# **emUSB-Device**

USB Device stack

# User Guide & Reference Manual

Document: UM09001 Software Version: 3.40.0 Revision: 0 Date: March 31, 2021

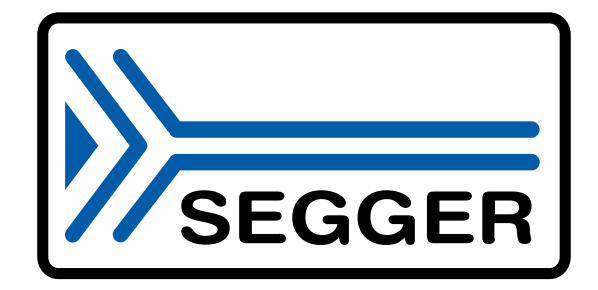

A product of SEGGER Microcontroller GmbH

www.segger.com

#### **Disclaimer**

Specifications written in this document are believed to be accurate, but are not guaranteed to be entirely free of error. The information in this manual is subject to change for functional or performance improvements without notice. Please make sure your manual is the latest edition. While the information herein is assumed to be accurate, SEGGER Microcontroller GmbH (SEG-GER) assumes no responsibility for any errors or omissions. SEGGER makes and you receive no warranties or conditions, express, implied, statutory or in any communication with you. SEGGER specifically disclaims any implied warranty of merchantability or fitness for a particular purpose.

#### **Copyright notice**

You may not extract portions of this manual or modify the PDF file in any way without the prior written permission of SEGGER. The software described in this document is furnished under a license and may only be used or copied in accordance with the terms of such a license.

© 2010-2021 SEGGER Microcontroller GmbH, Monheim am Rhein / Germany

#### **Trademarks**

Names mentioned in this manual may be trademarks of their respective companies.

Brand and product names are trademarks or registered trademarks of their respective holders.

#### **Contact address**

SEGGER Microcontroller GmbH

Ecolab-Allee 5 D-40789 Monheim am Rhein

Germany

Tel. +49 2173-99312-0 Fax. +49 2173-99312-28 E-mail: ticket emusb@segger.com\* Internet: www.segger.com

<sup>\*</sup>By sending us an email your (personal) data will automatically be processed. For further information please refer to our privacy policy which is available at https://www.segger.com/legal/privacy-policy/.

#### **Manual versions**

This manual describes the current software version. If you find an error in the manual or a problem in the software, please inform us and we will try to assist you as soon as possible. Contact us for further information on topics or functions that are not yet documented.

As of version 3.00 the history has been reset. Older history entries can be found in older versions of this document.

Print date: March 31, 2021

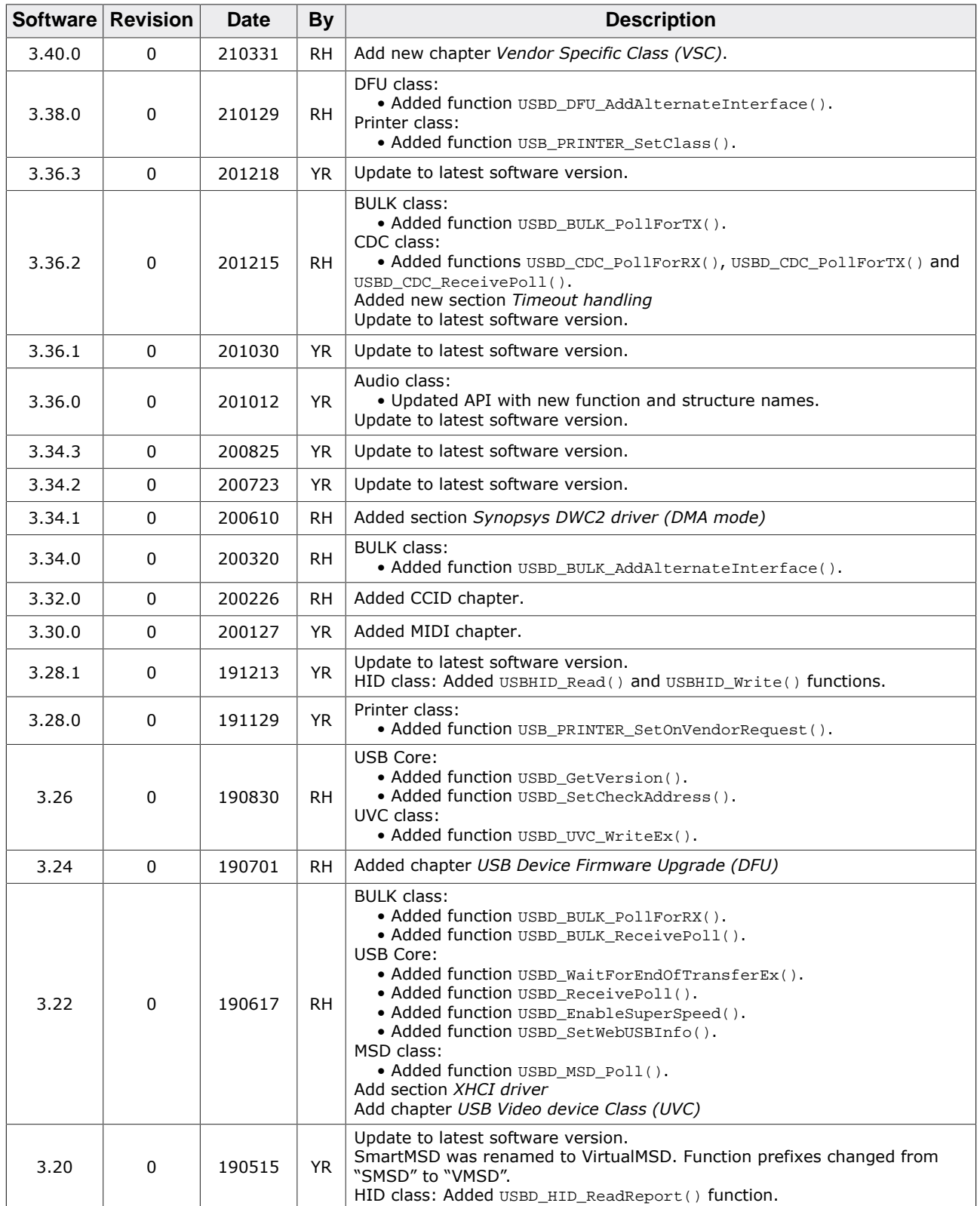

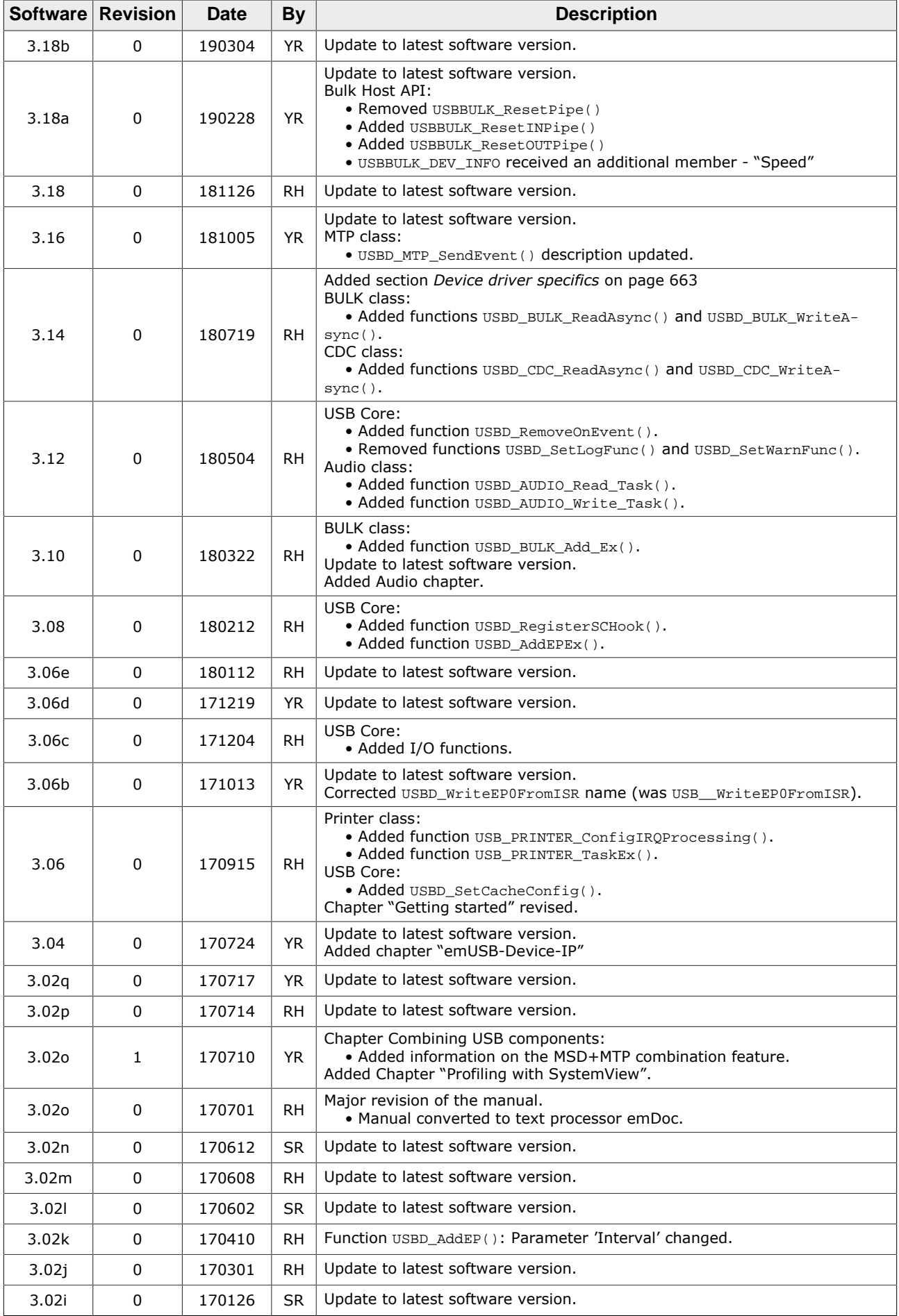

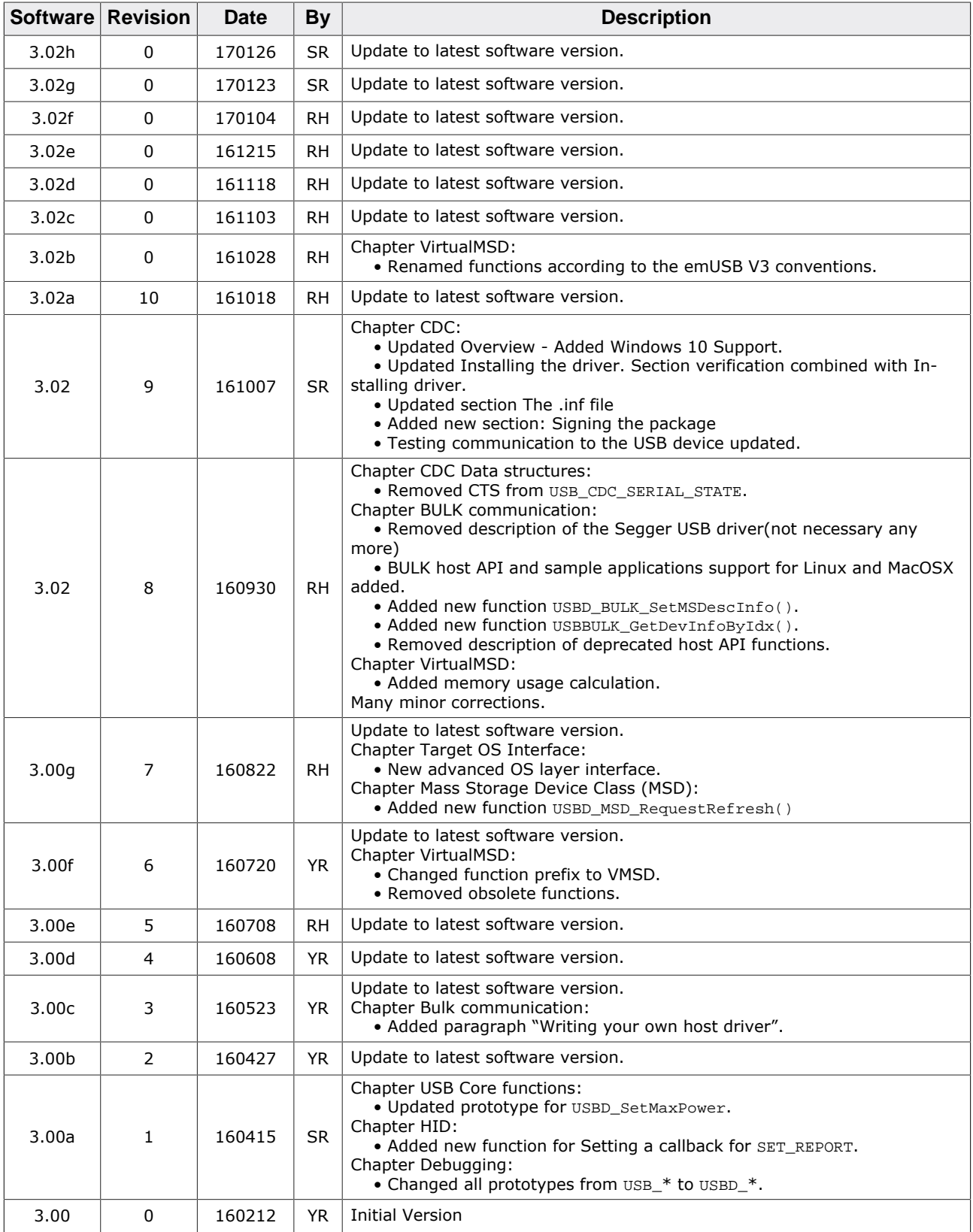

# **About this document**

#### **Assumptions**

This document assumes that you already have a solid knowledge of the following:

- The software tools used for building your application (assembler, linker, C compiler).
- The C programming language.
- The target processor.
- DOS command line.

If you feel that your knowledge of C is not sufficient, we recommend *The C Programming Language* by Kernighan and Richie (ISBN 0--13--1103628), which describes the standard in C programming and, in newer editions, also covers the ANSI C standard.

#### **How to use this manual**

This manual explains all the functions and macros that the product offers. It assumes you have a working knowledge of the C language. Knowledge of assembly programming is not required.

#### **Typographic conventions for syntax**

This manual uses the following typographic conventions:

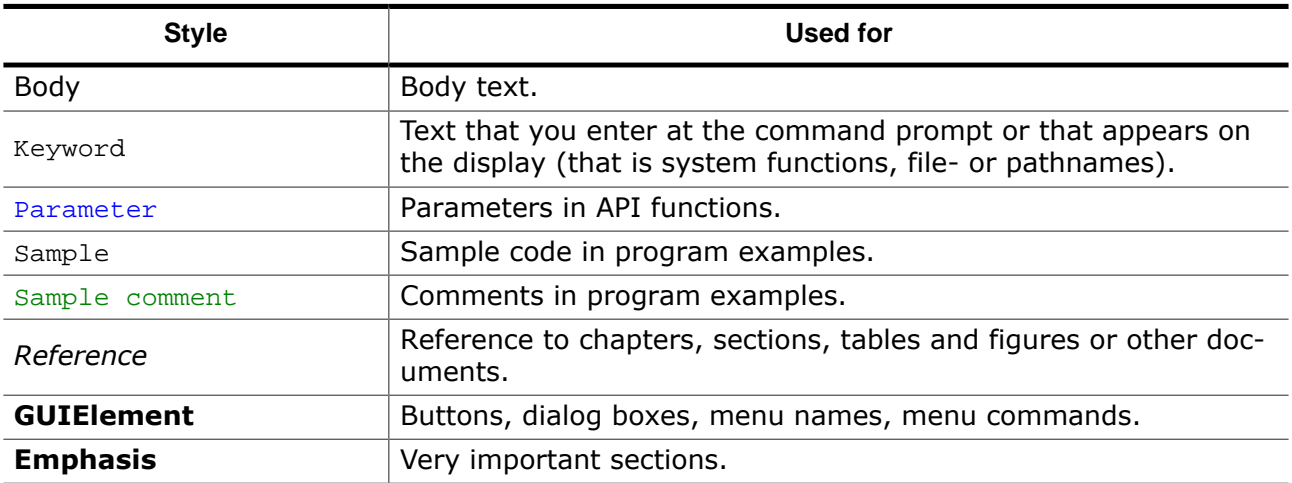

# **Table of contents**

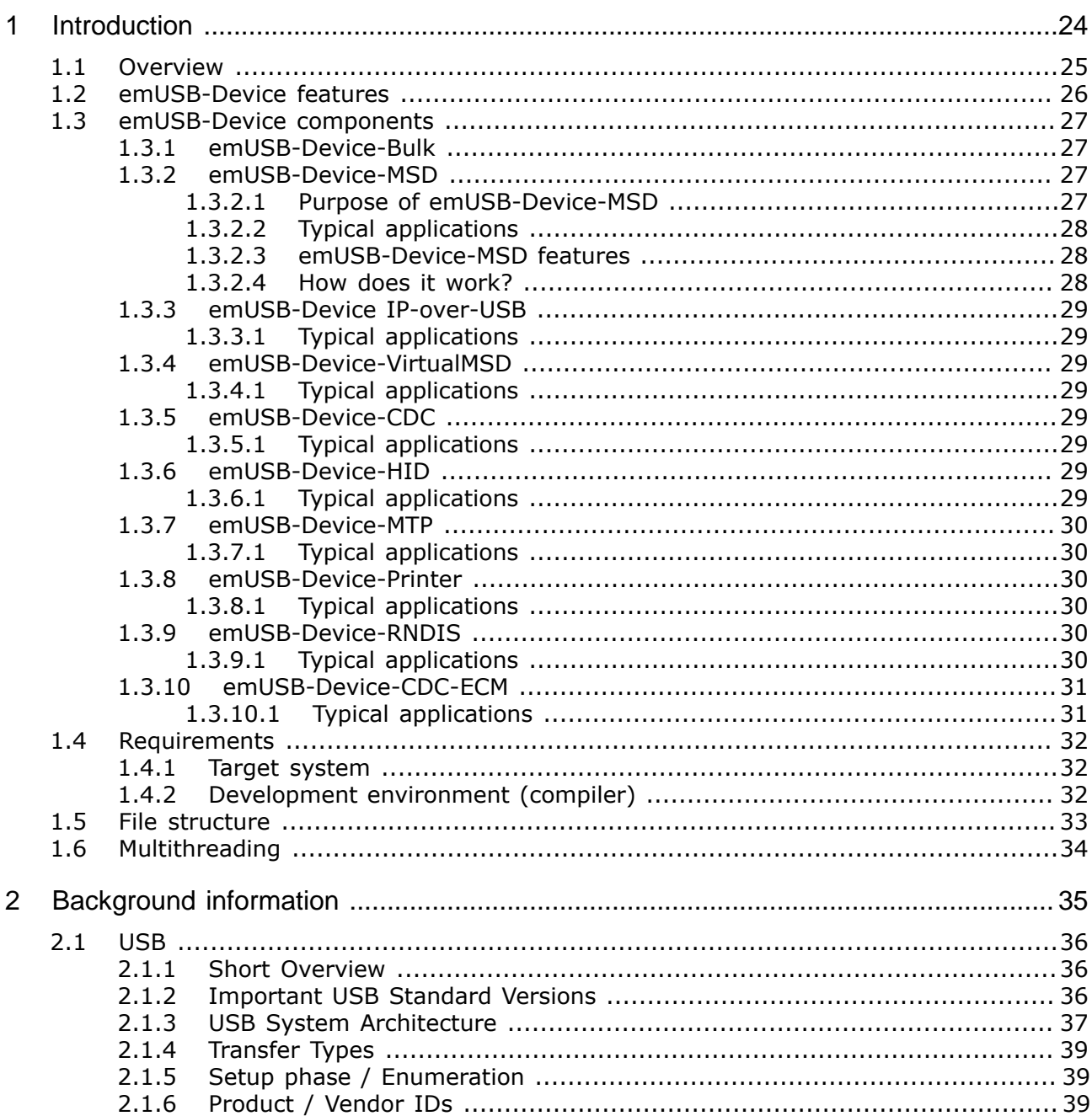

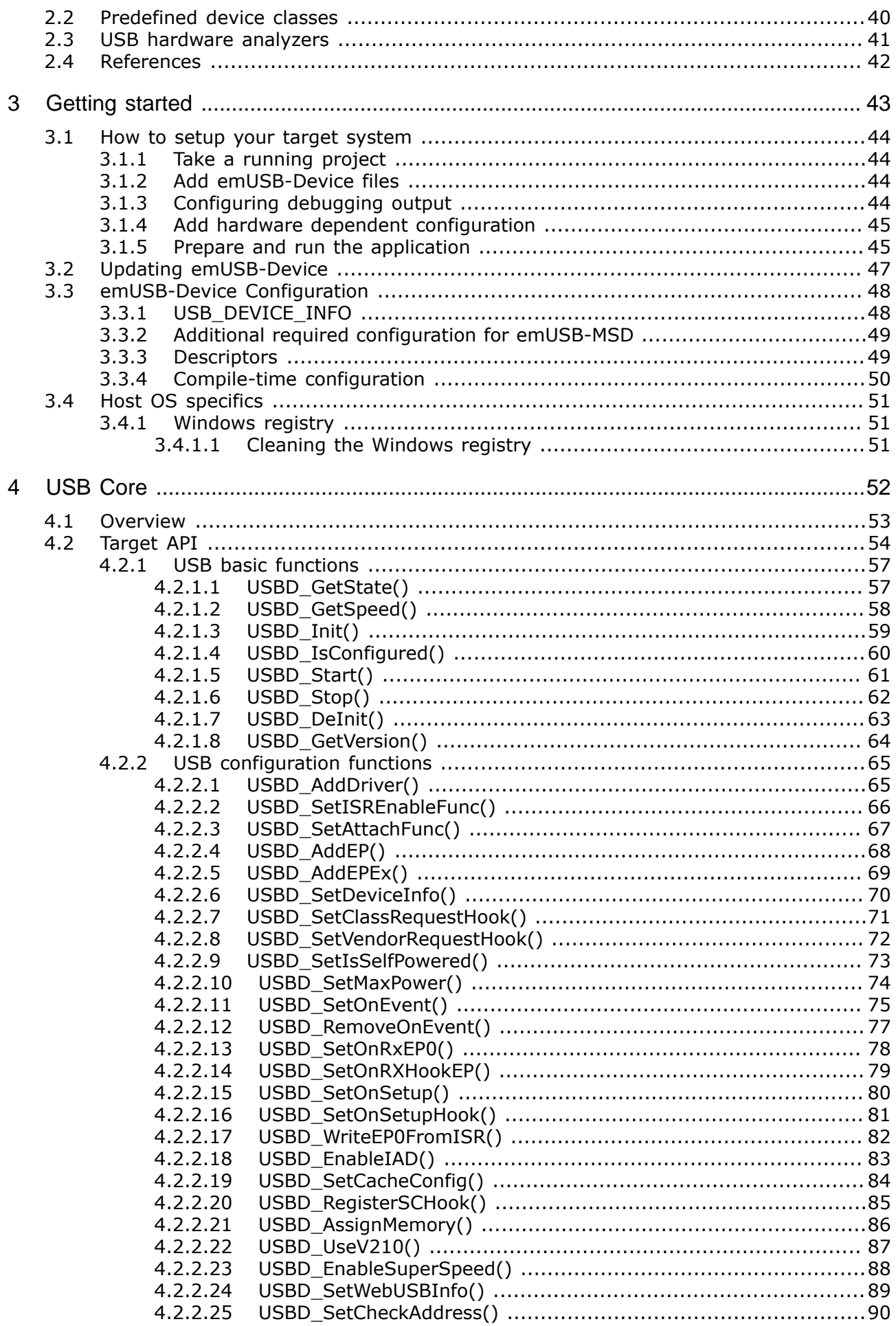

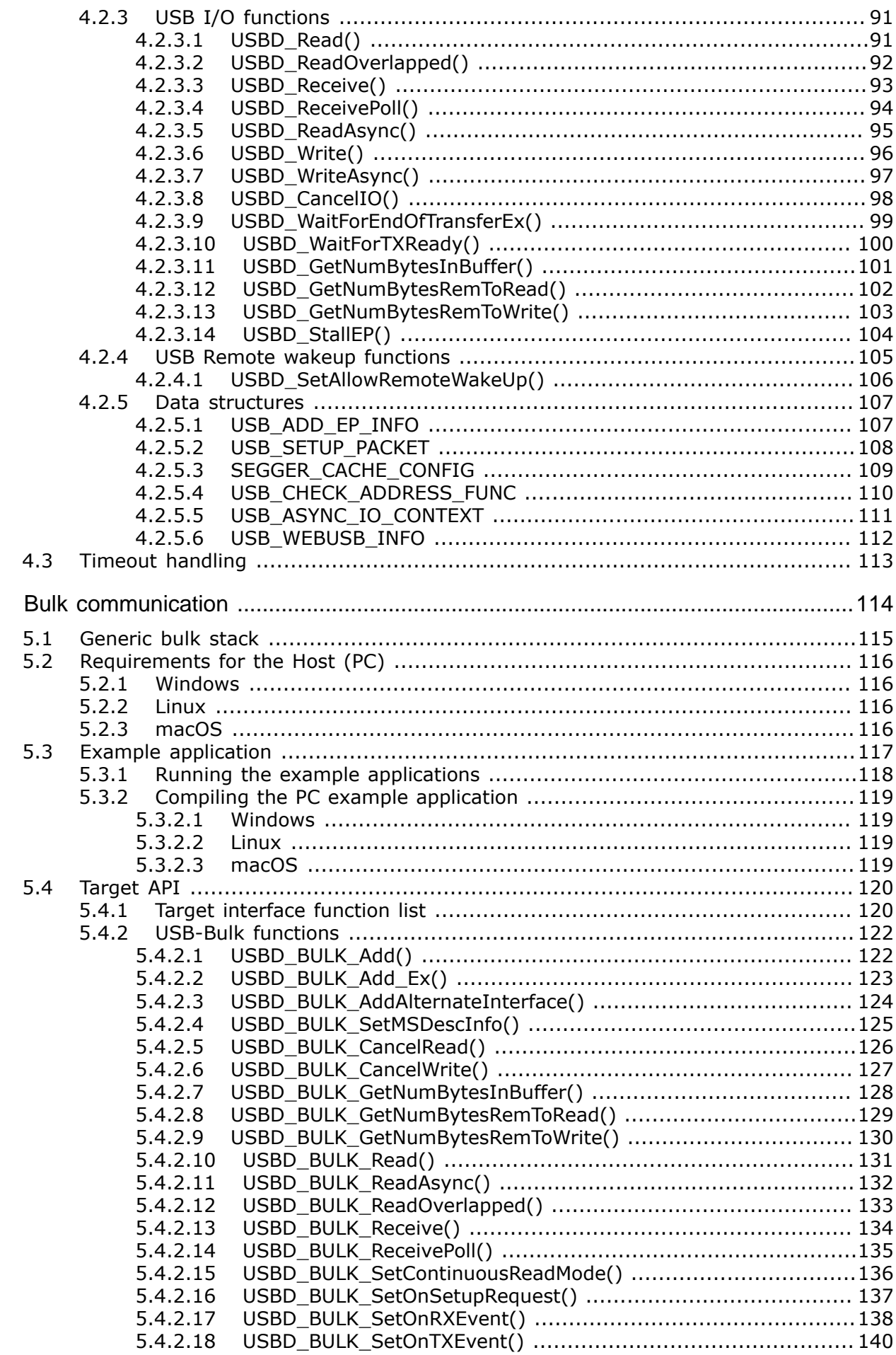

5

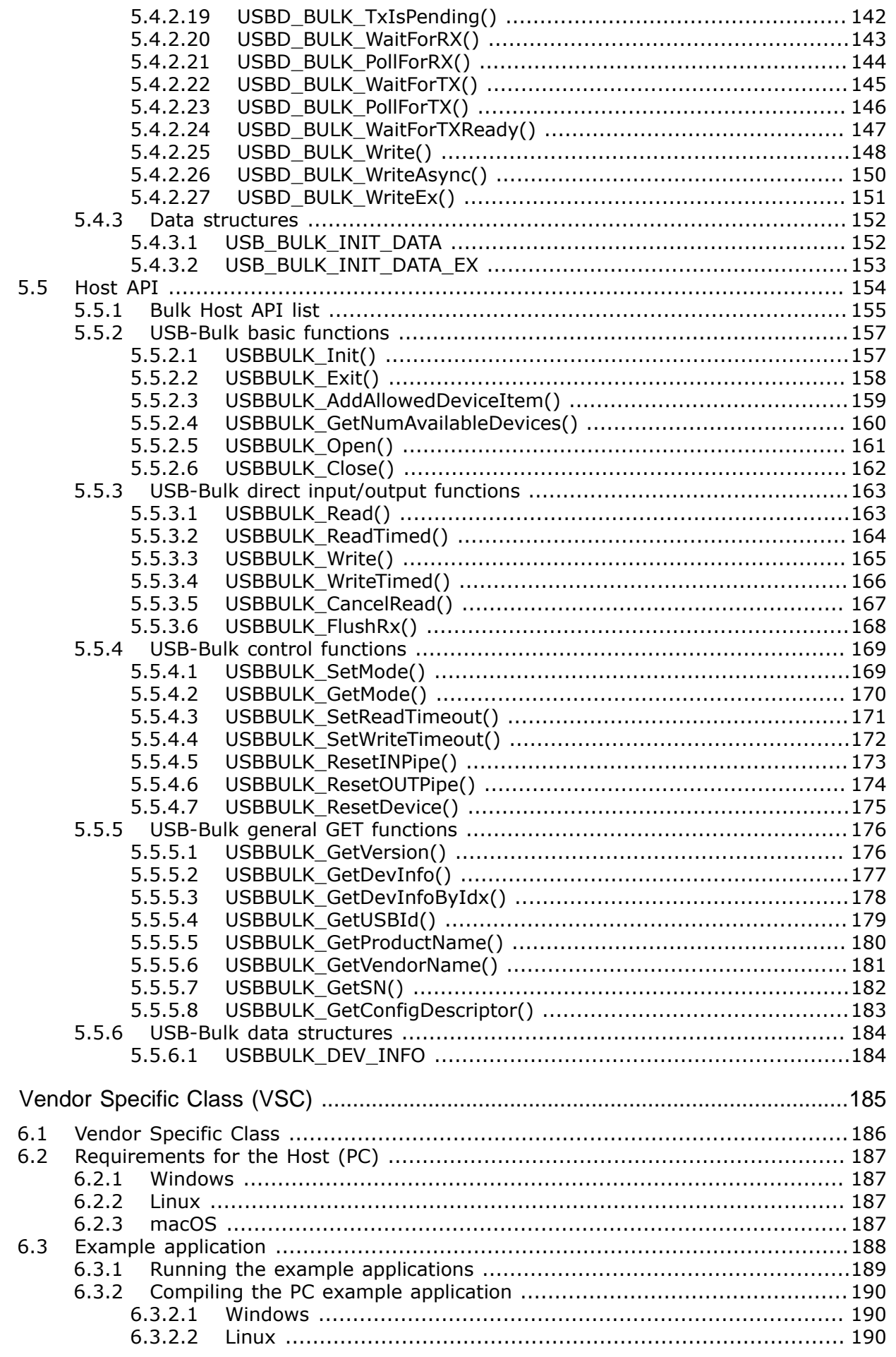

 $\boldsymbol{6}$ 

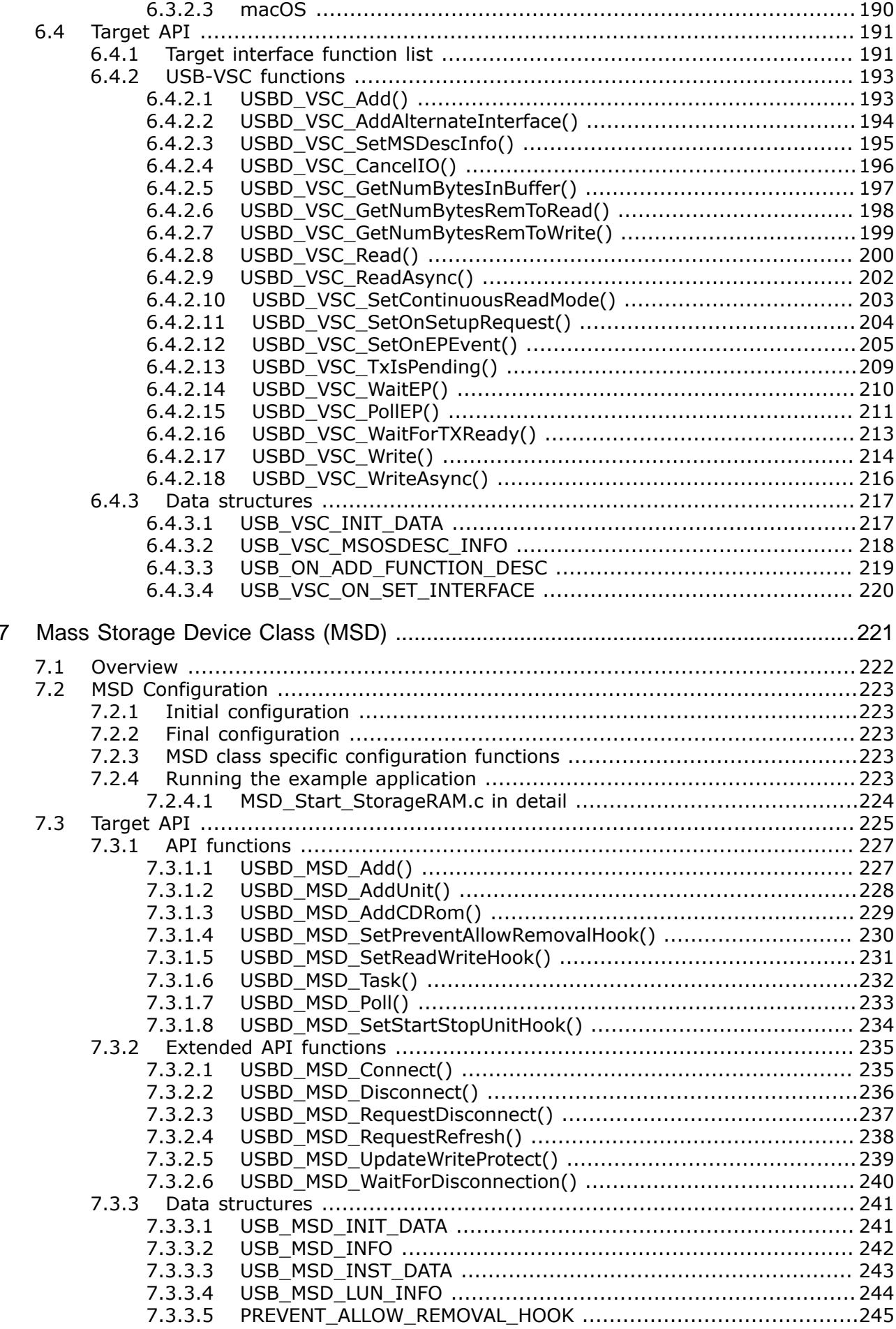

14

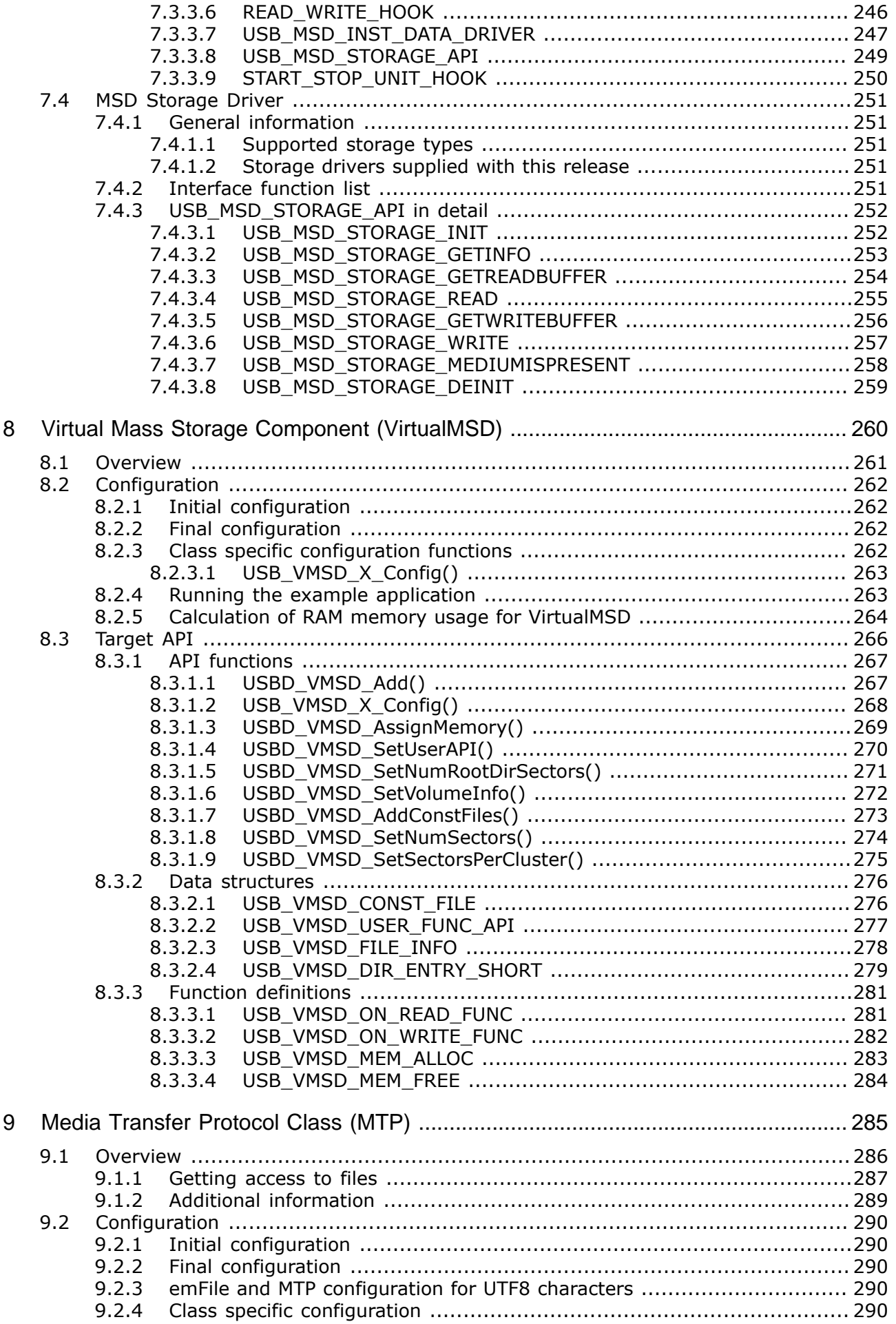

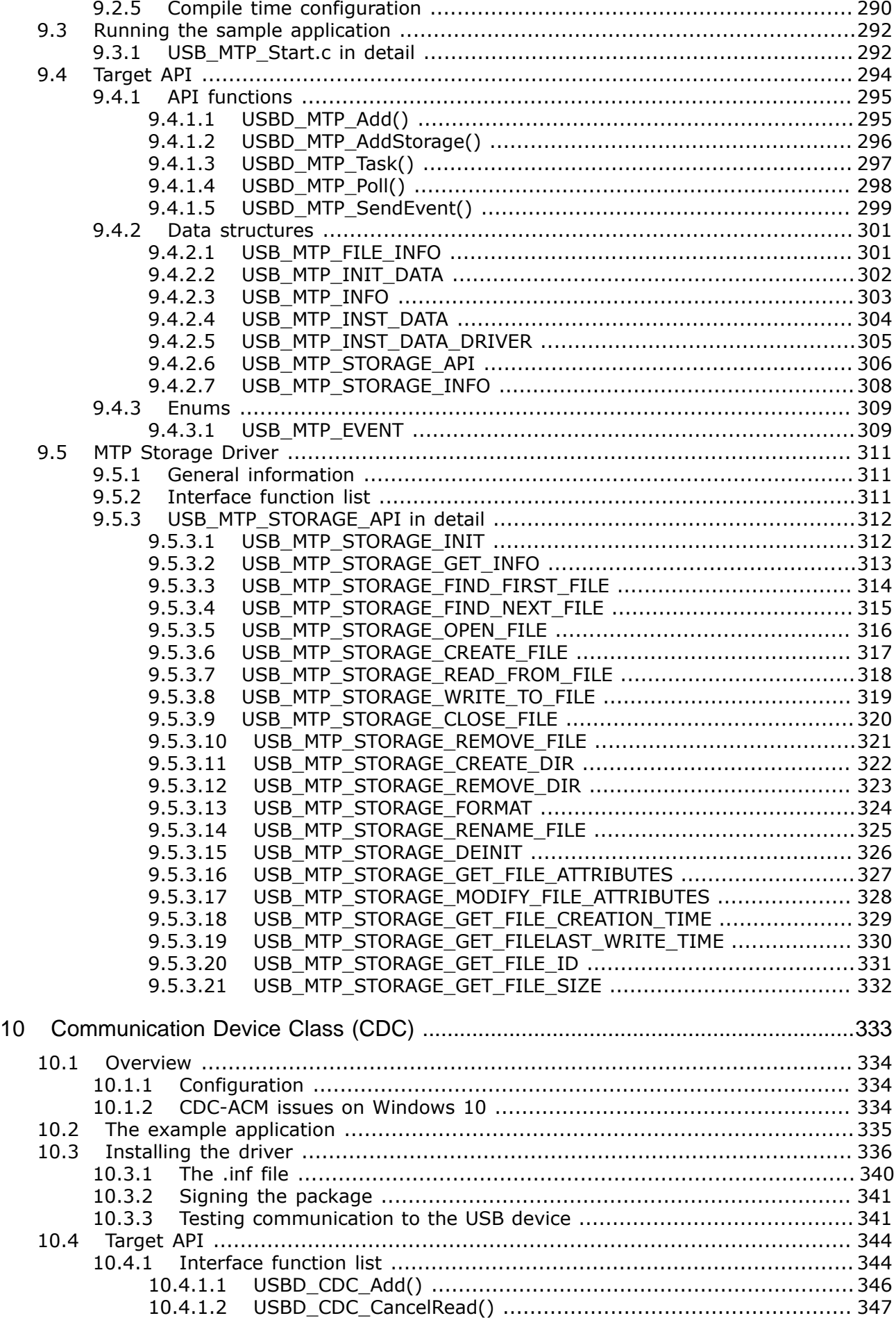

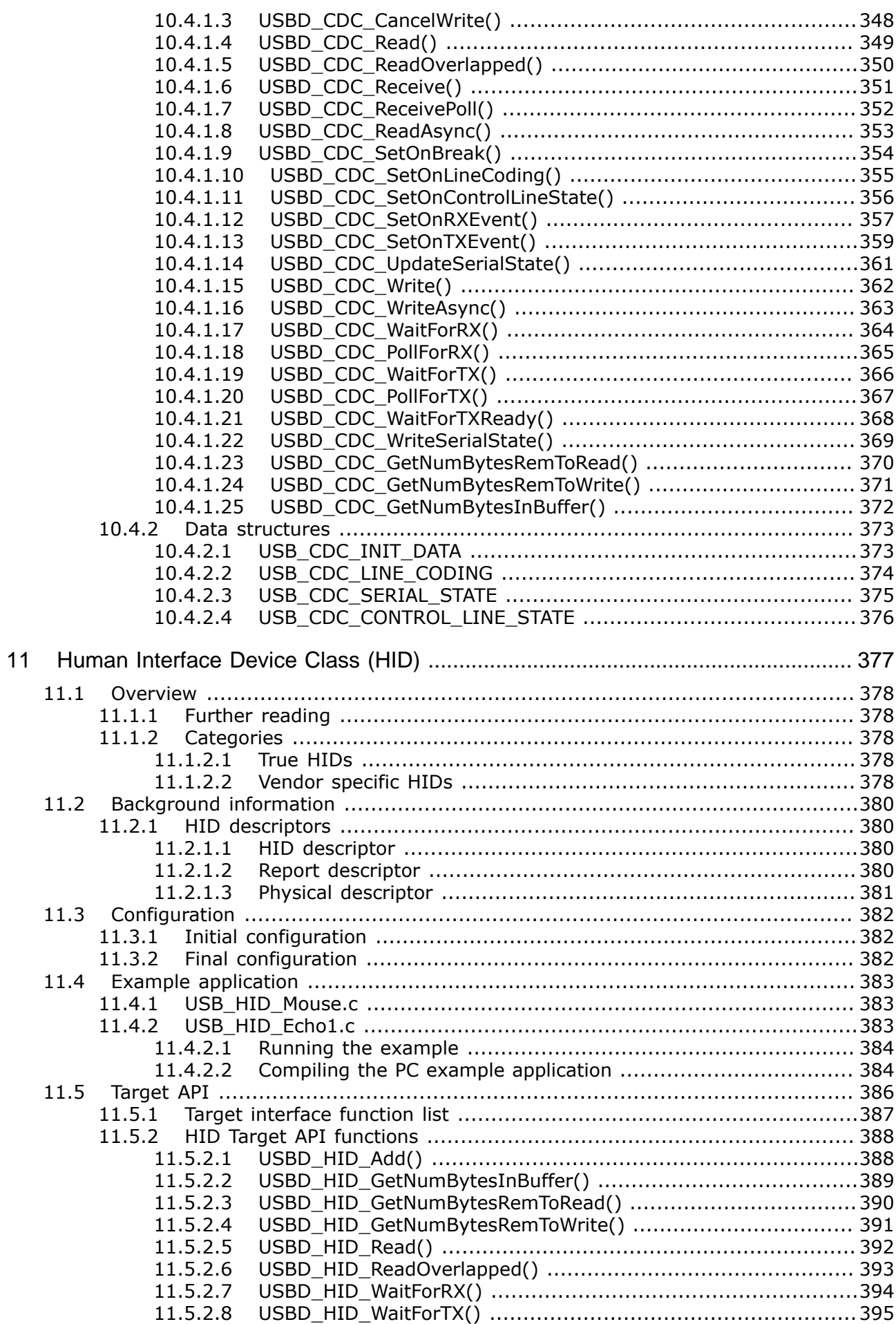

 $17$ 

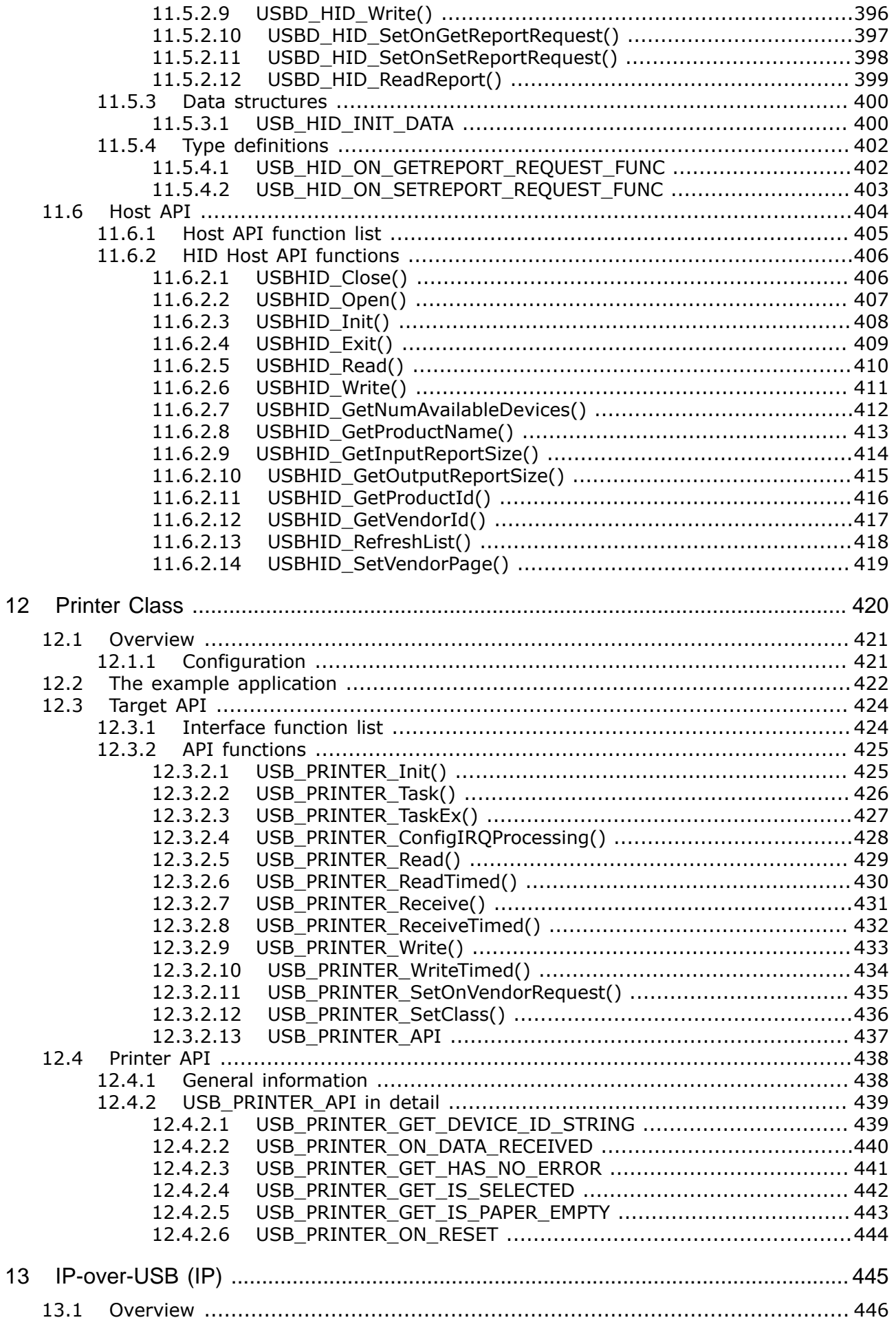

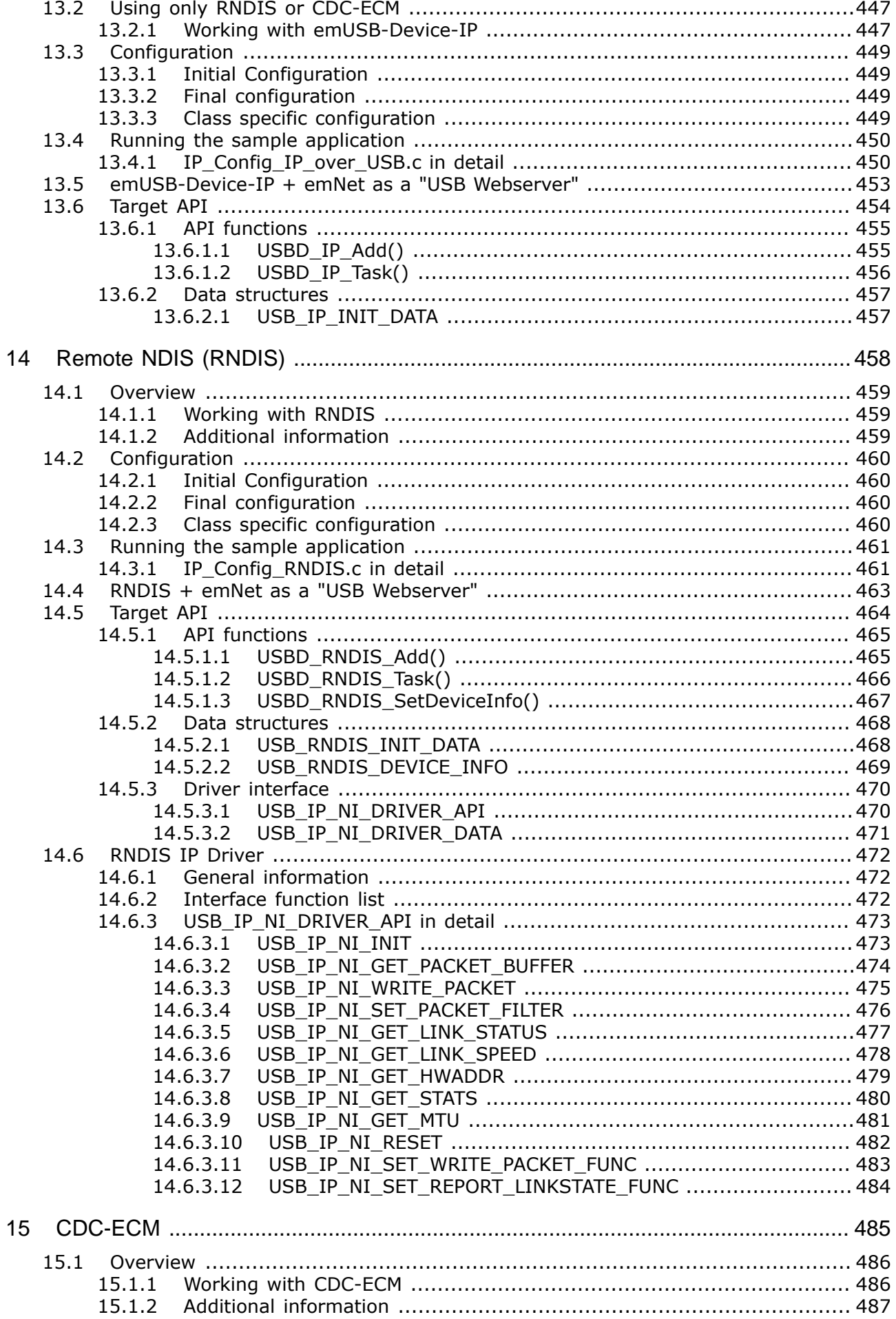

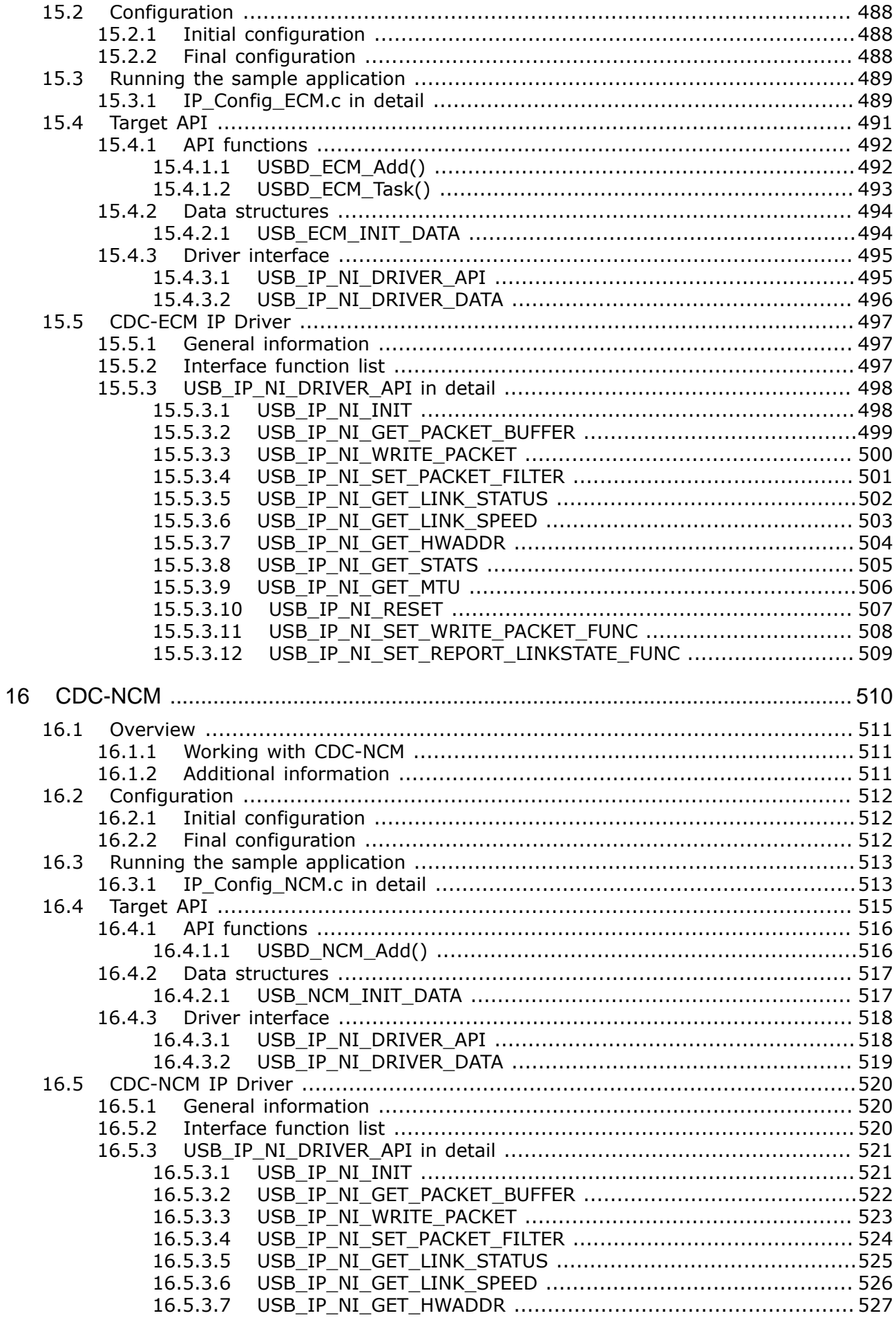

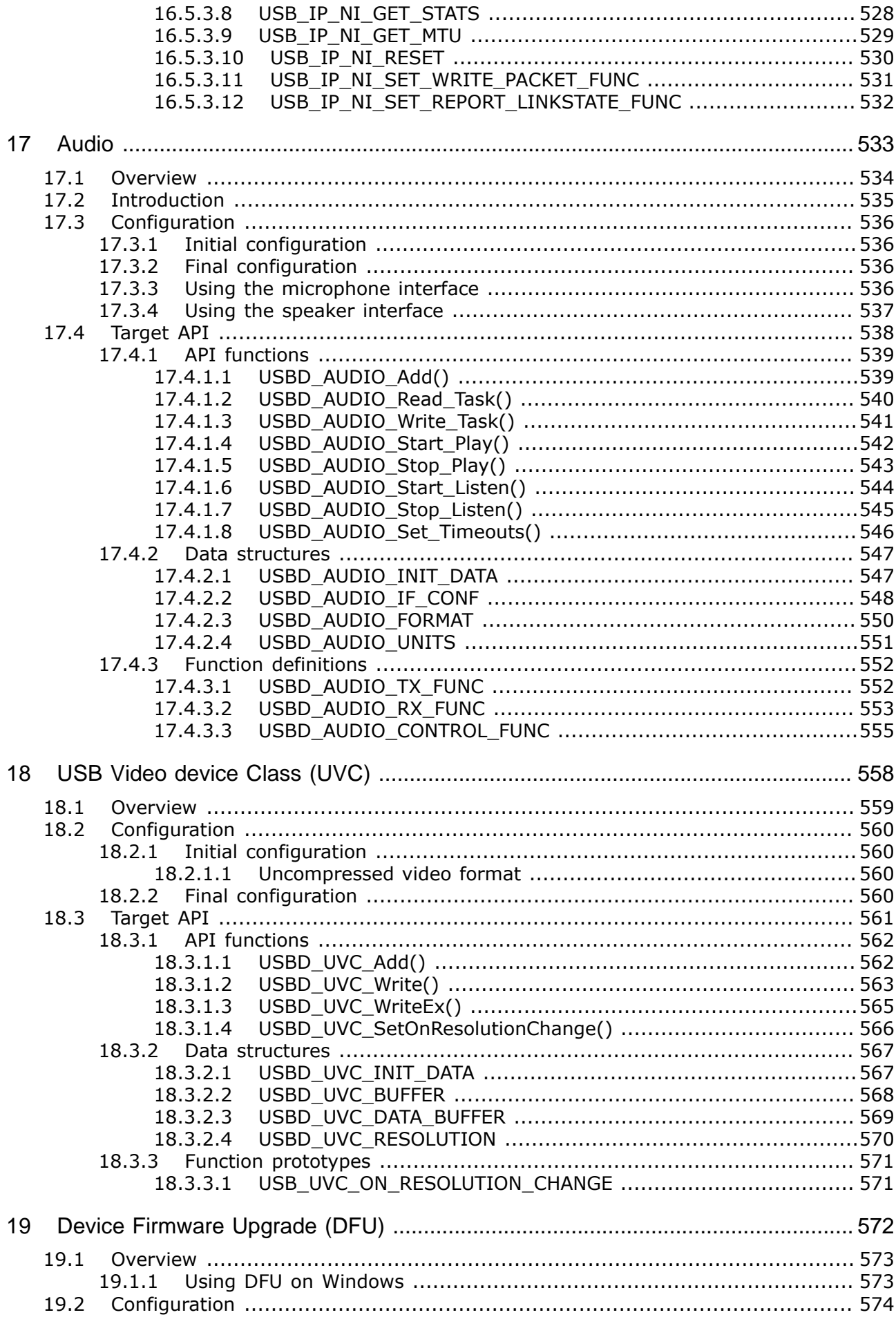

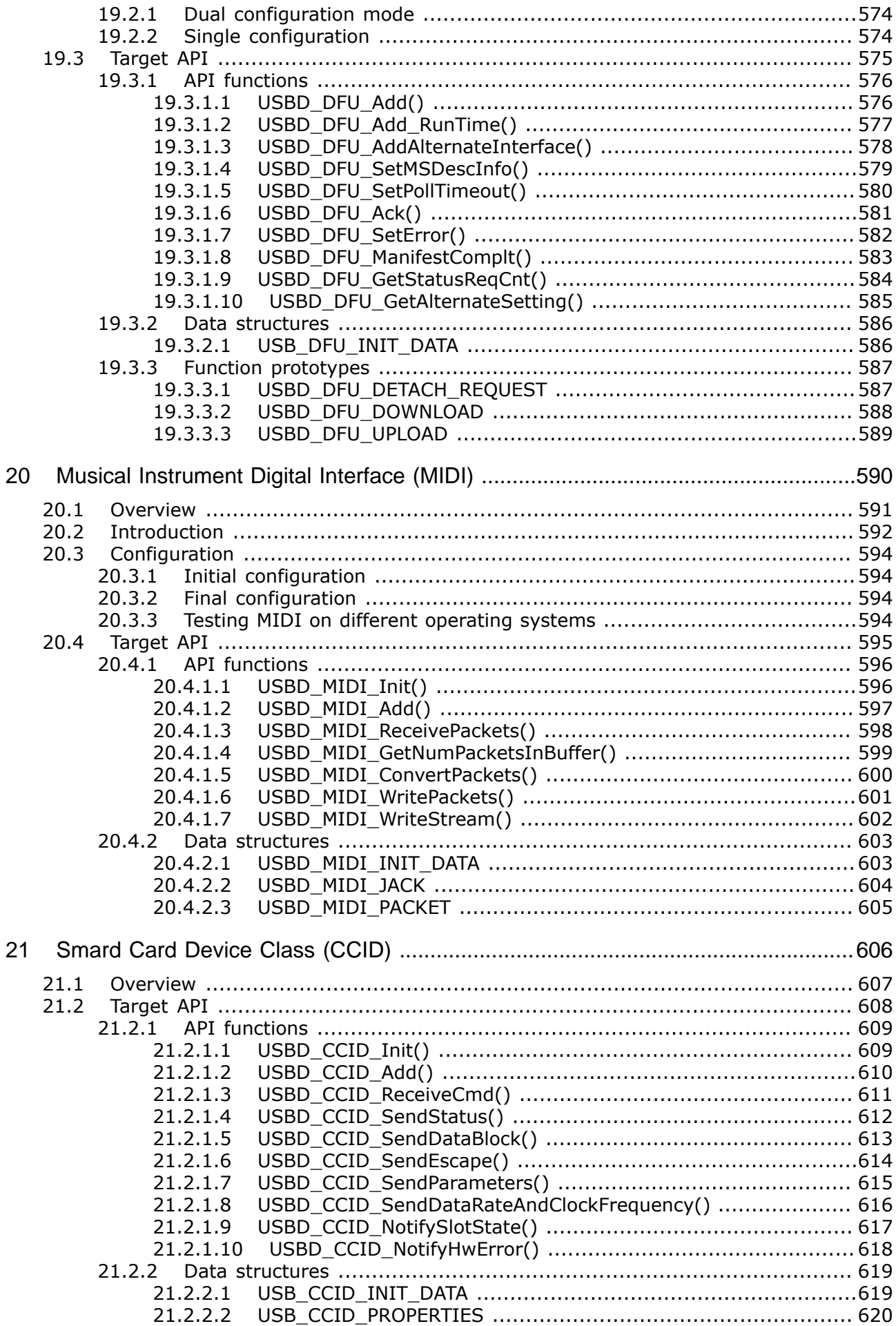

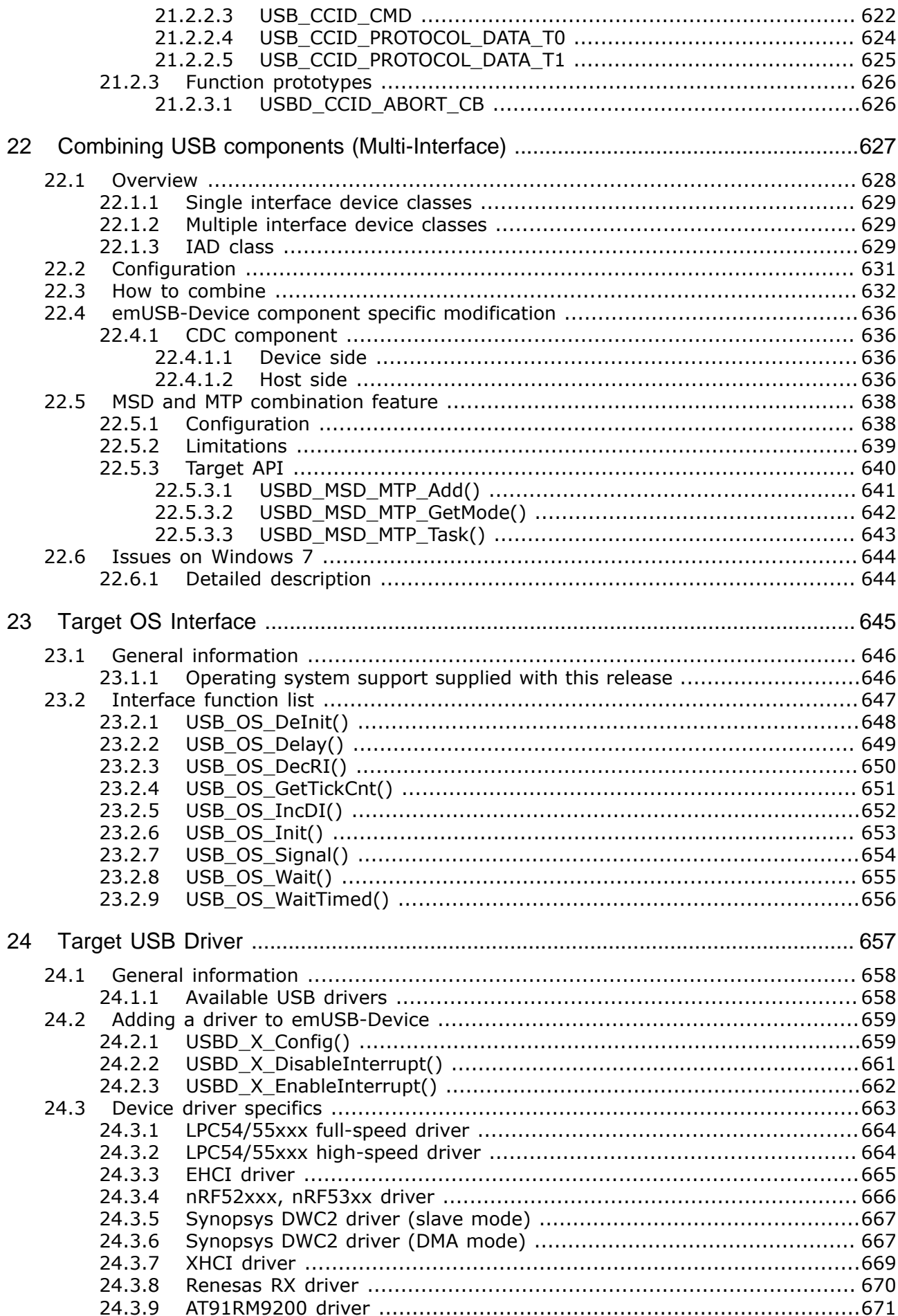

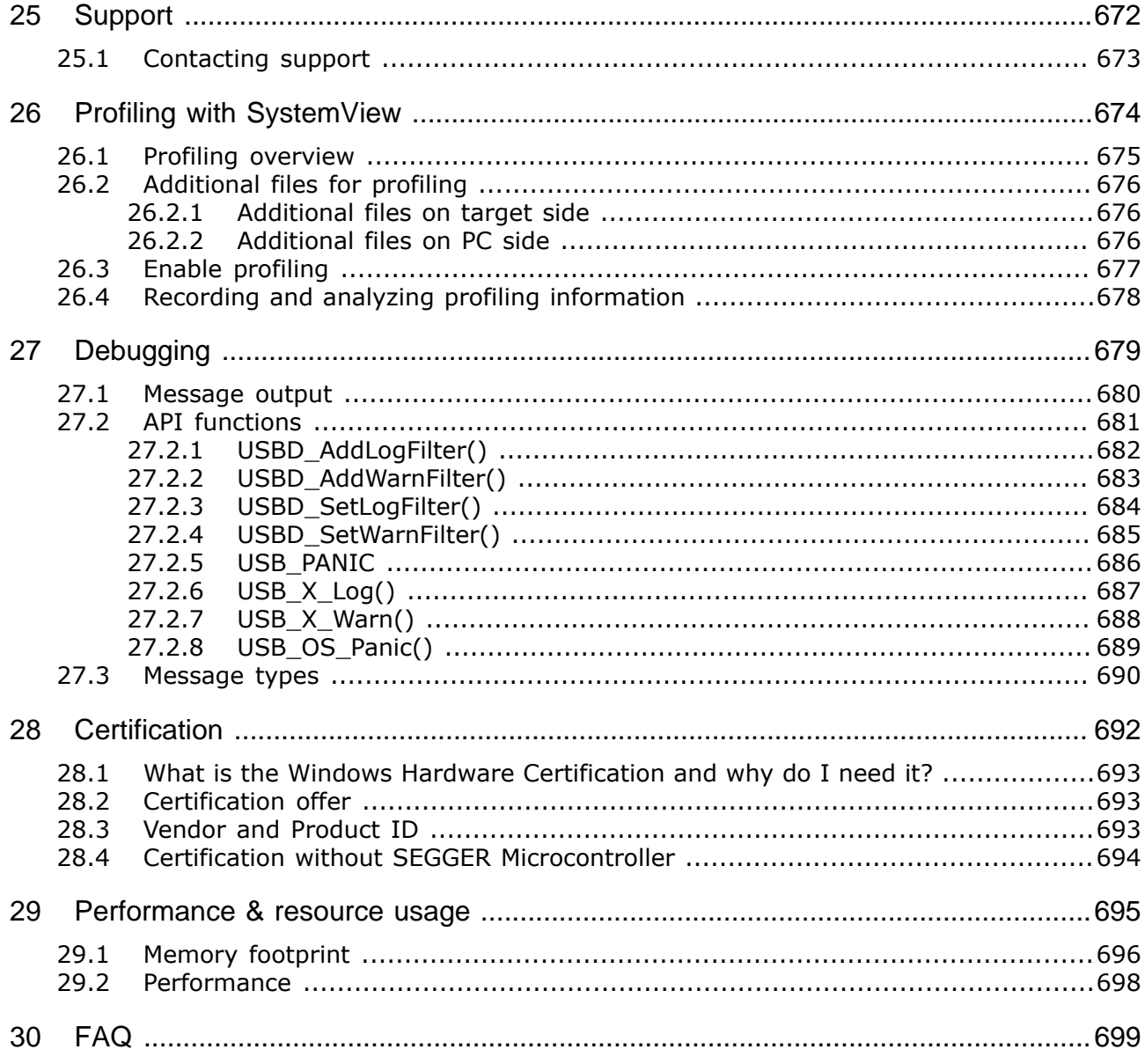

# **Chapter 1 Introduction**

This chapter will give a short introduction to emUSB-Device, including the supported USB classes and components. Host and target requirements are covered as well.

# **1.1 Overview**

This guide describes how to install, configure and use emUSB-Device. It also explains the internal structure of emUSB-Device.

emUSB-Device has been designed to work on any embedded system with a USB client controller. It can be used with USB 1.1 or USB 2.0 devices.

The highest possible transfer rate on USB 2.0 full-speed (12 Mbit/s) devices is approximately 1 MB/s. This data rate can indeed be achieved on fast systems, such as Cortex-M devices running at 48 MHz and above.

USB 2.0 high-speed mode (480 MBit/s) is also fully supported and is automatically handled. Using USB high-speed mode with an Cortex-M or faster could achieve values of approx. 44 MByte/s.

The USB standard defines four types of communication: Control, isochronous, interrupt, and bulk. Experience shows that for most embedded devices the bulk mode is the communication mode of choice because applications can utilize the full bandwidth of the Universal Serial Bus.

# **1.2 emUSB-Device features**

Key features of emUSB-Device are:

- High performance
- Can be used with or without an RTOS
- Easy to use
- Easy to port
- No custom USB host driver necessary
- Start / test application supplied
- Highly efficient, portable, and commented ANSI C source code
- Hardware abstraction layer allows rapid addition of support for new devices

# **1.3 emUSB-Device components**

emUSB-Device consists of three layers: A driver for hardware access, the emUSB-Device core and at least a USB class driver or the bulk communication component.

The different available hardware drivers, the USB class drivers, and the bulk communication component are additional packages, which can be combined and ordered as they fit to the requirements of your project. Normally, emUSB-Device consists of a driver that fits to the used hardware, the emUSB-Device core and at least one of the USB class drivers.

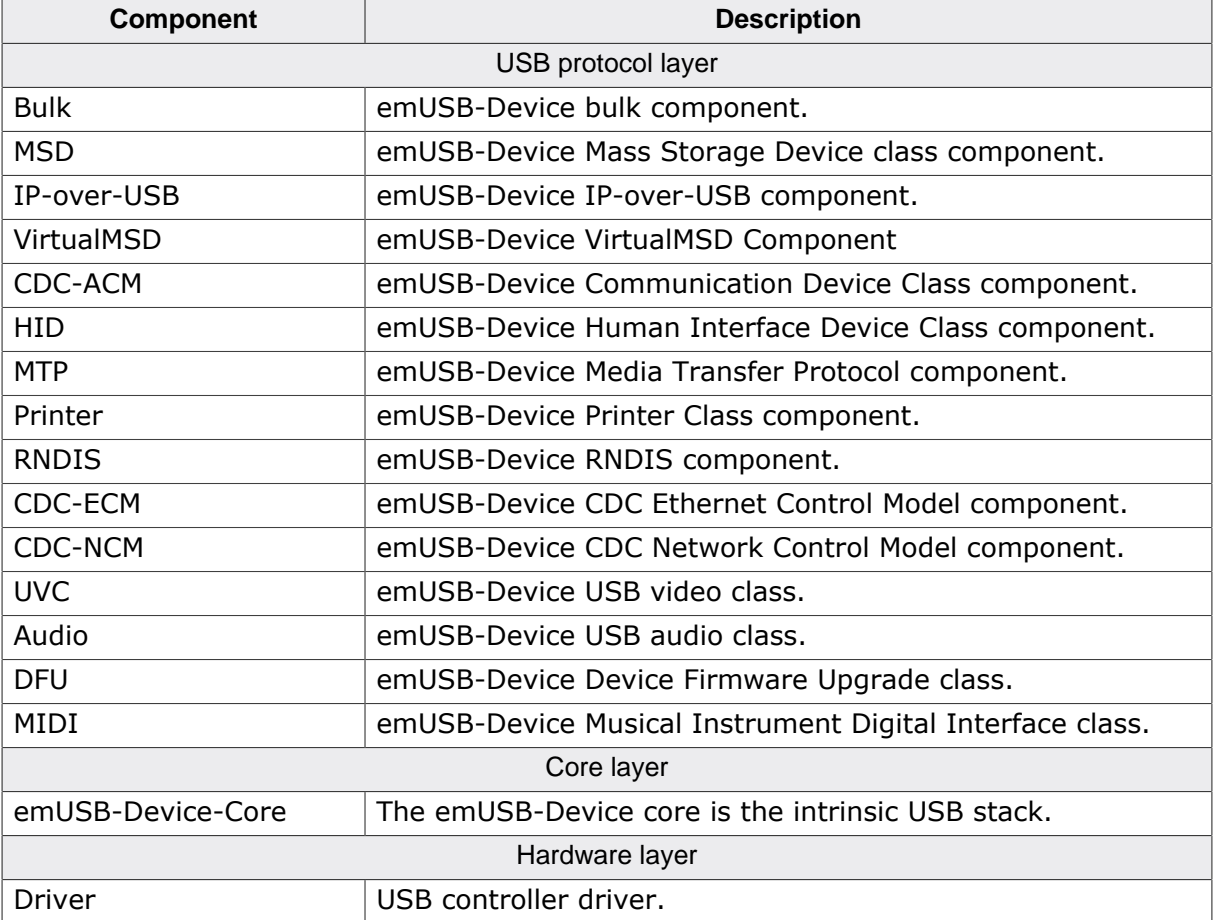

# **1.3.1 emUSB-Device-Bulk**

emUSB-Device-Bulk allows you to quickly and smoothly develop software for an embedded device that communicates with a PC via USB. The communication is like a single, highspeed, reliable channel (very similar to a TCP connection). This bidirectional channel, with built-in flow control, allows the PC to send data to the embedded target, the embedded target to receive these bytes and reply with any number of bytes. The PC is the USB host, the target is the USB client.

# **1.3.2 emUSB-Device-MSD**

### **1.3.2.1 Purpose of emUSB-Device-MSD**

#### **Access the target device like an ordinary disk drive**

emUSB-Device-MSD enables the use of an embedded target device as a USB mass storage device. The target device can be simply plugged-in and used like an ordinary disk drive, without the need to develop a driver for the host operating system. This is possible because the mass storage class is one of the standard device classes, defined by the USB Implementers Forum (USB IF). Virtually every major operating system on the market supports these device classes out of the box.

#### **No custom host drivers necessary**

Every major OS already provides host drivers for USB mass storage devices, there is no need to implement your own. The target device will be recognized as a mass storage device and can be accessed directly.

#### **Plug and Play**

Assuming the target system is a digital camera using emUSB-Device-MSD, videos or photos taken by this camera can be conveniently accessed with the file system explorer of the used operating system when the camera is connected to the computer.

#### **1.3.2.2 Typical applications**

Typical applications are:

- Digital camera
- USB stick
- MP3 Player
- DVD player

Any target with USB interface: easy access to configuration and data files

#### **1.3.2.3 emUSB-Device-MSD features**

Key features of emUSB-Device-MSD are:

- Can be used with RAM, parallel flash, serial flash or mechanical drives
- Support for full-speed (12 Mbit/s) and high-speed (480 Mbit/s) transfer rates
- OS-abstraction: Can be used with any RTOS, but no OS is required for MSD-only devices

#### **1.3.2.4 How does it work?**

#### **Use file system support from host OS**

A device which uses emUSB-Device-MSD will be recognized as a mass storage device and can be used like an ordinary disk drive. If the device is unformatted when plugged-in, the host operating system will ask you to format the device. Any file system provided by the host can be used. Typically FAT is used, but other file systems such as NTFS are possible, too. If one of those file systems is used, the host is able to read from and write to the device using the storage functions of the emUSB-Device MSD component, which define unstructured read and write operations. Thus, there is no need to develop extra file system code if the application only accesses data on the target from the host side. This is typically the case for simple storage applications, such as USB memory sticks or ATA to USB bridges.

#### **Provide file system code on the target if necessary**

There are basically two types of MSD devices, one is where the devices does not need to access the storage (e.g. USB stick, external HDD). The other type is where the device needs to write data onto the storage medium before it is accessed from a PC (e.g. data logger) or read data from it after it has been written onto the storage medium by a PC (e.g. a mp3 player or a device which reads configuration files from the storage). If you are using emUSB-Device-MSD you are most likely writing software for the former device type. emUSB-Device-MSD does not offer file-level access to the storage medium, you need a file system to access the storage. complex and time-consuming task and increases the time-to market. Thus we recommend the use of a commercial file system like *emFile*, SEGGER's file system for embedded applications. *emFile* is a high performance library that is optimized for minimum memory consumption in RAM and ROM, high-speed and versatility. It is written in ANSI C and runs on any CPU and on any media. Refer to https://www.segger.com/emfile for more information about *emFile*.

# **1.3.3 emUSB-Device IP-over-USB**

emUSB-Device IP-over-USB allows to run any IP-based protocol over USB. This component combines the advantages of RNDIS and CDC-ECM and allows plug-and-play on any major host operating system. Using the IP-over-USB technology in combination with a built in web server, the device can easily be accessed from any host (Windows, Linux, Mac) by simply typing the device name into the web browser.

## **1.3.3.1 Typical applications**

Typical applications are:

- Headphones
- Printer
- Data logger
- Ethernet2USB adapter

# **1.3.4 emUSB-Device-VirtualMSD**

The emUSB-Device-VirtualMSD component allows to easily stream files to and from USB devices. Once the USB device is connected to the host, files can be read or written to the application without the need for dedicated storage memory.

### **1.3.4.1 Typical applications**

Typical applications are:

- Updating firmware (e.g. Handheld Terminal)
- Updating configuration files

# **1.3.5 emUSB-Device-CDC**

emUSB-Device-CDC converts the target device into a serial communication device. A target device running emUSB-Device-CDC is recognized by the host as a serial interface (USB2COM, virtual COM port), without the need to install a special host driver, because the communication device class is one of the standard device classes and every major operating system already provides host drivers for those device classes. All PC software using a COM port will work without modifications with this virtual COM port.

### **1.3.5.1 Typical applications**

Typical applications are:

- Modem
- Telephone system
- Fax machine

# **1.3.6 emUSB-Device-HID**

The Human Interface Device class (HID) is an abstract USB class protocol defined by the USB Implementers Forum. This protocol was defined for handling devices that humans use to control the operation of computer systems. An installation of a custom host USB driver is not necessary because the USB human interface device class is standardized and every major OS already provides host drivers for it.

#### **1.3.6.1 Typical applications**

Typical applications are:

- Keyboard
- Mouse and similar pointing devices
- Gamepad
- Front-panel controls for example, switches and buttons
- Bar-code reader
- Thermometer
- Voltmeter
- Low-speed JTAG emulator
- Uninterruptible power supply (UPS)

# **1.3.7 emUSB-Device-MTP**

The Media Transfer Protocol (MTP) is a USB class protocol which can be used to transfer files to and from storage devices. MTP is an alternative to MSD as it operates on a file level rather than on a storage sector level. The advantage of MTP is the ability to access the storage medium from the host PC and from the device at the same time. Because MTP works at the file level this also eliminates the risk of damaging the file system when the communication to the host has been canceled unexpectedly (e.g. the cable was removed). MTP is supported by most operating systems without the need to install third-party drivers.

#### **1.3.7.1 Typical applications**

Typical applications are:

- Digital camera
- USB stick
- MP3 Player
- DVD player
- Telephone

Any target with USB interface: easy access to configuration and data files.

# **1.3.8 emUSB-Device-Printer**

emUSB-Device-Printer converts the target device into a printing device. A target device running emUSB-Device-Printer is recognized by the host as a printer. Unless the device identifies itself as a printer already recognized by the host PC, you must install a driver to be able to communicate with the USB device.

#### **1.3.8.1 Typical applications**

Typical applications are:

- Laser/Inkjet printer
- CNC machine

# **1.3.9 emUSB-Device-RNDIS**

emUSB-Device-RNDIS allows to create a virtual Ethernet adapter through which the host PC can communicate with the device using the Internet protocol suite (TCP, UDP, FTP, HTTP, Telnet). This allows the creation of USB based devices which can host a webserver or act as a telnet terminal or a FTP server. emUSB-Device-RNDIS offer a unique customer experience and allows to save development and hardware cost by e.g. using a website as a user interface instead of creating an application for every major OS and by eliminating the Ethernet hardware components from your device.

#### **1.3.9.1 Typical applications**

Typical applications are:

- USB-Webserver
- USB-Terminal (e.g. Telnet)
- USB-FTP-Server

# **1.3.10 emUSB-Device-CDC-ECM**

emUSB-Device-CDC-ECM allows to create a virtual Ethernet adapter through which the host PC can communicate with the device using the Internet protocol suite (TCP, UDP, FTP, HTTP, Telnet). This allows the creation of USB based devices which can host a webserver or act as a telnet terminal or a FTP server. emUSB-Device-CDC-ECM offer a unique customer experience and allows to save development and hardware cost by e.g. using a website as a user interface instead of creating an application for every major OS and by eliminating the Ethernet hardware components from your device.

#### **1.3.10.1 Typical applications**

Typical applications are:

- USB-Webserver
- USB-Terminal (e.g. Telnet)
- USB-FTP-Server

# **1.4 Requirements**

# **1.4.1 Target system**

#### **Hardware**

The target system must have a USB controller. The memory requirements can be found in the chapter *Performance & resource usage* on page 695. In order to have the control when the device is enumerated by the host, a switchable attach is necessary. This is a switchable pull-up connected to the D+ Line of USB.

#### **Software**

emUSB-Device is optimized to be used with *embOS* but works with any other supported RTOS or without an RTOS in a superloop. For information regarding the OS integration refer to the chapter *Target OS Interface* on page 645.

## **1.4.2 Development environment (compiler)**

The CPU used is of no importance; only an ANSI-compliant C compiler complying with at least one of the following international standard is required:

- ISO/IEC/ANSI 9899:1990 (C90) with support for C++ style comments (//)
- ISO/IEC 9899:1999 (C99)
- ISO/IEC 14882:1998 (C++)

If your compiler has some limitations, let us know and we will inform you if these will be a problem when compiling the software. Any compiler for 16/32/64-bit CPUs or DSPs that we know of can be used.

A C++ compiler is not required, but can be used. The application program can therefore also be programmed in C++ if desired.

# **1.5 File structure**

The following table shows the contents of the emUSB-Device root directory:

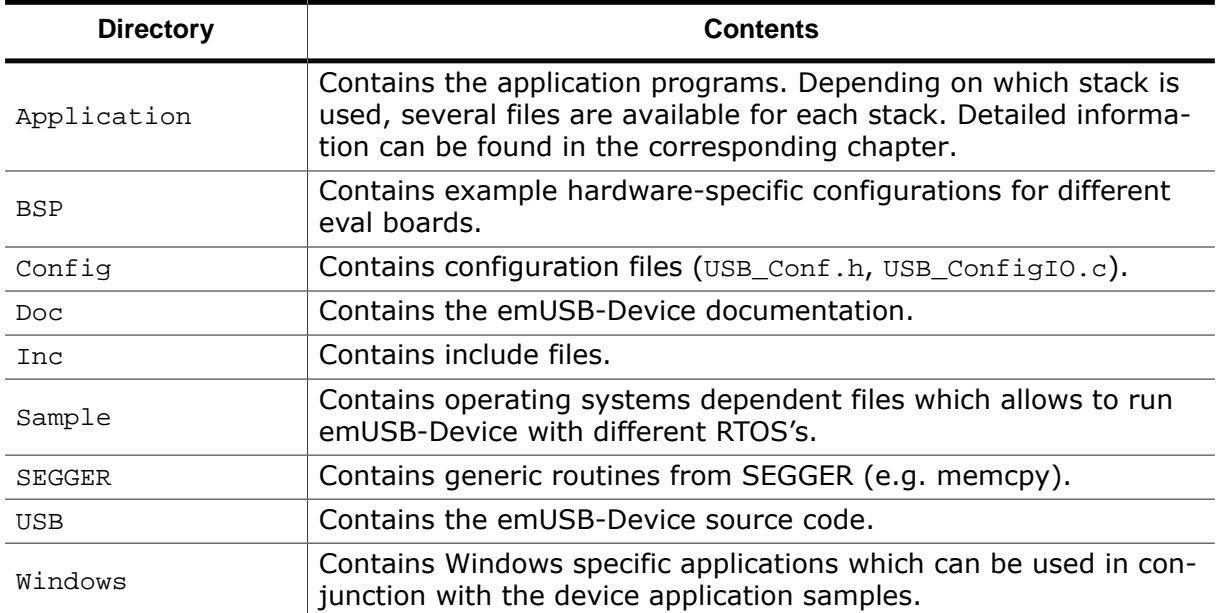

# **1.6 Multithreading**

The emUSB target API is not generally thread safe. But it is allowed to handle different endpoints in different tasks in parallel. Examples are:

- A task that performs all reads of data from the host while another task sends data to the host.
- Operating on different interfaces (e.g. a BULK and a CDC interface) in independent tasks.

# **Chapter 2 Background information**

This is a short introduction to USB. The fundamentals of USB are explained and links to additional resources are given.

Information provided in this chapter is not required to use the software.

# **2.1 USB**

# **2.1.1 Short Overview**

The Universal Serial Bus (USB) is a bus architecture for connecting multiple peripherals to a host computer. It is an industry standard — maintained by the USB Implementers Forum and because of its many advantages it enjoys a huge industry-wide acceptance. Over the years, a number of USB-capable peripherals appeared on the market, for example printers, keyboards, mice, digital cameras etc. Among the top benefits of USB are:

- Excellent plug-and-play capabilities allow devices to be added to the host system without reboots ("hot-plug"). Plugged-in devices are identified by the host and the appropriate drivers are loaded instantly.
- USB allows easy extensions of host systems without requiring host-internal extension cards.
- Device bandwidths may range from a few kB/s to hundreds of MB/s.
- A wide range of packet sizes and data transfer rates are supported.
- USB provides internal error handling. Together with the already mentioned hot-plug capability this greatly improves robustness.
- The provisions for powering connected devices dispense the need for extra power supplies for many low power devices.
- Several transfer modes are supported which ensures the wide applicability of USB.

These benefits did not only lead to broad market acceptance, but it also added several advantages, such as low costs of USB cables and connectors or a wide range of USB stack implementations. Last but not least, the major operating systems such as Microsoft Windows, Mac OS X, or Linux provide excellent USB support.

# **2.1.2 Important USB Standard Versions**

#### **USB 1.1 (September 1998)**

This standard version supports isochronous and asynchronous data transfers. It has dual speed data transfer of 1.5 Mbit/s for low-speed and 12 Mbit/s for full-speed devices. The maximum cable length between host and device is five meters. Up to 500 mA of electric current may be distributed to low power devices.

#### **USB 2.0 (April 2000)**

As all previous USB standards, USB 2.0 is fully forward and backward compatible. Existing cables and connectors may be reused. A new high-speed transfer speed of 480 Mbit/s (40 times faster than USB 1.1 at full-speed) was added.

#### **USB 3.0 (November 2008)**

As all previous USB standards, USB 3.0 is fully forward and backward compatible. Existing cables and connectors may be reused but the new speed can only be used with new USB 3.0 cables and devices. The new speed class is named USB Super-Speed, which offers a maximum rate of 5 Gbit/s.

#### **USB 3.1 (July 2013)**

As all previous USB standards, USB 3.1 is fully forward and backward compatible. The new specification replaces the 3.0 standard and introduces new transfer speeds of up to 10 Gbit/s.
## **2.1.3 USB System Architecture**

A USB system is composed of three parts - a host side, a device side and a physical bus. The physical bus is represented by the USB cable and connects the host and the device. The USB system architecture is asymmetric. Every single host can be connected to multiple devices in a tree-like fashion using special hub devices. You can connect up to 127 devices to a single host, but the count must include the hub devices as well.

A USB host consists of a USB host controller hardware and a layered software stack. This host stack contains:

- A host controller driver (HCD) which provides the functionality of the host controller hardware.
- The USB Driver (USBD) Layer which implements the high level functions used by USB device drivers in terms of the functionality provided by the HCD.
- The USB Device drivers which establish connections to USB devices. The driver classes are also located here and provide generic access to certain types of devices such as printers or mass storage devices.

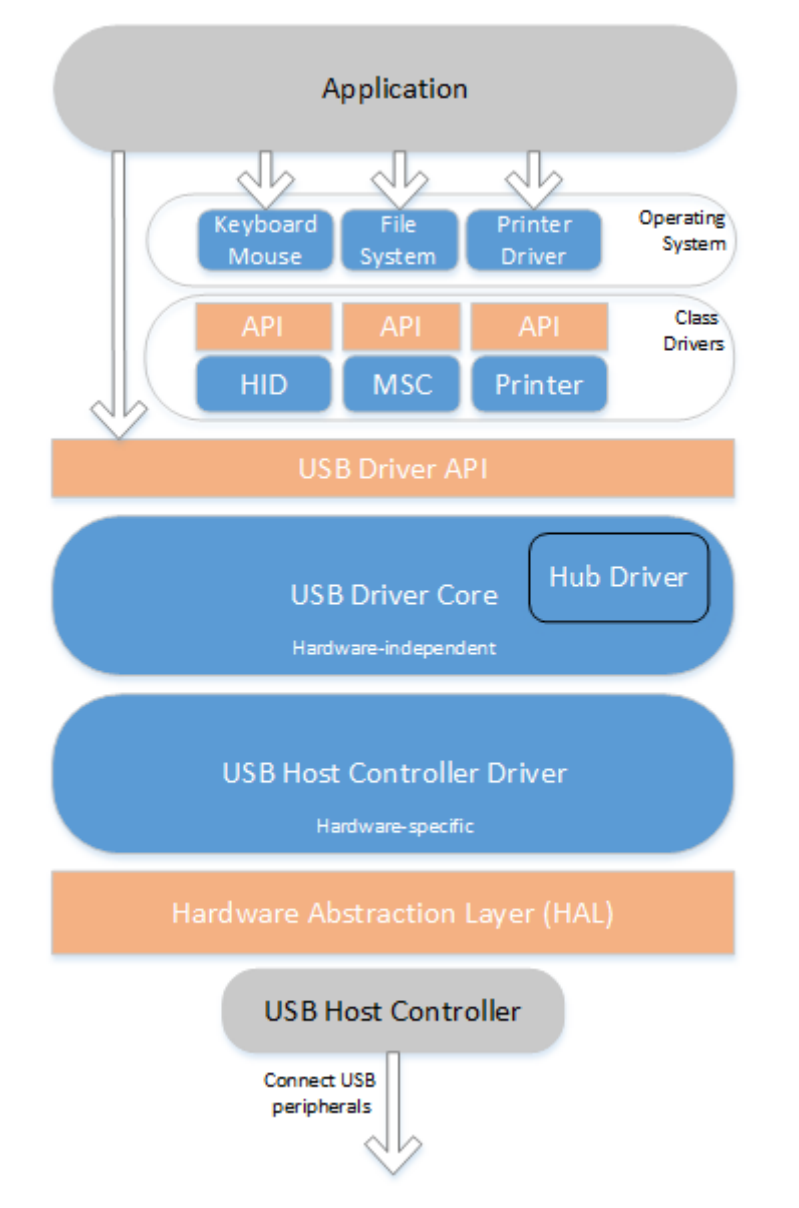

#### **USB Device**

Two types of devices exist: hubs and functions. Hubs provide for additional USB attachment points. Functions provide capabilities to the host and are able to transmit or receive data or control information over the USB bus. Every peripheral USB device represents at least one function but may implement more than one function. A USB printer for instance may provide file system like access in addition to printing.

In this guide we treat the term USB device as synonymous with functions and will not consider hubs.

Each USB device contains configuration information which describes its capabilities and resource requirements. A USB device must be configured by the host before its functions can be used. When a new device is connected for the first time, the host enumerates it, requests the configuration from the device, and performs the actual configuration. For example, if an embedded device uses emUSB-Device-MSD, the embedded device will appear as a USB mass storage device, and the host OS provides the driver out of the box. In general, there is no need to develop a custom driver to communicate with target devices that use one of the USB class protocols.

#### **Descriptors**

A device reports its attributes via descriptors. Descriptors are data structures with a standard defined format. A USB device has one device descriptor which contains information applicable to the device and all of its configurations. It also contains the number of configurations the device supports. For each configuration, a configuration descriptor contains configuration-specific information. The configuration descriptor also contains the number of interfaces provided by the configuration. An interface groups the endpoints into logical units. Each interface descriptor contains information about the number of endpoints. Each endpoint has its own endpoint descriptor which states the endpoint's address, transfer types etc.

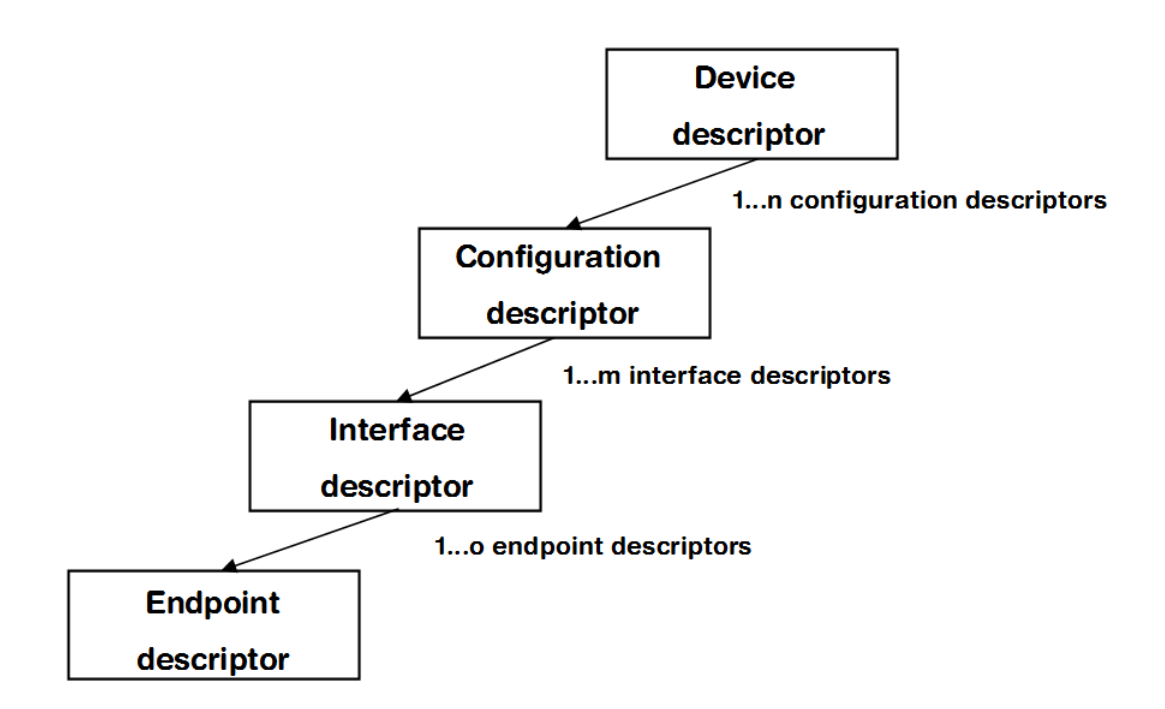

As can be seen, the descriptors form a tree. The root is the device descriptor with n configuration descriptors as children, each of which has m interface descriptors which in turn have o endpoint descriptors each.

## **2.1.4 Transfer Types**

The USB standard defines four transfer types: control, isochronous, interrupt, and bulk. Control transfers are used in the setup phase. The application can select one of the other three transfer types. For most embedded applications, bulk is the best choice because it allows the highest possible data rates.

#### **Control transfers**

Typically used for configuring a device when attached to the host. It may also be used for other device-specific purposes, including control of other pipes on the device.

#### **Interrupt transfers**

Typically used by devices that need guaranteed quick responses (fixed latency).

#### **Bulk transfers**

Typically used by devices that generate or consume data in relatively large and bursty quantities. Bulk transfer has wide dynamic latitude in transmission constraints. It can use all remaining available bandwidth, but with no guarantees on bandwidth or latency. Because the USB bus is normally not very busy, there is typically 90% or more of the bandwidth available for USB transfers.

#### **Isochronous transfers**

Typically used for applications which need guaranteed speed. Isochronous transfer offers a guaranteed bandwidth but with possible data loss. A typical use is for audio data which requires a constant data rate. Unlike bulk, control or interrupt transfers isochronous transfers do not receive an "ACK" from the other side, therefore the sender does not know whether the data was received by the other side correctly. For applications where constant data rate is more important than data integrity (audio, video) the potential data loss does not pose an issue.

## **2.1.5 Setup phase / Enumeration**

The host first needs to get information from the target, before the target can start communicating with the host. This information is gathered in the initial setup phase. The information is contained in the descriptors, which are in the configurable section of the USB-MSD stack. The most important part of target device identification are the Product and Vendor IDs. During the setup phase, the host also assigns an address to the client. This part of the setup is called *enumeration*.

## **2.1.6 Product / Vendor IDs**

The Product and Vendor IDs are necessary to identify the USB device. The Product ID describes a specific device type and does not need to be unique between different devices of the same type. USB host systems like Windows use the Product ID/Vendor ID combination to identify which drivers are needed.

For example: all our J-Link devices have the Vendor ID 0x1366 and Product ID 0x0105.

A Vendor and Product ID is necessary only when development of the product is finished; during the development phase, the supplied Vendor and Product IDs can be used as samples. Using the sample Vendor ID ( $0 \times 8765$ ) or the SEGGER Vendor ID in a finished product is not allowed.

Possible options to obtain a Vendor ID or Product ID are described in the chapter *Vendor and Product ID* on page 693.

## **2.2 Predefined device classes**

The USB Implementers Forum has defined device classes for different purposes. In general, every device class defines a protocol for a particular type of application such as a mass storage device (MSD), human interface device (HID), etc. Device classes provide a standardized way of communication between host and device and typically work with a class driver which comes with the host operating system.

Using a predefined device class where applicable minimizes the amount of work to make a device usable on different host systems.

## **2.3 USB hardware analyzers**

A variety of USB hardware analyzers are on the market with different capabilities. If you are developing an application using emUSB-Device it should not be necessary to have a USB analyzer, but we still recommend you do.

## **2.4 References**

For additional information see the following documents:

- Universal Serial Bus Specification, Revision 2.0
- Universal Serial Bus Mass Storage Class Specification Overview, Rev 1.2
- UFI command specification: USB Mass Storage Class, UFI Command Specification, Rev 1.0

# **Chapter 3 Getting started**

The first step in getting emUSB-Device up and running is typically to compile it for the target system and to run it in the target system. This chapter explains how to do this.

## **3.1 How to setup your target system**

We assume that you are familiar with the tools you have selected for your project (compiler, project manager, linker, etc.). You should therefore be able to add files, add directories to the include search path, and so on. In this document the Embedded Studio IDE is used for all examples and screenshots, but every other ANSI C toolchain can also be used. It is also possible to use makefiles; in this case, when we say "add to the project", this translates into "add to the makefile".

#### **Procedure to follow**

Integration of emUSB-Device is a relatively simple process, which consists of the following steps:

- Take a running project for your target hardware.
- Add emUSB-Device files to the project.
- Add hardware dependent configuration to the project.
- Prepare and run the application.

## **3.1.1 Take a running project**

The project to start with should include the setup for basic hardware (e.g. CPU, PLL, DDR SDRAM) and initialization of the RTOS. emUSB-Device is designed to be used with embOS, SEGGER's real-time operating system. We recommend to start with an embOS sample project and include emUSB-Device into this project.

## **3.1.2 Add emUSB-Device files**

Add all necessary source files from the USBD folder to your project. You may simply add all files and let the linker drop everything not needed for your configuration. But there are some source files containing dependencies to emFile or emNet. If you don't have these middleware components, remove the respective files from your project.

#### **Add RTOS layer**

Additionally add the RTOS interface layer to your project. Choose a file from the folder Sample/USB/OS that matches your RTOS. For embOS use USB\_OS\_embOSv5.c. There is also a file USB\_OS\_None.c containing a layer to be used for superloop applications without an RTOS.

#### **Configuring the include path**

The include path is the path in which the compiler looks for include files. In cases where the included files (typically header files, .h) do not reside in the same folder as the C file to compile, an include path needs to be set. In order to build the project with all added files, you will need to add the following directories to your include path:

- Config
- Inc
- SEGGER
- USB

## **3.1.3 Configuring debugging output**

While developing and testing emUSB-Device, we recommend to use the DEBUG configuration of emUSB-Device. This is enabled by setting the preprocessor symbol DEBUG to  $1$ (or USB\_DEBUG\_LEVEL to 2). The DEBUG configuration contains many additional run-time checks and generate debug output messages which are very useful to identify problems that may occur during development. In case of a fatal problem (e.g. an invalid configuration) the program will end up in the function  $\text{USB}_\text{S}$   $\text{Panic}$  () with a appropriate error message that describes the cause of the problem. Once the application is running correctly, DEBUG can be set to 0.

Add the file USB ConfigIO.c found in the folder Config to your project and configure it to match the message output method used by your debugging tools. If possible use RTT.

To later compile a release configuration, which has a significantly smaller code footprint, simply set the preprocessor symbol DEBUG (Or USB\_DEBUG\_LEVEL) to 0.

## **3.1.4 Add hardware dependent configuration**

To perform target hardware dependent runtime configuration, the emUSB-Device stack calls a function named USBD X Config. Typical tasks that may be done inside this function are:

- Select an appropriate driver for the USB controller.
- Configure I/O pins of the MCU for USB.
- Configure PLL and clock divider necessary for USB operation.
- Install an interrupt service routine for USB.

Details can be found in *Target USB Driver* on page 657.

Sample configurations for popular evaluation boards are supplied with the driver shipment. They can be found in files called USB\_Config\_<TargetName>.c in the folders BSP/<Board-Name>/Setup.

Add the appropriate configuration file to your project. If there is no configuration file for your target hardware, take a file for a similar hardware and modify it if necessary.

If the file needs modifications, we recommend to copy it into the directory Config for easy updates to later versions of emUSB-Device.

#### **Add BSP file**

Some targets require CPU specific functions for initialization, mainly for installing an interrupt service routine. They are contained in the file  $BSP$   $USB.c$ . Sample  $BSP$   $USB.c$  files for popular evaluation boards are supplied with the driver shipment. They can be found in the folders BSP/<BoardName>/Setup.

Add the appropriate BSP\_USB.c file to your project. If there is no BSP file for your target hardware, take a file for a similar hardware and modify it if necessary.

If the file needs modifications, we recommend to copy it into the directory Config for easy updates to later versions of emUSB-Device.

Note that a BSP USB.c file is not always required, because for some target hardware all runtime configuration is done in USB X Config.

## **3.1.5 Prepare and run the application**

Choose a sample application from the folder Application and add it to your project. For example, add USB HID Mouse.c as your application to your project. Compile and run the application on the target hardware. After connecting the USB cable to the target device, the mouse pointer should hop from left to right.

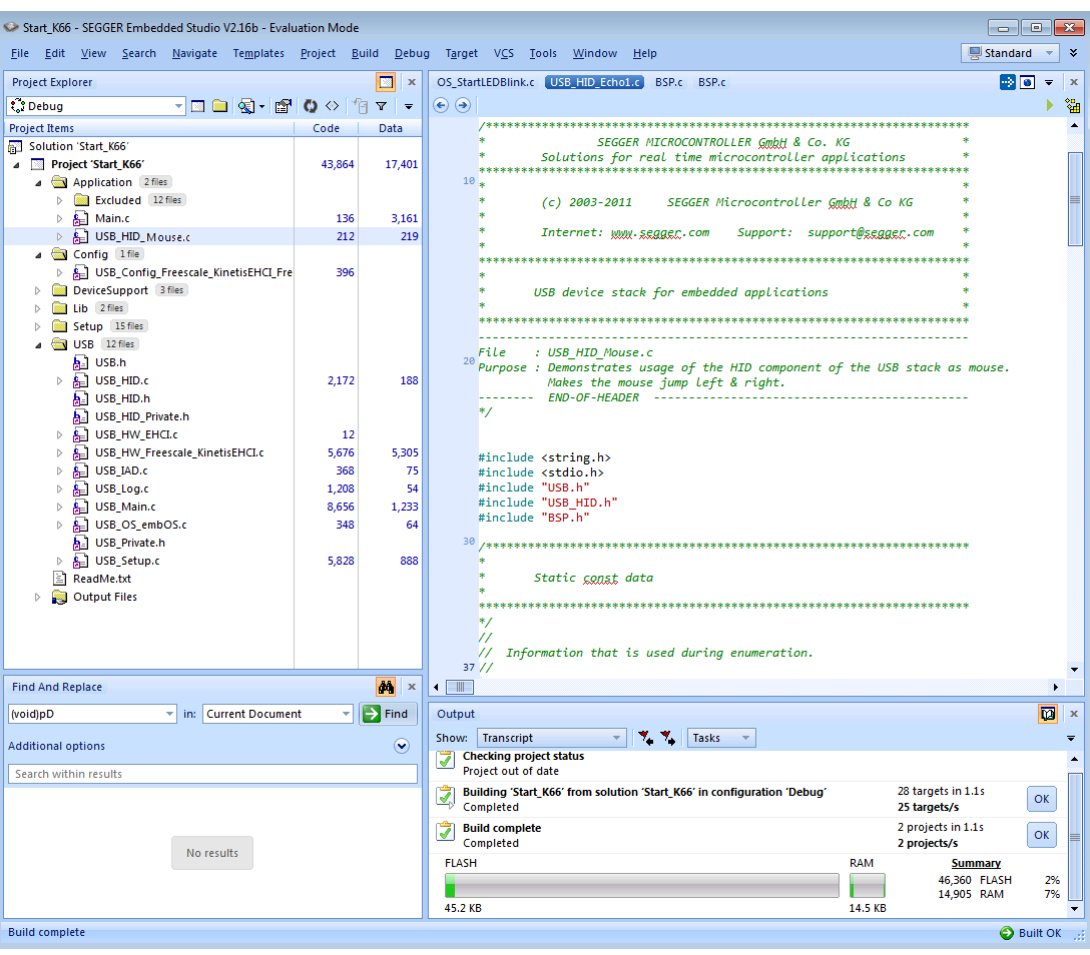

## **3.2 Updating emUSB-Device**

If an existing project should be updated to a later emUSB-Device version, only files have to be replaced. You should have received the emUSB-Device update as a zip file. Unzip this file to the location of your choice and replace all emUSB-Device files in your project with the newer files from the emUSB-Device update shipment.

In general, all files from the following directories have to be updated:

- USB
- Inc
- SEGGER
- Doc
- Sample/USB/OS

Some files may contain modification required for project specific customization. These files should reside in the folder  $\text{config}$  and must not be overwritten. This includes:

- USB\_Conf.h
- USB\_ConfigIO.c
- BSP\_USB.c
- USB\_Config\_<TargetName>.c

## **3.3 emUSB-Device Configuration**

An application using emUSB-Device must contain a USB DEVICE INFO structure containing the device identification information.

## **3.3.1 USB\_DEVICE\_INFO**

#### **Description**

Device information that must be provided by the application via the function USBD SetDeviceInfo() before the USB stack is started using USBD\_Start(). Is used during enumeration of the device by the host.

#### **Type definition**

```
typedef struct {
 U16 VendorId;
 U16 ProductId;
  const char * sVendorName;
  const char * sProductName;
  const char * sSerialNumber;
} USB_DEVICE_INFO;
```
#### **Structure members**

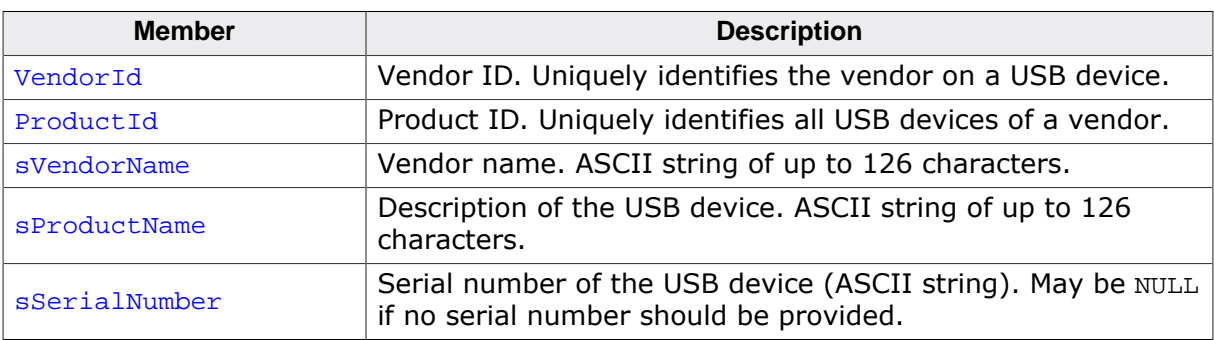

#### **Additional information**

The Product ID in combination with the Vendor ID creates a worldwide unique identifier for the product model. The Vendor ID is assigned by the USB Implementers Forum (https:// www.usb.org). For tests, the default number above (or pretty much any other number) can be used. However, you may not bring a product to market without having been assigned your own Vendor ID. For emUSB-Device-CDC: If you change this value, do not forget to make the same change to the .inf file as described in section *The .inf file* on page 340. Otherwise, the Windows host will be unable to locate the driver.

The manufacturer name, product name and serial number are used during the enumeration phase. They together should give a detailed information about which device is connected to the host.

#### **Note**

The max string length cannot be more than 126 ANSI characters.

**Note for MSD:** In order to confirm to the USB bootability specification, the minimum string length of the serial number must be 12 characters where each character is a hexadecimal digit ('0' though '9' or 'A' through 'F').

#### **Example**

```
static const USB_DEVICE_INFO _DeviceInfo = {
0x8765, // VendorId
```

```
0x1234, // ProductId
 "Vendor", // VendorName
 "Bulk device", // ProductName
  "13245678" // SerialNumber
}
...
USBD_SetDeviceInfo(&_DeviceInfo);
...
USBD_Start();
```
This structure and functions are included in every example application and can be used without modifications in the development phase of your application, but you may not bring a product on the market without modifying the Vendor ID and Product ID.

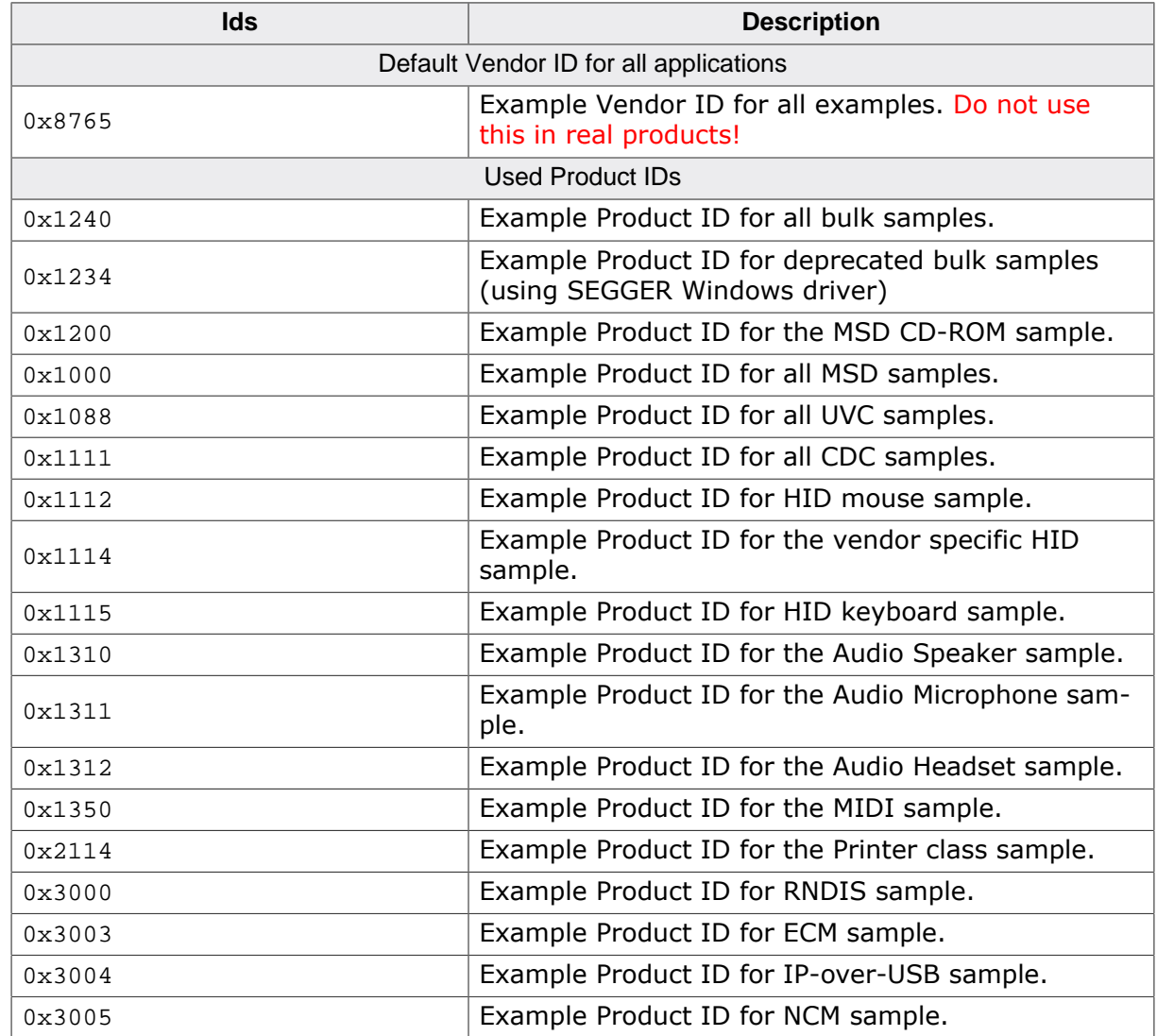

## **3.3.2 Additional required configuration for emUSB-MSD**

Refer to *MSD Configuration* on page 223 for more information about the required additional configuration functions for emUSB-MSD.

## **3.3.3 Descriptors**

All configuration descriptors are automatically generated by emUSB-Device and do not require configuration.

Some optional descriptors may be enabled by calling the following functions:

- USBD\_EnableIAD()
- USBD\_UseV210()
- USBD\_EnableSuperSpeed()
- USBD\_SetWebUSBInfo()

## **3.3.4 Compile-time configuration**

This chapter describes the optional defines which can be used in the file USB\_Conf.h can be used to set configuration defines for emUSB-Device.

emUSB-Device can be used without changing any of the compile-time flags. All compile-time configuration flags are pre-configured with valid values which match the requirements of most applications.

The default configuration of emUSB-Device can be changed via compile-time flags which can be added to USB\_Conf.h. This is the main configuration file for the emUSB-Device stack.

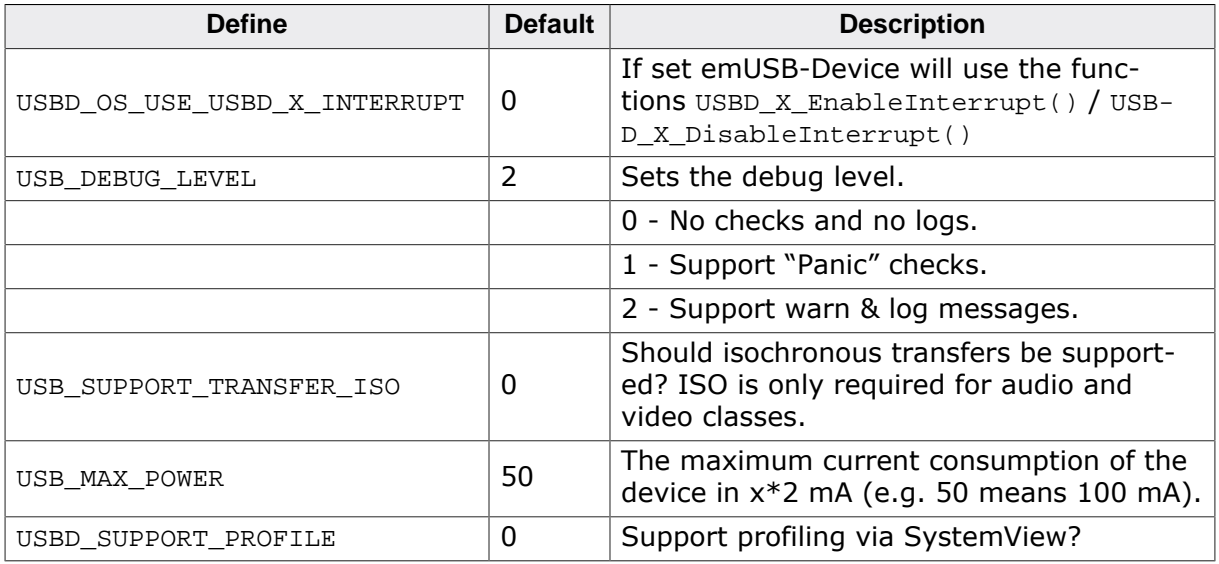

## **3.4 Host OS specifics**

## **3.4.1 Windows registry**

The Windows registry is a database which stores settings for the operating system. The relevant aspect of the Windows registry in regard to USB development is the fact that Windows stores information about connected USB devices into the registry. Normally Windows stores the Vendor and Product ID pair together with the USB configuration of that particular device in the registry. During USB development this can have negative effects because, if you, the developer, change the USB configuration of a device Windows will still have the old USB configuration saved in the registry. While the USB device is functioning perfectly fine the old registry entry can result in the device not being properly recognized by Windows.

This issue is especially prevalent when developing an USB Audio device.

### **3.4.1.1 Cleaning the Windows registry**

Easiest is to use a tool such as Uwe Sieber's "Device Cleanup Tool": https://www.uwesieber.de/misc\_tools\_e.html This tool allows any **not connected** devices to be removed from the registry.

Alternatively the registry can be cleaned by hand using the Windows registry editor.

## **Chapter 4 USB Core**

This chapter describes the basic functions of the USB Core.

## **4.1 Overview**

This chapter describes the functions of the core layer of emUSB-Device. These functions are required for all USB class drivers and the unclassified bulk communication component.

#### **General information**

To communicate with the host, the example applications include a USB-specific header USB.h. This file contains API functions to communicate with the USB host through the USB Core driver.

Every application using USB Core must perform the following steps:

- 1. Initialize the USB stack. To initialize the USB stack USBD() has to be called. USBD\_Init() performs the low-level initialization of the USB stack and calls USBD  $X$  Config() to add a driver to the USB stack.
- 2. Add communication endpoints. You have to add the required endpoints with the compatible transfer type for the desired interface before you can use any of the USB class drivers or the unclassified bulk communication component. For the emUSB-Device bulk component, refer to USB\_BULK\_INIT\_DATA on page 122 for information about the initialization structure that is required when you want to add a bulk interface. For the emUSB-Device MSD component, refer to USB\_MSD\_INIT\_DATA on page 241 and USB\_MSD\_INST\_DATA on page 243 for information about the initialization structures that are required when you want to add an MSD interface. For the emUSB-Device CDC component, refer to USB\_CDC\_INIT\_DATA on page 373 for information about the initialization structure that is required when you want to add a CDC interface. For the emUSB-Device HID component, refer to USB\_HID\_INIT\_DATA on page 400 for information about the initialization structure that is required when you want to add a HID interface.
- 3. Provide device information using USBD\_SetDeviceInfo() .
- 4. Start the USB stack. Call USBD\_Start() to start the USB stack.

Example applications for every supported USB class and the unclassified bulk component are supplied. We recommend using one of these examples as a starting point for your own application. All examples are supplied in the *\Application\ directory*.

## **4.2 Target API**

This section describes the functions that can be used by the target application.

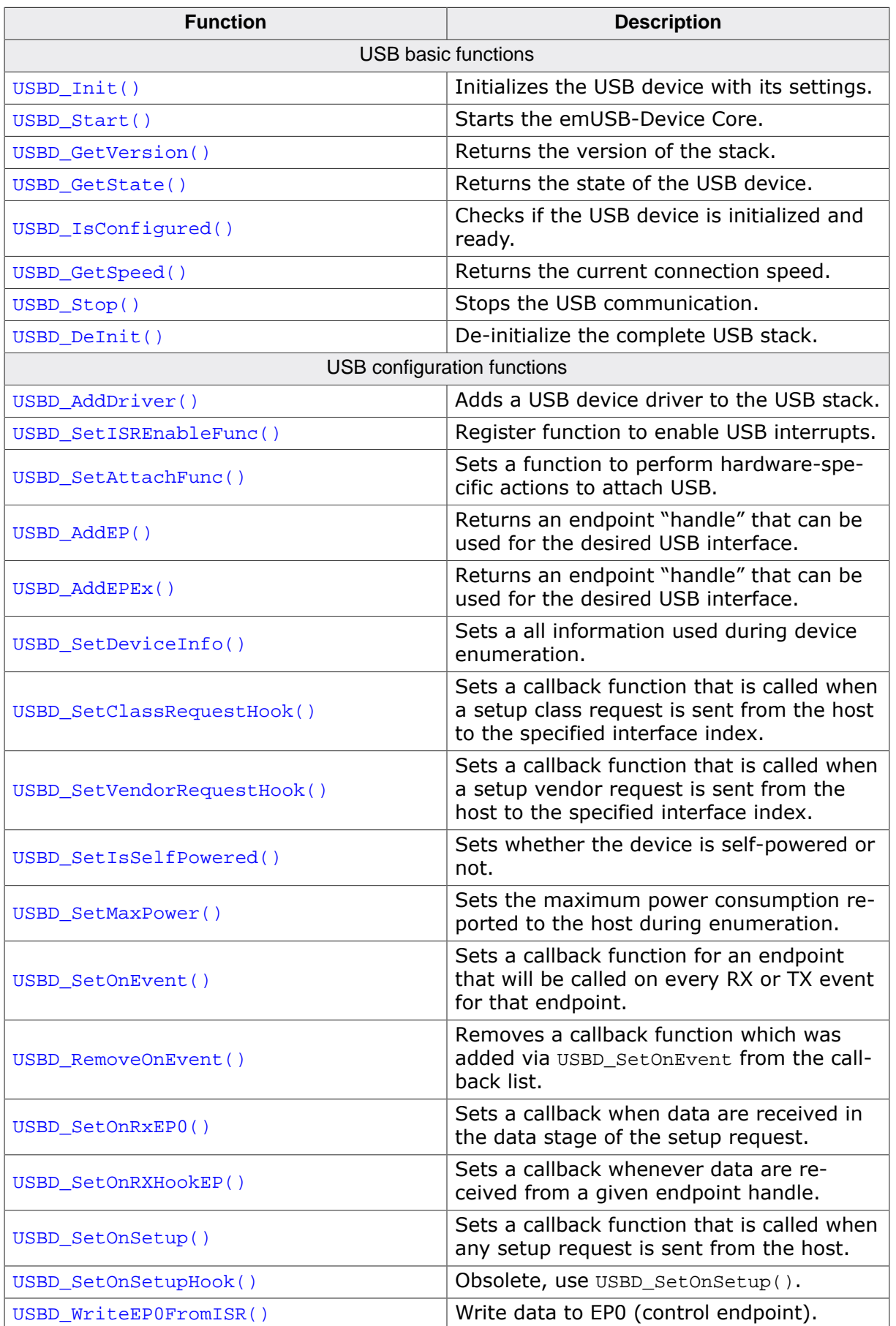

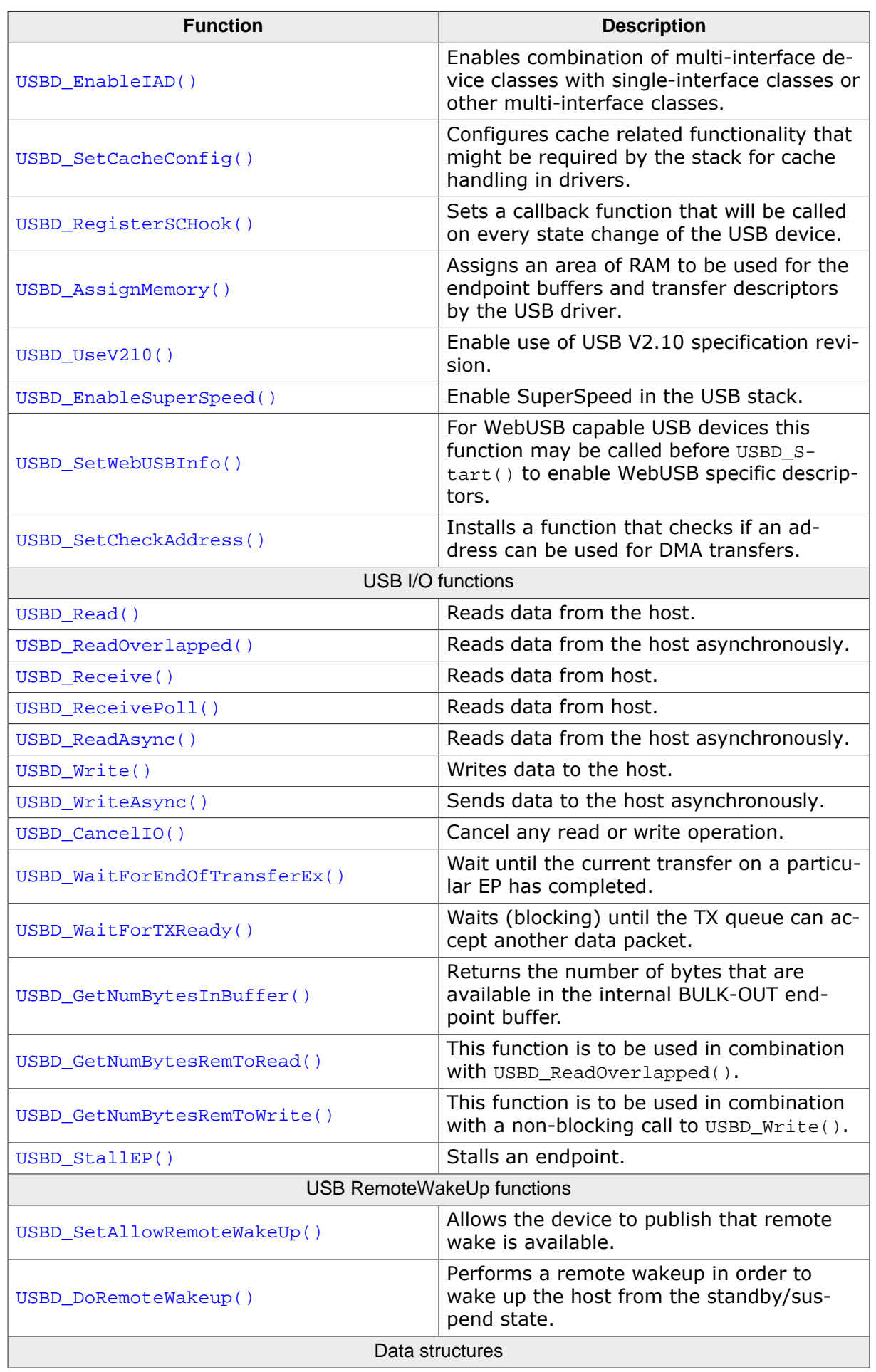

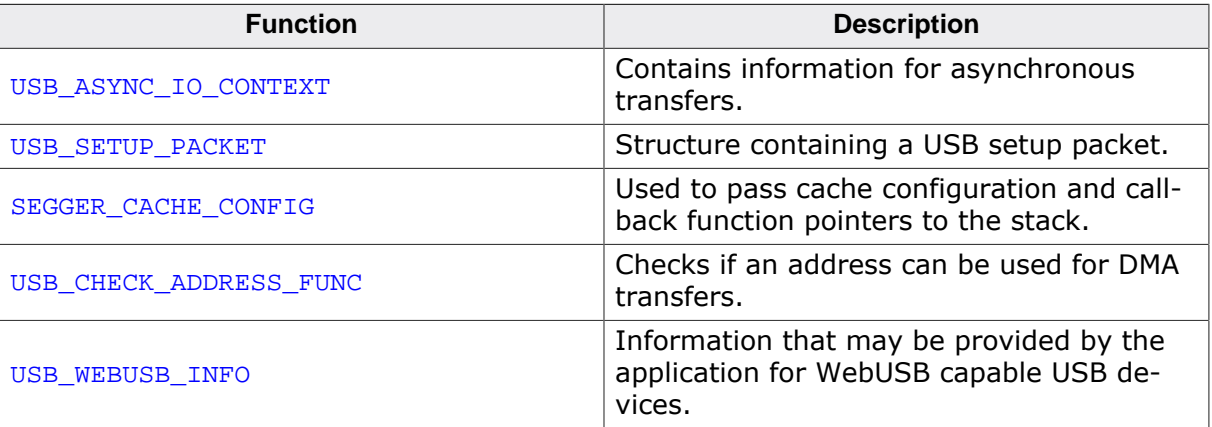

## **4.2.1 USB basic functions**

## **4.2.1.1 USBD\_GetState()**

#### **Description**

Returns the state of the USB device.

#### **Prototype**

```
unsigned USBD_GetState(void);
```
#### **Return value**

A bitwise combination of the USB state flags:

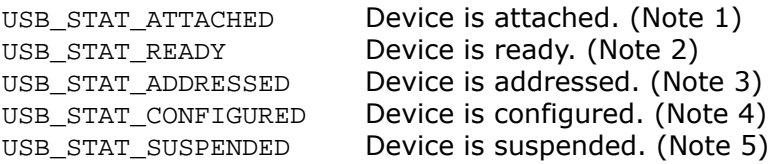

#### **Additional information**

A USB device has several possible states. Some of these states are visible to the USB and the host, while others are internal to the USB device. Refer to Universal Serial Bus Specification, Revision 2.0, Chapter 9 for detailed information.

#### **Notes**

(1) Attached in a USB-specification sense of the word does not mean that the device is physically connected to the host via a USB cable, it only means that the pull-up resistor on the device side is connected. The status can be "attached" regardless of whether the device is connected to a host or not. This state can normally be ignored.

(2) Ready denotes the USB controller state, the controller is "ready" after a bus reset. This state can normally be ignored.

(3) A device is in an addressed state after it receives a valid (non-zero) USB address from the USB host. This state can normally be ignored.

(4) When a device is "configured" the enumeration of the device has been successfully completed and the host can communicate with the device.

(5) Suspend is set when the device is physically disconnected from the host or when the USB host suspends the connected device.

## **4.2.1.2 USBD\_GetSpeed()**

#### **Description**

Returns the current connection speed.

#### **Prototype**

int USBD\_GetSpeed(void);

#### **Return value**

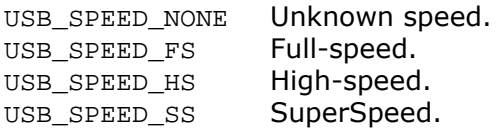

## **4.2.1.3 USBD\_Init()**

#### **Description**

Initializes the USB device with its settings.

#### **Prototype**

void USBD\_Init(void);

## **4.2.1.4 USBD\_IsConfigured()**

#### **Description**

Checks if the USB device is initialized and ready.

#### **Prototype**

char USBD\_IsConfigured(void);

#### **Return value**

- 0 USB device is not configured.<br>1 USB device is configured.
- USB device is configured.

## **4.2.1.5 USBD\_Start()**

#### **Description**

Starts the emUSB-Device Core.

#### **Prototype**

void USBD\_Start(void);

#### **Additional information**

This function should be called after configuring USB Core. It initiates a hardware attach and updates the endpoint configuration. When the USB cable is connected to the device, the host will start enumeration of the device.

## **4.2.1.6 USBD\_Stop()**

#### **Description**

Stops the USB communication. This also makes sure that the device is detached from the HOST.

#### **Prototype**

void USBD\_Stop(void);

## **4.2.1.7 USBD\_DeInit()**

#### **Description**

De-initialize the complete USB stack.

#### **Prototype**

void USBD\_DeInit(void);

#### **Additional information**

This function also calls USBD\_Stop() internally.

## **4.2.1.8 USBD\_GetVersion()**

#### **Description**

Returns the version of the stack.

#### **Prototype**

U32 USBD\_GetVersion(void);

#### **Return value**

Format: Mmmrr; e.g: 32401 is 3.24a

## **4.2.2 USB configuration functions**

## **4.2.2.1 USBD\_AddDriver()**

#### **Description**

Adds a USB device driver to the USB stack. This function should be called from within USBD\_X\_Config() which is implemented in USB\_Config\_\*.c.

#### **Prototype**

void USBD\_AddDriver(const USB\_HW\_DRIVER \* pDriver);

#### **Parameters**

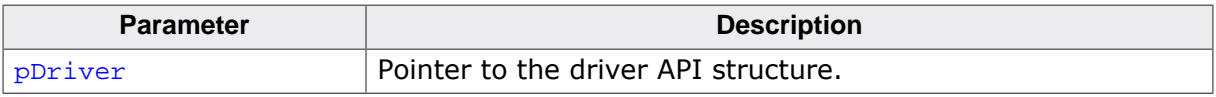

#### **Additional information**

To add the driver, use USBD\_AddDriver() with the identifier of the compatible driver. Refer to the section "Available target USB drivers" in the USB. h header file for a list of supported devices and their valid identifiers.

#### **Example**

```
/*********************************************************************
*
* USBD_X_Config
*/
void USBD_X_Config(void) {
  BSP_USB_Init();
  USB_DRIVER_LPC17xx_ConfigAddr(0x2008C000); // USB controller of LPC1788
                                               // is located @ 0x2008C000
  USBD_AddDriver(&USB_Driver_NXPLPC17xx);
  USBD_SetISREnableFunc(_EnableISR, NULL, NULL);
}
```
### **4.2.2.2 USBD\_SetISREnableFunc()**

#### **Description**

Register function to enable USB interrupts.

#### **Prototype**

void USBD\_SetISREnableFunc(USB\_ENABLE\_ISR\_FUNC \* pfEnableISR);

#### **Parameters**

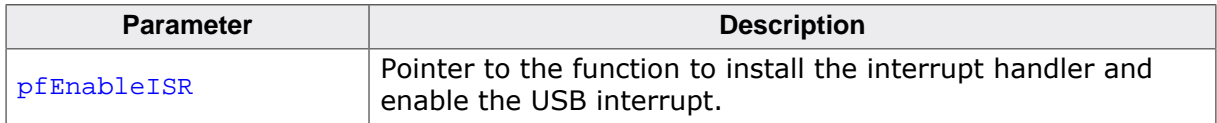

#### **Additional information**

This function must be called within USBD\_X\_Config() function. See *Adding a driver to emUSB-Device* on page 659. The functions pointer prototype is defined as follows:

typedef void USB\_ENABLE\_ISR\_FUNC (USB\_ISR\_HANDLER \* pfISRHandler);

#### **Example**

See USBD\_AddDriver().

## **4.2.2.3 USBD\_SetAttachFunc()**

#### **Description**

Sets a function to perform hardware-specific actions to attach USB.

#### **Prototype**

void USBD\_SetAttachFunc(USB\_ATTACH\_FUNC \* pfAttach);

#### **Parameters**

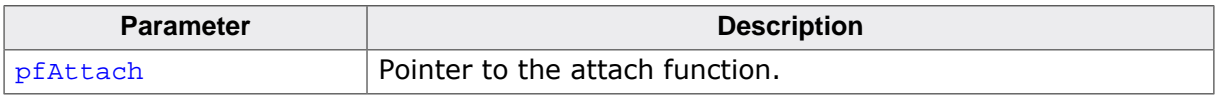

#### **Additional information**

This function must be called within USBD\_X\_Config() function. See *Adding a driver to emUSB-Device* on page 659. The functions pointer prototypes are defined as follows:

typedef void USB\_ATTACH\_FUNC (void);

#### **Example**

See USBD\_X\_Config() on page 659.

## **4.2.2.4 USBD\_AddEP()**

#### **Description**

Returns an endpoint "handle" that can be used for the desired USB interface.

#### **Prototype**

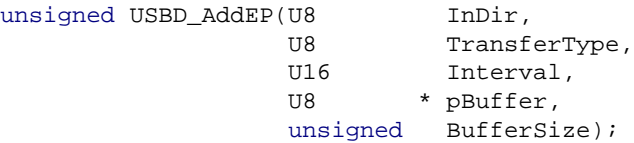

#### **Parameters**

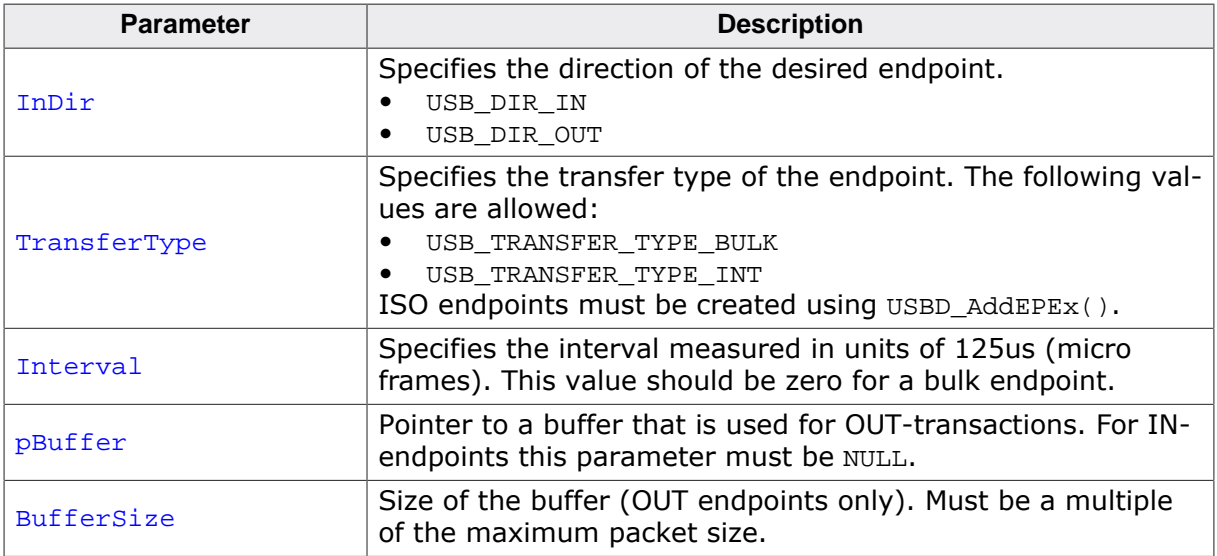

#### **Return value**

- > 0 A valid endpoint handle is returned.
- $= 0$  Error.

#### **Additional information**

The Interval parameter specifies the frequency in which the endpoint should be polled for information by the host. It must be specified in units of 125 us.

Depending on the actual speed of the device during enumeration, the USB stack converts the interval to the correct value required for the endpoint descriptor according to the USB specification (into milliseconds for low/full-speed, into 125 us for high-speed).

For endpoints of type USB\_TRANSFER\_TYPE\_BULK the value is ignored and should be set to 0.

This function must be called after  $\text{UBBD\_Init}()$  and before  $\text{UBBD\_Start}()$ .

## **4.2.2.5 USBD\_AddEPEx()**

#### **Description**

Returns an endpoint "handle" that can be used for the desired USB interface.

#### **Prototype**

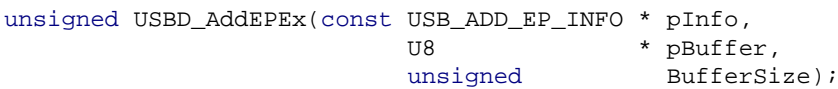

#### **Parameters**

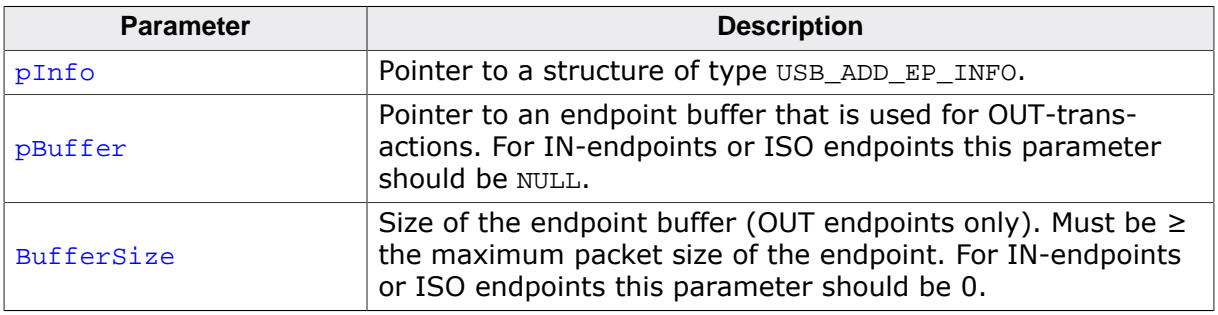

#### **Return value**

- $> 0$  A valid endpoint handle is returned.<br>= 0 Frror.
- Error.

#### **Additional information**

This function must be called after USBD\_Init() and before USBD\_Start().

## **4.2.2.6 USBD\_SetDeviceInfo()**

#### **Description**

Sets a all information used during device enumeration.

#### **Prototype**

void USBD\_SetDeviceInfo(const USB\_DEVICE\_INFO \* pDeviceInfo);

#### **Parameters**

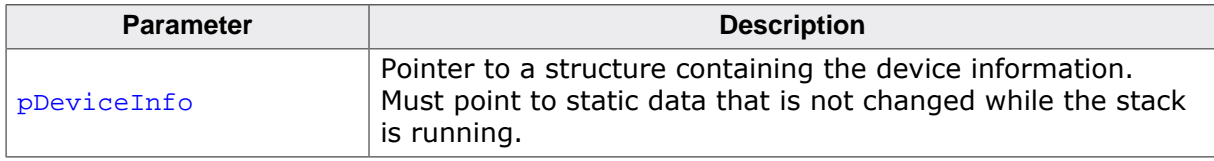

#### **Additional information**

See  $\text{USB\_DEVICE\_INFO}$  on page 48 for a description of the structure.

#### **Example**

See USB\_DEVICE\_INFO on page 48.

## **4.2.2.7 USBD\_SetClassRequestHook()**

#### **Description**

Sets a callback function that is called when a setup class request is sent from the host to the specified interface index.

#### **Prototype**

void USBD\_SetClassRequestHook(unsigned InterfaceNum, USB\_ON\_CLASS\_REQUEST \* pfOnClassRequest);

#### **Parameters**

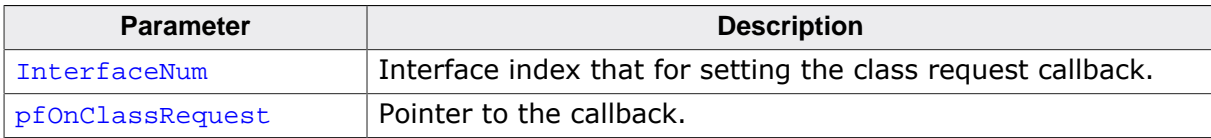

#### **Additional information**

Note that the callback will be called within an ISR, therefore it should never block. If it is necessary to send data from the callback function through endpoint 0, use the function USBD\_WriteEP0FromISR().

USB\_ON\_CLASS\_REQUEST is defined as follows:

typedef int USB\_ON\_CLASS\_REQUEST(const USB\_SETUP\_PACKET \* pSetupPacket);

## **4.2.2.8 USBD\_SetVendorRequestHook()**

#### **Description**

Sets a callback function that is called when a setup vendor request is sent from the host to the specified interface index.

#### **Prototype**

void USBD\_SetVendorRequestHook(unsigned InterfaceNum, USB\_ON\_CLASS\_REQUEST \* pfOnVendorRequest);

#### **Parameters**

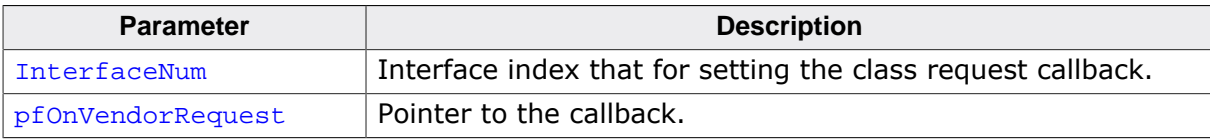

#### **Additional information**

Note that the callback will be called within an ISR, therefore it should never block. If it is necessary to send data from the callback function through endpoint 0, use the function USBD\_WriteEP0FromISR().

USB\_ON\_CLASS\_REQUEST is defined as follows:

typedef int USB\_ON\_CLASS\_REQUEST(const USB\_SETUP\_PACKET \* pSetupPacket);
# **4.2.2.9 USBD\_SetIsSelfPowered()**

#### **Description**

Sets whether the device is self-powered or not. Obsolete function, please use USBD\_Set-MaxPower().

### **Prototype**

void USBD\_SetIsSelfPowered(U8 IsSelfPowered);

#### **Parameters**

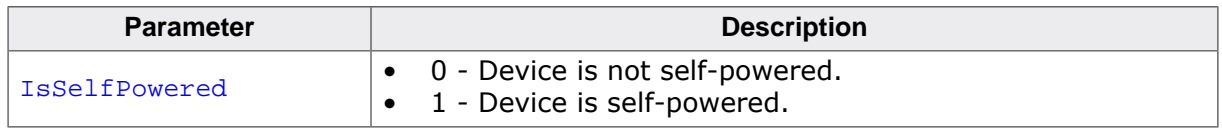

#### **Additional information**

This function has to be called before USBD\_Start(), as it will specify if the device is selfpowered or not. The default value is 0 (not self-powered).

# **4.2.2.10 USBD\_SetMaxPower()**

#### **Description**

Sets the maximum power consumption reported to the host during enumeration. This function also sets whether the device is self-powered ( $MaxPower = 0$ ) or not.

### **Prototype**

void USBD\_SetMaxPower(unsigned MaxPower);

#### **Parameters**

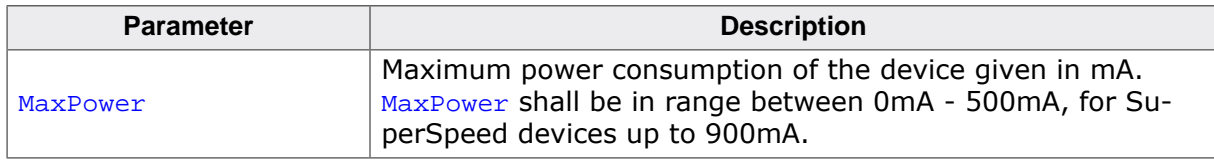

#### **Additional information**

This function shall be called before USBD\_Start(), as it will specify how much power the device will consume from the host. If this function is not called, a default value of 100 mA will be used.

# **4.2.2.11 USBD\_SetOnEvent()**

#### **Description**

Sets a callback function for an endpoint that will be called on every RX or TX event for that endpoint.

### **Prototype**

```
void USBD_SetOnEvent(unsigned EPIndex,
                 USB_EVENT_CALLBACK * pEventCb,
                 USB_EVENT_CALLBACK_FUNC * pfEventCb,
                void * pContext);
```
### **Parameters**

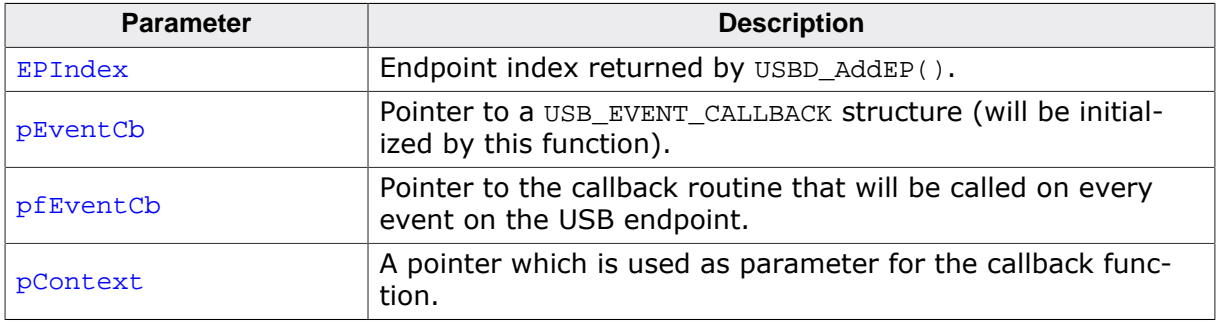

#### **Additional information**

The USB EVENT CALLBACK structure is private to the USB stack. It will be initialized by USBD\_SetOnEvent(). The USB stack keeps track of all event callback functions using a linked list. The USB\_EVENT\_CALLBACK structure will be included into this linked list and must reside in static memory.

The callback function is called only, if a read or write operation was started for the endpoint using one of the USBD\_Read…() or USBD\_Write…() functions.

### **Additional information**

The callback function has the following prototype:

```
typedef void USB_EVENT_CALLBACK_FUNC(unsigned Events, void *pContext);
```
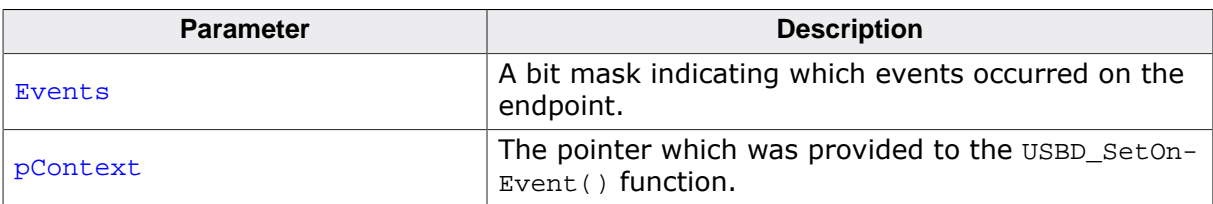

Note that the callback function will be called within an ISR, therefore it should never block. The first parameter to the callback function will contain a bit mask for all events that triggered the call:

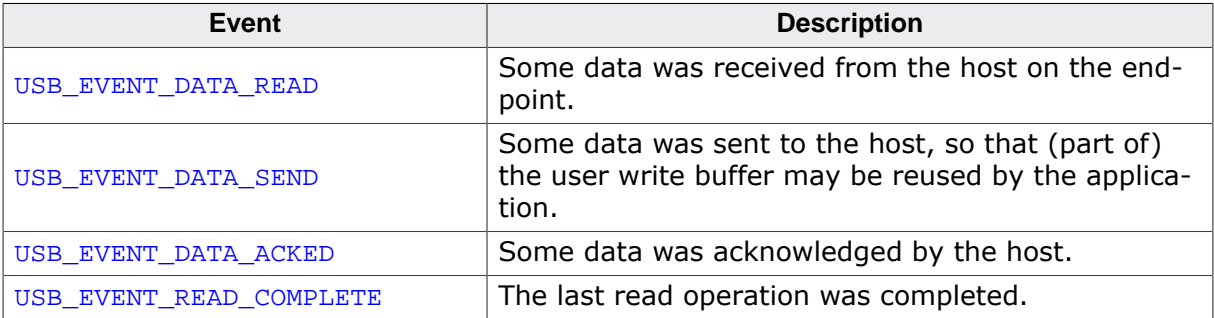

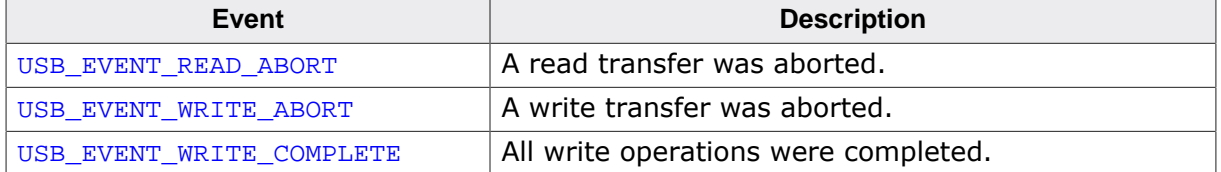

#### **Example**

```
// The callback function.
static void _OnEvent(unsigned Events, void *pContext) {
   if ((Events & USB_EVENT_DATA_SEND) != 0 &&
         // Check for last write transfer to be completed.
         USBD_GetNumBytesRemToWrite(EPIndex) == 0) {
             <.. prepare next data for writing..>
             // Send next packet of data.
            r = USBD_Write(EPIndex, &ac[0], 200, 0, -1);
             if (r < 0) {
             <.. error handling..>
 }
    }
}
// Main programm.
// Register callback function.
static USB_EVENT_CALLBACK _usb_callback;
USBD_SetOnEvent(EPIndex, &_usb_callback, _OnEvent, NULL);
// Send the first packet of data using an asynchronous write operation.
r = \text{USBD\_Write}(\text{EPIndex}, \text{fac}[0], 200, 0, -1);if (r < 0) {
   <.. error handling..>
}
<.. do anything else here while the whole data is send..>
```
# **4.2.2.12 USBD\_RemoveOnEvent()**

#### **Description**

Removes a callback function which was added via USBD\_SetOnEvent from the callback list.

#### **Prototype**

void USBD\_RemoveOnEvent( unsigned EPIndex, const USB\_EVENT\_CALLBACK \* pEventCb);

#### **Parameters**

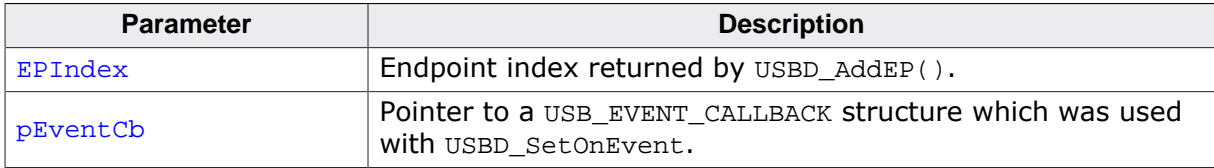

## **4.2.2.13 USBD\_SetOnRxEP0()**

#### **Description**

Sets a callback when data are received in the data stage of the setup request.

#### **Prototype**

void USBD\_SetOnRxEP0(USB\_ON\_RX\_FUNC \* pfOnRx);

#### **Parameters**

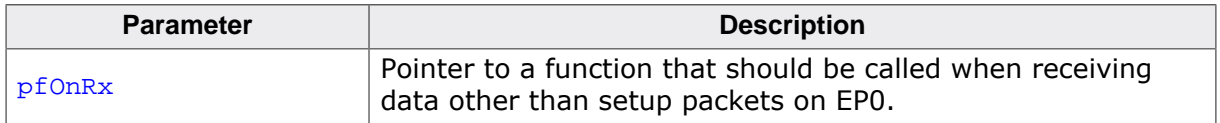

#### **Additional information**

Please note that this function can be called multiple times from different classes in order to check the data.

Note that the callback will be called within an ISR, therefore it should never block. If it is necessary to send data from the callback function through endpoint 0, use the function USBD\_WriteEP0FromISR().

USB\_ON\_RX\_FUNC is defined as follows:

typedef void USB\_ON\_RX\_FUNC(const U8 \* pData, unsigned NumBytes);

# **4.2.2.14 USBD\_SetOnRXHookEP()**

### **Description**

Sets a callback whenever data are received from a given endpoint handle. The callback function is called within the interrupt context and must not block.

# **Prototype**

void USBD\_SetOnRXHookEP(unsigned EPIndex, USB\_ON\_RX\_FUNC \* pfOnRx);

## **Parameters**

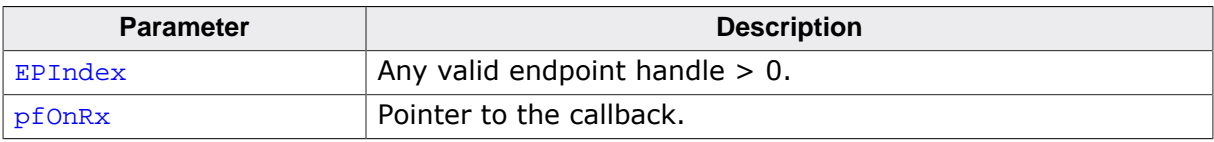

USB ON RX FUNC is defined as follows:

typedef void USB\_ON\_RX\_FUNC(const U8 \* pData, unsigned NumBytes);

# **4.2.2.15 USBD\_SetOnSetup()**

#### **Description**

Sets a callback function that is called when any setup request is sent from the host.

### **Prototype**

void USBD\_SetOnSetup(USB\_SETUP\_HOOK \* pHook, USB\_ON\_SETUP \* pfOnSetup);

#### **Parameters**

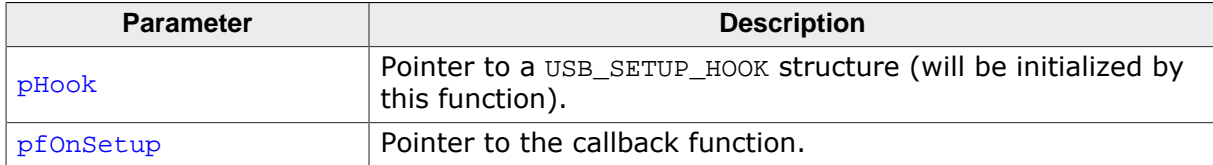

#### **Additional information**

The USB\_SETUP\_HOOK structure is private to the USB stack. It will be initialized by USBD\_SetOnSetup(). The USB stack keeps track of all setup callback functions using a linked list. The USB\_SETUP\_HOOK structure will be included into this linked list and must reside in static memory.

Note that the callback will be called within an ISR, therefore it should never block. If it is necessary to send data from the callback function through endpoint 0, use the function USBD\_WriteEP0FromISR().

USB ON SETUP is defined as follows:

typedef int USB\_ON\_SETUP(const USB\_SETUP\_PACKET \* pSetupPacket);

# **4.2.2.16 USBD\_SetOnSetupHook()**

#### **Description**

Obsolete, use USBD\_SetOnSetup(). Sets a callback function that is called when any setup request is sent from the host.

### **Prototype**

void USBD\_SetOnSetupHook(unsigned InterfaceNum, USB\_ON\_SETUP \* pfOnSetup);

#### **Parameters**

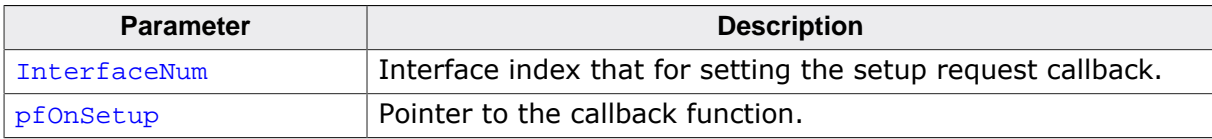

#### **Additional information**

Note that the callback will be called within an ISR, therefore it should never block. If it is necessary to send data from the callback function through endpoint 0, use the function USBD\_WriteEP0FromISR().

# **4.2.2.17 USBD\_WriteEP0FromISR()**

### **Description**

Write data to EP0 (control endpoint). This function may be called in an interrupt context.

### **Prototype**

void USBD\_WriteEP0FromISR(const void \* pData, unsigned NumBytes, char Send0PacketIfRequired);

### **Parameters**

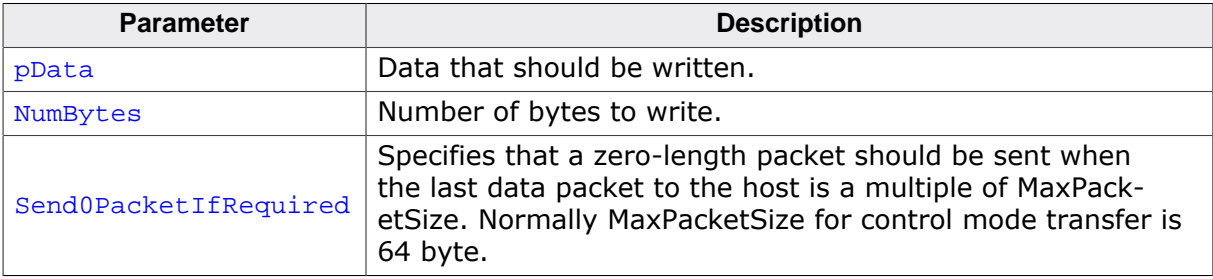

## **4.2.2.18 USBD\_EnableIAD()**

#### **Description**

Enables combination of multi-interface device classes with single-interface classes or other multi-interface classes.

#### **Prototype**

void USBD\_EnableIAD(void);

#### **Additional information**

Simple device classes such as HID and MSD or BULK use only one interface descriptor to describe the class. The interface descriptor also contains the device class code. Multi-interface device classes, such as CDC, Audio, MIDI use more than one interface descriptor to describe the class. The device class code will then be written into the device descriptor. It may be possible to add an interface which does not belong to a multi-interface class, but it may not be correctly recognized by the host, this is not standardized and depends on the host. In order to allow this, a new descriptor type was introduced:

IAD (Interface Association Descriptor), this descriptor will encapsulate the multi-interface class into this IA descriptor, so that it will be seen as one single interface and will then allow to add other device classes.

If you intend to use a multi-interface component with any other component, please call USBD\_EnableIAD() before adding the multi-interface component through USBD\_\*\_Add().

# **4.2.2.19 USBD\_SetCacheConfig()**

#### **Description**

Configures cache related functionality that might be required by the stack for cache handling in drivers.

### **Prototype**

```
void USBD_SetCacheConfig(const SEGGER_CACHE_CONFIG * pConfig,
                          unsigned ConfSize);
```
#### **Parameters**

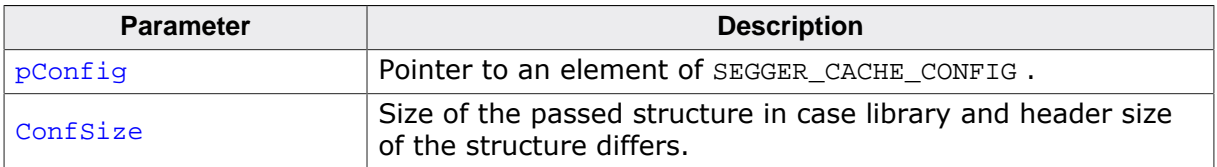

#### **Additional information**

This function has to called in  $USBD_x\}_Config($ . This function replaces the legacy cache functions BSP\_CACHE\_CleanRange and BSP\_CACHE\_InvalidateRange. If you still want to use these routines please set USBD\_USE\_LEGACY\_CACHE\_ROUTINES to 1 in your USB\_Conf.h file.

# **4.2.2.20 USBD\_RegisterSCHook()**

#### **Description**

Sets a callback function that will be called on every state change of the USB device.

### **Prototype**

```
int USBD_RegisterSCHook(USB_HOOK * pHook,
                  USB_STATE_CALLBACK_FUNC * pfStateCb,
                 void * pContext);
```
#### **Parameters**

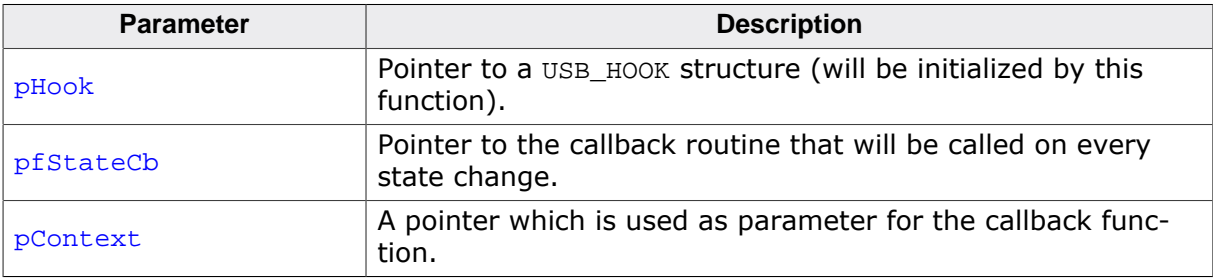

#### **Return value**

- 0 OK.
- 1 Error, specified hook already exists.

#### **Additional information**

The USB\_HOOK structure is private to the USB stack. It will be initialized by USBD\_RegisterSCHook(). The USB stack keeps track of all state change callback functions using a linked list. The USB\_HOOK structure will be included into this linked list and must reside in static memory.

Note that the callback function will be called within an ISR, therefore it should never block.

#### **Example**

```
// The callback function.
static void _OnStateChange(void *pContext, U8 NewState) {
   if ((NewState & (USB_STAT_CONFIGURED | USB_STAT_SUSPENDED)) == USB_STAT_CONFIGURED) {
     // Device is enumerated
     } else {
     // Device not enumerated
   }
}
// Main programm.
static USB_HOOK Hook;
USBD_Init();
...
USBD_RegisterSCHook(&Hook, _OnStateChange, NULL);
...
USBD_Start();
```
# **4.2.2.21 USBD\_AssignMemory()**

#### **Description**

Assigns an area of RAM to be used for the endpoint buffers and transfer descriptors by the USB driver. This function should be called from within the USBD\_X\_Config() function. Not all drivers support this function.

If the driver uses DMA, the USB controller must have DMA access to this area. For some drivers, the memory should be aligned to a given boundary. If not aligned, the driver will increase the start address and reduce the size of the area to achieve proper alignment. This results in wasting of RAM and may cause the driver to run out of memory.

#### **Prototype**

```
void USBD_AssignMemory(void * pMem,
                       U32 MemSize);
```
#### **Parameters**

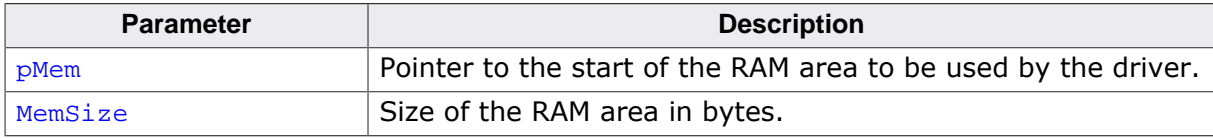

#### **Additional information**

If the memory is not sufficient for the class and endpoint configuration, the USB driver will run into the USB\_OS\_Panic() function during initialization, if compiled for DEBUG mode (USB DEBUG LEVEL  $> 0$ ). After successful initialization, the driver will usually issue a USB  $LOG()$  message to report, how many bytes of the assigned memory are not used. The size of the memory area may then be adjusted.

Information how to calculate the size of the endpoint buffer memory and about any alignment requirements can be found in *Device driver specifics* on page 663.

# **4.2.2.22 USBD\_UseV210()**

#### **Description**

Enable use of USB V2.10 specification revision. This function should be called before after USBD\_Start(). Use only, if the device supports link power management (LPM).

#### **Prototype**

void USBD\_UseV210(void);

# **4.2.2.23 USBD\_EnableSuperSpeed()**

## **Description**

Enable SuperSpeed in the USB stack. Must be called in USBD\_X\_Config(). If the USB driver or USB controller does not support SuperSpeed, calling this function has no effect.

# **Prototype**

```
void USBD_EnableSuperSpeed(void);
```
# **4.2.2.24 USBD\_SetWebUSBInfo()**

#### **Description**

For WebUSB capable USB devices this function may be called before USBD\_Start() to enable WebUSB specific descriptors. This function can be used only, if the USB controller supports USB 2.1 compatibility, especially link power management (LPM).

#### **Prototype**

void USBD\_SetWebUSBInfo(const USB\_WEBUSB\_INFO \* pWebUSBInfo);

#### **Parameters**

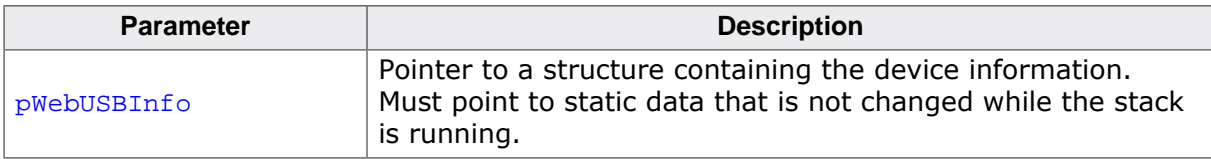

# **4.2.2.25 USBD\_SetCheckAddress()**

#### **Description**

Installs a function that checks if an address can be used for DMA transfers. Installed function must return 0, if DMA access is allowed for the given address, 1 otherwise.

### **Prototype**

void USBD\_SetCheckAddress(USB\_CHECK\_ADDRESS\_FUNC \* pfCheckValidDMAAddress);

#### **Parameters**

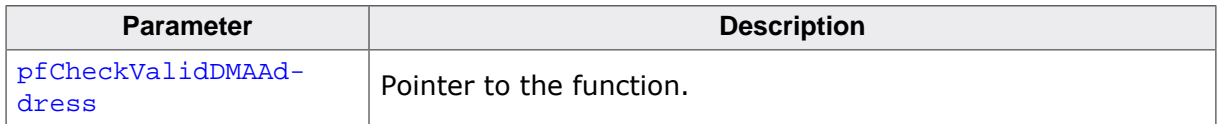

#### **Additional information**

If the function reports a memory region not valid for DMA, the driver uses a temporary transfer buffer to copy data to and from this area.

# **4.2.3 USB I/O functions**

# **4.2.3.1 USBD\_Read()**

### **Description**

Reads data from the host.

## **Prototype**

```
int USBD_Read(unsigned EPOut,
            void * pData,
             unsigned NumBytesReq,
            unsigned Timeout);
```
## **Parameters**

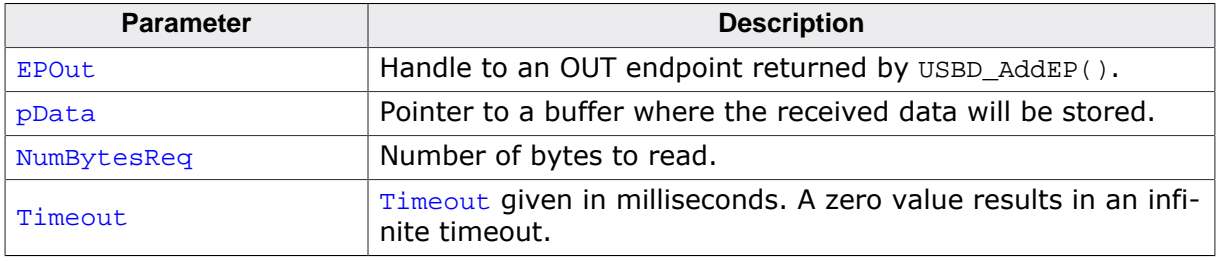

#### **Return value**

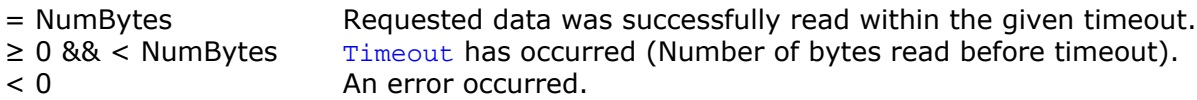

#### **Additional information**

This function blocks the task until all data has been read or a timeout occurs. In case of a reset or a disconnect USB\_STATUS\_ERROR is returned.

If the USB stack receives a data packet from the host containing more bytes than requested, the remaining bytes are stored into the internal buffer of the endpoint, that was provided via the USBD\_AddEP() function. This data can be retrieved by a later call to USBD\_Receive() or USBD\_Read(). See also USBD\_GetNumBytesInBuffer().

In case of a timeout, the read transfer is aborted (see Timeout *handling* on page 113).

# **4.2.3.2 USBD\_ReadOverlapped()**

## **Description**

Reads data from the host asynchronously.

# **Prototype**

int USBD\_ReadOverlapped(unsigned EPOut, void \* pData, unsigned NumBytesReq);

# **Parameters**

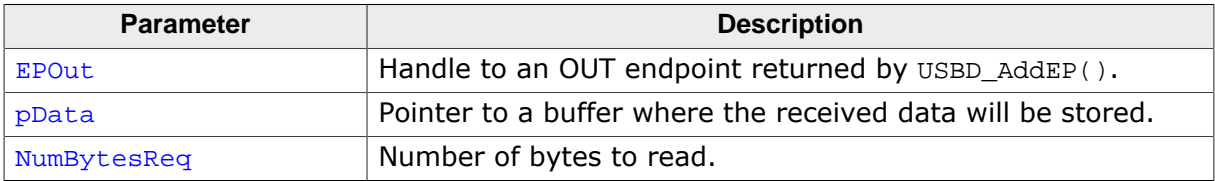

#### **Return value**

- $\geq 0$  Number of bytes that have been read from the internal buffer (success).
- = 0 No data was found in the internal buffer, read transfer started (success).
- < 0 An error occurred.

### **Additional information**

This function will not block the calling task. The read transfer will be initiated and the function returns immediately. In order to synchronize, USBD\_WaitForEndOfTransfer() needs to be called.

Another synchronization method would be to periodically call USBD\_GetNumBytesRemToRead() in order to see how many bytes still need to be received (this method is preferred when a non-blocking solution is necessary).

The read operation can be canceled using USBD\_CancelIO().

The buffer pointed to by  $p$ Data must be valid until the read operation is terminated.

# **4.2.3.3 USBD\_Receive()**

#### **Description**

Reads data from host. The function blocks until any data have been received. In contrast to USBD\_Read() this function does not wait for all of NumBytes to be received, but returns after the first packet has been received or after the timeout occurs. In case of a timeout, the read transfer is aborted (see Timeout *handling* on page 113).

### **Prototype**

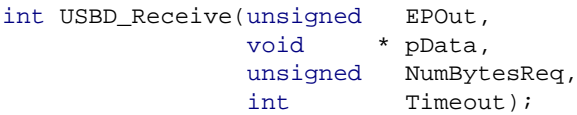

#### **Parameters**

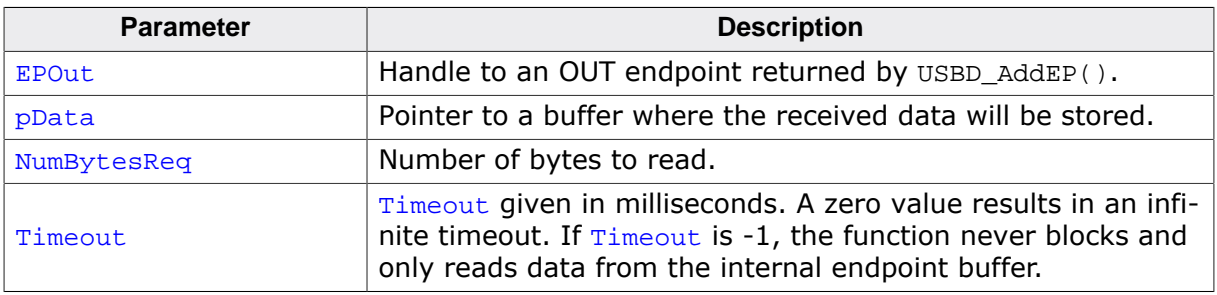

#### **Return value**

- > 0 Number of bytes that have been read within the given timeout.
- $= 0$  A timeout occurred (if  $Timeout > 0$ ), zero packet received (not every controller supports this!), no data in buffer (if  $\text{Timeout} < 0$ ) or the target was disconnected during the function call and no data was read so far.
- < 0 An error occurred.

#### **Additional information**

If no error occurs, this function returns the number of bytes received. Calling  $UBBD$  Receive() will return as much data as is currently available up to the size of the buffer specified within the specified timeout. This function also returns when the target is disconnected from the host or when a USB reset occurred during the function call, it will then return the number of bytes read so far. If the target was disconnected before this function was called, it returns USB\_STATUS\_ERROR.

If the USB stack receives a data packet from the host containing more bytes than requested, the remaining bytes are stored into the internal buffer of the endpoint, that was provided via USBD\_AddEP(). This data can be retrieved by a later call to USBD\_Receive() / USBD\_Read(). See also USBD GetNumBytesInBuffer().

A call of USBD Receive(EPOut, NULL,  $0, -1$ ) can be used to trigger an asynchronous read that stores the data into the internal buffer.

# **4.2.3.4 USBD\_ReceivePoll()**

#### **Description**

Reads data from host. The function blocks until any data have been received. In contrast to USBD\_Read() this function does not wait for all of NumBytes to be received, but returns after the first packet has been received or after the timeout occurs. In contrast to USBD Receive() this function will continue the read transfer asynchronously in case of a timeout.

#### **Prototype**

int USBD\_ReceivePoll(unsigned EPOut, void \* pData, unsigned NumBytesReq, unsigned Timeout);

#### **Parameters**

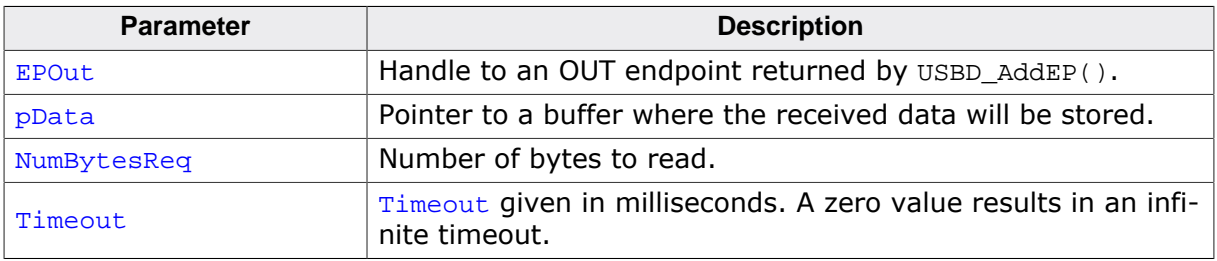

#### **Return value**

- > 0 Number of bytes that have been read within the given timeout.
- $= 0$  A timeout occurred (if  $Timeout > 0$ ) or a zero packet received (not every controller supports this!), or the target was disconnected during the function call and no data was read so far.
- < 0 An error occurred.

#### **Additional information**

If no error occurs, this function returns the number of bytes received. Calling  $UBBD$  ReceivePoll() will return as much data as is currently available up to the size of the buffer specified within the specified timeout. This function also returns when the target is disconnected from the host or when a USB reset occurred during the function call, it will then return the number of bytes read so far. If the target was disconnected before this function was called, it returns USB\_STATUS\_ERROR.

If the USB stack receives a data packet from the host containing more bytes than requested, the remaining bytes are stored into the internal buffer of the endpoint, that was provided via USBD\_AddEP(). This data can be retrieved by a later call to USBD\_Receive() / USBD\_Read(). See also USBD GetNumBytesInBuffer().

If a timeout occurs, the read transfer is not affected. Data send from the host after the timeout is stored into the internal buffer of the endpoint and can be read by later calls to USBD\_ReceivePoll().

If  $Timeout = 0$ , the function behaves like USBD Receive().

# **4.2.3.5 USBD\_ReadAsync()**

#### **Description**

Reads data from the host asynchronously. The function does not wait for the data to be received. A callback function is called after the transfer has completed successfully, an error occurred or the transfer was canceled.

### **Prototype**

void USBD\_ReadAsync(unsigned EPIndex, USB\_ASYNC\_IO\_CONTEXT \* pContext, int ShortRead);

#### **Parameters**

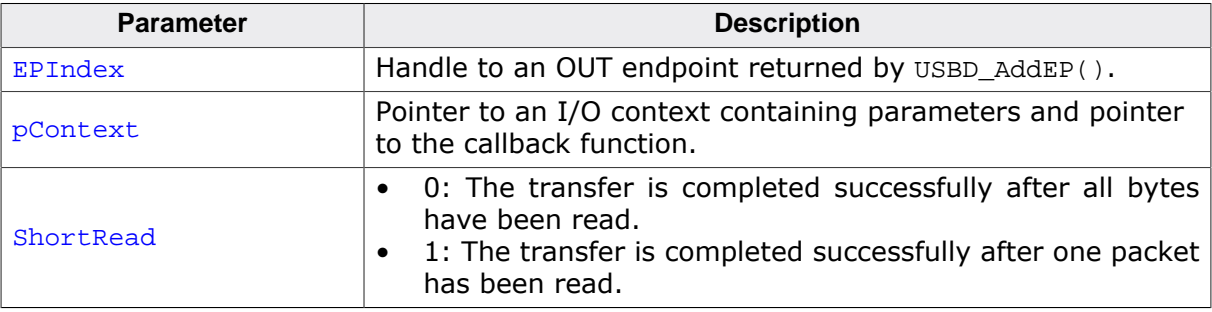

# **4.2.3.6 USBD\_Write()**

### **Description**

Writes data to the host. Depending on the Timeout parameter, the function may block until NumBytes have been written or a timeout occurs.

# **Prototype**

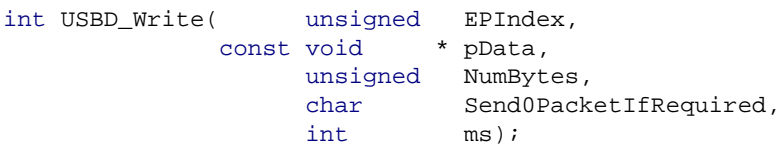

# **Parameters**

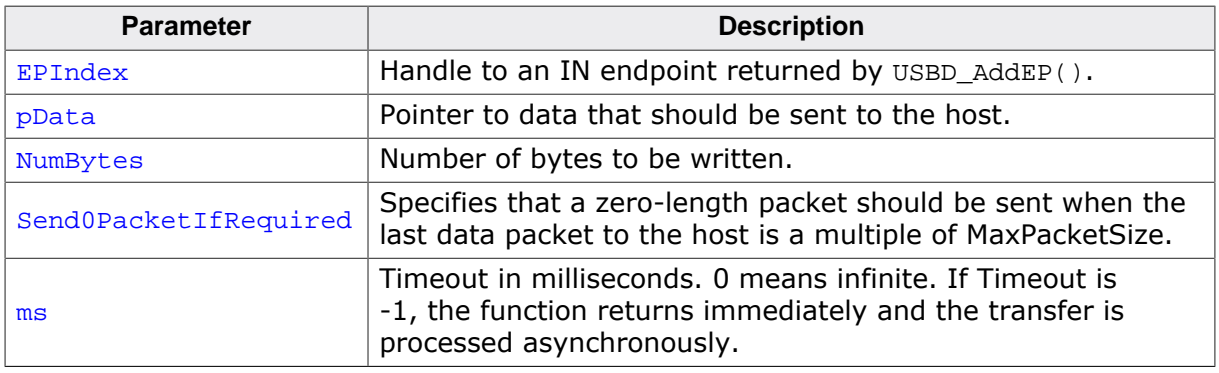

### **Return value**

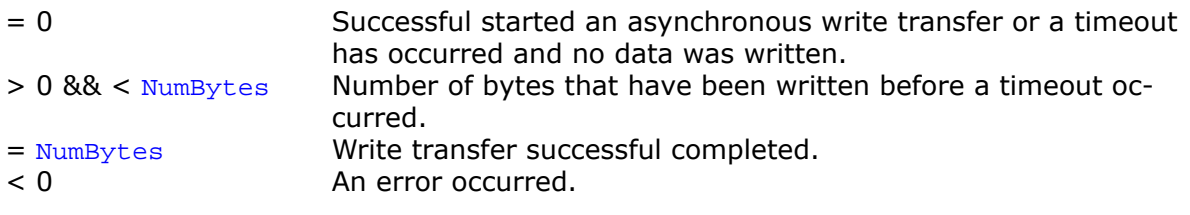

# **Additional information**

This function also returns when the target is disconnected from host or when a USB reset occurred.

The USB stack is able to queue a small number of asynchronous write transfers (Timeout = -1). If a write transfer is still in progress when this function is called and the USB stack can not accept another write transfer request, the functions returns USB STATUS EP BUSY. A synchronous write transfer (Timeout  $\geq$  0) will always block until the transfer (including all pending transfers) are finished.

In order to synchronize, USBD\_WaitForEndOfTransfer() needs to be called. Another synchronization method would be to periodically call USBD GetNumBytesRemToWrite() in order to see how many bytes still need to be written (this method is preferred when a nonblocking solution is necessary).

In case of a timeout, the write transfer is aborted (see *Timeout handling* on page 113).

The write operation can be canceled using USBD\_CancelIO().

If  $pData = NULL$  and  $NumBytes = 0$ , a zero-length packet is sent to the host.

The content of the buffer pointed to by  $p$ Data must not be changed until the transfer has been completed.

# **4.2.3.7 USBD\_WriteAsync()**

#### **Description**

Sends data to the host asynchronously. The function does not wait for the data to be sent. A callback function is called after the transfer has completed successfully, an error occurred or the transfer was canceled.

#### **Prototype**

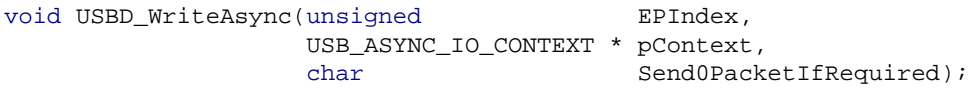

#### **Parameters**

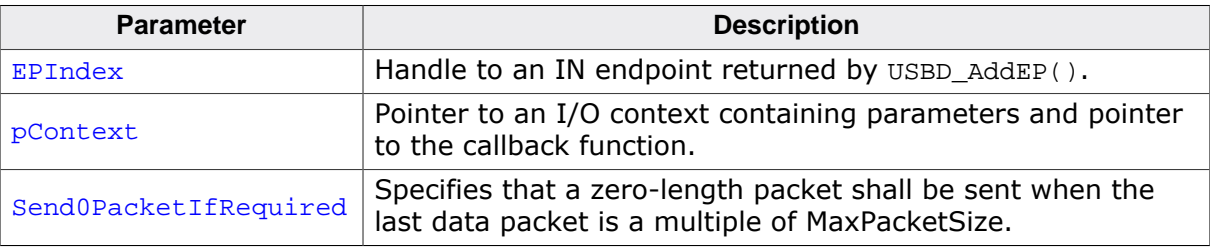

# **4.2.3.8 USBD\_CancelIO()**

### **Description**

Cancel any read or write operation.

#### **Prototype**

void USBD\_CancelIO(unsigned EPIndex);

#### **Parameters**

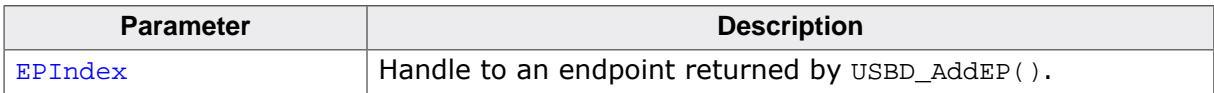

# **4.2.3.9 USBD\_WaitForEndOfTransferEx()**

#### **Description**

Wait until the current transfer on a particular EP has completed. This function must be called from a task.

### **Prototype**

int USBD\_WaitForEndOfTransferEx(unsigned EPIndex, unsigned Timeout, int AbortOnTimeout);

#### **Parameters**

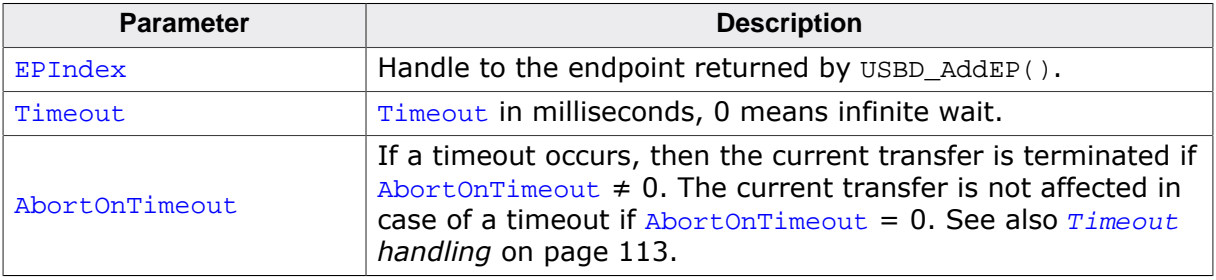

#### **Return value**

- 0 Transfer completed.<br>1 Timeout occurred.
- Timeout occurred.

# **4.2.3.10 USBD\_WaitForTXReady()**

### **Description**

Waits (blocking) until the TX queue can accept another data packet. This function is used in combination with a non-blocking call to USBD\_Write(), it waits until a new asynchronous write data transfer will be accepted by the USB stack.

# **Prototype**

int USBD\_WaitForTXReady(unsigned EPIndex, int Timeout);

#### **Parameters**

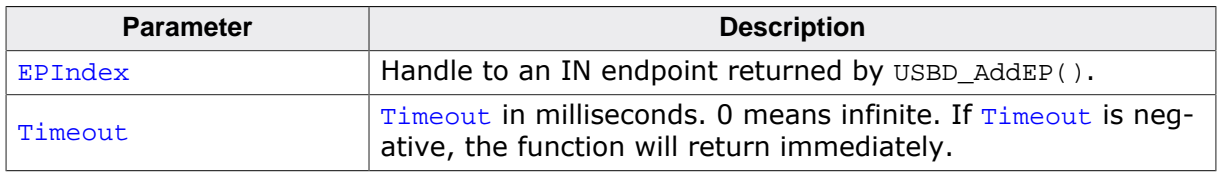

#### **Return value**

- $= 0$  A new asynchronous write data transfer will be accepted.
- $= 1$  The write queue is full, a call to USBD\_Write() would return USB\_S-
- TATUS\_EP\_BUSY.
- < 0 Error occurred.

#### **Additional information**

If Timeout is 0, the function never returns 1. If Timeout is -1, the function will not wait, but immediately return the current state.

# **4.2.3.11 USBD\_GetNumBytesInBuffer()**

### **Description**

Returns the number of bytes that are available in the internal BULK-OUT endpoint buffer. This functions does not start a read transfer.

# **Prototype**

unsigned USBD\_GetNumBytesInBuffer(unsigned EPIndex);

## **Parameters**

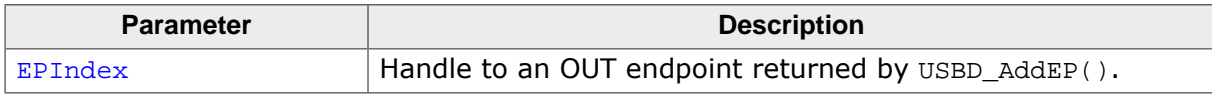

### **Return value**

Number of bytes which have been stored in the internal buffer.

### **Additional information**

The number of bytes returned by this function can be read using USBD Read() or USBD Receive() without blocking.

# **4.2.3.12 USBD\_GetNumBytesRemToRead()**

#### **Description**

This function is to be used in combination with USBD\_ReadOverlapped(). It returns the number of bytes which still have to be read during the transaction.

### **Prototype**

unsigned USBD\_GetNumBytesRemToRead(unsigned EPIndex);

#### **Parameters**

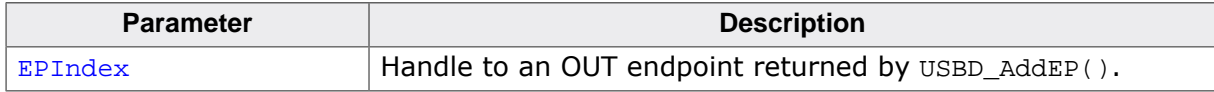

#### **Return value**

Number of bytes which still have to be read.

#### **Additional information**

Note that this function does not return the number of bytes that have been read, but the number of bytes which still have to be read. This function does not block.

# **4.2.3.13 USBD\_GetNumBytesRemToWrite()**

### **Description**

This function is to be used in combination with a non-blocking call to USBD\_Write(). It returns the number of bytes which still have to be written during the transaction.

# **Prototype**

unsigned USBD\_GetNumBytesRemToWrite(unsigned EPIndex);

### **Parameters**

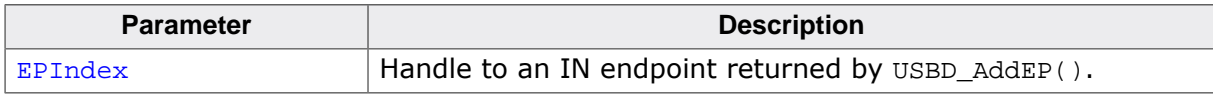

### **Return value**

Number of bytes which still have to be written.

### **Additional information**

Note that this function does not return the number of bytes that have been written, but the number of bytes which still have to be written. This function does not block.

# **4.2.3.14 USBD\_StallEP()**

### **Description**

Stalls an endpoint.

### **Prototype**

void USBD\_StallEP(unsigned EPIndex);

#### **Parameters**

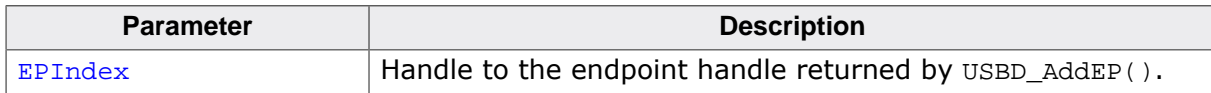

# **4.2.4 USB Remote wakeup functions**

Remote wakeup is a feature that allows a device to wake a host system from a USB suspend state.

In order to do this a special resume signal is sent over the USB data lines.

Additionally the USB host controller and operating system has to be able to handle this signaling.

#### **Windows OS**

Currently Windows OS only supports the wakeup feature on devices based on HID mouse/ keyboard, CDC Modem and RNDIS Ethernet class. Remote wakeup for MSD, generic bulk and CDC serial is not supported by Windows. So therefore a HID mouse class even as dummy interface within your USB configuration is currently mandatory.

Windows must also be told that the device shall wake the PC from the suspend state. This is done by setting the option "Allow this device to bring the computer out of standby".

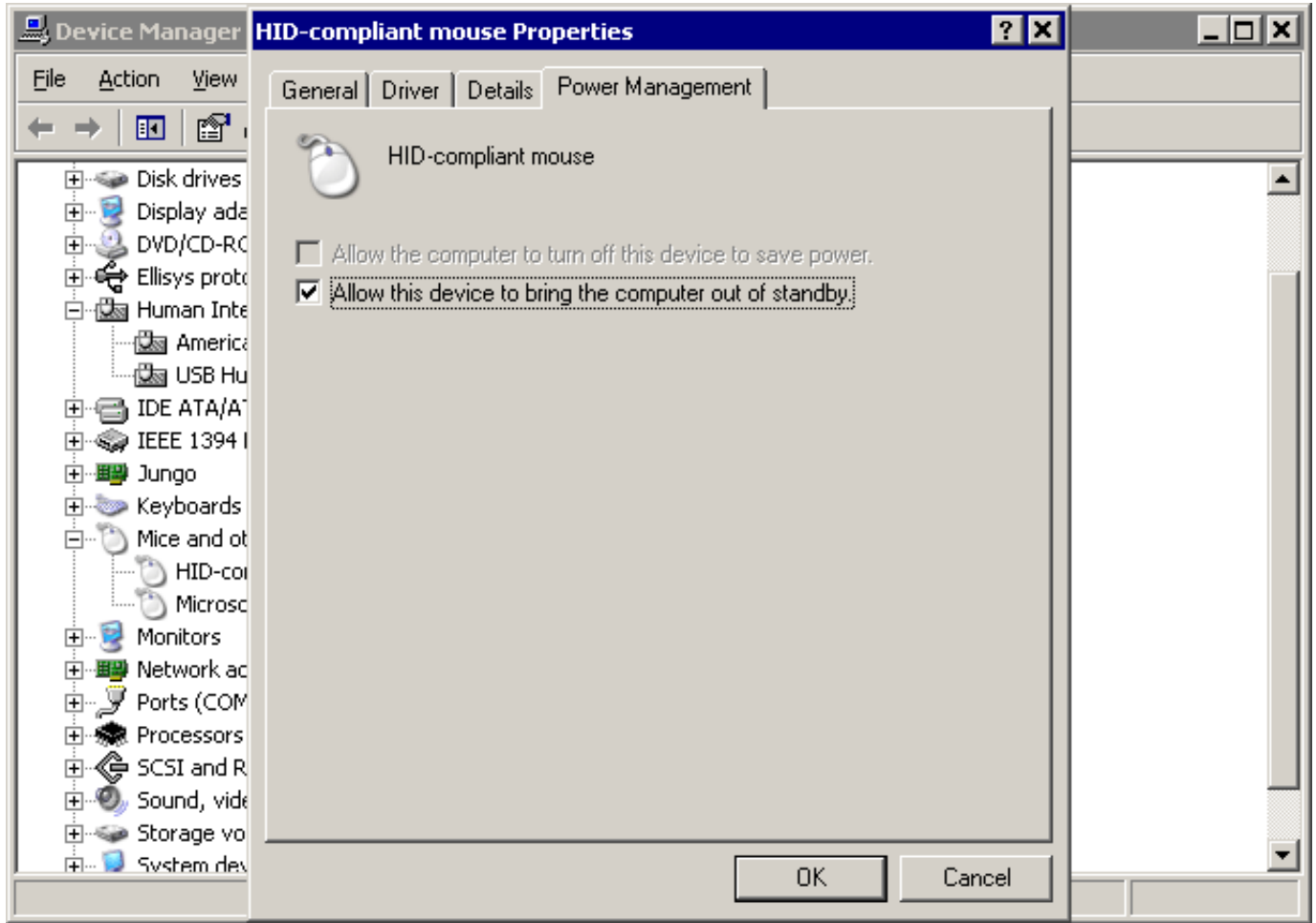

#### **macOS**

macOS supports remote wakeup for all device classes.

# **4.2.4.1 USBD\_SetAllowRemoteWakeUp()**

#### **Description**

Allows the device to publish that remote wake is available.

### **Prototype**

void USBD\_SetAllowRemoteWakeUp(U8 AllowRemoteWakeup);

#### **Parameters**

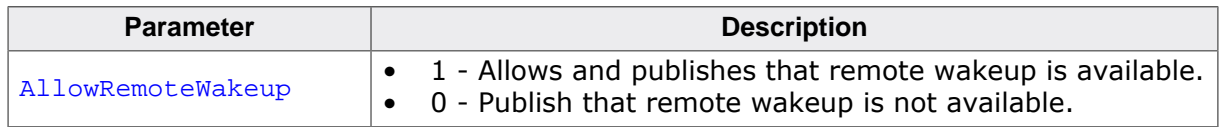

### **Additional information**

This function must be called before the function USBD\_Start() is called. This ensures that the Host is informed that USB remote wake up is available.

# **4.2.5 Data structures**

# **4.2.5.1 USB\_ADD\_EP\_INFO**

### **Description**

Structure used by USBD\_AddEPEx() when adding an endpoint.

## **Type definition**

## typedef struct {

```
 unsigned MaxPacketSize;
  U16 Interval;
 U8 Flags;
  U8 InDir;
  U8 TransferType;
 U8 ISO_Type;
} USB_ADD_EP_INFO;
```
#### **Structure members**

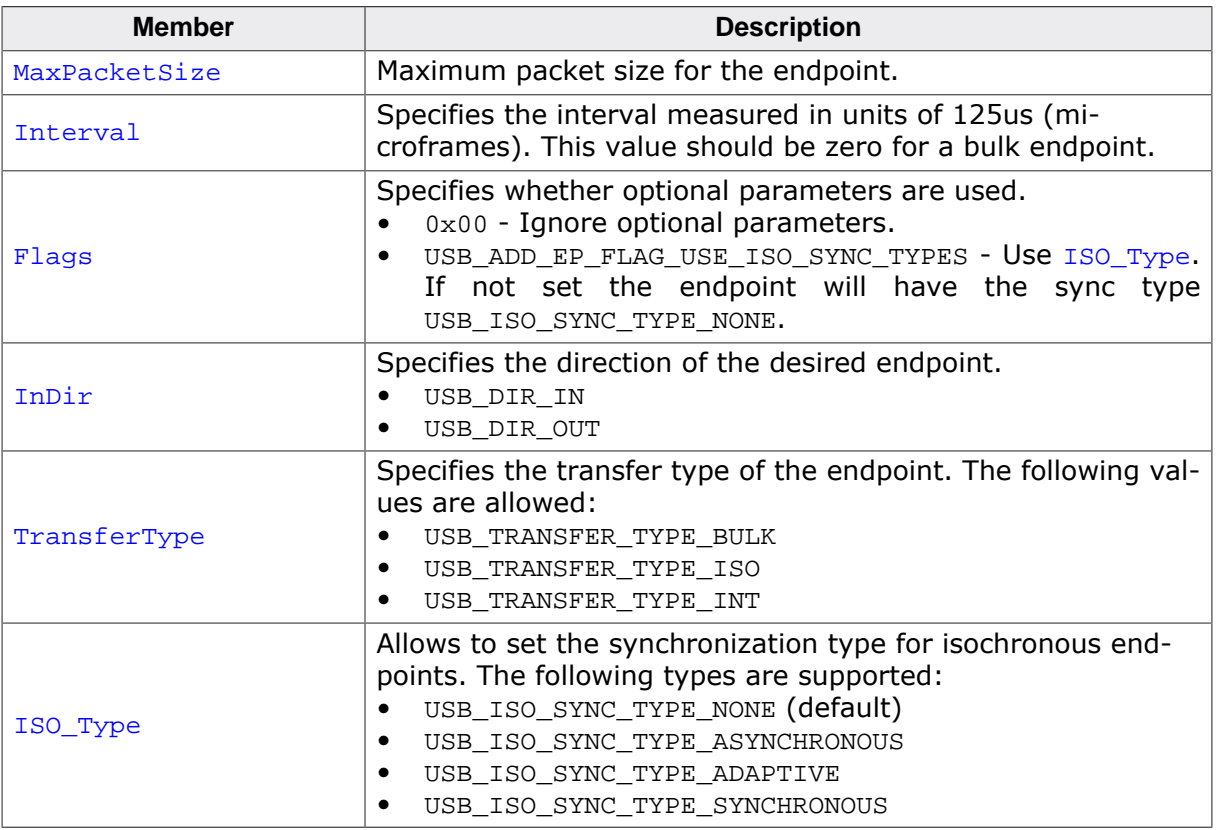

### **Additional information**

The Interval parameter specifies the frequency in which the endpoint should be polled for information by the host. It must be specified in units of 125 us. Depending on the actual speed of the device during enumeration, the USB stack converts the interval to the correct value required for the endpoint descriptor according to the USB specification (into milliseconds for low/full-speed, into 125 us for high-speed). For endpoints of type USB TRANSFER TYPE BULK the value is ignored and should be set to 0.

The actual maximum packet size for bulk endpoints may be smaller than given in the 'MaxPacketSize' field to meet the requirements of the actual USB speed.

For SuperSpeed bulk endpoints,  $MaxPacketSize$  can be N  $*$  1024, where N = 1...16. Values of  $N > 1$  enables the usage of burst transfers.

# **4.2.5.2 USB\_SETUP\_PACKET**

#### **Description**

Structure containing a USB setup packet received from the host.

#### **Type definition**

typedef struct {

- U8 bmRequestType;
- U8 bRequest;
- U8 wValueLow;
- U8 wValueHigh;
- U8 wIndexLow;
- U8 wIndexHigh;
	- U8 wLengthLow; U8 wLengthHigh;
- } USB\_SETUP\_PACKET;

#### **Structure members**

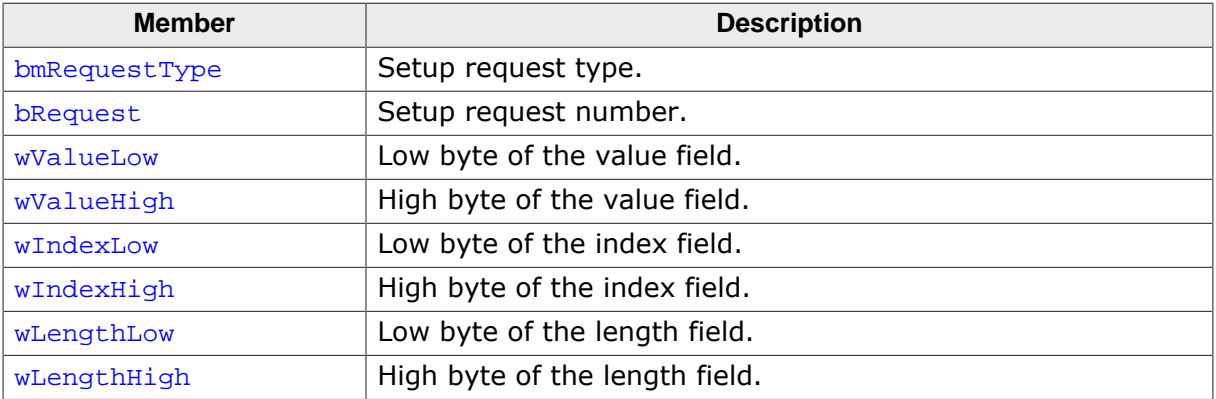
## **4.2.5.3 SEGGER\_CACHE\_CONFIG**

#### **Description**

Used to pass cache configuration and callback function pointers to the stack.

## **Prototype**

```
typedef struct {
  int CacheLineSize;
 void (*pfDMB) (void);
 void (*pfClean) (void *p, unsigned long NumBytes);
  void (*pfInvalidate)(void *p, unsigned long NumBytes);
} SEGGER_CACHE_CONFIG;
```
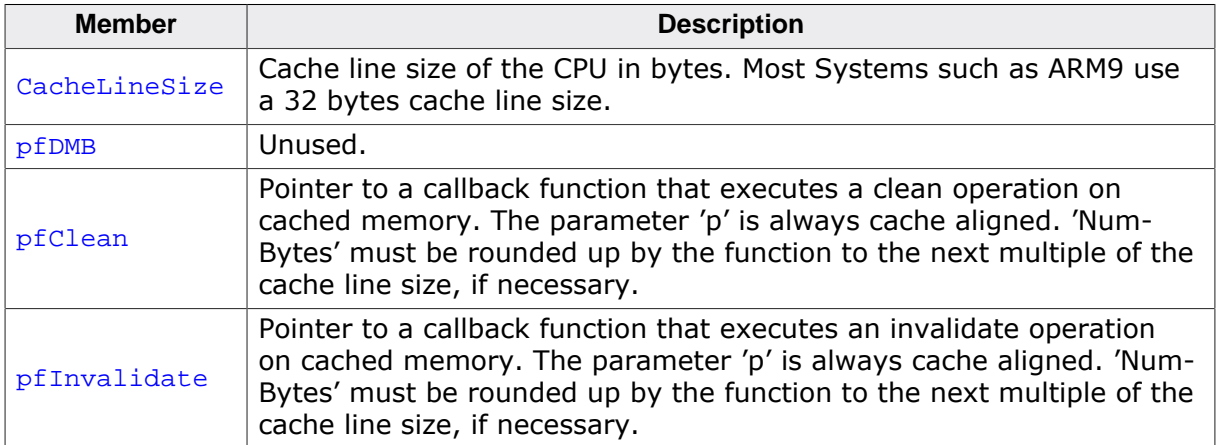

#### **Additional information**

For further information about how this structure is used please refer to USBD\_SetCacheConfig on page 84.

# **4.2.5.4 USB\_CHECK\_ADDRESS\_FUNC**

## **Description**

Checks if an address can be used for DMA transfers. The function must return 0, if DMA access is allowed for the given address, 1 otherwise.

## **Type definition**

typedef int USB\_CHECK\_ADDRESS\_FUNC(const void \* pMem);

## **Parameters**

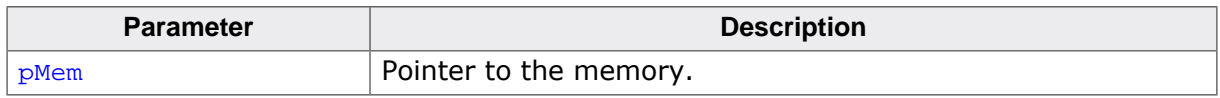

## **Return value**

- 0 Memory can be used for DMA access.
- 1 DMA access not allowed for the given address.

## **4.2.5.5 USB\_ASYNC\_IO\_CONTEXT**

#### **Description**

Contains information for asynchronous transfers.

## **Type definition**

```
typedef struct {
 unsigned NumBytesToTransfer;
 unsigned<br>void * pData;
 USB_ASYNC_CALLBACK_FUNC * pfOnComplete;
void * pContext;
 int Status;
 unsigned NumBytesTransferred;
} USB_ASYNC_IO_CONTEXT;
```
#### **Structure members**

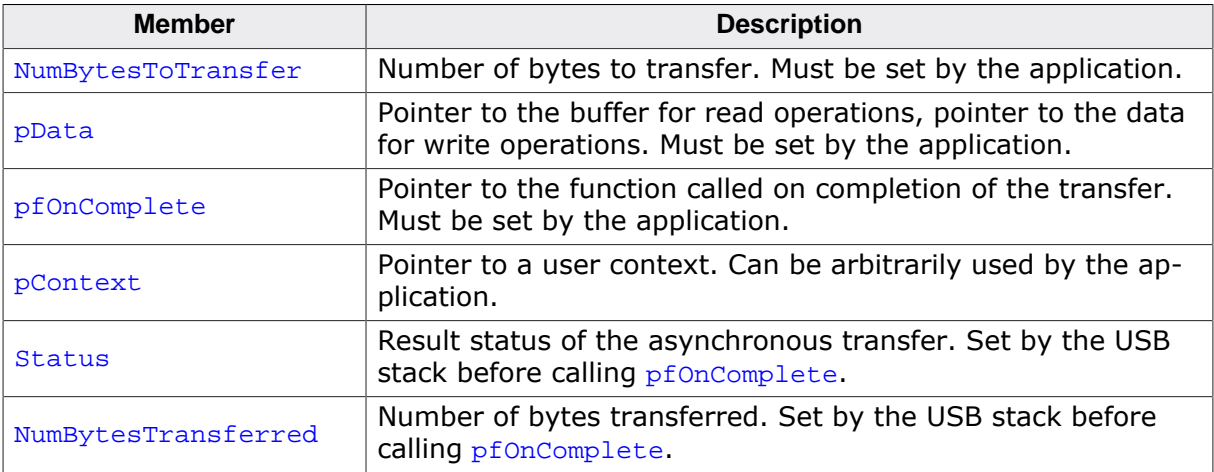

## **4.2.5.6 USB\_WEBUSB\_INFO**

#### **Description**

Information that may be provided by the application for WebUSB capable USB devices. Can be set via the function USBD\_SetWebUSBInfo() before the USB stack is started using USBD\_Start(). Is used during enumeration of the device by the host.

## **Type definition**

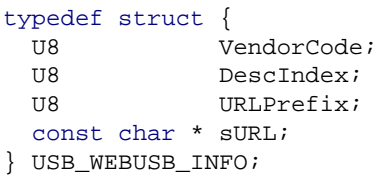

## **Structure members**

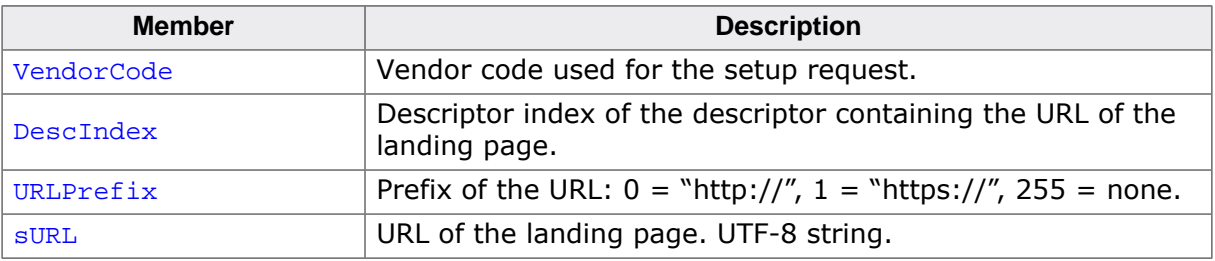

# **4.3 Timeout handling**

Many API functions have a timeout parameter that causes the functions to return, if the desired transaction can not be finished within the given time. Hardware USB controllers usually do not have a mechanism for timeouts. Therefore the USB stack has to handle timeouts as follows:

- Start a transaction.
- Wait for the transaction to complete or the timeout to expire.
- If the timeout has expired: Abort the current transaction.

Aborting a transaction is always a critical operation. The USB software is informed by the hardware only if a transaction has been completed. The software usually does not know, if a data transfer on the USB lines is still in progress. So if the USB stack decides to abort a transaction, this transaction may already be in progress at that time. In this case the abort of the transfer may cause the data currently transferred to be discarded without any notice to the software. Although the data packet was successfully transferred on the USB bus and acknowledged by the host, the data is lost from the target application's viewpoint.

Because this is usually not the behavior intended by the application, timeouts should be used to handle fatal errors only. Timeouts should not be used to repeatedly poll for data.

## **Bad example**

#### NOT RECOMMENDED

```
for (i; j) {
   // Try to read some data with 5 ms timeout
   NumBytesRead = USBD_Receive(EP, Buffer, 100, 5);
   if (NumBytesRead < 0) {
     <handle error>
    break;
 }
   if (NumBytesRead > 0) {
     <process the data>
     continue;
   }
   // NumBytesRead is 0 here, that means a timeout has occurred
   <execute other tasks>
   // Repeat the loop and retry to read data
}
```
In this example, data packets may be lost if they arrive exactly when the 5 ms timeout expires.

There are several options to avoid this problem:

- Using non-blocking API functions, like USBD Receive() whereas the Timeout value = -1 eg. USBD\_Receive(EP, Buffer, 100, -1).
- Using asynchronous API functions, line USBD\_ReadOverlapped(), USBD\_ReadAsync().
- Using blocking API functions with a timeout, that don't abort the transaction. They usually have a "Poll" in their name. The above example works well when using the function USBD\_ReceivePoll() instead of USBD\_Receive().

The same applies when writing data to the host.

# **Chapter 5 Bulk communication**

This chapter describes how to get emUSB-Device-Bulk up and running.

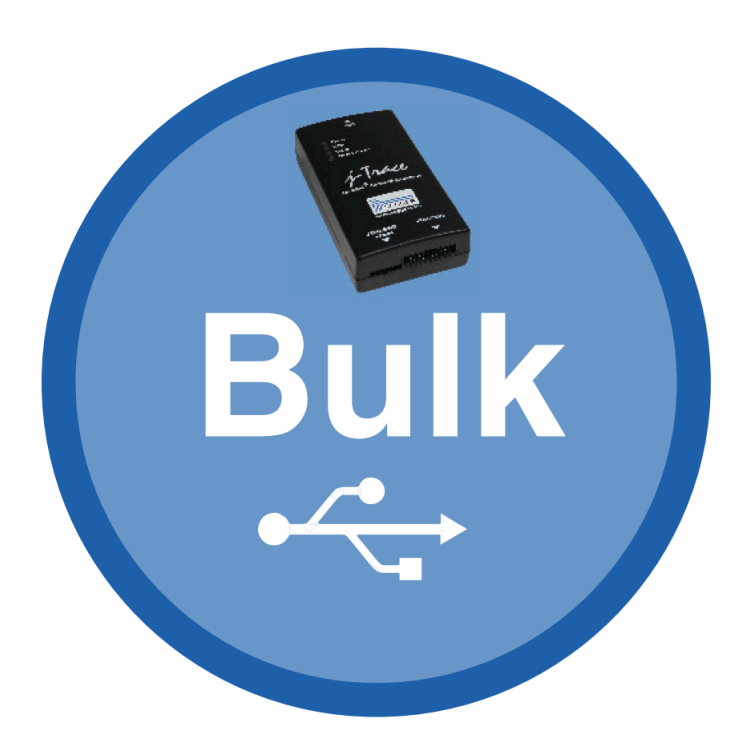

# **5.1 Generic bulk stack**

The generic bulk stack is located in the directory *USB*. All C files in the directory should be included in the project (compiled and linked as part of your project). The files in this directory are maintained by SEGGER and should not require any modification. All files requiring modifications have been placed in other directories.

# **5.2 Requirements for the Host (PC)**

In order to communicate with a target (client) running emUSB-Device, the operating system running on the host must recognize the device connected to it.

# **5.2.1 Windows**

Microsoft's Windows operating systems (Starting with XP Service Pack 2) contains a generic driver called WinUSB.sys that is used to handle all communication to a emUSB-Device running a BULK interface. If a emUSB bulk device is connected to a Windows 8, 8.1 and 10 PC for the first time, Windows will install the WinUSB driver automatically. For Windows versions less than Windows 8, Microsoft provides a driver for Windows Vista and Windows 7 but this needs to be installed manually. A driver installation tool including the mentioned driver is available in the Windows\USB\Bulk\WinUSBInstall. Windows XP user can use the driver package located under Windows\USB\Bulk\WinUSB\_USBBulk\_XP. In order to get emUSB BULK running with the WinUSB driver the following must be considered:

- The function USBD BULK SetMSDescInfo() must be called in the target application.
- The Product IDs 1234 and 1121 must not be used.

## **5.2.2 Linux**

Linux can handle emUSB BULK devices out of the box.

By default a USB device can only be accessed by a process that is running with "root" rights. In order to use the USB bulk device from normal user programs an udev rule has to be configured for the device (refer to the linux udev documentation). The emUSB-Device release contains a sample configuration file 99-emUSBD.rules, which may be modified and copied to /etc/udev/rules.d on the host machine.

## **5.2.3 macOS**

macOS can handle emUSB BULK devices out of the box.

# **5.3 Example application**

Example applications for both the target (client) and the PC (host) are supplied. These can be used for testing the correct installation and proper function of the device running emUSB-Device.

The host sample applications can be used for Windows, Linux and MacOSX. Precompiled executables for Windows can be found in the subfolder  $W$ indows/USB/Bulk/WindowsApplication/Exe.

For example: The application USB BULK Echo1.c is a modified echo server; the application receives data byte by byte, increments every single byte and sends it back to the host.

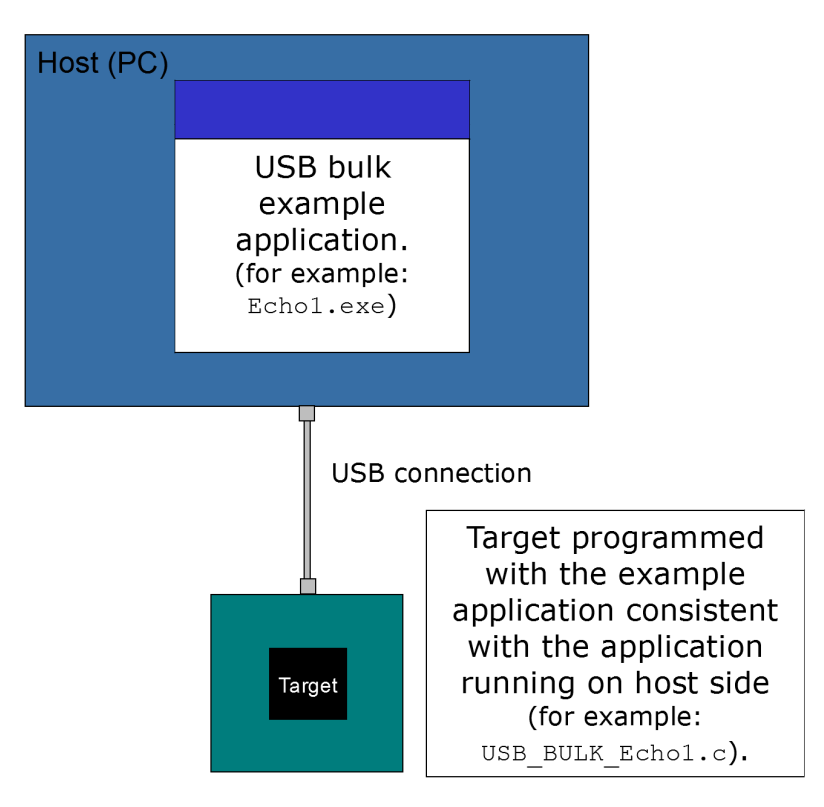

To use this application, make sure to use the corresponding example files both on the hostside as on the target side. The example applications on the PC host are named in the same way, just without the prefix USB\_BULK\_, for example, if the host runs Echo1.exe, USB\_BULK\_Echo1.c has to be included into your project, compiled and downloaded into your target. There are additional examples that can be used for testing emUSB-Device.

The following start application files are provided:

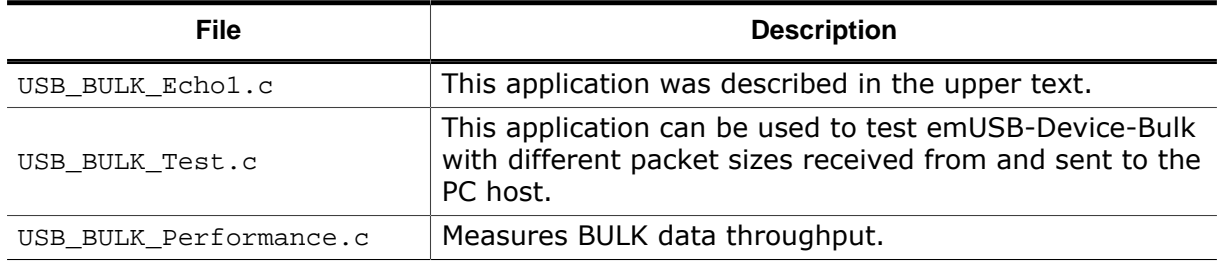

The example applications for the target-side are supplied in source code in the Application directory.

Depending on which application is running on the emUSB-Device device, use one of the following example applications:

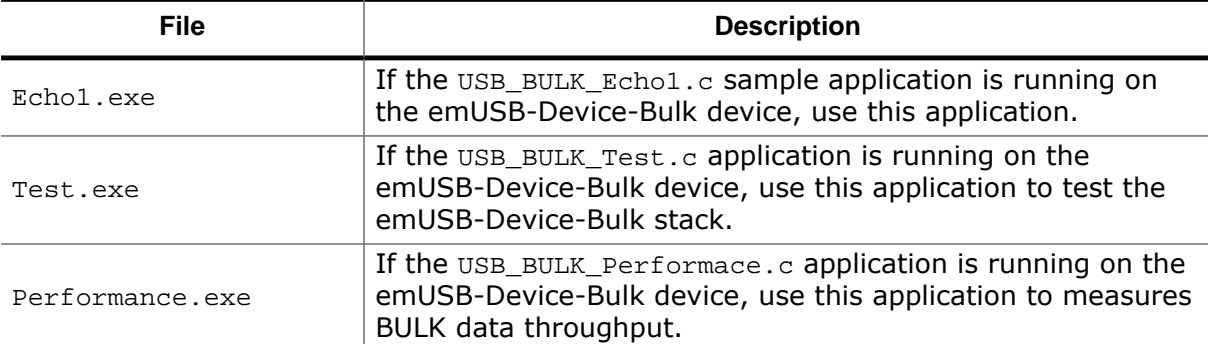

For information how to compile the host examples (especially for Linux and MacOSX) refer to *Compiling the PC example application* on page 119.

The start application will of course later on be replaced by the real application program. For the purpose of getting emUSB-Device up and running as well as doing an initial test, the start application should not be modified.

## **5.3.1 Running the example applications**

To test the emUSB-Device-Bulk component, build and download the application of choice for the target-side.

To run one of the example applications, simply start the executable, for example by double clicking it.

If a connection can be established, it exchanges data with the target, testing the USB connection.

Example output of Echo1.exe:

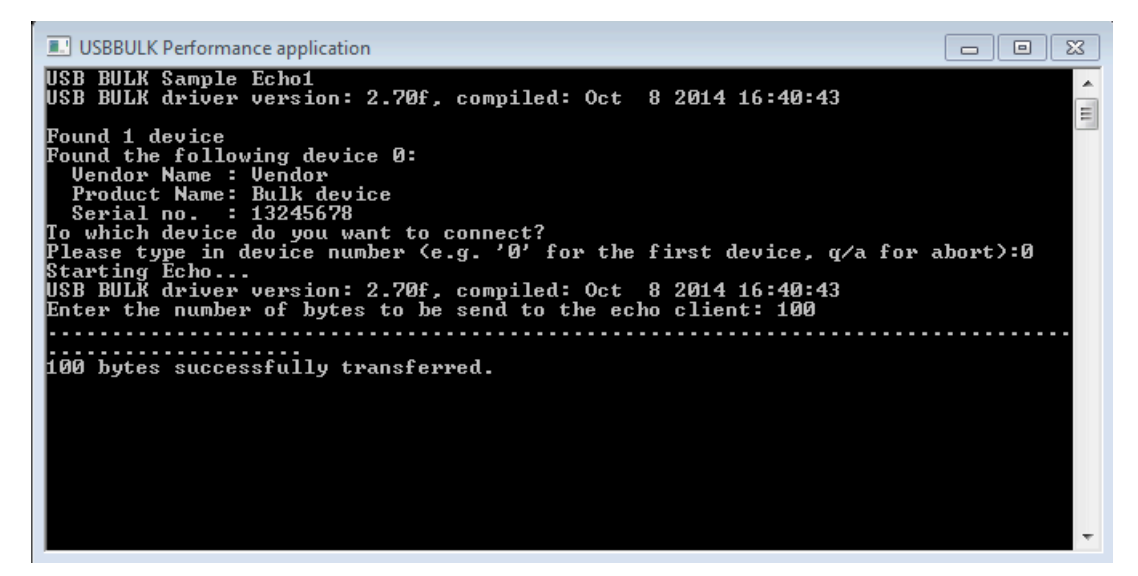

If the host example application can communicate with the emUSB-Device device, the example application will be in interactive mode for the  $Echo1$  and the  $EchoFast$  application. In case of an error, a message box is displayed.

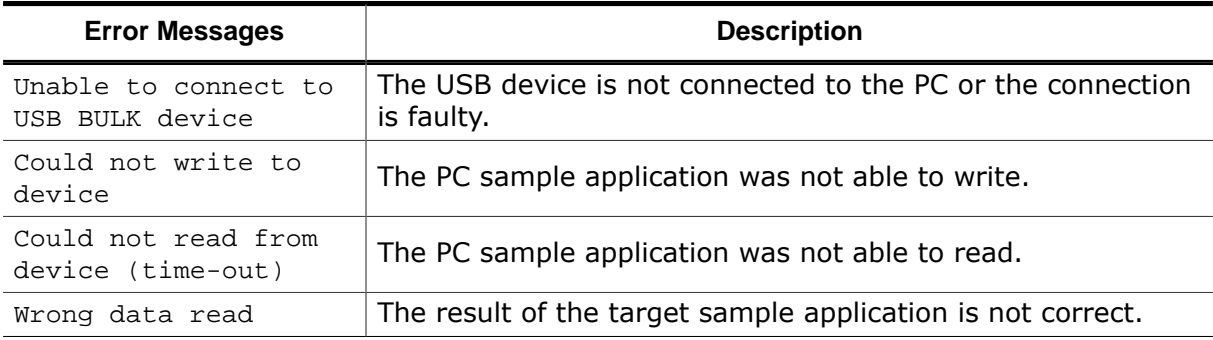

# **5.3.2 Compiling the PC example application**

## **5.3.2.1 Windows**

For compiling the example application you need Visual C++ 2010 (or later).

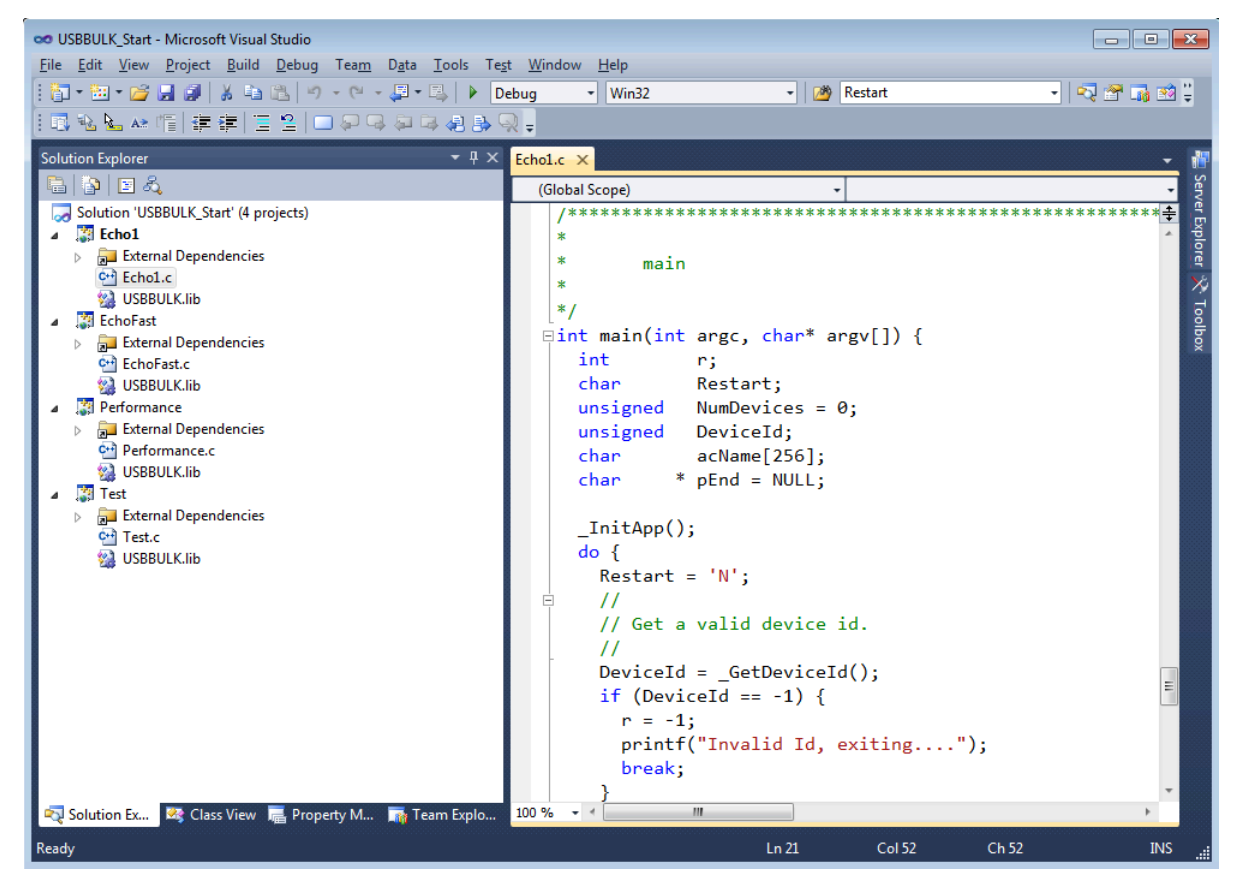

The source code of the sample application is located in the subfolder  $Windows\UBB\Phi$ \WindowsApplication. Open the file USBBULK\_Start.sln and compile the source.

## **5.3.2.2 Linux**

The subfolder Windows\USB\Bulk\WindowsApplication contains a Makefile for Linux. Change to this folder and execute "make".

## **5.3.2.3 macOS**

The subfolder Windows\USB\Bulk\WindowsApplication contains a Makefile for macOS. Change to this folder and execute "make -f Makefile\_MacOSX".

# **5.4 Target API**

This chapter describes the functions that can be used with the target system.

## **General information**

To communicate with the host, the sample application project includes USB-specific header and source files (USB.h, USB\_Main.c, USB\_Setup.c, USB\_Bulk.c, USB\_Bulk.h). These files contain API functions to communicate with the USB host through the emUSB-Device driver.

## **Purpose of the USB Device API functions**

To have an easy start up when writing an application on the device side, these API functions have a simple interface and handle all operations that need to be done to communicate with the hosts kernel.

Therefore, all operations that need to write to or read from the emUSB-Device are handled internally by the provided API functions.

# **5.4.1 Target interface function list**

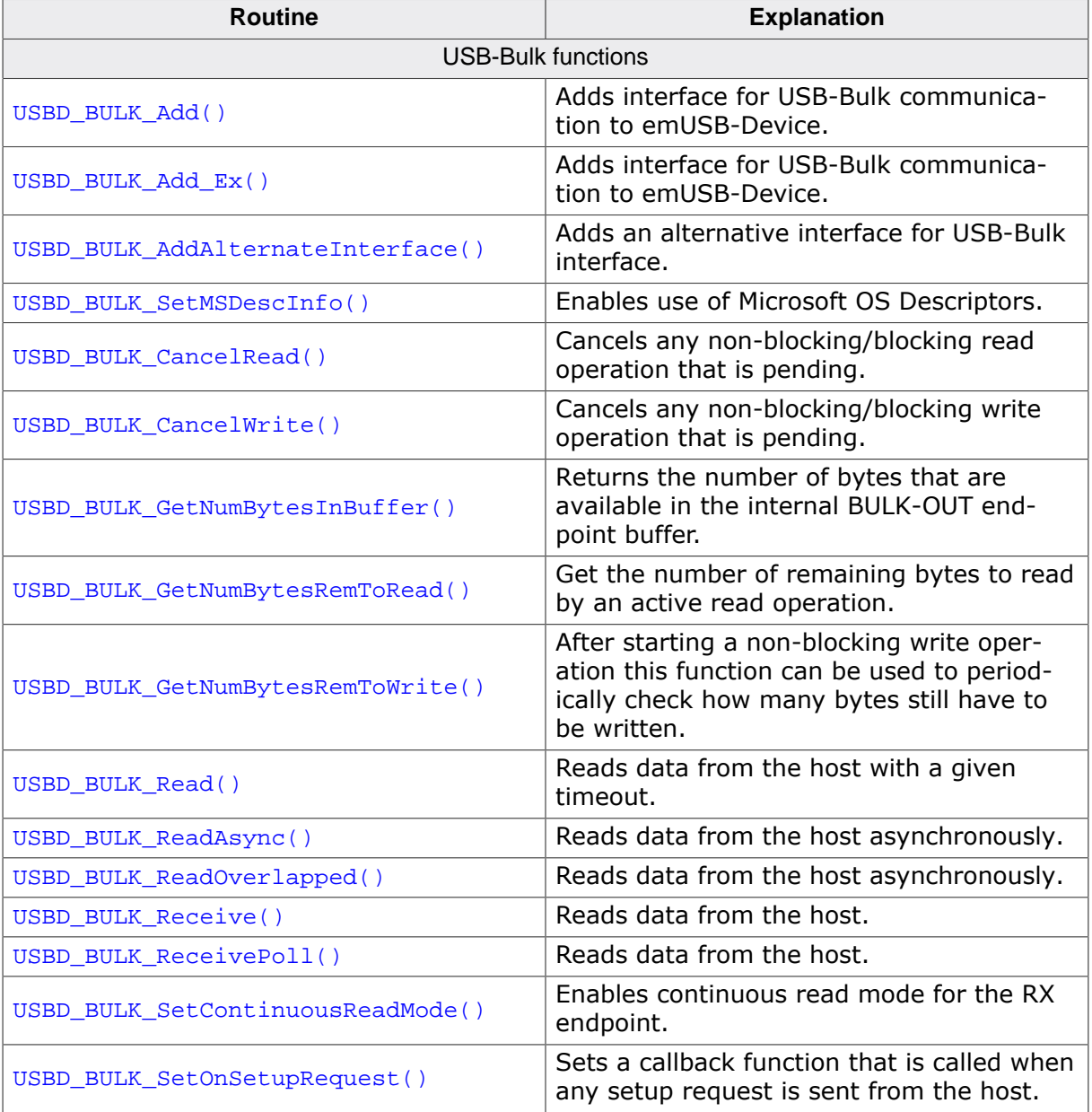

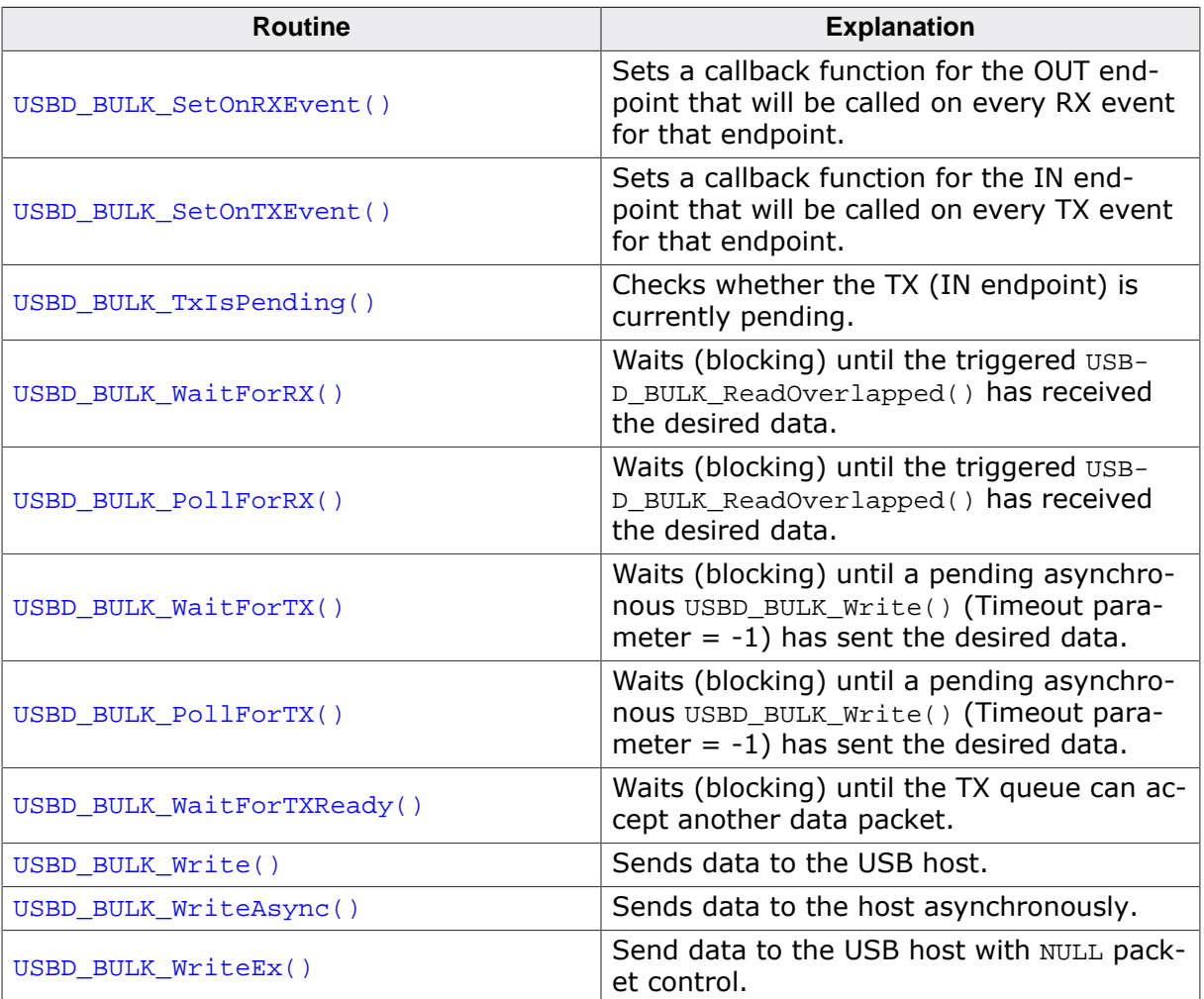

# **5.4.2 USB-Bulk functions**

# **5.4.2.1 USBD\_BULK\_Add()**

## **Description**

Adds interface for USB-Bulk communication to emUSB-Device.

## **Prototype**

USB\_BULK\_HANDLE\_USBD\_BULK\_Add(const USB\_BULK\_INIT\_DATA \* pInitData);

## **Parameters**

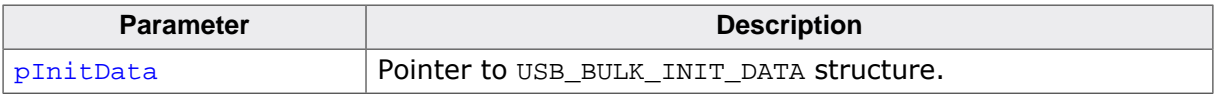

#### **Return value**

Handle to a valid BULK instance. The handle of the first BULK instance is always 0.

#### **Example**

Example excerpt from BULK\_Echo1.c:

```
static void _AddBULK(void) {
  static U8 _abOutBuffer[USB_HS_BULK_MAX_PACKET_SIZE];
  USB_BULK_INIT_DATA Init;
  Init.EPIn = USBD_AddEP(USB_DIR_IN,
                           USB_TRANSFER_TYPE_BULK,
                          USB_HS_BULK_MAX_PACKET_SIZE,
                         NULL,
                          0);
  Init.EPOut = USBD_AddEP(USB_DIR_OUT,
                           USB_TRANSFER_TYPE_BULK,
                          USB_HS_BULK_MAX_PACKET_SIZE,
                          _abOutBuffer,
                          USB_HS_BULK_MAX_PACKET_SIZE);
  USBD_BULK_Add(&Init);
}
```
## **5.4.2.2 USBD\_BULK\_Add\_Ex()**

#### **Description**

Adds interface for USB-Bulk communication to emUSB-Device.

## **Prototype**

USB\_BULK\_HANDLE USBD\_BULK\_Add\_Ex(const USB\_BULK\_INIT\_DATA\_EX \* pInitData);

#### **Parameters**

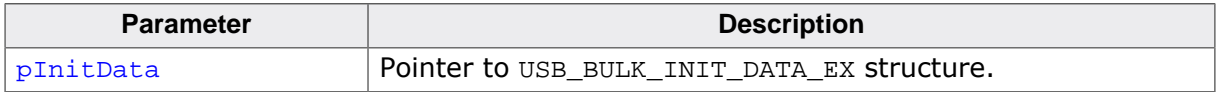

#### **Return value**

Handle to a valid BULK instance. The handle of the first BULK instance is always 0.

```
static void _AddBULK(void) {
  static U8 _abOutBuffer[USB_HS_BULK_MAX_PACKET_SIZE];
 USB_BULK_INIT_DATA_EX Init;
  Init.Flags = 0;
  Init.EPIn = USBD_AddEP(USB_DIR_IN,
                           USB_TRANSFER_TYPE_BULK,
                          USB_HS_BULK_MAX_PACKET_SIZE,
                          NULL,
                          0);
  Init.EPOut = USBD_AddEP(USB_DIR_OUT,
                           USB_TRANSFER_TYPE_BULK,
                          USB_HS_BULK_MAX_PACKET_SIZE,
                          _abOutBuffer,
                          USB_HS_BULK_MAX_PACKET_SIZE);
  Init.pInterfaceName = "BULK Interface";
  USBD_BULK_Add_Ex(&Init);
}
```
# **5.4.2.3 USBD\_BULK\_AddAlternateInterface()**

## **Description**

Adds an alternative interface for USB-Bulk interface.

## **Prototype**

```
void USBD_BULK_AddAlternateInterface( USB_BULK_HANDLE hInst,
                                 const USB_BULK_INIT_DATA_EX * pInitData,
                                      USB_ON_USER_SET_INTERFACE * pfOnUser);
```
## **Parameters**

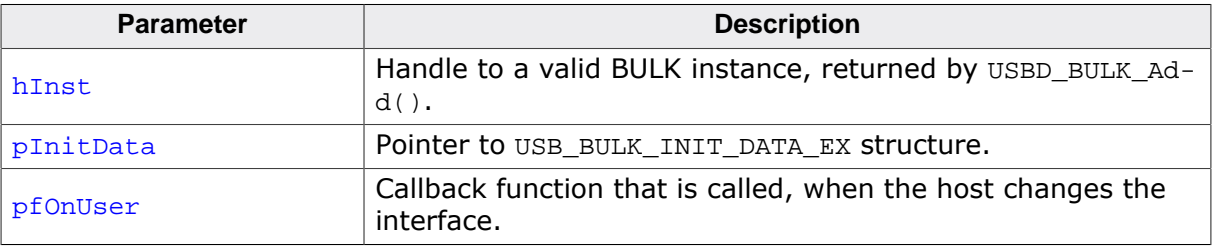

## **5.4.2.4 USBD\_BULK\_SetMSDescInfo()**

#### **Description**

Enables use of Microsoft OS Descriptors. A USB bulk device providing these descriptors is detected by Windows to be handled by the generic WinUSB driver. For such devices no other driver needs to be installed.

## **Prototype**

void USBD\_BULK\_SetMSDescInfo(USB\_BULK\_HANDLE hInst);

#### **Parameters**

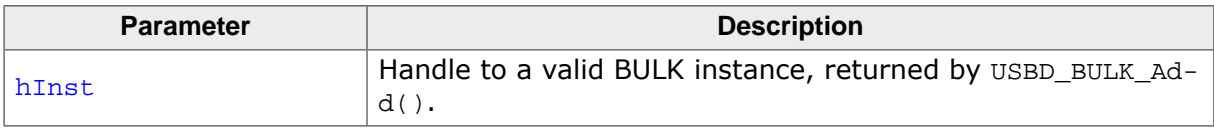

#### **Additional information**

This function must be called after the call to the function USBD\_BULK\_Add() and before USBD\_Start().

## **5.4.2.5 USBD\_BULK\_CancelRead()**

## **Description**

Cancels any non-blocking/blocking read operation that is pending.

## **Prototype**

void USBD\_BULK\_CancelRead(USB\_BULK\_HANDLE hInst);

#### **Parameters**

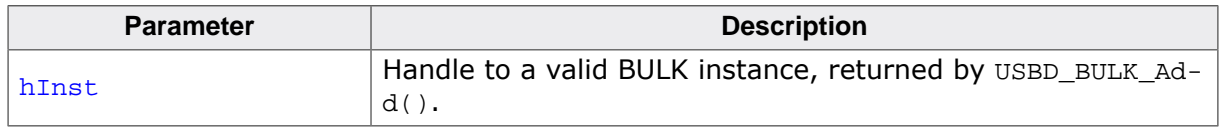

## **Additional information**

This function shall be called when a pending asynchronous read operation should be canceled. The function can be called from any task. In case of canceling a blocking operation, this function must be called from another task.

## **5.4.2.6 USBD\_BULK\_CancelWrite()**

## **Description**

Cancels any non-blocking/blocking write operation that is pending.

## **Prototype**

void USBD\_BULK\_CancelWrite(USB\_BULK\_HANDLE hInst);

## **Parameters**

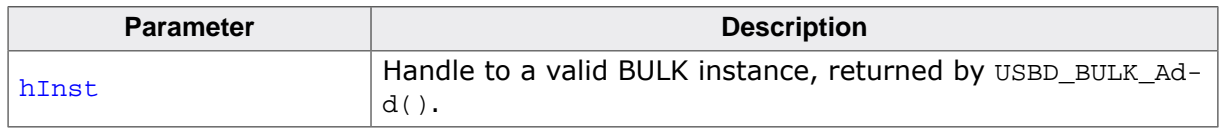

## **Additional information**

This function shall be called when a pending asynchronous write operation should be canceled. The function can be called from any task. In case of canceling a blocking operation, this function must be called from another task.

# **5.4.2.7 USBD\_BULK\_GetNumBytesInBuffer()**

## **Description**

Returns the number of bytes that are available in the internal BULK-OUT endpoint buffer. This functions does not start a read transfer.

## **Prototype**

unsigned USBD\_BULK\_GetNumBytesInBuffer(USB\_BULK\_HANDLE hInst);

## **Parameters**

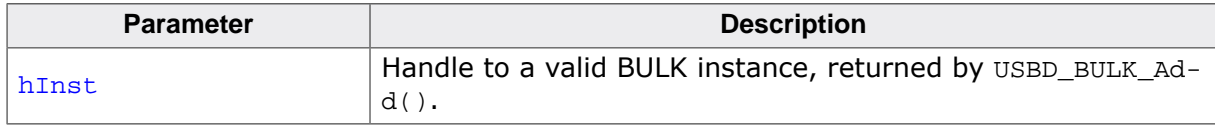

## **Return value**

Number of bytes that are available in the internal BULK-OUT endpoint buffer.

## **Additional information**

If the host is sending more data than your target application has requested, the remaining data will be stored in an internal buffer. This function shows how many bytes are available in this buffer.

The number of bytes returned by this function can be read using USBD\_BULK\_Read() without blocking.

## **Example**

Your host application sends 50 bytes. Your target application only requests to receive 1 byte. In this case the target application will get 1 byte and the remaining 49 bytes are stored in an internal buffer. When your target application now calls USBD\_BULK\_GetNumBytesInBuffer() it will return the number of bytes that are available in the internal buffer (49).

## **5.4.2.8 USBD\_BULK\_GetNumBytesRemToRead()**

#### **Description**

Get the number of remaining bytes to read by an active read operation. This function is to be used in combination with USBD\_BULK\_ReadOverlapped(). After starting the read operation this function can be used to periodically check how many bytes still have to be read.

## **Prototype**

unsigned USBD\_BULK\_GetNumBytesRemToRead(USB\_BULK\_HANDLE hInst);

#### **Parameters**

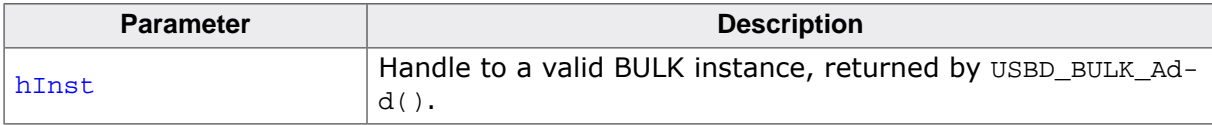

#### **Return value**

- $\geq 0$  Number of bytes which have not yet been read.
- < 0 Error occurred.

#### **Additional information**

Alternatively the blocking function USBD\_BULK\_WaitForRX() can be used.

```
NumBytesReceived = USBD_BULK_ReadOverlapped(hInst, &ac[0], 50);
if (NumBytesReceived < 0) {
  <.. error handling..>
}
if (NumBytesReceived > 0) {
  // Already had some data in the internal buffer.
   // The first 'NumBytesReceived' bytes may be processed here.
 \langle \ldots \rangle} else {
   // Wait until we get all 50 bytes
   while (USBD_BULK_GetNumBytesRemToRead(hInst) > 0) {
     USB_OS_Delay(50);
   }
}
```
# **5.4.2.9 USBD\_BULK\_GetNumBytesRemToWrite()**

## **Description**

After starting a non-blocking write operation this function can be used to periodically check how many bytes still have to be written.

## **Prototype**

unsigned USBD\_BULK\_GetNumBytesRemToWrite(USB\_BULK\_HANDLE hInst);

## **Parameters**

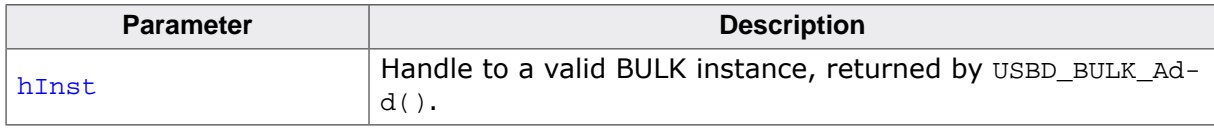

## **Return value**

Number of bytes which have not yet been written.

## **Additional information**

Alternatively the blocking function USBD\_BULK\_WaitForTX() can be used.

```
r = USBD_BULK_Write(hInst, \&ac[0], TRANSFER_SIZE, -1);
if (r < 0) {
  <.. error handling..>
}
// NumBytesToWrite shows how many bytes still have to be written.
while (USBD_BULK_GetNumBytesRemToWrite(hInst) > 0) {
  USB_OS_Delay(50);
}
```
# **5.4.2.10 USBD\_BULK\_Read()**

## **Description**

Reads data from the host with a given timeout.

## **Prototype**

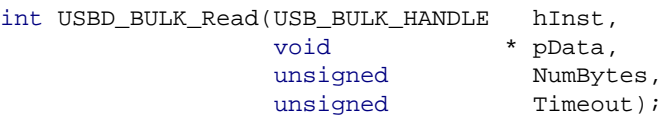

## **Parameters**

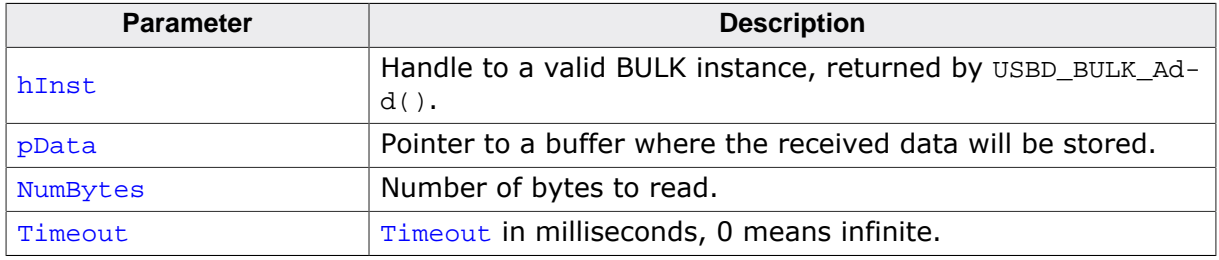

## **Return value**

 $=$  NumBytes Requested data was successfully read within the given timeout.<br>  $\geq$  0 && < NumBytes Timeout has occurred. Number of bytes that have been read Timeout has occurred. Number of bytes that have been read within the given timeout. < 0 Error occurred.

## **Additional information**

This function blocks a task until all data have been read or a timeout expires. This function also returns when the device is disconnected from host or when a USB reset occurs.

If the USB stack receives a data packet from the host containing more bytes than requested, the remaining bytes are stored into the internal buffer of the endpoint, that was provided via USBD AddEP(). This data can be retrieved by a later call to USBD BULK Receive() / USBD\_BULK\_Read(). See also USBD\_BULK\_GetNumBytesInBuffer().

In case of a timeout, the read transfer is aborted (see Timeout *handling* on page 113).

If a read transfer was still pending while the function is called, it returns  $\text{USB}_{\text{S}}$ -TATUS\_EP\_BUSY.

## **5.4.2.11 USBD\_BULK\_ReadAsync()**

#### **Description**

Reads data from the host asynchronously. The function does not wait for the data to be received. A callback function is called after the transfer has completed successfully, an error occurred or the transfer was canceled.

## **Prototype**

void USBD\_BULK\_ReadAsync(USB\_BULK\_HANDLE hInst, USB\_ASYNC\_IO\_CONTEXT \* pContext, int ShortRead);

## **Parameters**

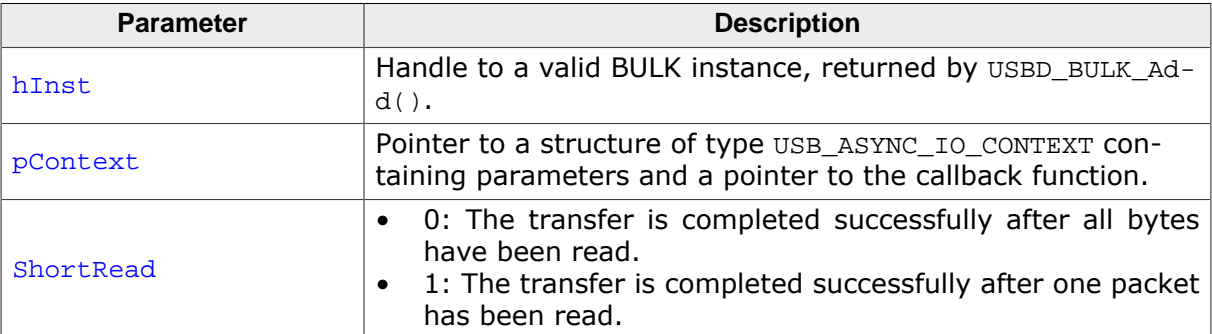

```
static void _AsyncCb(USB_ASYNC_IO_CONTEXT * pIOContext) {
  U8 *p;
  p = (U8 *)pIOContext->pContext;
  *_{p} = 1;}
\langle \ldots \rangleUSB_ASYNC_IO_CONTEXT IOContext;
U8 AsyncComplete;
IOContext.NumBytesToTransfer = 5000;
IOContext.pData = pBuff;
IOContext.pfOnComplete = _AsyncCb;
IOContext.pContext = (void *)&AsyncComplete;
AsyncComplete = 0;
USBD_BULK_ReadAsync(hInst, &IOContext, 0);
while (AsyncComplete == 0) {
  <.. Do other work. ..>
}
// Transaction is complete.
if (IOContext.Status < 0 || IOContext.NumBytesTransferred != 5000) {
  <.. error handling ..>
} else {
  <.. Process the data ..>
}
\langle \ldots \rangle
```
# **5.4.2.12 USBD\_BULK\_ReadOverlapped()**

## **Description**

Reads data from the host asynchronously.

## **Prototype**

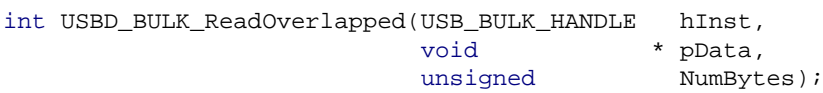

## **Parameters**

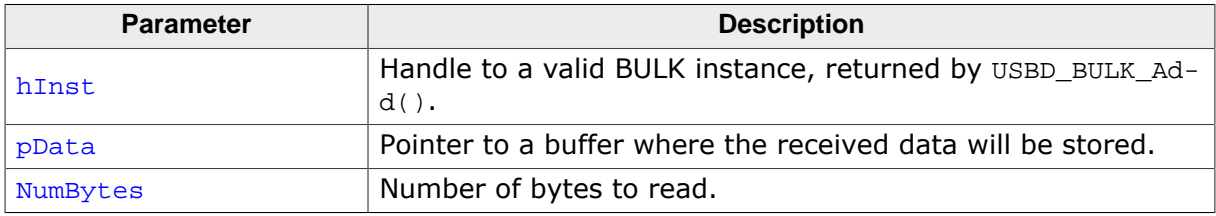

## **Return value**

- $> 0$  Number of bytes that have been read from the internal buffer (success).<br>= 0 No data was found in the internal buffer, read transfer started (success).
- $= 0$  No data was found in the internal buffer, read transfer started (success).<br>< 0 Frror occurred.
- Error occurred.

## **Additional information**

This function will not block the calling task. The read transfer will be initiated and the function returns immediately. In order to synchronize, USBD\_BULK\_WaitForRX() needs to be called. Alternatively the function USBD\_BULK\_GetNumBytesRemToRead() can be called periodically to check whether all bytes have been read or not. The read operation can be canceled using USBD\_BULK\_CancelRead(). The buffer pointed to by pData must be valid until the read operation is terminated.

If a read transfer was still pending while the function is called, it returns  $\text{USB}_{\text{S}}-$ TATUS\_EP\_BUSY.

## **Example**

See USBD\_BULK\_GetNumBytesRemToRead on page 129.

# **5.4.2.13 USBD\_BULK\_Receive()**

## **Description**

Reads data from the host. The function blocks until any data has been received or a timeout occurs (if  $Timeout \ge 0$ ). In contrast to USBD BULK Read() this function does not wait for all of NumBytes to be received, but returns after the first packet has been received. In case of a timeout, the read transfer is aborted (see **Timeout** handling on page 113).

## **Prototype**

int USBD\_BULK\_Receive(USB\_BULK\_HANDLE hInst, void \* pData, unsigned NumBytes, int Timeout);

## **Parameters**

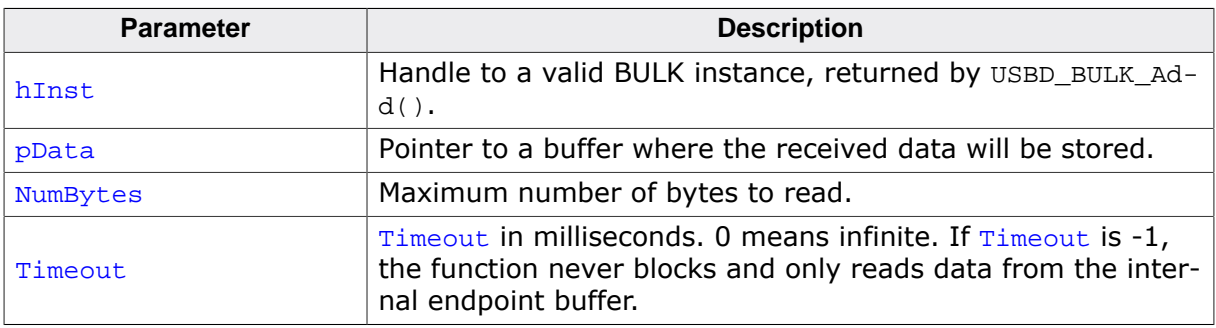

## **Return value**

- > 0 Number of bytes that have been read.
- $= 0$  A timeout occurred (if  $Timeout > 0$ ), zero packet received (not every controller supports this!), no data in buffer (if  $\text{Timeout} < 0$ ) or the target was disconnected during the function call and no data was read so far.
- < 0 Error occurred.

## **Additional information**

If no error occurs, this function returns the number of bytes received. Calling USB-D\_BULK\_Receive() will return as much data as is currently available -- up to the size of the buffer specified. This function also returns when the target is disconnected from the host or when a USB reset occurred during the function call, it will then return USB STATUS ERROR.

If a read transfer was pending while the function is called, it returns USB STATUS EP BUSY.

If the USB stack receives a data packet from the host containing more bytes than requested, the remaining bytes are stored into the internal buffer of the endpoint, that was provided via USBD AddEP(). This data can be retrieved by a later call to USBD BULK Receive() / USBD\_BULK\_Read(). See also USBD\_BULK\_GetNumBytesInBuffer().

A call of USBD BULK Receive(Inst, NULL,  $0, -1$ ) can be used to trigger an asynchronous read that stores the data into the internal buffer.

## **5.4.2.14 USBD\_BULK\_ReceivePoll()**

#### **Description**

Reads data from the host. The function blocks until any data has been received or a timeout occurs (if  $\text{Timeout} \geq 0$ ). In contrast to USBD\_BULK\_Read() this function does not wait for all of NumBytes to be received, but returns after the first packet has been received. In contrast to USBD BULK Receive() this function will continue the read transfer asynchronously in case of a timeout.

## **Prototype**

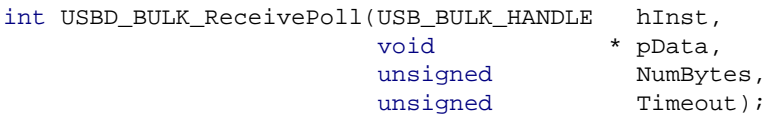

## **Parameters**

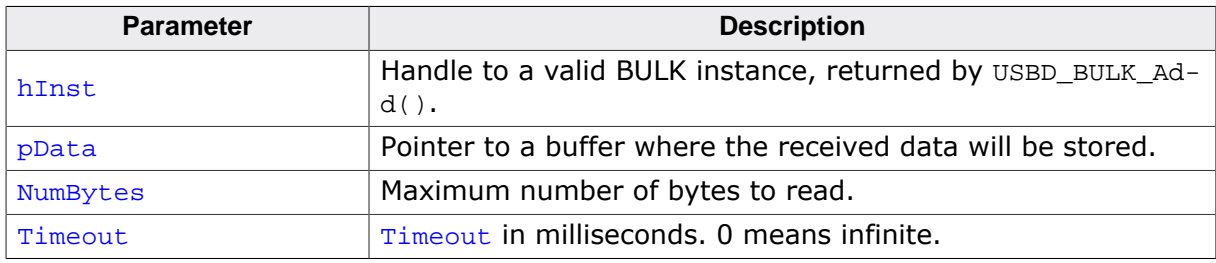

#### **Return value**

- > 0 Number of bytes that have been read.
- $= 0$  A timeout occurred (if  $\tt{Timeout} > 0$ ), zero packet received (not every controller supports this!) or the target was disconnected during the function call and no data was read so far.
- < 0 Error occurred.

#### **Additional information**

If no error occurs, this function returns the number of bytes received. Calling USB-D\_BULK\_ReceivePoll() will return as much data as is currently available -- up to the size of the buffer specified. This function also returns when the target is disconnected from the host or when a USB reset occurred during the function call, it will then return  $\text{UB}$  S-TATUS\_ERROR.

If a read transfer was pending while the function is called, it returns USB STATUS EP BUSY.

If the USB stack receives a data packet from the host containing more bytes than requested, the remaining bytes are stored into the internal buffer of the endpoint, that was provided via USBD AddEP(). This data can be retrieved by a later call to USBD BULK Receive() / USBD\_BULK\_Read(). See also USBD\_BULK\_GetNumBytesInBuffer().

If a timeout occurs, the read transfer is not affected. Data send from the host after the timeout is stored into the internal buffer of the endpoint and can be read by later calls to USBD\_BULK\_ReceivePoll().

If  $Timeout = 0$ , the function behaves like USBD\_BULK\_Receive().

## **5.4.2.15 USBD\_BULK\_SetContinuousReadMode()**

#### **Description**

Enables continuous read mode for the RX endpoint. In this mode every finished read transfer will automatically trigger another read transfer, as long as there is enough space in the internal buffer to receive another packet.

## **Prototype**

void USBD\_BULK\_SetContinuousReadMode(USB\_BULK\_HANDLE hInst);

#### **Parameters**

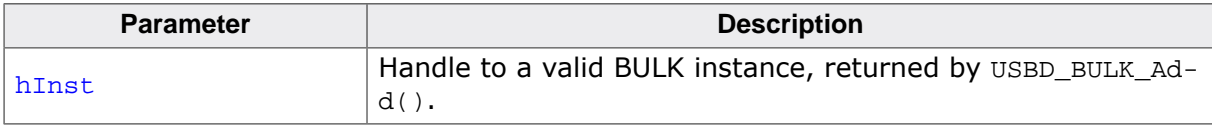

#### **Additional information**

To check how many bytes have been read into the buffer, the function USBD\_BULK\_GetNum-BytesInBuffer() may be called. In order to read the data the function USBD\_BULK\_Receive() needs to be called (non-blocking).

The USB stack will use the buffer that was provided by the application with USBD\_AddEP(). The transfer speed may be improved, if this buffer has a size of at least  $2 *$  MaxPacketSize. Normally MaxPacketSize for full-speed devices is 64 bytes and for high-speed devices 512 bytes.

```
USBD_BULK_SetContinuousReadMode(hInst);
\langle \ldots \ranglefor(i; j) {
   //
   // Fetch data that was already read (non-blocking).
   //
  NumBytesReceived = USBD BULK Receive(hInst, \&ac[0], sizeof(ac), -1);
   if (NumBytesReceived > 0) {
     //
     // We got some data
     //
     <.. Process data..>
   } else {
     <.. Nothing received yet, do application processing..>
   }
}
```
## **5.4.2.16 USBD\_BULK\_SetOnSetupRequest()**

## **Description**

Sets a callback function that is called when any setup request is sent from the host.

## **Prototype**

void USBD\_BULK\_SetOnSetupRequest(USB\_BULK\_HANDLE hInst, USB\_ON\_SETUP \* pfOnSetupRequest);

## **Parameters**

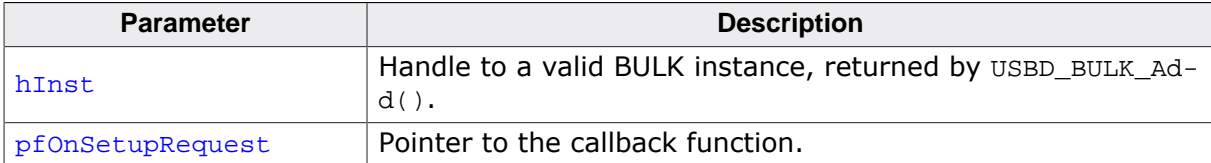

# **5.4.2.17 USBD\_BULK\_SetOnRXEvent()**

## **Description**

Sets a callback function for the OUT endpoint that will be called on every RX event for that endpoint.

## **Prototype**

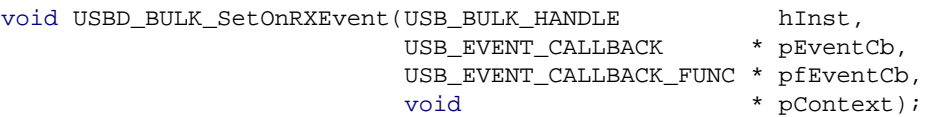

## **Parameters**

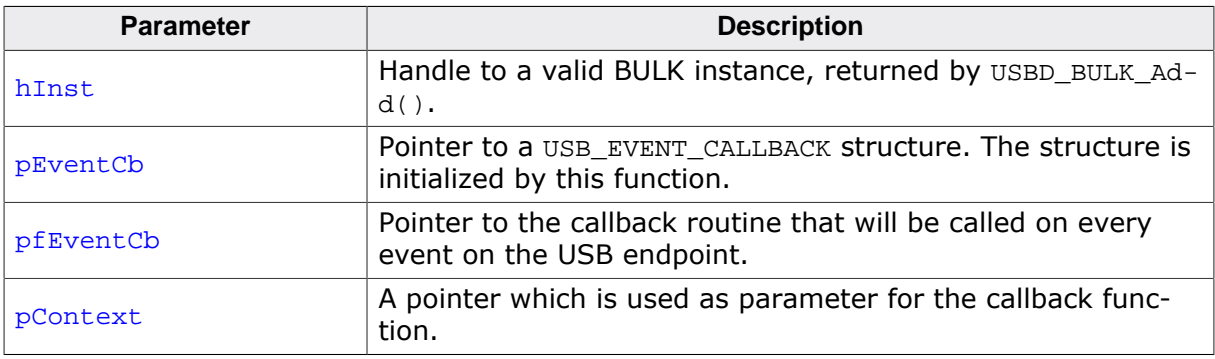

## **Additional information**

The USB\_EVENT\_CALLBACK structure is private to the USB stack. It will be initialized by USBD\_BULK\_SetOnRXEvent(). The USB stack keeps track of all event callback functions using a linked list. The USB\_EVENT\_CALLBACK structure will be included into this linked list and must reside in static memory.

The callback function is called only, if a read operation was started using one of the USB-D\_BULK\_Read...() functions.

The callback function has the following prototype:

```
typedef void USB_EVENT_CALLBACK_FUNC(unsigned Events, void *pContext);
```
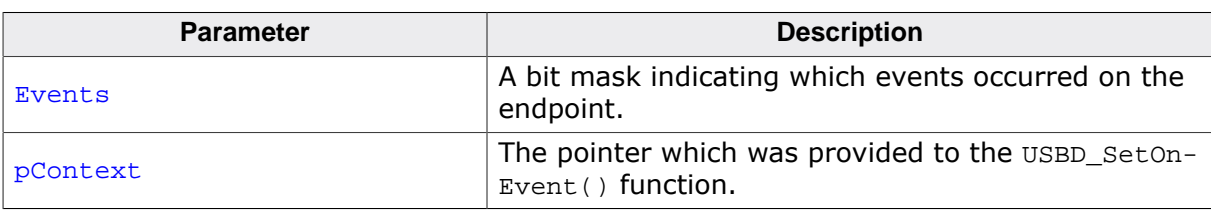

Note that the callback function will be called within an ISR, therefore it should never block. The first parameter to the callback function will contain a bit mask for all events that triggered the call:

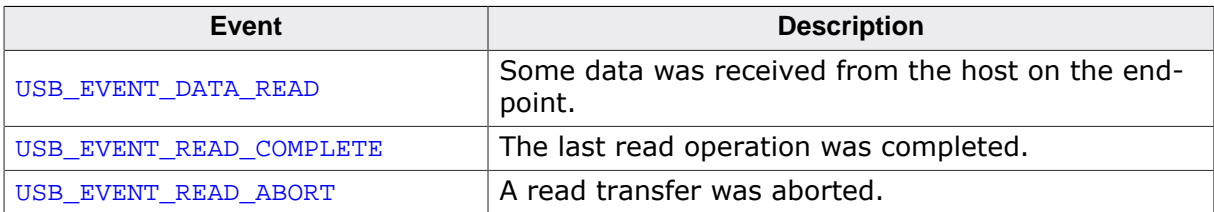

```
// The callback function.
static void _OnEvent(unsigned Events, void *pContext) {
  unsigned NumBytes;
   if (Events & USB_EVENT_DATA_READ) {
    NumBytes = USBD_BULK_GetNumBytesInBuffer(hInst);
     if (NumBytes) {
      r = USBD_BULK_Receive(hInst, Buff, NumBytes, -1);
     if (r > 0) {
        <.. process data in Buff..>
       }
     }
  }
}
// Main program.
// Register callback function.
static USB_EVENT_CALLBACK _usb_callback;
USBD_BULK_SetOnRXEvent(hInst, &_usb_callback, _OnEvent, NULL);
USBD_BULK_SetContinuousReadMode(hInst);
// Trigger first read
USBD_BULK_Receive(Inst, NULL, 0, -1);
<.. do anything else here while the data is processed in the callback ..>
```
## **5.4.2.18 USBD\_BULK\_SetOnTXEvent()**

## **Description**

Sets a callback function for the IN endpoint that will be called on every TX event for that endpoint.

## **Prototype**

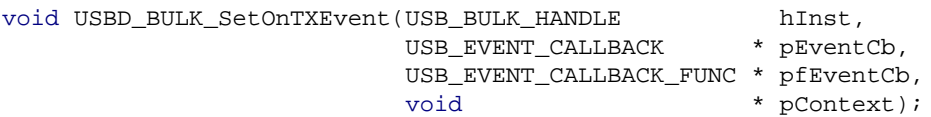

## **Parameters**

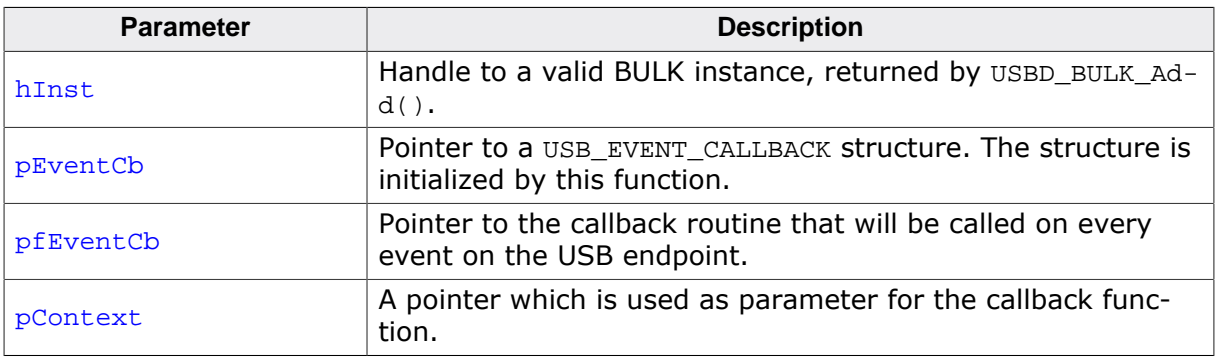

#### **Additional information**

The USB\_EVENT\_CALLBACK structure is private to the USB stack. It will be initialized by USBD\_BULK\_SetOnTXEvent(). The USB stack keeps track of all event callback functions using a linked list. The USB\_EVENT\_CALLBACK structure will be included into this linked list and must reside in static memory.

The callback function is called only, if a write operation was started using one of the USB-D\_BULK\_Write…() functions.

The callback function has the following prototype:

```
typedef void USB_EVENT_CALLBACK_FUNC(unsigned Events, void *pContext);
```
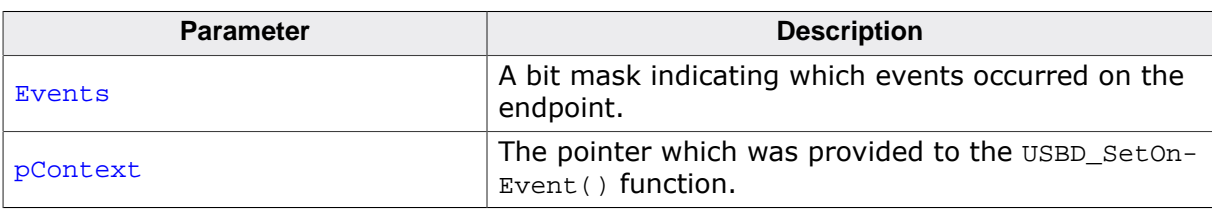

Note that the callback function will be called within an ISR, therefore it should never block. The first parameter to the callback function will contain a bit mask for all events that triggered the call:

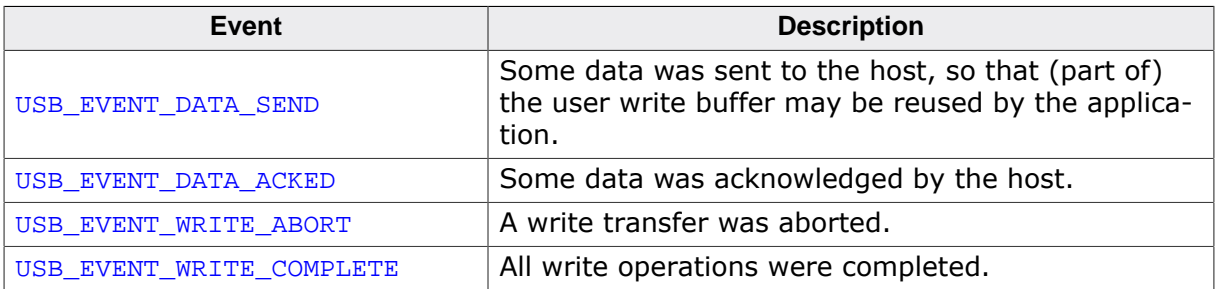

```
// The callback function.
static void _OnEvent(unsigned Events, void *pContext) {
  if ((Events & USB_EVENT_DATA_SEND) != 0 &&
         // Check for last write transfer to be completed.
         USBD_BULK_GetNumBytesRemToWrite(_hInst) == 0) {
             <.. prepare next data for writing..>
             // Send next packet of data.
            r = USBD_BULK_Write(_hInst, &ac[0], 200, -1);
             if (r < 0) {
              <.. error handling..>
 }
    }
}
// Main program.
// Register callback function.
static USB_EVENT_CALLBACK _usb_callback;
USBD_BULK_SetOnTXEvent(hInst, &_usb_callback, _OnEvent, NULL);
// Send the first packet of data using an asynchronous write operation.
r = \text{USBD\_BULK\_Write(\_hInst, \&ac[0], 200, -1);}if (r < 0) {
  <.. error handling..>
}
<.. do anything else here while the whole data is send..>
```
## **5.4.2.19 USBD\_BULK\_TxIsPending()**

## **Description**

Checks whether the TX (IN endpoint) is currently pending. Can be called in any context.

## **Prototype**

int USBD\_BULK\_TxIsPending(USB\_BULK\_HANDLE hInst);

## **Parameters**

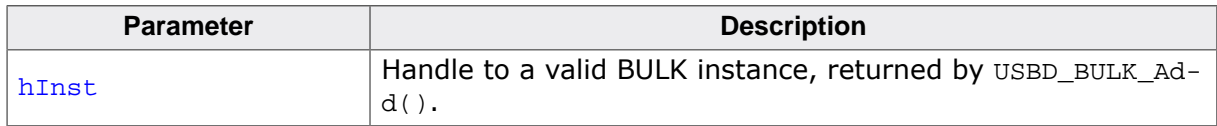

## **Return value**

- 1 We have queued data to be sent.<br>0 Oueue is empty.
- Queue is empty.

## **5.4.2.20 USBD\_BULK\_WaitForRX()**

## **Description**

Waits (blocking) until the triggered USBD\_BULK\_ReadOverlapped() has received the desired data.

## **Prototype**

int USBD\_BULK\_WaitForRX(USB\_BULK\_HANDLE hInst, unsigned Timeout);

## **Parameters**

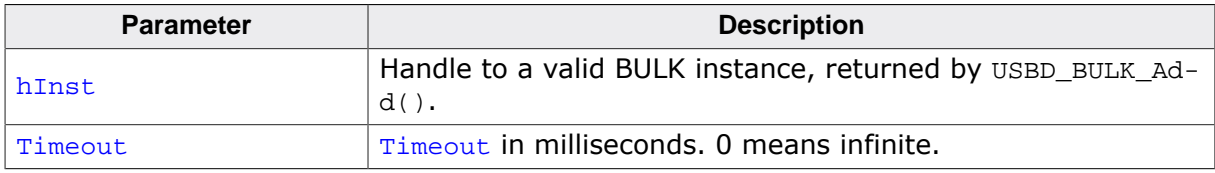

#### **Return value**

- = 0 Transfer completed.
- $= 1$  Timeout occurred.
- < 0 An error occurred (e.g. target disconnected)

## **Additional information**

In case of a timeout, the read transfer is aborted (see *Timeout handling* on page 113).

```
if (USBD_BULK_ReadOverlapped(hInst, &ac[0], 50) < 0) {
   <.. error handling..>
  return;
}
//
// USBD_BULK_ReadOverlapped() will return immediately.
// Do something else while data may be transferred.
//
\langle \ldots \rangle//
// Now wait until we get all 50 bytes.
// USBD_BULK_WaitForRX() will block, until total of
// 50 bytes are read or timeout occurs.
//
if (USBD_BULK_WaitForRX(hInst, timeout) != 0) {
  <.. timeout error handling..>
  return;
}
// Now we have 50 bytes of data.
// Process 50 bytes of data from ac[] here.
```
## **5.4.2.21 USBD\_BULK\_PollForRX()**

## **Description**

Waits (blocking) until the triggered USBD\_BULK\_ReadOverlapped() has received the desired data.

## **Prototype**

int USBD\_BULK\_PollForRX(USB\_BULK\_HANDLE hInst, unsigned Timeout);

## **Parameters**

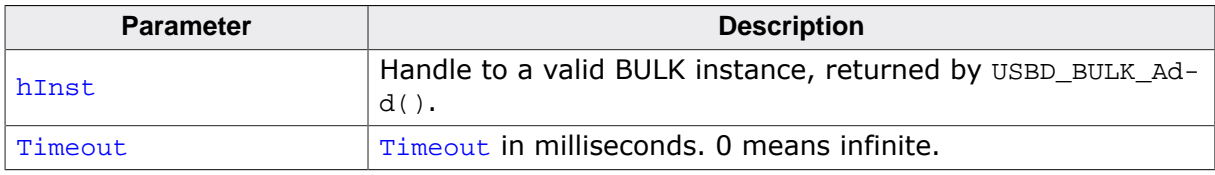

#### **Return value**

- = 0 Transfer completed.
- $= 1$  Timeout occurred.
- < 0 An error occurred (e.g. target disconnected)

## **Additional information**

In case of a timeout, the current transfer is not affected. The function may be called repeatedly until it does not report a timeout any more.

```
if (USBD_BULK_ReadOverlapped(hInst, &ac[0], 50) < 0) {
   <.. error handling..>
  return;
}
//
// USBD_BULK_ReadOverlapped() will return immediately.
// While waiting for the data, we will blink a LED with 200 ms interval.
// USBD_BULK_PollForRX() will return, if all data were read or 100 ms expired.
//
while ((r = \text{USBD\_BULK\_PollForRX(hInst, 100)) > 0) {
  ToggleLED();
}
if (r < 0) {
  <.. error handling..>
  return;
}
// Now we have 50 bytes of data.
// Process 50 bytes of data from ac[] here.
```
# **5.4.2.22 USBD\_BULK\_WaitForTX()**

#### **Description**

Waits (blocking) until a pending asynchronous USBD\_BULK\_Write() (Timeout parameter = -1) has sent the desired data.

# **Prototype**

int USBD\_BULK\_WaitForTX(USB\_BULK\_HANDLE hInst, unsigned Timeout);

### **Parameters**

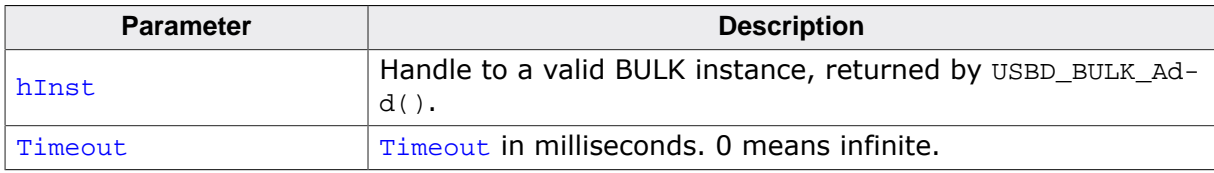

#### **Return value**

- = 0 Transfer completed.
- $= 1$  Timeout occurred.<br>  $< 0$  An error occurred (
- An error occurred (e.g. target disconnected)

#### **Additional information**

In case of a timeout, the write transfer is aborted (see *Timeout handling* on page 113).

# **5.4.2.23 USBD\_BULK\_PollForTX()**

### **Description**

Waits (blocking) until a pending asynchronous  $USBD_BULK_Write()$  (Timeout parameter = -1) has sent the desired data.

# **Prototype**

int USBD\_BULK\_PollForTX(USB\_BULK\_HANDLE hInst, unsigned Timeout);

### **Parameters**

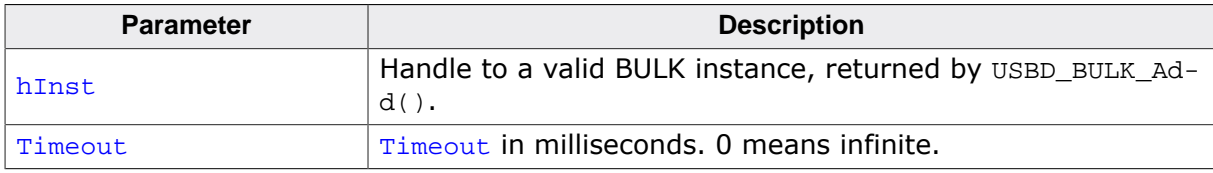

#### **Return value**

- = 0 Transfer completed.
- $= 1$  Timeout occurred.
- < 0 An error occurred (e.g. target disconnected)

### **Additional information**

In case of a timeout, the current transfer is not affected. The function may be called repeatedly until it does not report a timeout any more.

```
if (USBD_BULK_Write(hInst, \&ac[0], 50, -1) < 0) {
  <.. error handling..>
  return;
}
//
// USBD_BULK_Write() will return immediately.
// While waiting for the data to be transferred, we will blink a LED with
 200 ms interval.
// USBD_BULK_PollForTX() will return, if all data were send or 100 ms expired.
//
while ((r = \text{USBD\_BULK\_PollForTX(hInst, 100)) > 0) {
  ToggleLED();
}
if (r < 0) {
  <.. error handling..>
  return;
}
// Now all data have been send.
```
# **5.4.2.24 USBD\_BULK\_WaitForTXReady()**

#### **Description**

Waits (blocking) until the TX queue can accept another data packet. This function is used in combination with a non-blocking call to USBD\_BULK\_Write(), it waits until a new asynchronous write data transfer will be accepted by the USB stack.

## **Prototype**

int USBD\_BULK\_WaitForTXReady(USB\_BULK\_HANDLE hInst, int Timeout);

#### **Parameters**

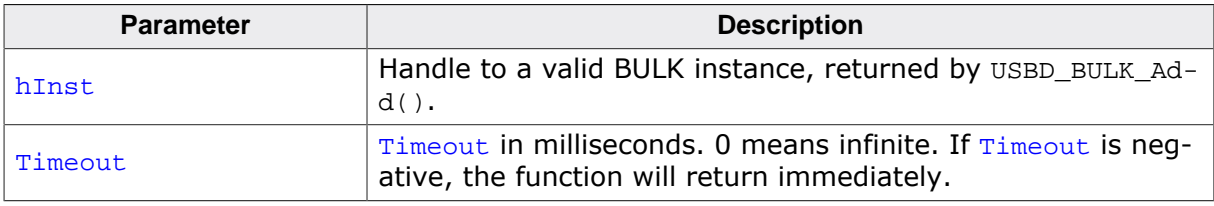

#### **Return value**

- $= 0$  A new asynchronous write data transfer will be accepted.
- $= 1$  The write queue is full, a call to USBD\_BULK\_Write() would return USB\_S-TATUS\_EP\_BUSY.
- < 0 Error occurred.

#### **Additional information**

If Timeout is 0, the function never returns 1.

If Timeout is -1, the function will not wait, but immediately return the current state.

```
// Always keep the write queue full for maximum send speed.
for (i; j) {
  pData = GetNextData(&NumBytes);
   // Wait until stack can accept a new write.
  USBD_BULK_WaitForTxReady(hInst, 0);
   // Issue write transfer.
  if (USBD_BULK_Write(hInst, pData, NumBytes, -1) < 0) {
     <.. error handling..>
   }
}
```
# **5.4.2.25 USBD\_BULK\_Write()**

#### **Description**

Sends data to the USB host. Depending on the Timeout parameter, the function blocks until NumBytes have been written or a timeout occurs.

# **Prototype**

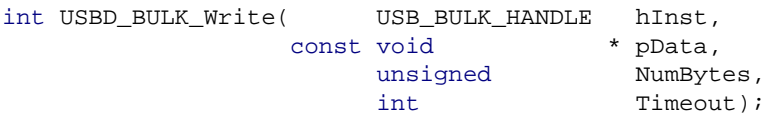

# **Parameters**

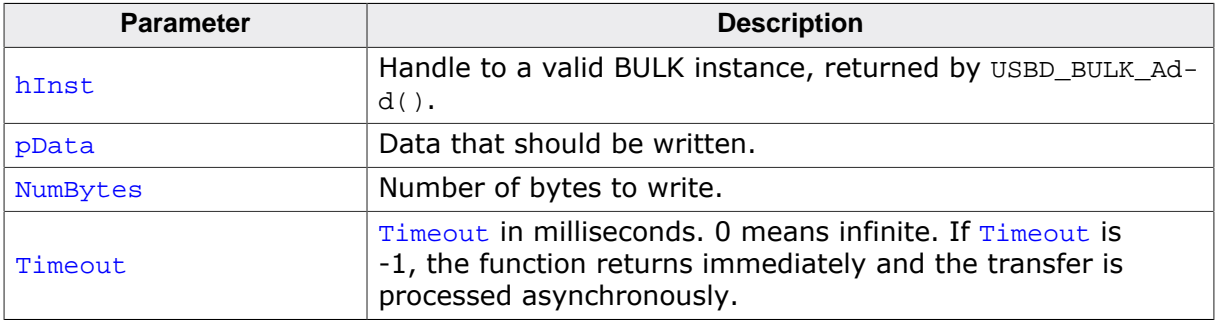

### **Return value**

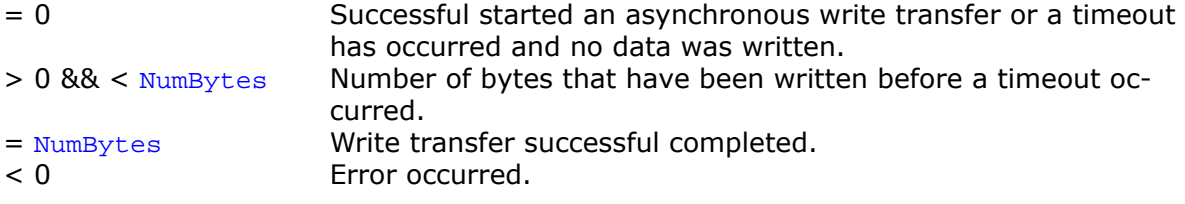

## **Additional information**

This function also returns when the target is disconnected from host or when a USB reset occurred.

The USB stack is able to queue a small number of asynchronous write transfers (when using  $Timeout = -1$ ). If a write transfer is still in progress when this function is called and the USB stack can not accept another write transfer request, the functions returns USB STATUS EP BUSY. A synchronous write transfer (Timeout  $\geq 0$ ) will always block until the transfer (including all pending transfers) are finished or a timeout occurs.

In case of a timeout, the write transfer is aborted (see *Timeout handling* on page 113).

In order to synchronize, USBD\_BULK\_WaitForTX() needs to be called. Another synchronization method would be to periodically call USBD\_BULK\_GetNumBytesRemToWrite() in order to see how many bytes still need to be written (this method is preferred when a non-blocking solution is necessary). The write operation can be canceled using  $USBD$  BULK Cancel-Write().

If  $pData = NULL$  and  $NumBytes = 0$ , a zero-length packet is sent to the host.

The content of the buffer pointed to by  $p$ Data must not be changed until the transfer has been completed.

```
NumBytesWritten = USBD_BULK_Write(hInst, &ac[0], DataSize, 500);
if (NumBytesWritten <= 0) {
  <.. error handling..>
}
```

```
if (NumBytesWritten < DataSize) {
   <.. timeout occurred, data partially written within 500ms ..>
} else {
   <.. write completed successfully..>
}
```
See also USBD\_BULK\_GetNumBytesRemToWrite on page 130.

# **5.4.2.26 USBD\_BULK\_WriteAsync()**

#### **Description**

Sends data to the host asynchronously. The function does not block. A callback function is called after the transfer has completed successfully, an error occurred or the transfer was canceled.

### **Prototype**

```
void USBD_BULK_WriteAsync(USB_BULK_HANDLE hInst,
                      USB_ASYNC_IO_CONTEXT * pContext,
                     char Send0PacketIfRequired);
```
#### **Parameters**

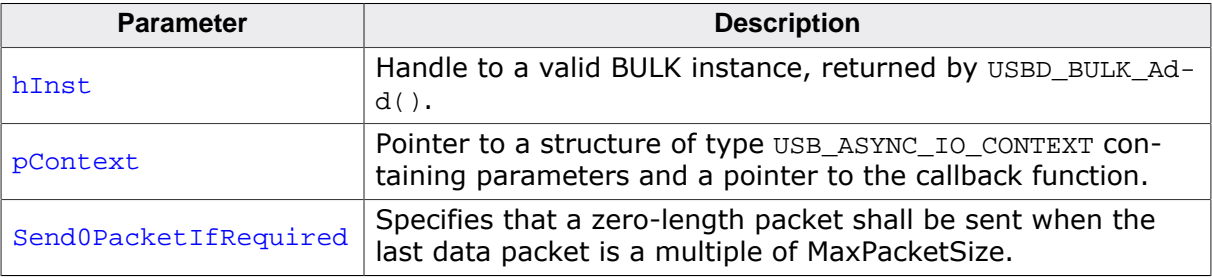

```
static void _AsyncCb(USB_ASYNC_IO_CONTEXT * pIOContext) {
  U8 *p;
  p = (U8 *)pIOContext->pContext;
  *_{p} = 1;}
\langle \ldots \rangleUSB_ASYNC_IO_CONTEXT IOContext;
U8 AsyncComplete;
IOContext.NumBytesToTransfer = 5000;
IOContext.pData  = pBuff;
IOContext.pfOnComplete = _AsyncCb;
IOContext.pContext = (void *)&AsyncComplete;
AsyncComplete = 0;
USBD_BULK_WriteAsync(hInst, &IOContext, 1);
while (AsyncComplete == 0) {
  <.. Do other work. ..>
}
// Transaction is complete.
if (IOContext.Status < 0 || IOContext.NumBytesTransferred != 5000) {
  <.. error handling ..>
} else {
  <.. data written successfully ..>
}
\langle \ldots \rangle
```
# **5.4.2.27 USBD\_BULK\_WriteEx()**

#### **Description**

Send data to the USB host with NULL packet control. This function behaves exactly like USBD\_BULK\_Write(). Additionally sending of a zero length packet after sending the data can be suppressed by setting  $Send0PacketIfRequired = 0$ .

### **Prototype**

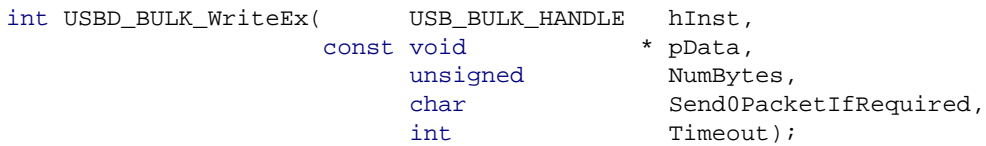

#### **Parameters**

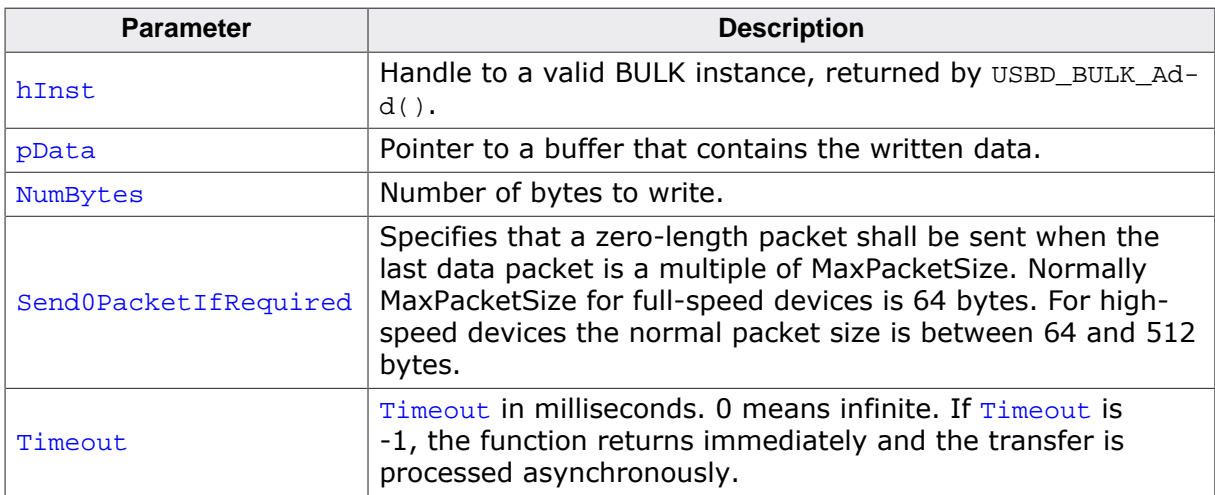

#### **Return value**

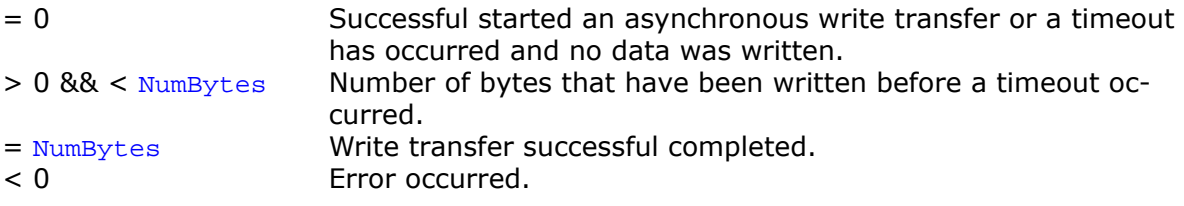

#### **Additional information**

Normally USBD\_BULK\_Write() is called to let the stack send the data to the host and send an optional zero-length packet to tell the host that this was the last packet. This is the case when the last packet sent is MaxPacketSize bytes in size. When using this function, the zero-length packet handling can be controlled. This means the function can be called when sending data in multiple steps.

```
// for high-speed devices
USBD_BULK_Write(hInst, _aBuffer1, 512, 0);
USBD_BULK_Write(hInst, _aBuffer2, 512, 0);
USBD_BULK_Write(hInst, _aBuffer3, 512, 0);
// this will send 6 packets to the host with sizes: 512, 0, 512, 0, 512, 0
USBD_BULK_WriteEx(hInst, _aBuffer1, 512, 0, 0);
USBD_BULK_WriteEx(hInst, _aBuffer2, 512, 0, 0);
USBD_BULK_WriteEx(hInst, _aBuffer3, 512, 1, 0);
// this will send 4 packets to the host with sizes: 512, 512, 512, 0
```
# **5.4.3 Data structures**

# **5.4.3.1 USB\_BULK\_INIT\_DATA**

### **Description**

Initialization structure that is needed when adding a BULK interface to emUSB-Device.

# **Type definition**

typedef struct { U8 EPIn; U8 EPOut; } USB\_BULK\_INIT\_DATA;

### **Structure members**

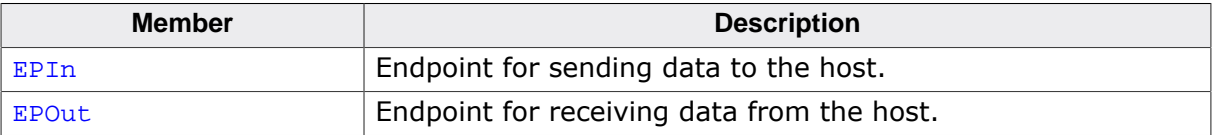

# **5.4.3.2 USB\_BULK\_INIT\_DATA\_EX**

# **Description**

Initialization structure that is needed when adding a BULK interface to emUSB-Device.

# **Type definition**

```
typedef struct {
 U16 Flags;<br>U8 EPIn;
U8 EPIn;
U8 EPOut;
 const char * pInterfaceName;
U8 InterfaceClass;
U8 InterfaceSubClass;
U8 InterfaceProtocol;
```
} USB\_BULK\_INIT\_DATA\_EX;

# **Structure members**

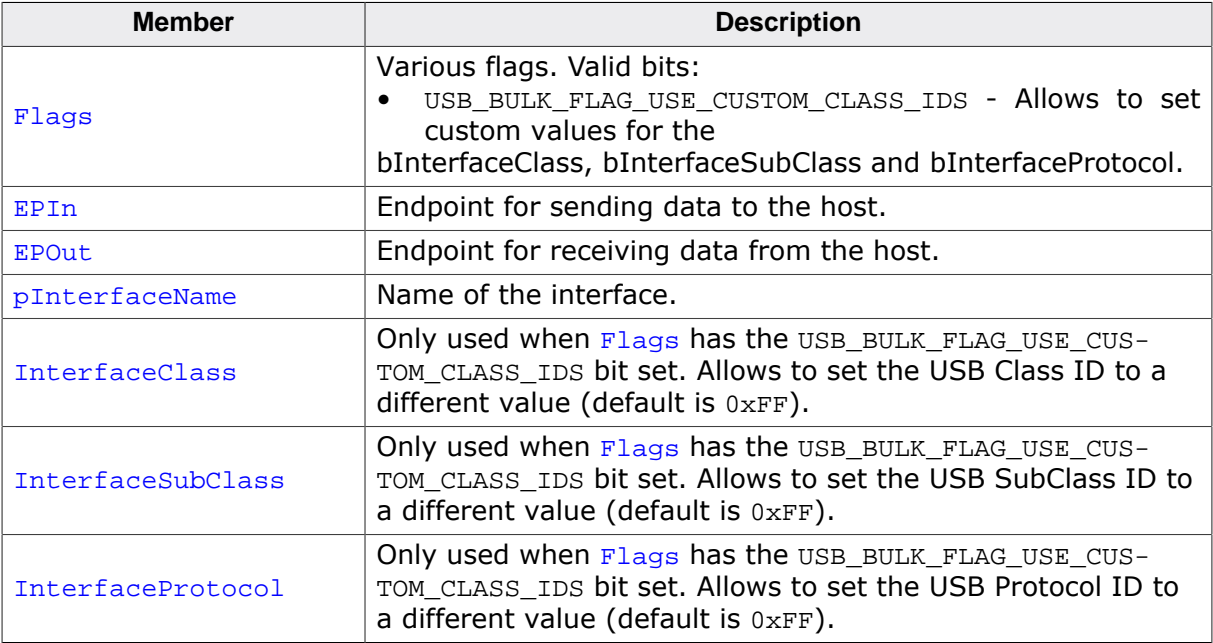

# **5.5 Host API**

This chapter describes the functions that can be used with the host system.

To communicate with the target USB-Bulk stack an API is provided that can be used on Windows, Linux and macOS systems.

To have an easy start-up when writing an application on the host side, these API functions have a simple interface and handle all required operations to communicate with the target USB-Bulk stack.

Therefore, all operations that need to open a channel, writing to or reading from the USB-Bulk stack, are handled internally by the provided API functions.

To use the API in an application the header file USBBULK.h must be included. Depending on the host operating system used the following components must be added to the host application:

- Windows: USBBULK.lib and USBBULK.dll (These files are provided for 32- and 64-Bit applications).
- Linux: USBBULK\_Linux.c.
- macOS: USBBULK MacOSX.c.

# **5.5.1 Bulk Host API list**

The functions below are available on the host (PC) side.

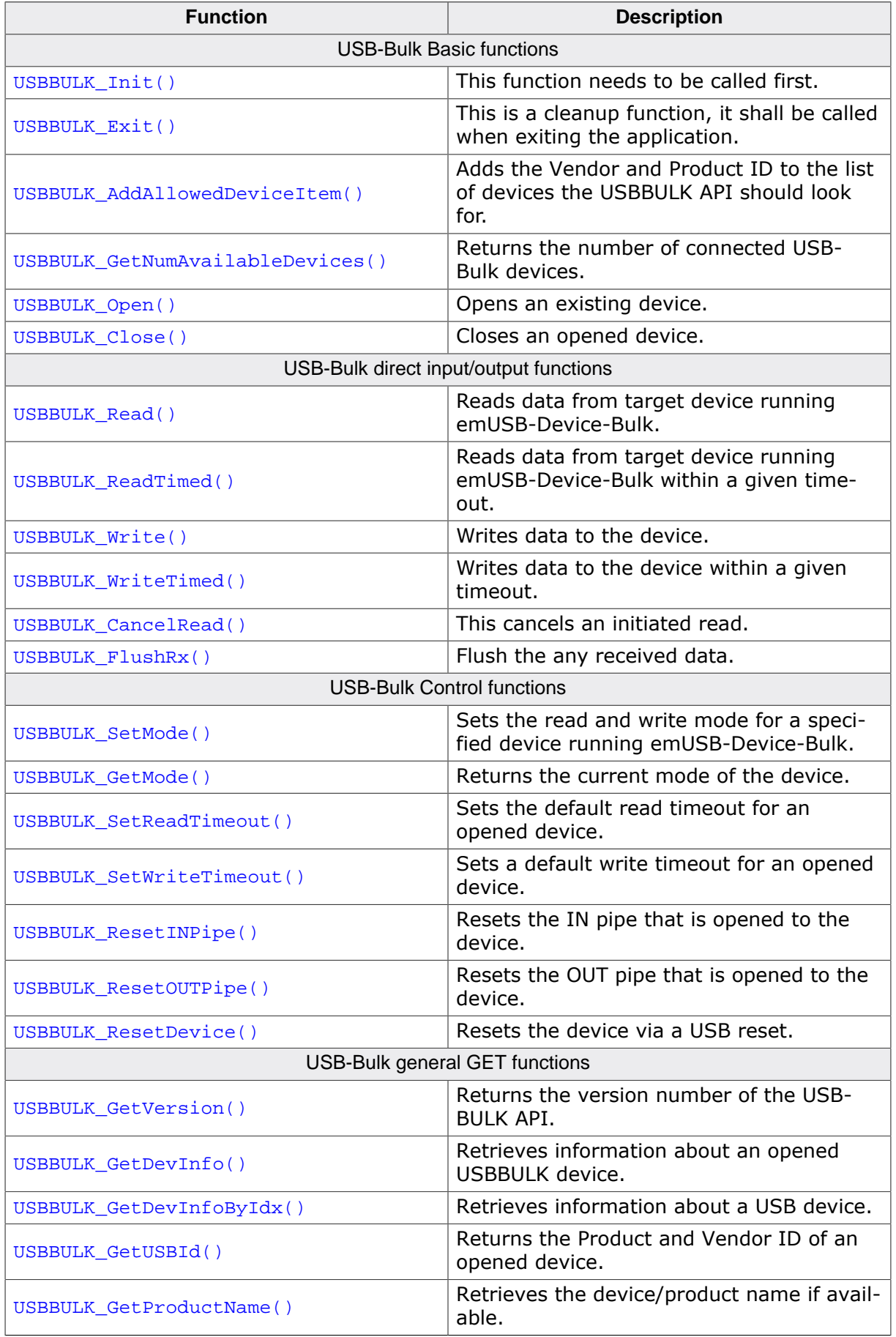

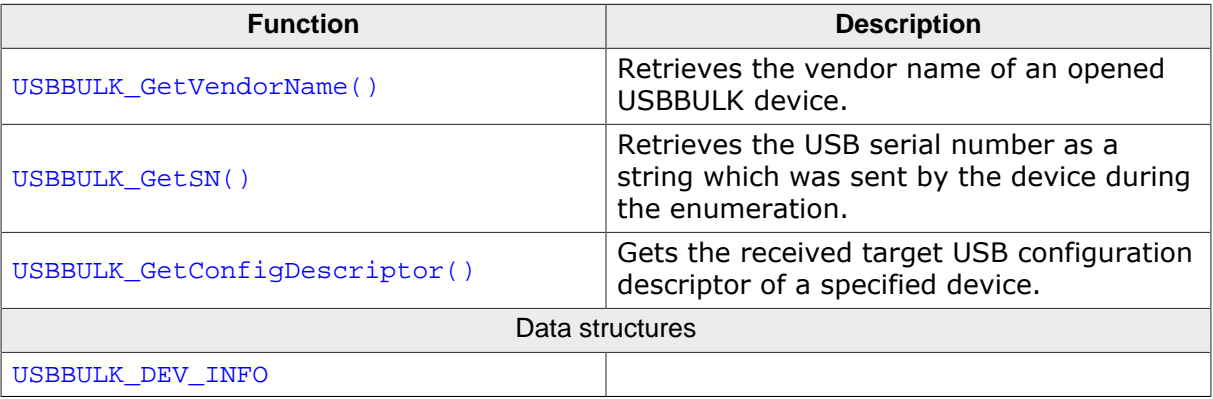

# **5.5.2 USB-Bulk basic functions**

# **5.5.2.1 USBBULK\_Init()**

#### **Description**

This function needs to be called first. This makes sure to have all structures and thread have been initialized. It also sets a callback in order to be notified when a device is added or removed.

### **Prototype**

```
void USBBULK_Init(USBBULK_NOTIFICATION_FUNC * pfNotification,
              void * pContext);
```
#### **Parameters**

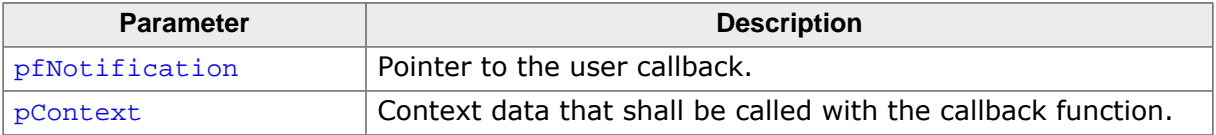

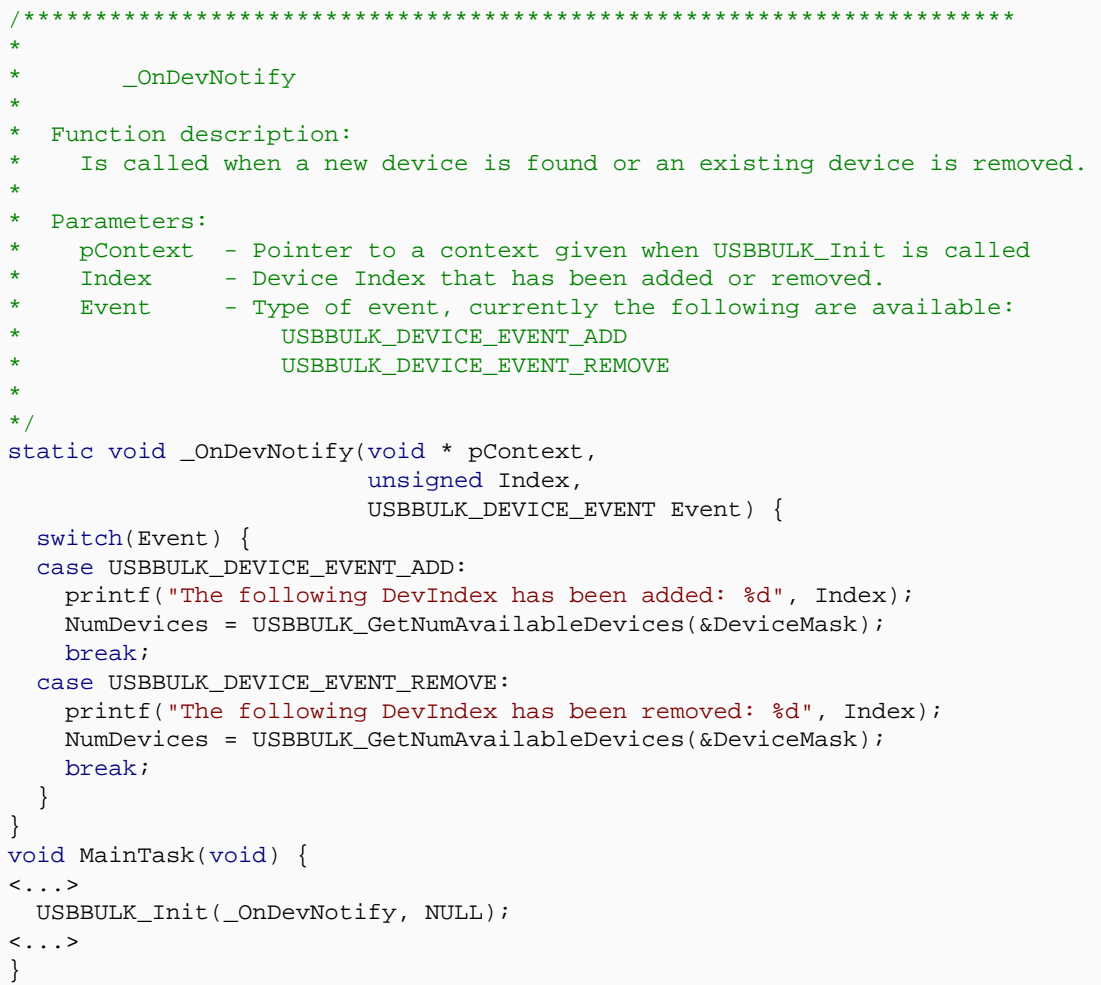

# **5.5.2.2 USBBULK\_Exit()**

### **Description**

This is a cleanup function, it shall be called when exiting the application.

# **Prototype**

void USBBULK\_Exit(void);

### **Additional information**

We recommend to call this function before exiting the application in order to remove all handles and resources that have been allocated.

# **5.5.2.3 USBBULK\_AddAllowedDeviceItem()**

## **Description**

Adds the Vendor and Product ID to the list of devices the USBBULK API should look for.

# **Prototype**

void USBBULK\_AddAllowedDeviceItem(U16 VendorId, U16 ProductId);

# **Parameters**

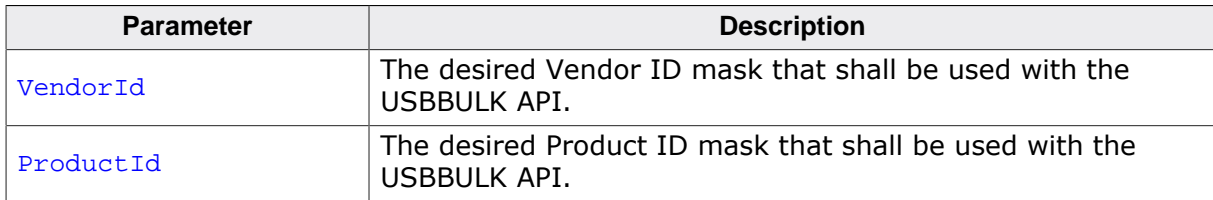

### **Additional information**

It is necessary to call this function first before calling USBBULK\_GetNumAvailableDevices() or opening any connection to a device.

The function can be called multiple times to handle more than one pair of Vendor and Product IDs with the API.

# **5.5.2.4 USBBULK\_GetNumAvailableDevices()**

### **Description**

Returns the number of connected USB-Bulk devices.

# **Prototype**

unsigned USBBULK\_GetNumAvailableDevices(U32 \* pMask);

#### **Parameters**

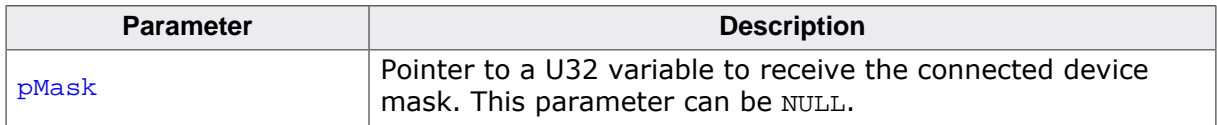

### **Return value**

Number of available devices running emUSB-Device-Bulk.

### **Additional information**

For each emUSB-Device device that is connected, a bit in **pMask** is set. For example if device 0 and device 2 are connected to the host, the value  $p$ Mask points to will be  $0 \times 00000005$ .

# **5.5.2.5 USBBULK\_Open()**

#### **Description**

Opens an existing device. The ID of the device can be retrieved by the function USB-BULK\_GetNumAvailableDevices() via the pDeviceMask parameter. Each bit set in the DeviceMask represents an available device. Currently 32 devices can be managed at once.

# **Prototype**

USB\_BULK\_HANDLE USBBULK\_Open(unsigned Id);

#### **Parameters**

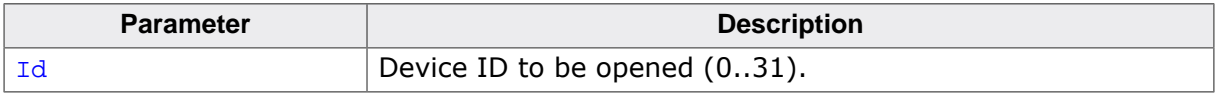

#### **Return value**

- $\neq 0$  Handle to the opened device.
- = 0 Error occurred.

# **5.5.2.6 USBBULK\_Close()**

# **Description**

Closes an opened device.

## **Prototype**

void USBBULK\_Close(USB\_BULK\_HANDLE hDevice);

#### **Parameters**

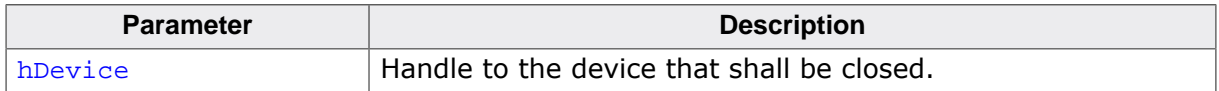

# **5.5.3 USB-Bulk direct input/output functions**

# **5.5.3.1 USBBULK\_Read()**

#### **Description**

Reads data from target device running emUSB-Device-Bulk.

### **Prototype**

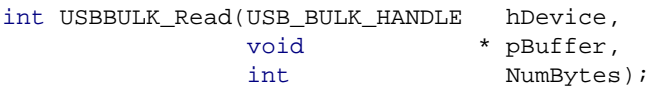

#### **Parameters**

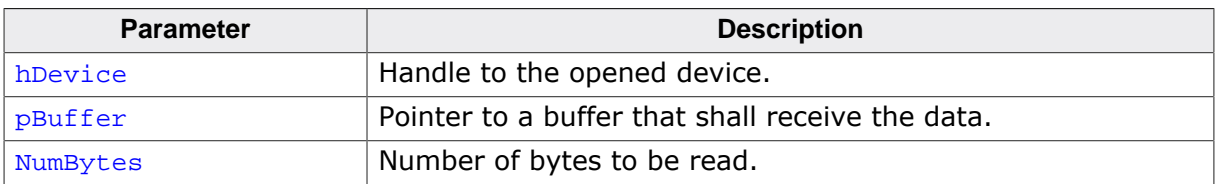

#### **Return value**

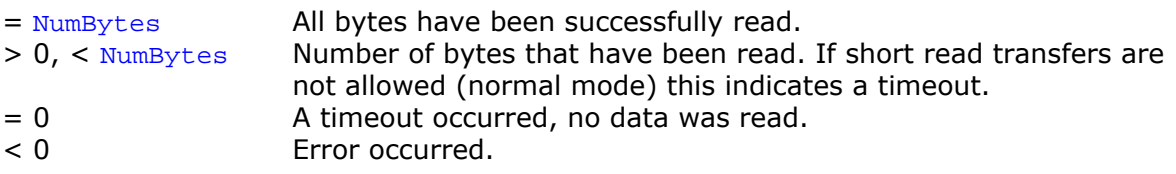

#### **Additional information**

If short read transfers are allowed (see USBBULK\_SetMode()) the function returns as soon as data is available, even if just a single byte was read. Otherwise the function blocks until NumBytes were read. In both cases the function returns if a timeout occurs. The default timeout used can be set with USBBULK SetReadTimeout().

If NumBytes exceeds the maximum read size the driver can handle (the default value is 64 Kbytes), USBBULK Read() will read the desired NumBytes in chunks of the maximum read size.

# **5.5.3.2 USBBULK\_ReadTimed()**

### **Description**

Reads data from target device running emUSB-Device-Bulk within a given timeout.

# **Prototype**

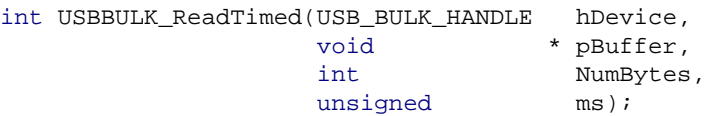

#### **Parameters**

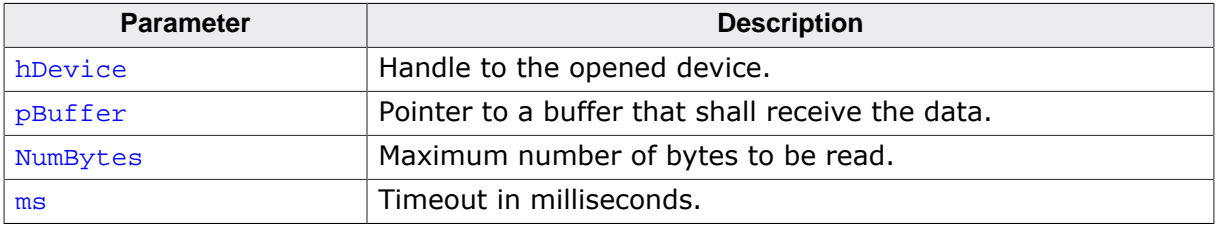

### **Return value**

- > 0 Number of bytes that have been read.
- = 0 A timeout occurred during read.
- < 0 Error, cannot read from the device.

## **Additional information**

The function returns as soon as data is available, even if just a single byte was read. If no data is available, the functions return after the given timeout was expired.

If NumBytes exceeds the maximum read size the driver can handle (the default value is 64 Kbytes), USBBULK\_ReadTimed() will read the desired NumBytes in chunks of the maximum read size.

# **5.5.3.3 USBBULK\_Write()**

#### **Description**

Writes data to the device.

# **Prototype**

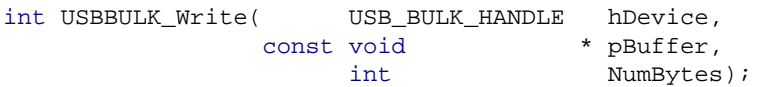

# **Parameters**

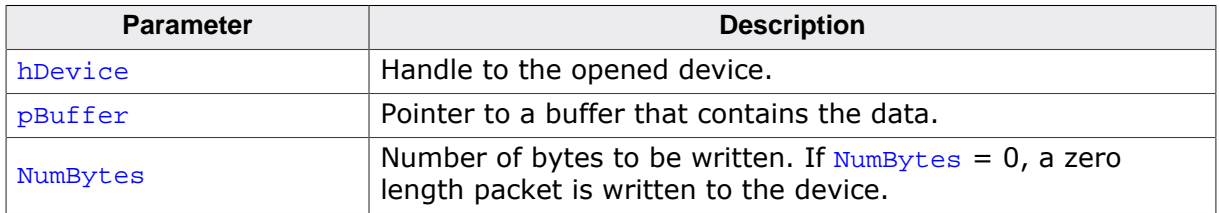

# **Return value**

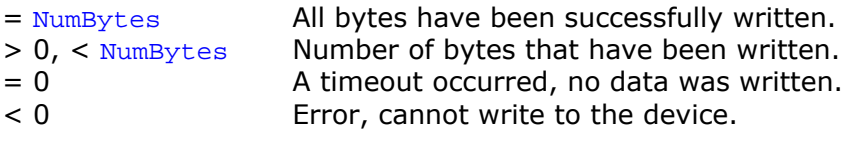

## **Additional information**

The function blocks until NumBytes were written or a timeout occurs. The default timeout used can be set with USBBULK\_SetWriteTimeout().

If NumBytes exceeds the maximum write size the driver can handle (the default value is 64 Kbytes), USBBULK\_Write() will write the desired NumBytes in chunks of the maximum write size.

# **5.5.3.4 USBBULK\_WriteTimed()**

### **Description**

Writes data to the device within a given timeout.

# **Prototype**

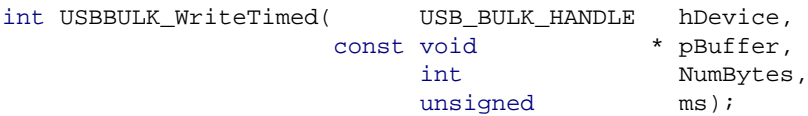

### **Parameters**

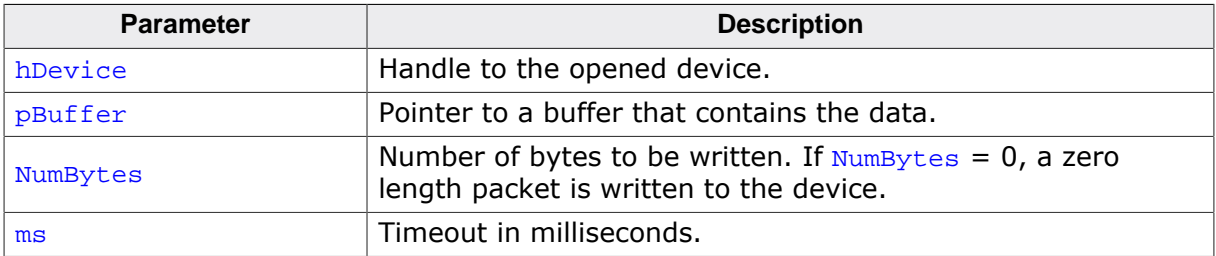

### **Return value**

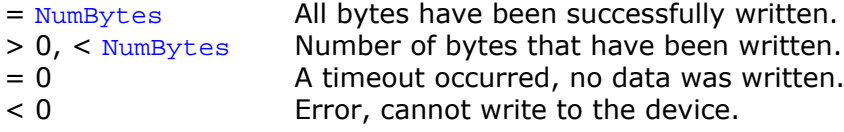

### **Additional information**

The function blocks until NumBytes were written or a timeout occurs.

If NumBytes exceeds the maximum write size the driver can handle (the default value is 64 Kbytes), USBBULK\_WriteTimed() will write the desired NumBytes in chunks of the maximum write size.

# **5.5.3.5 USBBULK\_CancelRead()**

## **Description**

This cancels an initiated read.

# **Prototype**

void USBBULK\_CancelRead(USB\_BULK\_HANDLE hDevice);

### **Parameters**

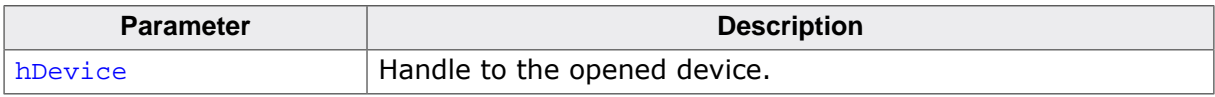

### **Additional information**

Not supported on Linux and MacOSX.

# **5.5.3.6 USBBULK\_FlushRx()**

#### **Description**

Flush the any received data.

# **Prototype**

int USBBULK\_FlushRx(USB\_BULK\_HANDLE hDevice);

### **Parameters**

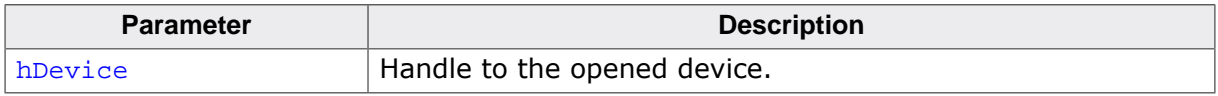

#### **Return value**

- $= 0$  Error, bad handle.<br>  $\neq 0$  Success, flushing t
- Success, flushing the RX buffer was successful.

# **5.5.4 USB-Bulk control functions**

# **5.5.4.1 USBBULK\_SetMode()**

# **Description**

Sets the read and write mode for a specified device running emUSB-Device-Bulk.

# **Prototype**

unsigned USBBULK\_SetMode(USB\_BULK\_HANDLE hDevice, unsigned Mode);

# **Parameters**

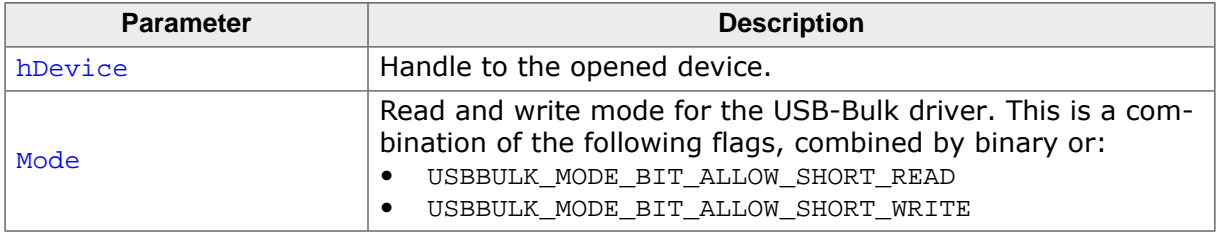

#### **Return value**

- = 0 Operation failed (invalid handle).
- $\neq 0$  The operation was successful.

### **Additional information**

USBBULK MODE BIT ALLOW SHORT READ allows short read transfers. Short transfers are transfers of less bytes than requested. If this bit is specified, the read function USB-BULK\_Read() returns as soon as data is available, even if it is just a single byte.

USBBULK\_MODE\_BIT\_ALLOW\_SHORT\_WRITE allows short write transfers. USBBULK\_Write() and USBBULK\_WriteTimed() return after writing the minimal amount of data (either Num-Bytes or the maximal write transfer size).

```
static void _TestMode(USB_BULK_HANDLE hDevice) {
  unsigned Mode;
  char * pText;
 Mode = USBBULK GetMode(hDevice);
   if (Mode & USBBULK_MODE_BIT_ALLOW_SHORT_READ) {
    pText = "USE_SHORT_MODE";
   } else {
    pText = "USE_NORMAL_MODE";
   }
   printf("USB-Bulk driver is in %s for device %d\n", pText, (int)hDevice);
  printf("Set mode to USBBULK_MODE_BIT_ALLOW_SHORT_READ\n");
   USBBULK_SetMode(hDevice, USBBULK_MODE_BIT_ALLOW_SHORT_READ);
   Mode = USBBULK_GetMode(hDevice);
   if (Mode & USBBULK_MODE_BIT_ALLOW_SHORT_READ) {
     pText = "USE_SHORT_MODE";
   } else {
    pText = "USE_NORMAL_MODE";
   }
  printf("USB-Bulk driver is now in %s for device %d\n", pText,(int)hDevice);
}
```
# **5.5.4.2 USBBULK\_GetMode()**

#### **Description**

Returns the current mode of the device.

# **Prototype**

unsigned USBBULK\_GetMode(USB\_BULK\_HANDLE hDevice);

#### **Parameters**

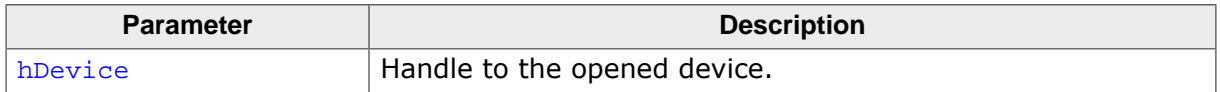

### **Return value**

A combination of the following flags, combined by binary or:

- USBBULK\_MODE\_BIT\_ALLOW\_SHORT\_READ Short read mode is enabled.
- USBBULK\_MODE\_BIT\_ALLOW\_SHORT\_WRITE Short write mode is enabled.

# **5.5.4.3 USBBULK\_SetReadTimeout()**

### **Description**

Sets the default read timeout for an opened device.

## **Prototype**

void USBBULK\_SetReadTimeout(USB\_BULK\_HANDLE hDevice, Timeout);

# **Parameters**

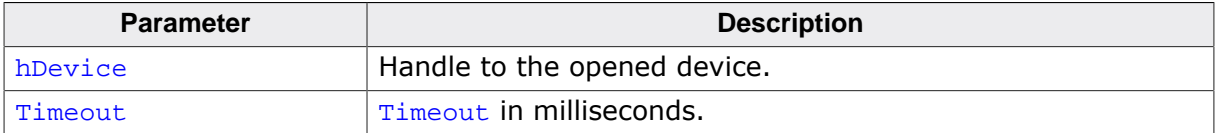

# **5.5.4.4 USBBULK\_SetWriteTimeout()**

### **Description**

Sets a default write timeout for an opened device.

### **Prototype**

void USBBULK\_SetWriteTimeout(USB\_BULK\_HANDLE hDevice, Timeout);

### **Parameters**

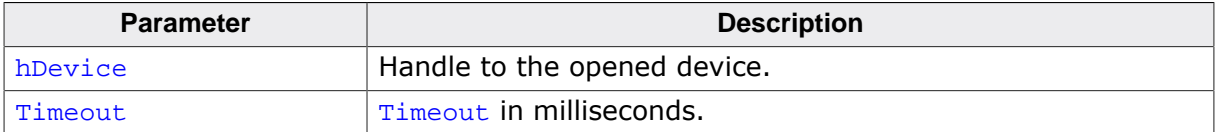

# **5.5.4.5 USBBULK\_ResetINPipe()**

### **Description**

Resets the IN pipe that is opened to the device. It also flushes any data the USB bulk driver would cache.

# **Prototype**

int USBBULK\_ResetINPipe(USB\_BULK\_HANDLE hDevice);

### **Parameters**

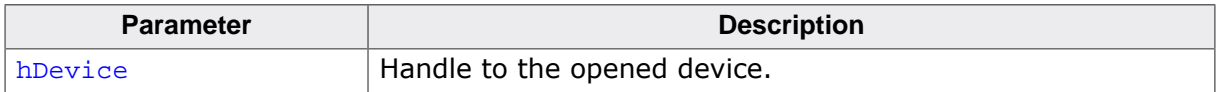

### **Return value**

- $\neq 0$  The operation was successful.<br>= 0 Operation failed. Either an inv
- Operation failed. Either an invalid handle was used or the pipe cannot be flushed.

# **5.5.4.6 USBBULK\_ResetOUTPipe()**

## **Description**

Resets the OUT pipe that is opened to the device.

# **Prototype**

int USBBULK\_ResetOUTPipe(USB\_BULK\_HANDLE hDevice);

### **Parameters**

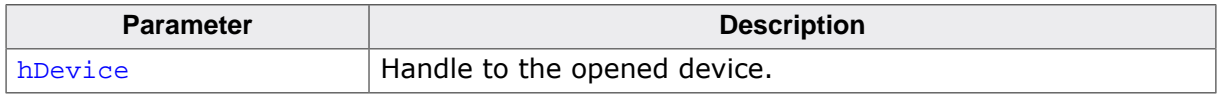

#### **Return value**

- $\neq 0$  The operation was successful.<br>= 0 Operation failed. Fither an inva
- Operation failed. Either an invalid handle was used or the pipe cannot be flushed.

# **5.5.4.7 USBBULK\_ResetDevice()**

### **Description**

Resets the device via a USB reset. This can be used when the device does not work properly and may be reactivated via USB reset. This will force a re-enumeration of the device.

# **Prototype**

int USBBULK\_ResetDevice(USB\_BULK\_HANDLE hDevice);

### **Parameters**

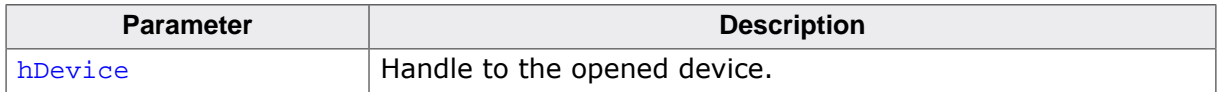

### **Return value**

- $\neq 0$  The operation was successful.
- $= 0$  Operation failed. Either an invalid handle was used or the device cannot be reset.

## **Additional information**

After the device has been reset it is necessary to re-open the device as the current handle will become invalid.

# **5.5.5 USB-Bulk general GET functions**

# **5.5.5.1 USBBULK\_GetVersion()**

### **Description**

Returns the version number of the USBBULK API.

# **Prototype**

unsigned USBBULK\_GetVersion(void);

### **Return value**

Version number, format:

< Major Version><Minor Version><Subversion> (Mmmrr, decimal).

Example: 30203 is 3.02c

# **5.5.5.2 USBBULK\_GetDevInfo()**

# **Description**

Retrieves information about an opened USBBULK device.

## **Prototype**

```
void USBBULK_GetDevInfo(USB_BULK_HANDLE hDevice,
                       USBBULK_DEV_INFO * pDevInfo);
```
### **Parameters**

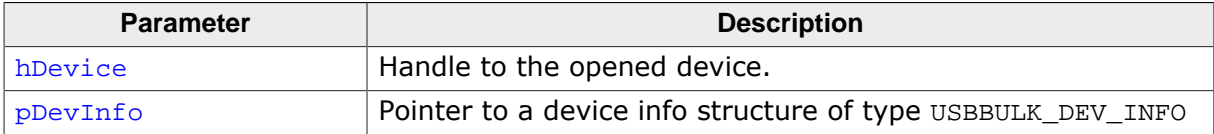

# **5.5.5.3 USBBULK\_GetDevInfoByIdx()**

### **Description**

Retrieves information about a USB device.

# **Prototype**

```
int USBBULK_GetDevInfoByIdx(unsigned Idx,
                         USBBULK_DEV_INFO * pDevInfo);
```
### **Parameters**

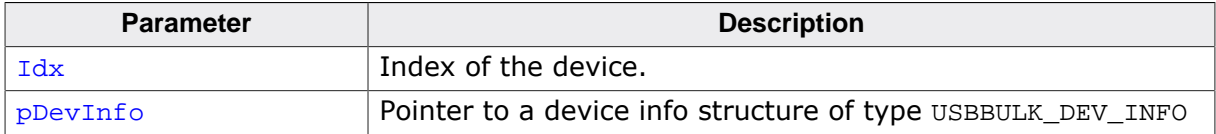

#### **Return value**

 $= 0$ ; Error, bad device index.<br>  $\neq 0$  Success

≠ 0 Success

# **5.5.5.4 USBBULK\_GetUSBId()**

# **Description**

Returns the Product and Vendor ID of an opened device.

## **Prototype**

void USBBULK\_GetUSBId(USB\_BULK\_HANDLE hDevice, U16 \* pVendorId, via the vertex of  $\mathbb{Z}$  is the vertex of  $\mathbb{Z}$  is the vertex of  $\mathbb{Z}$  is the vertex of  $\mathbb{Z}$  is the vertex of  $\mathbb{Z}$  is the vertex of  $\mathbb{Z}$  is the vertex of  $\mathbb{Z}$  is the vertex of  $\mathbb{Z}$  is the vertex

## **Parameters**

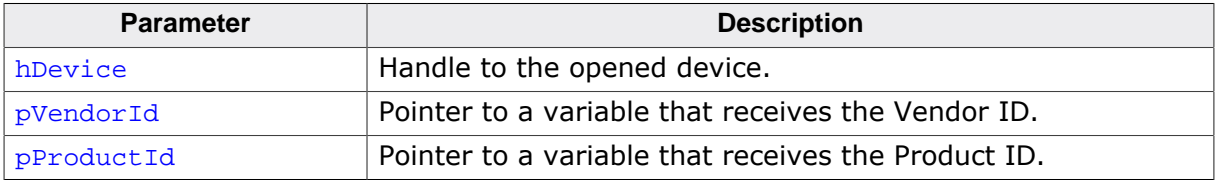

# **5.5.5.5 USBBULK\_GetProductName()**

## **Description**

Retrieves the device/product name if available.

# **Prototype**

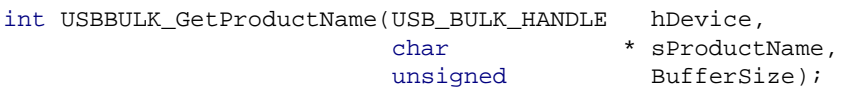

## **Parameters**

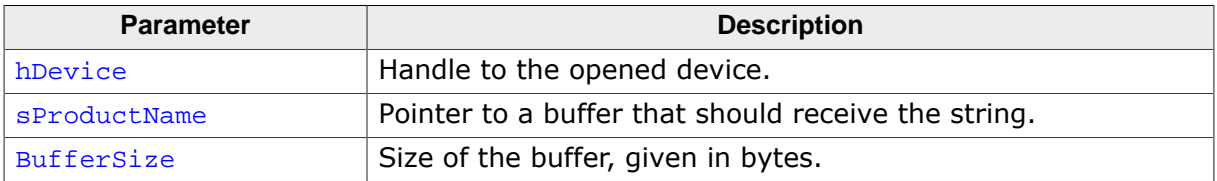

#### **Return value**

- = 0 Error, product name not available or buffer to small.<br>  $\neq$  0 Success, product name stored in buffer pointed by sit
- Success, product name stored in buffer pointed by sProductName as 0-terminated string.
# **5.5.5.6 USBBULK\_GetVendorName()**

## **Description**

Retrieves the vendor name of an opened USBBULK device.

# **Prototype**

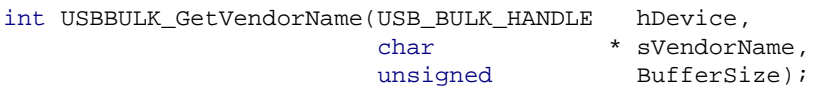

# **Parameters**

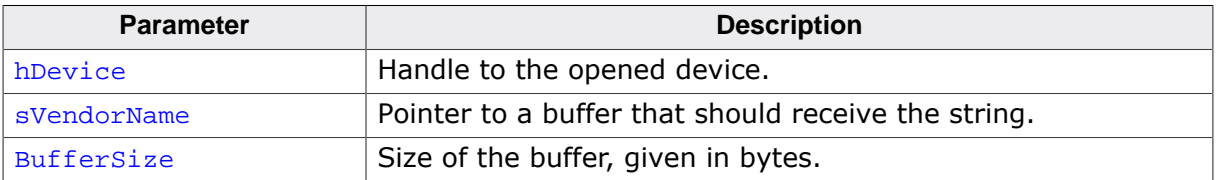

#### **Return value**

- $= 0$  Error, bad handle.<br>  $\neq 0$  Success, vendor no
- Success, vendor name stored in buffer pointed by sVendorName as 0-terminated string.

# **5.5.5.7 USBBULK\_GetSN()**

## **Description**

Retrieves the USB serial number as a string which was sent by the device during the enumeration.

# **Prototype**

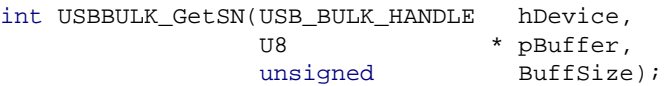

#### **Parameters**

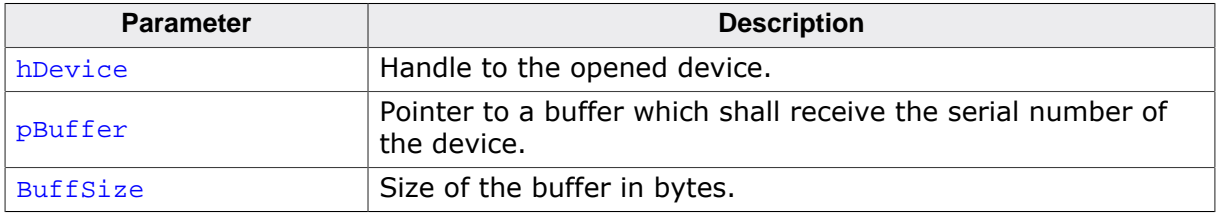

## **Return value**

- $= 0$  Operation failed. Either an invalid handle was used or the serial number is not available.
- $\neq 0$  The operation was successful.

## **Additional information**

If the function succeeds, the buffer pointed by **pBuffer** contains the serial number of the device as 0-terminated string. If BuffSize is too small, the serial number is truncated.

# **5.5.5.8 USBBULK\_GetConfigDescriptor()**

# **Description**

Gets the received target USB configuration descriptor of a specified device.

# **Prototype**

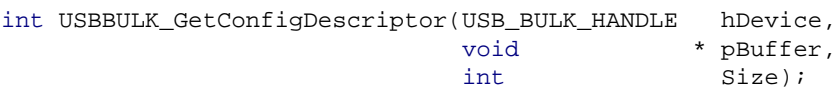

# **Parameters**

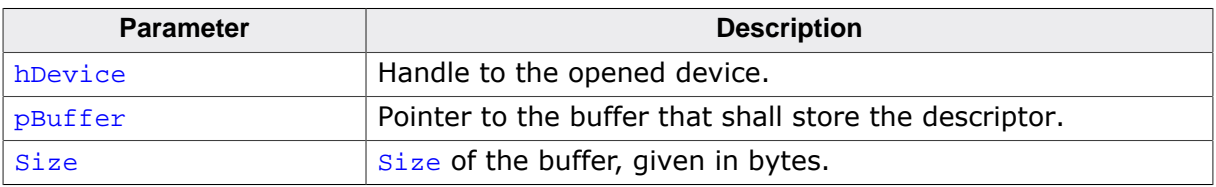

# **Return value**

- $\neq 0$  Size of the returned USB configuration descriptor (Success).<br>= 0 Operation failed. Either an invalid handle was used or the buf
- Operation failed. Either an invalid handle was used or the buffer that shall store the config descriptor is too small.

# **5.5.6 USB-Bulk data structures**

# **5.5.6.1 USBBULK\_DEV\_INFO**

# **Type definition**

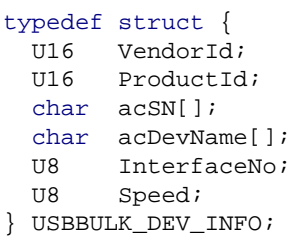

# **Structure members**

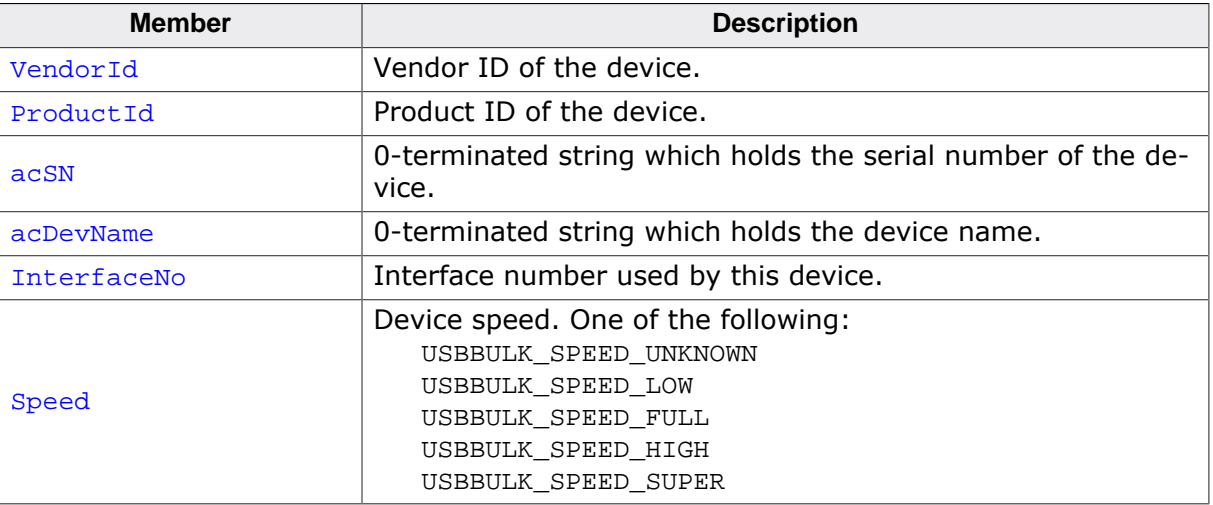

# **Chapter 6 Vendor Specific Class (VSC)**

This chapter describes how to get emUSB-Device-VSC up and running.

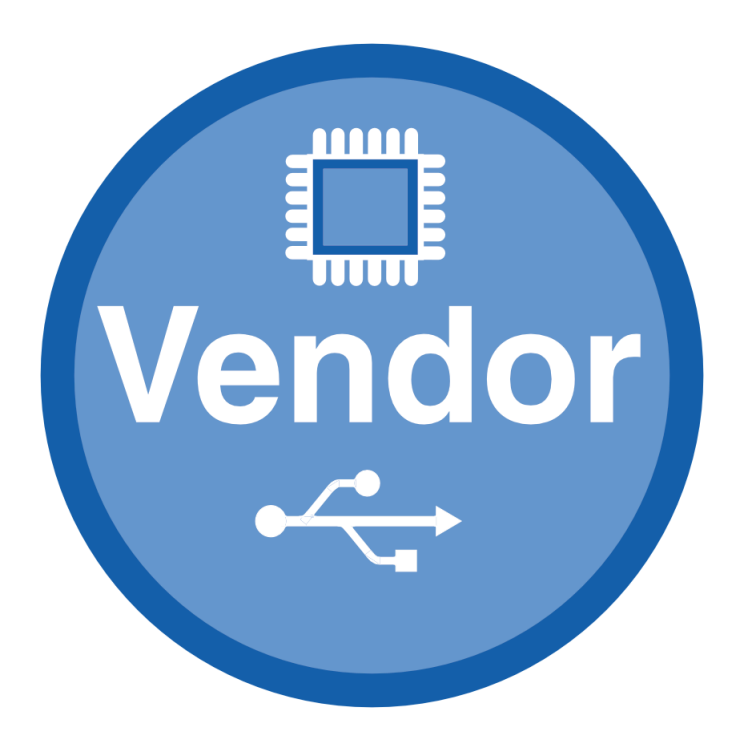

# **6.1 Vendor Specific Class**

The Vendor Specific Class (VSC) is located in the directory *USB*. All C files in the directory should be included in the project (compiled and linked as part of your project). The files in this directory are maintained by SEGGER and should not require any modification. All files requiring modifications have been placed in other directories.

# **6.2 Requirements for the Host (PC)**

In order to communicate with a target (client) running emUSB-Device, the operating system running on the host must recognize the device connected to it.

# **6.2.1 Windows**

Microsoft's Windows operating systems (Starting with XP Service Pack 2) contains a generic driver called WinUSB.sys that is used to handle all communication to a emUSB-Device running a VSC interface. If a emUSB device is connected to a Windows 8, 8.1 and 10 PC for the first time, Windows will install the WinUSB driver automatically. For Windows versions less than Windows 8, Microsoft provides a driver for Windows Vista and Windows 7 but this needs to be installed manually. A driver installation tool including the mentioned driver is available in the Windows\USB\VSC\WinUSBInstall. Windows XP user can use the driver package located under windows\USB\VSC\WinUSB\_USBVSC\_XP. In order to get emUSB VSC running with the WinUSB driver the following must be considered:

- The function USBD\_VSC\_SetMSDescInfo() must be called in the target application.
- The Product IDs 1234 and 1121 must not be used.

# **6.2.2 Linux**

Linux can handle emUSB VSC devices out of the box.

By default a USB device can only be accessed by a process that is running with "root" rights. In order to use the USB VSC device from normal user programs an udev rule has to be configured for the device (refer to the linux udev documentation). The emUSB-Device release contains a sample configuration file 99-emUSBD.rules, which may be modified and copied to /etc/udev/rules.d on the host machine.

# **6.2.3 macOS**

macOS can handle emUSB VSC devices out of the box.

# **6.3 Example application**

Example applications for both the target (client) and the PC (host) are supplied. These can be used for testing the correct installation and proper function of the device running emUSB-Device.

The host sample applications can be used for Windows, Linux and MacOSX. Precompiled executables for Windows can be found in the subfolder Windows/USB/VSC/WindowsApplication/Exe.

For example: The application  $USB$  VSC  $Echo1.c$  is a modified echo server; the application receives data byte by byte, increments every single byte and sends it back to the host.

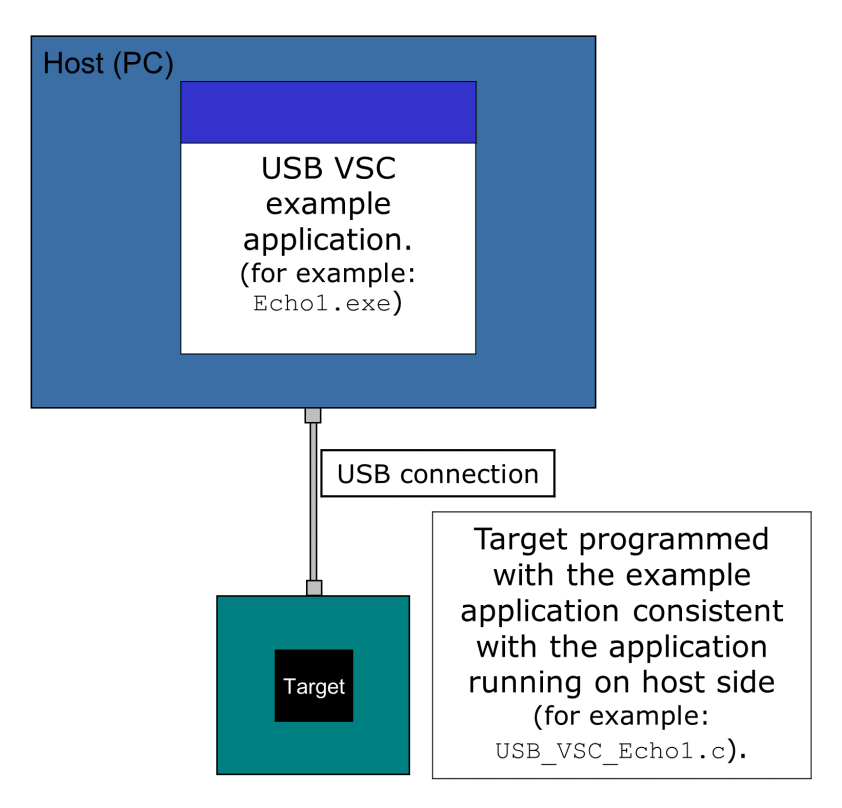

To use this application, make sure to use the corresponding example files both on the hostside as on the target side. The example applications on the PC host are named in the same way, just without the prefix USB\_VAPI\_, for example, if the host runs Echo1.exe, USB\_VSC\_Echo1.c has to be included into your project, compiled and downloaded into your target. There are additional examples that can be used for testing emUSB-Device.

The following start application files are provided:

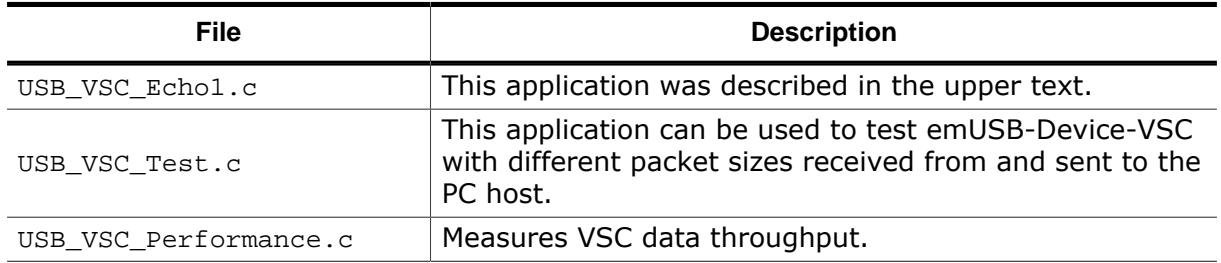

The example applications for the target-side are supplied in source code in the Application directory.

Depending on which application is running on the emUSB-Device device, use one of the following example applications:

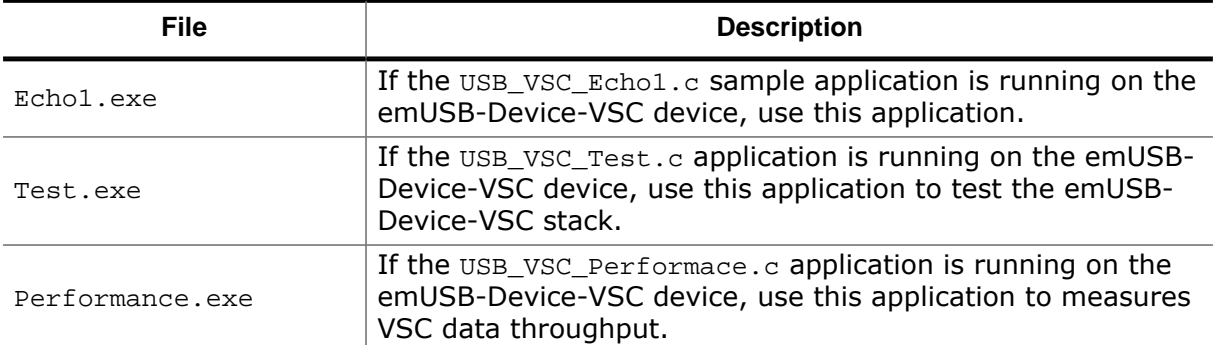

For information how to compile the host examples (especially for Linux and MacOSX) refer to *Compiling the PC example application* on page 119.

The start application will of course later on be replaced by the real application program. For the purpose of getting emUSB-Device up and running as well as doing an initial test, the start application should not be modified.

# **6.3.1 Running the example applications**

To test the emUSB-Device-VSC component, build and download the application of choice for the target-side.

To run one of the example applications, simply start the executable, for example by double clicking it.

If a connection can be established, it exchanges data with the target, testing the USB connection.

Example output of Echo1.exe:

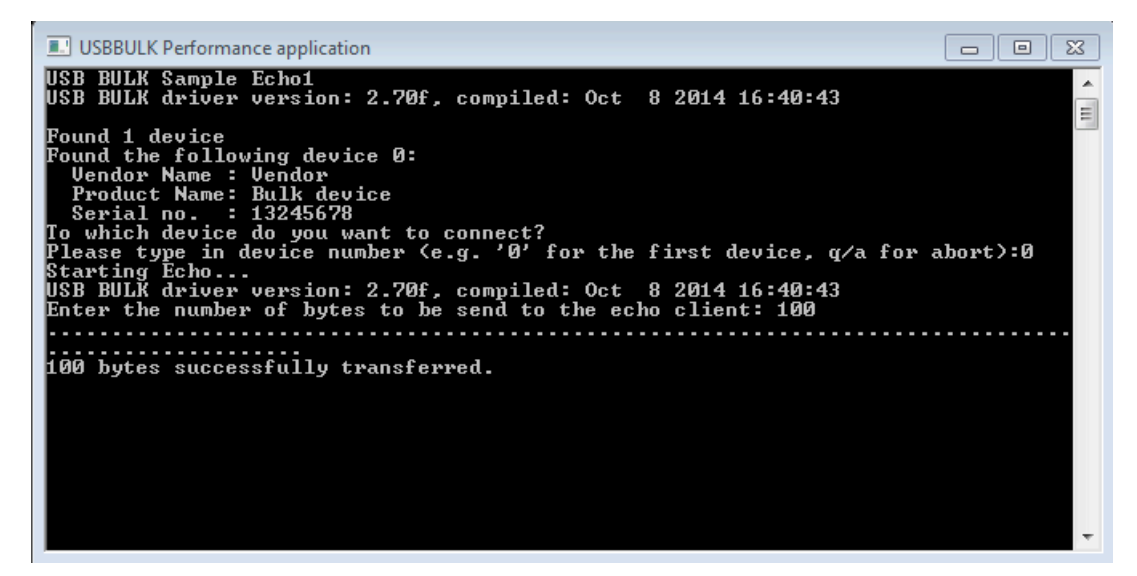

If the host example application can communicate with the emUSB-Device device, the example application will be in interactive mode for the Echo1 and the EchoFast application. In case of an error, a message box is displayed.

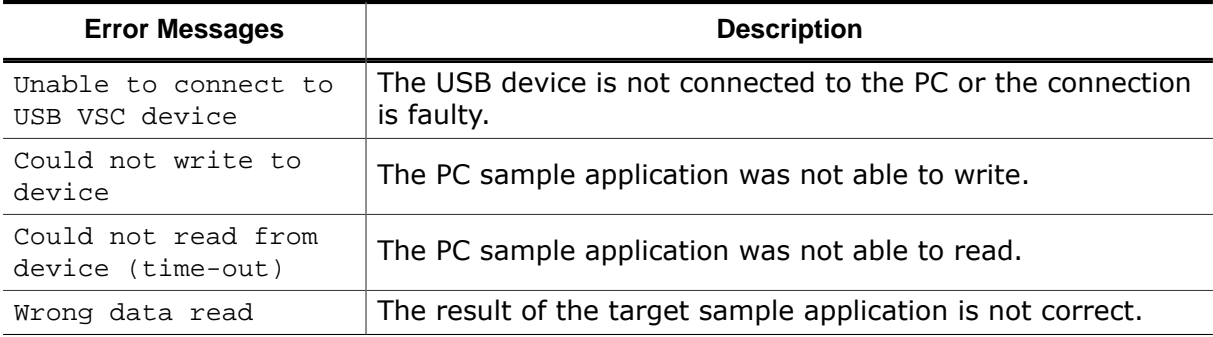

# **6.3.2 Compiling the PC example application**

# **6.3.2.1 Windows**

For compiling the example application you need Visual C++ 2010 (or later).

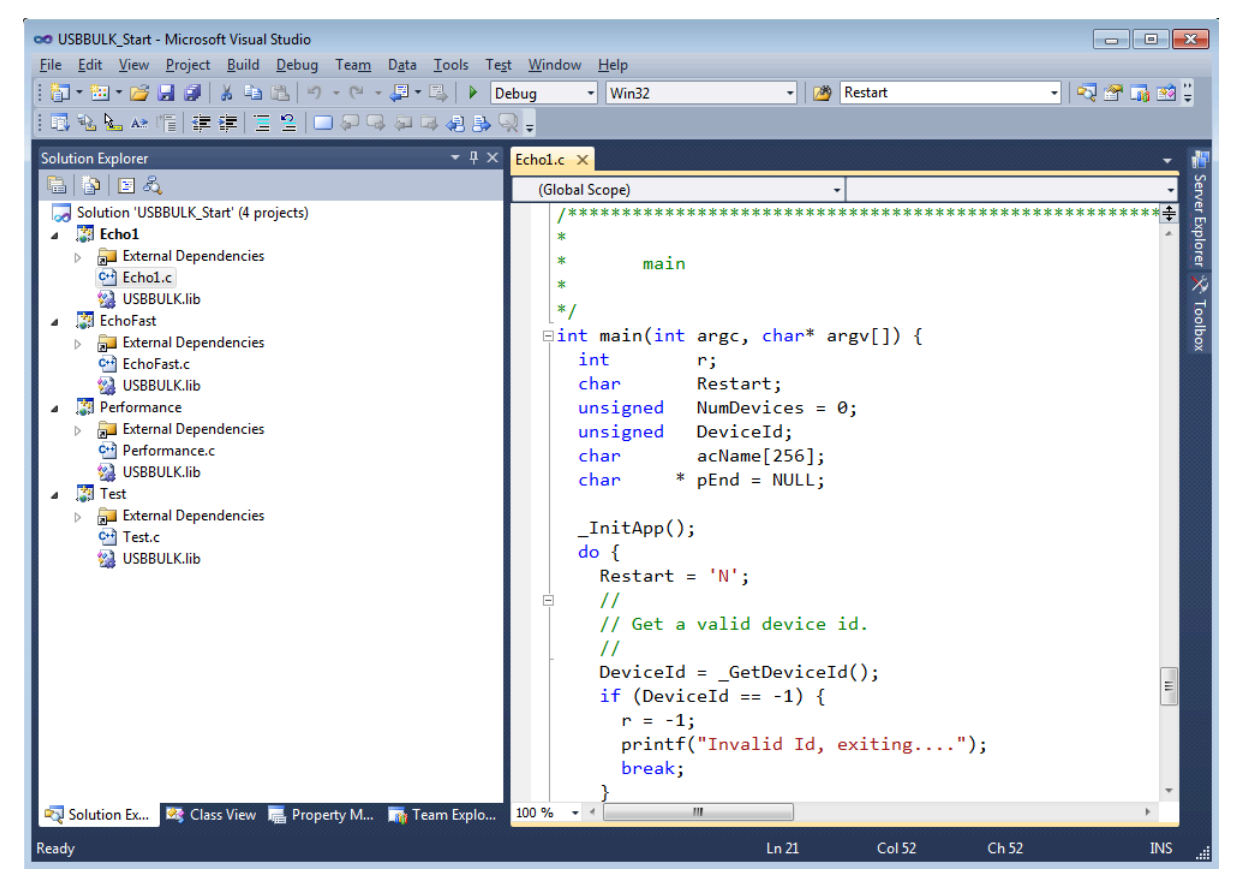

The source code of the sample application is located in the subfolder  $Windows\VSC$ \WindowsApplication. Open the file USBVSC\_Start.sln and compile the source.

# **6.3.2.2 Linux**

The subfolder Windows\USB\VSC\WindowsApplication contains a Makefile for Linux. Change to this folder and execute "make".

# **6.3.2.3 macOS**

The subfolder Windows\USB\VSC\WindowsApplication contains a Makefile for macOS. Change to this folder and execute "make -f Makefile\_MacOSX".

# **6.4 Target API**

This chapter describes the functions that can be used with the target system.

## **General information**

To communicate with the host, the sample application project includes USB-specific header and source files (USB.h, USB\_Main.c, USB\_Setup.c, USB\_VSC.c, USB\_VSC.h). These files contain API functions to communicate with the USB host through the emUSB-Device driver.

# **Purpose of the USB Device API functions**

To have an easy start up when writing an application on the device side, these API functions have a simple interface and handle all operations that need to be done to communicate with the hosts kernel.

Therefore, all operations that need to write to or read from the emUSB-Device are handled internally by the provided API functions.

# **6.4.1 Target interface function list**

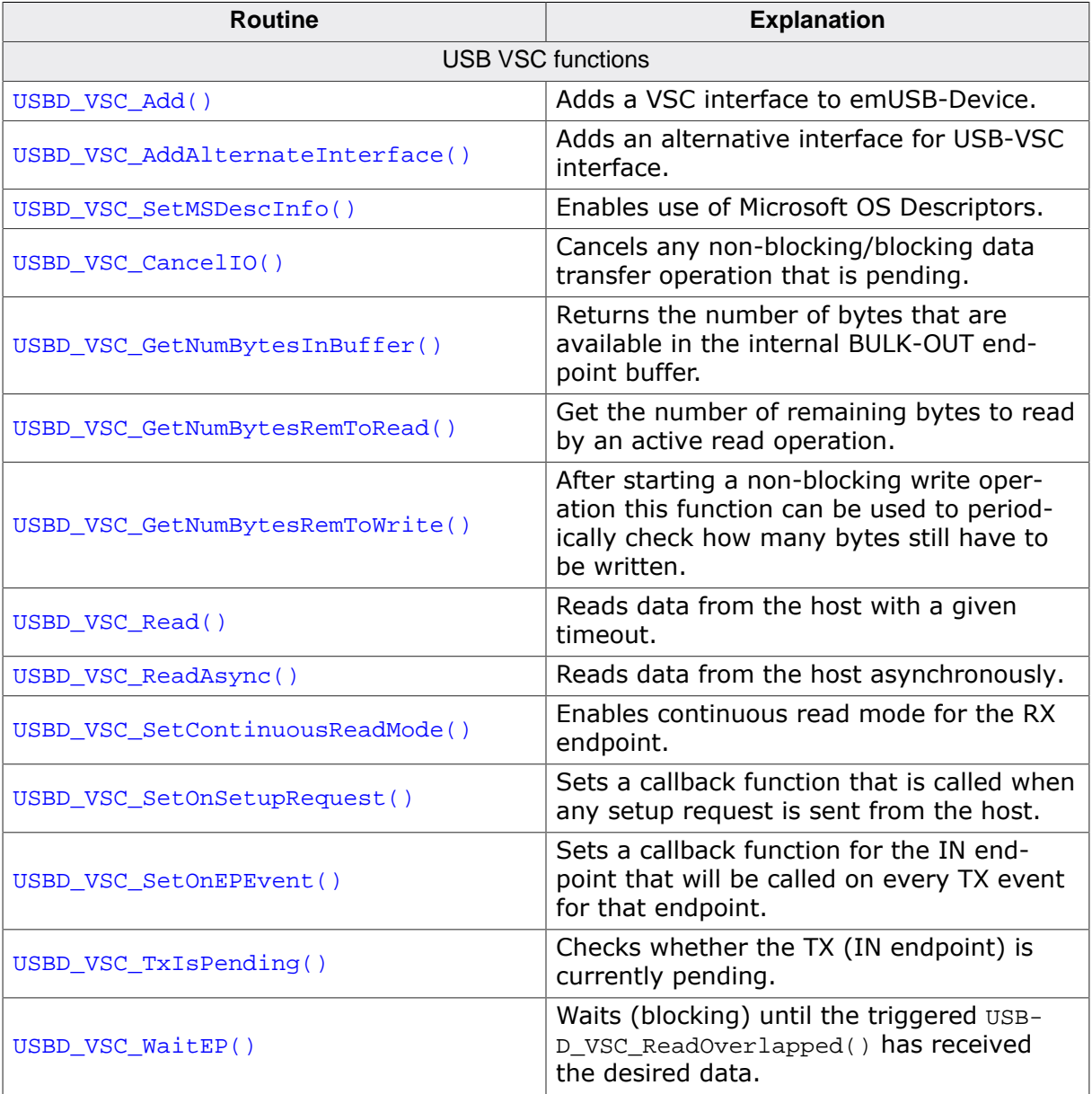

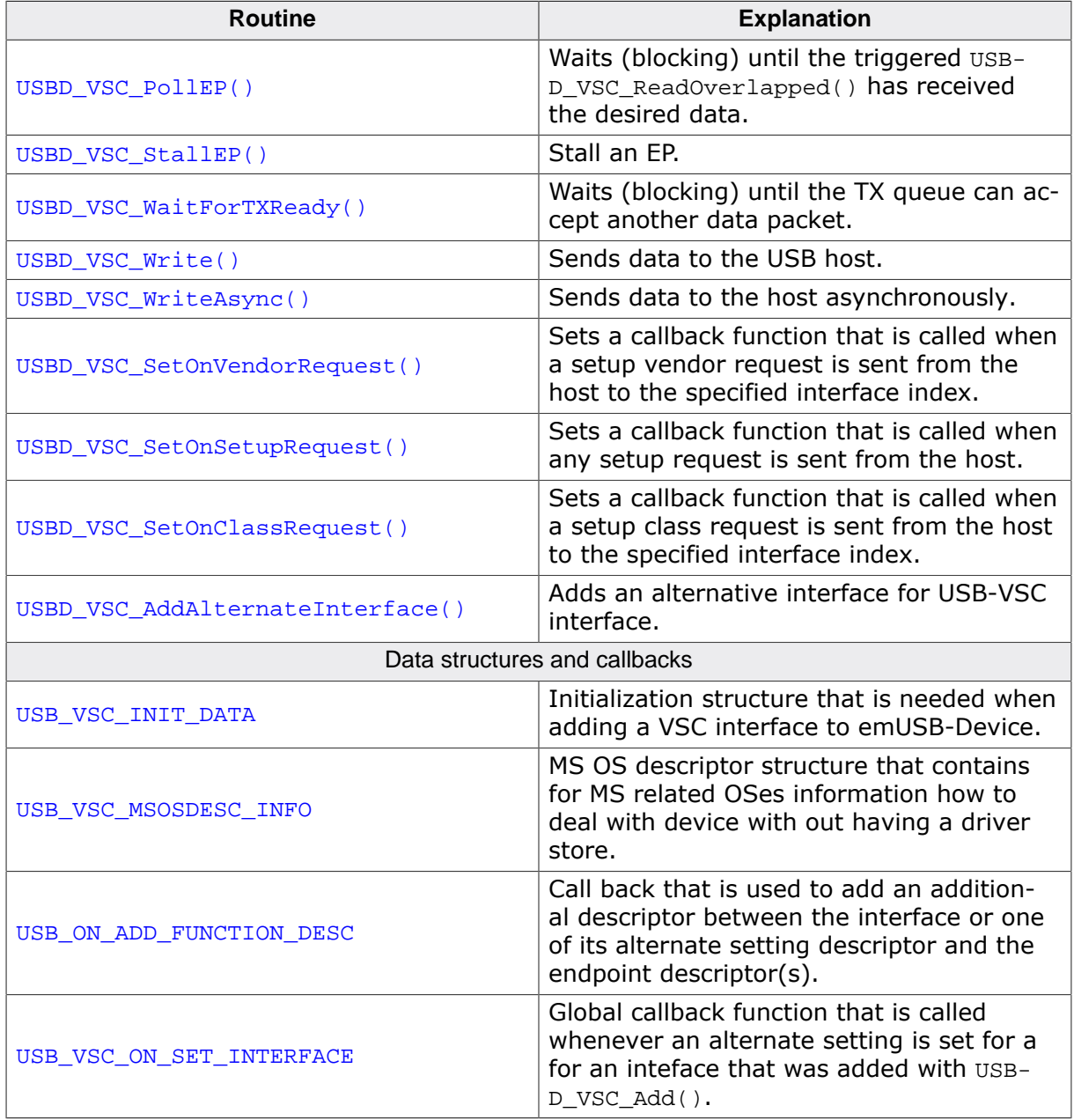

# **6.4.2 USB-VSC functions**

# **6.4.2.1 USBD\_VSC\_Add()**

# **Description**

Adds a VSC interface to emUSB-Device.

# **Prototype**

USB\_VSC\_HANDLE USBD\_VSC\_Add(const USB\_VSC\_INIT\_DATA \* pInitData);

# **Parameters**

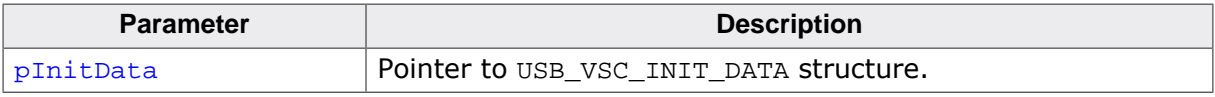

#### **Return value**

Handle to a valid VSC instance. The handle of the first VSC instance is always 0.

## **Example**

Example excerpt from USB\_VSC\_Echo1.c:

```
static void _AddVSC(void) {
  static U8 _abOutBuffer[USB_HS_BULK_MAX_PACKET_SIZE];
  USB_VSC_INIT_DATA Init;
   Init.Flags = 0;
   Init.EPIn = USBD_AddEP(USB_DIR_IN,
                           USB_TRANSFER_TYPE_BULK,
                          USB_HS_BULK_MAX_PACKET_SIZE,
                          NULL,
                          0);
   Init.EPOut = USBD_AddEP(USB_DIR_OUT,
                           USB_TRANSFER_TYPE_BULK,
                          USB_HS_BULK_MAX_PACKET_SIZE,
                          _abOutBuffer,
                          USB_HS_BULK_MAX_PACKET_SIZE);
  Init.pInterfaceName = "VSC Interface";
  USBD_VSC_Add(&Init);
}
```
# **6.4.2.2 USBD\_VSC\_AddAlternateInterface()**

# **Description**

Adds an alternative interface for USB-VSC interface.

# **Prototype**

```
void USBD_VSC_AddAlternateInterface( USB_VSC_HANDLE hInst,
                                const USB_VSC_INIT_DATA * pInitData);
```
# **Parameters**

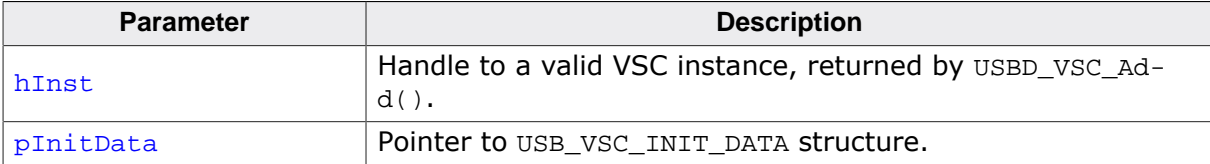

# **6.4.2.3 USBD\_VSC\_SetMSDescInfo()**

#### **Description**

Enables use of Microsoft OS Descriptors. A USB bulk device providing these descriptors is detected by Windows to be handled by the generic WinUSB driver. For such devices no other driver needs to be installed.

## **Prototype**

void USBD\_VSC\_SetMSDescInfo( USB\_VSC\_HANDLE hInst, const USB\_VSC\_MSOSDESC\_INFO \* pMSDescInfo);

#### **Parameters**

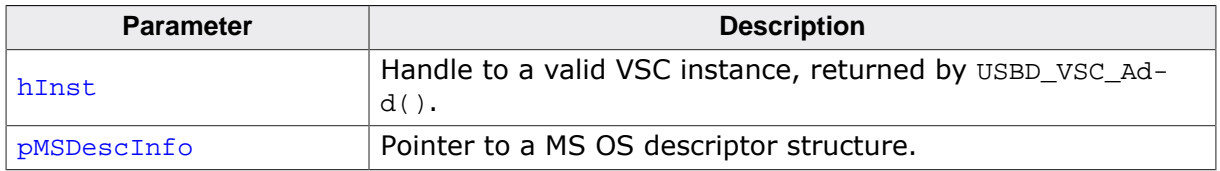

#### **Additional information**

This function must be called after the call to the function USBD\_VSC\_Add() and before USB-D\_Start().

# **6.4.2.4 USBD\_VSC\_CancelIO()**

## **Description**

Cancels any non-blocking/blocking data transfer operation that is pending.

# **Prototype**

void USBD\_VSC\_CancelIO(U8 EPIndex);

#### **Parameters**

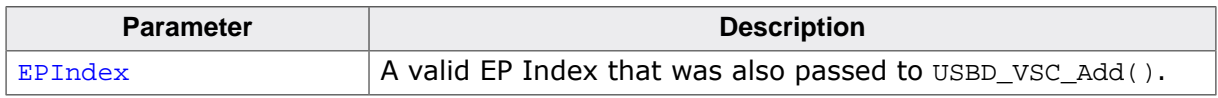

## **Additional information**

This function shall be called when a pending asynchronous transfer operation should be canceled. The function can be called from any task. In case of canceling a blocking operation, this function must be called from another task.

# **6.4.2.5 USBD\_VSC\_GetNumBytesInBuffer()**

# **Description**

Returns the number of bytes that are available in the internal BULK-OUT endpoint buffer. This functions does not start a read transfer.

# **Prototype**

unsigned USBD\_VSC\_GetNumBytesInBuffer(U8 EPIndex);

# **Parameters**

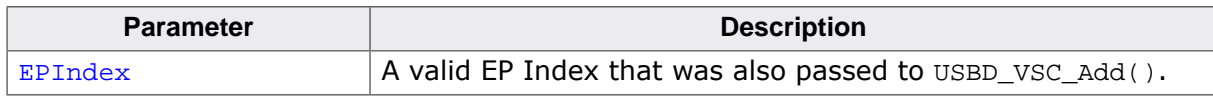

# **Return value**

Number of bytes that are available in the internal BULK-OUT endpoint buffer.

# **Additional information**

If the host is sending more data than your target application has requested, the remaining data will be stored in an internal buffer. This function shows how many bytes are available in this buffer.

The number of bytes returned by this function can be read using USBD\_VSC\_Read() without blocking.

# **Example**

Your host application sends 50 bytes. Your target application only requests to receive 1 byte. In this case the target application will get 1 byte and the remaining 49 bytes are stored in an internal buffer. When your target application now calls USBD VSC GetNumBytesInBuffer() it will return the number of bytes that are available in the internal buffer (49).

# **6.4.2.6 USBD\_VSC\_GetNumBytesRemToRead()**

#### **Description**

Get the number of remaining bytes to read by an active read operation. This function is to be used in combination with USBD\_VSC\_Read() where Timeout=-1. After starting the read operation this function can be used to periodically check how many bytes still have to be read.

## **Prototype**

unsigned USBD\_VSC\_GetNumBytesRemToRead(U8 EPIndex);

#### **Parameters**

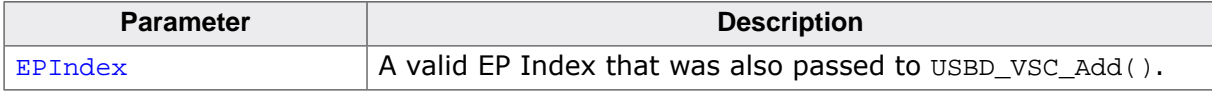

#### **Return value**

- $\geq 0$  Number of bytes which have not yet been read.
- < 0 Error occurred.

#### **Additional information**

Alternatively the blocking function USBD\_VSC\_WaitForRX() can be used.

```
NumBytesReceived = USBD VSC Read(hInst, &ac[0], 50, -1, 0);
if (NumBytesReceived < 0) {
  <.. error handling..>
}
if (NumBytesReceived > 0) {
  // Already had some data in the internal buffer.
   // The first 'NumBytesReceived' bytes may be processed here.
 \langle \ldots \rangle} else {
   // Wait until we get all 50 bytes
   while (USBD_VSC_GetNumBytesRemToRead(hInst) > 0) {
     USB_OS_Delay(50);
   }
}
```
# **6.4.2.7 USBD\_VSC\_GetNumBytesRemToWrite()**

# **Description**

After starting a non-blocking write operation this function can be used to periodically check how many bytes still have to be written.

# **Prototype**

unsigned USBD\_VSC\_GetNumBytesRemToWrite(U8 EPIndex);

## **Parameters**

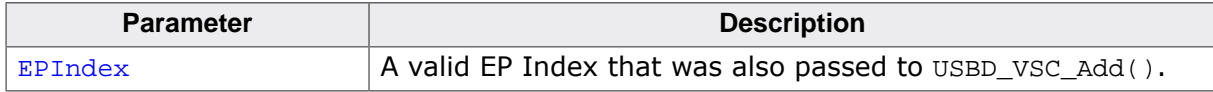

# **Return value**

Number of bytes which have not yet been written.

# **Additional information**

Alternatively the blocking function USBD VSC WaitForTX() can be used.

```
r = USBD_VSC_Write(hInst, &ac[0], TRANSFER_SIZE, -1);
if (r < 0) {
  <.. error handling..>
}
// NumBytesToWrite shows how many bytes still have to be written.
while (USBD_VSC_GetNumBytesRemToWrite(hInst) > 0) {
  USB_OS_Delay(50);
}
```
# **6.4.2.8 USBD\_VSC\_Read()**

# **Description**

Reads data from the host with a given timeout.

# **Prototype**

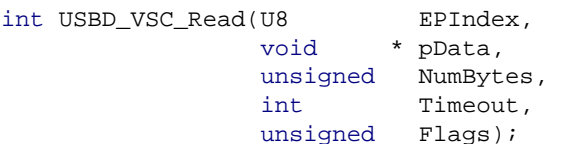

# **Parameters**

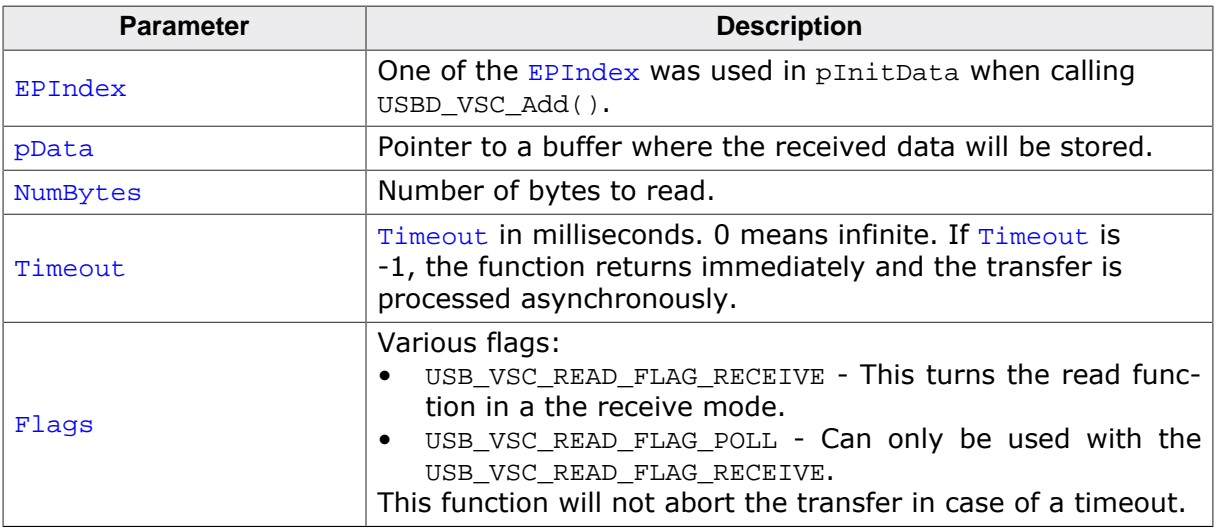

# **Return value**

 $=$  NumBytes Requested data was successfully read within the given timeout. ≥ 0 && < NumBytes Timeout has occurred. Number of bytes that have been read within the given timeout. < 0 Error occurred.

# **Additional information**

• Normal mode:

This function blocks a task until all data have been read or a timeout expires. This function also returns when the device is disconnected from host or when a USB reset occurs.

If the USB stack receives a data packet from the host containing more bytes than requested, the remaining bytes are stored into the internal buffer of the endpoint, that was provided via USBD\_AddEP(). This data can be retrieved by a later call to USBD\_VSC\_Read(). See also USBD\_VSC\_GetNumBytesInBuffer().

When  $Timeout = -1$  the read transfer will be initiated and the function returns immediately. In order to synchronize, USBD\_VSC\_WaitForRX() needs to be called. Alternatively the function USBD\_VSC\_GetNumBytesRemToRead() can be called periodically to check whether all bytes have been read or not. The read operation can be canceled using USBD\_VSC\_Can $cel()$ . The buffer pointed to by  $pData$  must be valid until the read operation is terminated.

In case of a timeout, the read transfer is aborted (see *Timeout handling* on page 113).

If a read transfer was still pending while the function is called, it returns  $\text{USB}_{\text{S}}-$ TATUS\_EP\_BUSY.

• Receive mode:

If no error occurs, this function returns the number of bytes received. Calling USBD VSC Receive() will return as much data as is currently available -- up to the size of the buffer specified. This function also returns when the target is disconnected from the host or when a USB reset occurred during the function call, it will then return USB STATUS ERROR.

If a read transfer was pending while the function is called, it returns USB STATUS EP BUSY.

If the USB stack receives a data packet from the host containing more bytes than requested, the remaining bytes are stored into the internal buffer of the endpoint, that was provided via USBD\_AddEP(). This data can be retrieved by a later call to USBD\_VSC\_Read(). See also USBD\_VSC\_GetNumBytesInBuffer().

A call of USBD\_VSC\_Read(EPIndex, NULL, 0, -1, USB\_VSC\_) can be used to trigger an asynchronous read that stores the data into the internal buffer.

• Receive in polled mode:

In contrast to receive mode this function will continue the read transfer asynchronously in case of a timeout.

# **6.4.2.9 USBD\_VSC\_ReadAsync()**

# **Description**

Reads data from the host asynchronously. The function does not wait for the data to be received. A callback function is called after the transfer has completed successfully, an error occurred or the transfer was canceled.

# **Prototype**

void USBD\_VSC\_ReadAsync(U8 extending the extendion of the extendion of the extending of the extending of the extending of the extending of the extending of the extending of the extending of the extending of the extending o USB\_ASYNC\_IO\_CONTEXT \* pContext, int ShortRead);

# **Parameters**

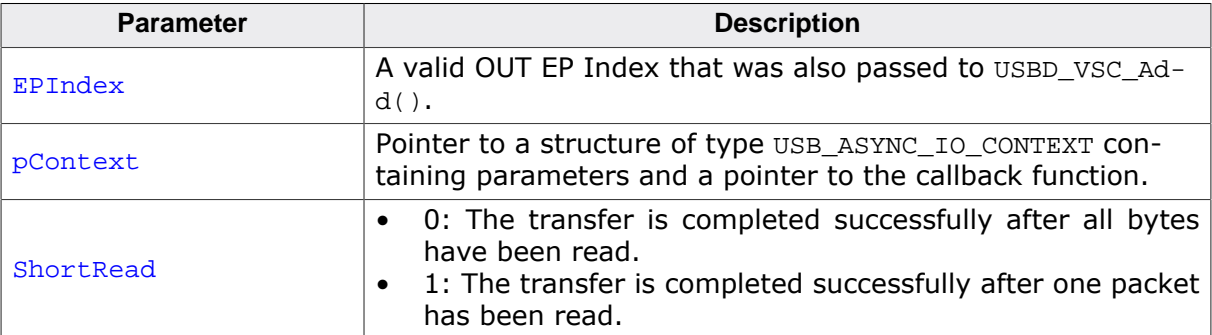

```
static void _AsyncCb(USB_ASYNC_IO_CONTEXT * pIOContext) {
  U8 *p;
  p = (U8 *)pIOContext->pContext;
  *_{p} = 1;}
\langle \ldots \rangleUSB_ASYNC_IO_CONTEXT IOContext;
U8 AsyncComplete;
IOContext.NumBytesToTransfer = 5000;
IOContext.pData = pBuff;
IOContext.pfOnComplete = _AsyncCb;
IOContext.pContext = (void *)&AsyncComplete;
AsyncComplete = 0;
USBD_VSC_ReadAsync(hInst, &IOContext, 0);
while (AsyncComplete == 0) {
  <.. Do other work. ..>
}
// Transaction is complete.
if (IOContext.Status < 0 || IOContext.NumBytesTransferred != 5000) {
  <.. error handling ..>
} else {
  <.. Process the data ..>
}
\langle \ldots \rangle
```
# **6.4.2.10 USBD\_VSC\_SetContinuousReadMode()**

#### **Description**

Enables continuous read mode for the RX endpoint. In this mode every finished read transfer will automatically trigger another read transfer, as long as there is enough space in the internal buffer to receive another packet.

#### **Prototype**

void USBD\_VSC\_SetContinuousReadMode(U8 EPIndex);

#### **Parameters**

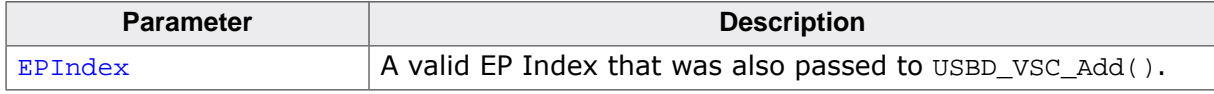

#### **Additional information**

To check how many bytes have been read into the buffer, the function USBD\_VSC\_Get-NumBytesInBuffer() may be called. In order to read the data the function USBD\_VSC\_Receive() needs to be called (non-blocking).

The USB stack will use the buffer that was provided by the application with USBD\_AddEP(). The transfer speed may be improved, if this buffer has a size of at least  $2 * MaxPacketSize$ . Normally MaxPacketSize for full-speed devices is 64 bytes and for high-speed devices 512 bytes.

```
USBD_VSC_SetContinuousReadMode(hInst);
\langle \ldots \ranglefor(i; j) {
   //
   // Fetch data that was already read (non-blocking).
   //
   NumBytesReceived = USBD_VSC_Read(hInst, &ac[0], sizeof(ac), -1, USB_VSC_READ_FLAG_POLL);
   if (NumBytesReceived > 0) {
     //
     // We got some data
     //
     <.. Process data..>
   } else {
     <.. Nothing received yet, do application processing..>
   }
}
```
# **6.4.2.11 USBD\_VSC\_SetOnSetupRequest()**

## **Description**

Sets a callback function that is called when any setup request is sent from the host.

# **Prototype**

```
void USBD_VSC_SetOnSetupRequest(USB_VSC_HANDLE hInst,
                              USB_ON_SETUP * pfOnSetupRequest);
```
## **Parameters**

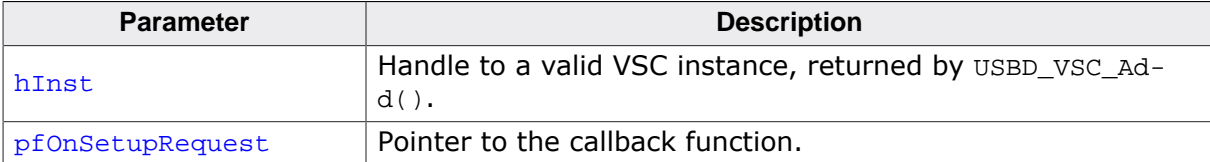

# **6.4.2.12 USBD\_VSC\_SetOnEPEvent()**

## **Description**

Sets a callback function for the IN endpoint that will be called on every TX event for that endpoint.

# **Prototype**

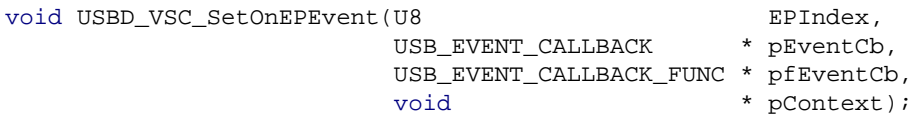

# **Parameters**

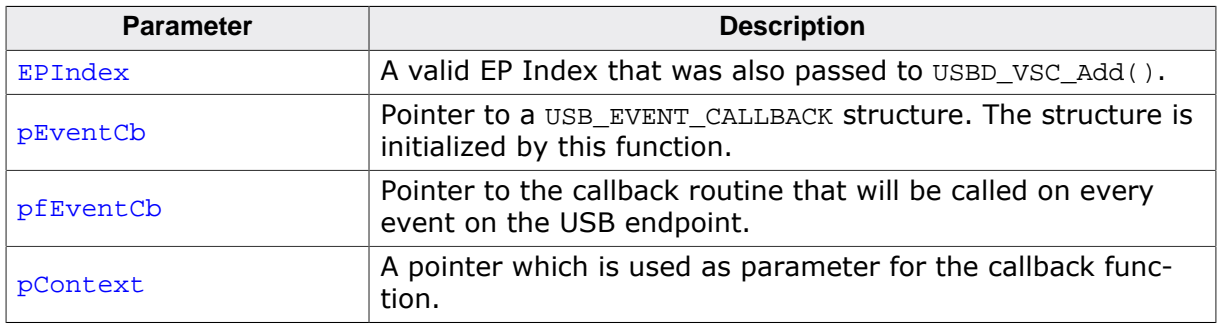

## **Additional information**

The USB EVENT CALLBACK structure is private to the USB stack. It will be initialized by USBD\_VSC\_SetOnEPEvent(). The USB stack keeps track of all event callback functions using a linked list. The USB\_EVENT\_CALLBACK structure will be included into this linked list and must reside in static memory.

The callback function is called only, if a transfer operation was started using either USB-D\_VSC\_Read() or USBD\_VSC\_Write() functions.

The callback function has the following prototype:

```
typedef void USB_EVENT_CALLBACK_FUNC(unsigned Events, void *pContext);
```
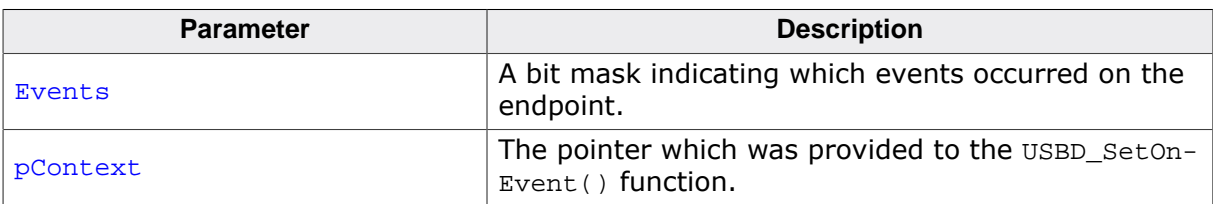

Note that the callback function will be called within an ISR, therefore it should never block. The first parameter to the callback function will contain a bit mask for all events that triggered the call:

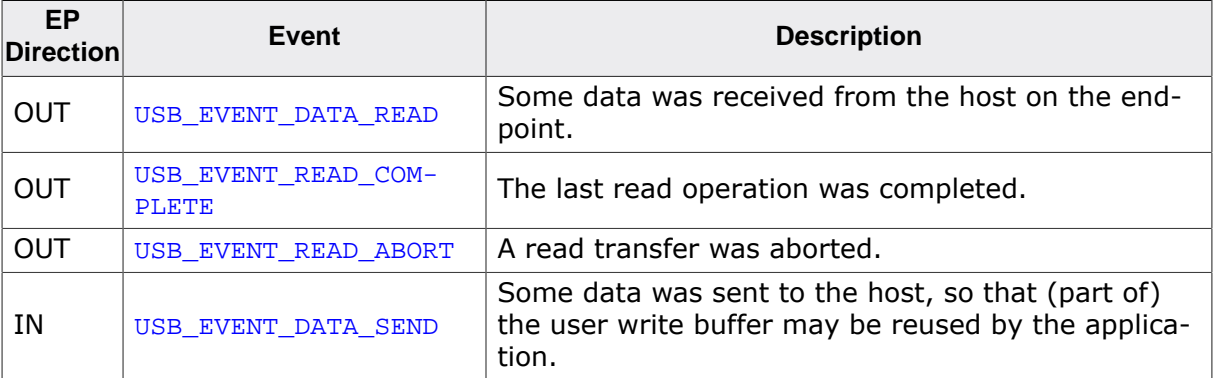

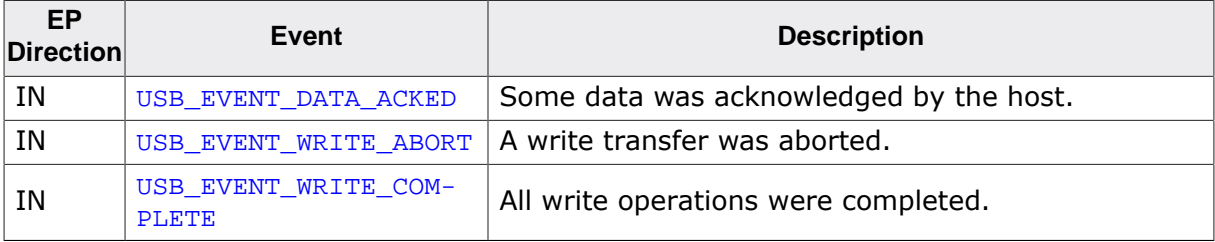

## **Example for an OUT EP**

```
// The callback function.
static void _OnEvent(unsigned Events, void *pContext) {
  unsigned NumBytes;
   if (Events & USB_EVENT_DATA_READ) {
     NumBytes = USBD_VSC_GetNumBytesInBuffer(hInst);
     if (NumBytes) {
r = USBD_VSC_Receive(hInst, Buff, NumBytes, -1);
     if (r > 0) {
        <.. process data in Buff..>
       }
     }
  }
}
// Main program.
// Register callback function.
static USB_EVENT_CALLBACK _usb_callback;
USBD_VSC_SetOnEPEvent(EPOut, &_usb_callback, _OnEvent, NULL);
USBD_VSC_SetContinuousReadMode(EPOut);
// Trigger first read
USBD_VSC_Read(EPOut, NULL, 0, -1, USB_VSC_READ_FLAG_POLL);
<.. do anything else here while the data is processed in the callback ..>
```
## **Example for an IN EP**

```
// The callback function.
static void _OnEvent(unsigned Events, void *pContext) {
  if ((Events & USB_EVENT_DATA_SEND) != 0 &&
         // Check for last write transfer to be completed.
USBD_VSC_GetNumBytesRemToWrite(_hInst) == 0) {
             <.. prepare next data for writing..>
             // Send next packet of data.
            r = USBD_VSC_Write(_hInst, &ac[0], 200, -1);
             if (r < 0) {
               <.. error handling..>
 }
    }
}
// Main program.
// Register callback function.
static USB_EVENT_CALLBACK _usb_callback;
USBD_VSC_SetOnEPEvent(hInst, &_usb_callback, _OnEvent, NULL);
// Send the first packet of data using an asynchronous write operation.
r = \text{USBD_VSC_Mrite}(\text{hInst}, \& \text{ac}[0], 200, -1, 0);if (r < 0) {
   <.. error handling..>
}
<.. do anything else here while the whole data is send..>
```
# **6.4.2.13 USBD\_VSC\_TxIsPending()**

## **Description**

Checks whether the TX (IN endpoint) is currently pending. Can be called in any context.

# **Prototype**

int USBD\_VSC\_TxIsPending(U8 EPIndex);

## **Parameters**

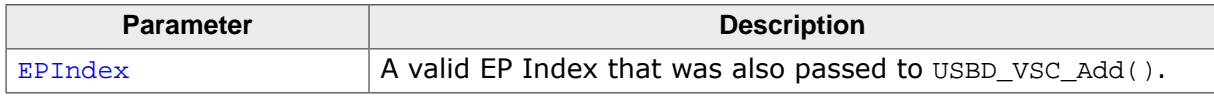

#### **Return value**

- 1 We have queued data to be sent.<br>0 Oueue is empty.
- Queue is empty.

# **6.4.2.14 USBD\_VSC\_WaitEP()**

## **Description**

Waits (blocking) until the triggered USBD\_VSC\_ReadOverlapped() has received the desired data.

# **Prototype**

int USBD\_VSC\_WaitEP(U8 EPIndex, unsigned Timeout);

## **Parameters**

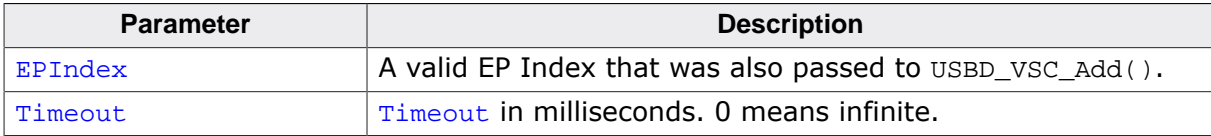

# **Return value**

= 0 Transfer completed.

 $= 1$  Timeout occurred.

< 0 An error occurred (e.g. target disconnected)

#### **Additional information**

In case of a timeout, the read transfer is aborted (see Timeout *handling* on page 113).

```
if (USBD_VSC_Read(hInst, &ac[0], 50, -1, 0) < 0) {
  <.. error handling..>
  return;
}
//
// USBD_VSC_Read() with Timeout==-1 will return immediately.
// Do something else while data may be transferred.
//
\langle \ldots \rangle//
// Now wait until we get all 50 bytes.
// USBD_VSC_WaitEP() will block, until total of
// 50 bytes are read or timeout occurs.
//
if (USBD_VSC_WaitEP(hInst, timeout) != 0) {
  <.. timeout error handling..>
  return;
}
// Now we have 50 bytes of data.
// Process 50 bytes of data from ac[] here.
```
# **6.4.2.15 USBD\_VSC\_PollEP()**

#### **Description**

Waits (blocking) until the triggered USBD\_VSC\_ReadOverlapped() has received the desired data.

## **Prototype**

int USBD\_VSC\_PollEP(U8 EPIndex, unsigned Timeout);

#### **Parameters**

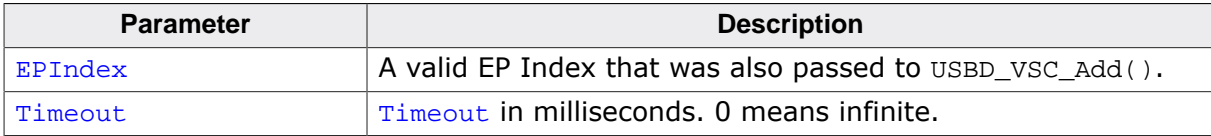

#### **Return value**

= 0 Transfer completed.

 $= 1$  Timeout occurred.

< 0 An error occurred (e.g. target disconnected)

#### **Additional information**

In case of a timeout, the current transfer is not affected. The function may be called repeatedly until it does not report a timeout any more.

#### **Example for an IN EP**

```
if (USBD_VSC_Write(hInst, \&ac[0], 50, -1, 0) < 0) {
   <.. error handling..>
  return;
}
//
// USBD_VSC_Write() will return immediately.
// While waiting for the data to be transferred, we will blink a LED with
 200 ms interval.
// USBD_VSC_PollForTX() will return, if all data were send or 100 ms expired.
//
while ((r = \text{USBD_VSC_PollEP(hInst, 100})) > 0) {
  ToggleLED();
}
if (r < 0) {
  <.. error handling..>
  return;
}
// Now all data have been send.
```
# **Example for an OUT EP**

```
if (USBD_VSC_Read(hInst, &ac[0], 50, -1, 0) < 0) {
   <.. error handling..>
  return;
}
//
// USBD_VSC_Read() with Timeout==-1 will return immediately.
// While waiting for the data, we will blink a LED with 200 ms interval.
// USBD_VSC_PollForRX() will return, if all data were read or 100 ms expired.
//
while ((r = \text{USBD_VSC_PollEP(hInst, 100})) > 0) {
  ToggleLED();
}
```

```
if (r < 0) {
 <.. error handling..>
  return;
}
// Now we have 50 bytes of data.
// Process 50 bytes of data from ac[] here.
```
# **6.4.2.16 USBD\_VSC\_WaitForTXReady()**

#### **Description**

Waits (blocking) until the TX queue can accept another data packet. This function is used in combination with a non-blocking call to USBD\_VSC\_Write(), it waits until a new asynchronous write data transfer will be accepted by the USB stack.

# **Prototype**

int USBD\_VSC\_WaitForTXReady(U8 EPIndex, int Timeout);

#### **Parameters**

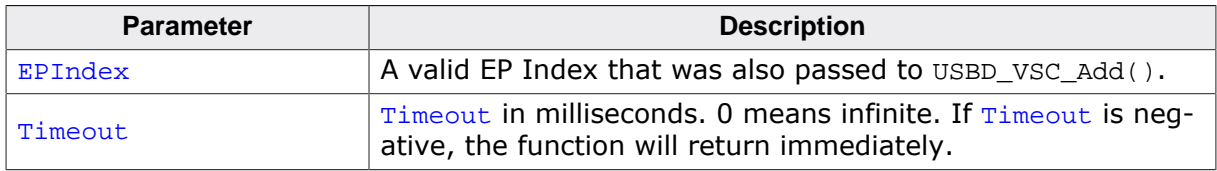

#### **Return value**

- $= 0$  A new asynchronous write data transfer will be accepted.
- $= 1$  The write queue is full, a call to USBD\_VSC\_Write() would return USB\_S-
- TATUS\_EP\_BUSY.
- < 0 Error occurred.

#### **Additional information**

If Timeout is 0, the function never returns 1.

If Timeout is -1, the function will not wait, but immediately return the current state.

```
// Always keep the write queue full for maximum send speed.
for (i; j) {
  pData = GetNextData(&NumBytes);
   // Wait until stack can accept a new write.
  USBD_VSC_WaitForTxReady(hInst, 0);
   // Issue write transfer.
  if (USBD_VSC_Write(hInst, pData, NumBytes, -1) < 0) {
     <.. error handling..>
   }
}
```
# **6.4.2.17 USBD\_VSC\_Write()**

## **Description**

Sends data to the USB host. Depending on the Timeout parameter, the function blocks until NumBytes have been written or a timeout occurs.

# **Prototype**

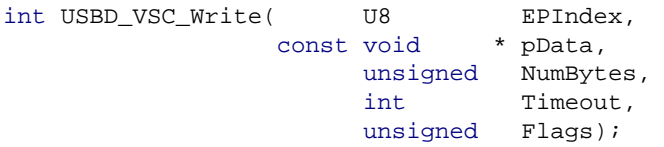

# **Parameters**

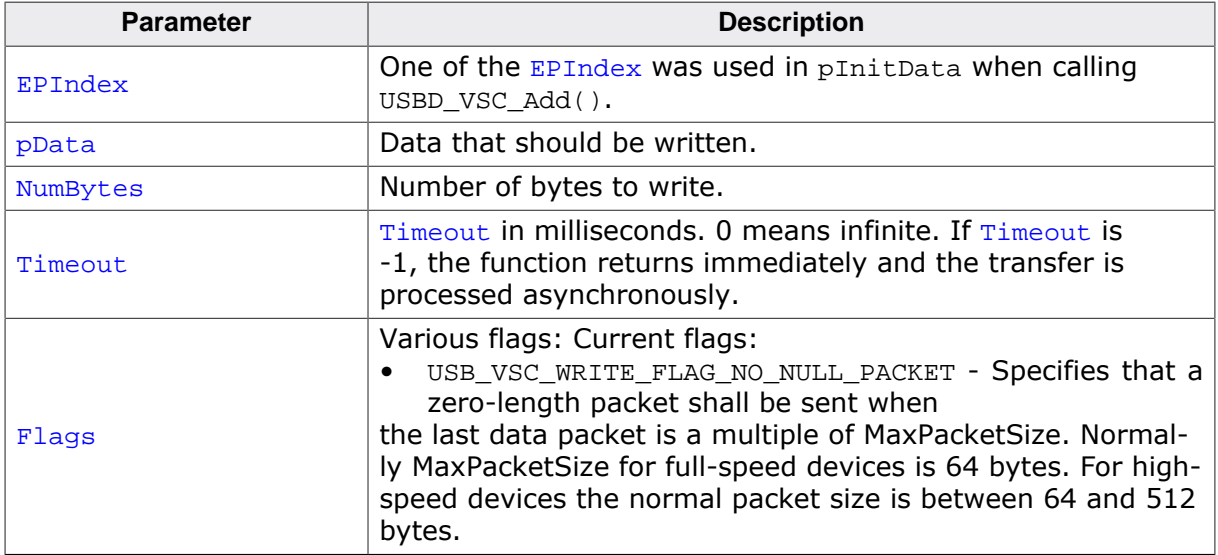

#### **Return value**

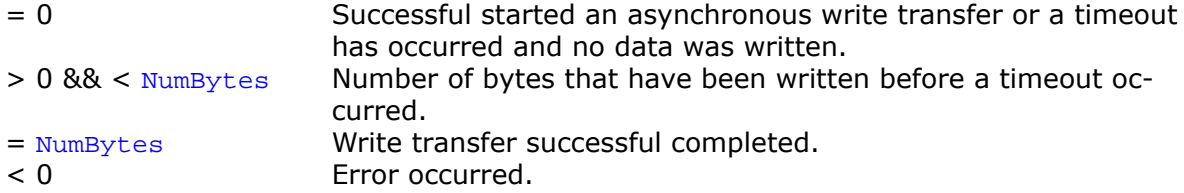

# **Additional information**

This function also returns when the target is disconnected from host or when a USB reset occurred.

The USB stack is able to queue a small number of asynchronous write transfers (when using  $Timeout = -1$ ). If a write transfer is still in progress when this function is called and the USB stack can not accept another write transfer request, the functions returns USB\_STATUS\_EP\_BUSY. A synchronous write transfer ( $Timeout \ge 0$ ) will always block until the transfer (including all pending transfers) are finished or a timeout occurs.

In case of a timeout, the write transfer is aborted (see Timeout *handling* on page 113).

In order to synchronize, USBD\_VSC\_WaitForTX() needs to be called. Another synchronization method would be to periodically call USBD\_VSC\_GetNumBytesRemToWrite() in order to see how many bytes still need to be written (this method is preferred when a non-blocking solution is necessary). The write operation can be canceled using USBD\_VSC\_Cancel-Write().

If  $pData = NULL$  and  $Number = 0$ , a zero-length packet is sent to the host.

The content of the buffer pointed to by  $pData$  must not be changed until the transfer has been completed.

## **Example**

```
NumBytesWritten = USBD_VSC_Write(hInst, &ac[0], DataSize, 500);
if (NumBytesWritten <= 0) {
  <.. error handling..>
}
if (NumBytesWritten < DataSize) {
  <.. timeout occurred, data partially written within 500ms ..>
} else {
  <.. write completed successfully..>
}
```
See also USBD\_VSC\_GetNumBytesRemToWrite on page 199.

# **6.4.2.18 USBD\_VSC\_WriteAsync()**

#### **Description**

Sends data to the host asynchronously. The function does not block. A callback function is called after the transfer has completed successfully, an error occurred or the transfer was canceled.

## **Prototype**

void USBD\_VSC\_WriteAsync(U8 end example of the EPIndex, USB\_ASYNC\_IO\_CONTEXT \* pContext, char Send0PacketIfRequired);

## **Parameters**

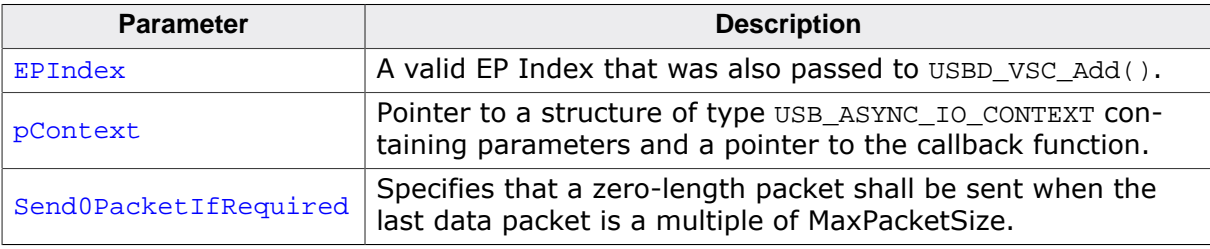

```
static void _AsyncCb(USB_ASYNC_IO_CONTEXT * pIOContext) {
  U8 *p;
  p = (U8 *)pIOContext->pContext;
 *_{p} = 1;}
\langle \ldots \rangleUSB_ASYNC_IO_CONTEXT IOContext;
U8 AsyncComplete;
IOContext.NumBytesToTransfer = 5000;
IOContext.pData  = pBuff;
IOContext.pfOnComplete = _AsyncCb;
IOContext.pContext = (void *)&AsyncComplete;
AsyncComplete = 0;
USBD_VSC_WriteAsync(hInst, &IOContext, 1);
while (AsyncComplete == 0) {
  <.. Do other work. ..>
}
// Transaction is complete.
if (IOContext.Status < 0 || IOContext.NumBytesTransferred != 5000) {
  <.. error handling ..>
} else {
  <.. data written successfully ..>
}
\langle \ldots \rangle
```
# **6.4.3 Data structures**

# **6.4.3.1 USB\_VSC\_INIT\_DATA**

#### **Description**

Initialization structure that is needed when adding a VSC interface to emUSB-Device.

### **Type definition**

```
typedef struct {<br>U16 F
 U16 Flags;<br>U8 aEP[1;
  U8 aEP[];
               NumEPs;
  const char * pInterfaceName;
 U8 InterfaceClass;<br>U8 InterfaceSubCla
 U8 InterfaceSubClass;<br>U8 InterfaceProtocol;
                InterfaceProtocol;
} USB_VSC_INIT_DATA;
```
#### **Structure members**

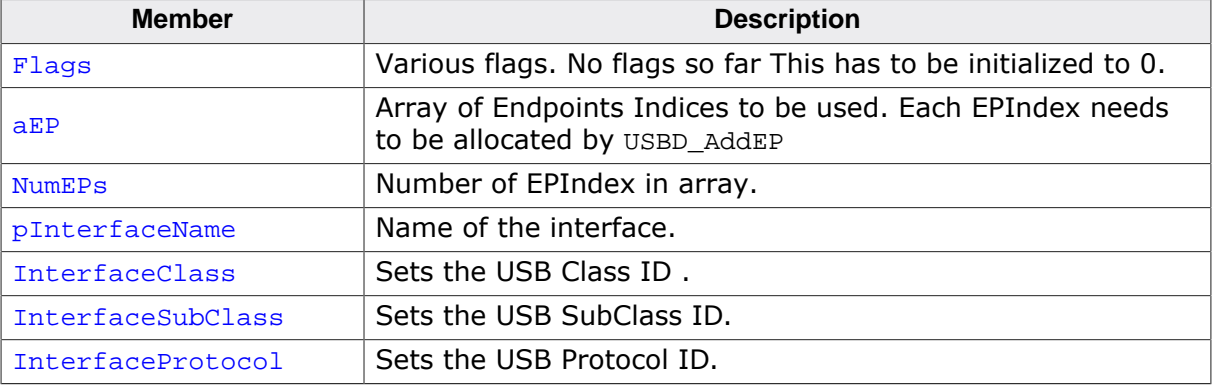

# **6.4.3.2 USB\_VSC\_MSOSDESC\_INFO**

### **Description**

MS OS descriptor structure that contains for MS related OSes information how to deal with device with out having a driver store.

# **Type definition**

```
typedef struct {
const char * sCompatibleID;
const char * sSubCompatibleID;
U32 NumProperties;
 USB_MS_OS_EXT_PROP aProperties[];
} USB_VSC_MSOSDESC_INFO;
```
### **Structure members**

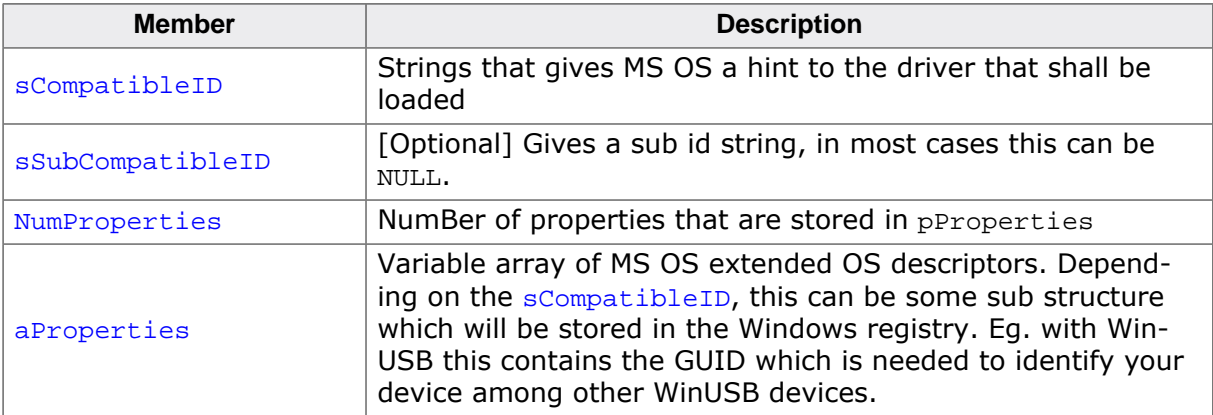

# **6.4.3.3 USB\_ON\_ADD\_FUNCTION\_DESC**

#### **Description**

Call back that is used to add an additional descriptor between the interface or one of its alternate setting descriptor and the endpoint descriptor(s).

### **Type definition**

```
typedef const U8 * (USB_ON_ADD_FUNCTION_DESC)(USB_VSC_HANDLE hInst,
                                        U8 IFAlternateSetting);
```
### **Parameters**

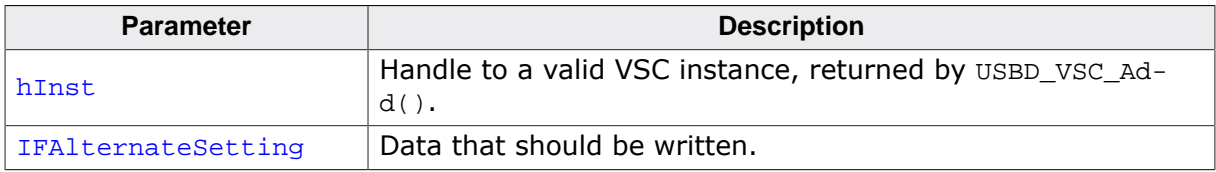

#### **Return value**

= NULL No additional descriptor shall be added to this interface or its alternate setting..

≠ NULL Pointer to a USB descriptor.

#### **Additional information**

USB Descriptor follow a specific format. The first byte is always the length. The second byte describes the descriptor type. Anything after these 2 bytes is descriptor dependent.

# **6.4.3.4 USB\_VSC\_ON\_SET\_INTERFACE**

#### **Description**

Global callback function that is called whenever an alternate setting is set for a for an inteface that was added with USBD\_VSC\_Add().

### **Type definition**

typedef void (USB\_VSC\_ON\_SET\_INTERFACE)(USB\_VSC\_HANDLE hInst, U8 AlternateInterface);

### **Parameters**

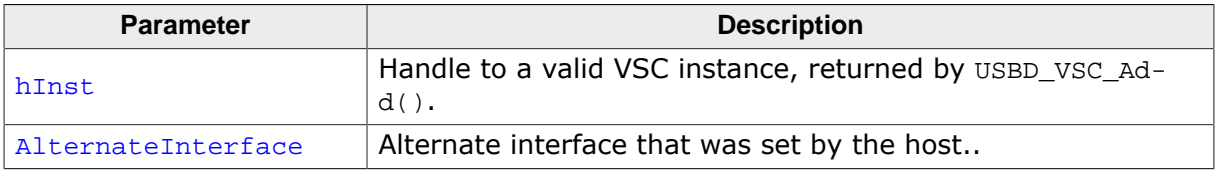

#### **Additional information**

Each interface has one alternate setting which is the default setting. This call back is called after the host has set the alternate setting. By default all data transfers of the previous Endpoint interface alternate setting are canceled.

# **Chapter 7 Mass Storage Device Class (MSD)**

This chapter gives a general overview of the MSD class and describes how to get the MSD component running on the target.

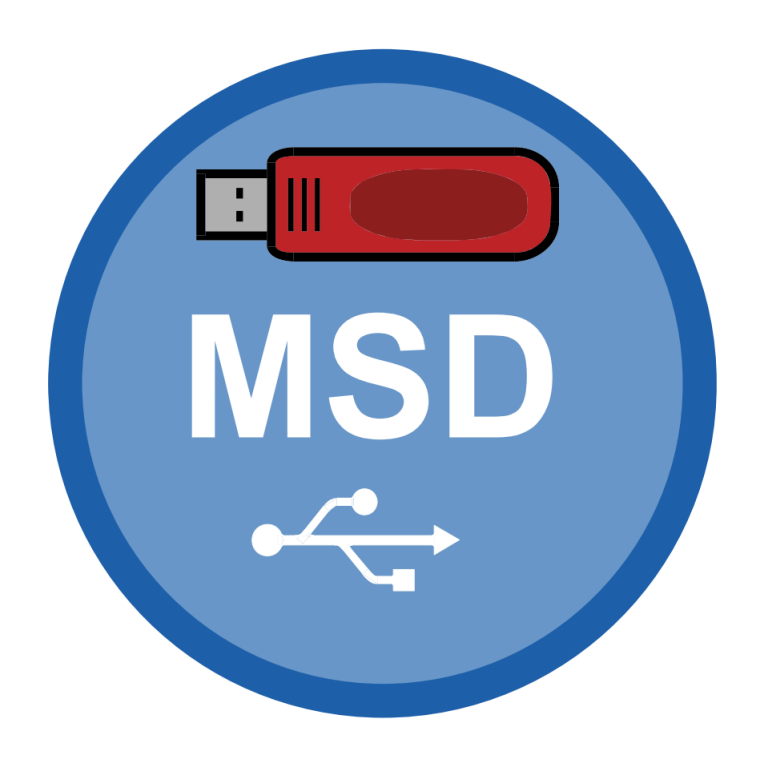

# **7.1 Overview**

The Mass Storage Device (MSD) is a USB class protocol defined by the USB Implementers Forum. The class itself is used to access one or more storage devices such as flash drives or memory sticks.

As the USB mass storage device class is well standardized, every major operating system such as Microsoft Windows (after Windows 2000), Apple OS X, Linux and many more support it. So therefore an installation of a custom host USB driver is normally not necessary.

emUSB-Device-MSD comes as a whole packet and contains the following:

- Generic USB handling
- MSD device class implementation, including support for direct disk and CD-ROM mode (CD-ROM access is a separate component)
- Several storage drivers for handling different devices
- Example applications

# **7.2 MSD Configuration**

# **7.2.1 Initial configuration**

To get emUSB-Device-MSD up and running as well as doing an initial test, the configuration as it is delivered should not be modified.

# **7.2.2 Final configuration**

The configuration must only be modified, when emUSB-Device is deployed in your final product. Refer to *emUSB-Device Configuration* on page 48 for detailed information about the generic information functions which must be adapted.

In order to comply with the Mass Storage Device Bootability specification, the serial number provided by the function USBD\_SetDeviceInfo() must be a string with at least 12 characters, where each character is a hexadecimal digit ('0' through '9' or 'A' through 'F').

# **7.2.3 MSD class specific configuration functions**

Beside the generic emUSB-Device configuration functions (*emUSB-Device Configuration* on page 48), the following should be adapted before the emUSB-Device MSD component is used in a final product. Example implementations are supplied in the MSD example application USB\_MSD\_FS\_Start.c, located in the Application directory of emUSB-Device.

Each logical unit (storage) which is added to the MSD component has it's own set of name and id values which is supplied when the logical unit is first added through USBD\_MSD\_AddUnit()

### **Example**

```
static const USB_MSD_LUN_INFO _Lun0Info = {
   "Vendor", // MSD VendorName
   "MSD Volume", // MSD ProductName
   "1.00", // MSD ProductVer
   "134657890" // MSD SerialNo
};
...
InstData.pLunInfo = &_Lun0Info;
...
USB_MSD_AddUnit(&InstData);
```
# **7.2.4 Running the example application**

The directory Application contains example applications that can be used with emUSB-Device and the MSD component. To test the emUSB-Device-MSD component, build and download the application of choice into the target. Remove the USB connection and reconnect the target to the host. The target will enumerate and can be accessed via a file browser.

### **7.2.4.1 MSD\_Start\_StorageRAM.c in detail**

The main part of the example application USB\_MSD\_Start\_StorageRAM.c is implemented in a single task called MainTask().

```
/* MainTask() - excerpt from USB_MSD_Start_StorageRAM.c */
void MainTask(void);
void MainTask(void) {
  USBD_Init();
   _AddMSD();
   USBD_Start();
  while (1) \{ while ((USBD_GetState() & (USB_STAT_CONFIGURED | USB_STAT_SUSPENDED))
             != USB_STAT_CONFIGURED) {
       BSP_ToggleLED(0);
       USB_OS_Delay(50);
 }
     BSP_SetLED(0);
    USBD_MSD_Task();
   }
}
```
The first step is to initialize the USB core stack using  $USBD$   $Init()$ . The function  $AddMSD()$ configures all required endpoints and assigns the used storage medium to the MSD component.

```
/* _AddMSD() - excerpt from MSD_Start_StorageRAM.c */
static void AddMSD(void) {
 static U8 abOutBuffer[USB_HS_BULK_MAX_PACKET_SIZE];
USB_MSD_INIT_DATA InitData;
 USB_MSD_INST_DATA InstData;
  InitData.EPIn = USBD_AddEP(1, USB_TRANSFER_TYPE_BULK,
                              USB_HS_BULK_MAX_PACKET_SIZE, NULL, 0);
  InitData.EPOut = USBD_AddEP(0, USB_TRANSFER_TYPE_BULK,
                              USB_HS_BULK_MAX_PACKET_SIZE,
                             _abOutBuffer, sizeof(_abOutBuffer));
  USBD_MSD_Add(&InitData);
   //
   // Add logical unit 0: RAM drive
  //
  memset(&InstData, 0, sizeof(InstData));
 InstData.pAPI = \&USB MSD StorageRAM;
 InstData.DriverData.pStart = (void*)MSD_RAM_ADDR;
  InstData.DriverData.NumSectors = MSD_RAM_NUM_SECTORS;
  InstData.DriverData.SectorSize = MSD_RAM_SECTOR_SIZE;
  InstData.pLunInfo = &_Lun0Info;
  USBD_MSD_AddUnit(&InstData);
}
```
The example application uses a RAM disk as storage medium.

The example RAM disk has a size of 23 kB (46 sectors with a sector size of 512 bytes). You can increase the size of the RAM disk by modifying the macros MSD\_RAM\_NUM\_SECTORS and MSD\_RAM\_SECTOR\_SIZE (in multiples of 512), but the size must be at least 23 kB otherwise a Windows host cannot format the disk.

```
/* AddMSD() - excerpt from MSD_Start_StorageRAM.c */
#define MSD_RAM_NUM_SECTORS 46
#define MSD_RAM_SECTOR_SIZE 512
```
# **7.3 Target API**

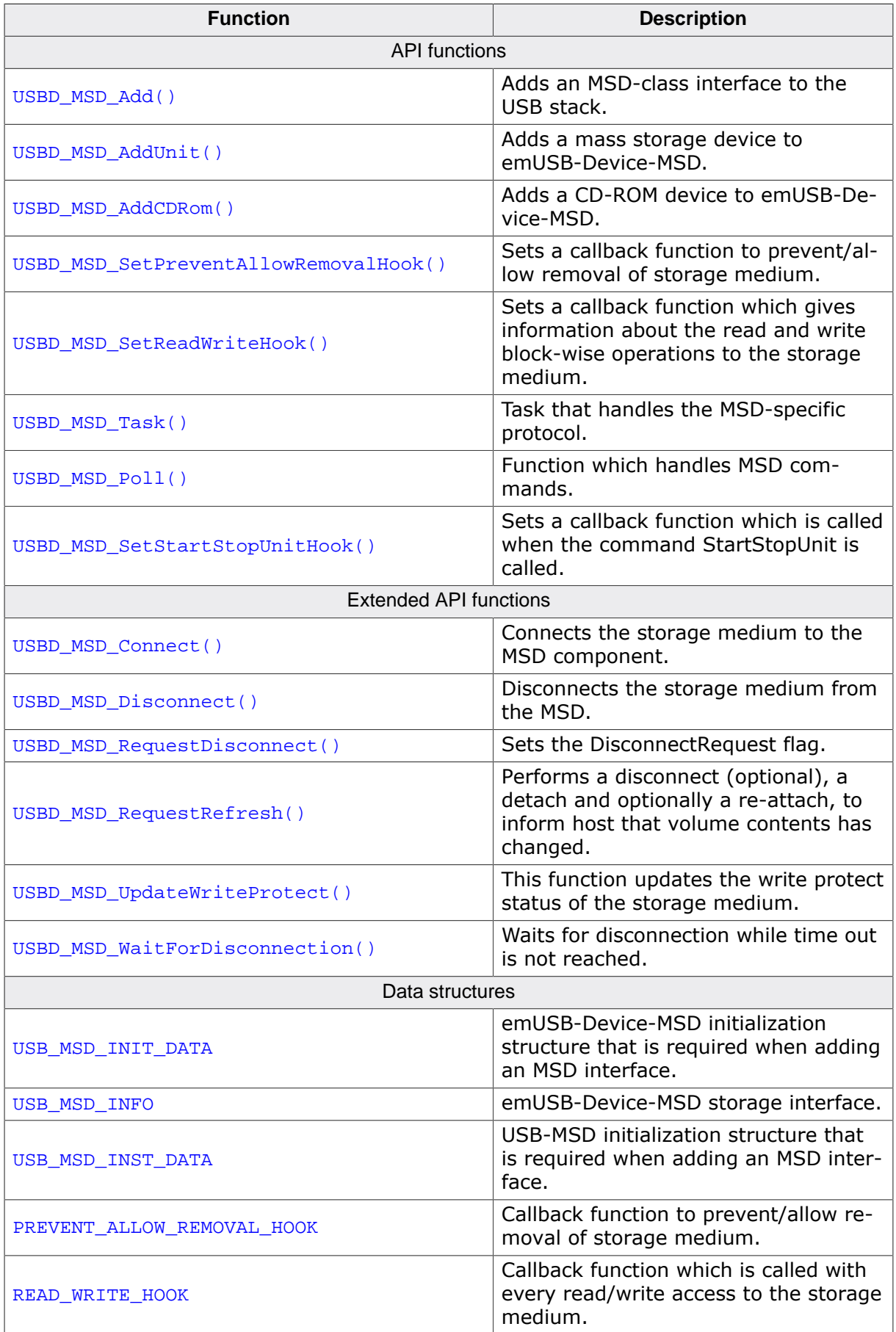

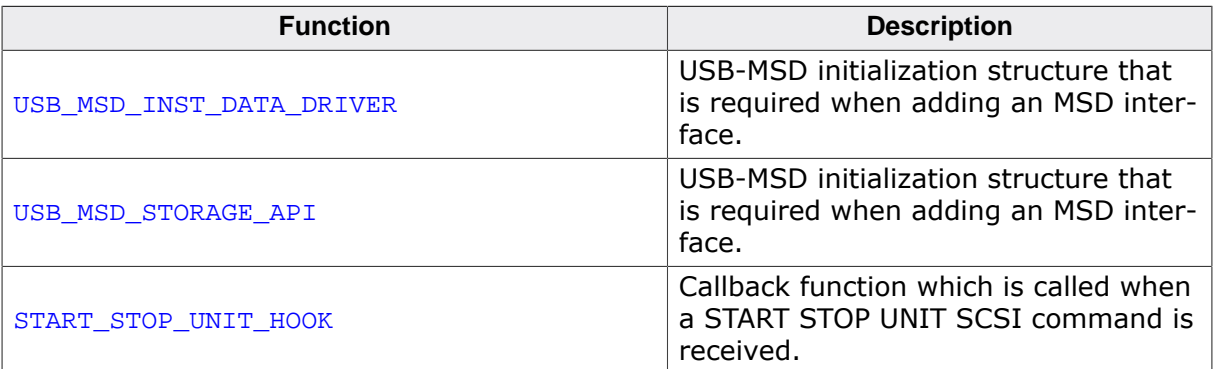

# **7.3.1 API functions**

# **7.3.1.1 USBD\_MSD\_Add()**

### **Description**

Adds an MSD-class interface to the USB stack.

### **Prototype**

void USBD\_MSD\_Add(const USB\_MSD\_INIT\_DATA \* pInitData);

### **Parameters**

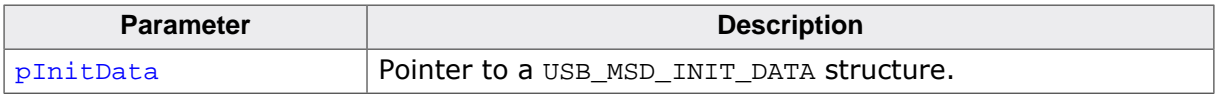

### **Additional information**

After the initialization of general emUSB-Device, this is the first function that needs to be called when an MSD interface is used with emUSB-Device. The structure USB\_MSD\_INIT\_DA-TA must be initialized before USBD\_MSD\_Add() is called.

# **7.3.1.2 USBD\_MSD\_AddUnit()**

### **Description**

Adds a mass storage device to emUSB-Device-MSD.

## **Prototype**

void USBD\_MSD\_AddUnit(const USB\_MSD\_INST\_DATA \* pInstData);

### **Parameters**

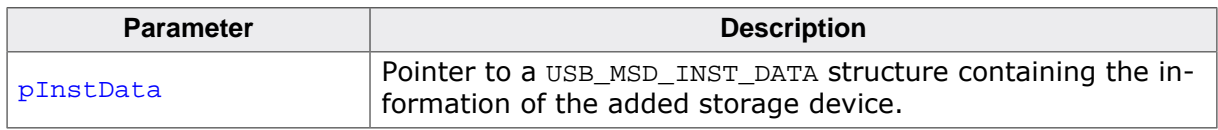

### **Additional information**

It is necessary to call this function immediately after USBD\_MSD\_Add(). It will then add an R/W storage device to emUSB-Device-MSD. The structure USB\_MSD\_INST\_DATA must be initialized before calling USBD\_MSD\_AddUnit().

# **7.3.1.3 USBD\_MSD\_AddCDRom()**

### **Description**

Adds a CD-ROM device to emUSB-Device-MSD.

## **Prototype**

void USBD\_MSD\_AddCDRom(const USB\_MSD\_INST\_DATA \* pInstData);

### **Parameters**

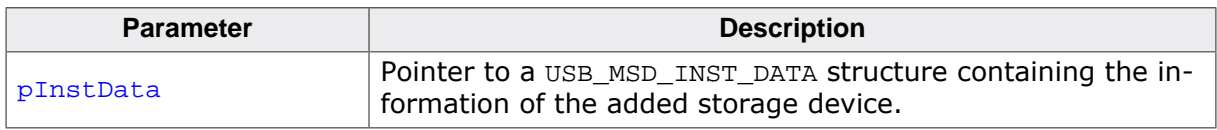

### **Additional information**

Similar to USBD\_MSD\_AddUnit(), this function should be called after USBD\_MSD\_Add(). The structure USB\_MSD\_INST\_DATA must be initialized before USBD\_MSD\_AddCDRom() is called.

# **7.3.1.4 USBD\_MSD\_SetPreventAllowRemovalHook()**

### **Description**

Sets a callback function to prevent/allow removal of storage medium.

### **Prototype**

void USBD\_MSD\_SetPreventAllowRemovalHook  $(U8$ PREVENT\_ALLOW\_REMOVAL\_HOOK \* pfOnPreventAllowRemoval);

### **Parameters**

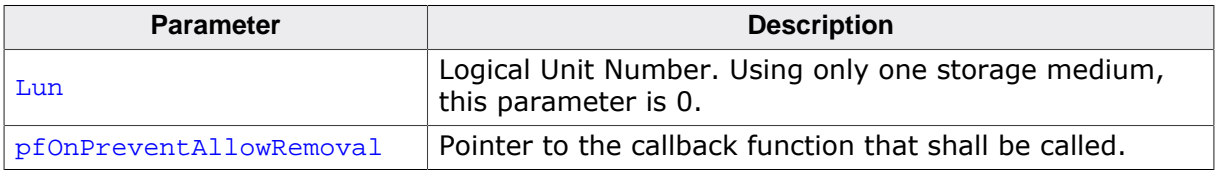

### **Additional information**

The callback is called within the MSD task context. The callback must not block.

# **7.3.1.5 USBD\_MSD\_SetReadWriteHook()**

#### **Description**

Sets a callback function which gives information about the read and write block-wise operations to the storage medium.

### **Prototype**

void USBD\_MSD\_SetReadWriteHook(U8 Lun, READ\_WRITE\_HOOK \* pfOnReadWrite);

### **Parameters**

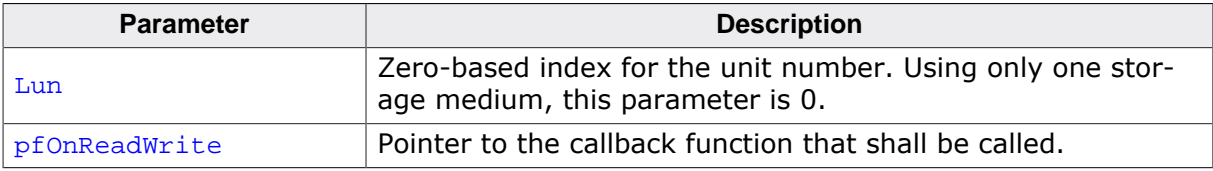

# **7.3.1.6 USBD\_MSD\_Task()**

#### **Description**

Task that handles the MSD-specific protocol.

### **Prototype**

void USBD\_MSD\_Task(void);

### **Additional information**

After the USB device has been successfully enumerated and configured, the USB-D\_MSD\_Task() should be called. This function blocks until the device is detached or is suspended. After a detach or suspend USBD\_MSD\_Task() will return.

Check USBD\_MSD\_Poll() if you need a non-blocking version.

# **7.3.1.7 USBD\_MSD\_Poll()**

### **Description**

Function which handles MSD commands. Using this function is only necessary if you want to avoid using the blocking USB\_MSD\_Task function. This can be necessary if you are not using an RTOS.

### **Prototype**

int USBD\_MSD\_Poll(void);

#### **Return value**

- 2 O.K. Command was processed, but a protocol error occurred.
- 1 O.K. Command was processed successfully.
- 0 O.K. Timeout occurred.
	- 1 An error occurred. (e.g. no cable connected).

#### **Additional information**

This function must be called periodically, otherwise the host can time out the device since it does not process commands. It normally blocks for USB\_MSD\_POLL\_TIMEOUT milliseconds while waiting for a command from the host. Should a command arrive during the timeout it will be processed, which could potentially increase the block duration. The duration could also decrease because the function returns as soon as a command is finished.

In case of return value 2 the calling task should still call this function again, if possible recovery will be initiated.

# **7.3.1.8 USBD\_MSD\_SetStartStopUnitHook()**

### **Description**

Sets a callback function which is called when the command StartStopUnit is called.

### **Prototype**

```
void USBD_MSD_SetStartStopUnitHook(U8 Lun,
                             START_STOP_UNIT_HOOK * pfOnStartStopUnit);
```
### **Parameters**

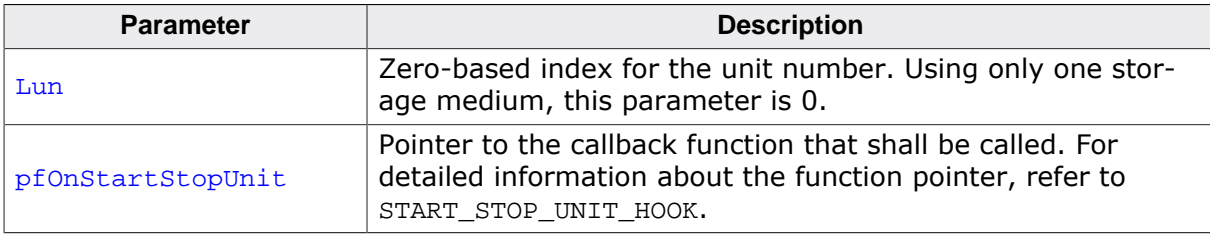

# **7.3.2 Extended API functions**

# **7.3.2.1 USBD\_MSD\_Connect()**

### **Description**

Connects the storage medium to the MSD component.

## **Prototype**

```
void USBD_MSD_Connect(U8 Lun);
```
### **Parameters**

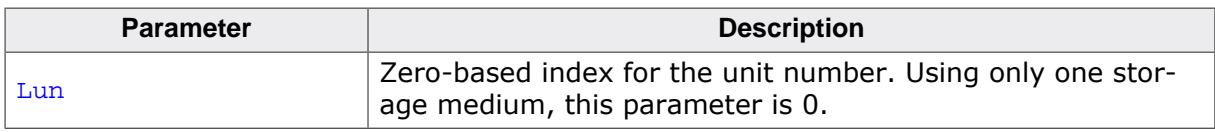

### **Additional information**

The storage medium is initially always connected to the MSD component. This function is normally used after the storage medium was disconnected via USBD\_MSD\_Disconnect() to carry out file system operations on the device application side. Because the device can not actively perform a connect operation this function sets an internal flag and the next time when the host requests the status of the storage medium the storage medium is connected back to the MSD component.

# **7.3.2.2 USBD\_MSD\_Disconnect()**

### **Description**

Disconnects the storage medium from the MSD.

## **Prototype**

void USBD\_MSD\_Disconnect(U8 Lun);

### **Parameters**

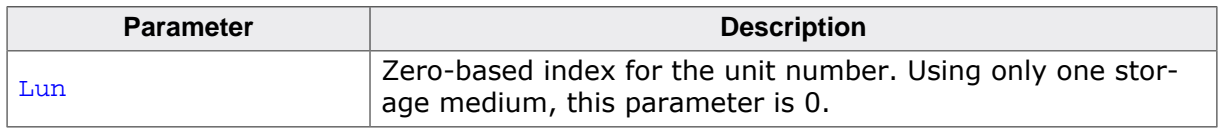

### **Additional information**

This function will force the storage medium to be disconnected. The host will be informed that the medium is not present. In order to reconnect the device to the host, the function USBD\_MSD\_Connect() shall be used. See USBD\_MSD\_RequestDisconnect() and USB-D\_MSD\_WaitForDisconnection() for a graceful disconnection method.

# **7.3.2.3 USBD\_MSD\_RequestDisconnect()**

### **Description**

Sets the DisconnectRequest flag.

### **Prototype**

void USBD\_MSD\_RequestDisconnect(U8 Lun);

#### **Parameters**

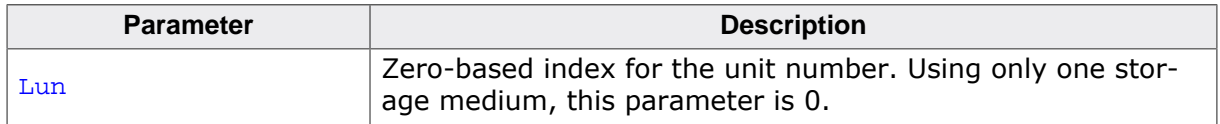

### **Additional information**

This function sets the disconnect flag for the storage medium. As soon as the next MSD command is sent to the device, the host will be informed that the device is currently not available. To reconnect the storage medium, USBD\_MSD\_Connect() shall be called.

#### **Notes**

If the host tries to access the storage medium while this flag is set to 1, the status of the storage medium changes to disconnected.

# **7.3.2.4 USBD\_MSD\_RequestRefresh()**

### **Description**

Performs a disconnect (optional), a detach and optionally a re-attach, to inform host that volume contents has changed.

# **Prototype**

void USBD\_MSD\_RequestRefresh(U8 Lun, U32 Flags);

### **Parameters**

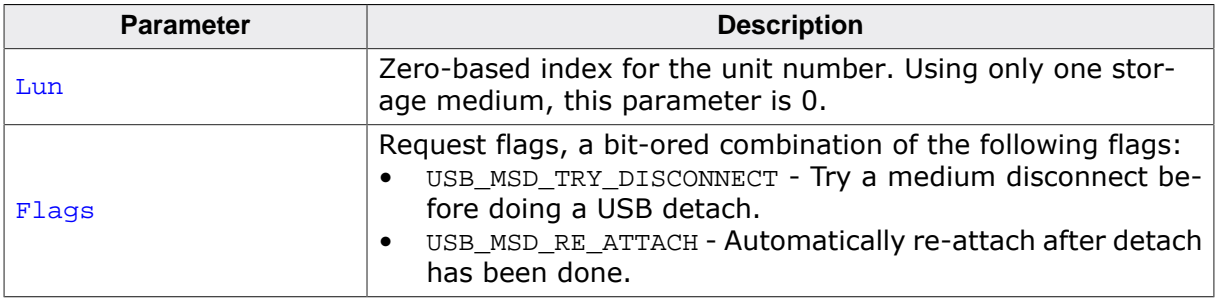

### **Additional information**

If the flag USB\_MSD\_TRY\_DISCONNECT is given, the function sets the disconnect flag for the storage medium. As soon as the next MSD command is sent to the device, the host will be informed that the device is currently not available. If the host acknowledges the disconnect, the medium is reconnected and the function USBD\_MSD\_Task() will return.

If the flag USB\_MSD\_TRY\_DISCONNECT is not set or the host ignores the disconnection of the medium, the USB device is detached from the host (using USBD\_Stop()).

If the flag USB\_MSD\_RE\_ATTACH is set, the device is re-attached after some delay using USBD\_Start(). Then the function USBD\_MSD\_Task() will return. The function USB-D\_MSD\_RequestRefresh() returns immediately while the procedure is executed in the USB-D\_MSD\_Task().

Returning of the function USBD\_MSD\_Task() allows the application to reinitialize the volume (or calling USBD Start(), if USB MSD RE ATTACH was not set) before calling USB-D\_MSD\_Task() again.

Detaching the USB device not only affects the specified volume  $(Lun)$  but all volumes of the device and any other USB class interfaces.

# **7.3.2.5 USBD\_MSD\_UpdateWriteProtect()**

### **Description**

This function updates the write protect status of the storage medium.

### **Prototype**

```
void USBD_MSD_UpdateWriteProtect(U8 Lun,
                                  U8 IsWriteProtected);
```
## **Parameters**

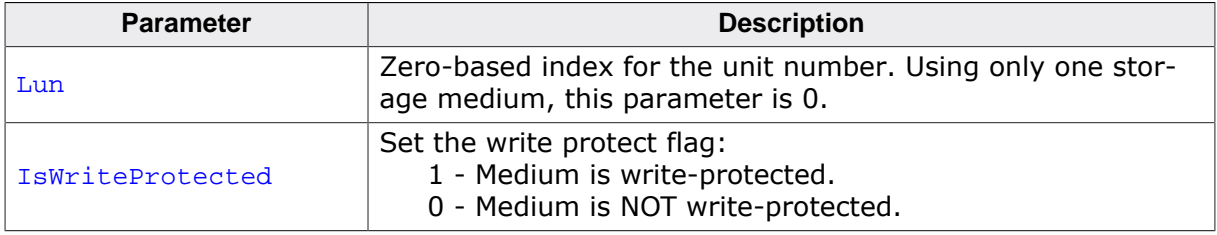

### **Additional information**

Please make sure that this function is called when the LUN is disconnected from the host, otherwise the change in the WriteProtected flag is normally not recognized.

# **7.3.2.6 USBD\_MSD\_WaitForDisconnection()**

### **Description**

Waits for disconnection while time out is not reached.

## **Prototype**

int USBD\_MSD\_WaitForDisconnection(U8 Lun, U32 TimeOut);

# **Parameters**

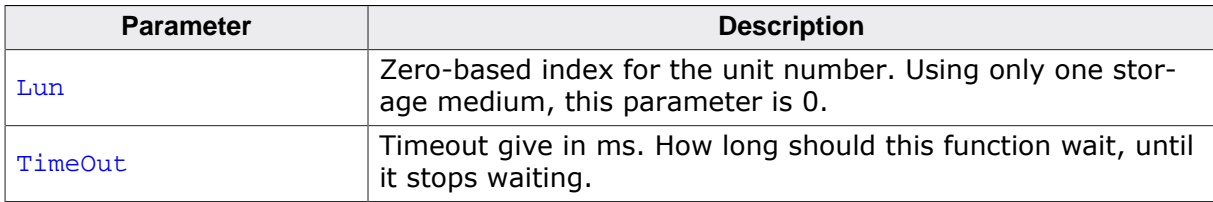

### **Return value**

- 0 Error Time out reached. Device not disconnected.
- 1 Success Device disconnected.

# **Additional information**

After triggering the disconnection via USBD MSD RequestDisconnect() the stack disconnects the storage medium as soon as the host requests the status of the storage medium. Win2k does not periodically check the status of a USB MSD. Therefore, the timeout is required to leave the loop. The return value can be used to decide if the disconnection should be forced. In this case, USBD\_MSD\_Disconnect() shall be called.

# **7.3.3 Data structures**

# **7.3.3.1 USB\_MSD\_INIT\_DATA**

#### **Description**

emUSB-Device-MSD initialization structure that is required when adding an MSD interface.

### **Type definition**

typedef struct { U8 EPIn; U8 EPOut; U8 InterfaceNum; } USB\_MSD\_INIT\_DATA;

### **Structure members**

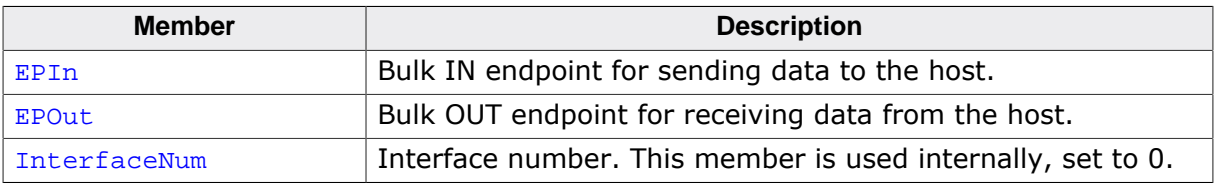

#### **Additional information**

This structure holds the endpoints that should be used with the MSD interface. Refer to USBD\_AddEP() for more information about how to add an endpoint.

# **7.3.3.2 USB\_MSD\_INFO**

### **Description**

emUSB-Device-MSD storage interface.

### **Type definition**

```
typedef struct {
 U32 NumSectors;
  U16 SectorSize;
} USB_MSD_INFO;
```
#### **Structure members**

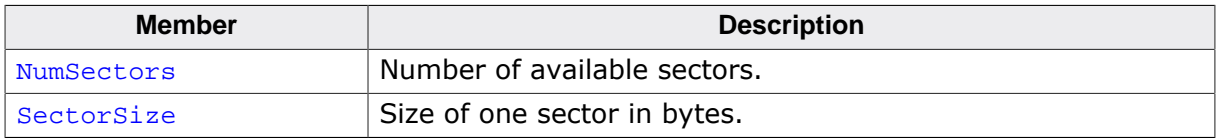

# **7.3.3.3 USB\_MSD\_INST\_DATA**

### **Description**

USB-MSD initialization structure that is required when adding an MSD interface.

### **Type definition**

```
typedef struct {
  const USB_MSD_STORAGE_API * pAPI;
  USB_MSD_INST_DATA_DRIVER DriverData;
 U8 DeviceType;
 U8 IsPresent;
  USB_MSD_HANDLE_CMD * pfHandleCmd;
 U8 IsWriteProtected;
  const USB_MSD_LUN_INFO * pLunInfo;
} USB_MSD_INST_DATA;
```
### **Structure members**

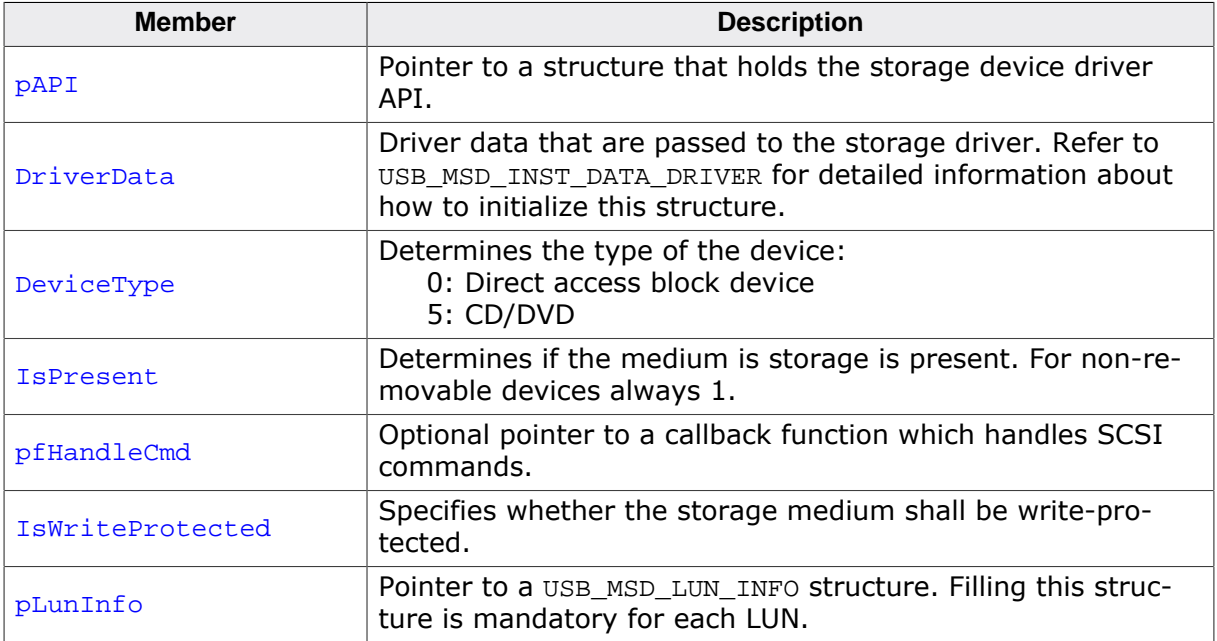

#### **Additional information**

All non-optional members of this structure need to be initialized correctly, except Device-Type and pfHandleCmd because it is done by the functions USBD\_MSD\_AddUnit() or USB-D\_MSD\_AddCDROM().

# **7.3.3.4 USB\_MSD\_LUN\_INFO**

### **Description**

Structure that is used when adding a logical volume to emUSB-Device-MSD.

### **Type definition**

```
typedef struct {
  const char * pVendorName;
 const char * pProductName;
 const char * pProductVer;
 const char * pSerialNo;
} USB_MSD_LUN_INFO;
```
#### **Structure members**

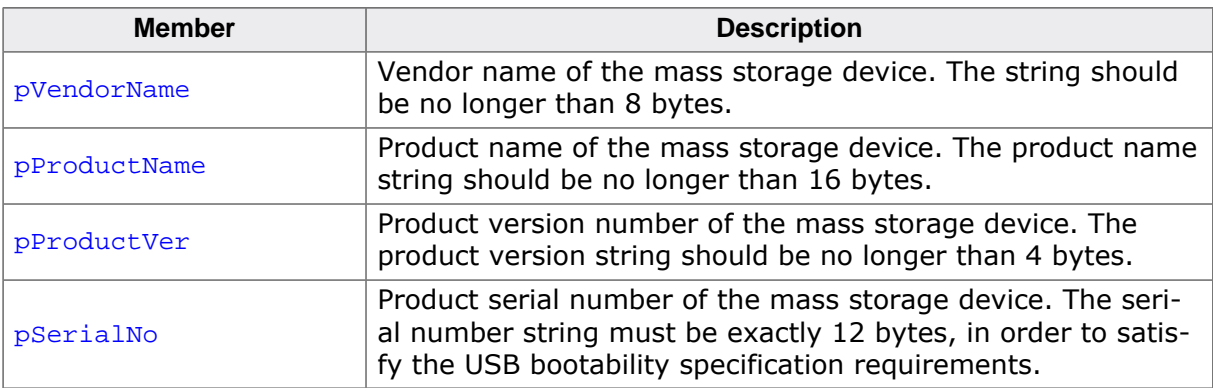

#### **Additional information**

The setting of these values is mandatory, if these values remain NULL at initialisation emUSB-Device will report a panic error in debug builds (USB\_PANIC).

# **7.3.3.5 PREVENT\_ALLOW\_REMOVAL\_HOOK**

### **Description**

Callback function to prevent/allow removal of storage medium. See USBD\_MSD\_SetPreventAllowRemovalHook().

### **Type definition**

typedef void (PREVENT\_ALLOW\_REMOVAL\_HOOK)(U8 PreventRemoval);

#### **Parameters**

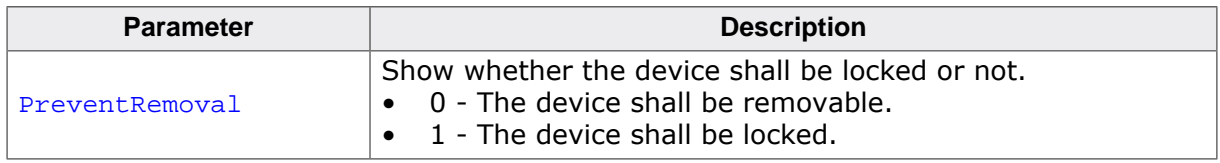

#### **Additional information**

Most OSes call the prevent/allow removal before any write operation. This callback will be called for all LUNs that are available on the host.

# **7.3.3.6 READ\_WRITE\_HOOK**

### **Description**

Callback function which is called with every read/write access to the storage medium.

### **Type definition**

typedef void (READ\_WRITE\_HOOK)(U8 Lun,

 U8 IsRead, U8 OnOff, U32 StartLBA, U32 NumBlocks);

### **Parameters**

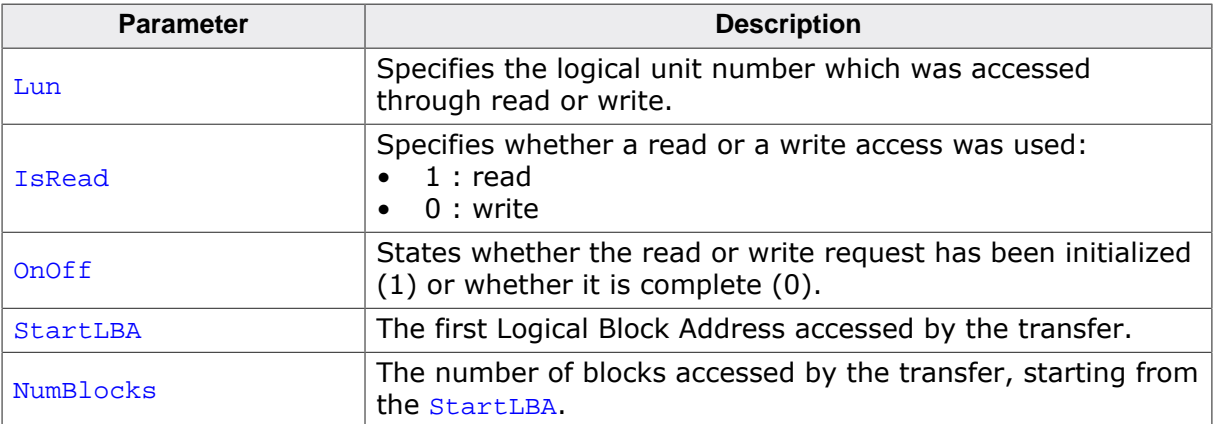

# **7.3.3.7 USB\_MSD\_INST\_DATA\_DRIVER**

### **Description**

USB-MSD initialization structure that is required when adding an MSD interface.

### **Type definition**

```
typedef struct {
  void * pStart;
U32 StartSector;
U32 NumSectors;
U16 SectorSize;
 void * pSectorBuffer;
 unsigned NumBytes4Buffer;
 U8 NumBuffers;
```
} USB\_MSD\_INST\_DATA\_DRIVER;

#### **Structure members**

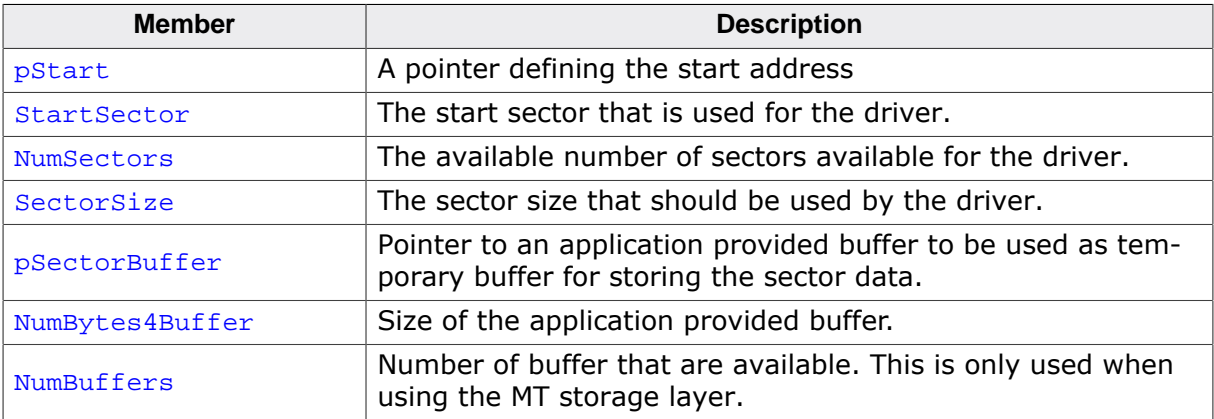

#### **Additional information**

This structure is passed to the storage driver. Therefore, the member of this structure can depend on the driver that is used. For the storage driver that are shipped with this software the members of USB\_MSD\_INST\_DATA\_DRIVER have the following meaning:

USB\_MSD\_StorageRAM:

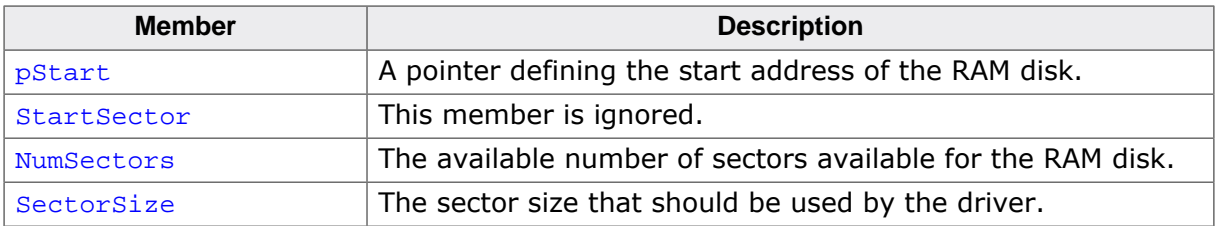

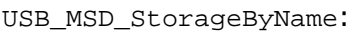

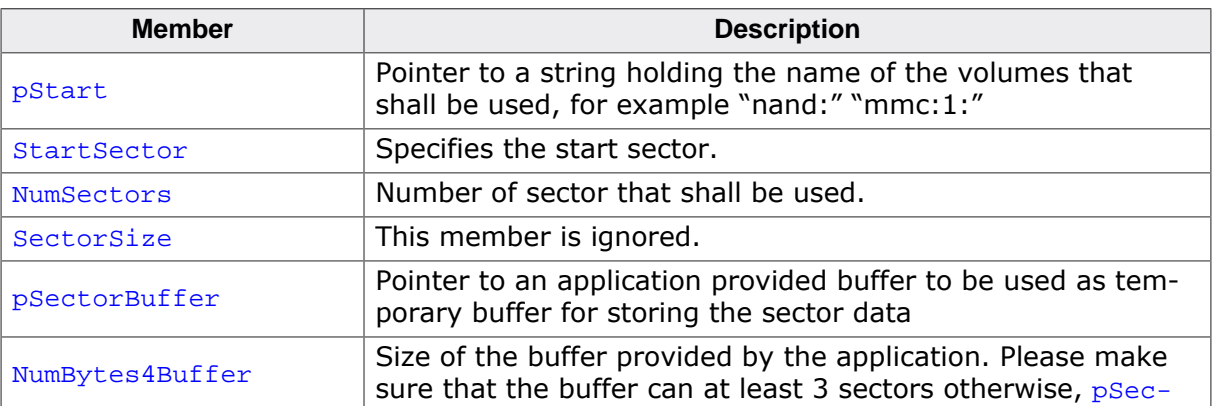

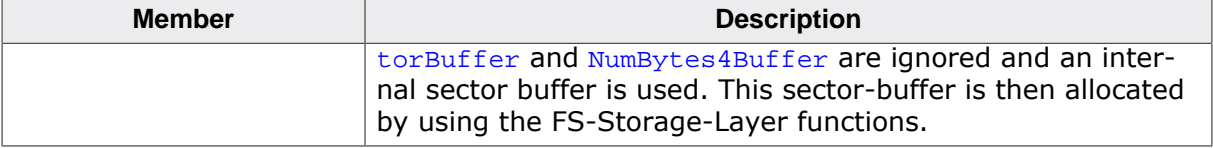

# **7.3.3.8 USB\_MSD\_STORAGE\_API**

#### **Description**

USB-MSD initialization structure that is required when adding an MSD interface.

### **Type definition**

```
typedef struct {
  \begin{tabular}{ll} \tt USB\_MSD\_STORAGE\_INIT & * pfInit \tt ; \\ \tt USB\_MSD\_STORAGE\_GETINFO & * pfGetInfo \tt ; \\ \end{tabular} USB_MSD_STORAGE_GETINFO * pfGetInfo;
 USB_MSD_STORAGE_GETREADBUFFER * pfGetReadBuffer;
 USB_MSD_STORAGE_READ * pfRead;
 USB_MSD_STORAGE_GETWRITEBUFFER * pfGetWriteBuffer;
USB_MSD_STORAGE_WRITE * pfWrite;
   USB_MSD_STORAGE_MEDIUMISPRESENT * pfMediumIsPresent;
  USB_MSD_STORAGE_DEINIT * pfDeInit;
} USB_MSD_STORAGE_API;
```
#### **Structure members**

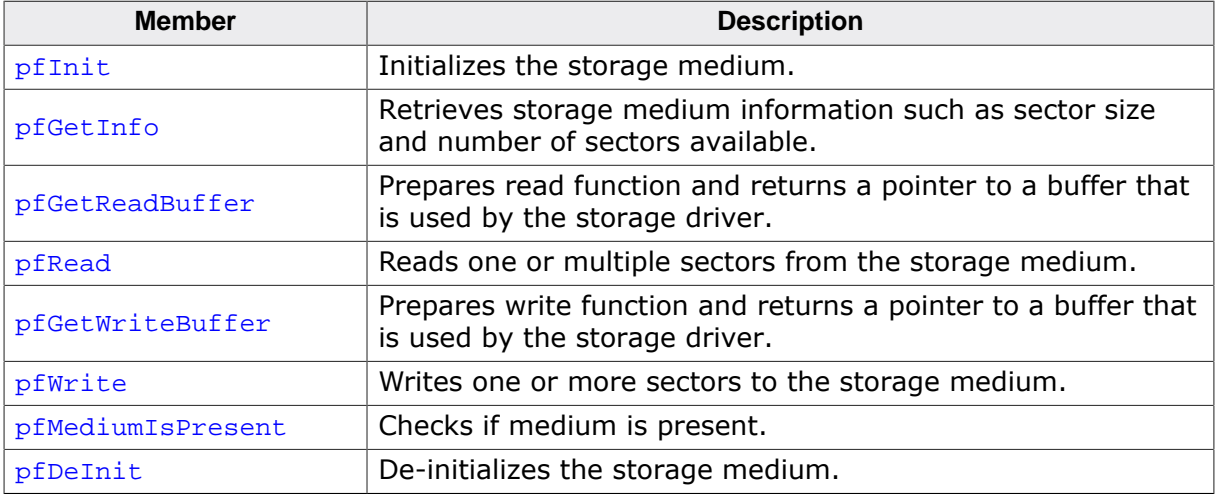

#### **Additional information**

USB MSD STORAGE API is used to retrieve information from the storage device driver or access data that needs to be read or written. Detailed information can be found in *MSD Storage Driver* on page 251.

# **7.3.3.9 START\_STOP\_UNIT\_HOOK**

### **Description**

Callback function which is called when a START STOP UNIT SCSI command is received.

## **Type definition**

typedef void (START\_STOP\_UNIT\_HOOK)(U8 Lun, U8 StartLoadEject);

## **Parameters**

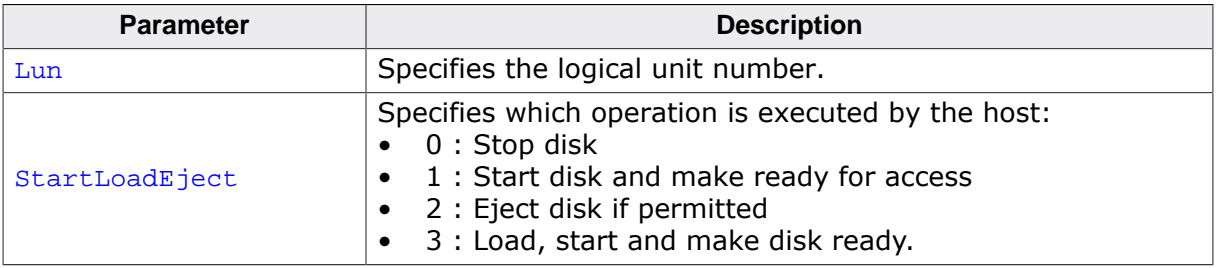

# **7.4 MSD Storage Driver**

# **7.4.1 General information**

The storage interface is handled through an API-table, which contains all relevant functions necessary for read/write operations and initialization. Its implementation handles the details of how data is actually read from or written to memory. Additionally, MSD knows two different media types:

- Direct media access, for example RAM-Disk, NAND flash, MMC/SD cards etc.
- CD-ROM emulation.

# **7.4.1.1 Supported storage types**

The supported storage types include:

- RAM, directly connected to the processor via the address bus.
- External flash memory, e.g. SD cards.
- Mechanical drives, for example CD-ROM. This is essentially an ATA/SCSI to USB bridge.

# **7.4.1.2 Storage drivers supplied with this release**

This release comes with the following drivers:

- USB MSD StorageRAM: A RAM driver which should work with almost any device.
- USB MSD StorageByIndex: A storage driver that uses the storage layer (logical block layer) of emFile to access the device.
- USB\_MSD\_StorageByName: A storage driver that uses the storage layer (logical block layer) of emFile to access the device.

### **Note**

If you are not using emFile or the RAM driver you will have to provide your own sector write/read routines for your storage medium.

# **7.4.2 Interface function list**

As described above, access to a storage medium is realized through an API-function table (USB\_MSD\_STORAGE\_API). The storage functions are declared in USB\_MSD.h.

# **7.4.3 USB\_MSD\_STORAGE\_API in detail**

# **7.4.3.1 USB\_MSD\_STORAGE\_INIT**

### **Description**

Initializes the storage medium.

### **Type definition**

typedef void (USB\_MSD\_STORAGE\_INIT)( U8 USB Un, const USB\_MSD\_INST\_DATA\_DRIVER \* pDriverData);

### **Parameters**

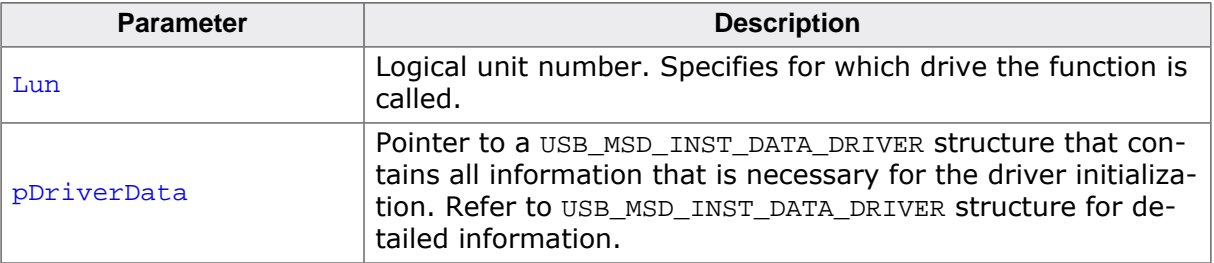
## **7.4.3.2 USB\_MSD\_STORAGE\_GETINFO**

#### **Description**

Retrieves storage medium information such as sector size and number of sectors available.

#### **Type definition**

```
typedef void (USB_MSD_STORAGE_GETINFO)(U8 Lun,
                                  USB_MSD_INFO * pInfo);
```
#### **Parameters**

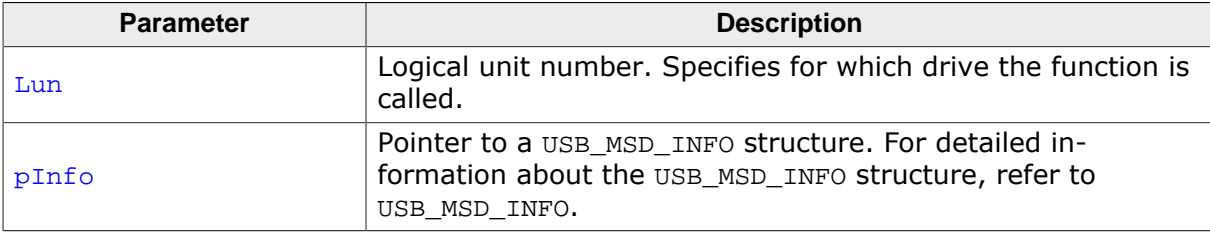

## **7.4.3.3 USB\_MSD\_STORAGE\_GETREADBUFFER**

#### **Description**

Prepares the read function and returns a pointer to a buffer that is used by the storage driver.

#### **Type definition**

```
typedef U32 (USB_MSD_STORAGE_GETREADBUFFER)(U8 Lun,
                                              SectorIndex,
                                        void ** ppData,
                                        U32 NumSectors);
```
#### **Parameters**

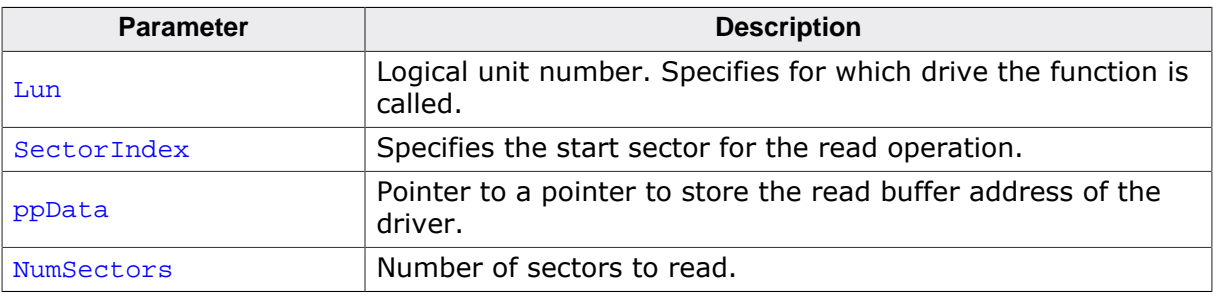

#### **Return value**

Maximum number of consecutive sectors that can be read at once by the driver.

## **7.4.3.4 USB\_MSD\_STORAGE\_READ**

#### **Description**

Reads one or multiple consecutive sectors from the storage medium.

#### **Type definition**

typedef I8 (USB\_MSD\_STORAGE\_READ)(U8 Lun, U32 SectorIndex, void \* pData, U32 NumSectors);

#### **Parameters**

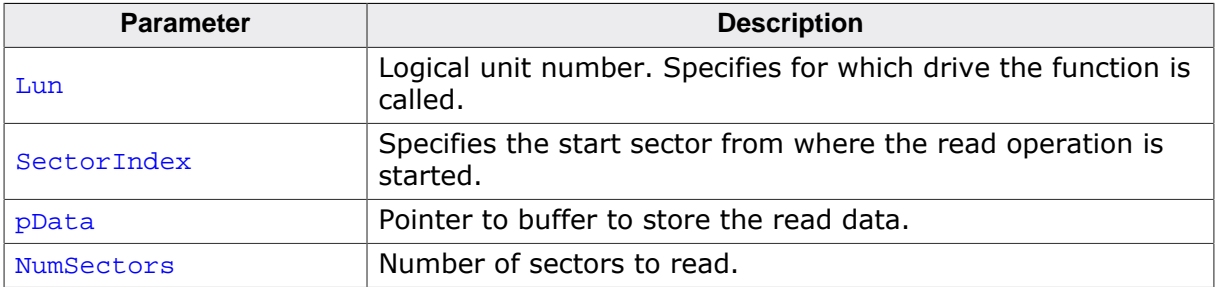

#### **Return value**

- $= 0$  Success.<br>  $\neq 0$  Failed.
- Failed.

## **7.4.3.5 USB\_MSD\_STORAGE\_GETWRITEBUFFER**

#### **Description**

Prepares the write function and returns a pointer to a buffer that is used by the storage driver.

#### **Type definition**

```
typedef U32 (USB_MSD_STORAGE_GETWRITEBUFFER)(U8 Lun,
                                         U32 SectorIndex,
                                        void ** ppData,
                                         U32 NumSectors);
```
#### **Parameters**

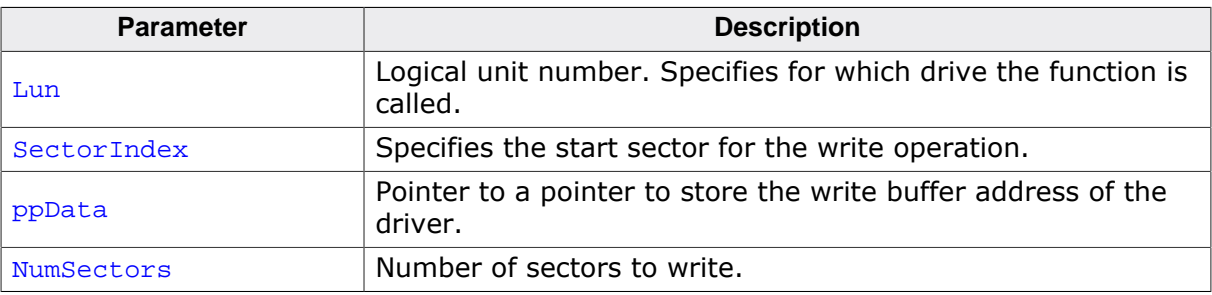

#### **Return value**

Maximum number of consecutive sectors that can be written into the buffer.

## **7.4.3.6 USB\_MSD\_STORAGE\_WRITE**

#### **Description**

Writes one or more consecutive sectors to the storage medium.

#### **Type definition**

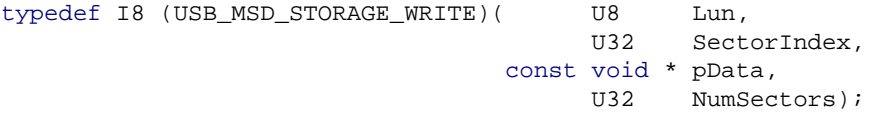

#### **Parameters**

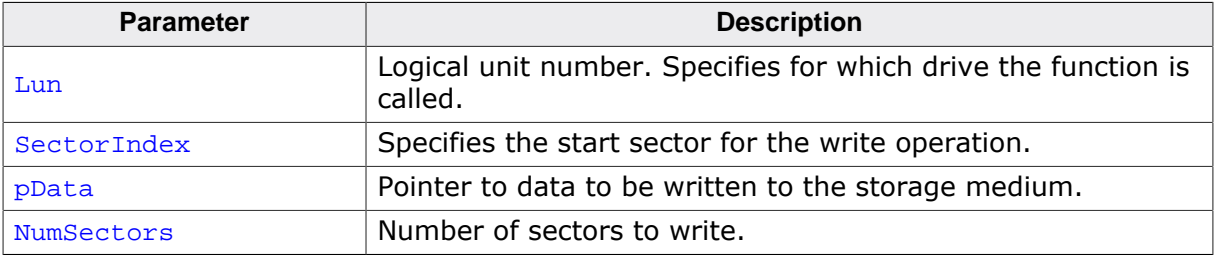

#### **Return value**

- $= 0$  Success.<br>  $\neq 0$  Failed.
- Failed.

## **7.4.3.7 USB\_MSD\_STORAGE\_MEDIUMISPRESENT**

#### **Description**

Checks if medium is present.

#### **Type definition**

typedef I8 (USB\_MSD\_STORAGE\_MEDIUMISPRESENT)(U8 Lun);

#### **Parameters**

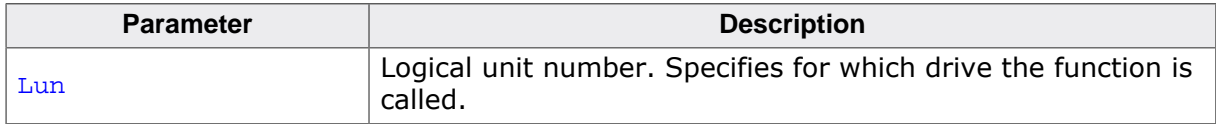

#### **Return value**

- 1 Medium is present.<br>0 Medium is not pres
- Medium is not present.

## **7.4.3.8 USB\_MSD\_STORAGE\_DEINIT**

#### **Description**

De-initializes the storage medium.

#### **Type definition**

typedef void (USB\_MSD\_STORAGE\_DEINIT)(U8 Lun);

#### **Parameters**

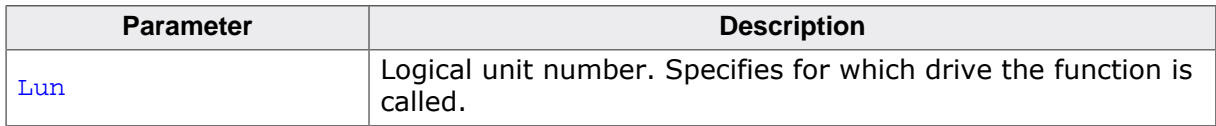

# **Chapter 8**

## **Virtual Mass Storage Component (VirtualMSD)**

This chapter gives a general overview of the VirtualMSD component and describes how to get the VirtualMSD running on the target.

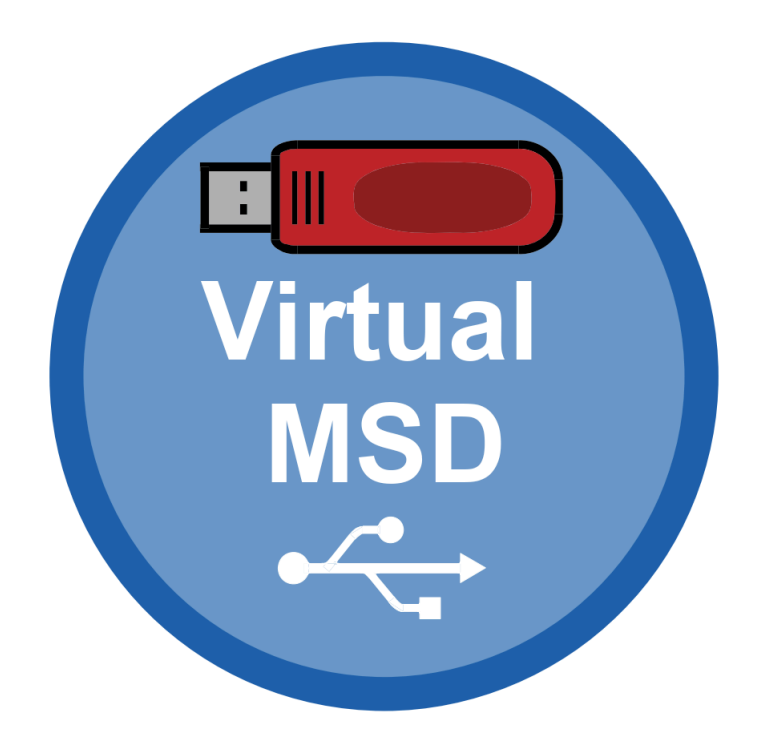

## **8.1 Overview**

The VirtualMSD component allows to easily stream files to and from USB devices. Once the USB device is connected to the host, files can be read or written to the application without the need for dedicated storage memory.

This makes the software very flexible: it can be used for various types of applications and purposes, with no additional software or drivers necessary on the host side.

The VirtualMSD software analyzes what operation is performed by the host and passes this to the application layer of the embedded target, which then performs the appropriate action. A simple drag and drop is all it takes to initialize this process, which is supported by a unique active file technology.

Virtual MSD can access all data which has been created prior to the device being attached to the host, live data cannot be provided.

VirtualMSD allows to use the storage device in a virtual manner, which means data does not need to be stored on a physical medium.

The storage device will be shown on the host as a FAT formated volume with a configurable size and a configurable file list.

With the help of that virtual function, the target device can be used for different applications by simply dragging and dropping files to and from the storage medium:

- Firmware update application.
- Configuration updater.
- File system firewall protect the target's filesystem from being manipulated by the host.

The component itself is based on MSD class and thus can be used on virtually any OS such as any Windows, macOS or any Linux distribution (including Android) which supports MSD, without installing any third party tools.

## **8.2 Configuration**

## **8.2.1 Initial configuration**

To get emUSB-Device-VirtualMSD up and running as well as doing an initial test, the configuration as is delivered should not be modified.

## **8.2.2 Final configuration**

The configuration must only be modified if emUSB-Device is deployed in your final product. Refer to *emUSB-Device Configuration* on page 48 for detailed information about the generic information functions which must be adapted.

## **8.2.3 Class specific configuration functions**

For basic configuration please refer to the MSD chapter *MSD class specific configuration functions* on page 223. In addition to the MSD configuration functions described there the following VirtualMSD functions are available.

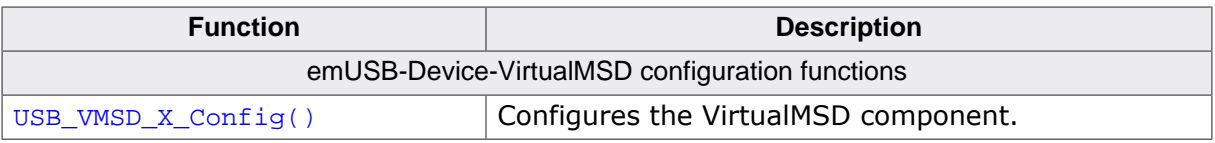

## **8.2.3.1 USB\_VMSD\_X\_Config()**

#### **Description**

Main user configuration function of the VirtualMSD component. This function is provided by the user.

#### **Prototype**

```
void USB_VMSD_X_Config(void);
```
#### **Example**

```
void USB_VMSD_X_Config(void) {
   //
   // String information used when inquiring the volume.
   //
   static const USB_MSD_LUN_INFO _LunInfo = {
    "Vendor", // MSD VendorName
     "MSD Volume", // MSD ProductName
 "1.00", // MSD ProductVer
 "134657890" // MSD SerialNo
   };
   //
   // Global configuration
   //
   USBD_VMSD_AssignMemory(&_aMEMBuffer[0], sizeof(_aMEMBuffer));
   //
   // Setup LUN0
   //
   USBD_VMSD_SetNumSectors(0, 8000);
  USBD_VMSD_SetSectorsPerCluster(0, 32); // Anywhere from 1...128, needs to be
 2^{\lambda}x USBD_VMSD_SetNumRootDirSectors(0, 2);
  USBD_VMSD_SetUserAPI(0, &_UserFuncAPI);
  USBD_VMSD_SetVolumeInfo(0, "Virt0.MSD", &_LunInfo); // Add volume ID
   //
  // Push const contents to the volume
  //
   USBD_VMSD_AddConstFiles(0, &_aConstFiles[0], COUNTOF(_aConstFiles));
}
```
#### **Additional information**

During the call of USBD VMSD  $\text{Add}(x)$  this user function is called in order to configure the VirtualMSD module according to the user's preferences. In order to allow the user to configure the volume it is necessary to provide either a memory block or memory allocation/free callbacks to VirtualMSD component.

## **8.2.4 Running the example application**

The directory Application contains example applications that can be used with emUSB-Device and the VirtualMSD component. To test the VirtualMSD component, build and download the application of choice into the target. Remove the USB connection and reconnect the target to the host. The target will enumerate and can be accessed via a file browser.

## **8.2.5 Calculation of RAM memory usage for VirtualMSD**

An application has to provide RAM memory in order to use VirtualMSD either via a call to the function USB\_VirtualMSD\_AssignMemory() or by setting callback functions for memory allocation. The amount of memory used can be calculated as follows:

For each volume:

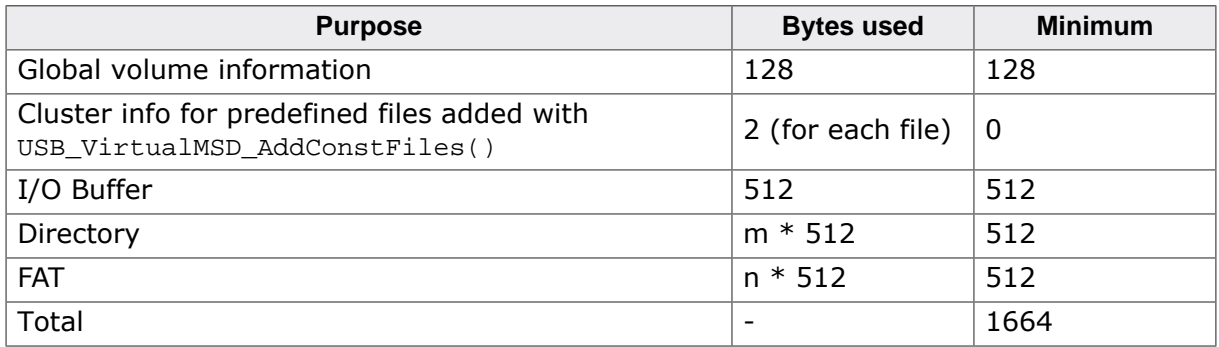

The number of files that can be stored on the volume depends on the size of the directory which is configured using USB VirtualMSD SetNumRootDirSectors():

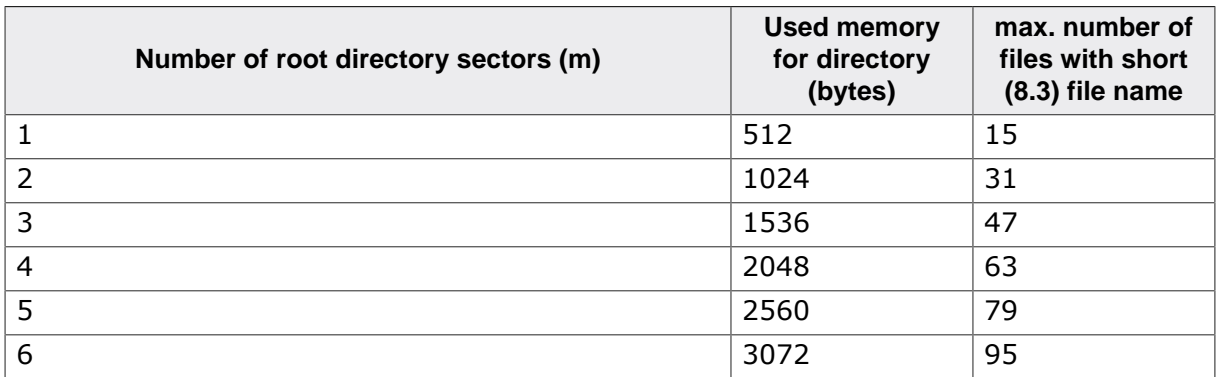

Files with long file names may occupy multiple entries in the directory, depending on the actual length.

The number of FAT sectors (n) depends on the virtual size of the volume (configured using USB\_VirtualMSD\_SetNumSectors()) and the number of sectors per cluster:

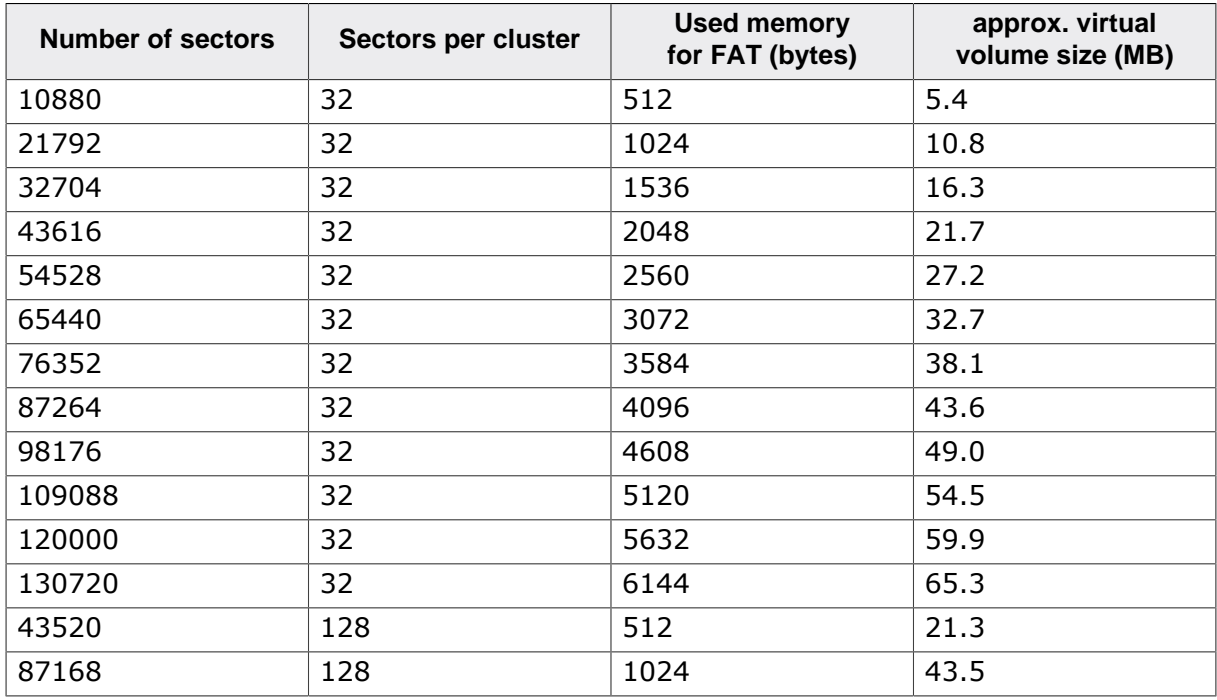

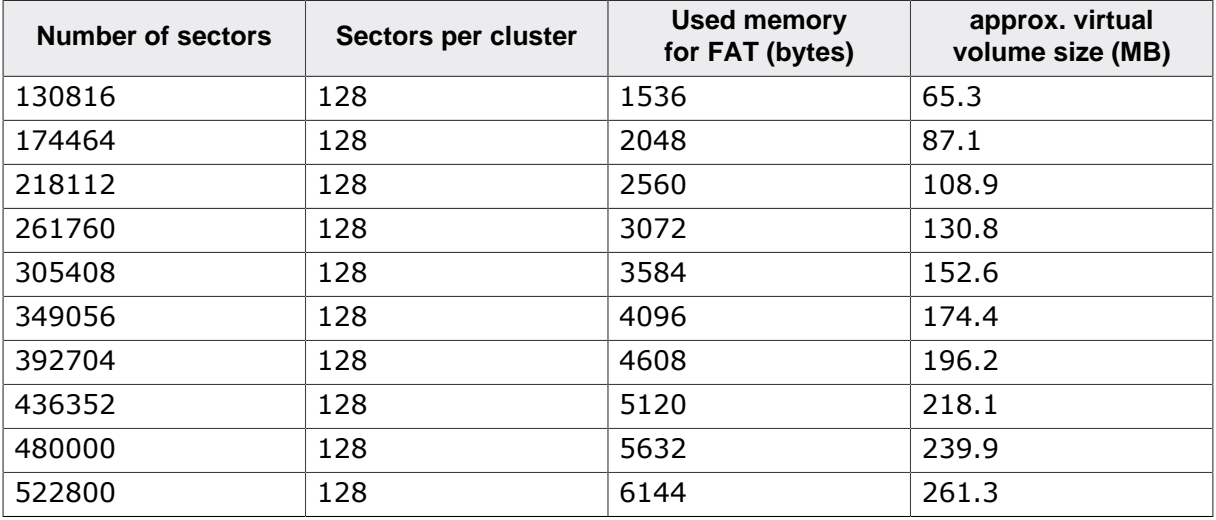

There is no disadvantage of using the maximum possible number of sectors per cluster (128).

In most cases the minimal configuration (FAT =  $512$  and directory =  $512$ ) should be sufficient. It supports a small number of files with a total size of all files up to 21 MB. If more files or bigger files are needed, the required parameters can be looked up in the tables above.

## **8.3 Target API**

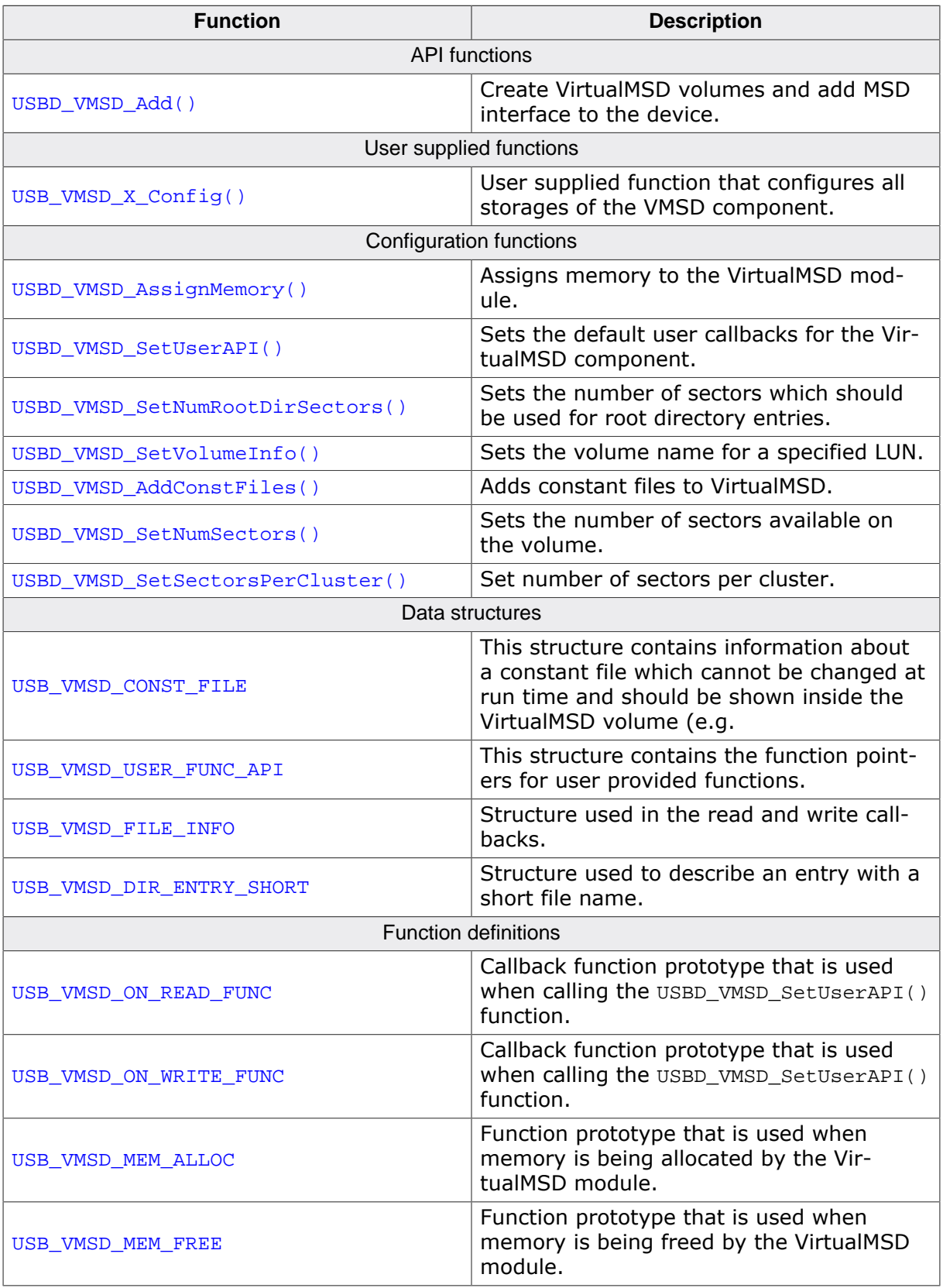

## **8.3.1 API functions**

## **8.3.1.1 USBD\_VMSD\_Add()**

#### **Description**

Create VirtualMSD volumes and add MSD interface to the device.

#### **Prototype**

void USBD\_VMSD\_Add(void);

#### **Additional information**

After the initialization of emUSB-Device, this is the first function that needs to be called when the VirtualMSD component is used with emUSB-Device. During the call of the said function the user function USB\_VMSD\_X\_Config() is called in order to configure the storage itself.

## **8.3.1.2 USB\_VMSD\_X\_Config()**

#### **Description**

User supplied function that configures all storages of the VMSD component.

#### **Prototype**

void USB\_VMSD\_X\_Config(void);

#### **Additional information**

This function is called automatically by USBD\_VMSD\_Add() in order to allow to configure the storage volumes that VirtualMSD should show after configuration.

Only the following functions must be called in this context:

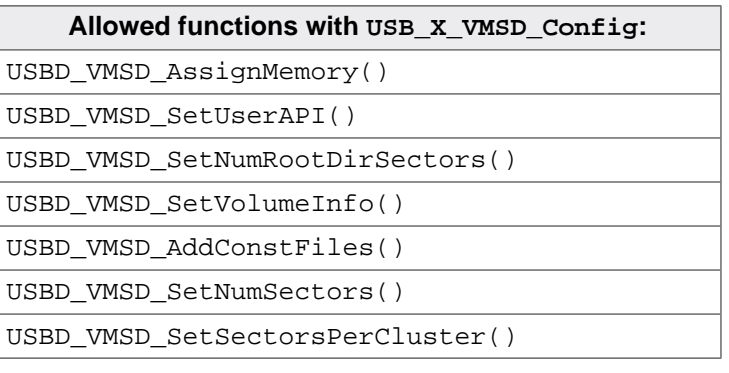

## **8.3.1.3 USBD\_VMSD\_AssignMemory()**

#### **Description**

Assigns memory to the VirtualMSD module.

## **Prototype**

void USBD\_VMSD\_AssignMemory(U32 \* p, U32 NumBytes);

## **Parameters**

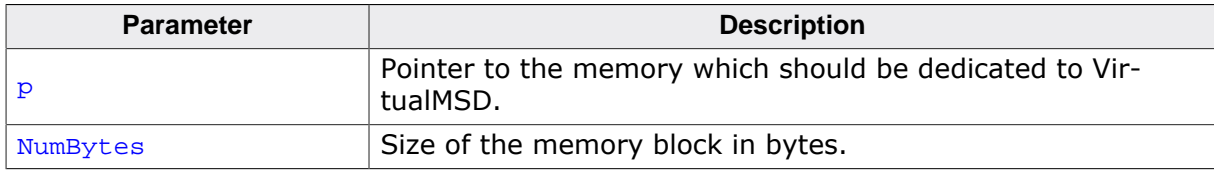

#### **Additional information**

See *Calculation of RAM memory usage for VirtualMSD* on page 264.

## **8.3.1.4 USBD\_VMSD\_SetUserAPI()**

#### **Description**

Sets the default user callbacks for the VirtualMSD component.

#### **Prototype**

void USBD\_VMSD\_SetUserAPI(const USB\_VMSD\_USER\_FUNC\_API \* pUserFunc);

#### **Parameters**

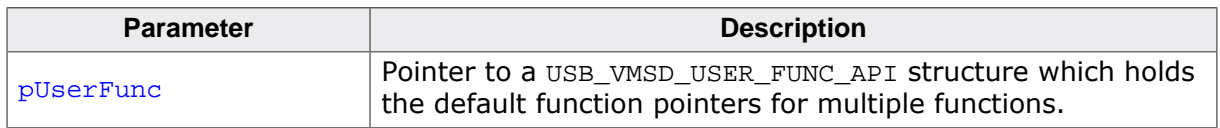

#### **Notes**

## **8.3.1.5 USBD\_VMSD\_SetNumRootDirSectors()**

#### **Description**

Sets the number of sectors which should be used for root directory entries.

#### **Prototype**

void USBD\_VMSD\_SetNumRootDirSectors(unsigned Lun, unsigned NumRootDirSectors);

#### **Parameters**

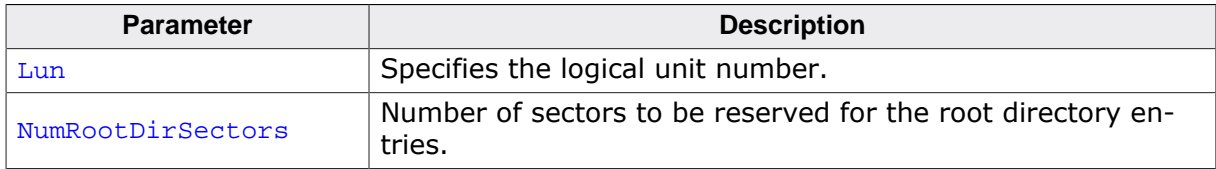

#### **Additional information**

The number of sectors reserved through this function is subtracted from the number of sectors configured by USBD\_VMSD\_SetNumSectors(). These sectors hold the root directory entries for the specified LUN. A single sector contains 512 bytes, a short file name entry (also called 8.3 filenames) needs 32 bytes, therefore a single sector has enough space for 16 root directory entries. Please note that when using LFN (long file names) the number of entries required for a single file is dynamic (depending on the length of the file name).

#### **Notes**

## **8.3.1.6 USBD\_VMSD\_SetVolumeInfo()**

#### **Description**

Sets the volume name for a specified LUN.

#### **Prototype**

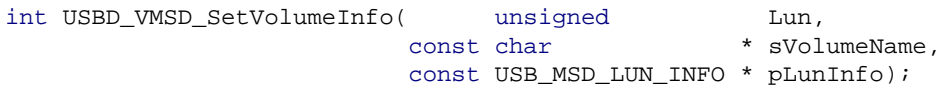

#### **Parameters**

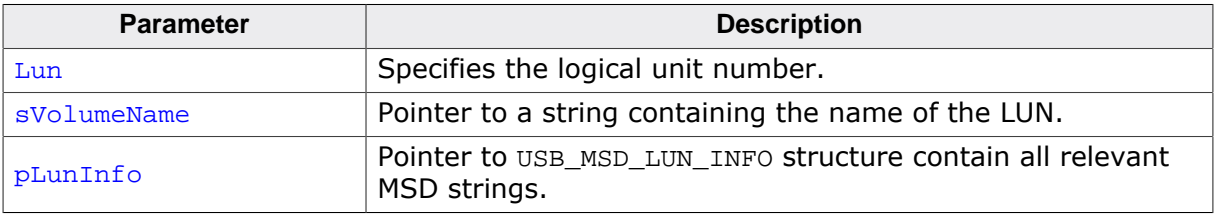

#### **Return value**

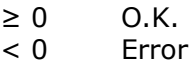

#### **Notes**

## **8.3.1.7 USBD\_VMSD\_AddConstFiles()**

#### **Description**

Adds constant files to VirtualMSD. Allows to add multiple files which should be shown on a VirtualMSD volume as soon as it is connected. A common example would be a "Readme.txt" or a link to the company website.

#### **Prototype**

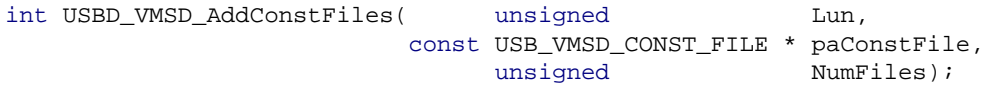

#### **Parameters**

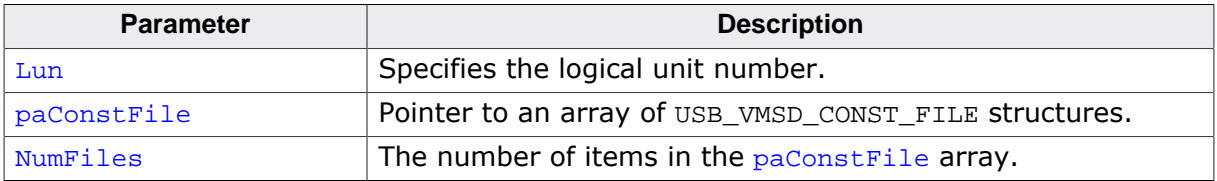

#### **Return value**

 $≥ 0$  O.K.<br>
< 0 Error **Error** 

#### **Additional information**

For additional information please see USB\_VMSD\_CONST\_FILE.

#### **Notes**

(1) Must only be called from USB\_VMSD\_X\_Config() during initialization phase

#### **Example**

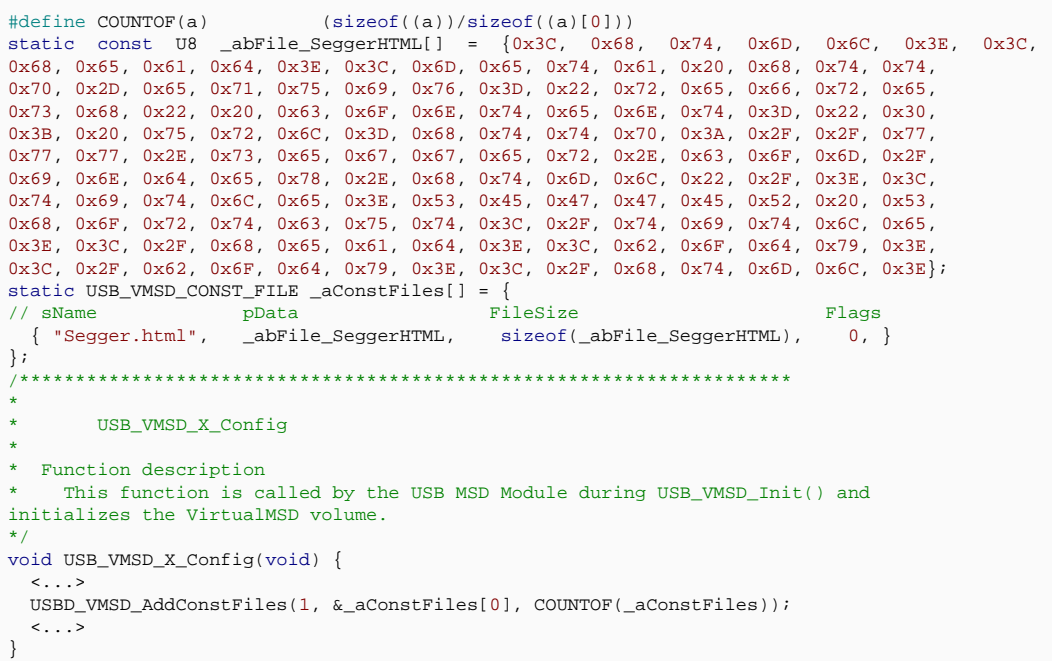

## **8.3.1.8 USBD\_VMSD\_SetNumSectors()**

#### **Description**

Sets the number of sectors available on the volume.

#### **Prototype**

```
void USBD_VMSD_SetNumSectors(unsigned Lun,
                              unsigned NumSectors);
```
#### **Parameters**

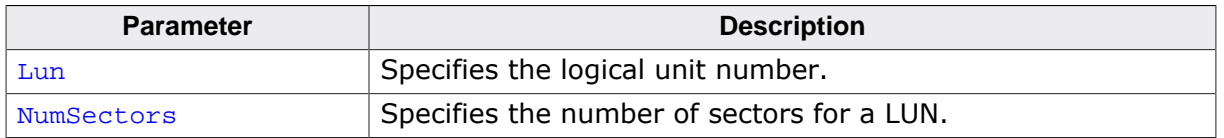

#### **Notes**

## **8.3.1.9 USBD\_VMSD\_SetSectorsPerCluster()**

#### **Description**

Set number of sectors per cluster.

#### **Prototype**

void USBD\_VMSD\_SetSectorsPerCluster(unsigned Lun, unsigned SectorsPerCluster);

#### **Parameters**

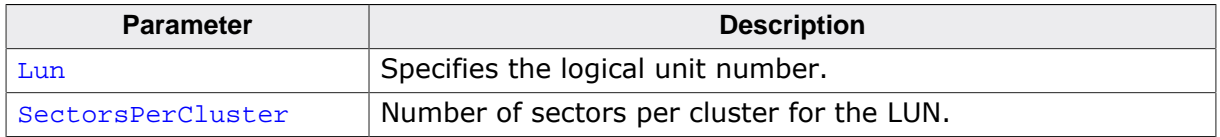

#### **Additional information**

SectorsPerCluster can be anywhere between 1 and 128, but needs to be a power of 2. Larger clusters save memory because the management overhead is lower, but the maximum number of files is limited by the number of available clusters.

#### **Notes**

## **8.3.2 Data structures**

## **8.3.2.1 USB\_VMSD\_CONST\_FILE**

#### **Description**

This structure contains information about a constant file which cannot be changed at run time and should be shown inside the VirtualMSD volume (e.g. Readme.txt). This structure is a parameter for the USBD\_VMSD\_AddConstFiles() function.

## **Type definition**

```
typedef struct {
  const char * sName;
 const U8 * pData;
 unsigned FileSize;
U32 Flags;
} USB_VMSD_CONST_FILE;
```
#### **Structure members**

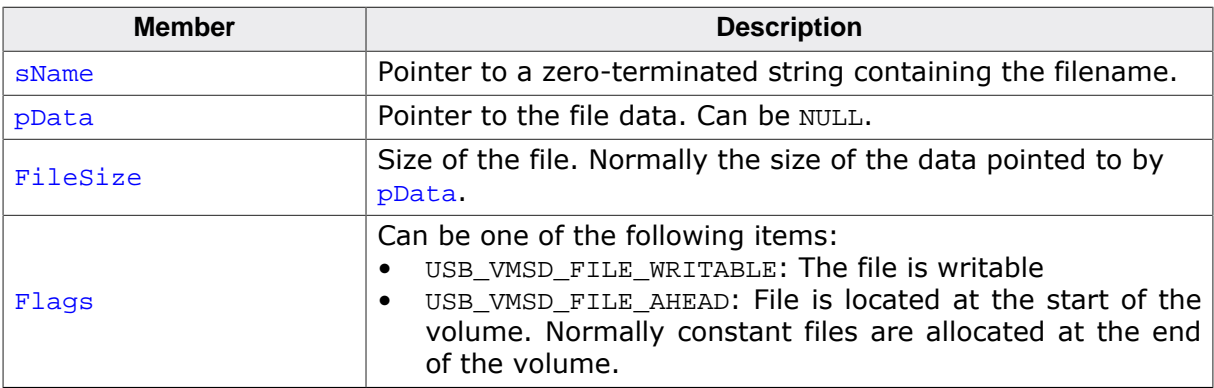

#### **Additional information**

If a file does not occupy complete sectors the remaining bytes of the last sector are automatically filled with 0s on read. If  $pData$  is  $NULL$  the file is not displayed in the volume. This is useful when the application has certain files which should only be displayed after certain events (e.g. the application displays a Fail.txt when the device is reconnected after an unsuccessful firmware update).

## **8.3.2.2 USB\_VMSD\_USER\_FUNC\_API**

#### **Description**

This structure contains the function pointers for user provided functions. This structure is a parameter for the USBD\_VMSD\_SetUserAPI() function.

#### **Type definition**

```
typedef struct {
  USB_VMSD_ON_READ_FUNC * pfOnReadSector;
  USB_VMSD_ON_WRITE_FUNC * pfOnWriteSector;
 USB_VMSD_MEM_ALLOC * pfMemAlloc;
 USB_VMSD_MEM_FREE * pfMemFree;
} USB_VMSD_USER_FUNC_API;
```
#### **Structure members**

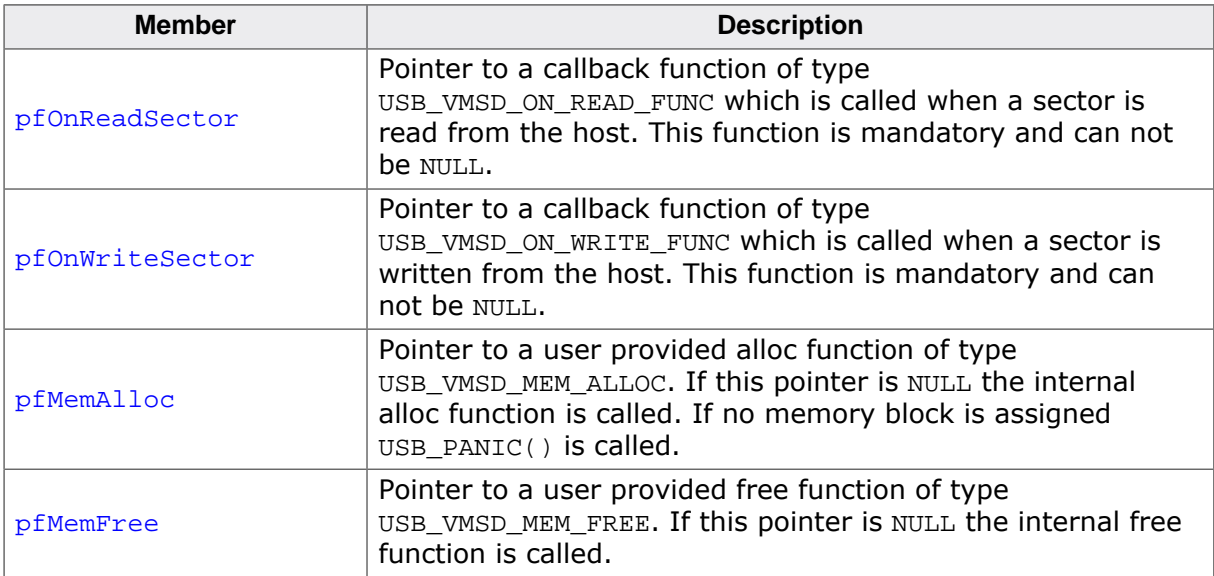

## **8.3.2.3 USB\_VMSD\_FILE\_INFO**

#### **Description**

Structure used in the read and write callbacks.

## **Type definition**

```
typedef struct {
  const USB_VMSD_DIR_ENTRY_SHORT * pDirEntry;
} USB_VMSD_FILE_INFO;
```
#### **Structure members**

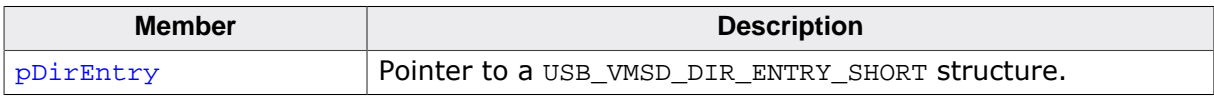

#### **Additional information**

Check USB\_VMSD\_ON\_READ\_FUNC, USB\_VMSD\_ON\_WRITE\_FUNC and USB\_VMSD\_DIR\_EN-TRY\_SHORT for more information.

## **8.3.2.4 USB\_VMSD\_DIR\_ENTRY\_SHORT**

#### **Description**

Structure used to describe an entry with a short file name. This structure is a member of USB\_VMSD\_DIR\_ENTRY.

#### **Type definition**

typedef struct {

- U8 acFilename[];
- U8 acExt[];
- U8 DirAttr;<br>U8 NTRes;  $NTRes;$
- U8 CrtTimeTenth;
- U16 CrtTime;
	- U16 CrtDate;
	- U16 LstAccDate;
	- U16 FstClusHI;
	- U16 WrtTime;
	- U16 WrtDate;
	- U16 FstClusLO;
	- U32 FileSize;
- } USB\_VMSD\_DIR\_ENTRY\_SHORT;

## **Structure members**

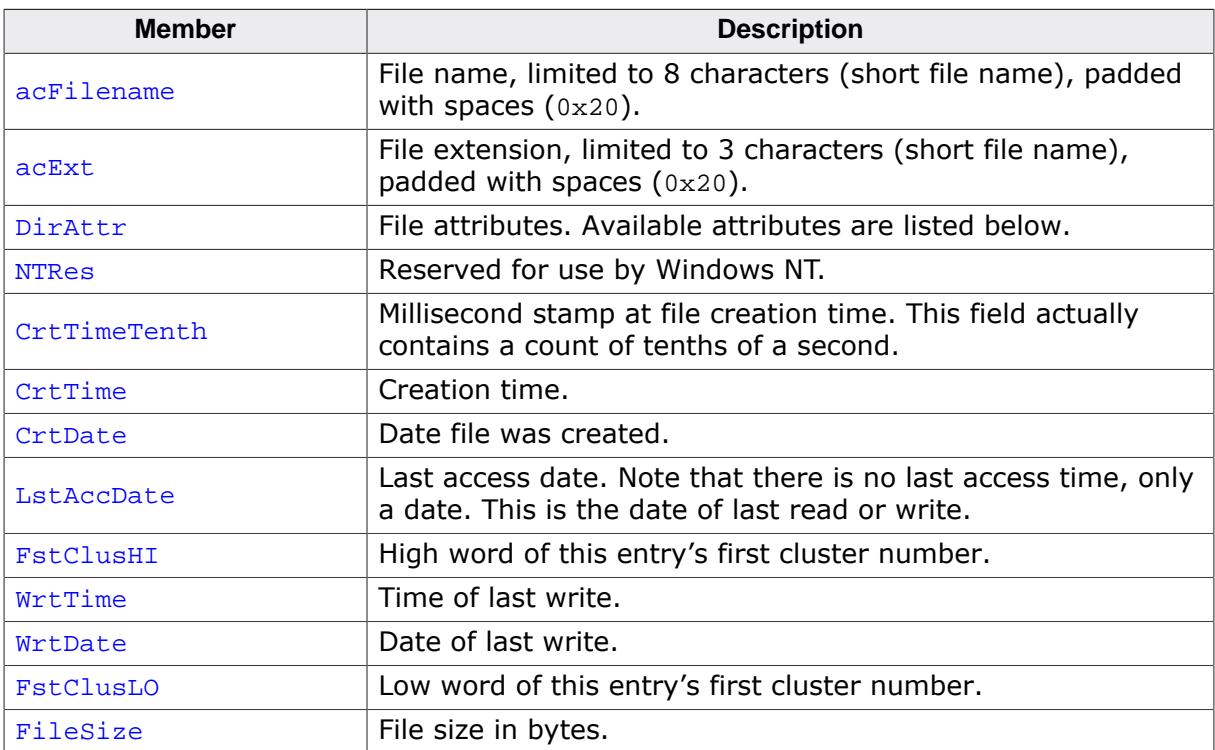

#### **Additional information**

The following file attributes are available for short dir entries:

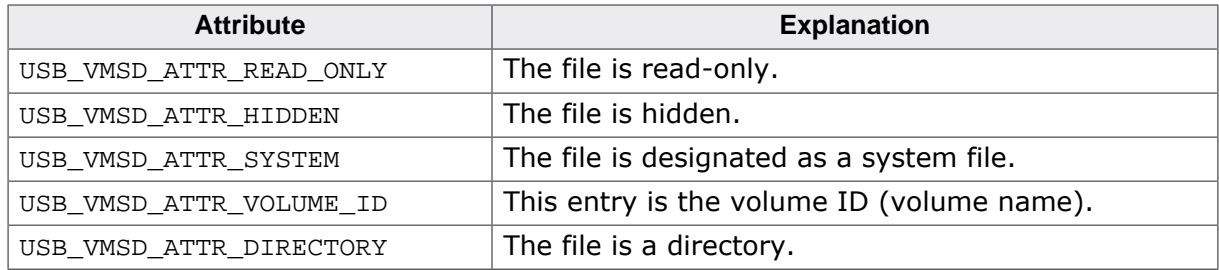

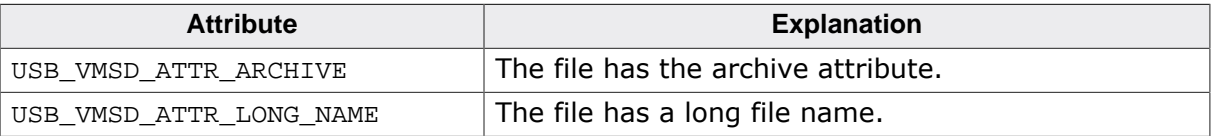

## **8.3.3 Function definitions**

## **8.3.3.1 USB\_VMSD\_ON\_READ\_FUNC**

#### **Description**

Callback function prototype that is used when calling the USBD\_VMSD\_SetUserAPI() function.

#### **Type definition**

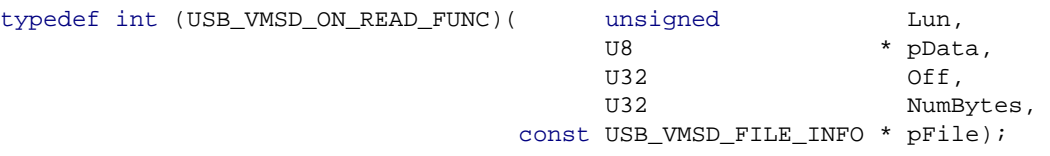

#### **Parameters**

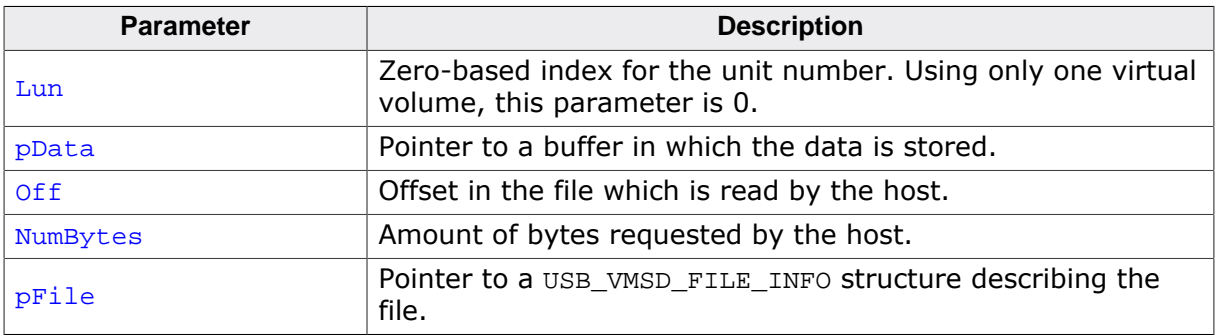

#### **Return value**

- $= 0$  Success.<br>  $\neq 0$  An error
- An error occurred.

## **8.3.3.2 USB\_VMSD\_ON\_WRITE\_FUNC**

#### **Description**

Callback function prototype that is used when calling the USBD\_VMSD\_SetUserAPI() function.

#### **Type definition**

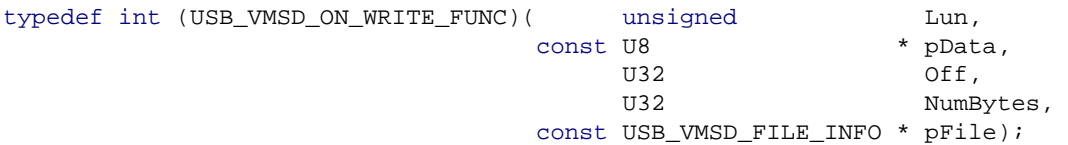

#### **Parameters**

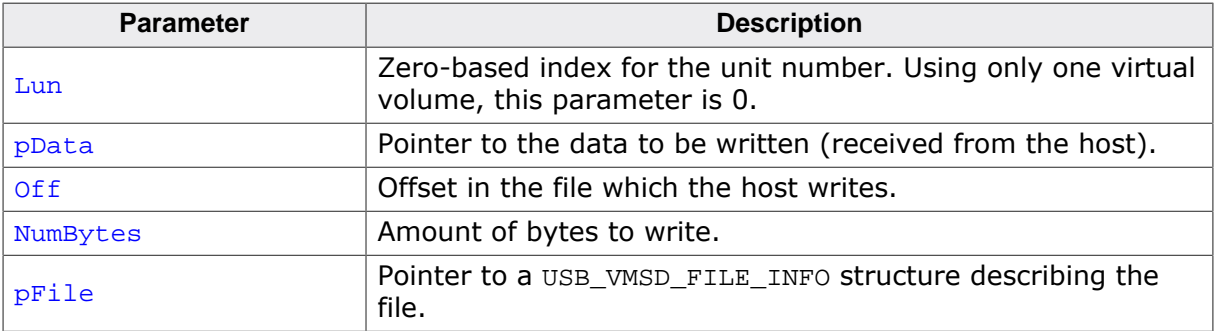

#### **Return value**

- $= 0$  Success.<br>  $\neq 0$  An error
- An error occurred.

#### **Additional information**

Depending on the behavior of the host operating system it is possible that pFile is NULL. In this case we recommend to perform data analysis to recognize the file.

## **8.3.3.3 USB\_VMSD\_MEM\_ALLOC**

#### **Description**

Function prototype that is used when memory is being allocated by the VirtualMSD module.

#### **Type definition**

typedef void \* (USB\_VMSD\_MEM\_ALLOC)(U32 Size);

#### **Parameters**

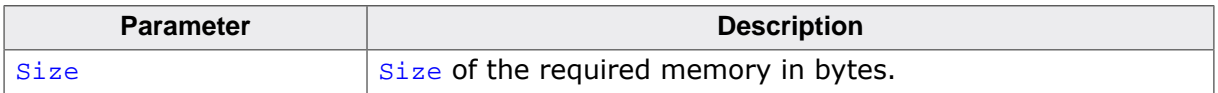

#### **Return value**

Pointer to the allocated memory or NULL.

## **8.3.3.4 USB\_VMSD\_MEM\_FREE**

#### **Description**

Function prototype that is used when memory is being freed by the VirtualMSD module.

#### **Type definition**

typedef void (USB\_VMSD\_MEM\_FREE)(void \* p);

#### **Parameters**

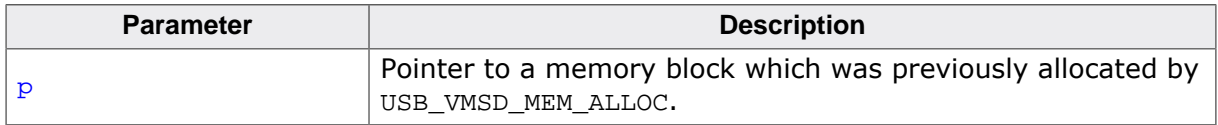

# **Chapter 9 Media Transfer Protocol Class (MTP)**

This chapter gives a general overview of the MTP class and describes how to get the MTP component running on the target.

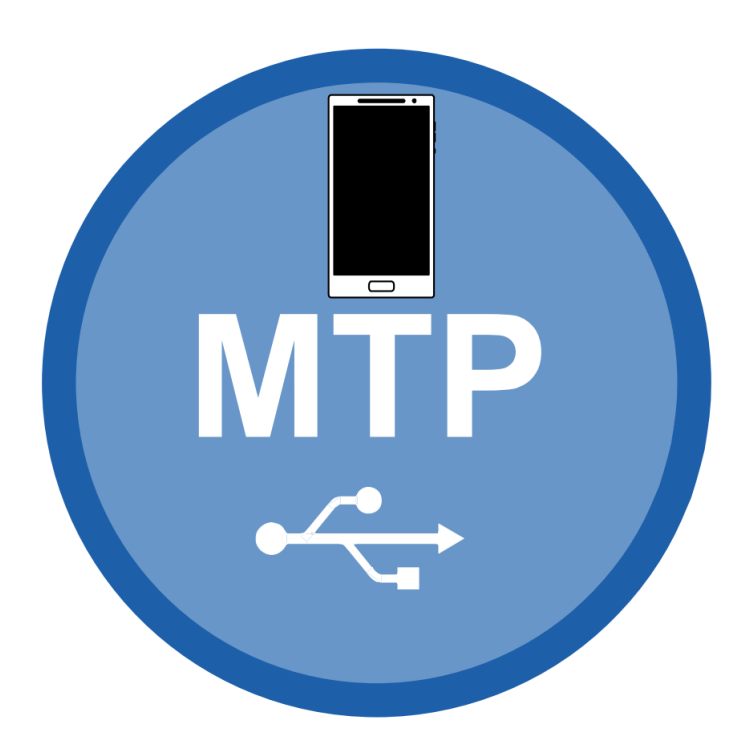

## **9.1 Overview**

The Media Transfer Protocol (MTP) is a USB class protocol which can be used to transfer files to and from storage devices. MTP is an official extension of the Picture Transfer Protocol (PTP) designed to allow digital cameras to exchange image files with a computer. MTP extends this by adding support for arbitrary data types.

MTP is an alternative to Mass Storage Device (MSD) and in contrast to MSD which reads and writes sector data, it operates at the file level. This type of operation gives MTP some advantages over MSD:

- The cable can be safely removed during a data transfer without damaging the file system.
- The file system does not need to be FAT (can be the SEGGER emFile File System (EFS) or any other proprietary file system)
- The application has full control over which files are visible to the user. Selected files or directories can be hidden.
- Virtual files can be presented.
- Host and target can access storage simultaneously without conflicts.

MTP is supported by most operating systems out of the box and the installation of additional drivers is not required.

emUSB-Device-MTP supports the following capabilities:

- File read
- File write
- Format
- File delete
- Directory create
- Directory delete

emUSB-Device-MTP comes as a complete package and contains the following:

- Generic USB handling
- MTP device class implementation
- Storage driver which uses emFile
- Sample application showing how to work with MTP

## **9.1.1 Getting access to files**

An MTP device will be displayed under the "Portable Devices" section in the "Computer" window when connected to a PC running the Microsoft Windows 7 operating system:

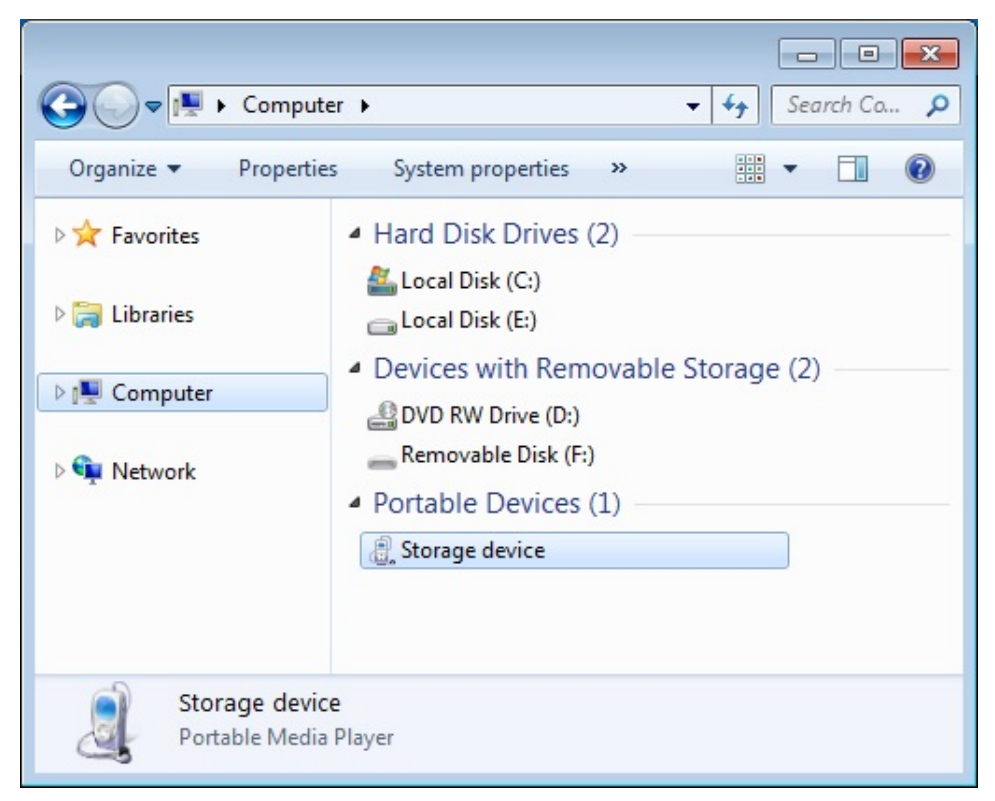

The file and directories stored on the device are accessed in the usual way using the Windows Explorer:

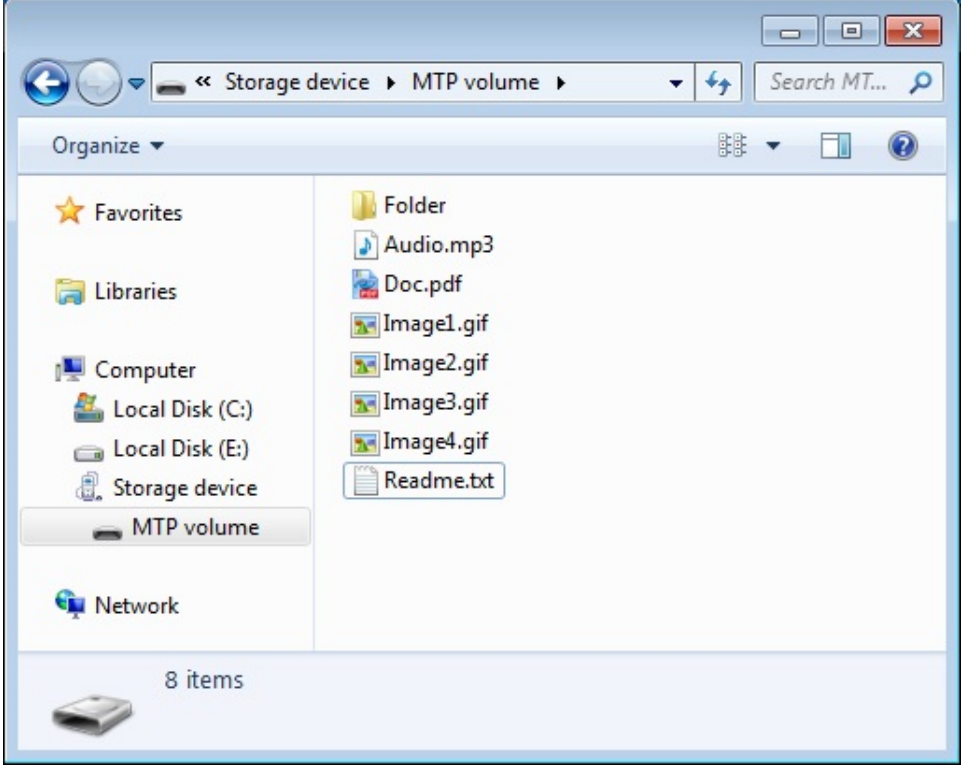

On the Ubuntu Linux operating system a connected MTP device is shown in the "Computer" window:

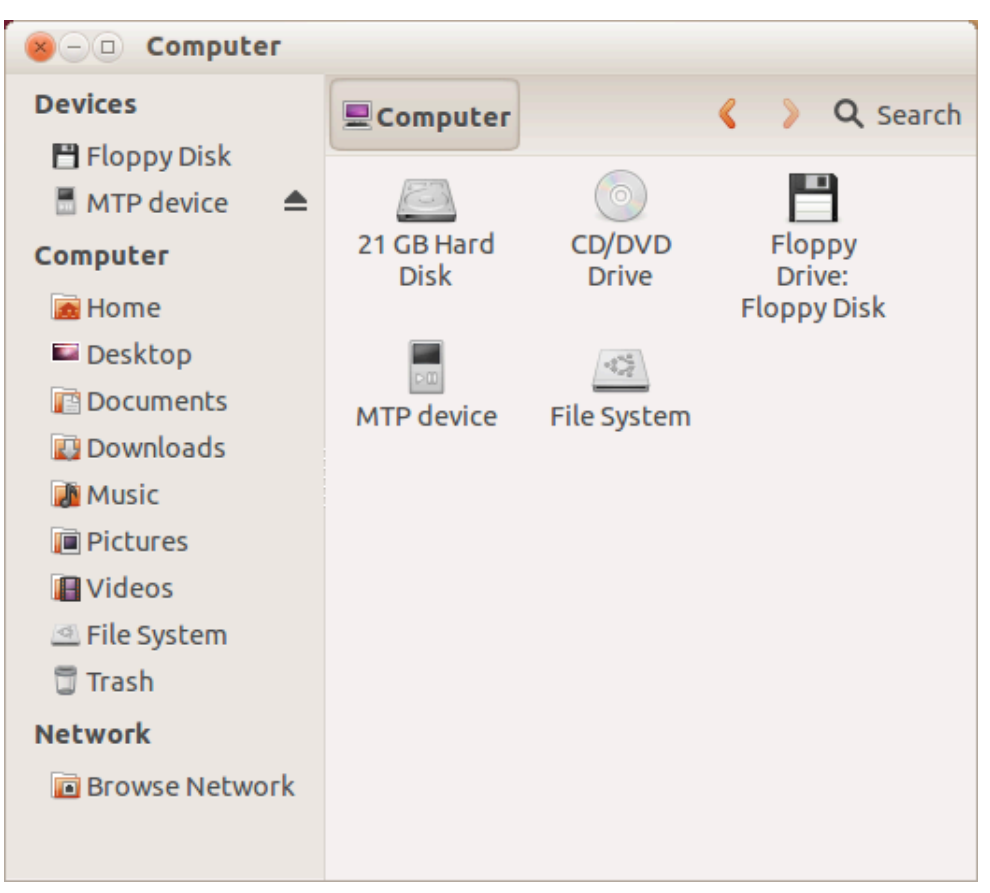

The files and directories present on the MTP device can be easily accessed via GUI:

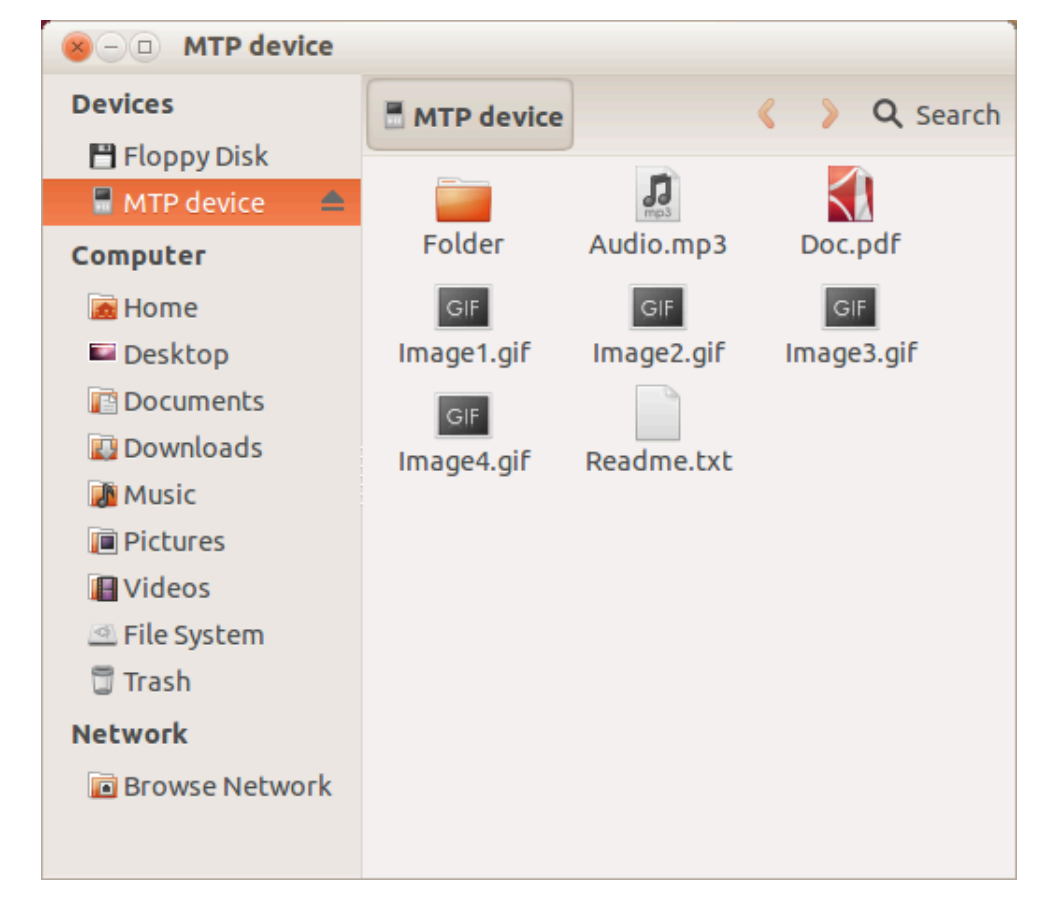

On other operating systems the data stored on MTP devices can be accessed similarly.
# **9.1.2 Additional information**

For more technical details about MTP and PTP follow these links:

**MTP** specification **PTP** specification

# **9.2 Configuration**

# **9.2.1 Initial configuration**

To get emUSB-Device-MTP up and running as well as doing an initial test, the configuration as delivered with the sample application should not be modified.

# **9.2.2 Final configuration**

The configuration must only be modified when emUSB-Device is integrated in your final product. Refer to section *emUSB-Device Configuration* on page 48 for detailed information about the generic information functions which have to be adapted.

# **9.2.3 emFile and MTP configuration for UTF8 characters**

If you need to support non-ASCII characters you need to set the define MT-P\_SUPPORT\_UTF8 to 1 in your USB\_Conf.h file. Furthermore you need to set the defines FS\_SUPPORT\_FILE\_NAME\_ENCODING, FS\_SUPPORT\_EXT\_ASCII and FS\_SUP-PORT MBCS to 1 in your FS Conf.h file. Additionally you must make sure that LFN is active (FS\_FAT\_SupportLFN()) and that the following functions have been called: FS\_SetCharSetType(&FS\_CHARSET\_CP932), FS\_FAT\_SetLFNConverter(&FS\_UNI-CODE\_CONV\_UTF8). See the emFile documentation for details.

If you are not using emFile you must make sure that your filesystem is using UTF8.

# **9.2.4 Class specific configuration**

Beside the generic emUSB-Device configuration functions (*emUSB-Device Configuration* on page 48), the following should be adapted before the emUSB-Device MTP component is used in a final product. Example implementations are supplied in the MSD example application USB MTP Start.c, located in the Application directory of emUSB-Device.

An MTP device is required to present an additional information set to the host. These values are added during the initial call to USBD\_MTP\_Add().

# **Example**

```
static const USB_MTP_INFO _MTPInfo = {
  "Vendor", // MTP Manufacturer
   "Storage device", // MTP Model
   "1.0", // MTP DeviceVersion
  "0123456789ABCDEF0123456789ABCDEF" // MTP SerialNumber.
                                    // It must be exactly 32 characters long.
};
...
InitData.pMTPInfo = &_MTPInfo;
...
USB_MTP_Add(&InitData);
```
# **9.2.5 Compile time configuration**

The following macros can be added to  $USB$  Conf.h file in order to configure the behavior of the MTP component.

The following types of configuration macros exist:

## **Binary switches "B"**

Switches can have a value of either 0 or 1, for deactivated and activated respectively. Actually, anything other than 0 works, but 1 makes it easier to read a configuration file. These switches can enable or disable a certain functionality or behavior. Switches are the simplest form of configuration macros.

# **Numerical values "N"**

Numerical values are used somewhere in the code in place of a numerical constant.

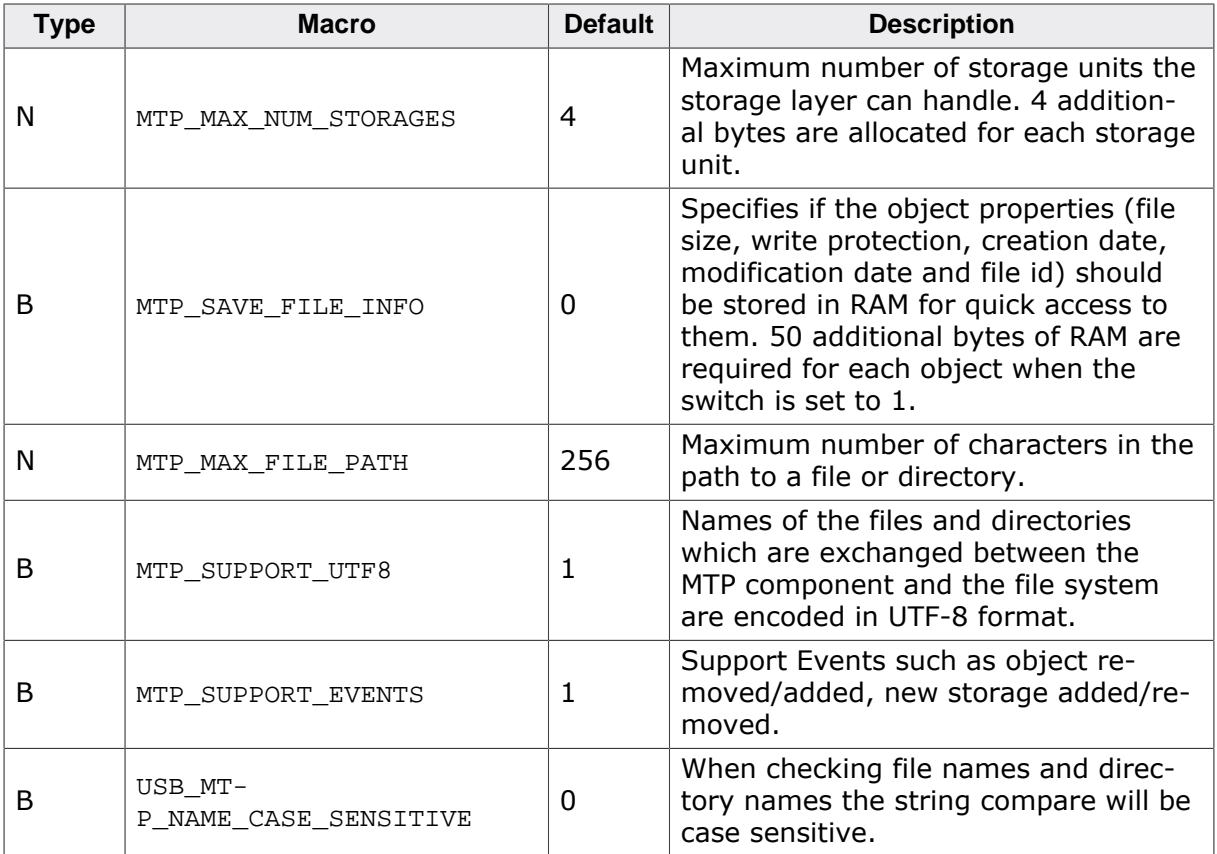

# **9.3 Running the sample application**

The directory Application contains a sample application which can be used with emUSB-Device and the MTP component. To test the emUSB-Device-MTP component, the application should be built and then downloaded to target. Remove the USB connection and reconnect the target to the host. The target will enumerate and will be accessible via a file browser.

# **9.3.1 USB\_MTP\_Start.c in detail**

The main part of the example application  $USB_MTP\_Start.c$  is implemented in a single task called MainTask().

```
// MainTask() - excerpt from USB_MTP_Start.c
void MainTask(void);
void MainTask(void) {
  USBD_Init();
   _AddMTP();
  USBD_Start();
  while (1) {
     while ((USBD_GetState() & (USB_STAT_CONFIGURED | USB_STAT_SUSPENDED))
             != USB_STAT_CONFIGURED) {
       BSP_ToggleLED(0);
       USB_OS_Delay(50);
     }
     BSP_SetLED(0);
     USBD_MTP_Task();
   }
}
```
The first step is to initialize the USB core stack by calling  $\text{UBBD} \text{Init}()$ . The function  $\text{Ad}$ dMTP() configures all required endpoints, adds the MTP component to emUSB-Device and assigns a storage medium to it. More than one storage medium can be added. The access to storage medium is done using a storage driver. emUSB-Device comes with a storage driver for the SEGGER *emFile* file system.

```
// _AddMTP() - excerpt from USB_MTP_Start.c
static void _AddMTP(void) {
 USB_MTP_INIT_DATA InitData;
  USB_MTP_INST_DATA InstData;
  //
  // Add the MTP component to USB stack.
  //
  InitData.EPIn = USBD_AddEP(1, USB_TRANSFER_TYPE_BULK,
                                       USB_HS_BULK_MAX_PACKET_SIZE,
                                      NULL, 0);
 InitData.EPOut = USBD_AddEP(0, USB_TRANSFER_TYPE_BULK,
                                       USB_HS_BULK_MAX_PACKET_SIZE,
                                       _acReceiveBuffer,
                                       sizeof(_acReceiveBuffer));
 InitData.EPInt = USBD_AddEP(1, USB_TRANSFER_TYPE_INT,
 10, NULL, 0);
 InitData.pObjectList = _aObjectList;
  InitData.NumBytesObjectList = sizeof(_aObjectList);
 InitData.pDataBuffer = _aDataBuffer;
  InitData.NumBytesDataBuffer = sizeof(_aDataBuffer);
  InitData.pMTPInfo = &_MTPInfo;
  USBD_MTP_Add(&InitData);
  //
  // Add a storage driver to MTP component.
  //
 InstData.pAPI = &USB_MTP_StorageFS;
 InstData.sDescription = "MTP volume";
InstData.SVolumeId = "0123456789"i InstData.DriverData.pRootDir = "";
 USBD MTP AddStorage(&InstData);
```
#### }

The size of \_acReceiveBuffer and \_aDataBuffer buffers must be a multiple of USB maximum packet size. The size of the buffer allocated for the object list, aobjectList must be chosen according to the number of files on the storage medium. emUSB-Device-MTP assigns an internal object to each file or directory requested by the USB host. The USB host can request all the files and directories present at once or it can request files and directories as user browses them. An object requires a minimum of 54 bytes. The actual number of bytes allocated depends on the length of the full path to file/directory.

# **9.4 Target API**

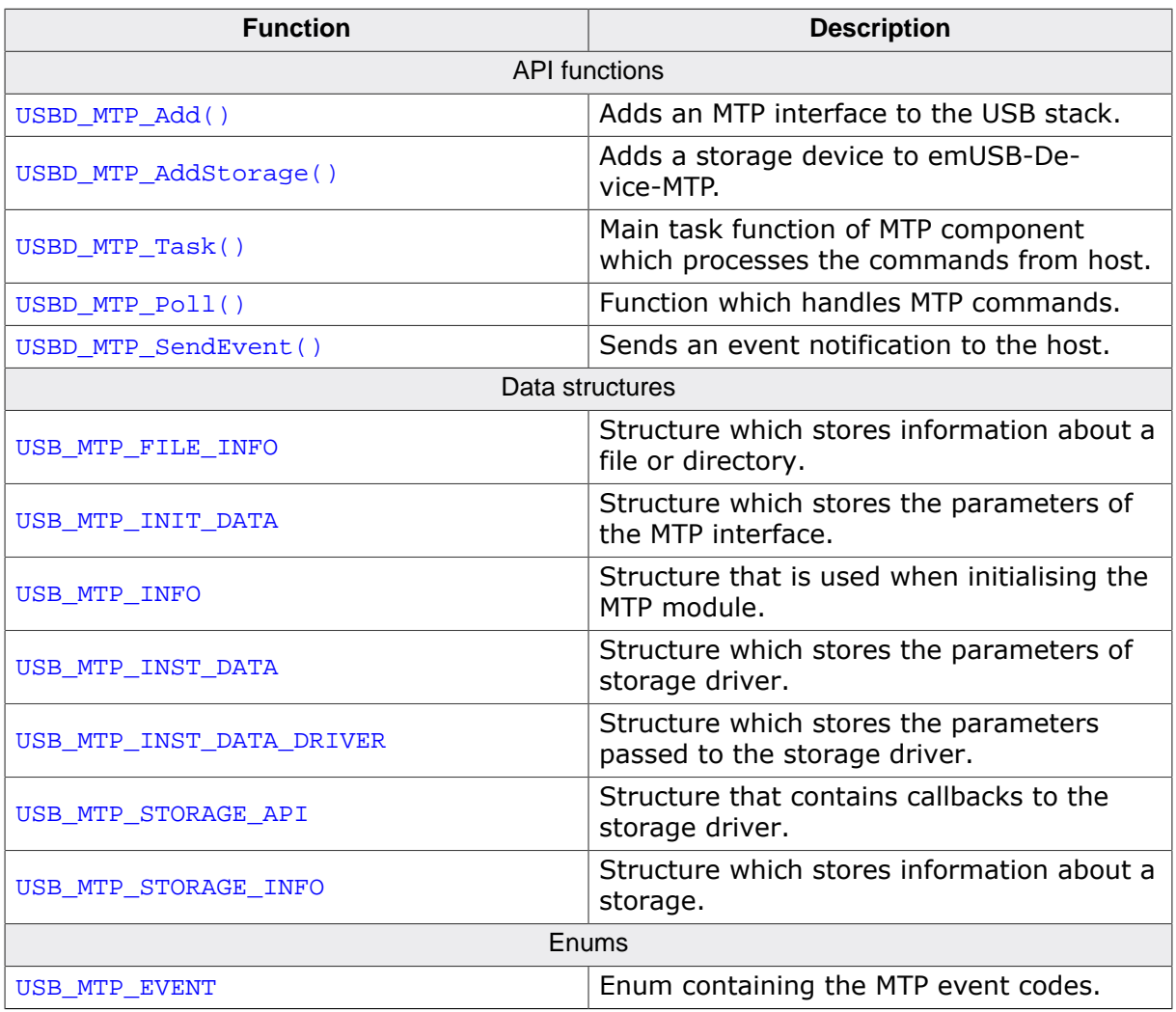

# **9.4.1 API functions**

# **9.4.1.1 USBD\_MTP\_Add()**

#### **Description**

Adds an MTP interface to the USB stack.

#### **Prototype**

int USBD\_MTP\_Add(const USB\_MTP\_INIT\_DATA \* pInitData);

#### **Parameters**

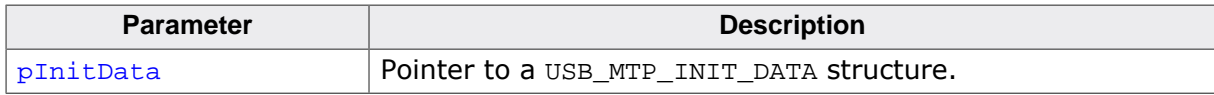

#### **Return value**

0 - Successfully added.

#### **Additional information**

After the initialization of USB core, this is the first function that needs to be called when an MTP interface is used with emUSB-Device. The structure USB\_MTP\_INIT\_DATA has to be initialized before USB\_MTP\_Add() is called. Refer to USB\_MTP\_INIT\_DATA for more information.

# **9.4.1.2 USBD\_MTP\_AddStorage()**

# **Description**

Adds a storage device to emUSB-Device-MTP.

# **Prototype**

USB\_MTP\_STORAGE\_HANDLE USBD\_MTP\_AddStorage(const USB\_MTP\_INST\_DATA \* pInstData);

# **Parameters**

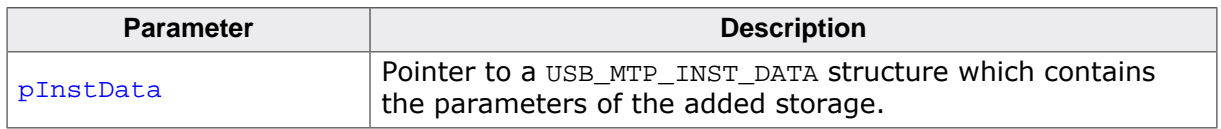

# **Return value**

- = 0 Invalid handle, storage could not be added
- $\neq 0$  A valid storage handle, this handle can be used with the USBD\_MTP\_SendEvent to indicate an event to the host.

# **Additional information**

It is necessary to call this function immediately after USBD\_MTP\_Add(). This function adds a storage device such as a hard drive, MMC/SD card or NAND flash etc., to emUSB-Device-MTP, which will be used as source/destination of data exchange with the host. The structure USB\_MTP\_INST\_DATA must be initialized before USB\_MTP\_AddStorage() is called. Refer to USB\_MTP\_INST\_DATA for more information.

# **9.4.1.3 USBD\_MTP\_Task()**

## **Description**

Main task function of MTP component which processes the commands from host.

# **Prototype**

void USBD\_MTP\_Task(void);

### **Additional information**

The USBD\_MTP\_Task() should be called after the USB device has been successfully enumerated and configured. The function returns when the USB device is detached or suspended.

Check USBD\_MTP\_Poll() if you need a non-blocking version.

# **9.4.1.4 USBD\_MTP\_Poll()**

### **Description**

Function which handles MTP commands. Using this function is only necessary if you want to avoid using the blocking USB\_MTP\_Task function. This can be necessary if you are not using an RTOS.

# **Prototype**

int USBD\_MTP\_Poll(void);

### **Return value**

- 2 O.K. Command was processed, but a protocol error occurred.
- 1 O.K. Command was processed successfully.
- 0 O.K. Timeout occurred.
	- 1 An error occurred. (e.g. no cable connected).

#### **Additional information**

This function must be called periodically, otherwise the host can time out the device since it does not process commands. It normally blocks for USB\_MTP\_POLL\_TIMEOUT milliseconds while waiting for a command from the host. Should a command arrive during the timeout it will be processed, which could potentially increase the block duration. The duration could also decrease because the function returns as soon as a command is finished.

In case of return value 2 the calling task should still call this function again, if possible recovery will be initiated.

# **9.4.1.5 USBD\_MTP\_SendEvent()**

### **Description**

Sends an event notification to the host.

# **Prototype**

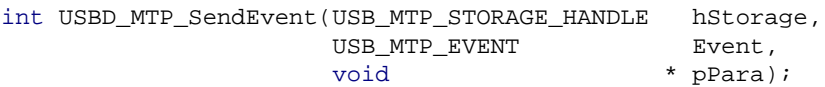

# **Parameters**

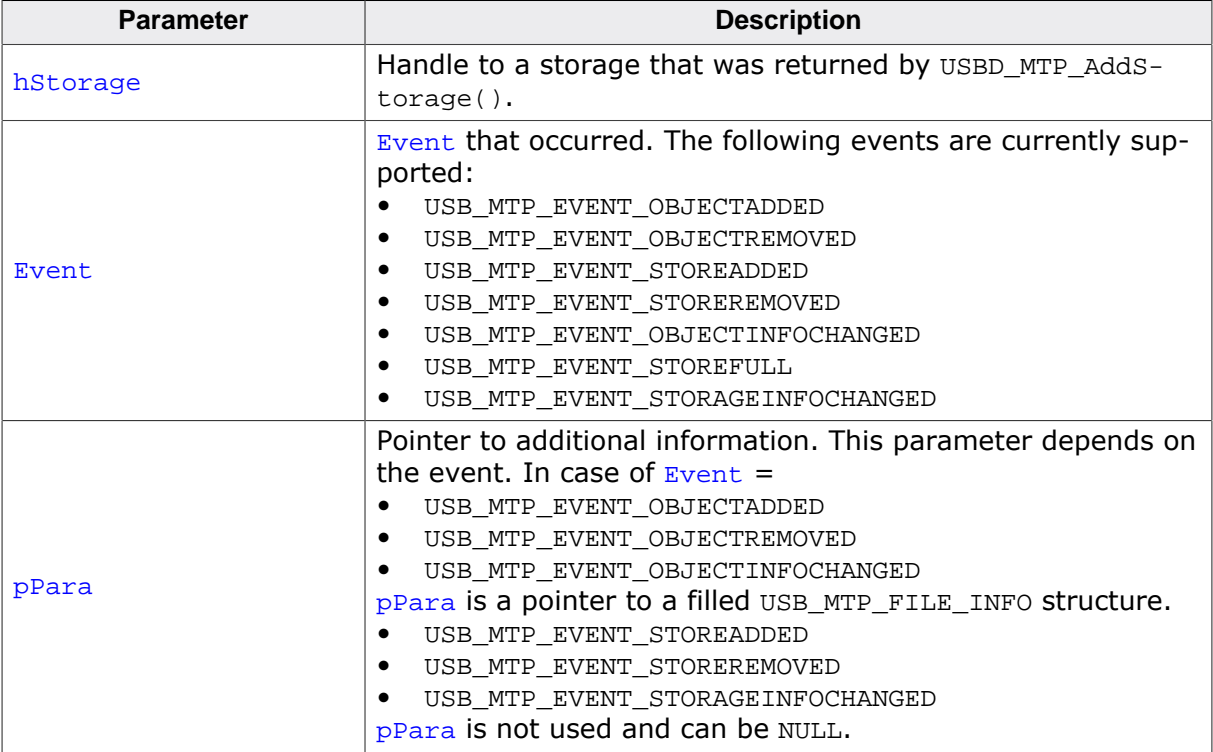

#### **Return value**

- $= 0$  Event sent out successfully.
- $\neq 0$  Event could not be sent.

## **Additional information**

Sending an event notification to the MTP host makes sure that the MTP host is aware of changes in the file system of the storage. This function can also be used to notify that a storage has been added or removed.

# **Example**

```
static void _GetFileInfo(const char * sPath, USB_MTP_FILE_INFO * pFileInfo) {
  const char * s;
  U8 AttrFS;
  U8 AttrMTP;
  memset(pFileInfo, 0, sizeof(USB_MTP_FILE_INFO));
  s = \text{strrchr}(\text{sPath}, \sqrt{\ } \setminus \ );
  if (s) {
  s++; // Go to the next character after '\'.
   } else {
    s = sPath;
   }
```

```
 //
  // In case the file path starts with \setminus skip this.
  //
  if (*sPath == '\\ \n\vee) {
     sPath++;
   }
  pFileInfo->pFileName = (char *)s;
   pFileInfo->pFilePath = (char *)sPath;
   FS_GetFileTimeEx(pFileInfo->pFilePath, &pFileInfo->CreationTime,
                     FS_FILETIME_CREATE);
   FS_GetFileTimeEx(pFileInfo->pFilePath, &pFileInfo->LastWriteTime,
                     FS_FILETIME_MODIFY);
   pFileInfo->IsDirectory = 0;
   AttrFS = FS_GetFileAttributes(pFileInfo ? pFilePath);
   if (AttrFS & FS_ATTR_DIRECTORY) {
     pFileInfo->IsDirectory = 1;
   }
  AttrMTP = 0; if (AttrFS & FS_ATTR_READ_ONLY) {
    AttrMTP |= MTP_FILE_ATTR_WP;
   }
   if (AttrFS & FS_ATTR_SYSTEM) {
    AttrMTP |= MTP_FILE_ATTR_SYSTEM;
   }
   if (AttrFS & FS_ATTR_HIDDEN) {
     AttrMTP |= MTP_FILE_ATTR_HIDDEN;
   }
  pFileInfo->Attributes = AttrMTP;
}
static int _WriteLogFile(const char * sLogFilePath) {
 char ac[30];
  FS_FILE * pFile;
  int r = 0;
 USB_MTP_FILE_INFO FileInfo = {0};
   if (FS_IsVolumeMounted("")) {
     //
     // Check whether file already exists
     //
     pFile = FS_FOpen(sLogFilePath, "r");
     if (pFile) {
       r = USB_MTP_EVENT_OBJECTINFOCHANGED;
       FS_Fclose(pFile);
     } else {
      r = USB_MTP_EVENT_OBJECTADDED;
     }
     pFile = FS_FOpen(sLogFilePath, "a+");
     if (pFile) {
      sprintf(ac, "OS_Time = 8.8d\r\n", (int)OS_GectTime());
       FS_Write(pFile, ac, 20);
       FS_Fclose(pFile);
     } else {
      r = 0; }
   }
   _GetFileInfo(sLogFilePath, &FileInfo);
   //
   // Send events to the host.
   //
  USBD_MTP_SendEvent(_ahStorage[0], (USB_MTP_EVENT)r, &FileInfo);
 USBD_MTP_SendEvent(_ahStorage[0], USB_MTP_EVENT_STORAGEINFOCHANGED, NULL);
  return r;
}
```
# **9.4.2 Data structures**

# **9.4.2.1 USB\_MTP\_FILE\_INFO**

#### **Description**

Structure which stores information about a file or directory.

# **Type definition**

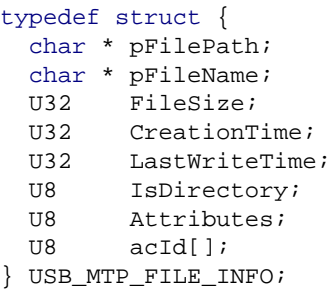

#### **Structure members**

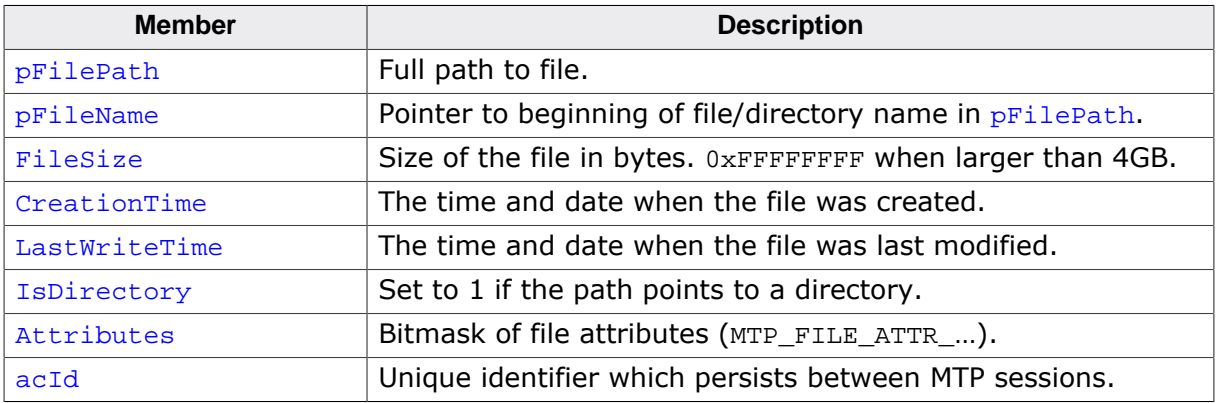

#### **Additional information**

The date and time is formatted as follows:

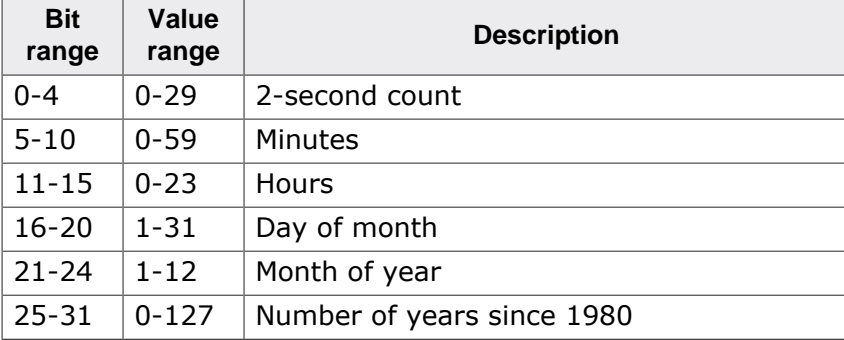

The following attributes are supported:

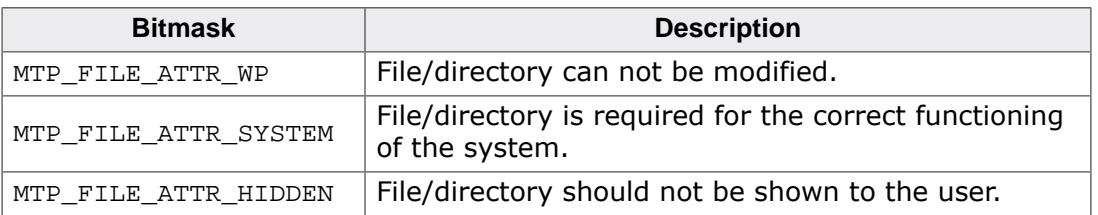

acId should be unique for each file and directory on the file system and it should be persistent between MTP sessions.

# **9.4.2.2 USB\_MTP\_INIT\_DATA**

### **Description**

Structure which stores the parameters of the MTP interface.

# **Type definition**

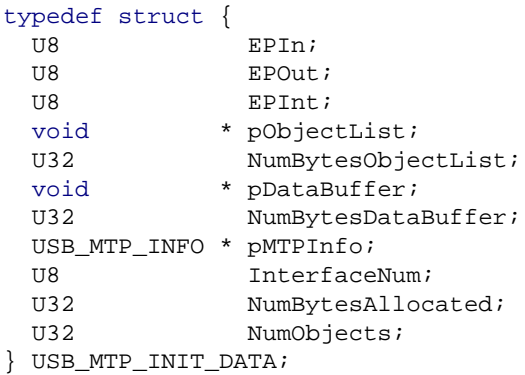

# **Structure members**

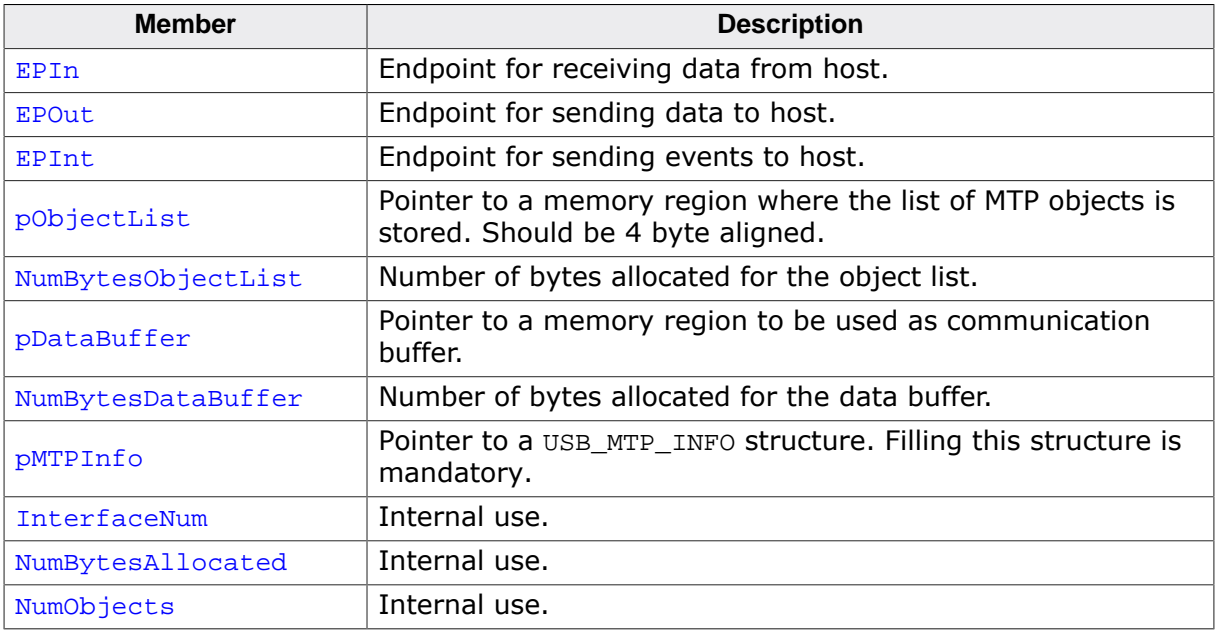

#### **Additional information**

This structure holds the endpoints that should be used with the MTP interface. Refer to USBD\_AddEP() for more information about how to add an endpoint.

The number of bytes in the **pDataBuffer should be a multiple of USB** maximum packet size. The number of bytes in the object list depends on the number of files/directories on the storage medium. An object is assigned to each file/directory when the USB host requests the object information for the first time.

# **9.4.2.3 USB\_MTP\_INFO**

# **Description**

Structure that is used when initialising the MTP module.

# **Type definition**

```
typedef struct {
 const char * pManufacturer;
  const char * pModel;
 const char * pDeviceVersion;
 const char * pSerialNumber;
} USB_MTP_INFO;
```
## **Structure members**

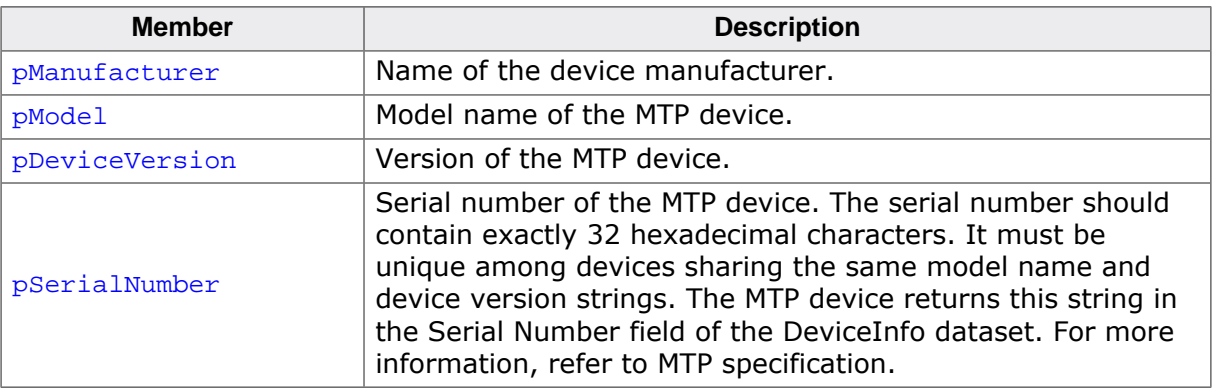

# **9.4.2.4 USB\_MTP\_INST\_DATA**

#### **Description**

Structure which stores the parameters of storage driver.

# **Type definition**

```
typedef struct {
  const USB_MTP_STORAGE_API * pAPI;
const char \qquad \qquad * sDescription;
const char * * sVolumeId;
USB_MTP_INST_DATA_DRIVER DriverData;
} USB_MTP_INST_DATA;
```
### **Structure members**

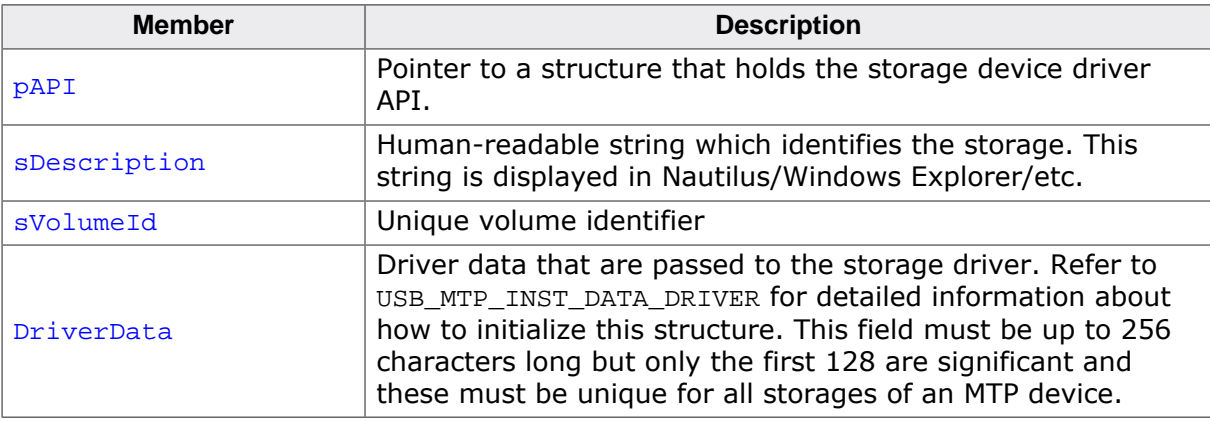

#### **Additional information**

The MTP device returns the *sDescription* string in the Storage Description parameter and the svolumeId in the Volume Identifier of the StorageInfo dataset. For more information, refer to MTP specification.

# **9.4.2.5 USB\_MTP\_INST\_DATA\_DRIVER**

# **Description**

Structure which stores the parameters passed to the storage driver.

# **Type definition**

```
typedef struct {
  const char * pRootDir;
 U8 IsRemovable;
} USB_MTP_INST_DATA_DRIVER;
```
### **Structure members**

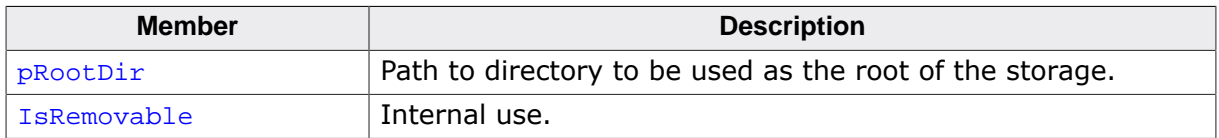

## **Additional information**

pRootDir can specify the root of the file system or any other subdirectory.

# **9.4.2.6 USB\_MTP\_STORAGE\_API**

# **Description**

Structure that contains callbacks to the storage driver.

# **Type definition**

```
typedef struct {
  USB_MTP_STORAGE_INIT * pfInit;
   USB_MTP_STORAGE_GET_INFO * pfGetInfo;
   USB_MTP_STORAGE_FIND_FIRST_FILE * pfFindFirstFile;
   USB_MTP_STORAGE_FIND_NEXT_FILE * pfFindNextFile;
  USB_MTP_STORAGE_OPEN_FILE * pfOpenFile;<br>
USB_MTP_STORAGE_CREATE_FILE * pfCreateFile;
  USB_MTP_STORAGE_CREATE_FILE * pfCreateFile;<br>
USB_MTP_STORAGE_READ_FROM_FILE * pfReadFromFile;
  USB_MTP_STORAGE_READ_FROM_FILE * pfReadFromFile<br>USB_MTP_STORAGE_WRITE_TO_FILE * pfWriteToFile;
  USB_MTP_STORAGE_WRITE_TO_FILE * pfWriteToFil<br>USB_MTP_STORAGE_CLOSE_FILE * * pfCloseFile;
  USB_MTP_STORAGE_CLOSE_FILE
  USB_MTP_STORAGE_REMOVE_FILE * pfRemoveFile;<br>
USB_MTP_STORAGE_CREATE_DIR * pfCreateDir;
   USB_MTP_STORAGE_CREATE_DIR * pfCreateDir;
   USB_MTP_STORAGE_REMOVE_DIR * pfRemoveDir;
   USB_MTP_STORAGE_FORMAT * pfFormat;
  \begin{array}{lll} \texttt{USB\_MTP\_STORAGE\_RENAME\_FILE} \end{array}USB_MTP_STORAGE_DEINIT * pfDeInit;
  USB_MTP_STORAGE_GET_FILE_ATTRIBUTES * pfGetFileAttributes;
  USB_MTP_STORAGE_MODIFY_FILE_ATTRIBUTES * pfModifyFileAttributes;
   USB_MTP_STORAGE_GET_FILE_CREATION_TIME * pfGetFileCreationTime;
  USB_MTP_STORAGE_GET_FILELAST_WRITE_TIME * pfGetFileLastWriteTime;<br>
USB_MTP_STORAGE_GET_FILE_ID * pfGetFileId;<br>
USB_MTP_STORAGE_GET_FILE_SIZE * pfGetFileSize;
  USB_MTP\_STORAGE\_GET\_FILE\_IDUSB_MTP_STORAGE_GET_FILE_SIZE
} USB_MTP_STORAGE_API;
```
## **Structure members**

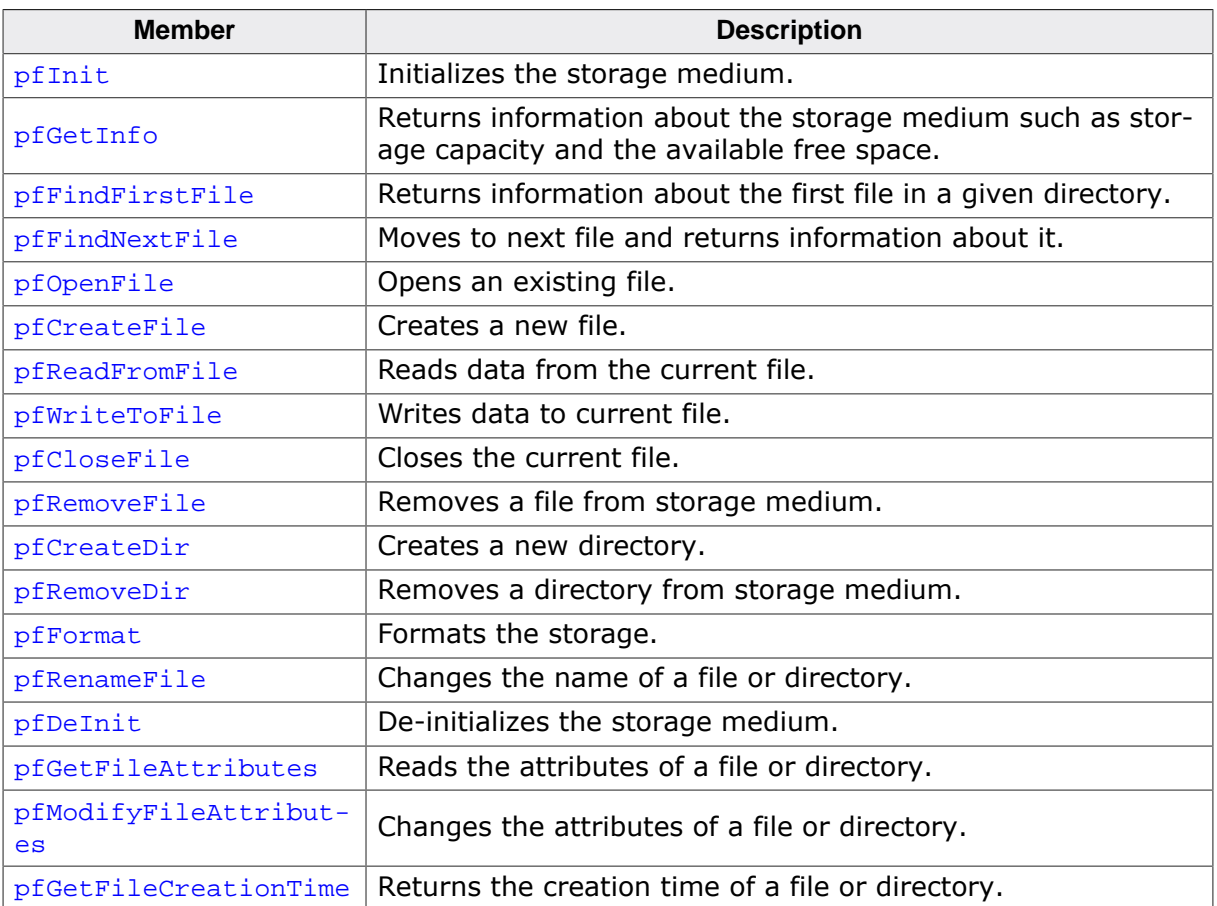

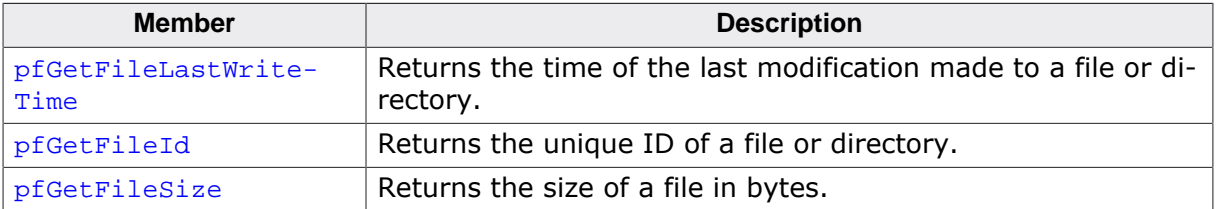

#### **Additional information**

USB\_MTP\_STORAGE\_API is used to retrieve information from the storage device driver or access data that needs to be read or written. Detailed information can be found in *MTP Storage Driver* on page 311.

# **9.4.2.7 USB\_MTP\_STORAGE\_INFO**

#### **Description**

Structure which stores information about a storage.

## **Type definition**

#### typedef struct {

- U32 NumKBytesTotal;
- U32 NumKBytesFreeSpace;
- U16 FSType;
- U8 IsWriteProtected;
- U8 IsRemovable; char DirDelimiter;
- } USB\_MTP\_STORAGE\_INFO;

### **Structure members**

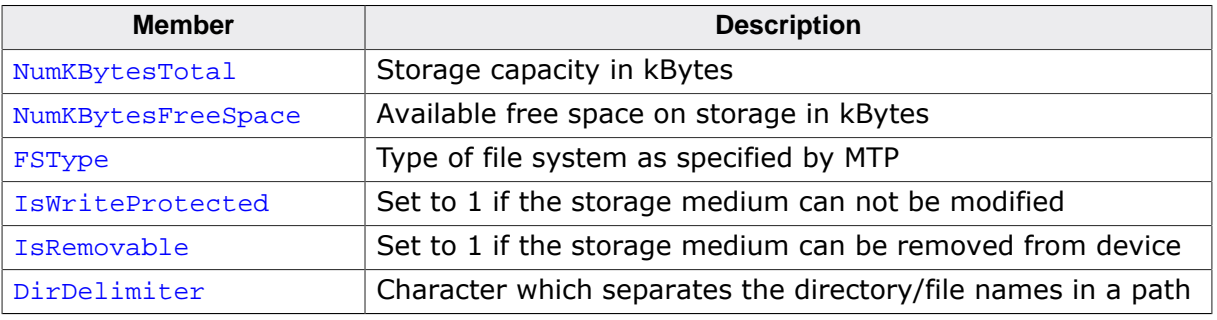

# **9.4.3 Enums**

# **9.4.3.1 USB\_MTP\_EVENT**

# **Description**

Enum containing the MTP event codes.

# **Type definition**

```
typedef enum {
   USB_MTP_EVENT_UNDEFINED,
  USB_MTP_EVENT_CANCELTRANSACTION,
  USB_MTP_EVENT_OBJECTADDED,
 USB_MTP_EVENT_OBJECTREMOVED,
  USB_MTP_EVENT_STOREADDED,
  USB_MTP_EVENT_STOREREMOVED,
  USB_MTP_EVENT_DEVICEPROPCHANGED,
  USB_MTP_EVENT_OBJECTINFOCHANGED,
   USB_MTP_EVENT_DEVICEINFOCHANGED,
   USB_MTP_EVENT_REQUESTOBJECTTRANSFER,
  USB_MTP_EVENT_STOREFULL,
   USB_MTP_EVENT_DEVICERESET,
   USB_MTP_EVENT_STORAGEINFOCHANGED,
  USB_MTP_EVENT_CAPTURECOMPLETE,
  USB_MTP_EVENT_UNREPORTEDSTATUS,
 USB_MTP_EVENT_OBJECTPROPCHANGED,
 USB_MTP_EVENT_OBJECTPROPDESCCHANGED,
 USB_MTP_EVENT_OBJECTREFERENCESCHANGED
} USB_MTP_EVENT;
```
# **Enumeration constants**

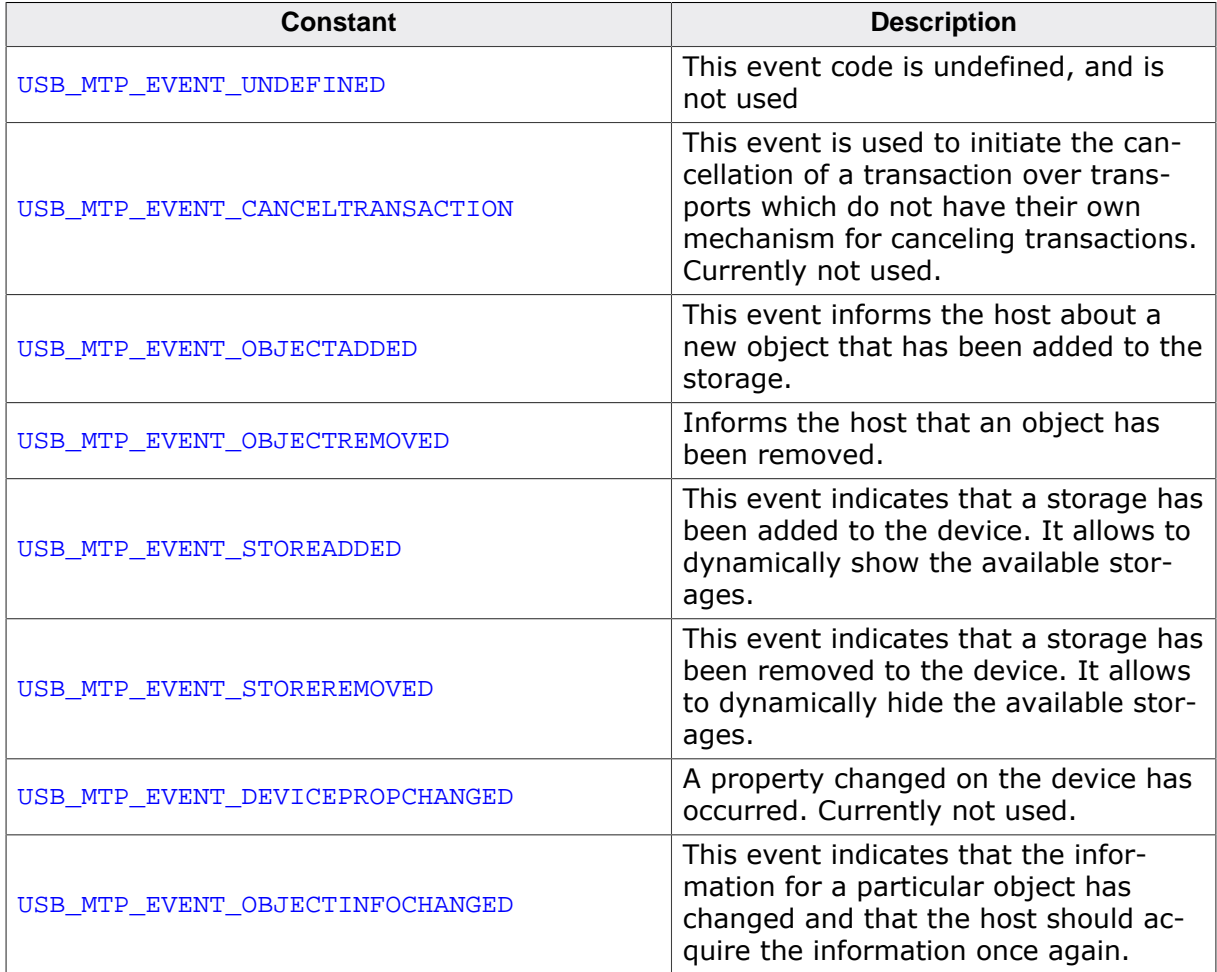

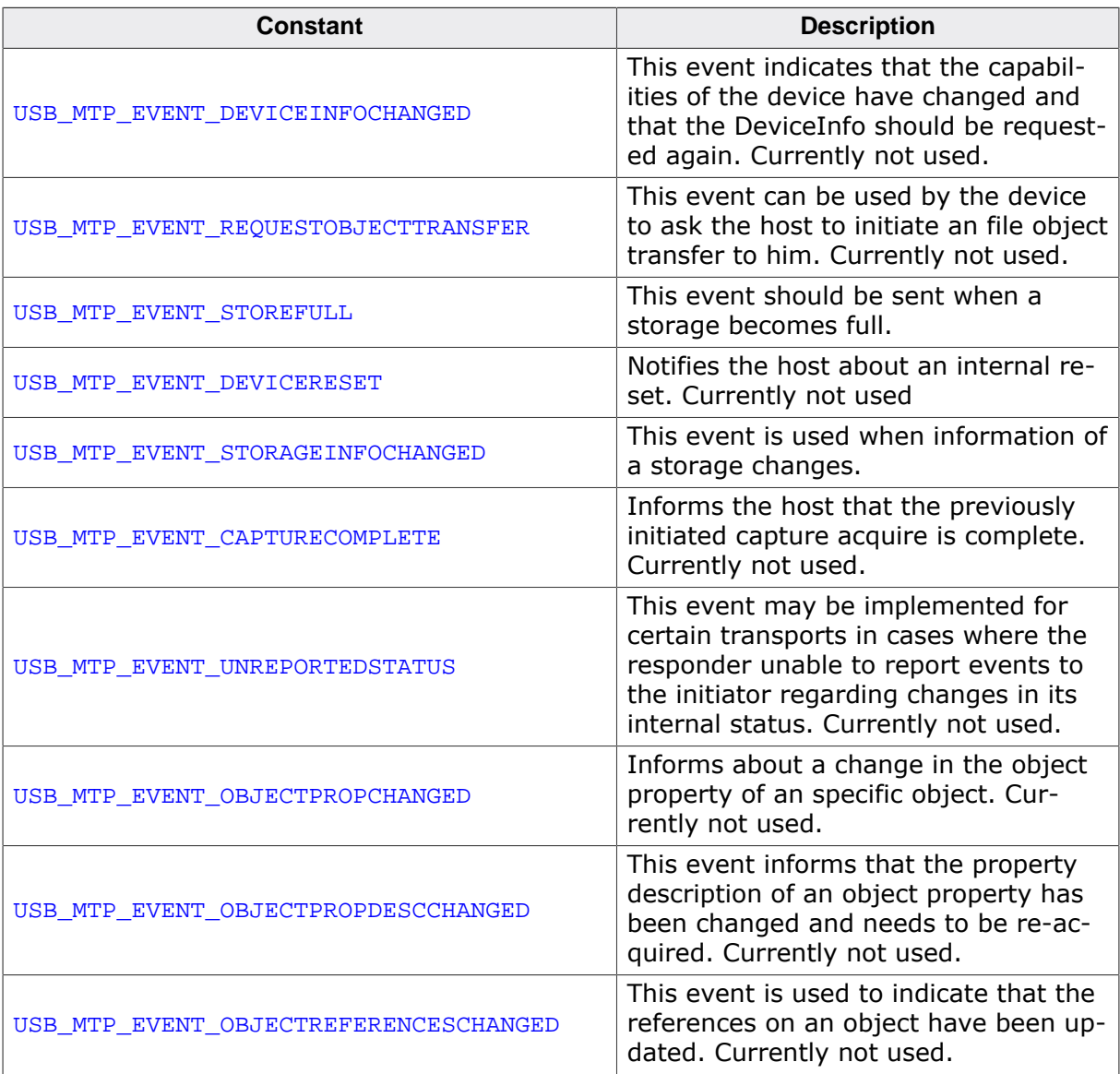

# **9.5 MTP Storage Driver**

This section describes the emUSB-Device MTP storage interface in detail.

# **9.5.1 General information**

This release comes with USB\_MTP\_StorageFS driver which uses emFile to access the storage medium. If you are using emFile this chapter can be ignored. This chapter is for those who wish to write a file system interface for a third-party file system.

The storage interface is handled through an API-table, which contains all relevant functions necessary for read/write operations and initialization. Its implementation handles the details of how data is actually read from or written to memory.

# **9.5.2 Interface function list**

As described above, access to a storage media is realized through an API-function table of type USB\_MTP\_STORAGE\_API. The structure is declared in USB\_MTP.h and it is described in section on page 301

# **9.5.3 USB\_MTP\_STORAGE\_API in detail**

# **9.5.3.1 USB\_MTP\_STORAGE\_INIT**

#### **Description**

Initializes the storage medium.

### **Type definition**

typedef void (USB\_MTP\_STORAGE\_INIT)( U8 Unit, const USB\_MTP\_INST\_DATA\_DRIVER \* pDriverData);

### **Parameters**

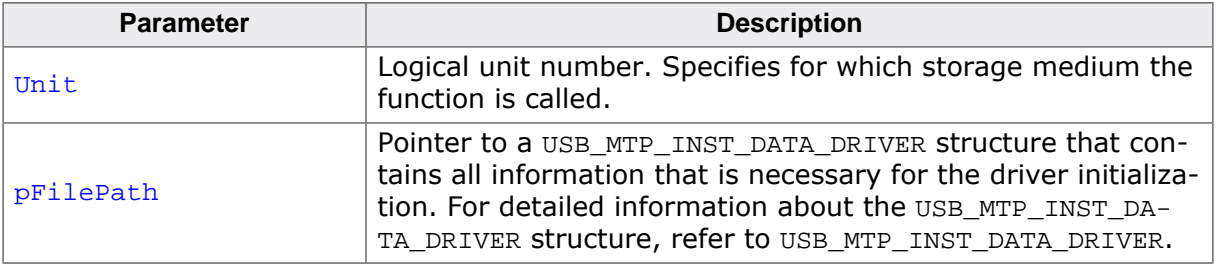

#### **Additional information**

This function is called when the storage driver is added to emUSB-Device-MTP. It is the first function of the storage driver to be called.

# **9.5.3.2 USB\_MTP\_STORAGE\_GET\_INFO**

### **Description**

Returns information about storage medium such as capacity and available free space.

# **Type definition**

```
typedef void (USB_MTP_STORAGE_GET_INFO)(U8 Unit,
                                 USB_MTP_STORAGE_INFO * pStorageInfo);
```
### **Parameters**

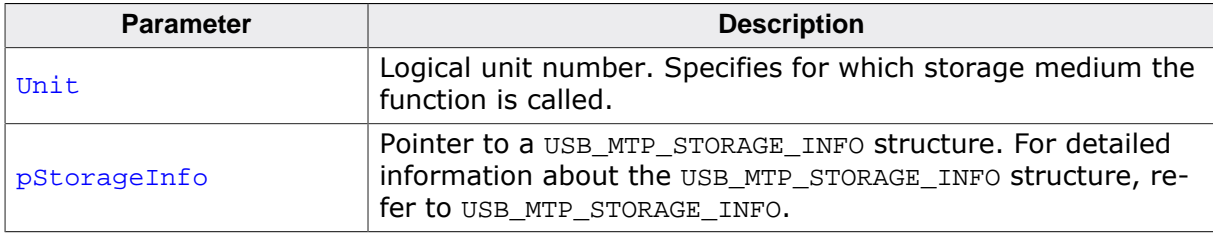

### **Additional information**

Typically, this function is called immediately after the device is connected to USB host when the USB host requests information about the available storage mediums.

# **9.5.3.3 USB\_MTP\_STORAGE\_FIND\_FIRST\_FILE**

#### **Description**

Returns information about the first file in a specified directory.

### **Type definition**

```
typedef int (USB_MTP_STORAGE_FIND_FIRST_FILE)( U8 Unit,
                                                   (
UB

const char
\begin{array}{ccc} \text{const} & \text{const} \end{array} USB_MTP_FILE_INFO * pFileInfo);
```
### **Parameters**

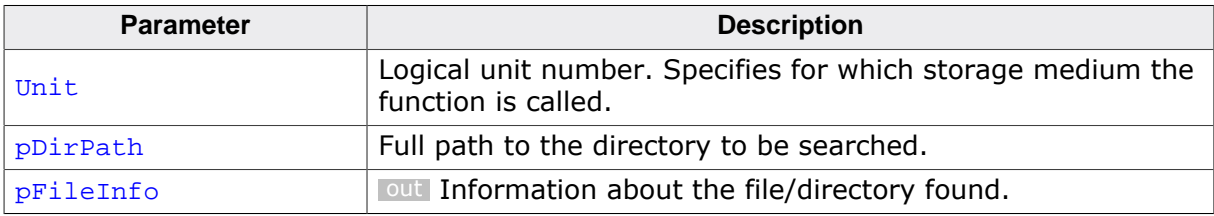

### **Return value**

- $= 0$  File/directory found<br> $= 1$  No more files/direct
- $= 1$  No more files/directories found<br>  $< 0$  An error occurred
- An error occurred

#### **Additional information**

The "." and ".." directory entries which are relevant only for the file system should be skipped.

# **9.5.3.4 USB\_MTP\_STORAGE\_FIND\_NEXT\_FILE**

#### **Description**

Moves to next file and returns information about it.

### **Type definition**

typedef int (USB\_MTP\_STORAGE\_FIND\_NEXT\_FILE)(U8 Unit, USB\_MTP\_FILE\_INFO \* pFileInfo);

#### **Parameters**

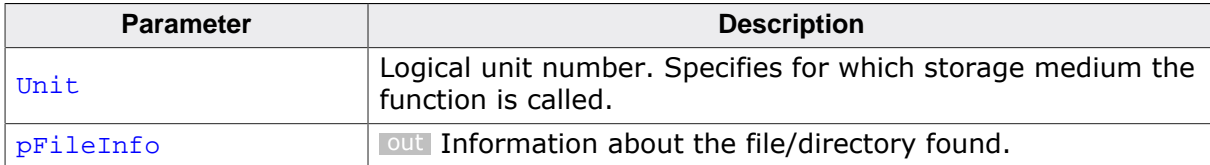

#### **Return value**

- = 0 File/directory found
- $= 1$  No more files/directories found
- < 0 An error occurred

#### **Additional information**

The "." and ".." directory entries which are relevant only for the file system should be skipped.

# **9.5.3.5 USB\_MTP\_STORAGE\_OPEN\_FILE**

#### **Description**

Opens a file for reading.

#### **Type definition**

typedef int (USB\_MTP\_STORAGE\_OPEN\_FILE)( U8 Unit, const char \* pFilePath);

#### **Parameters**

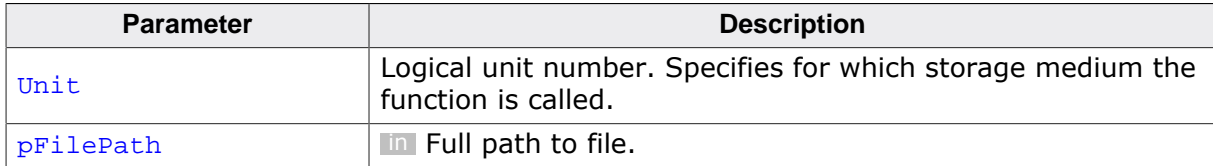

### **Return value**

- $= 0$  File opened
- $\neq 0$  An error occurred

#### **Additional information**

This function is called at the beginning of a file read operation. It is followed by one or more calls to USB\_MTP\_STORAGE\_READ\_FROM\_FILE. At the end of data transfer the MTP module closes the file by calling USB\_MTP\_STORAGE\_CLOSE\_FILE. If the file does not exists an error should be returned. The MTP module opens only one file at a time.

# **9.5.3.6 USB\_MTP\_STORAGE\_CREATE\_FILE**

### **Description**

Opens a file for writing.

### **Type definition**

```
typedef int (USB_MTP_STORAGE_CREATE_FILE)( U8 Unit,
                               const char * pDirPath,
                                    USB_MTP_FILE_INFO * pFileInfo);
```
## **Parameters**

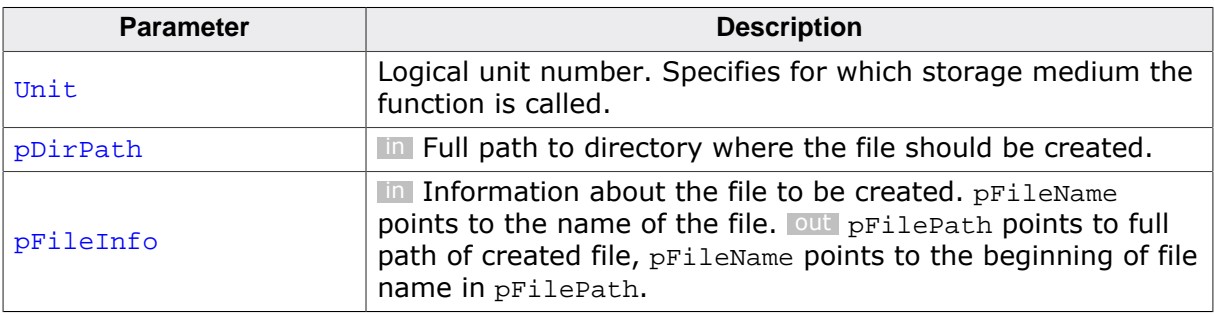

### **Return value**

- $= 0$  File created and opened<br> $\neq 0$  An error occurred
- An error occurred

### **Additional information**

This function is called at the beginning of a file write operation. The name of the file is specified in the  $p$ FileName filed of  $p$ FileInfo. If the file exists it should be truncated to zero length. When a file is created, the call to USB\_MTP\_STORAGE\_CREATE\_FILE is followed by one or more calls to USB\_MTP\_STORAGE\_WRITE\_TO\_FILE. If CreationTime and LastWriteTime in pFileInfo are not zero, these should be used instead of the time stamps generated by the file system.

# **9.5.3.7 USB\_MTP\_STORAGE\_READ\_FROM\_FILE**

### **Description**

Reads data from the current file.

### **Type definition**

```
typedef int (USB_MTP_STORAGE_READ_FROM_FILE)(U8 Unit,
                                         U32 Off,
                                         void * pData,
                                          U32 NumBytes);
```
#### **Parameters**

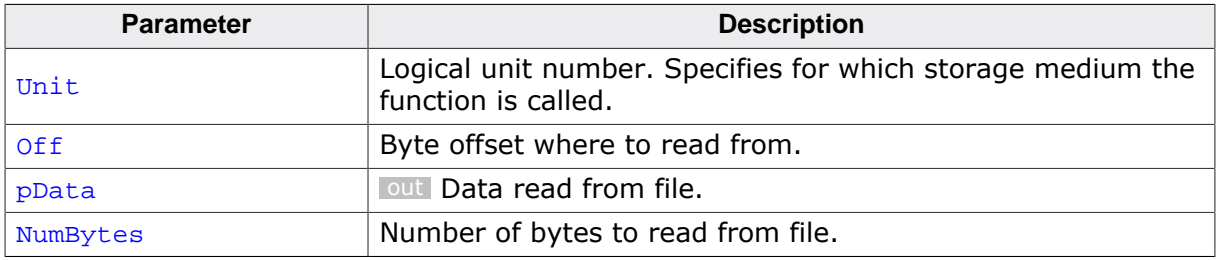

#### **Return value**

- = 0 Data read from file
- $\neq 0$  An error occurred

### **Additional information**

The function reads data from the file opened by USB\_MTP\_STORAGE\_OPEN\_FILE.

# **9.5.3.8 USB\_MTP\_STORAGE\_WRITE\_TO\_FILE**

#### **Description**

Writes data to current file.

#### **Type definition**

typedef int (USB\_MTP\_STORAGE\_WRITE\_TO\_FILE)( U8 Unit,

 U32 Off, const void \* pData, U32 NumBytes);

### **Parameters**

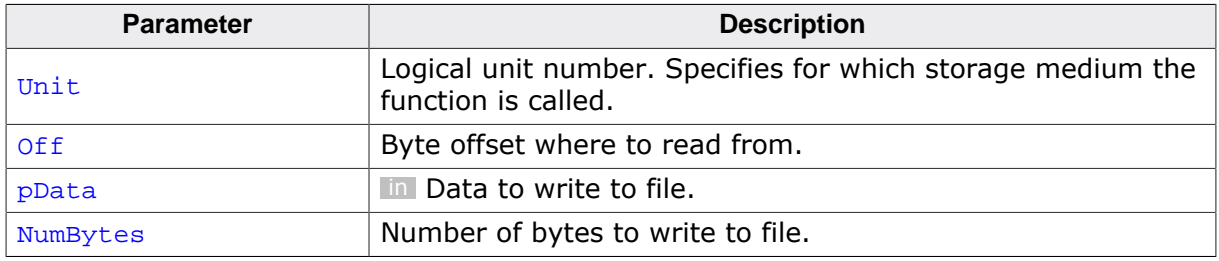

#### **Return value**

- = 0 Data written to file
- $\neq 0$  An error occurred

### **Additional information**

The function writes data to file opened by USB\_MTP\_STORAGE\_CREATE\_FILE.

# **9.5.3.9 USB\_MTP\_STORAGE\_CLOSE\_FILE**

#### **Description**

Closes the current file.

#### **Type definition**

typedef int (USB\_MTP\_STORAGE\_CLOSE\_FILE)(U8 Unit);

#### **Parameters**

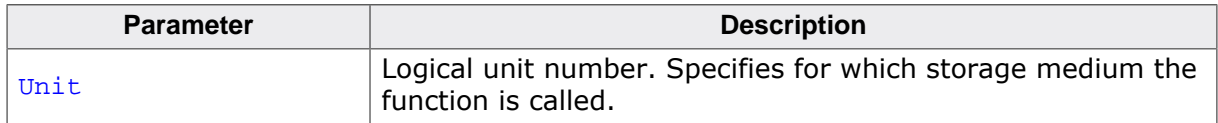

# **Return value**

 $= 0$  File closed.

 $\neq 0$  An error occurred

#### **Additional information**

The function closes the file opened by USB\_MTP\_STORAGE\_CREATE\_FILE or USB\_MTP\_STOR-AGE\_OPEN\_FILE.

# **9.5.3.10 USB\_MTP\_STORAGE\_REMOVE\_FILE**

### **Description**

Removes a file/directory from the storage medium.

## **Type definition**

```
typedef int (USB_MTP_STORAGE_REMOVE_FILE)( U8 Unit,
                                      const char * pFilePath);
```
## **Parameters**

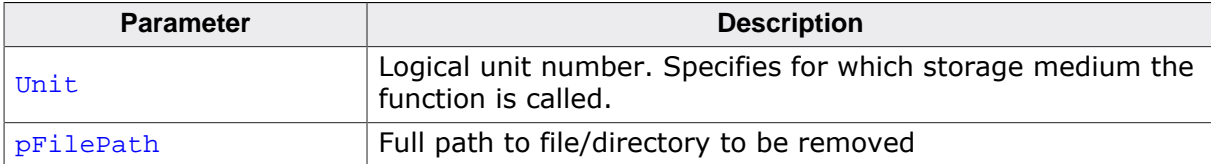

### **Return value**

- = 0 File removed.
- $\neq 0$  An error occurred

# **9.5.3.11 USB\_MTP\_STORAGE\_CREATE\_DIR**

### **Description**

Creates a directory on the storage medium.

### **Type definition**

```
typedef int (USB_MTP_STORAGE_CREATE_DIR)( U8 Unit,<br>const char * pDirPath,
                                            \frac{1}{2} const char \frac{1}{2} USB_MTP_FILE_INFO * pFileInfo);
```
### **Parameters**

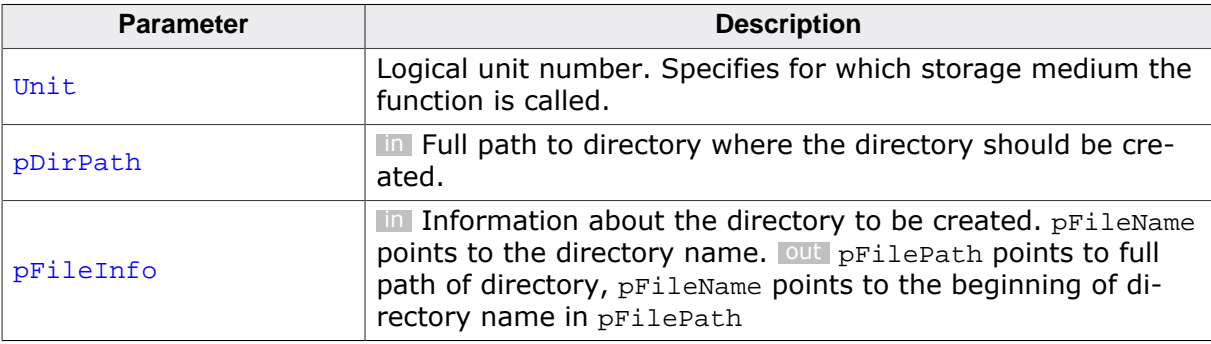

#### **Return value**

- $= 0$  Directory created.<br>  $\neq 0$  An error occurred
- An error occurred

#### **Additional information**

If CreationTime and LastWriteTime in **pFileInfo** are not available, zero should be used instead of the time stamps generated by the file system.

# **9.5.3.12 USB\_MTP\_STORAGE\_REMOVE\_DIR**

### **Description**

Removes a directory and its contents from the storage medium.

# **Type definition**

```
typedef int (USB_MTP_STORAGE_REMOVE_DIR)( U8 Unit,
                                     const char * pDirPath);
```
### **Parameters**

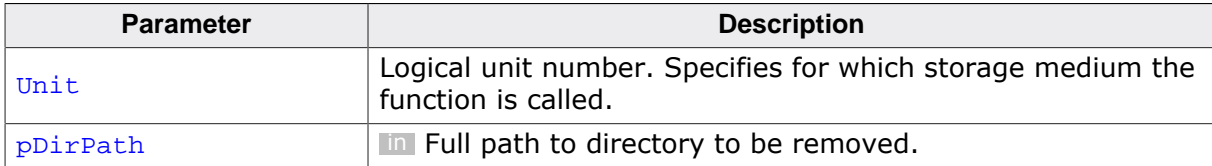

### **Return value**

= 0 Directory removed.

 $\neq 0$  An error occurred

### **Additional information**

The function should remove the directory and the entire file tree under it.

# **9.5.3.13 USB\_MTP\_STORAGE\_FORMAT**

#### **Description**

Initializes the storage medium.

## **Type definition**

typedef int (USB\_MTP\_STORAGE\_FORMAT)(U8 Unit);

#### **Parameters**

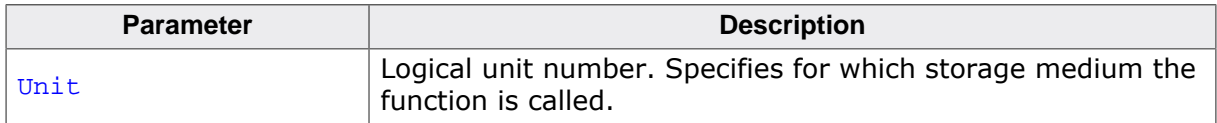

#### **Return value**

- = 0 Storage medium initialized.
- $\neq 0$  An error occurred

#### **Additional information**

The file system layer has to differentiate between two cases, one where the MTP root directory is the same as the root directory of the file system and one where it is only a subdirectory of the file system. If pRootDir which was configured in the call to USB\_MTP\_STOR-AGE\_INIT, points to a subdirectory of the file system, the storage medium should not be formatted. Instead, all the files and directories underneath pRootDir should be removed.
# **9.5.3.14 USB\_MTP\_STORAGE\_RENAME\_FILE**

### **Description**

Changes the name of a file or directory.

### **Type definition**

typedef int (USB\_MTP\_STORAGE\_RENAME\_FILE)(U8 Unit, USB\_MTP\_FILE\_INFO \* pFileInfo);

### **Parameters**

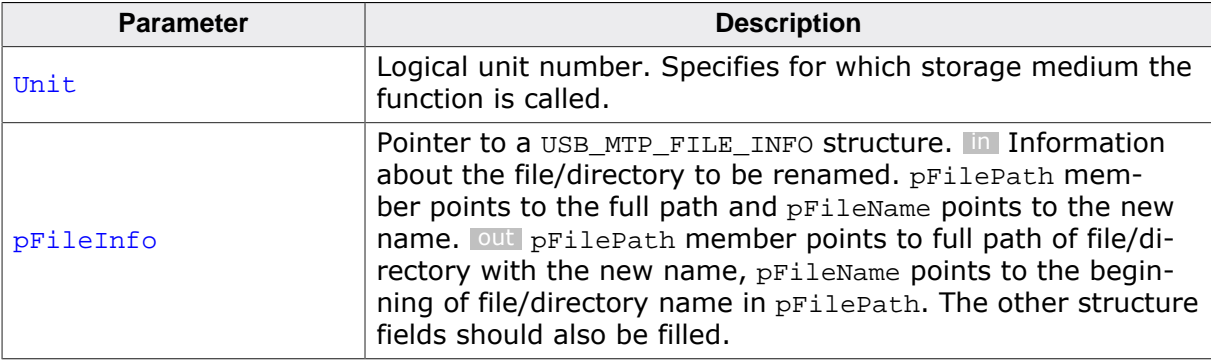

#### **Return value**

- = 0 File/directory renamed.
- ≠ 0 An error occurred

### **Additional information**

Only the name of the file/directory should be changed. The path to parent directory should remain the same.

# **9.5.3.15 USB\_MTP\_STORAGE\_DEINIT**

### **Description**

De-initializes the storage medium.

# **Type definition**

typedef void (USB\_MTP\_STORAGE\_DEINIT)(U8 Unit);

### **Parameters**

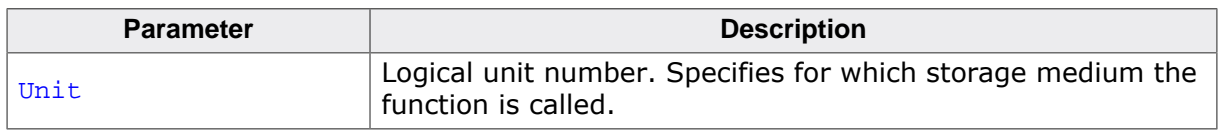

# **Additional information**

Typically called when the application calls USBD\_Stop() to de-initialize emUSB-Device.

# **9.5.3.16 USB\_MTP\_STORAGE\_GET\_FILE\_ATTRIBUTES**

#### **Description**

Returns the attributes of a file or directory.

### **Type definition**

```
typedef int (USB_MTP_STORAGE_GET_FILE_ATTRIBUTES)( U8 Unit,
                                              const char * pFilePath,
                                                  U8 * pMask);
```
### **Parameters**

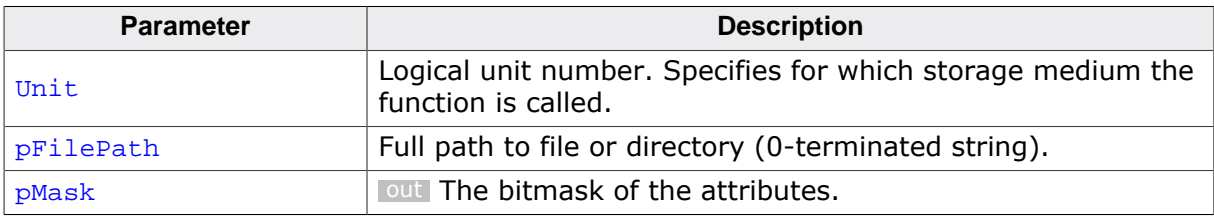

### **Return value**

- $= 0$  Information returned.<br>  $\neq 0$  An error occurred
- An error occurred

### **Additional information**

# **9.5.3.17 USB\_MTP\_STORAGE\_MODIFY\_FILE\_ATTRIBUTES**

#### **Description**

Sets and clears file attributes.

#### **Type definition**

```
typedef int (USB_MTP_STORAGE_MODIFY_FILE_ATTRIBUTES)( U8 Unit,
                                                           const char * pFilePath,
where the control of the control of the control of the control of the set \rm U8 set \rm M as \rm SU(2)_RU8 ClrMask);
```
#### **Parameters**

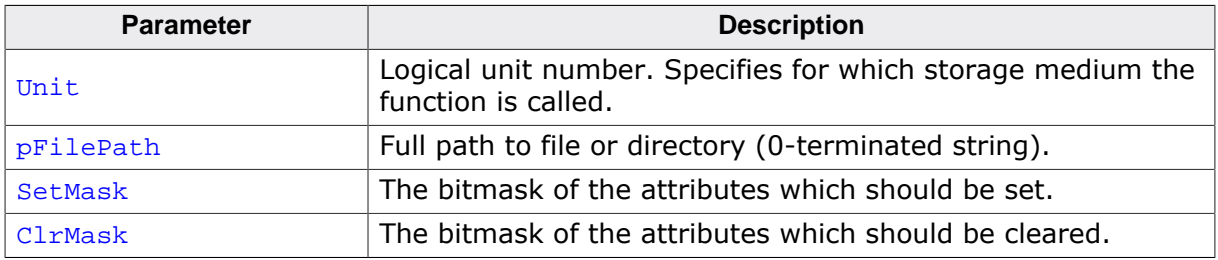

#### **Return value**

- = 0 Attributes modified.
- $\neq 0$  An error occurred

#### **Additional information**

# **9.5.3.18 USB\_MTP\_STORAGE\_GET\_FILE\_CREATION\_TIME**

#### **Description**

Returns the creation time of file or directory.

### **Type definition**

```
typedef int (USB_MTP_STORAGE_GET_FILE_CREATION_TIME)( U8 Unit,
                                                 const char * pFilePath,
                                                      U32 * pTime);
```
#### **Parameters**

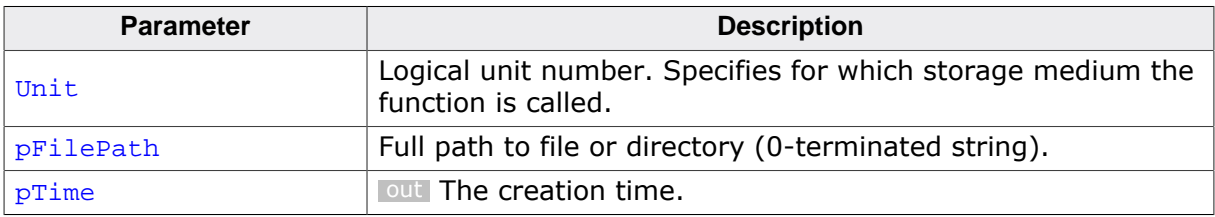

### **Return value**

- $= 0$  Creation time returned.<br>  $\neq 0$  An error occurred
- An error occurred

### **Additional information**

# **9.5.3.19 USB\_MTP\_STORAGE\_GET\_FILELAST\_WRITE\_TIME**

### **Description**

Returns the time when the file or directory was last modified.

### **Type definition**

```
typedef int (USB_MTP_STORAGE_GET_FILELAST_WRITE_TIME)( U8 Unit,
                                                  const char * pFilePath,
                                                       U32 * pTime);
```
### **Parameters**

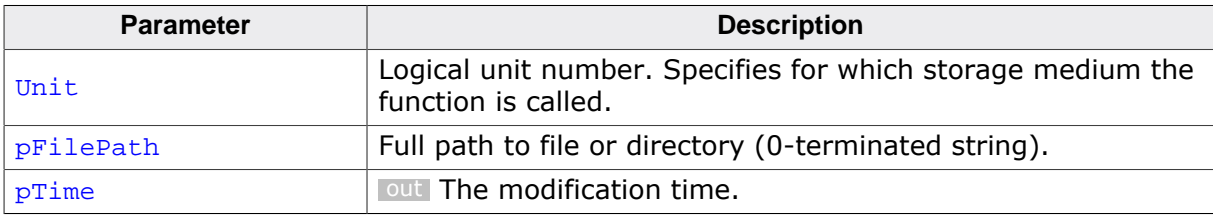

### **Return value**

- $= 0$  Modification time returned.<br>  $\neq 0$  An error occurred
- An error occurred

### **Additional information**

# **9.5.3.20 USB\_MTP\_STORAGE\_GET\_FILE\_ID**

### **Description**

Returns an ID which uniquely identifies the file or directory.

### **Type definition**

```
typedef int (USB_MTP_STORAGE_GET_FILE_ID)( U8 Unit,
                                     const char * pFilePath,
                                          U8 * pId);
```
### **Parameters**

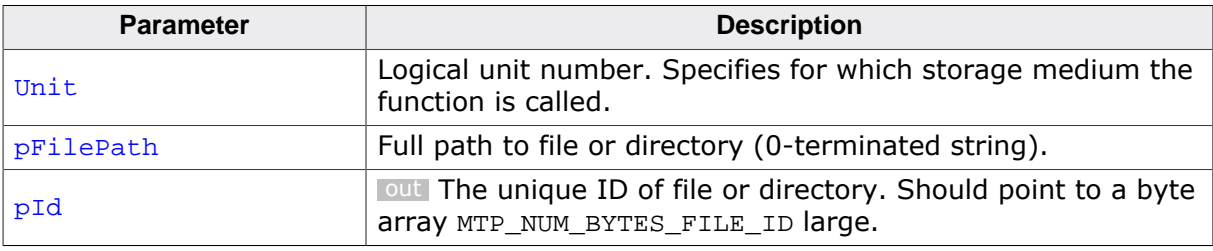

### **Return value**

- $= 0$  ID returned.<br>  $\neq 0$  An error occu
- An error occurred

### **Additional information**

This function is called only when the compile time switch MTP\_SAVE\_FILE\_INFO is set to 0.

# **9.5.3.21 USB\_MTP\_STORAGE\_GET\_FILE\_SIZE**

### **Description**

Returns the size of a file in bytes.

# **Type definition**

```
typedef int (USB_MTP_STORAGE_GET_FILE_SIZE)( U8 Unit,
                                         const char * pFilePath,
                                              U32 * pFileSize);
```
### **Parameters**

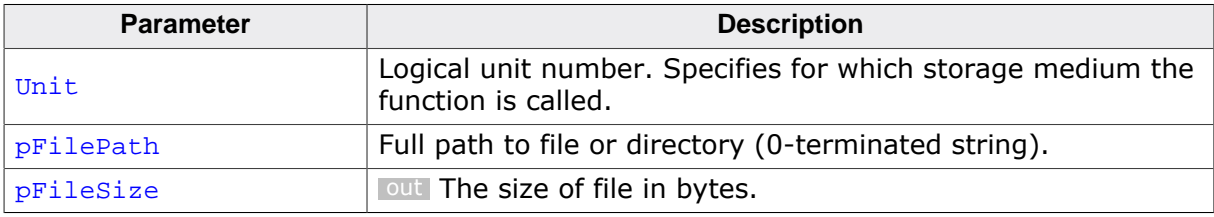

### **Return value**

- $= 0$  Size of file returned.<br>  $\neq 0$  An error occurred
- An error occurred

### **Additional information**

This function is called only when the compile time switch MTP\_SAVE\_FILE\_INFO is set to 0.

# **Chapter 10 Communication Device Class (CDC)**

This chapter describes how to get emUSB-Device up and running as a CDC device.

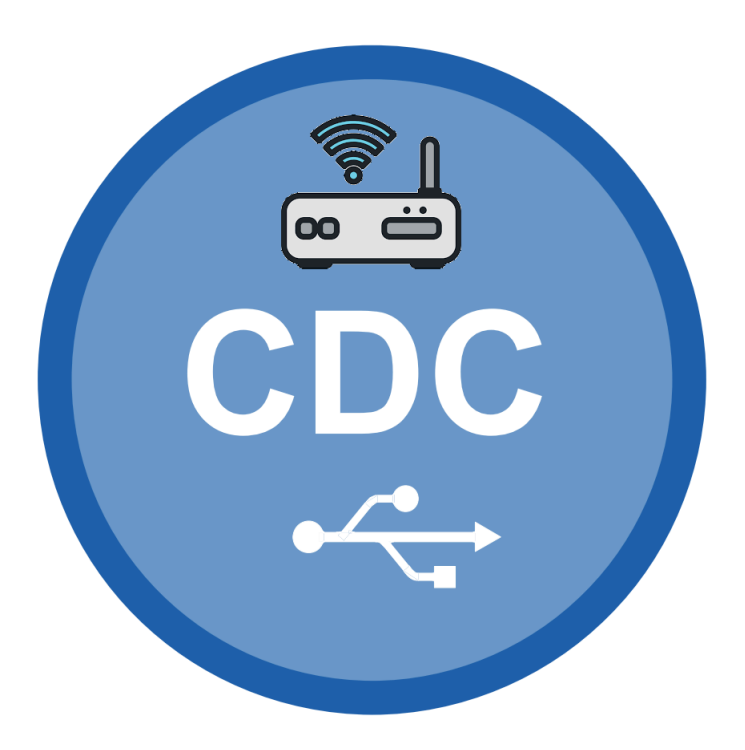

# **10.1 Overview**

The Communication Device Class - Abstract Control Model (CDC-ACM) is an abstract USB class protocol defined by the USB Implementers Forum. For simplicity CDC-ACM is often referred to as simply CDC. This protocol covers the handling of the following communication flows:

- VirtualCOM/Serial interface
- Universal modem device
- ISDN communication
- Ethernet communication

Normally, a custom USB driver is not necessary because a kernel mode driver for USB-CDC serial communication is delivered by major Microsoft Windows operating systems. For installing the USB-CDC serial device, an . inf file is needed, which is also delivered. Starting in Windows 10, such a file is not necessary anymore. A generic inf is provided, handling devices/interfaces with a Device-/InterfaceClass =  $0 \times 02$  or Device-/InterfaceClass =  $0 \times 02$ and Device-/InterfaceSubClass =  $0 \times 0.2$ . Linux handles USB 2 virtual COM ports since Kernel Ver. 2.4. Further information can be found in the Linux Kernel documentation.

# **10.1.1 Configuration**

The configuration section should later be modified to match the real application. For the purpose of getting emUSB-Device up and running as well as doing an initial test, the configuration as delivered should not be modified.

# **10.1.2 CDC-ACM issues on Windows 10**

Windows 10 comes with a re-designed driver for CDC-ACM. At the time of writing (June 2019 (re-confirmed in January 2021)) Windows 10 has an issue with large IN CDC transfers. Sometimes packets seems to disappear inside the Windows 10 USB stack.

The only workaround is to read in small chunks. Or to add a delay to the transfers. We have analysed this using a hardware USB analyser and a test program which reads data from the device. The device (USB high-speed) sends out data continuously in 512 bytes packets. Each packet has a unique, consecutive ID. The test application checks that the received packet always has the ID of the previous packet  $+1$ . After a couple dozen packet the error usually appears and a packet ends up missing. When comparing the packets which are seen "on the wire" using the USB analyser with the packets which the Windows 10 program received it can be seen that sometimes packets are missing even though they were clearly successfully received by Windows 10. E.g. on the analyser one can see packets 30, 31, 32, 33 and on Windows 10 one can see 30, 31, 33. It would appear that the method through which data is read from the COM port (Windows API ReadFile, ReadFile overlapped or ReadFileEx) has no effect on the missing packets.

When using the same program on Windows 7 no issues can be seen.

# **10.2 The example application**

The start application (in the Application subfolder) is a simple echo server, which can be used to test emUSB-Device. The application receives data byte by byte and sends it back to the host.

Source code excerpt from USB\_CDC\_Echo.c:

```
/*********************************************************************
*
* MainTask
*/
void MainTask(void);
void MainTask(void) {
  USB_CDC_HANDLE hInst;
  USBD_Init();
  hInst = _AddCDC();
  USBD_SetDeviceInfo(&_DeviceInfo);
  USBD_Start();
  while (1) {
     static char _ac[USB_HS_BULK_MAX_PACKET_SIZE];
    int NumBytesReceived;
     //
     // Wait for configuration
     //
   while ((USBD_GetState() & (USB_STAT_CONFIGURED | USB_STAT_SUSPENDED)) !
= USB_STAT_CONFIGURED) {
     BSP_ToggleLED(0);
      USB_OS_Delay(50);
     }
     BSP_SetLED(0);
     //
     // Receive at maximum of 64 Bytes
     // If less data has been received,
     // this should be OK.
     //
    NumBytesReceived = USBD_CDC_Receive(hInst, \& ac[0], sizeof(_ac), 0);
     if (NumBytesReceived > 0) {
      USBD_CDC_Write(hInst, &_ac[0], NumBytesReceived, 0);
     }
   }
}
```
# **10.3 Installing the driver**

Before connecting the device to the PC, simply start the driver installer (InstallDriver.exe) which is located in Windows\USB\CDC\ folder. After the executable is executed Windows may show the UAC message that a specific install program is started. Confirm with Yes to start installation:

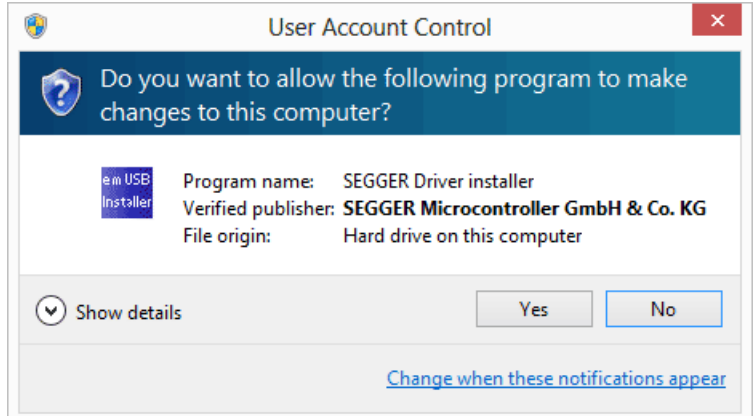

The driver installer will notify that Windows will show up a warning message that the driver is not signed by Microsoft. The is normal warning for driver that have been signed with a valid code signing certificate. Confirm read of the message by clicking on the OK button.

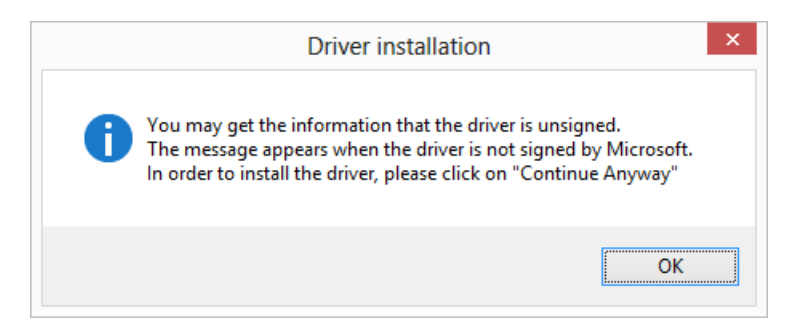

The Device Driver Installation Wizard dialog shows up. Click on Next to continue with the driver installation.

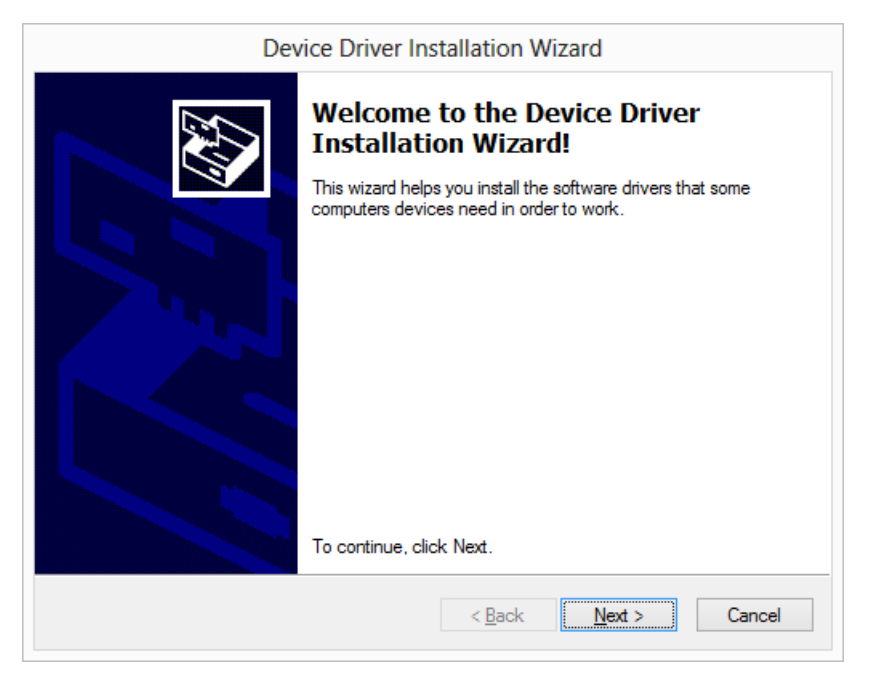

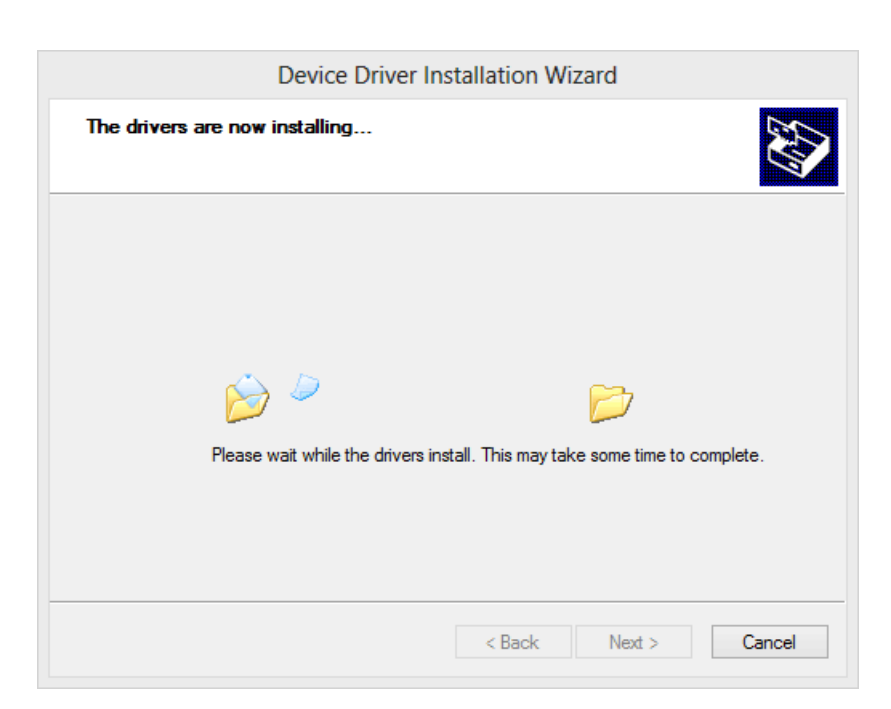

During the driver installation you may be ask whether the device software should be installed. Since the package is signed with a valid code signing certificate, simply answer the question with "Install".

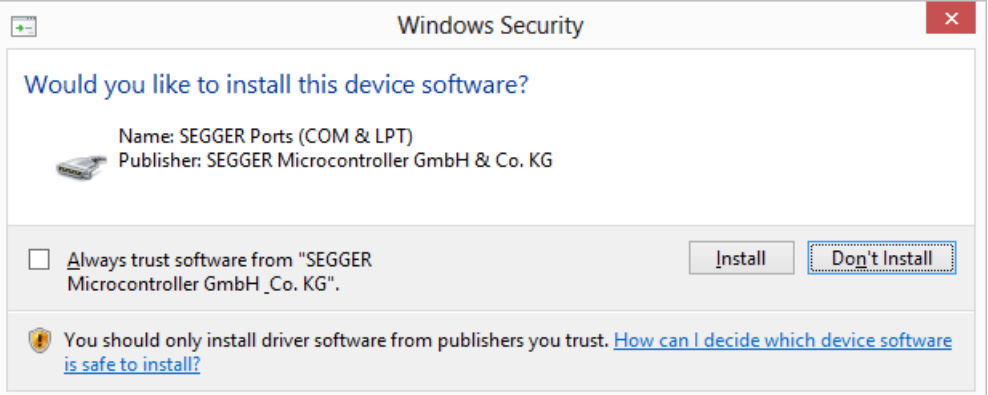

Once the driver is installed the driver wizard will confirm that the driver is successfully installed.

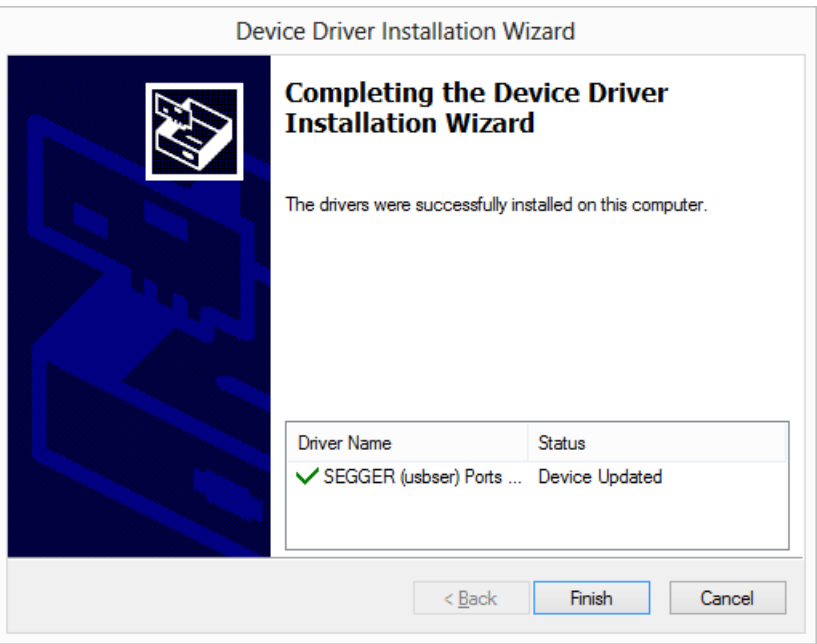

Now the target device can be connected with the PC. Windows will detect the new hardware.

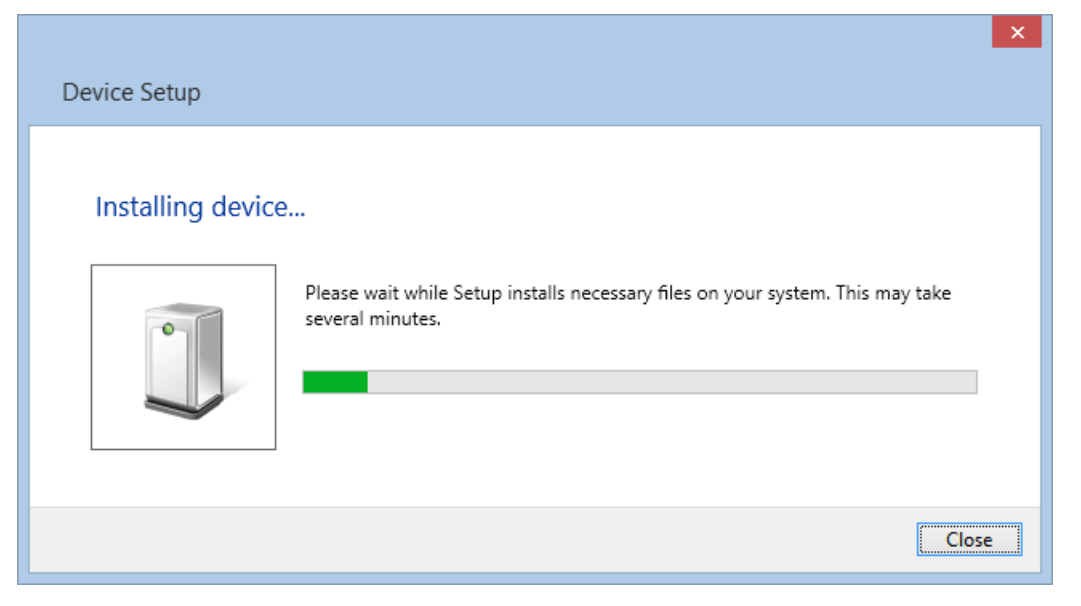

It will try to find the appropriate driver for the device. After the previous driver installation, the driver should be found quite fastly and will install it for the device.

To verify that the driver installation was successful, open the device manager by open the run dialog with [Windows Key]+[r] and Type devmgmt.msc in the Open edit field:

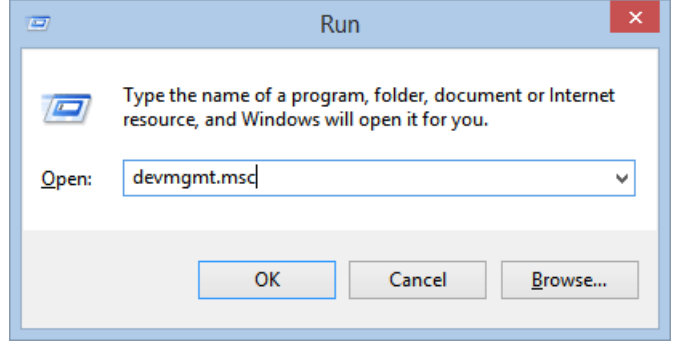

The device manager will open and will show under Ports (COM & LPT) the installed device. Normally it will be called "USB CDC serial emulation (COMx)" whereas x the assigned COM port number is.

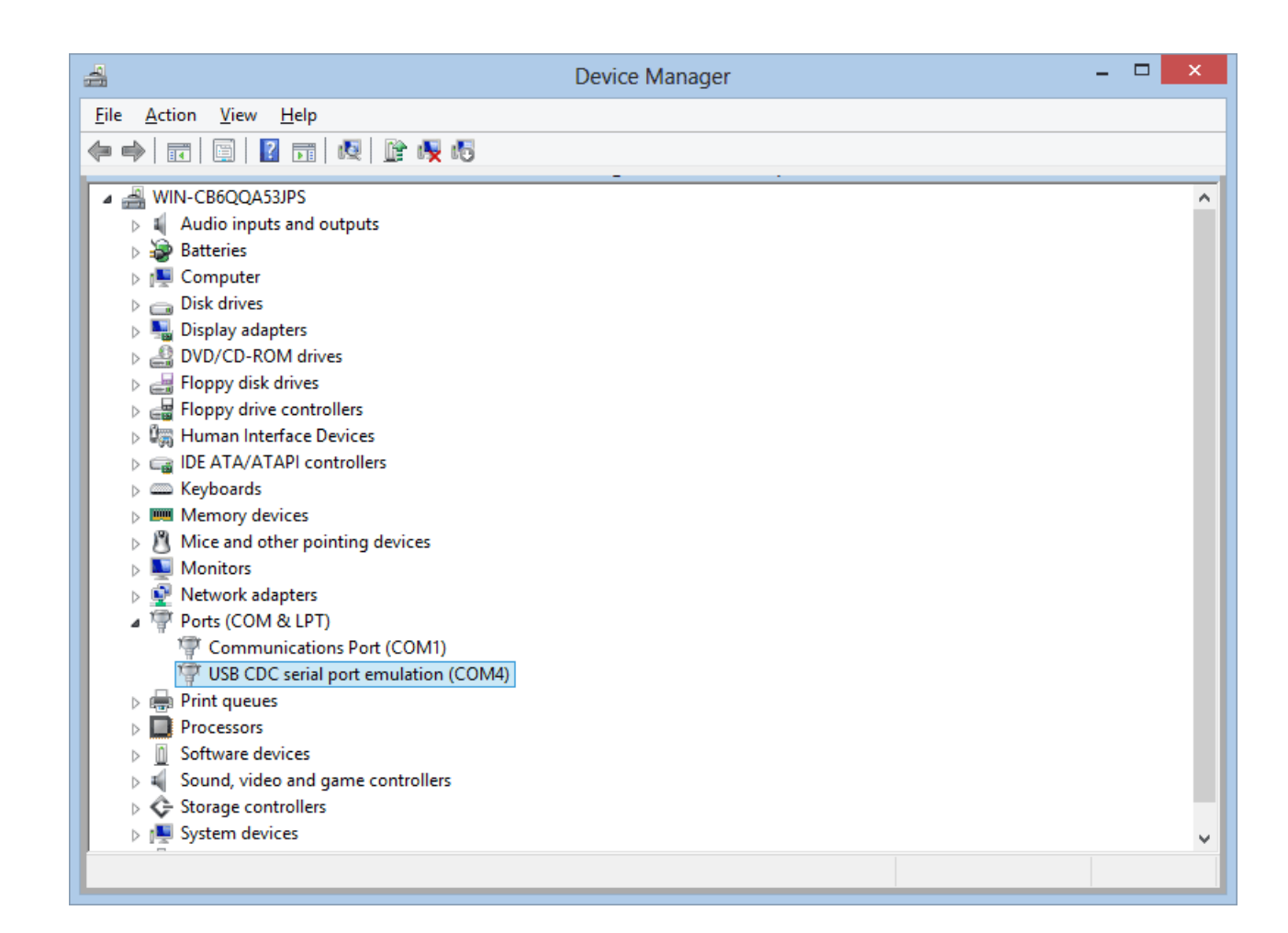

Double click on the device will show the device properties. Within the Device properties window the device status will be shown as the "The device is working properly".

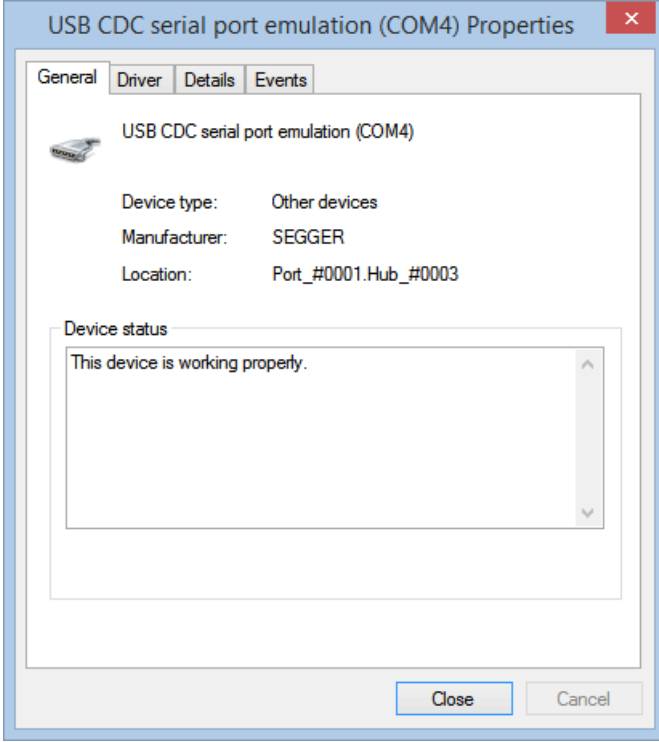

# **10.3.1 The .inf file**

The .inf file is required for installation.

It is defined as:

;

```
; Device installation file for
; USB 2 COM port emulation
; Copyright (c) 2006-2014 by SEGGER Microcontroller GmbH & Co. KG
;
; This file supports:
; Windows 2000
; Windows XP
; Windows Server 2003 x86, x64
; Windows Vista x86, x64
; Windows 7 x86,x64
; Windows Server 2008 x86,x64
; Windows 8 x86,x64
; Windows 8.1 x86,x64
;
[Version]
Signature="$Windows NT$"
Class=Ports
ClassGuid={4D36E978-E325-11CE-BFC1-08002BE10318}
Provider=%MFGNAME%
DriverVer=03/12/2015,6.0.2600.5
CatalogFile=usbser.cat
[Manufacturer]
%MFGNAME%=CDCDevice,NT,NTamd64
[DestinationDirs]
DefaultDestDir = 12
[CDCDevice.NT]
%DESCRIPTION%=DriverInstall,USB\VID_8765&PID_0234
[CDCDevice.NTamd64]
%DESCRIPTION%=DriverInstall,USB\VID_8765&PID_0234
[DriverInstall]
Include=mdmcpq.inf
CopyFiles=FakeModemCopyFileSection
AddReg=DriverInstall.AddReg
[DriverInstall.AddReg]
HKR, , DevLoader, , *ntkern
HKR, , NTMPDriver, , usbser.sys
HKR,, EnumPropPages32,, "MsPorts.dll, SerialPortPropPageProvider"
[DriverInstall.Services]
AddService=usbser, 0x00000002, DriverServiceInst
[DriverServiceInst]
DisplayName=%SERVICE%
ServiceType=1
StartType=3
ErrorControl=1
ServiceBinary=%12%\usbser.sys
[SourceDisksNames.amd64]
1=%DiskName%,,
[SourceDisksFiles.amd64]
[SourceDisksNames.x86]
```

```
[FakeModemCopyFileSection]
 [Strings]
 MFGNAME = "SEGGER"
 DESCRIPTION = "USB CDC serial port emulation"
 SERVICE = "USB CDC serial port emulation"
 DiskName="SEGGER USB CDC Installation Disk"
red - required modifications
green - possible modifications
```
You have to personalize the .inf file on the red marked positions. Changes on the green marked positions are optional and not necessary for the correct function of the device.

Replace the red marked positions with your personal Vendor ID (VID) and Product ID (PID). These are the value that have been passed by the function USBD  $SetDecInfo()$ .

# **10.3.2 Signing the package**

Newer Windows versions from Windows Vista on, will only install a driver when the driver package is signed. This signment must be done with a valid code signing certificate. For testing purpose the package also be signed in a testing environment, please refer to:

https://msdn.microsoft.com/en-us/windows/hardware/drivers/install/testsigning-driver-packages

# **10.3.3 Testing communication to the USB device**

#### **Accessing CDC on Windows**

The start application is a simple echo server. This means each character that is entered and sent through the virtual serial port will be sent back by the USB device. A simple Windows sample application is available to test the start application. The application is located in Windows\USB\CDC\SampleApplication\Exe.

Alternatively any terminal program, such as PuTTY or TerraTerm or RealTerm, can be used to check the connectivity.

This section shows how to start and make the first run of the sample application.

Go to the Windows\USB\CDC\SampleApplication\Exe folder double click on the Echo application. A console window will be open and will show that one device has been found with the desired CDC Product and Vendor ID. Enter 0 to connect to that device.

1=%DiskName%,,

[SourceDisksFiles.x86]

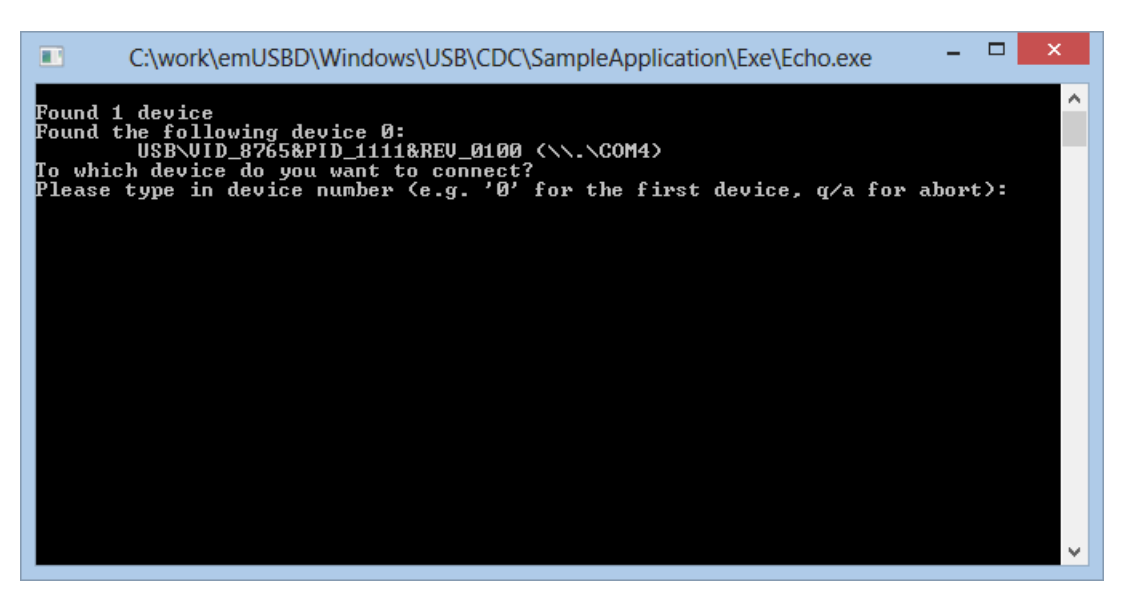

• The application will ask for the amount of bytes the application shall send to and receive from the target device.

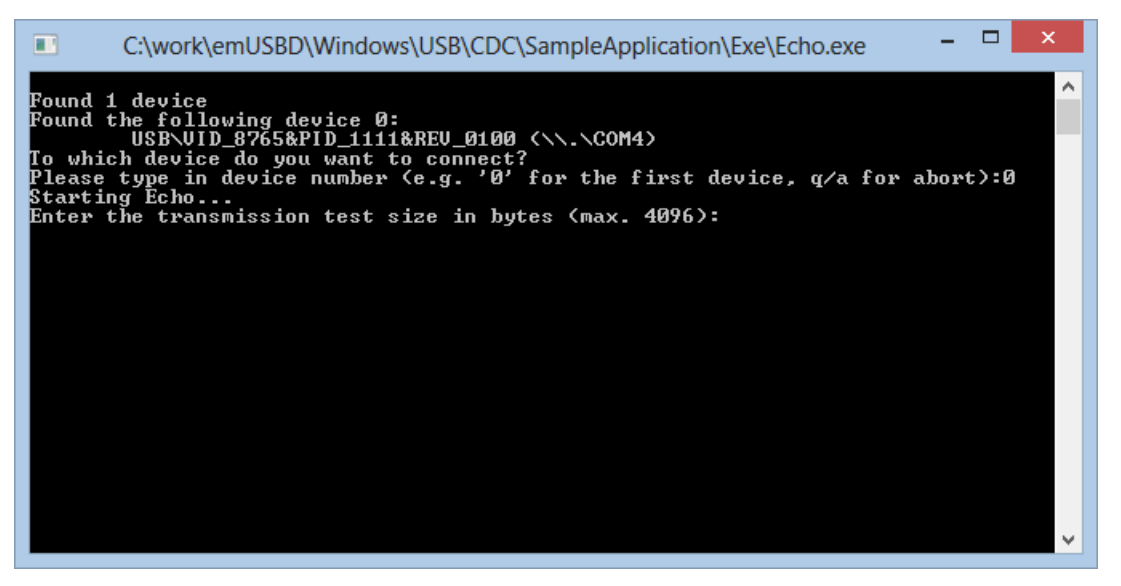

Now enter the number of repetitions the application shall send and receive to or from device and confirm with [Enter]..

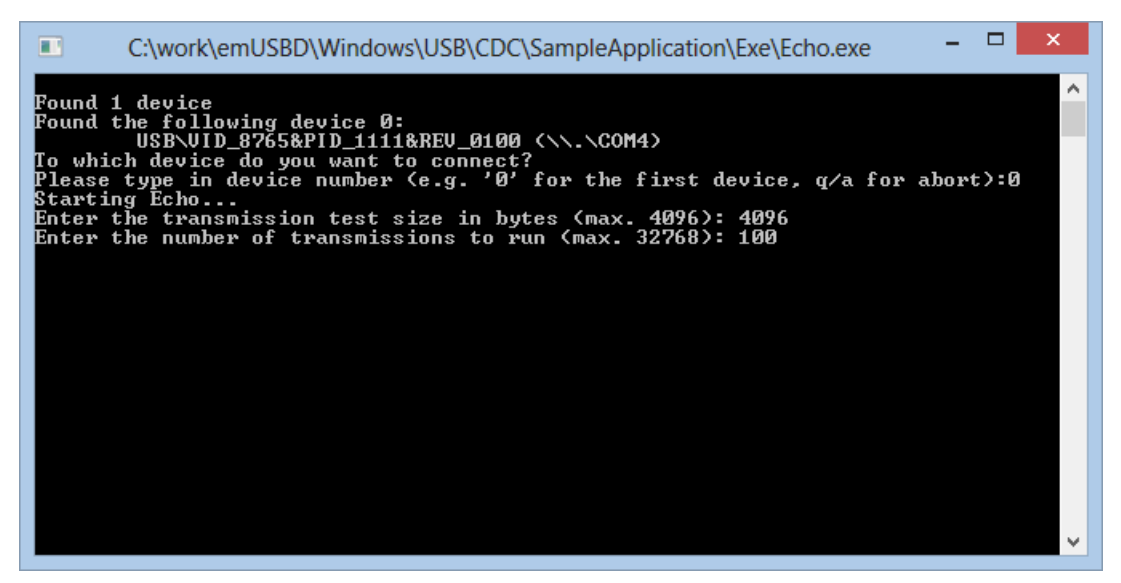

The test will run and should look like the following screenshot:

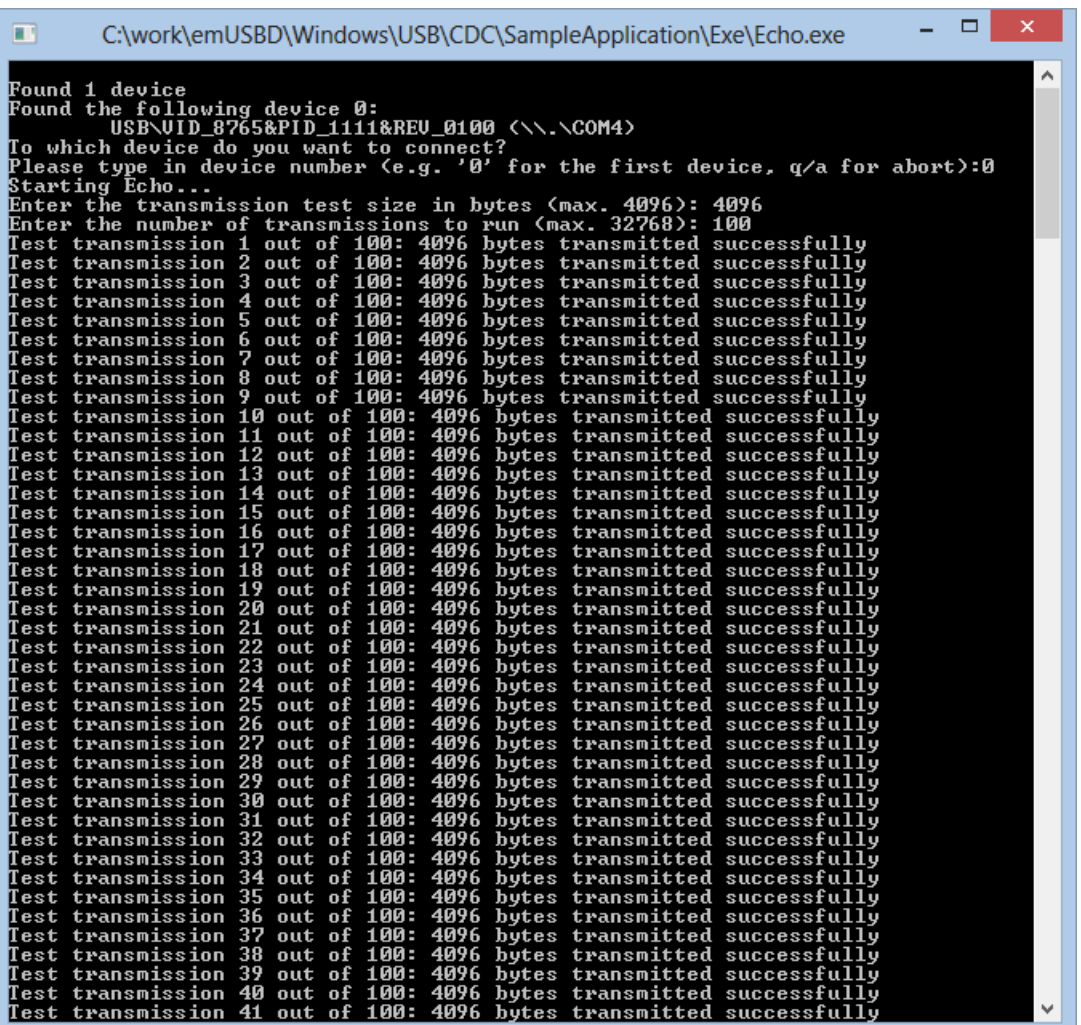

# **Accessing CDC on Linux**

On Linux no drivers are needed, the device should show up as /dev/ttyACM0 or similar. "sudo screen /dev/ttyACM0 115200" can be used to access the device.

#### **Accessing CDC on macOS**

On macOS no drivers are needed, the device should show up as /dev/tty.usbmodem13245678 or similar. The "screen" terminal program can be used to access the device.

# **10.4 Target API**

This chapter describes the functions and data structures that can be used with the target application.

# **10.4.1 Interface function list**

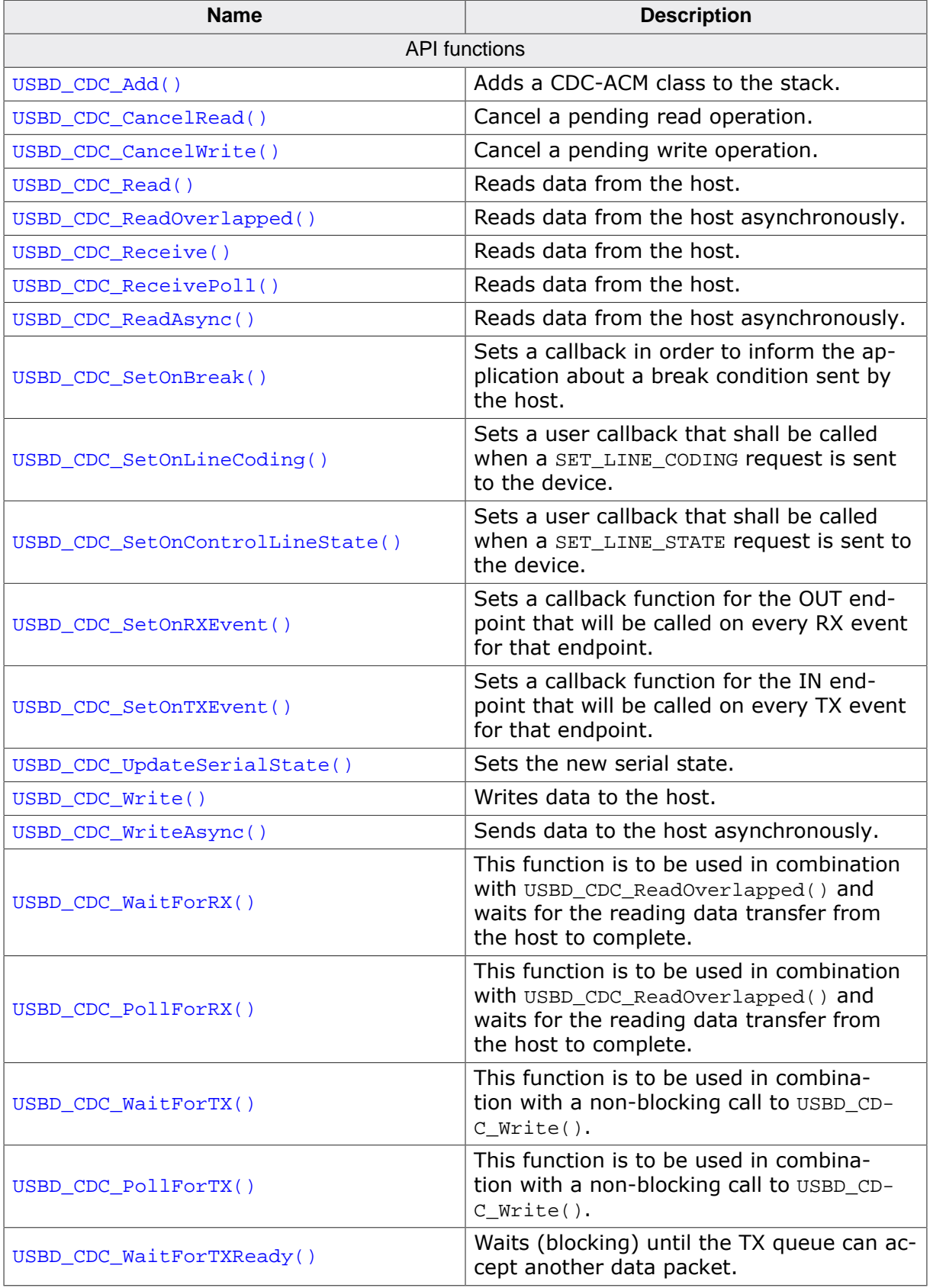

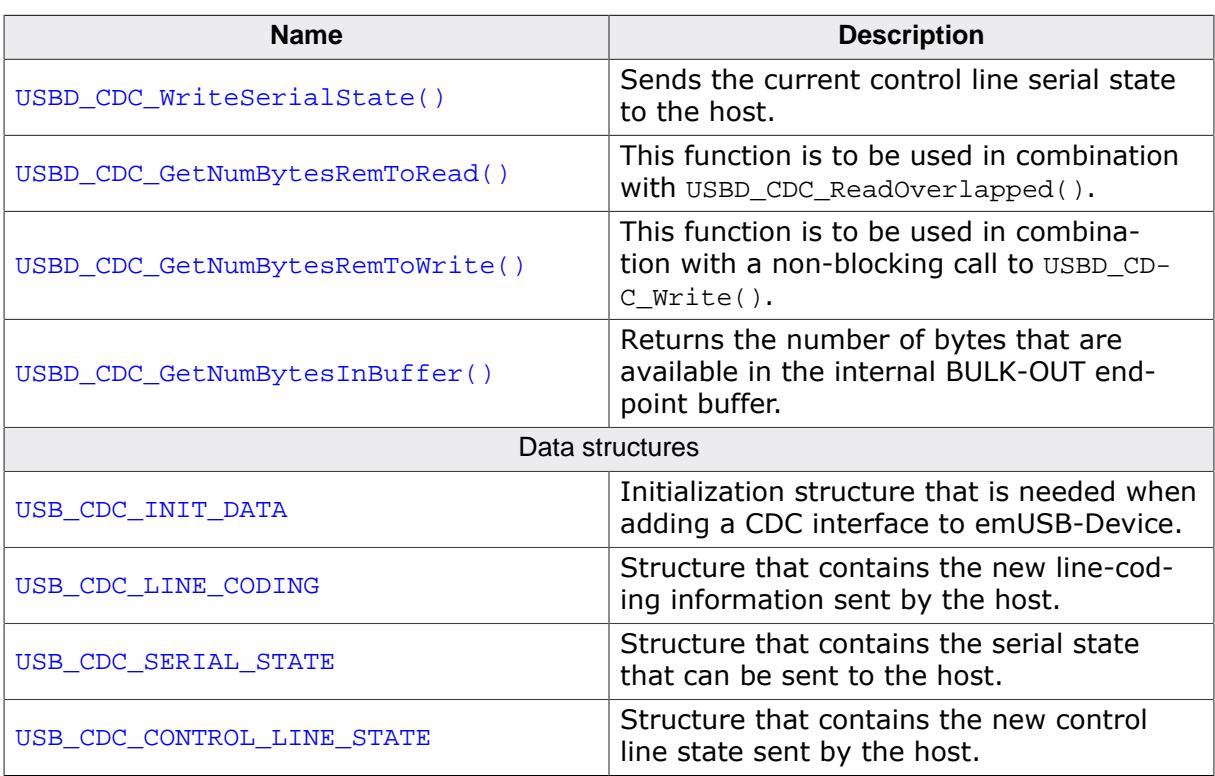

# **10.4.1.1 USBD\_CDC\_Add()**

### **Description**

Adds a CDC-ACM class to the stack.

# **Prototype**

USB\_CDC\_HANDLE USBD\_CDC\_Add(const USB\_CDC\_INIT\_DATA \* pInitData);

### **Parameters**

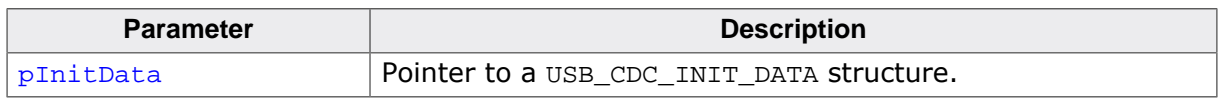

### **Return value**

Handle to a valid CDC instance. The handle of the first CDC instance is always 0.

### **Additional information**

After the initialization of emUSB-Device, this is the first function that needs to be called when the USB-CDC interface is used with emUSB-Device. The returned value can be used with the CDC functions in order to talk to the right CDC instance.

For creating more than one CDC instance please make sure the USBD EnableIAD() is called before, otherwise none but the first CDC instance will work correctly. The same is true for composite devices including CDC and another, different USB class.

# **10.4.1.2 USBD\_CDC\_CancelRead()**

### **Description**

Cancel a pending read operation.

# **Prototype**

void USBD\_CDC\_CancelRead(USB\_CDC\_HANDLE hInst);

### **Parameters**

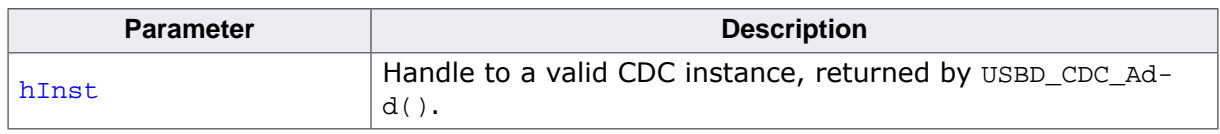

# **Additional information**

This function can be called when a pending asynchronous read operation (triggered by USBD\_CDC\_ReadOverlapped()) should be canceled. The function can be called from any task.

The function can also be used to cancel a call to one of the blocking read functions (when called from a different task or interrupt function).

# **10.4.1.3 USBD\_CDC\_CancelWrite()**

### **Description**

Cancel a pending write operation.

# **Prototype**

void USBD\_CDC\_CancelWrite(USB\_CDC\_HANDLE hInst);

# **Parameters**

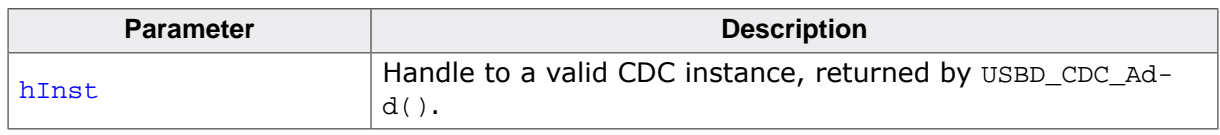

# **Additional information**

This function shall be called when a pending asynchronous write operation (triggered by non-blocking call to USBD\_CDC\_Write()) should be canceled. It can be called from any task.

The function can also be used to cancel a call to a blocking write functions (when called from a different task or interrupt function).

# **10.4.1.4 USBD\_CDC\_Read()**

### **Description**

Reads data from the host.

# **Prototype**

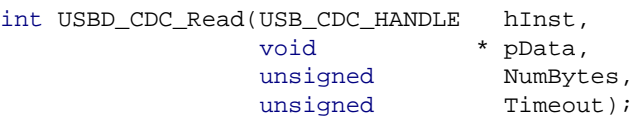

### **Parameters**

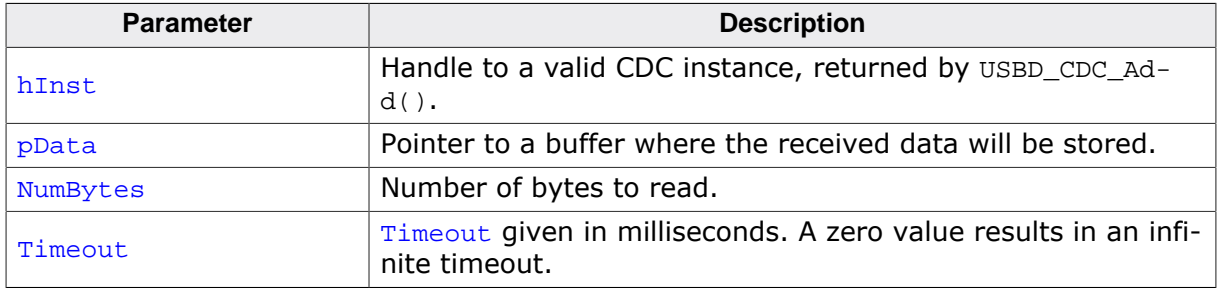

### **Return value**

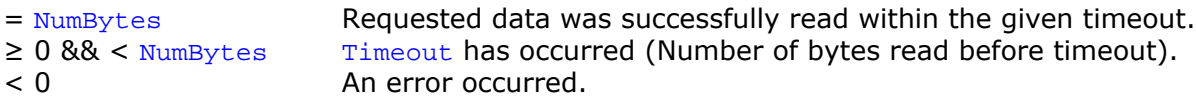

### **Additional information**

This function blocks the task until all data has been read or a timeout occurs. In case of a reset or a disconnect USB\_STATUS\_ERROR is returned.

If the USB stack receives a data packet from the host containing more bytes than requested, the remaining bytes are stored into the internal buffer of the endpoint, that was provided via USBD AddEP(). This data can be retrieved by a later call to USBD CDC Receive() / USBD\_CDC\_Read(). See also USBD\_CDC\_GetNumBytesInBuffer().

In case of a timeout, the read transfer is aborted (see Timeout *handling* on page 113).

# **10.4.1.5 USBD\_CDC\_ReadOverlapped()**

# **Description**

Reads data from the host asynchronously.

# **Prototype**

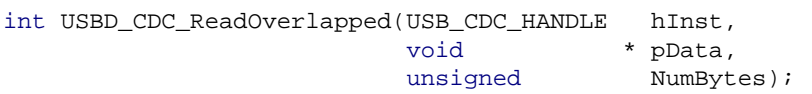

# **Parameters**

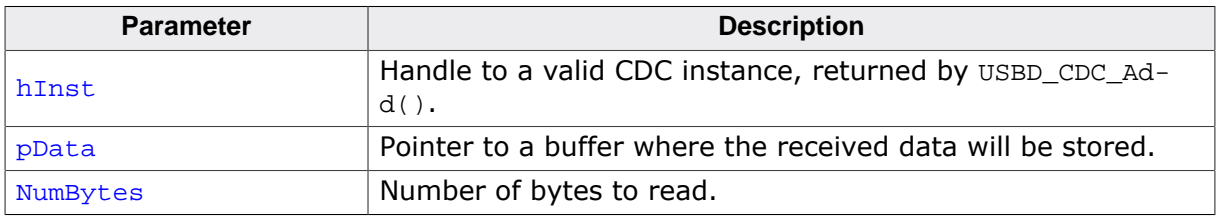

# **Return value**

- $\geq 0$  Number of bytes that have been read from the internal buffer (success).<br>= 0 No data was found in the internal buffer (success).
- No data was found in the internal buffer (success).
- < 0 An error occurred.

# **Additional information**

This function will not block the calling task. The read transfer will be initiated and the function returns immediately. In order to synchronize, USBD\_CDC\_WaitForRX() needs to be called.

Another synchronization method would be to periodically call USBD\_CDC\_GetNumBytesRem-ToRead() in order to see how many bytes still need to be received (this method is preferred when a non-blocking solution is necessary).

The read operation can be canceled using USBD\_CDC\_CancelRead().

The buffer pointed to by pData must be valid until the read operation is terminated.

# **Example**

See USBD\_CDC\_GetNumBytesRemToRead on page 370.

# **10.4.1.6 USBD\_CDC\_Receive()**

#### **Description**

Reads data from the host. The function blocks until any data have been received. In contrast to USBD CDC Read() this function does not wait for all of NumBytes to be received, but returns after the first packet has been received or after the timeout occurs. In case of a timeout, the read transfer is aborted (see Timeout *handling* on page 113).

### **Prototype**

int USBD\_CDC\_Receive(USB\_CDC\_HANDLE hInst, void \* pData, unsigned NumBytes, int Timeout);

#### **Parameters**

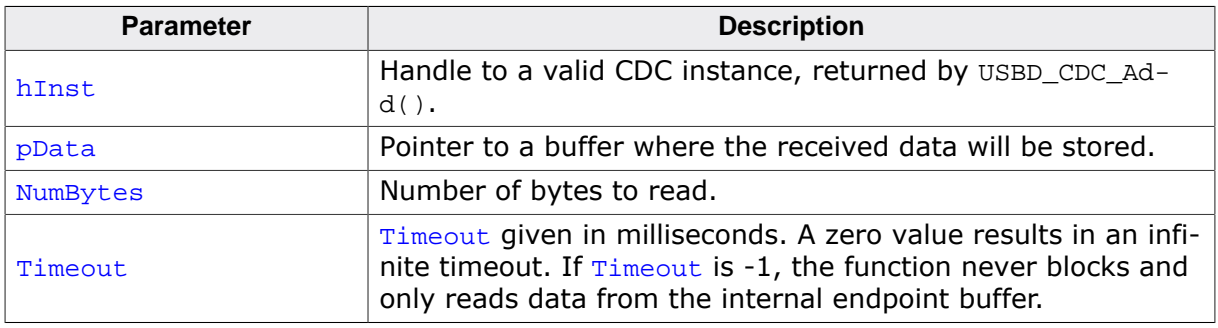

#### **Return value**

- > 0 Number of bytes that have been read within the given timeout.
- $= 0$  A timeout occurred (if  $Timeout > 0$ ), zero packet received (not every controller supports this!), no data in buffer (if  $Timeout < 0$ ) or the target was disconnected during the function call and no data was read so far.
- < 0 An error occurred.

### **Additional information**

If no error occurs, this function returns the number of bytes received. Calling USBD CD- $C$  Receive() will return as much data as is currently available up to the size of the buffer specified within the specified timeout. This function also returns when the target is disconnected from the host or when a USB reset occurred during the function call, it will then return the number of bytes read so far. If the target was disconnected before this function was called, it returns USB\_STATUS\_ERROR.

If the USB stack receives a data packet from the host containing more bytes than requested, the remaining bytes are stored into the internal buffer of the endpoint, that was provided via USBD AddEP(). This data can be retrieved by a later call to USBD CDC Receive() / USBD CDC Read(). See also USBD CDC GetNumBytesInBuffer().

A call of USBD CDC Receive(Inst, NULL,  $0, -1$ ) can be used to trigger an asynchronous read that stores the data into the internal buffer.

# **10.4.1.7 USBD\_CDC\_ReceivePoll()**

### **Description**

Reads data from the host. The function blocks until any data have been received. In contrast to USBD CDC Read() this function does not wait for all of NumBytes to be received, but returns after the first packet has been received or after the timeout occurs. In contrast to USBD CDC Receive() this function will continue the read transfer asynchronously in case of a timeout.

# **Prototype**

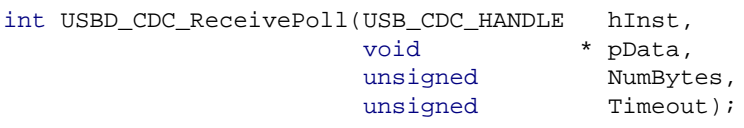

# **Parameters**

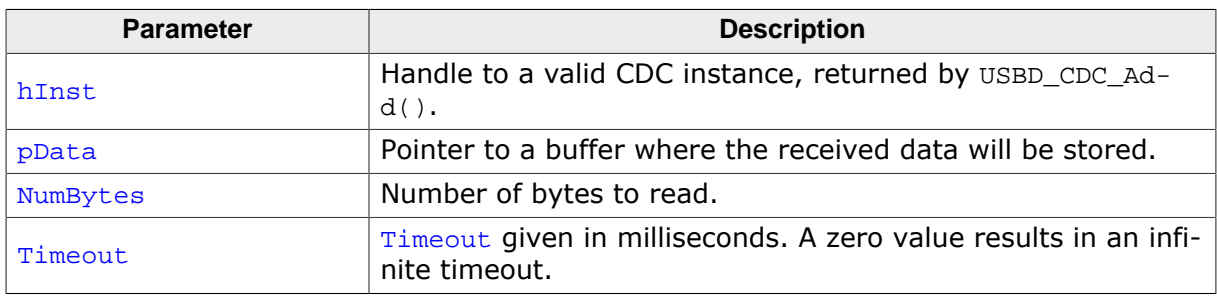

### **Return value**

- > 0 Number of bytes that have been read within the given timeout.
- $= 0$  A timeout occurred (if  $Timeout > 0$ ), zero packet received (not every controller supports this!), no data in buffer (if  $Timeout < 0$ ) or the target was disconnected during the function call and no data was read so far.
- < 0 An error occurred.

# **Additional information**

If no error occurs, this function returns the number of bytes received. Calling USBD CD- $C$  ReceivePoll() will return as much data as is currently available up to the size of the buffer specified within the specified timeout. This function also returns when the target is disconnected from the host or when a USB reset occurred during the function call, it will then return the number of bytes read so far. If the target was disconnected before this function was called, it returns USB STATUS ERROR.

If the USB stack receives a data packet from the host containing more bytes than requested, the remaining bytes are stored into the internal buffer of the endpoint, that was provided via USBD  $\text{AddEP}($ ). This data can be retrieved by a later call to USBD CDC ReceivePoll() / USBD\_CDC\_Read(). See also USBD\_CDC\_GetNumBytesInBuffer().

If a timeout occurs, the read transfer is not affected. Data send from the host after the timeout is stored into the internal buffer of the endpoint and can be read by later calls to USBD CDC ReceivePoll().

If  $Timeout = 0$ , the function behaves like USBD CDC Receive().

# **10.4.1.8 USBD\_CDC\_ReadAsync()**

#### **Description**

Reads data from the host asynchronously. The function does not wait for the data to be received. A callback function is called after the transfer has completed successfully, an error occurred or the transfer was canceled.

### **Prototype**

void USBD\_CDC\_ReadAsync(USB\_CDC\_HANDLE hInst, USB\_ASYNC\_IO\_CONTEXT \* pContext, int ShortRead);

#### **Parameters**

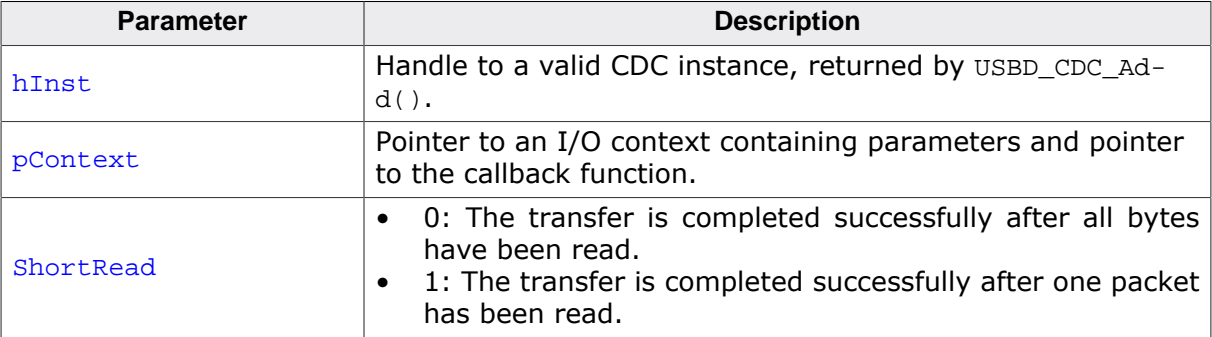

# **10.4.1.9 USBD\_CDC\_SetOnBreak()**

### **Description**

Sets a callback in order to inform the application about a break condition sent by the host.

### **Prototype**

void USBD\_CDC\_SetOnBreak(USB\_CDC\_HANDLE hInst, USB\_CDC\_ON\_SET\_BREAK \* pfOnBreak);

### **Parameters**

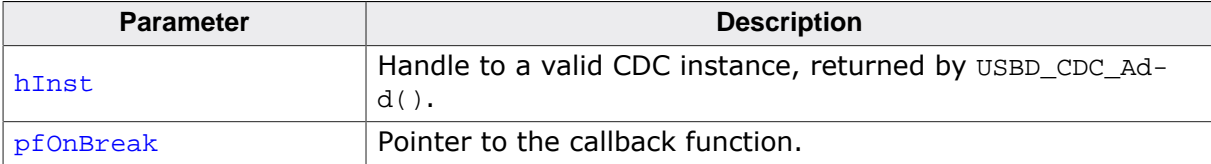

### **Additional information**

The callback is called in an ISR context, therefore it should should execute quickly.

The callback function has the following prototype:

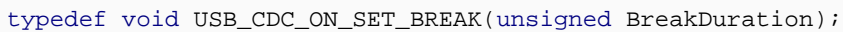

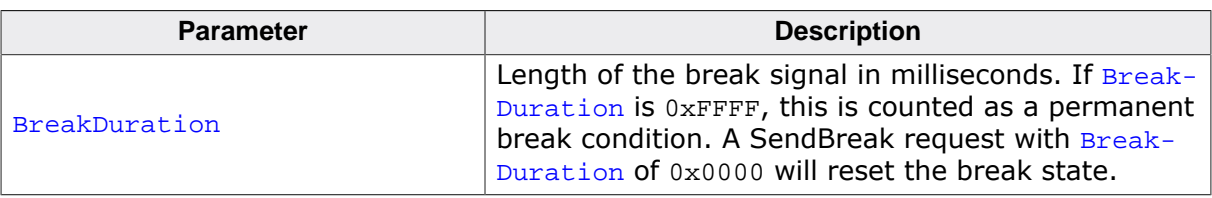

# **10.4.1.10 USBD\_CDC\_SetOnLineCoding()**

# **Description**

Sets a user callback that shall be called when a SET LINE CODING request is sent to the device.

# **Prototype**

```
void USBD_CDC_SetOnLineCoding(USB_CDC_HANDLE hInst,
                          USB_CDC_ON_SET_LINE_CODING * pf);
```
# **Parameters**

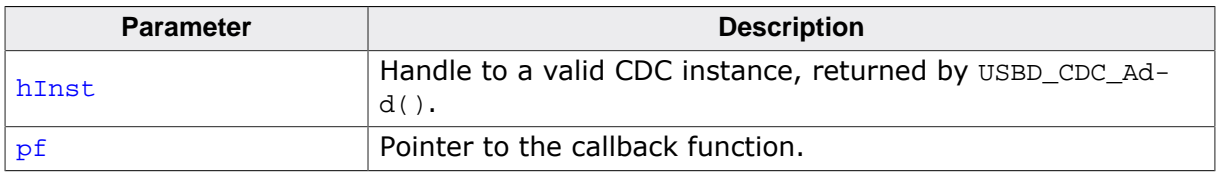

# **Additional information**

This function is used to register a user callback which notifies the application that the host has changed the line coding.

The callback is called in an ISR context, therefore it should should execute quickly.

The callback function has the following prototype:

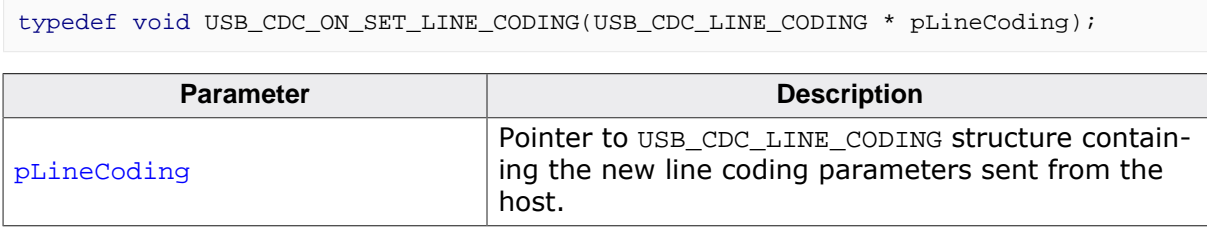

# **10.4.1.11 USBD\_CDC\_SetOnControlLineState()**

### **Description**

Sets a user callback that shall be called when a SET LINE STATE request is sent to the device.

### **Prototype**

void USBD\_CDC\_SetOnControlLineState(USB\_CDC\_HANDLE hInst, USB\_CDC\_ON\_SET\_CONTROL\_LINE\_STATE \* pf);

### **Parameters**

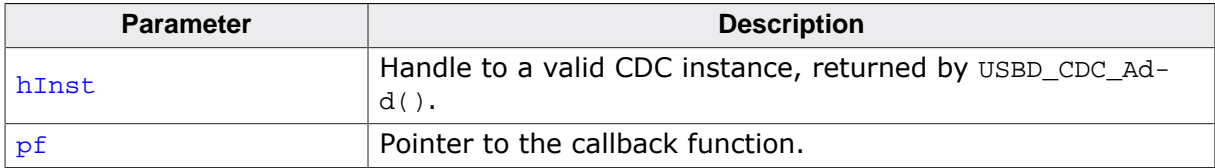

#### **Additional information**

This function is used to register a user callback which notifies the application that the host has changed the control line state.

The callback is called in an ISR context, therefore it should should execute quickly.

The callback function has the following prototype:

typedef void USB\_CDC\_ON\_SET\_CONTROL\_LINE\_STATE(USB\_CDC\_CONTROL\_LINE\_STATE \* pLineState);

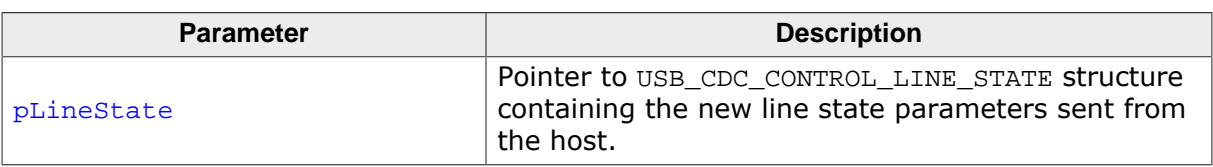

# **10.4.1.12 USBD\_CDC\_SetOnRXEvent()**

### **Description**

Sets a callback function for the OUT endpoint that will be called on every RX event for that endpoint.

# **Prototype**

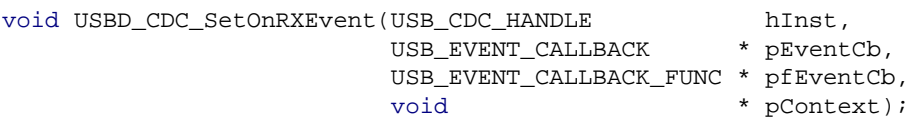

# **Parameters**

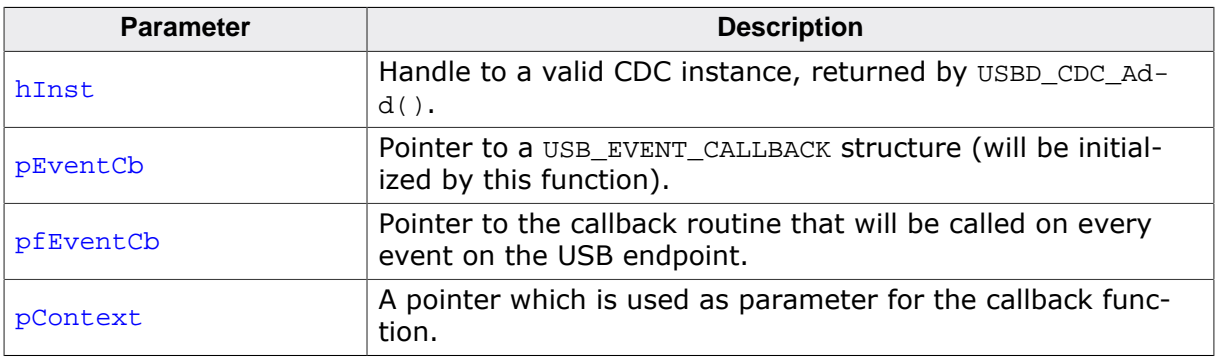

### **Additional information**

The USB\_EVENT\_CALLBACK structure is private to the USB stack. It will be initialized by USBD\_CDC\_SetOnRXEvent(). The USB stack keeps track of all event callback functions using a linked list. The USB\_EVENT\_CALLBACK structure will be included into this linked list and must reside in static memory.

The callback function is called only, if a read operation was started using one of the USB-D\_CDC\_Read…() or USBD\_CDC\_Receive() functions.

The callback function has the following prototype:

```
typedef void USB_EVENT_CALLBACK_FUNC(unsigned Events, void *pContext);
```
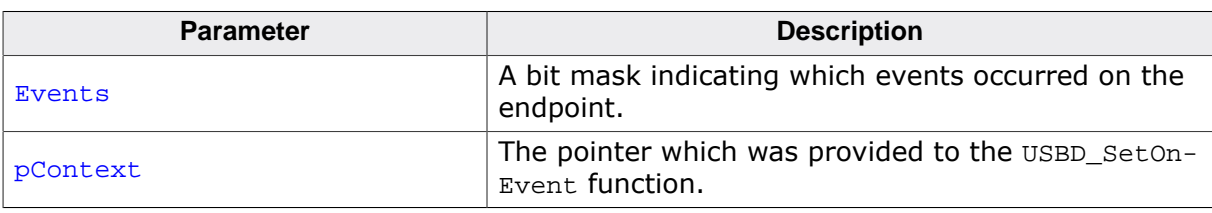

Note that the callback function will be called within an ISR, therefore it should never block.

The first parameter to the callback function will contain a bit mask for all events that triggered the call:

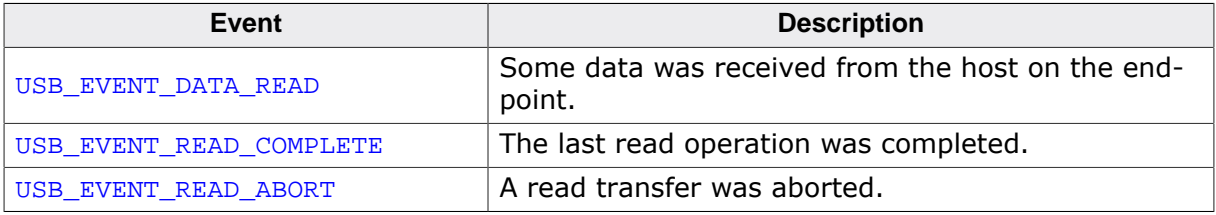

### **Example**

```
// The callback function.
static void _OnEvent(unsigned Events, void *pContext) {
   unsigned NumBytes;
   if (Events & USB_EVENT_DATA_READ) {
     NumBytes = USBD_CDC_GetNumBytesInBuffer(hInst);
     if (NumBytes) {
       //
       // The call to receive will read all data from
       // the internal buffer and will start a new transfer.
       // The new transfer will again generate a new event when new data arrives.
       //
       // Note that a new transfer is only started when
       // the internal buffer is completely empty.
       // (It will be empty if you read the number of bytes
       // USBD_CDC_GetNumBytesInBuffer returns.)
       //
     r = USBD_CDC_Receive(hInst, Buff, NumBytes, -1);
     if (r > 0) {
        <.. process data in Buff..>
       }
     }
  }
}
// Main program.
// Register callback function.
static USB_EVENT_CALLBACK _usb_callback;
USBD_CDC_SetOnRXEvent(hInst, &_usb_callback, _OnEvent, NULL);
// Trigger first read
USBD_CDC_Receive(Inst, NULL, 0, -1);
<.. do anything else here while the data is processed in the callback ..>
```
# **10.4.1.13 USBD\_CDC\_SetOnTXEvent()**

# **Description**

Sets a callback function for the IN endpoint that will be called on every TX event for that endpoint.

# **Prototype**

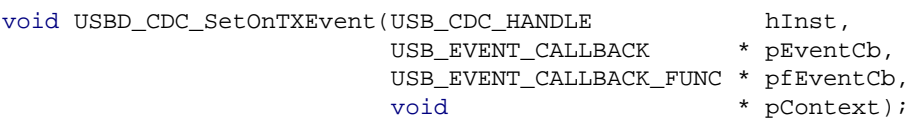

# **Parameters**

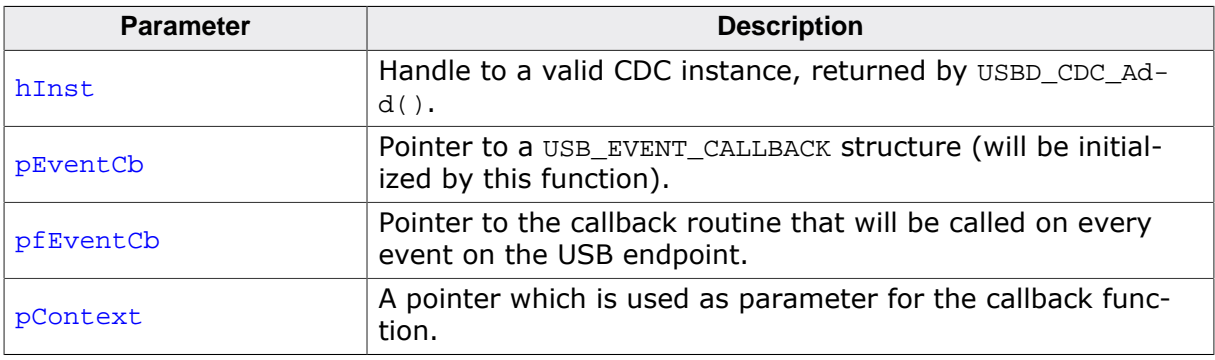

### **Additional information**

The USB\_EVENT\_CALLBACK structure is private to the USB stack. It will be initialized by USBD\_CDC\_SetOnTXEvent(). The USB stack keeps track of all event callback functions using a linked list. The USB EVENT CALLBACK structure will be included into this linked list and must reside in static memory.

The callback function is called only, if a write operation was started using one of the USB-D\_CDC\_Write…() functions.

The callback function has the following prototype:

```
typedef void USB_EVENT_CALLBACK_FUNC(unsigned Events, void *pContext);
```
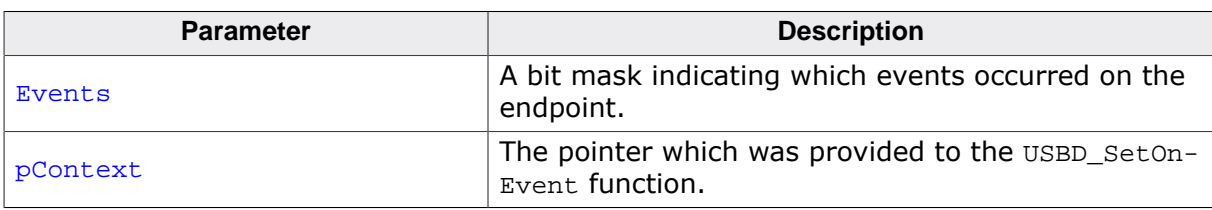

Note that the callback function will be called within an ISR, therefore it should never block.

The first parameter to the callback function will contain a bit mask for all events that triggered the call:

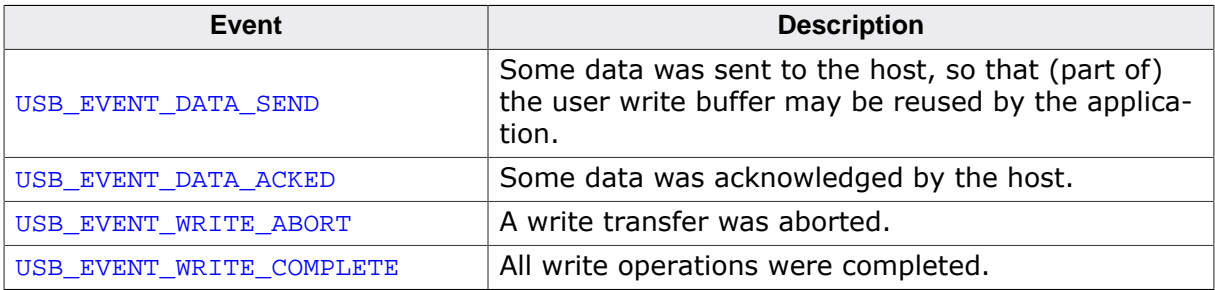

### **Example**

```
// The callback function.
static void _OnEvent(unsigned Events, void *pContext) {
  if ((Events & USB_EVENT_DATA_SEND) != 0 &&
         // Check for last write transfer to be completed.
         USBD_CDC_GetNumBytesRemToWrite(_hInst) == 0) {
             <.. prepare next data for writing..>
            // Send next packet of data.
           r = USBD_CDC_Write(_hInst, &ac[0], 200, -1);
           if (r < 0) {
              <.. error handling..>
 }
    }
}
// Main program.
// Register callback function.
static USB_EVENT_CALLBACK _usb_callback;
USBD_CDC_SetOnTXEvent(hInst, &_usb_callback, _OnEvent, NULL);
// Send the first packet of data using an asynchronous write operation.
r = USBD_CDC_Write(_hInst, &ac[0], 200, -1);
if (r < 0) {
  <.. error handling..>
}
<.. do anything else here while the whole data is send..>
```
# **10.4.1.14 USBD\_CDC\_UpdateSerialState()**

## **Description**

Sets the new serial state.

## **Prototype**

```
void USBD_CDC_UpdateSerialState( USB_CDC_HANDLE hInst,
                     const USB_CDC_SERIAL_STATE * pSerialState);
```
## **Parameters**

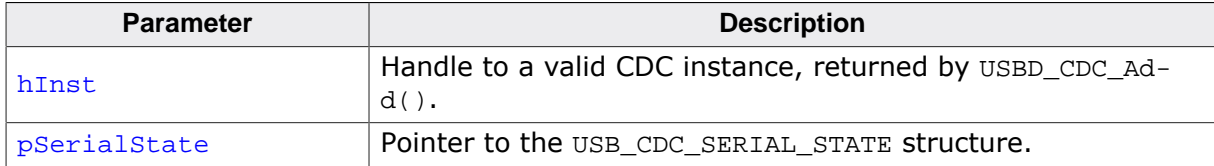

## **Additional information**

This function updates the control line state internally. In order to inform the host about the serial state change, refer to the function USBD\_CDC\_WriteSerialState().

# **10.4.1.15 USBD\_CDC\_Write()**

## **Description**

Writes data to the host. Depending on the Timeout parameter, the function may block until NumBytes have been written or a timeout occurs.

## **Prototype**

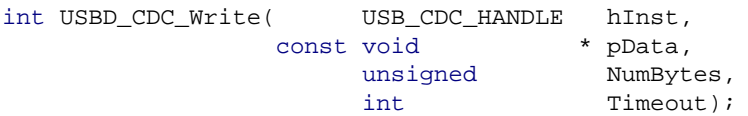

## **Parameters**

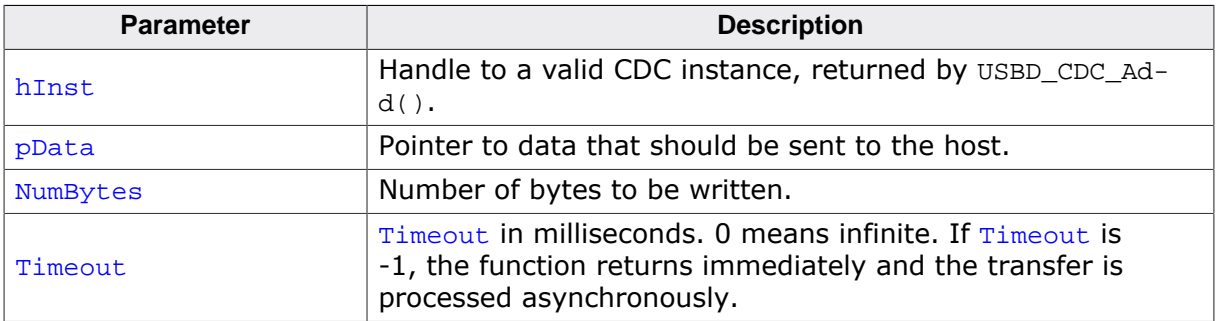

## **Return value**

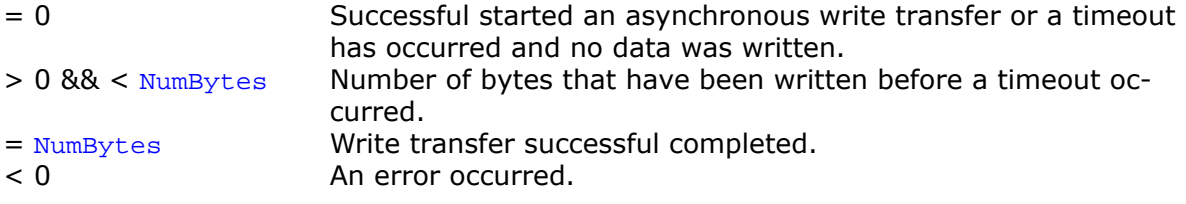

## **Additional information**

This function also returns when the target is disconnected from host or when a USB reset occurred.

The USB stack is able to queue a small number of asynchronous write transfers (Timeout = -1). If a write transfer is still in progress when this function is called and the USB stack can not accept another write transfer request, the functions returns USB\_STATUS\_EP\_BUSY. A synchronous write transfer ( $\tt{Timeout} \ge 0$ ) will always block until the transfer (including all pending transfers) are finished.

In order to synchronize, USBD\_CDC\_WaitForTX() needs to be called. Another synchronization method would be to periodically call USBD CDC GetNumBytesRemToWrite() in order to see how many bytes still need to be written (this method is preferred when a non-blocking solution is necessary).

The write operation can be canceled using USBD CDC CancelWrite().

If  $pData = NULL$  and  $Number$   $numBytes = 0$ , a zero-length packet is sent to the host.

In case of a timeout, the write transfer is aborted (see Timeout *handling* on page 113).

The content of the buffer pointed to by  $p_{\text{Data}}$  must not be changed until the transfer has been completed.

# **10.4.1.16 USBD\_CDC\_WriteAsync()**

## **Description**

Sends data to the host asynchronously. The function does not wait for the data to be send. A callback function is called after the transfer has completed successfully, an error occurred or the transfer was canceled.

# **Prototype**

void USBD\_CDC\_WriteAsync(USB\_CDC\_HANDLE hInst, USB\_ASYNC\_IO\_CONTEXT \* pContext, char Send0PacketIfRequired);

## **Parameters**

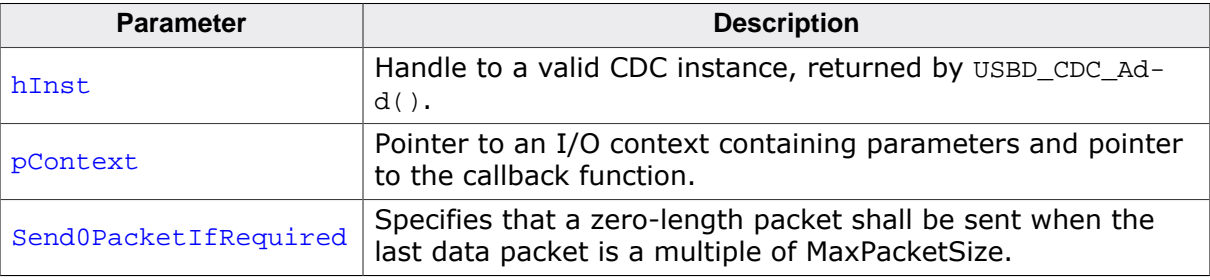

# **10.4.1.17 USBD\_CDC\_WaitForRX()**

## **Description**

This function is to be used in combination with USBD\_CDC\_ReadOverlapped() and waits for the reading data transfer from the host to complete.

## **Prototype**

int USBD\_CDC\_WaitForRX(USB\_CDC\_HANDLE hInst, unsigned Timeout);

## **Parameters**

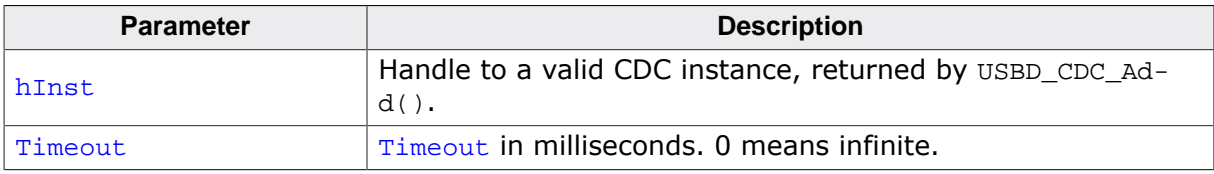

#### **Return value**

- 0 Transfer completed.
- 1 Timeout occurred.

#### **Additional information**

This function shall be called in order to synchronize task with the read data transfer previously initiated. The function blocks until the number of bytes specified by USBD CDC Read-Overlapped() has been read from the host. In case of a timeout, the read transfer is aborted (see Timeout *handling* on page 113).

## **Example**

```
if (USBD_CDC_ReadOverlapped(hInst, &ac[0], 50) < 0) {
   <.. error handling..>
  return;
}
//
// USBD_CDC_ReadOverlapped() will return immediately.
// Do something else while data may be transferred.
//
\langle \ldots \rangle//
// Now wait until we get all 50 bytes.
// USBD_CDC_WaitForRX() will block, until total of
// 50 bytes are read or timeout occurs.
//
if (USBD_CDC_WaitForRX(hInst, timeout) != 0) {
  <.. timeout error handling..>
  return;
}
// Now we have 50 bytes of data.
// Process 50 bytes of data from ac[] here.
```
# **10.4.1.18 USBD\_CDC\_PollForRX()**

## **Description**

This function is to be used in combination with USBD\_CDC\_ReadOverlapped() and waits for the reading data transfer from the host to complete.

# **Prototype**

int USBD\_CDC\_PollForRX(USB\_CDC\_HANDLE hInst, unsigned Timeout);

# **Parameters**

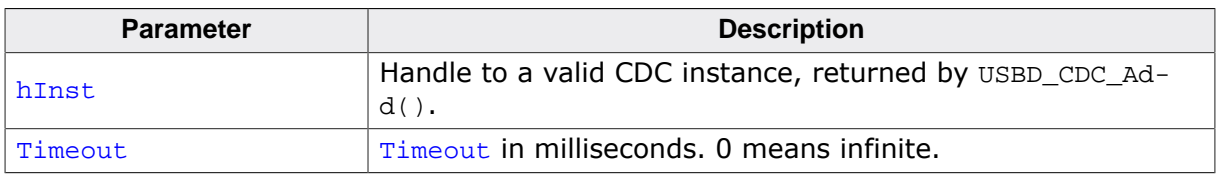

## **Return value**

- 0 Transfer completed.
- 1 Timeout occurred.

## **Additional information**

This function shall be called in order to synchronize task with the read data transfer previously initiated. The function blocks until the number of bytes specified by USBD CDC Read-Overlapped() has been read from the host. In case of a timeout, the current transfer is not affected. The function may be called repeatedly until it does not report a timeout any more.

## **Example**

```
if (USBD_CDC_ReadOverlapped(hInst, &ac[0], 50) < 0) {
   <.. error handling..>
  return;
}
//
// USBD_CDC_ReadOverlapped() will return immediately.
// While waiting for the data, we will blink a LED with 200 ms interval.
// USBD_CDC_PollForRX() will return, if all data were read or 100 ms expired.
//
while ((r = \text{USBD\_CDC\_POLIForRX(hlnst, 100)) > 0) ToggleLED();
}
if (r < 0) {
  <.. error handling..>
  return;
}
// Now we have 50 bytes of data.
// Process 50 bytes of data from ac[] here.
```
# **10.4.1.19 USBD\_CDC\_WaitForTX()**

## **Description**

This function is to be used in combination with a non-blocking call to USBD CDC Write(). This function waits for the writing data transfer to the host to complete.

# **Prototype**

int USBD\_CDC\_WaitForTX(USB\_CDC\_HANDLE hInst, unsigned Timeout);

## **Parameters**

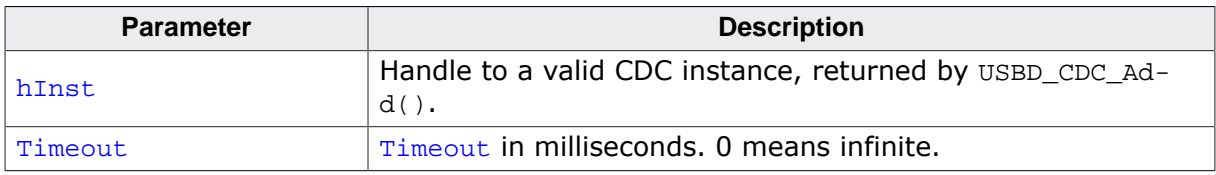

## **Return value**

- 0 Transfer completed.
- 1 Timeout occurred.

## **Additional information**

This function shall be called in order to synchronize task with the write data transfer previously initiated. This function blocks until the number of bytes specified by USBD CD- $C$  Write() has been written to the host. In case of a timeout, the write transfer is aborted (see Timeout *handling* on page 113).

# **10.4.1.20 USBD\_CDC\_PollForTX()**

## **Description**

This function is to be used in combination with a non-blocking call to USBD CDC Write(). This function waits for the writing data transfer to the host to complete.

## **Prototype**

int USBD\_CDC\_PollForTX(USB\_CDC\_HANDLE hInst, unsigned Timeout);

## **Parameters**

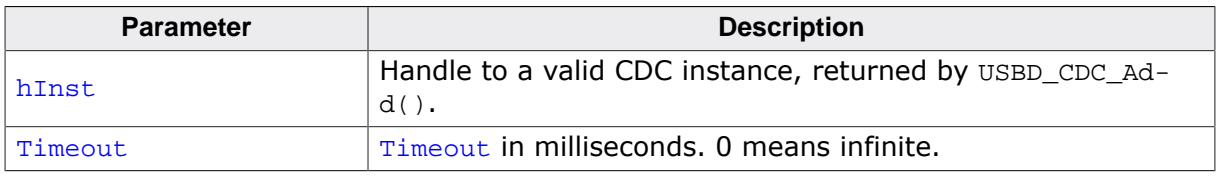

#### **Return value**

- 0 Transfer completed.
- 1 Timeout occurred.

#### **Additional information**

This function shall be called in order to synchronize task with the write data transfer previously initiated. This function blocks until the number of bytes specified by USBD CD- $C$  Write() has been written to the host. In case of a timeout, the current transfer is not affected. The function may be called repeatedly until it does not report a timeout any more.

## **Example**

```
if (USBD_CDC_Write(hInst, &ac[0], 50, -1) < 0) {
   <.. error handling..>
  return;
}
//
// USBD_CDC_Write() will return immediately.
// While waiting for the data to be transferred, we will blink a LED with
 200 ms interval.
// USBD_CDC_PollForTX() will return, if all data were send or 100 ms expired.
//
while ((r = \text{USBD\_CDC\_POLIForrX(hInst, 100)) > 0) {
  ToggleLED();
}
if (r < 0) {
  <.. error handling..>
  return;
}
// Now all data have been send.
```
# **10.4.1.21 USBD\_CDC\_WaitForTXReady()**

## **Description**

Waits (blocking) until the TX queue can accept another data packet. This function is used in combination with a non-blocking call to USBD\_CDC\_Write(), it waits until a new asynchronous write data transfer will be accepted by the USB stack.

# **Prototype**

int USBD\_CDC\_WaitForTXReady(USB\_CDC\_HANDLE hInst, int Timeout);

## **Parameters**

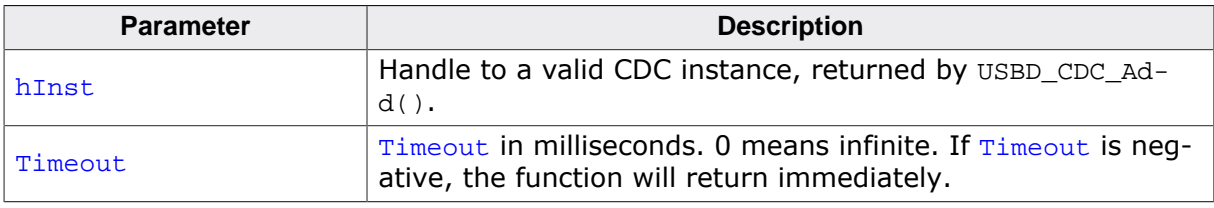

## **Return value**

- $= 0$  A new asynchronous write data transfer will be accepted.
- $= 1$  The write queue is full, a call to USBD\_CDC\_Write() would return USB\_S-TATUS\_EP\_BUSY.
- < 0 Error occurred.

## **Additional information**

If Timeout is 0, the function never returns 1.

If Timeout is -1, the function will not wait, but immediately return the current state.

## **Example**

```
// Always keep the write queue full for maximum send speed.
for (i; j) {
  pData = GetNextData(&NumBytes);
   // Wait until stack can accept a new write.
  USBD_CDC_WaitForTxReady(hInst, 0);
   // Put write transfer into the write queue.
  if (USBD_CDC_Write(hInst, pData, NumBytes, -1) < 0) {
     <.. error handling..>
   }
}
```
# **10.4.1.22 USBD\_CDC\_WriteSerialState()**

## **Description**

Sends the current control line serial state to the host.

## **Prototype**

void USBD\_CDC\_WriteSerialState(USB\_CDC\_HANDLE hInst);

## **Parameters**

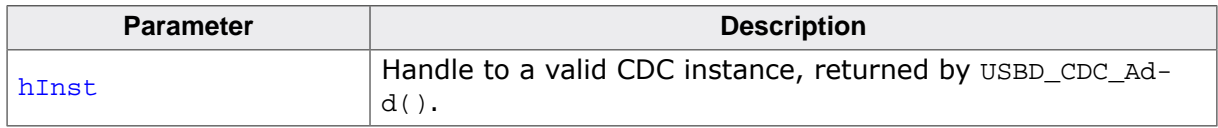

## **Additional information**

This function shall be called in order to inform the host about the control serial state of the CDC instance. The current control line serial state can be set using USBD\_CDC\_UpdateSerialState().

# **10.4.1.23 USBD\_CDC\_GetNumBytesRemToRead()**

## **Description**

This function is to be used in combination with USBD CDC ReadOverlapped(). It returns the number of bytes which still have to be read during the transaction.

## **Prototype**

int USBD\_CDC\_GetNumBytesRemToRead(USB\_CDC\_HANDLE hInst);

## **Parameters**

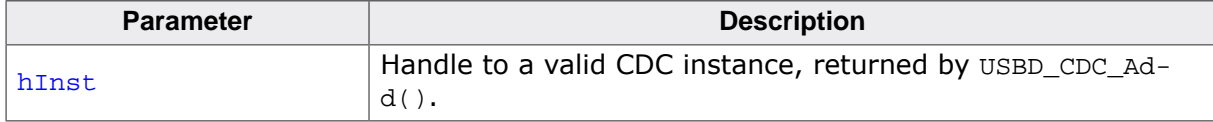

#### **Return value**

Number of bytes which still have to be read.

## **Additional information**

Note that this function does not return the number of bytes that have been read, but the number of bytes which still have to be read. This function does not block.

## **Example**

```
NumBytesReceived = USBD_CDC_ReadOverlapped(hInst, &ac[0], 50);
if (NumBytesReceived < 0) {
  <.. error handling..>
}
if (NumBytesReceived > 0) {
   // Already had some data in the internal buffer.
   // The first 'NumBytesReceived' bytes may be processed here.
 \langle \ldots \rangle} else {
   // Wait until we get all 50 bytes
  while (USBD_CDC_GetNumBytesRemToRead(hInst) > 0) {
     USB_OS_Delay(50);
   }
}
```
# **10.4.1.24 USBD\_CDC\_GetNumBytesRemToWrite()**

## **Description**

This function is to be used in combination with a non-blocking call to USBD CDC Write(). It returns the number of bytes which still have to be written during the transaction.

## **Prototype**

int USBD\_CDC\_GetNumBytesRemToWrite(USB\_CDC\_HANDLE hInst);

## **Parameters**

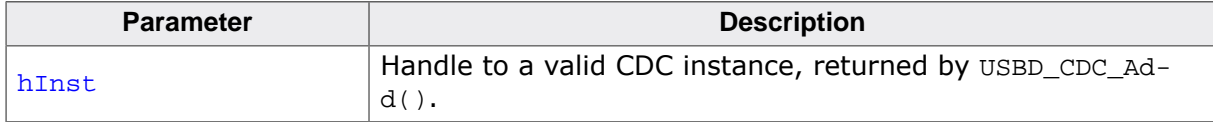

#### **Return value**

Number of bytes which still have to be written.

## **Additional information**

Note that this function does not return the number of bytes that have been written, but the number of bytes which still have to be written. This function does not block.

## **Example**

```
// NumBytesWritten will contain > 0 values
// if we had anything in the write buffer.
NumBytesWritten = USBD_CDC_Write(hInst, &ac[0], TRANSFER_SIZE, -1);
if (NumBytesWritten < 0) {
  <.. error handling..>
}
// NumBytesToWrite shows how many bytes still have to be written.
while (USBD_CDC_GetNumBytesRemToWrite(hInst) > 0) {
  USB_OS_Delay(50);
}
```
# **10.4.1.25 USBD\_CDC\_GetNumBytesInBuffer()**

## **Description**

Returns the number of bytes that are available in the internal BULK-OUT endpoint buffer. This functions does not start a read transfer.

## **Prototype**

int USBD\_CDC\_GetNumBytesInBuffer(USB\_CDC\_HANDLE hInst);

## **Parameters**

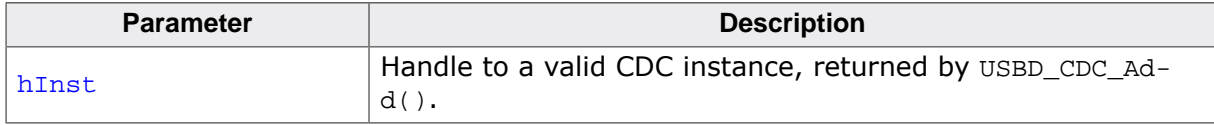

#### **Return value**

Number of bytes which have been stored in the internal buffer.

## **Additional information**

The number of bytes returned by this function can be read using USBD\_CDC\_Read() without blocking.

# **10.4.2 Data structures**

# **10.4.2.1 USB\_CDC\_INIT\_DATA**

#### **Description**

Initialization structure that is needed when adding a CDC interface to emUSB-Device.

## **Type definition**

typedef struct { U8 EPIn; U8 EPOut; U8 EPInt; } USB\_CDC\_INIT\_DATA;

#### **Structure members**

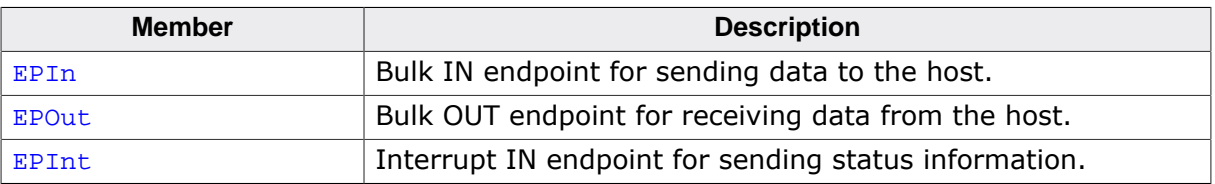

# **10.4.2.2 USB\_CDC\_LINE\_CODING**

## **Description**

Structure that contains the new line-coding information sent by the host.

# **Type definition**

typedef struct { U32 DTERate; U8 CharFormat; U8 ParityType; U8 DataBits; } USB\_CDC\_LINE\_CODING;

## **Structure members**

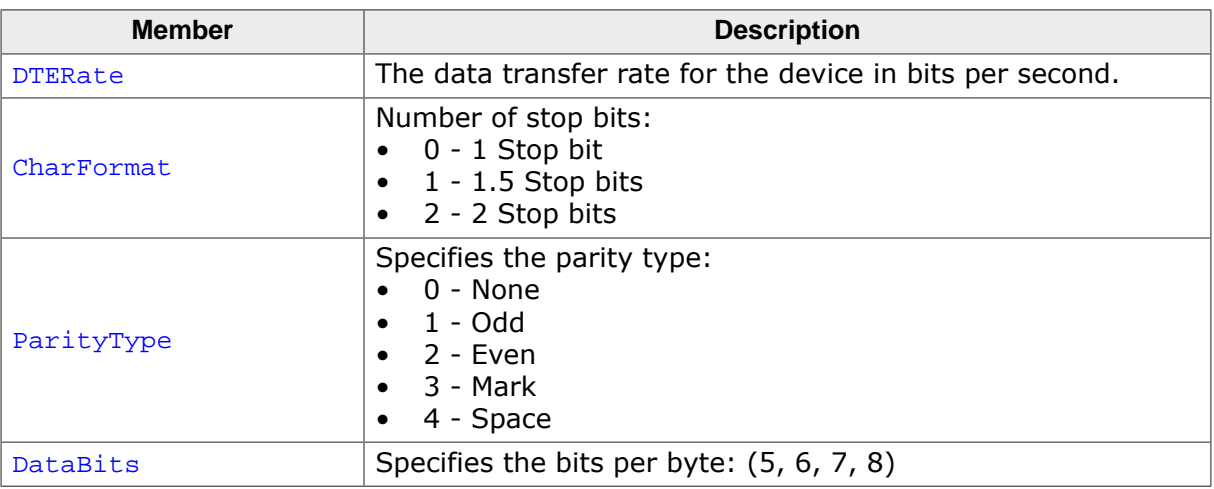

# **10.4.2.3 USB\_CDC\_SERIAL\_STATE**

## **Description**

Structure that contains the serial state that can be sent to the host.

# **Type definition**

typedef struct {

- U8 DCD;
- U8 DSR;
- U8 Break;
- U8 Ring;
- U8 FramingError;
- U8 ParityError; U8 OverRunError;
	- U8 CTS;
- } USB\_CDC\_SERIAL\_STATE;

## **Structure members**

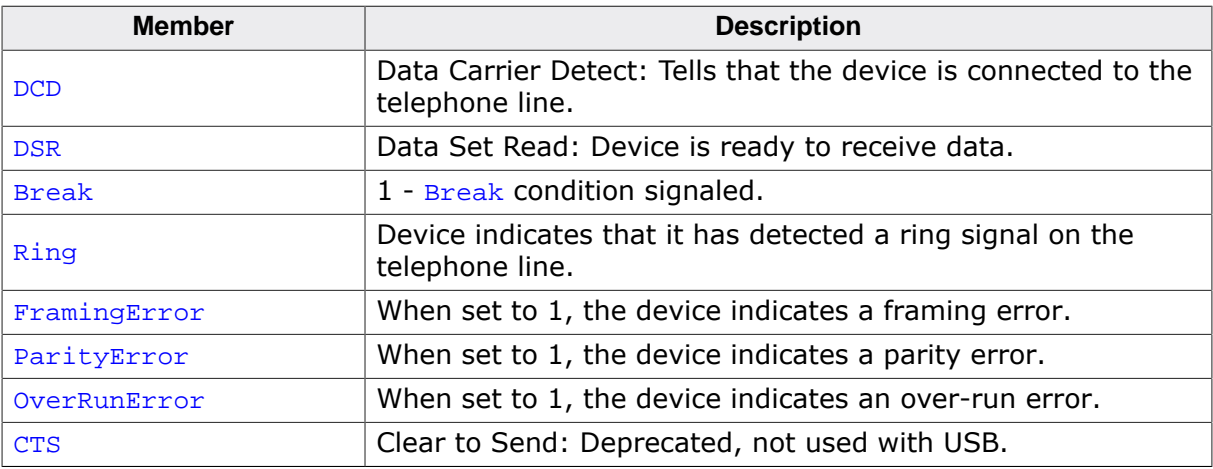

## **Additional information**

All members of the structure may have value 0 (false) or 1 (true).

# **10.4.2.4 USB\_CDC\_CONTROL\_LINE\_STATE**

## **Description**

Structure that contains the new control line state sent by the host.

## **Type definition**

```
typedef struct {
 U8 DTR;
  U8 RTS;
} USB_CDC_CONTROL_LINE_STATE;
```
#### **Structure members**

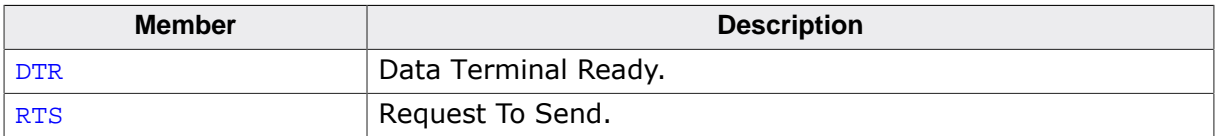

#### **Additional information**

All members of the structure may have value 0 (false) or 1 (true).

# **Chapter 11 Human Interface Device Class (HID)**

This chapter gives a general overview of the HID class and describes how to get the HID component running on the target.

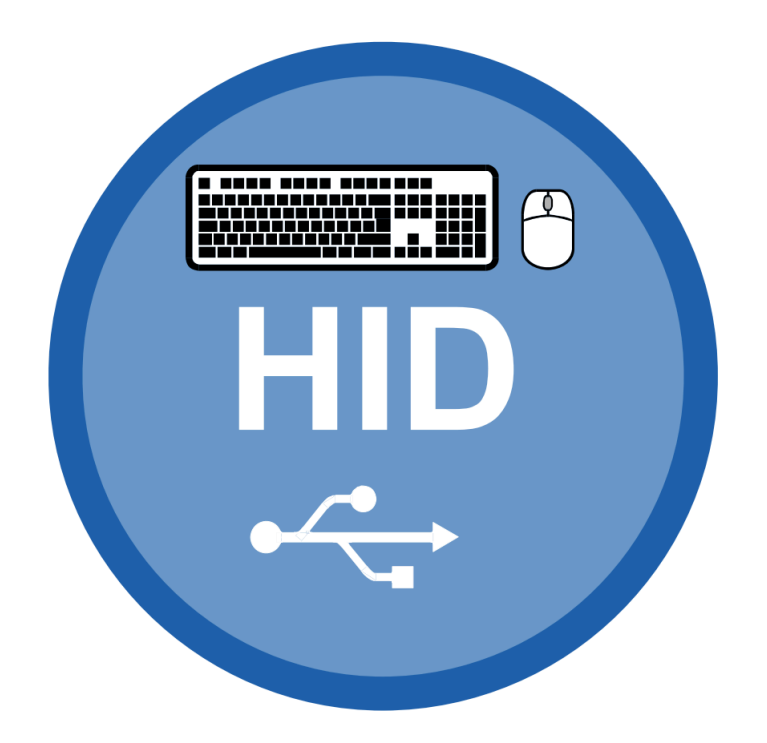

# **11.1 Overview**

The Human Interface Device class (HID) is an abstract USB class protocol defined by the USB Implementers Forum. This protocol was defined for the handling of devices which are used by humans to control the operation of computer systems.

An installation of a custom-host USB driver is not necessary, because the USB human interface device class is standardized and every major OS already provides host drivers for it.

# **11.1.1 Further reading**

The following documents define the HID class and have been used to implement and verify the HID component:

- [HID1] Device Class Definition for Human Interface Devices (HID), Firmware Specification—6/27/01 Version 1.11
- [HID2] HID Usage Tables, 1/21/2005 Version 1.12

# **11.1.2 Categories**

Devices which are in the HID class generally fall into one of two categories:

*True HIDs* and *vendor specific HIDs*, explained below. One or more examples for both categories are provided.

# **11.1.2.1 True HIDs**

True HID devices are devices which communicate directly with the host operating system, this includes devices which are used by a human to enter data, but do not directly exchange data with an application program running on the host.

## **Typical examples**

- Keyboard
- Mouse and similar pointing devices
- Joystick
- Gamepad
- Bar-code reader
- Front-panel controls for example, switches and buttons.

# **11.1.2.2 Vendor specific HIDs**

These are HID devices communicating with an application program. The host OS loads the same driver it loads for any "true HID" and will automatically enumerate the device, but it cannot communicate with the device. When analyzing the report descriptor, the host finds that it cannot exchange information with the device; the device uses a protocol which is meaningless to the HID driver of the host. The host will therefore not exchange information with the device. A host recognizes a vendor specific HID by its vendor-defined usage page in the report descriptor: the numerical value of the usage page lies between  $0xFF00$  and 0xFFFF.

An application has the chance to communicate with the particular device using API functions offered by the host. This enables an application program to communicate with the device without having to load a driver. HID does not take advantage of the full USB bus bandwidth; bulk communication can be much faster, but requires a driver with older operating systems. Therefore it can be a good choice to select HID as a device class, especially if ease of use is important and high communication speed is not required.

## **Typical examples**

- **Thermometer**
- Voltmeter
- Low-speed JTAG emulator

• UPS (Uninterruptible power supply)

# **11.2 Background information**

# **11.2.1 HID descriptors**

This section presents an overview of the HID class-specific descriptors. The HID descriptors are defined in the *Device Class Definition for Human Interface Devices (HID)* of the USB Implementers Forum. Refer to the USB Implementers Forum website, https://www.usb.org, for detailed information about the USB HID standard.

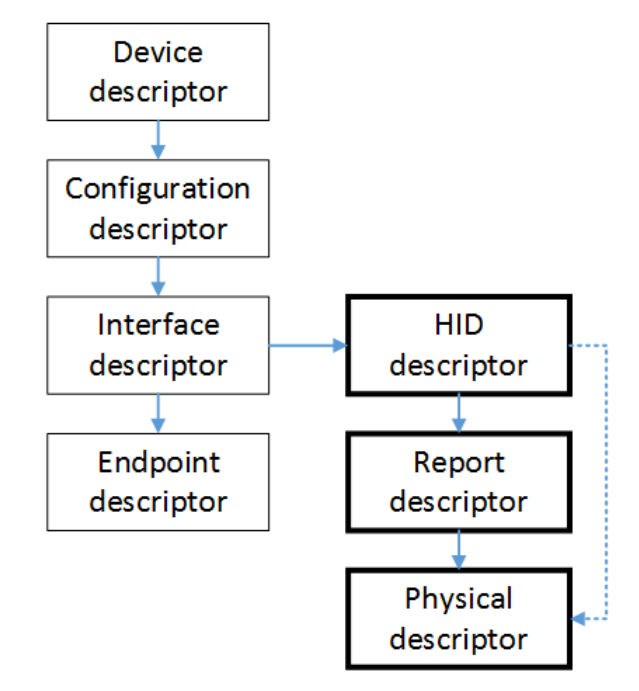

# **11.2.1.1 HID descriptor**

A HID descriptor contains the report descriptor and optionally the physical descriptors. It specifies the number, type, and size of the report descriptor and the report's physical descriptors.

# **11.2.1.2 Report descriptor**

Data between host and device is exchanged in so called "reports". The report descriptor defines the format of a report. In general, HIDs require a report descriptor as defined in the Device *Class Definition for Human Interface Devices (HID)*. The only exception to this are very basic HIDs such as mice or keyboards. This implementation of HID always requires a report descriptor.

Using HID only transfers matching the report size are allowed, for example if a report is defined to be 64 bytes large in either direction only transfer of 64 bytes are allowed. If the application needs to transfer less data the packet must be padded by the application to match the report size. The report descriptor can define multiple reports of different sizes. In this case the first byte of the transfer must contain the report ID.

The USB Implementers Forum provides an application which helps to build and modify HID report descriptors. The HID Descriptor Tool can be downloaded from:

https://www.usb.org/hid

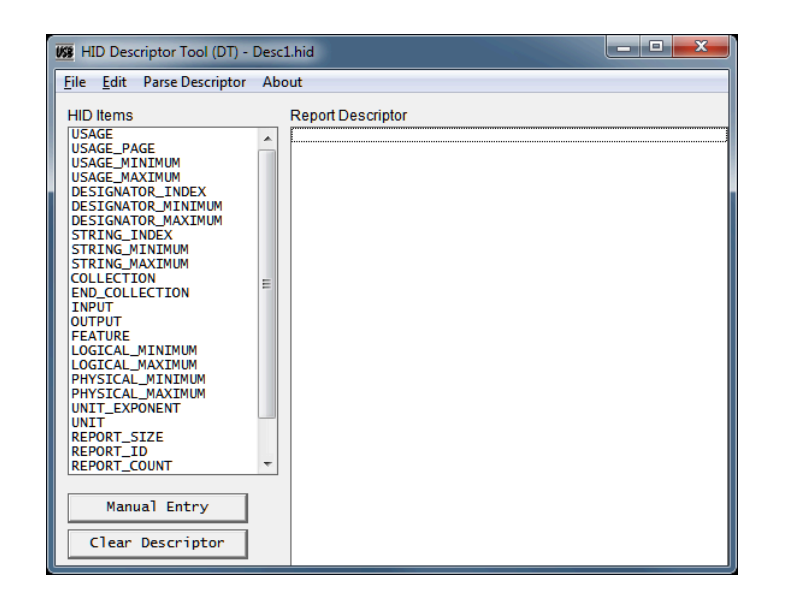

# **11.2.1.3 Physical descriptor**

Physical descriptor sets are optional descriptors which provide information about the part or parts of the human body used to activate the controls on a device. Physical descriptors are currently not supported.

# **11.3 Configuration**

# **11.3.1 Initial configuration**

To get emUSB-Device up and running as well as doing an initial test, the configuration as it is delivered should not be modified. The configuration must only be modified if emUSB-Device should be used in your final product. Refer to the section *emUSB-Device Configuration* on page 48 for detailed information about the functions which must be adapted before you can release a final product version.

# **11.3.2 Final configuration**

## **Generating a report descriptor**

This step is only required if your product is a vendor-specific human interface device. The report descriptor provided in the example application can typically be used without any modification. The vendor-defined usage page should be adapted in a final product. Vendor-defined usage pages can be in the range from  $0 \times F000$  to  $0 \times F$ FFF. The low byte can be selected by the application programmer. It needs to be identical on both target and host and should be unique (as unique as an 8-bit value can be). The examples use the value  $0x12$ ; this value is defined at the top of the application program with the macro USB\_HID\_DEFAULT\_VENDOR\_PAGE.

# **11.4 Example application**

Example applications are supplied. These can be used for testing the correct installation and proper function of the device running emUSB-Device.

The following start application files are provided:

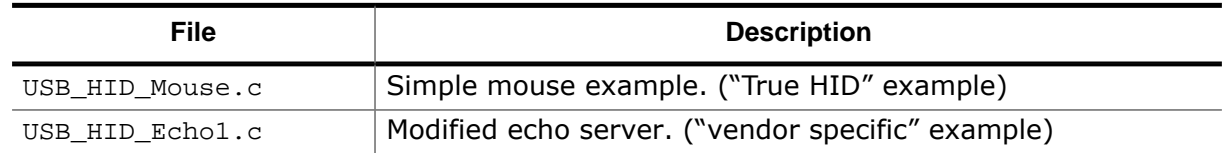

# **11.4.1 USB\_HID\_Mouse.c**

USB\_HID\_Mouse.c is a typical example for a "true HID" implementation. The host identifies the device which is programmed with this example as a mouse. After the device is enumerated, it moves the mouse cursor in an endless loop to the left and after a short delay back to the right.

# **11.4.2 USB\_HID\_Echo1.c**

USB\_HID\_Echo1.c is a typical example for a "vendor-specific HID" implementation. The HID start application (  $USB_HID_Echol.c$  located in the Application subfolder) is a modified echo server; the application receives data byte by byte, increments every single byte and sends them back to the host.

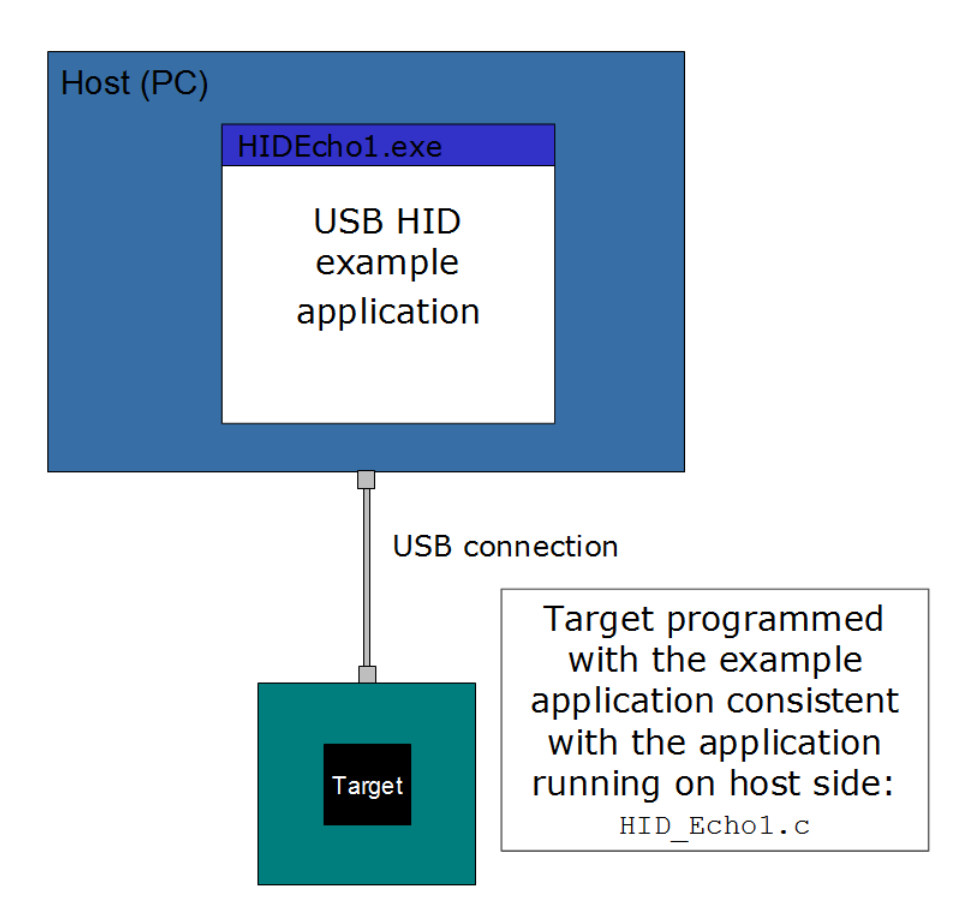

To use this application, include the source code file USB\_HID\_Echo1.c into your project and compile and download it into your target. Run HIDEcho1.exe after the target is connected to the host and the enumeration process has been completed. The PC application is supplied as executable in the Windows\USB\HID\SampleApp\Exe directory. The source code of the PC example is also supplied. Refer to section Compiling the PC example application for more information to the PC example project.

## **11.4.2.1 Running the example**

- 1. Add USB  $HID$  Echo1.c to your project and build and download the application into the target.
- 2. Connect your target to the host via USB while the example application is running, Windows will detect the new HID device.
- 3. If a connection can be established, it exchanges data with the target, testing the USB connection. If the host example application can communicate with the emUSB-Device device, the example application outputs the product name, Vendor and Product ID and the report size which will be used to communicate with the target. The target will be in interactive mode.

Example output of USB\_HID\_Echo1.exe:

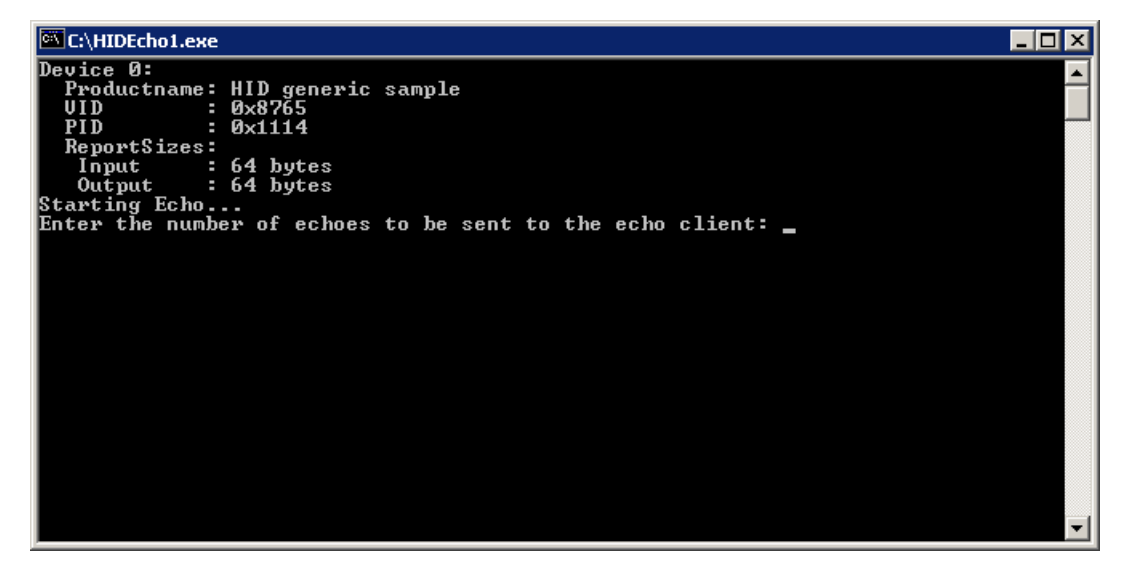

4. Enter the number of reports that should be transmitted when the device is connected. Every dot in the terminal window indicates a transmission.

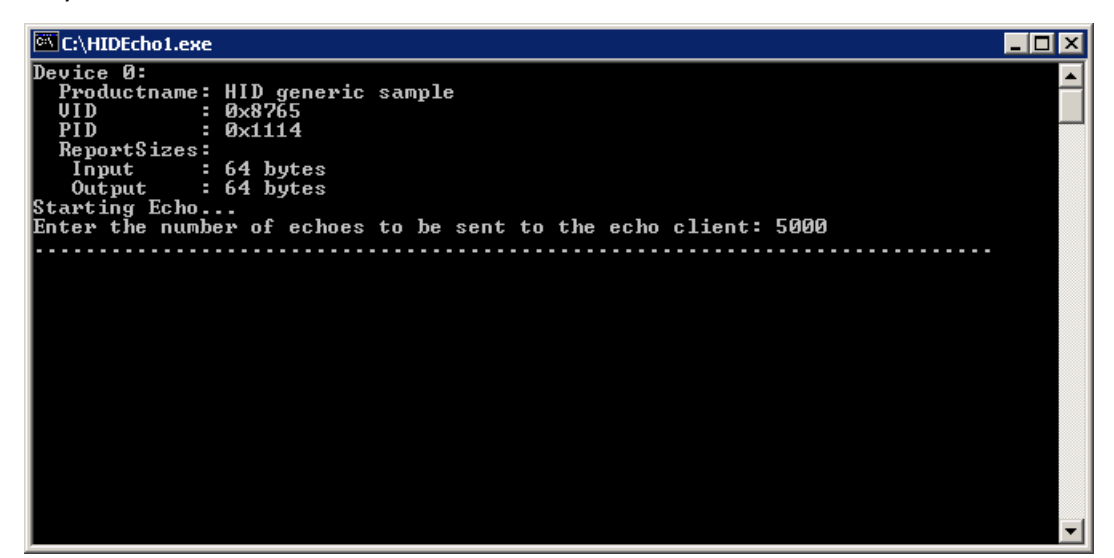

## **11.4.2.2 Compiling the PC example application**

Under Window you can build the sample by using the provided VisualStudio 2010 project. The source code of the example application is located in the subfolder  $W$ indows $\USB\HID$ \SampleApp. Open the file USBHID\_Start.sln and compile the source choose **Build | Build SampleApp.exe** (Shortcut: F7). To run the executable choose **Build | Execute SampleApp.exe** (Shortcut: CTRL-F5).

#### **Note**

The Microsoft Windows Driver Development Kit (DDK) is required to compile the HID host example application. Refer to https://docs.microsoft.com/en-us/windows-hardware/drivers/download-the-wdk for more information.

Under Linux simply generate the executable by invoking make in the Windows/USB/HID/ SampleApp folder in a shell

cd Windows/USB/HID/SampleApp make

# **11.5 Target API**

This section describes the functions that can be used on the target system.

#### **General information**

To communicate with the host, the example application project includes USB-specific header and source files. These files contain API functions to communicate with the USB host.

## **Purpose of the USB Device API functions**

To have an easy start up when writing an application on the device side, these API functions have a simple interface and handle all operations that need to be done to communicate with the host. Therefore, all operations that need to write to or read from the emUSB-Device are handled internally by the provided API functions.

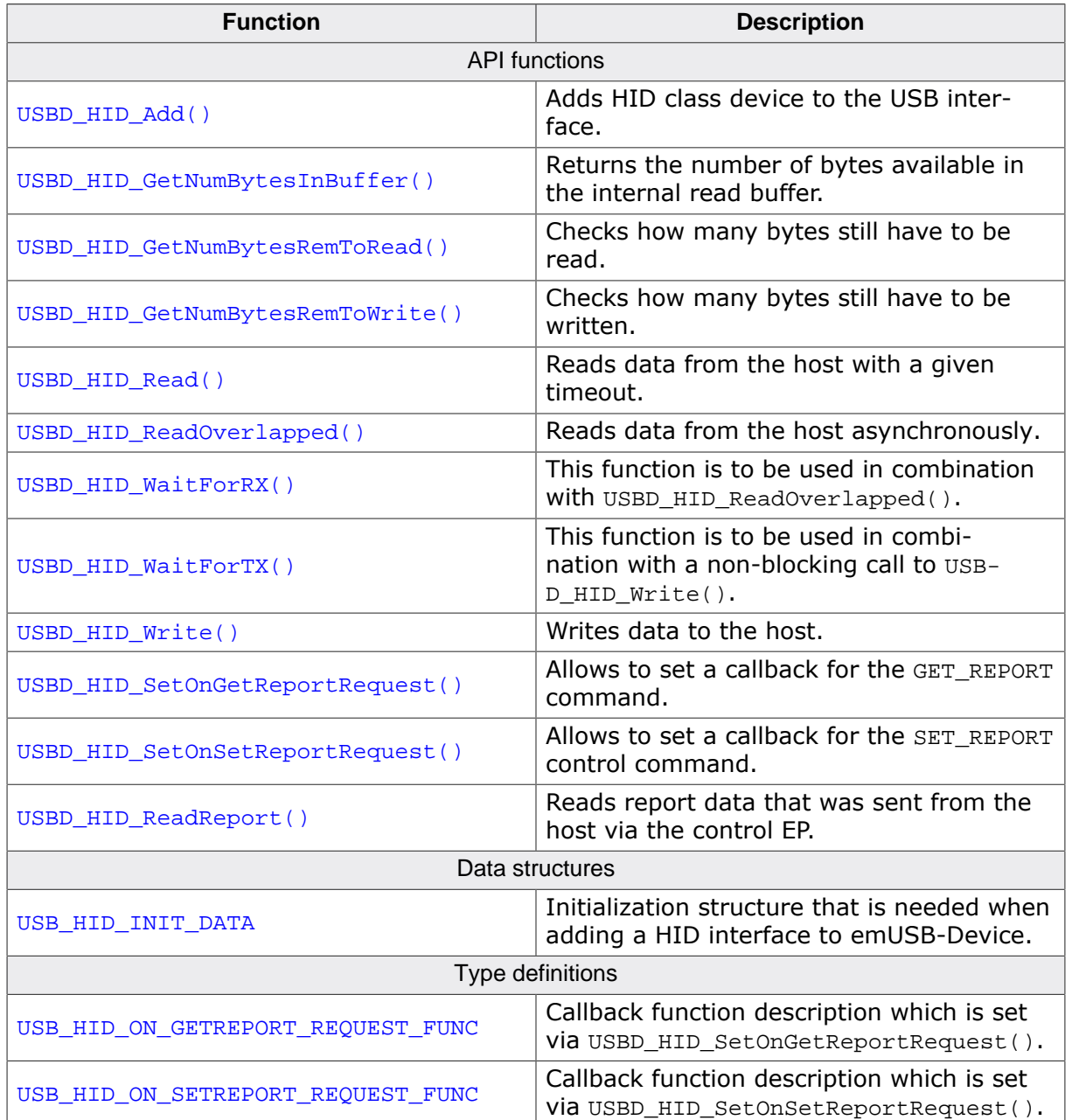

# **11.5.1 Target interface function list**

# **11.5.2 HID Target API functions**

# **11.5.2.1 USBD\_HID\_Add()**

## **Description**

Adds HID class device to the USB interface.

## **Prototype**

USB\_HID\_HANDLE USBD\_HID\_Add(const USB\_HID\_INIT\_DATA \* pInitData);

## **Parameters**

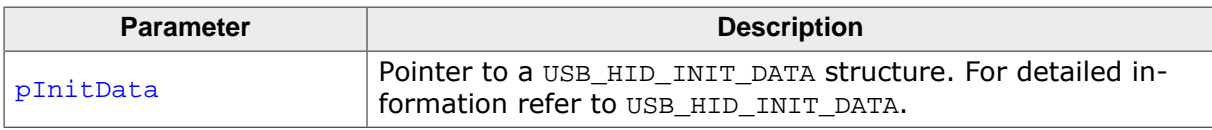

## **Return value**

USB\_HID\_HANDLE: Handle to the HID instance (can be zero).

## **Additional information**

After the initialization of general emUSB-Device, this is the first function that needs to be called when the USB-HID interface is used with emUSB-Device.

# **11.5.2.2 USBD\_HID\_GetNumBytesInBuffer()**

## **Description**

Returns the number of bytes available in the internal read buffer.

## **Prototype**

unsigned USBD\_HID\_GetNumBytesInBuffer(USB\_HID\_HANDLE hInst);

#### **Parameters**

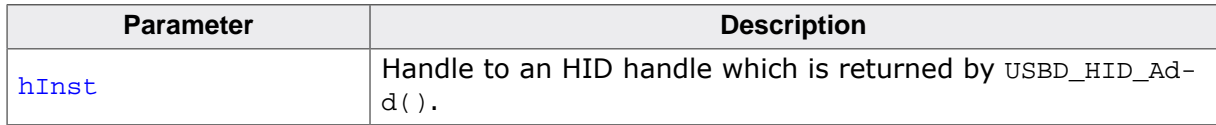

## **Return value**

 $\geq 0$  Number of bytes in the internal read buffer.

# **11.5.2.3 USBD\_HID\_GetNumBytesRemToRead()**

## **Description**

Checks how many bytes still have to be read.

## **Prototype**

unsigned USBD\_HID\_GetNumBytesRemToRead(USB\_HID\_HANDLE hInst);

## **Parameters**

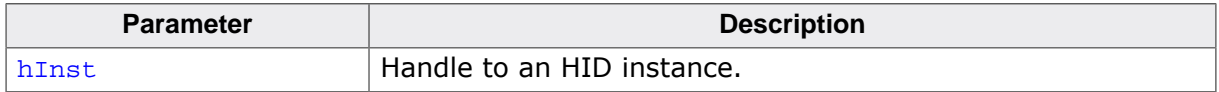

#### **Return value**

≥ 0 Number of bytes which have not yet been read.

## **Additional information**

This function is to be used in combination with USBD\_HID\_ReadOverlapped(). After starting the read operation this function can be used to periodically check how many bytes still have to be read. Alternatively the blocking function USBD\_HID\_WaitForRX() can be used.

# **11.5.2.4 USBD\_HID\_GetNumBytesRemToWrite()**

## **Description**

Checks how many bytes still have to be written.

## **Prototype**

unsigned USBD\_HID\_GetNumBytesRemToWrite(USB\_HID\_HANDLE hInst);

#### **Parameters**

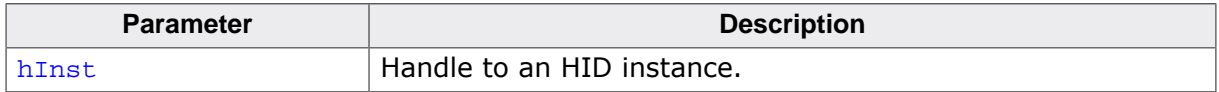

#### **Return value**

≥ 0 Number of bytes which have not yet been written.

## **Additional information**

This function is to be used in combination with a non-blocking call to USBD\_HID\_Write(). After starting the write operation this function can be used to periodically check how many bytes still have to be written. Alternatively the blocking function USBD\_HID\_WaitForTX() can be used.

# **11.5.2.5 USBD\_HID\_Read()**

## **Description**

Reads data from the host with a given timeout.

# **Prototype**

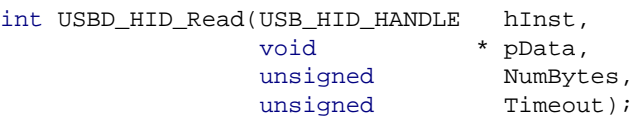

## **Parameters**

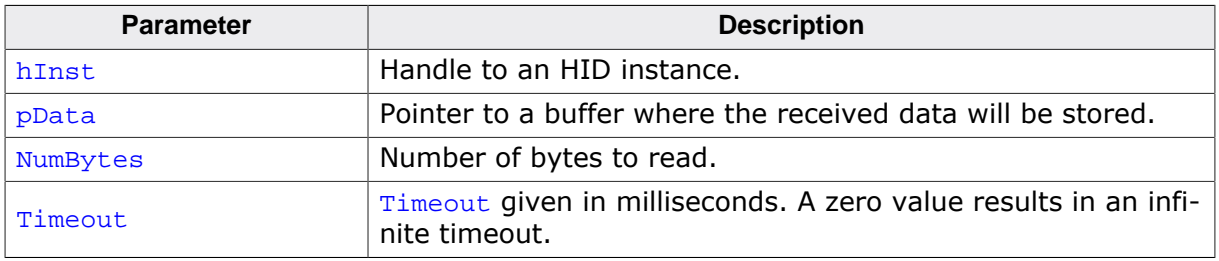

## **Return value**

 $=$  NumBytes Requested data was successfully read within the given timeout.  $\geq 0$ , < NumBytes Timeout has occurred. Number of bytes that have been read within the given timeout. < 0 Returns a USB\_STATUS\_ERROR.

## **Additional information**

This function blocks until the timeout has been reached, it has received NumBytes or until the device is disconnected from the host. This function blocks a task until all data has been read or a timeout occurs. In case of a reset or a disconnect USB\_STATUS\_ERROR is returned.

The host will always send transmissions which match the report size. In most cases it makes sense to set NumBytes to the report size.

When using multiple reports the first byte will contain the report ID.

# **11.5.2.6 USBD\_HID\_ReadOverlapped()**

# **Description**

Reads data from the host asynchronously.

# **Prototype**

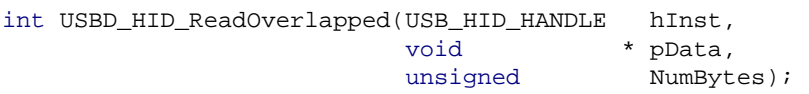

# **Parameters**

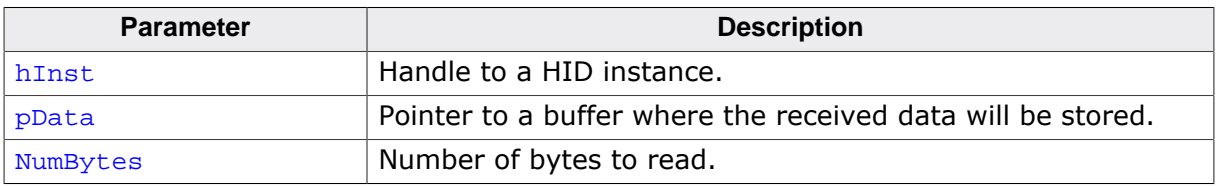

## **Return value**

- > 0 Number of bytes that have been read from the internal buffer (success).
- $= 0$  No data was found in the internal buffer (success).<br>  $< 0$  Frror.
- Error.

# **Additional information**

This function will not block the calling task. The read transfer will be initiated and the function returns immediately. In order to synchronize, USBD\_HID\_WaitForRX() needs to be called. Alternatively the function USBD\_HID\_GetNumBytesRemToRead() can be called periodically to check whether all bytes have been written or not. The buffer pointed to by  $pData$ must be valid until the read operation is terminated.

The host will always send transmissions which match the report size. In most cases it makes sense to set NumBytes to the report size.

When using multiple reports the first byte will contain the report ID.

# **11.5.2.7 USBD\_HID\_WaitForRX()**

#### **Description**

This function is to be used in combination with USBD\_HID\_ReadOverlapped(). After the read function has been called this function can be used to synchronize. It will block until the transfer is completed.

## **Prototype**

int USBD\_HID\_WaitForRX(USB\_HID\_HANDLE hInst, unsigned Timeout);

#### **Parameters**

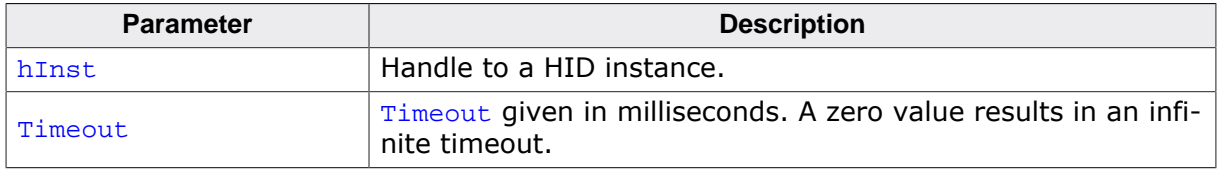

#### **Return value**

- 0 Transfer completed.
- 1 Timeout occurred.

#### **Additional information**

In case of a timeout, a current transfer is canceled.

# **11.5.2.8 USBD\_HID\_WaitForTX()**

#### **Description**

This function is to be used in combination with a non-blocking call to USBD\_HID\_Write(). After the write function has been called this function can be used to synchronise. It will block until the transfer is completed.

## **Prototype**

int USBD\_HID\_WaitForTX(USB\_HID\_HANDLE hInst, unsigned Timeout);

#### **Parameters**

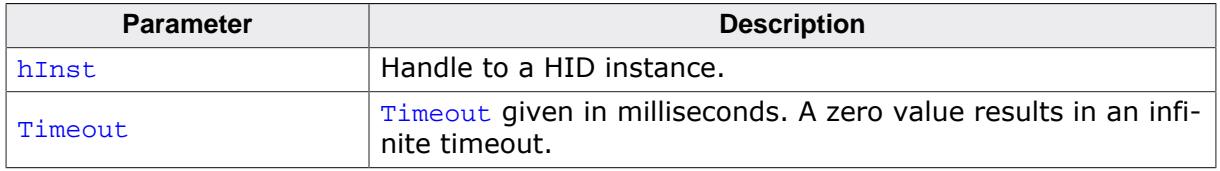

#### **Return value**

- 0 Transfer completed.
- 1 Timeout occurred.

## **Additional information**

In case of a timeout, a current transfer is canceled.

# **11.5.2.9 USBD\_HID\_Write()**

## **Description**

Writes data to the host. Depending on the Timeout parameter, the function may block until NumBytes have been written or a timeout occurs.

## **Prototype**

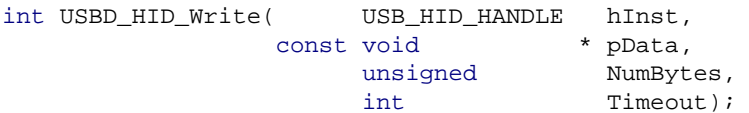

## **Parameters**

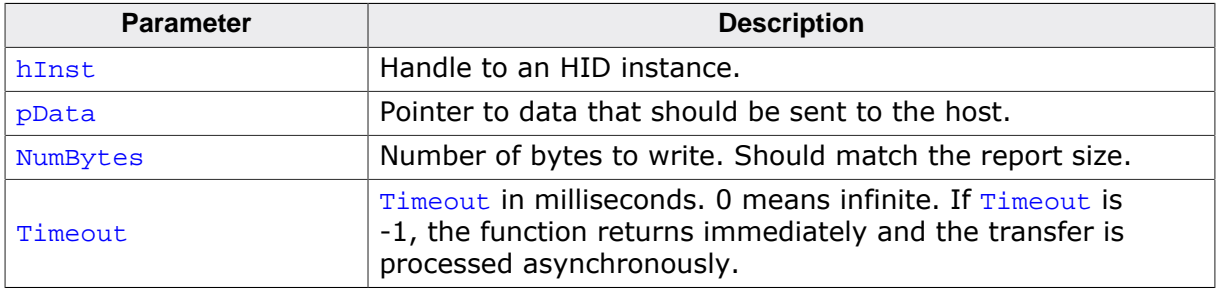

## **Return value**

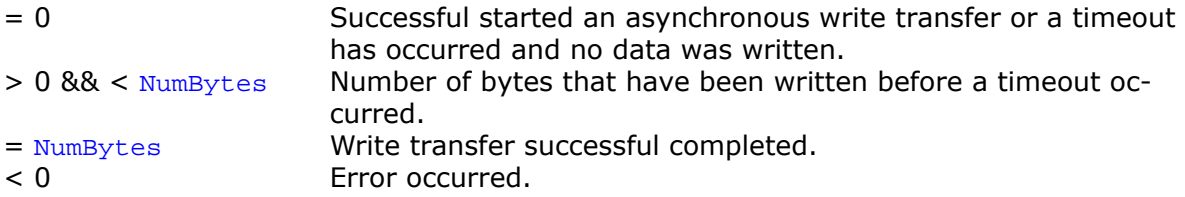

## **Additional information**

This function also returns when the target is disconnected from host or when a USB reset occurred.

The USB stack is able to queue a small number of asynchronous write transfers (Timeout = -1). If a write transfer is still in progress when this function is called and the USB stack can not accept another write transfer request, the functions returns USB\_STATUS\_EP\_BUSY.

In order to synchronize, USBD\_HID\_WaitForTX() needs to be called. Another synchronization method would be to periodically call USBD\_HID\_GetNumBytesRemToWrite() in order to see how many bytes still need to be written (this method is preferred when a non-blocking solution is necessary).

The content of the buffer pointed to by  $p_{\text{Data}}$  must not be changed until the transfer has been completed.

A transfer which does not match the report size will not be accepted by the host.

When using multiple reports the first byte must contain the report ID.
# **11.5.2.10 USBD\_HID\_SetOnGetReportRequest()**

## **Description**

Allows to set a callback for the GET\_REPORT command. The GET\_REPORT command is sent from the host to the device.

## **Prototype**

```
void USBD_HID_SetOnGetReportRequest
                    (USB_HID_HANDLE hInst,
                      USB_HID_ON_GETREPORT_REQUEST_FUNC * pfOnGetReportRequest);
```
#### **Parameters**

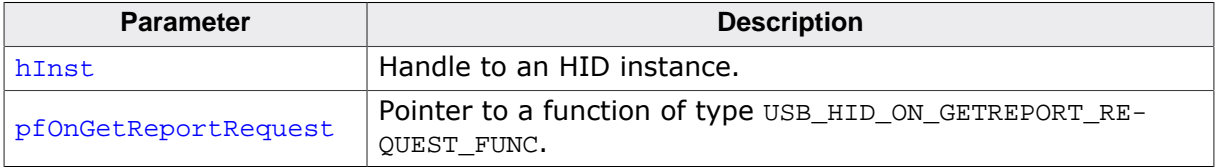

## **Additional information**

See the description of USB\_HID\_ON\_GETREPORT\_REQUEST\_FUNC for more details.

# **11.5.2.11 USBD\_HID\_SetOnSetReportRequest()**

## **Description**

Allows to set a callback for the SET\_REPORT control command. The SET\_REPORT command is sent from the host to the device.

## **Prototype**

```
void USBD_HID_SetOnSetReportRequest
                    (USB_HID_HANDLE hInst,
                      USB_HID_ON_SETREPORT_REQUEST_FUNC * pfOnSetReportRequest);
```
## **Parameters**

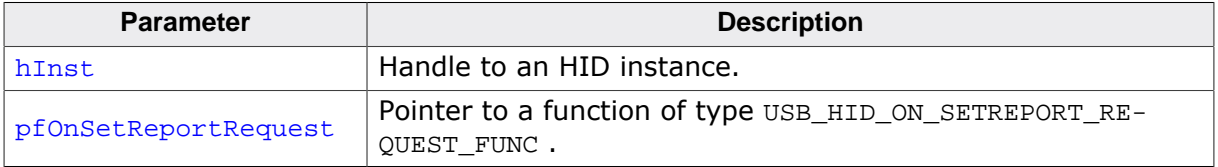

## **Additional information**

See the description of USB\_HID\_ON\_SETREPORT\_REQUEST\_FUNC for more details.

## **11.5.2.12 USBD\_HID\_ReadReport()**

#### **Description**

Reads report data that was sent from the host via the control EP. This function returns immediately and will not wait for a report send from the host. Can be used in combination with a callback function installed with USBD\_HID\_SetOnSetReportRequest().

## **Prototype**

int USBD\_HID\_ReadReport(USB\_HID\_HANDLE hInst, void \* pData, unsigned NumBytes);

## **Parameters**

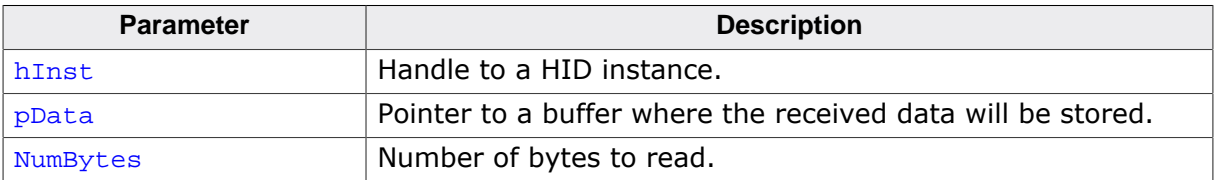

#### **Return value**

- $> 0$  Number of bytes that have been read.<br>= 0 No report was sent from the host.
- No report was sent from the host.
- < 0 Error.

#### **Additional information**

The host will always send transmissions which match the report size. In most cases it makes sense to set NumBytes to the report size.

When using multiple reports the first byte will contain the report ID.

## **11.5.3 Data structures**

# **11.5.3.1 USB\_HID\_INIT\_DATA**

## **Description**

Initialization structure that is needed when adding a HID interface to emUSB-Device.

## **Type definition**

```
typedef struct {
  U8 EPIn;
  U8 EPOut;
  const U8 * pReport;
 U16 NumBytesReport;
 U16 BuffSize;
 U8 * pBuff;
} USB_HID_INIT_DATA;
```
## **Structure members**

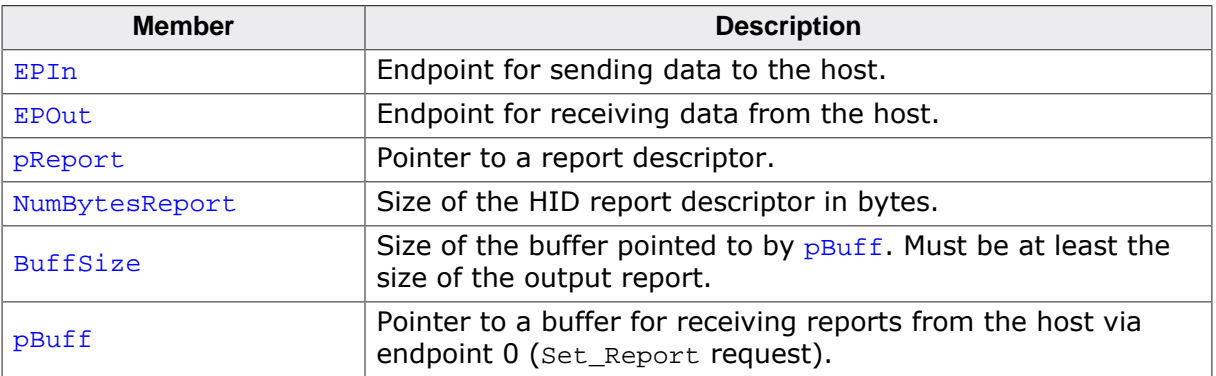

## **Additional information**

To be able to receive input reports from the host either an endpoint must be allocated (EPOut) or a buffer must be provided (BufferSize,  $pButf$ ). If both EPOut = 0 and BufferSize  $= 0$ , then USBD\_HID\_Read() will not work and all requests from the host will be stalled by the USB stack. To receive Set Feature Report control commands the buffer is required.

pReport points to a report descriptor. A report descriptor is a structure which is used to transmit HID control data to and from a human interface device. A report descriptor defines the format of a report and is composed of report items that define one or more toplevel collections. Each collection defines one or more HID reports. Refer to Universal Serial Bus Specification, 1.0 Version and the latest version of the HID Usage Tables guide for detailed information about HID input, output and feature reports. The USB Implementers Forum provide an application that helps to build and modify HID report descriptors. The HID Descriptor Tool can be downloaded from: www.usb.org/developers/hidpage/. The report descriptor used in the supplied example application  $HID$   $Echo1.c$  should match to the requirements of most "vendor specific HID" applications. The report size is defined to 64 bytes. As mentioned before, interrupt endpoints are limited to at most one packet of at most 64 bytes per frame (on full speed devices).

## **Example 1 (configure to receive reports via seperate endpoint)**

```
static void _AddHID(void) {
USB_HID_INIT_DATA InitData;
 U8 Interval = 10istatic U8 acBuffer[64];
 memset(&InitData, 0, sizeof(InitData));
 InitData.EPIn = USB_AddEP(USB_DIR_IN, USB_TRANSFER_TYPE_INT, Interval, NULL, 0);
 InitData.EPOut = USB_AddEP(USB_DIR_OUT, USB_TRANSFER_TYPE_INT, Interval,
```

```
 &acBuffer[0], sizeof(acBuffer));
InitData.pReport = _aHIDReport;
InitData.NumBytesReport = sizeof(_aHIDReport);
USBD_HID_Add(&InitData);
}
```
#### **Example 2 (configure to receive reports via endpoint 0)**

```
static void _AddHID(void) {
USB_HID_INIT_DATA InitData;
U8 Interval = 10;
static U8 acBuffer[64];
memset(&InitData, 0, sizeof(InitData));
InitData.EPIn = USB_AddEP(USB_DIR_IN, USB_TRANSFER_TYPE_INT, Interval, NULL, 0);
InitData.pBuff = & \text{acBuffer[0]};InitData.BufferSize = sizeof(acBuffer);
InitData.pReport = _aHIDReport;
InitData.NumBytesReport = sizeof(_aHIDReport);
USBD_HID_Add(&InitData);
}
```
# **11.5.4 Type definitions**

## **11.5.4.1 USB\_HID\_ON\_GETREPORT\_REQUEST\_FUNC**

#### **Description**

Callback function description which is set via USBD\_HID\_SetOnGetReportRequest().

## **Type definition**

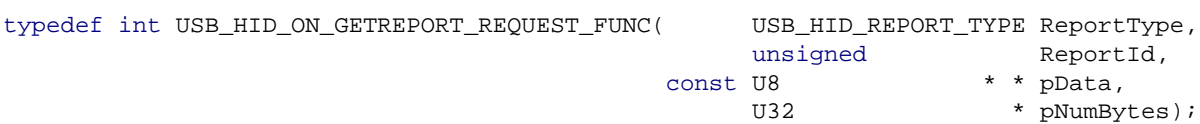

## **Parameters**

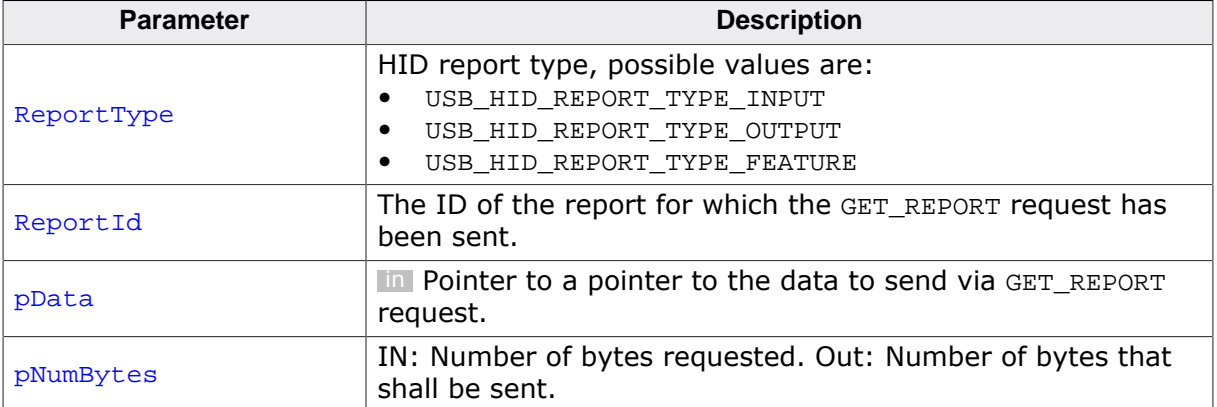

- $= 0$  No data available. The stack will send a zero length packet as a response.<br>= 1 Data is available. The stack will send data to the host.
- = 1 Data is available. The stack will send data to the host.<br>< 0 Data is handled by user application. USBD WriteEP0Fr
- Data is handled by user application. USBD WriteEP0FromISR() needs to be called from user context.

## **11.5.4.2 USB\_HID\_ON\_SETREPORT\_REQUEST\_FUNC**

#### **Description**

Callback function description which is set via USBD HID SetOnSetReportRequest(). The function is called after a SET\_REPORT command was sent from the host via the control endpoint. The report should be read using USBD\_HID\_ReadReport().

## **Type definition**

```
typedef void USB_HID_ON_SETREPORT_REQUEST_FUNC(USB_HID_REPORT_TYPE ReportType,
                                      unsigned ReportId,
                                      U32 NumBytes);
```
## **Parameters**

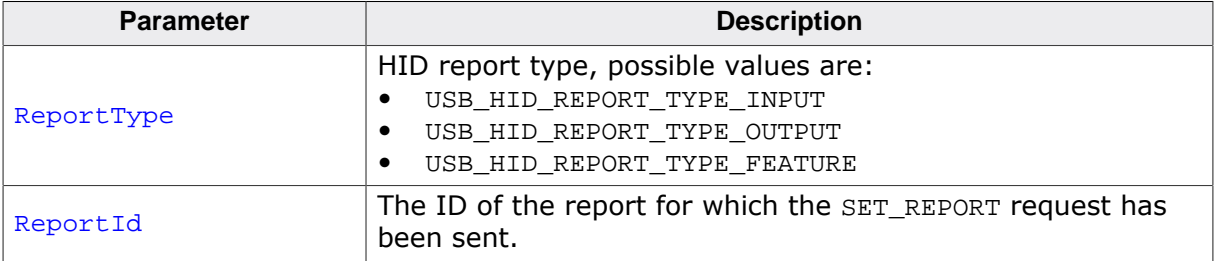

## **Additional information**

In case no EP Out was used with the HID interface, and a USBD\_HID\_Read() or USB-D\_HID\_ReadOverlapped() is currently executed, then this function is not called and the read function is serviced instead.

# **11.6 Host API**

This chapter describes the functions that can be used with host side (Windows, Linux, macOS). These functions are only required if the emUSB-Device-HID component is used to design a vendor specific HID.

## **General information**

To communicate with the target USB-HID stack, the example application project includes a USB-HID specific source and header file (USBHID.c, USBHID.h). These files contain API functions to communicate with the USB-HID target through the host HID driver.

## **Purpose of the USB Host API functions**

To have an easy start-up when writing an application on the host side, these API functions have simple interfaces and handle all operations that need to be done to communicate with the target USB-HID stack.

# **11.6.1 Host API function list**

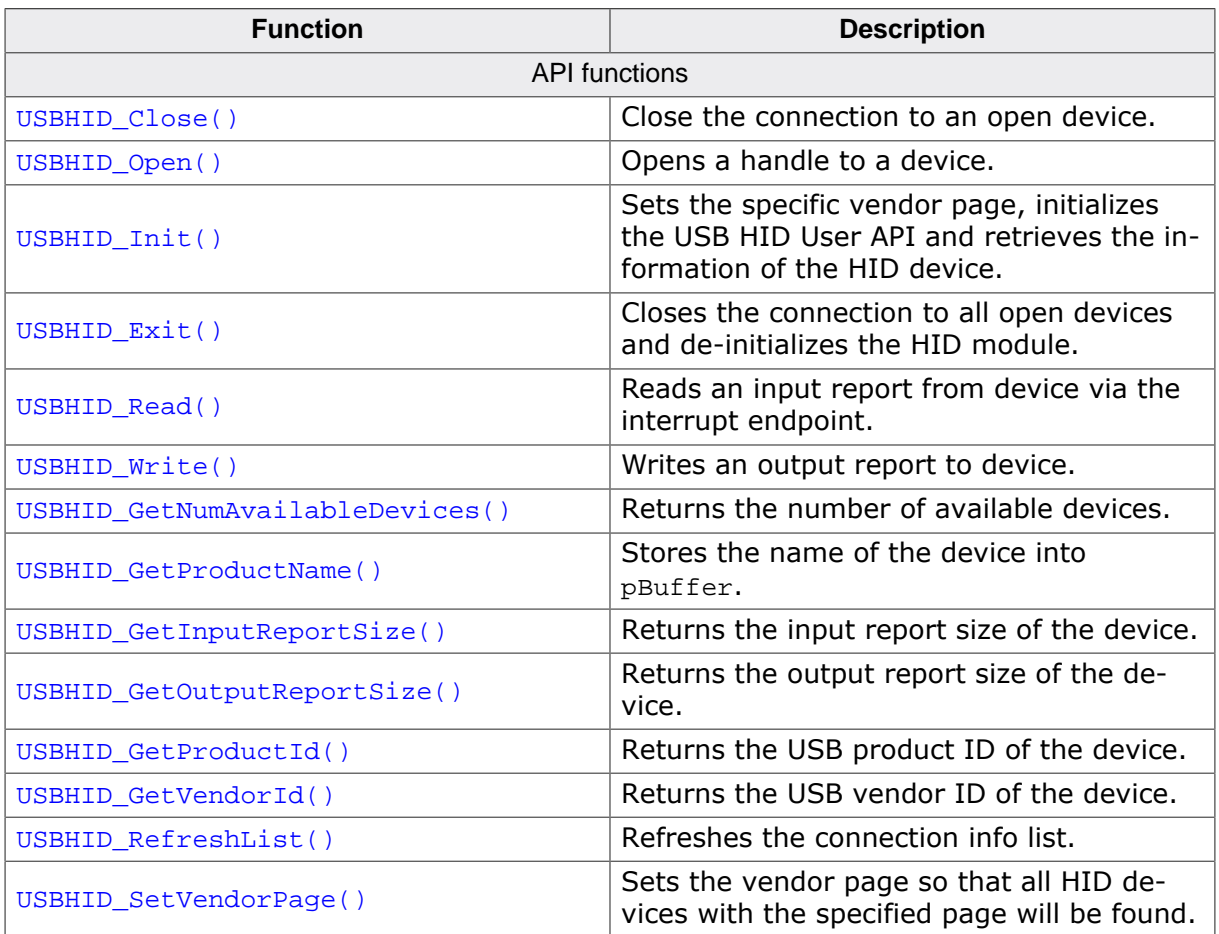

# **11.6.2 HID Host API functions**

## **11.6.2.1 USBHID\_Close()**

## **Description**

Close the connection to an open device.

## **Prototype**

```
void USBHID_Close(unsigned Id);
```
#### **Parameters**

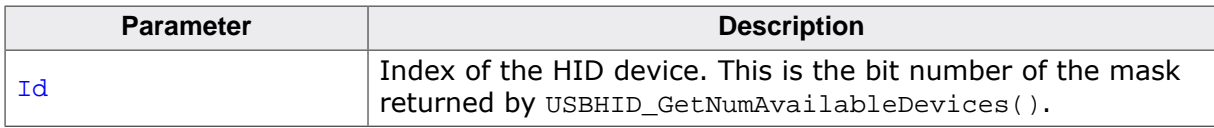

# **11.6.2.2 USBHID\_Open()**

## **Description**

Opens a handle to a device.

## **Prototype**

int USBHID\_Open(unsigned Id);

## **Parameters**

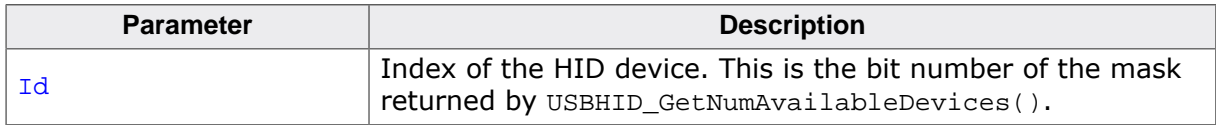

- 0 O.K. Opening was successful or already opened.<br>1 Error. Handle to the device could not opened.
- Error. Handle to the device could not opened.

## **11.6.2.3 USBHID\_Init()**

## **Description**

Sets the specific vendor page, initializes the USB HID User API and retrieves the information of the HID device.

## **Prototype**

void USBHID\_Init(U8 VendorPage);

## **Parameters**

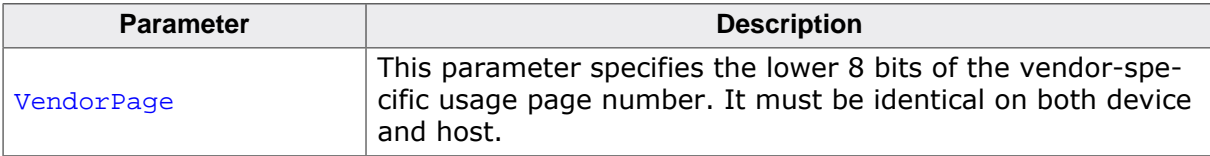

# **11.6.2.4 USBHID\_Exit()**

## **Description**

Closes the connection to all open devices and de-initializes the HID module.

## **Prototype**

void USBHID\_Exit(void);

## **11.6.2.5 USBHID\_Read()**

## **Description**

Reads an input report from device via the interrupt endpoint.

## **Prototype**

int USBHID\_Read(unsigned Id, void \* pBuffer, unsigned NumBytes);

## **Return value**

On Error: -1, No valid device Id used or the report size does not match with device. On success: Number of bytes that have be written.

## **11.6.2.6 USBHID\_Write()**

#### **Description**

Writes an output report to device.

## **Prototype**

int USBHID\_Write( unsigned Id, const void \* pBuffer, unsigned NumBytes);

## **Return value**

On Error: -1, No valid device Id used or the report size does not match with device. On success: Number of bytes that have be written.

## **11.6.2.7 USBHID\_GetNumAvailableDevices()**

## **Description**

Returns the number of available devices.

## **Prototype**

unsigned USBHID\_GetNumAvailableDevices(U32 \* pMask);

#### **Parameters**

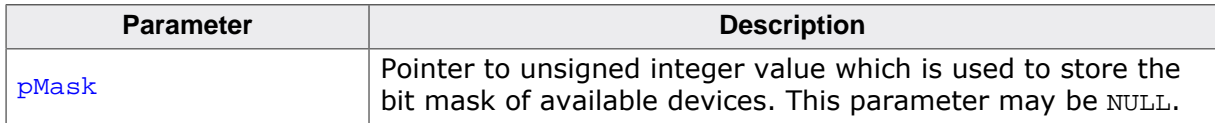

## **Return value**

Number of available devices.

#### **Additional information**

pMask will be filled by this routine. It shall be interpreted as a bit mask where a bit set means this device is available. For example, device  $0$  and device 2 are available, if  $p$ Mask has the value 0x00000005.

## **11.6.2.8 USBHID\_GetProductName()**

## **Description**

Stores the name of the device into pBuffer.

## **Prototype**

```
int USBHID_GetProductName(unsigned Id,
                       char * pBuffer,
                       unsigned NumBytes);
```
## **Parameters**

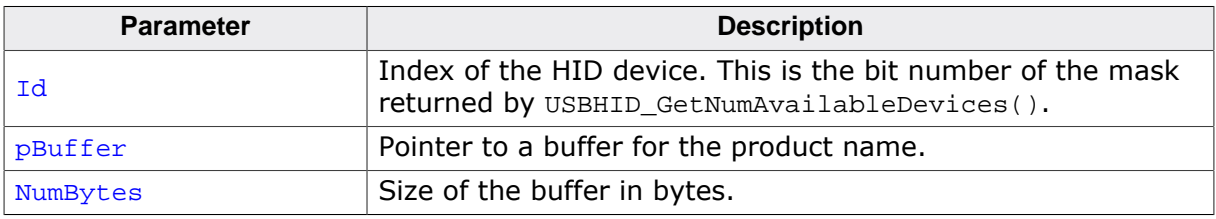

- 0 An error occurred.<br>1 Success.
- Success.

# **11.6.2.9 USBHID\_GetInputReportSize()**

## **Description**

Returns the input report size of the device.

## **Prototype**

int USBHID\_GetInputReportSize(unsigned Id);

## **Parameters**

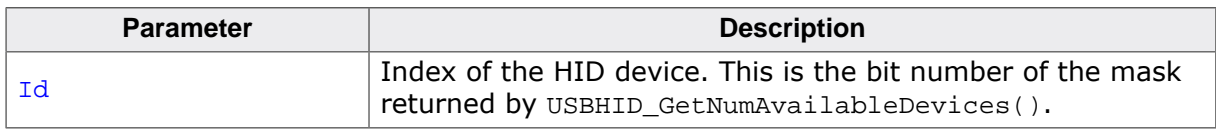

- $= 0$  An error occurred.<br>  $\neq 0$  Size of the report i
- Size of the report in bytes.

# **11.6.2.10 USBHID\_GetOutputReportSize()**

## **Description**

Returns the output report size of the device.

## **Prototype**

int USBHID\_GetOutputReportSize(unsigned Id);

## **Parameters**

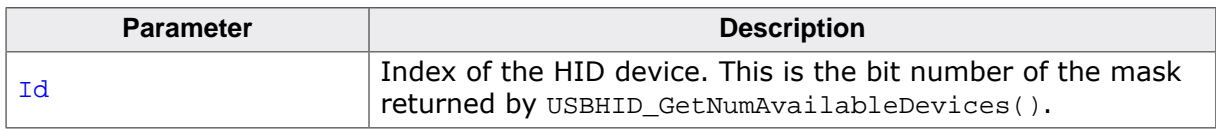

- $= 0$  An error occurred.<br>  $\neq 0$  Size of the report i
- Size of the report in bytes.

# **11.6.2.11 USBHID\_GetProductId()**

## **Description**

Returns the USB product ID of the device.

## **Prototype**

U16 USBHID\_GetProductId(unsigned Id);

## **Parameters**

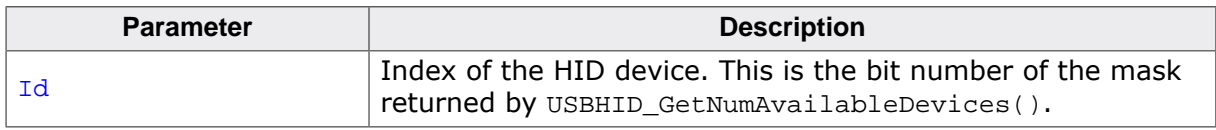

- $= 0$  An error occurred.<br>  $\neq 0$  Product ID.
- Product ID.

## **11.6.2.12 USBHID\_GetVendorId()**

## **Description**

Returns the USB vendor ID of the device.

## **Prototype**

U16 USBHID\_GetVendorId(unsigned Id);

#### **Parameters**

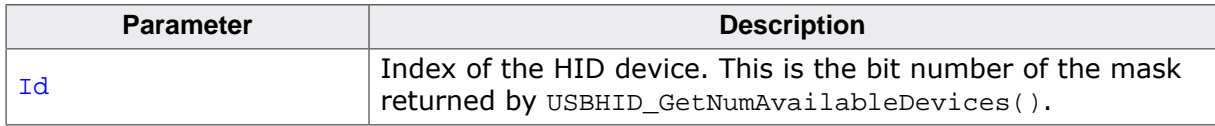

- $= 0$  An error occurred.<br>  $\neq 0$  Vendor ID.
- Vendor ID.

## **11.6.2.13 USBHID\_RefreshList()**

## **Description**

Refreshes the connection info list.

## **Prototype**

void USBHID\_RefreshList(void);

## **Additional information**

Note that any open handles will be closed while refreshing the connection list.

# **11.6.2.14 USBHID\_SetVendorPage()**

## **Description**

Sets the vendor page so that all HID devices with the specified page will be found.

## **Prototype**

void USBHID\_SetVendorPage(U8 Page);

#### **Parameters**

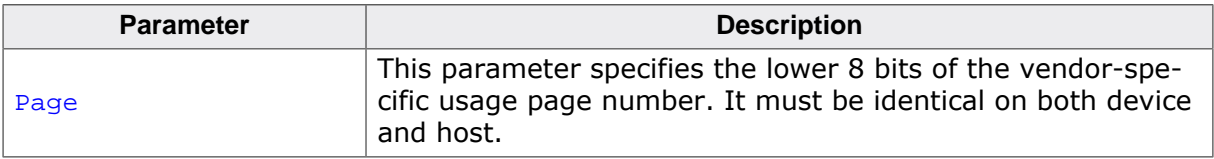

# **Chapter 12 Printer Class**

This chapter describes how to get emUSB-Device up and running as a printer device.

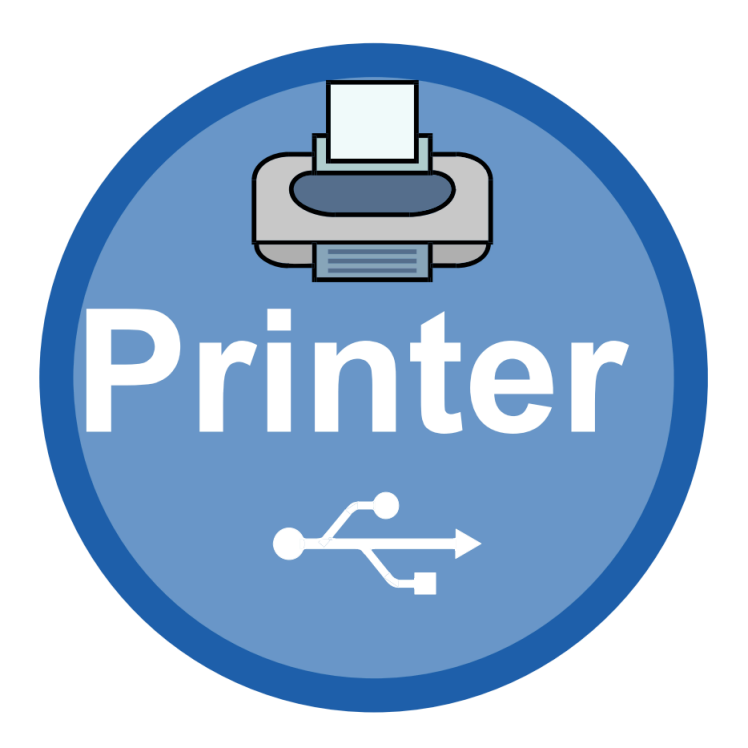

# **12.1 Overview**

The Printer Class is an abstract USB class protocol defined by the USB Implementers Forum. This protocol delivers the existing printing command-sets to a printer over USB.

# **12.1.1 Configuration**

The configuration section will later on be modified to match the real application. For the purpose of getting emUSB-Device up and running as well as doing an initial test, the configuration as delivered should not be modified.

# **12.2 The example application**

The start application (in the Application subfolder) is a simple data sink, which can be used to test emUSB-Device. The application receives data bytes from the host which it displays in the terminal I/O window of the debugger.

Part of source code of USB Printer.c:

```
\langle \ldots \rangle<br>/********
                          /*********************************************************************
*
       _GetDeviceIdString
*
*/
static const char * _GetDeviceIdString(void) {
  const char * s = "CLASS:PRINTER;MODEL:HP LaserJet 6MP;"
                    "MANUFACTURER:Hewlett-Packard;"
                    "DESCRIPTION:Hewlett-Packard LaserJet 6MP Printer;"
                    "COMMAND SET:PJL,MLC,PCLXL,PCL,POSTSCRIPT;";
  return s;
}
/*********************************************************************
*
* _GetHasNoError
*
*/
static U8 GetHasNoError(void) {
  return 1;
}
/*********************************************************************
*
* _GetIsSelected
\mathbf{r}*/
static U8 _GetIsSelected(void) {
  return 1;
}
/*********************************************************************
*
* _GetIsPaperEmpty
*
*/
static U8 _GetIsPaperEmpty(void) {
  return 0;
}
/*********************************************************************
*
* _OnDataReceived
*
*/
static int _OnDataReceived(const U8 * pData, unsigned NumBytes) {
  USB_MEMCPY(_acData, pData, NumBytes);
 acData[NumBytes] = 0;printf(_acData);
  return 0;
}
/*********************************************************************
*
* _OnReset
*
*/
static void _OnReset(void) {
}
static USB_PRINTER_API _PrinterAPI = {
  _GetDeviceIdString,
  _OnDataReceived,
 _GetHasNoError,
```

```
 _GetIsSelected,
  _GetIsPaperEmpty,
  _OnReset
};
/*********************************************************************
*
       Public code
*
**********************************************************************
*/
static const USB_DEVICE_INFO _DeviceInfo = {
 0x8765, 0x2114, 0x2114, 0x2114, 0x2114, 0x2114, 0x2114, 0x2114, 0x2114, 0x2114, 0x2114, 0x2114, 0x2114, 0x2114, 0x2114, 0x2114, 0x2114, 0x2114, 0x2114, 0x2114, 0x2114, 0x2114, // ProductId, should be unique for this sample
   "Vendor", // VendorName
  "Printer", // ProductName
  "12345678901234567890" // SerialNumber
};
/*********************************************************************
*
* MainTask
*
* Function description
* USB handling task.
* Modify to implement the desired protocol
*/
void MainTask(void) {
  USBD_Init();
   USBD_SetDeviceInfo(&_DeviceInfo);
  USB_PRINTER_Init(&_PrinterAPI);
  USBD_Start();
   while (1) {
     //
     // Wait for configuration
     //
     while ((USBD_GetState() & (USB_STAT_CONFIGURED | USB_STAT_SUSPENDED))
            != USB_STAT_CONFIGURED)
     {
       BSP_ToggleLED(0);
       USB_OS_Delay(50);
     }
     //
     // Receive and process data.
     //
     USB_PRINTER_Task();
   }
}
```
# **12.3 Target API**

This chapter describes the functions and data structures that can be used with the target application.

# **12.3.1 Interface function list**

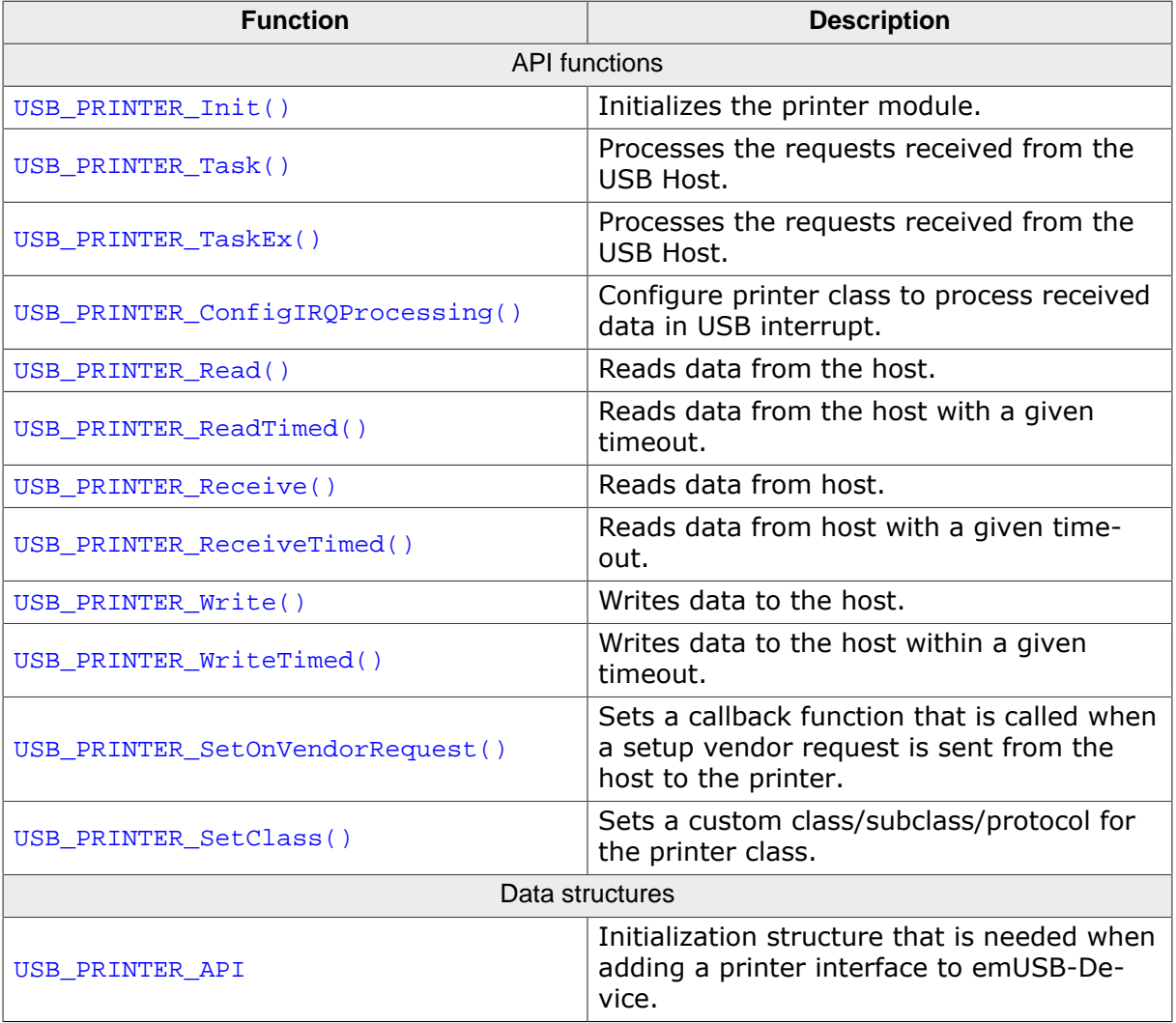

# **12.3.2 API functions**

## **12.3.2.1 USB\_PRINTER\_Init()**

#### **Description**

Initializes the printer module.

## **Prototype**

void USB\_PRINTER\_Init(USB\_PRINTER\_API \* pAPI);

#### **Parameters**

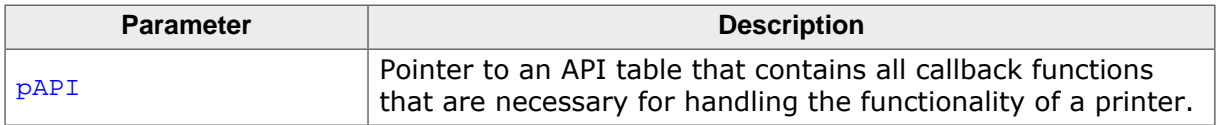

#### **Additional information**

After the initialization of general emUSB-Device, this is the first function that needs to be called when the printer class is used with emUSB-Device.

## **12.3.2.2 USB\_PRINTER\_Task()**

## **Description**

Processes the requests received from the USB Host.

## **Prototype**

void USB\_PRINTER\_Task(void);

## **Additional information**

This function blocks as long as the USB device is connected to USB host. It handles the requests by calling the functions registered in the call to USB\_PRINTER\_Init(). Do not call this function if you used USB\_PRINTER\_ConfigIRQProcessing().

# **12.3.2.3 USB\_PRINTER\_TaskEx()**

## **Description**

Processes the requests received from the USB Host. Uses overlapped read operation for higher performance.

## **Prototype**

void USB\_PRINTER\_TaskEx(void);

## **Additional information**

This function blocks as long as the USB device is connected to USB host. It handles the requests by calling the function registered in the call to USB\_PRINTER\_Init().

## **12.3.2.4 USB\_PRINTER\_ConfigIRQProcessing()**

## **Description**

Configure printer class to process received data in USB interrupt. Must be called after USB\_PRINTER\_Init() and before USBD\_Start(). After calling this function, USB\_PRIN-TER\_Task() should never be called.

## **Prototype**

void USB\_PRINTER\_ConfigIRQProcessing(void);

## **Additional information**

The printer API function USB\_PRINTER\_API -> pfOnDataReceived is called within the USB interrupt context and must not block.

## **12.3.2.5 USB\_PRINTER\_Read()**

#### **Description**

Reads data from the host.

## **Prototype**

int USB\_PRINTER\_Read(void \* pData, unsigned NumBytes);

#### **Parameters**

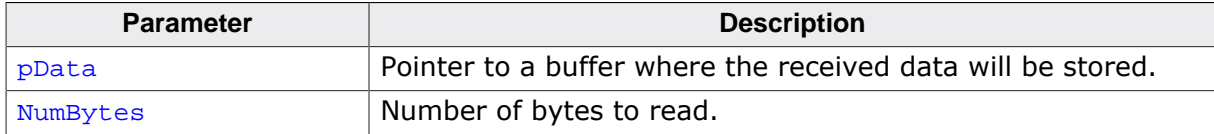

#### **Return value**

= NumBytes Success.

< NumBytes Error occurred.

## **Additional information**

This function blocks a task until all data has been read. In case of a reset or a disconnect USB STATUS ERROR is returned.

# **12.3.2.6 USB\_PRINTER\_ReadTimed()**

## **Description**

Reads data from the host with a given timeout.

## **Prototype**

```
int USB_PRINTER_ReadTimed(void * pData,
                       unsigned NumBytes,
                       unsigned ms);
```
## **Parameters**

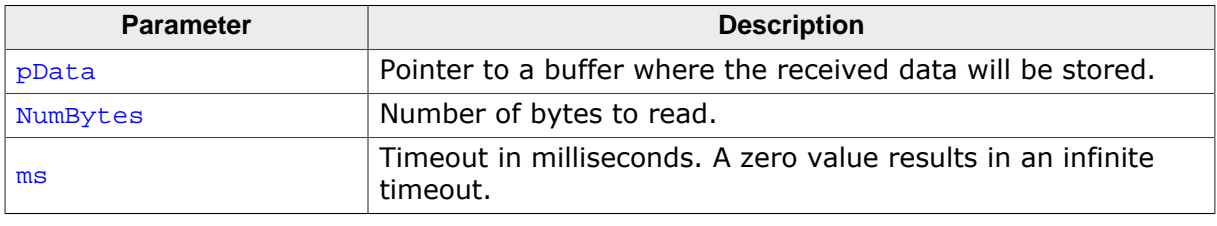

## **Return value**

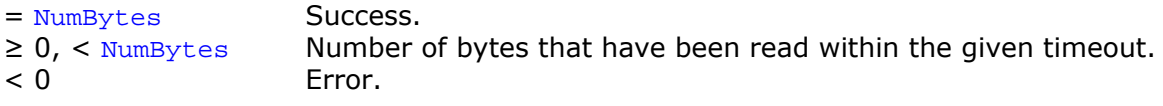

## **Additional information**

This function blocks a task until all data has been read or a timeout occurs. In case of a reset or a disconnect USB\_STATUS\_ERROR is returned.

## **12.3.2.7 USB\_PRINTER\_Receive()**

#### **Description**

Reads data from host. The function blocks until any data has been received. In contrast to USB\_PRINTER\_Read() this function does not wait for all of NumBytes to be received, but returns after the first packet has been received.

## **Prototype**

int USB\_PRINTER\_Receive(void \* pData, unsigned NumBytes);

#### **Parameters**

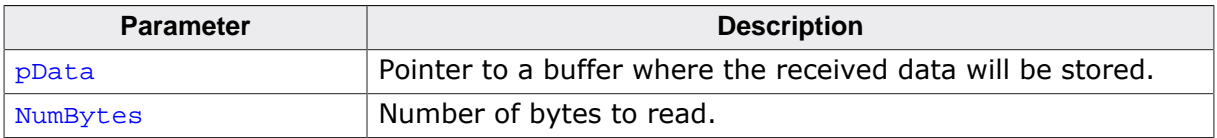

#### **Return value**

- > 0 Number of bytes that have been read.
- = 0 Zero packet received (not every controller supports this!) or the target was disconnected during the function call.
- < 0 Error.

## **Additional information**

If no error occurs, this function returns the number of bytes received. Calling USB PRIN-TER\_Receive() will return as much data as is currently available up to the size of the buffer specified. This function also returns when target is disconnected from host or when a USB reset occurred, it will then return the number of bytes read.

## **12.3.2.8 USB\_PRINTER\_ReceiveTimed()**

#### **Description**

Reads data from host with a given timeout. The function blocks until any data has been received. In contrast to USB\_PRINTER\_ReadTimed() this function does not wait for all of NumBytes to be received, but returns after the first packet has been received or after the timeout has been reached.

## **Prototype**

int USB\_PRINTER\_ReceiveTimed(void \* pData, unsigned NumBytes, unsigned ms);

#### **Parameters**

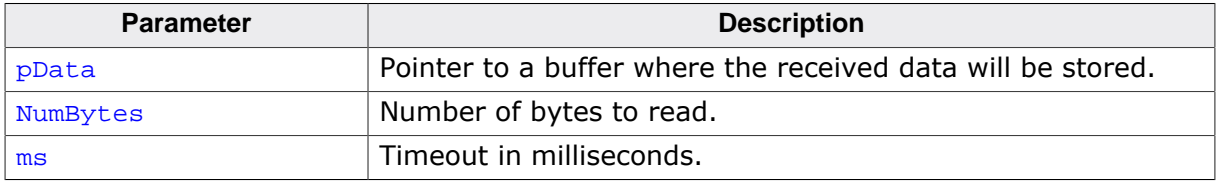

#### **Return value**

- > 0 Number of bytes that have been read within the given timeout.
- $= 0$  Zero packet received (not every controller supports this!) or the target was disconnected during the function call.
- < 0 An error occurred.

## **Additional information**

If no error occurs, this function returns the number of bytes received. Calling USB\_PRIN-TER ReceiveTimed() will return as much data as is currently available up to the size of the buffer specified within the specified timeout. This function also returns when target is disconnected from host or when a USB reset occurred, it will then return the number of bytes read.
## **12.3.2.9 USB\_PRINTER\_Write()**

#### **Description**

Writes data to the host.

#### **Prototype**

int USB\_PRINTER\_Write(const void \* pData, unsigned NumBytes);

#### **Parameters**

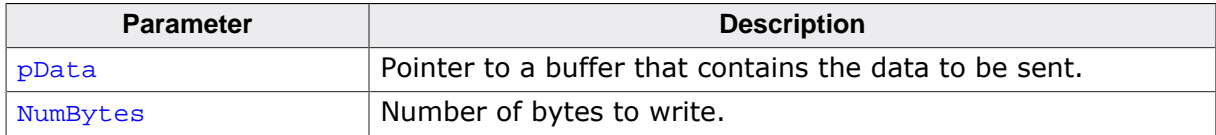

#### **Return value**

- $\geq 0$  Number of bytes that have been written.<br>< 0 Error.
- Error.

#### **Additional information**

This function is blocking.

## **12.3.2.10 USB\_PRINTER\_WriteTimed()**

#### **Description**

Writes data to the host within a given timeout.

#### **Prototype**

```
int USB_PRINTER_WriteTimed(const void * pData,
                             unsigned NumBytes,
                            int ms);
```
#### **Parameters**

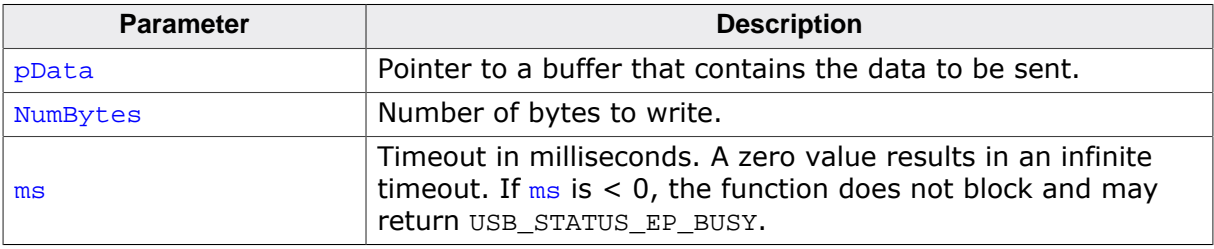

#### **Return value**

- > 0 Number of bytes that have been written before timeout.<br>= 0 Timeout occurred.
- Timeout occurred.
- < 0 Error.

#### **Additional information**

If  $ms \geq 0$ , this function blocks the task until all data has been written or a timeout occurred. In case of a reset or a disconnect USB\_STATUS\_ERROR is returned.

## **12.3.2.11 USB\_PRINTER\_SetOnVendorRequest()**

#### **Description**

Sets a callback function that is called when a setup vendor request is sent from the host to the printer. The callback must return "0" if it handled the request and "1" if it did not.

#### **Prototype**

void USB\_PRINTER\_SetOnVendorRequest(USB\_ON\_CLASS\_REQUEST \* pfOnVendorRequest);

#### **Parameters**

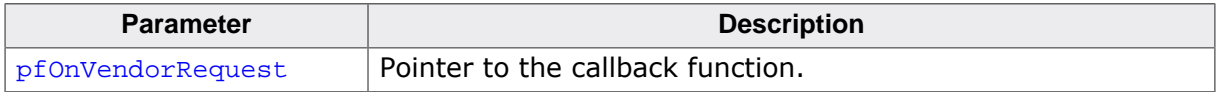

#### **Additional information**

Note that the callback will be called within an ISR, therefore it should never block. If it is necessary to send data from the callback function through endpoint 0, use the function USBD\_WriteEP0FromISR().

USB\_ON\_CLASS\_REQUEST is defined as follows:

typedef int USB\_ON\_CLASS\_REQUEST(const USB\_SETUP\_PACKET \* pSetupPacket);

# **12.3.2.12 USB\_PRINTER\_SetClass()**

## **Description**

Sets a custom class/subclass/protocol for the printer class. Can be used to interface with proprietary manufacturer drivers.

## **Prototype**

void USB\_PRINTER\_SetClass(U8 Class, U8 SubClass, U8 Protocol);

## **Parameters**

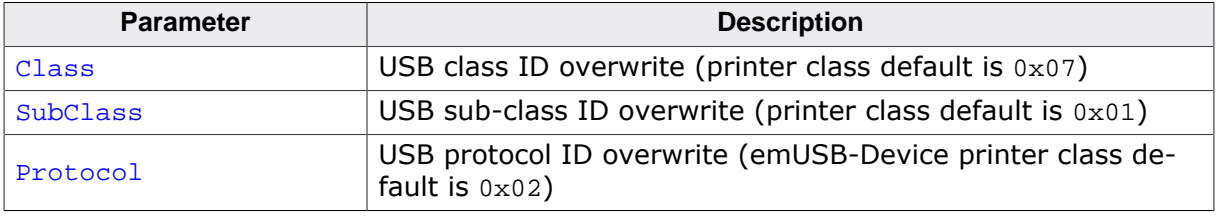

#### **Additional information**

This function must be called after USB\_PRINTER\_Init() and before USBD\_Start().

## **12.3.2.13 USB\_PRINTER\_API**

#### **Description**

Initialization structure that is needed when adding a printer interface to emUSB-Device. It holds pointers to callback functions the interface invokes when it processes a request from the USB host.

#### **Type definition**

```
typedef struct {
  USB_PRINTER_GET_DEVICE_ID_STRING * pfGetDeviceIdString;
 USB_PRINTER_ON_DATA_RECEIVED * pfOnDataReceived;
 USB_PRINTER_GET_HAS_NO_ERROR * pfGetHasNoError;
 USB_PRINTER_GET_IS_SELECTED * pfGetIsSelected;
 USB_PRINTER_GET_IS_PAPER_EMPTY * pfGetIsPaperEmpty;
USB_PRINTER_ON_RESET * pfOnReset;
} USB_PRINTER_API;
```
#### **Structure members**

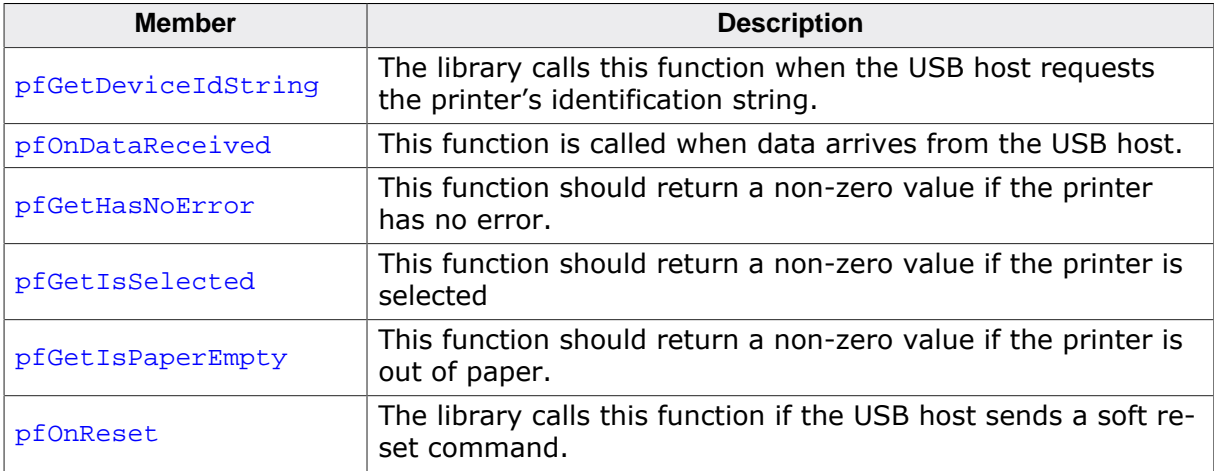

#### **Additional information**

Detailed information can be found in USB\_PRINTER\_API *in detail* on page 439.

# **12.4 Printer API**

This section describes the emUSB-Device Printer API in detail.

## **12.4.1 General information**

The interface includes multiple callback functions which have to be set by the user application. These functions are called by the emUSB-Device stack when the host makes the corresponding enquiries.

## **12.4.2 USB\_PRINTER\_API in detail**

## **12.4.2.1 USB\_PRINTER\_GET\_DEVICE\_ID\_STRING**

#### **Description**

The library calls this function when the USB host requests the printer's identification string. This string shall confirm to the IEEE 1284 Device ID Syntax.

#### **Type definition**

typedef const char \* USB\_PRINTER\_GET\_DEVICE\_ID\_STRING(void);

#### **Return value**

Pointer to the ID string.

#### **Additional information**

The return string shall confirm to the IEEE 1284 Device ID.

#### **Example**

"CLASS:PRINTER; MODEL:HP LaserJet 6MP; MANUFACTURER:Hewlett-Packard; DESCRIPTION:Hewlett-Packard LaserJet 6MP Printer; COMMAND SET:PJL,MLC,PCLXL,PCL,POSTSCRIPT;"

## **12.4.2.2 USB\_PRINTER\_ON\_DATA\_RECEIVED**

#### **Description**

This function is called when data arrives from USB host.

#### **Type definition**

```
typedef int USB_PRINTER_ON_DATA_RECEIVED(const U8 * pData,
                                            unsigned NumBytes);
```
#### **Parameters**

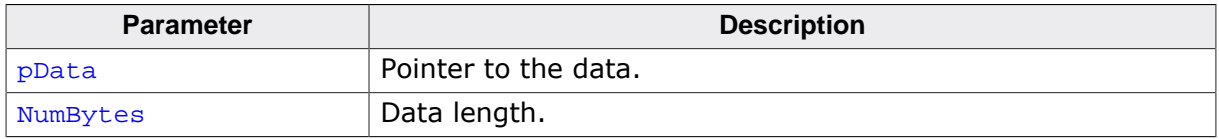

- $= 0$  More data can be accepted<br> $\neq 0$  No more data can be accep
- No more data can be accepted, in this case a stall will be sent back to the host.

## **12.4.2.3 USB\_PRINTER\_GET\_HAS\_NO\_ERROR**

#### **Description**

This function should return a non-zero value if the printer has no error.

#### **Type definition**

typedef U8 USB\_PRINTER\_GET\_HAS\_NO\_ERROR(void);

- $= 0$  Error condition present.<br>  $\neq 0$  No error.
- No error.

## **12.4.2.4 USB\_PRINTER\_GET\_IS\_SELECTED**

#### **Description**

This function should return a non-zero value if the printer is selected.

#### **Type definition**

typedef U8 USB\_PRINTER\_GET\_IS\_SELECTED(void);

- $= 0$  Not selected.<br>  $\neq 0$  Selected.
- Selected.

## **12.4.2.5 USB\_PRINTER\_GET\_IS\_PAPER\_EMPTY**

#### **Description**

This function should return a non-zero value if the printer is out of paper.

#### **Type definition**

typedef U8 USB\_PRINTER\_GET\_IS\_PAPER\_EMPTY(void);

- $= 0$  Has paper.<br>  $\neq 0$  Out of pape
- Out of paper.

## **12.4.2.6 USB\_PRINTER\_ON\_RESET**

#### **Description**

The library calls this function if the USB host sends a soft reset command.

#### **Type definition**

typedef void USB\_PRINTER\_ON\_RESET(void);

# **Chapter 13 IP-over-USB (IP)**

This chapter gives a general overview of the IP component and describes how to get the IP component running on the target.

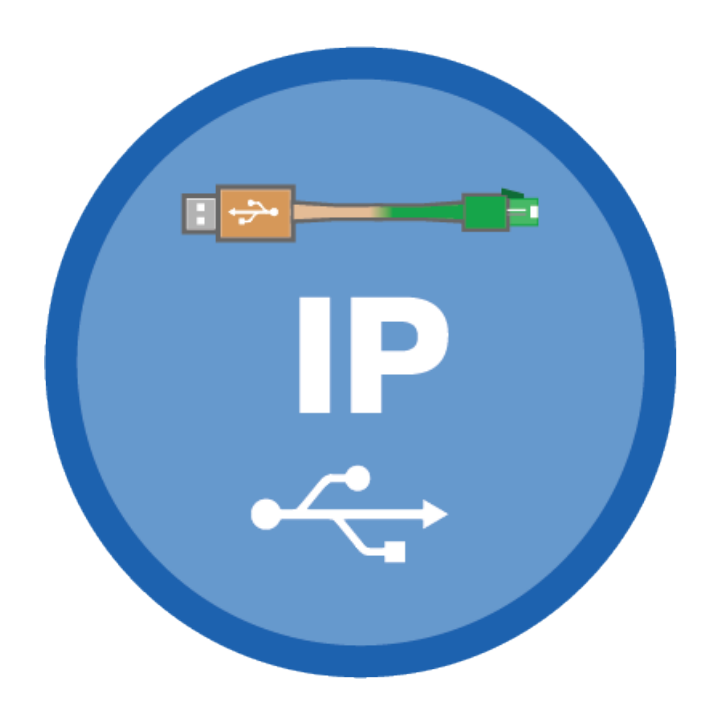

# **13.1 Overview**

The IP component is a very convenient package when you need to use IP-based protocols over USB with different host operating systems. It consist of two different components - RNDIS and CDC-ECM Combined with the smart capabilities of emUSB-Device-IP to form a cross-platform USB to Ethernet device that works on every common Host OS that can handle USB devices.

# **13.2 Using only RNDIS or CDC-ECM**

Main problem between different Host OSes is that either one IP-over-USB class is supported which is then not supported on the other Host OS.

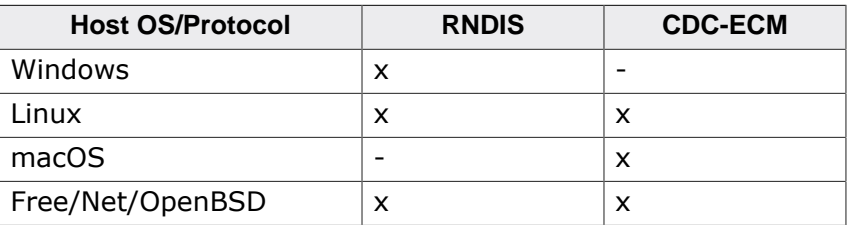

Linux and all BSD distribution work with any IP-over-USB interface and therefore can be used with either RNDIS or CDC-ECM. macOS does not support RNDIS, third party tools may work but are not fully compatible and using a new version of macOS the driver or package may no longer work properly. Windows cannot handle CDC-ECM out-of-the-box. There are third-party drivers which can handle this but the driver package has to be licensed. Furthermore a new inf-file needs to be written for your device and as a consequence of that the driver package itself needs to be certified which involves further costs. Adding new CDC-ECM devices to the inf-file forces to resign that package once again.

SEGGER's IP-over-USB solution eliminates these limitations.

## **13.2.1 Working with emUSB-Device-IP**

A IP-over-USB device connected to a PC running the Windows operating system is listed as a separate network interface in the "Network Connections" window as shown in this screenshot:

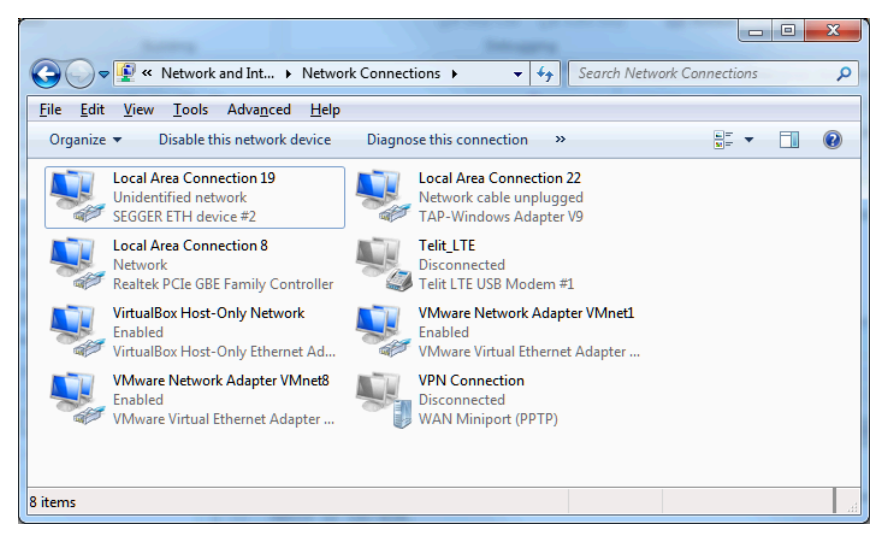

The ping command line utility can be used to test the connection to target as shown below. If the connection is correctly established the number of the lost packets should be 0.

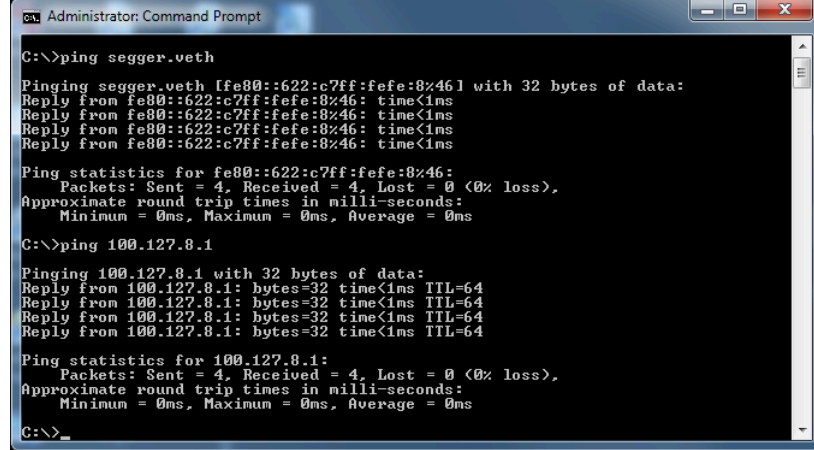

On macOS IP-over-USB is similarly available:

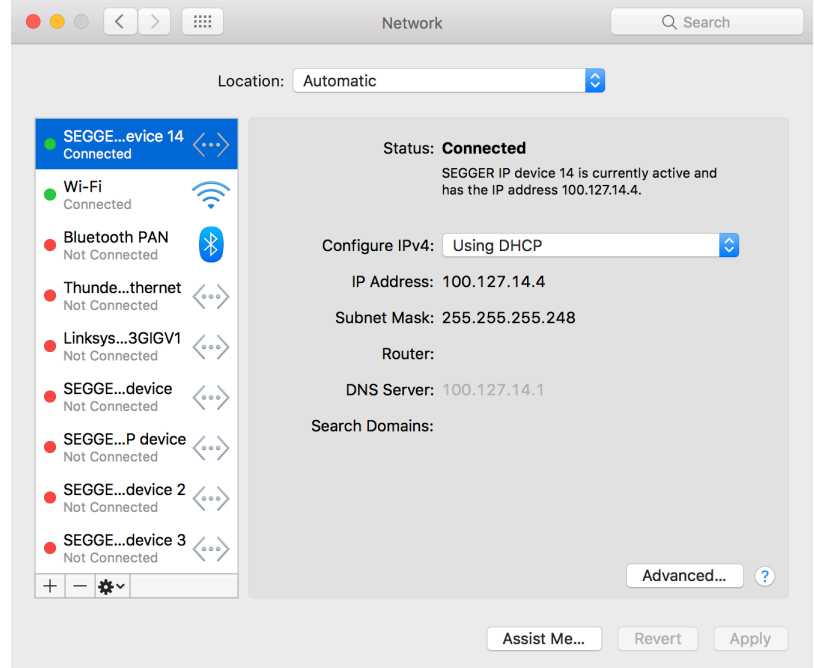

#### And on Ubuntu:

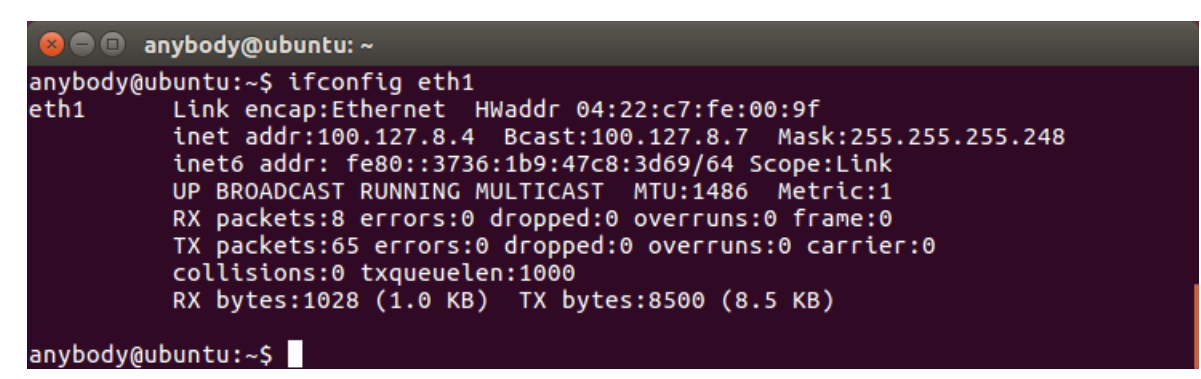

# **13.3 Configuration**

# **13.3.1 Initial Configuration**

To get emUSB-Device-IP up and running as well as doing an initial test, the configuration as delivered should not be modified.

# **13.3.2 Final configuration**

The configuration must only be modified when emUSB-Device-IP is used in your final product. Refer to section *emUSB-Device Configuration* on page 48 to get detailed information about the general emUSB-Device configuration functions which have to be adapted.

#### **Note**

Due to an issue in Windows when using IP-over-USB within a multi-interface device the IP-over-USB interface must be added first. Otherwise it will not be recognized.

#### **Note**

Due to an issue with Windows 7 USB 3.0 drivers USBD\_EnableIAD() must be used, even if the device containing the IP-over-USB interface is not a multi-interface device. Otherwise the device will not be recognized on USB 3.0 ports of a PC running Windows 7.

# **13.3.3 Class specific configuration**

emUSB-Device-IP specific device information must be provided by the application via the function USBD\_IP\_Add(). A sample how to use this function can be found in the IP\_Config IP over USB.c. The file is located in the  $Sample\IP$  directory of the emUSB-Device shipment. The IP\_Config\_IP\_over\_USB.c provides a ready to use layer and configuration file to be used with *embOS* and *emNet*.

# **13.4 Running the sample application**

The sample application can be found in the Sample\IP\IP\_Config\_IP\_over\_USB.c file of the emUSB-Device shipment. In order to use the sample application the SEGGER *emNet* middleware component is required. To test the emUSB-Device-IP component any of the *emNet* sample applications can be used in combination with IP\_Config\_IP\_over\_USB.c. After the sample application is started the USB cable should be connected to the PC and the chosen *emNet* sample can be tested by using the URL "usb.local".

# 13.4.1 IP Config IP over USB.c in detail

The main part of the sample application is implemented in the function MainTask() which runs as an independent task.

```
// IP_X_Config() - excerpt from IP_Config_IP_over_USB.c
void IP_X_Config(void) {
\langle \ldots \rangleIP_SetIFaceConnectHook(IFaceId, _Connect);
IP_AddStateChangeHook(&_Hook, _OnHWChange)
\langle \ldots \rangle}
// _Connect() - excerpt from IP_Config_IP_over_USB.c
static int _Connect(unsigned IFaceId) {
   //
   // Initialize the DHCP Server for this interface.
   //
   IP_DHCPS_Init(IFaceId);
   //
   // Initialize the USB stack
   // and prepare to use the IP-over-USB connection
   //
   USBD_Init();
   USBD_SetDeviceInfo(&USB_DeviceInfo);
   //
   // Enable IAD makes sure that the device is properly enumerated on Windows
  7 on USB 3 Controller
   //
  USBD_EnableIAD();
   _AddIP();
  USBD_Start();
 return 0; \frac{1}{2} // Successfully connected.
}
// _AddIP() - excerpt from IP_Config_IP_over_USB.c
static void _AddIP(void) {
  USB_IP_INIT_DATA InitData;
   IP_MEMSET(&InitData, 0, sizeof(InitData));
   InitData.EPOut 
  = USBD_AddEP(USB_DIR_OUT, USB_TRANSFER_TYPE_BULK, 0, _abReceiveBuffer, sizeof(_abReceiveBuffer
  InitData.EPIn = USBD_AddEP(USB_DIR_IN,
   USB_TRANSFER_TYPE_BULK, 0, NULL, 0);
  InitData.EPInt = USBD_AddEP(USB_DIR_IN, USB_TRANSFER_TYPE_INT,
   5, NULL, 0);
   InitData.pDriverAPI = &USB_Driver_IP_NI;
   InitData.DriverData.pDriverData = (void *)_IFaceId;
   InitData.pRndisDevInfo = &_RNDIS_DeviceInfo;
   USBD_IP_Add(&InitData);
}
// _OnHWChange() - excerpt from IP_Config_IP_over_USB.c
static void OnHWChange(unsigned IFaceId, U8 AdminState, U8 HWState) {
   unsigned IsReady;
   IP_USE_PARA(AdminState);
```

```
 IsReady = HWState ? 1 : 0;
  _UpdateIPServiceOperation(IFaceId, IsReady);
}
// _UpdateIPServiceOperation() - excerpt from IP_Config_IP_over_USB.c
static void _UpdateIPServiceOperation(unsigned IFaceId, unsigned LinkStatus) {
  U32 ServerIpAddr;
  U32 SubnetMask;
  U8 USBAddr;
 if (IFaceId == _IFaceId) {
    if (LinkStatus) {
       //
   // As soon as we are enumerated, we know that the USB host has assigned a USB address to us.
   // We will use this USB address in order to assign the emNET interface a IP address.
       // The IP address is selected from a so-called IP pool for CGN
  (carrier grade NAT) - RFC6598
       // The IP pool for this is 100.64.0.0/10.
       // We will use 100.127.<USBAddr>.0/29 -> gives us 8 IP addresses, whereas
  6 are assignable.
       // This is enough for a client/host configuration.
       // Therefore we will have the following scenario
       // emNET interface: IP: 100.127.<USBAddr>.1
       // Host interface: 100.127.<USBAddr>.2 - assigned by our DHCP server.
       // SubnetMask = 255.255.255.248
       //
       USBAddr = USBD_GetUSBAddr();
       ServerIpAddr = IP_BYTES2ADDR(100, 127, USBAddr, 1);
       SubnetMask = IP_BYTES2ADDR(0xff,0xff,0xff,0xf8);
       //
       // Configure the delayed exec parameters
       //
       //
       // IP_SetAddrMaskEx parameters
       //
       _SetAddrMaskExPara.Para0 = SEGGER_PTR2ADDR(IFaceId);
 _SetAddrMaskExPara.Para1 = SEGGER_PTR2ADDR(ServerIpAddr);
 _SetAddrMaskExPara.Para2 = SEGGER_PTR2ADDR(SubnetMask);
       //
       // IP_DHCPS_ConfigPool parameters
       //
       _DNSServer = ServerIpAddr;
       _DHCPS_ConfigPoolPara.Para0 = SEGGER_PTR2ADDR(IFaceId);
      DHCPS ConfigPoolPara.Para1 = SEGGER PTR2ADDR(ServerIpAddr + 1);
       _DHCPS_ConfigPoolPara.Para2 = SEGGER_PTR2ADDR(SubnetMask);
       _DHCPS_ConfigPoolPara.Para3 = SEGGER_PTR2ADDR(4);
       //
       // IP_DHCPS_ConfigDNS parameters
       //
       _DHCPS_ConfigDNSAddPara.Para0 = SEGGER_PTR2ADDR(IFaceId);
       _DHCPS_ConfigDNSAddPara.Para1 = SEGGER_PTR2ADDR(&_DNSServer);
       _DHCPS_ConfigDNSAddPara.Para2 = SEGGER_PTR2ADDR(1);
       //
       // IP_DHCPS_Start(m)DNS parameters
       //
       IP_MEMSET(&_DNSConfig, 0, sizeof(_DNSConfig));
       _DNSConfig.sHostname = SERVER_NAME;
      DNSConfiq.TTL = 60;
       _DNSConfig.apSDConfig = _aSDConfig;
       _DNSConfig.NumConfig = SEGGER_COUNTOF(_aSDConfig);
       //
       // Queue now the the delayed exec commands
       //
       // Assign a local address 100.127.<USBAddr>.1/8
       IP_ExecDelayed(&_aIPExecDelayed[IP_SET_ADDRESS_MASK_OPERATION],
                      IP_SetAddrMaskEx_Delayed,
```

```
 &_SetAddrMaskExPara,
                      (void *)"SetAddrMaskEx",
                       _OnDone);
       IP_ExecDelayed(&_aIPExecDelayed[IP_DHCPS_CONFIGPOOL_OPERATION],
                      IP_DHCPS_ConfigPool_Delayed,
                      &_DHCPS_ConfigPoolPara,
                      (void *)"IP_DHCPS_ConfigPool",
                       _OnDone);
       IP_ExecDelayed(&_aIPExecDelayed[IP_DHCPS_CONFIGDNSADDR_OPERATION],
                       IP_DHCPS_ConfigDNSAddr_Delayed,
                      &_DHCPS_ConfigDNSAddPara,
                      (void *)"IP_DHCPS_ConfigDNSAddr",
                       _OnDone);
       IP_ExecDelayed(&_aIPExecDelayed[IP_DHCPS_START_OPERATION],
                       IP_DHCPS_Start_Delayed,
                      SEGGER_ADDR2PTR(void, _IFaceId),
                       (void *)"IP_DHCPS_Start",
                       _OnDone);
       IP_ExecDelayed(&_aIPExecDelayed[IP_MDNS_SERVER_START_OPERATION],
                       IP_MDNS_SERVER_Start_Delayed,
                      &_DNSConfig,
                      (void *)"IP_MDNS_SERVER_Start",
                       _OnDone);
       IP_ExecDelayed(&_aIPExecDelayed[IP_DNS_SERVER_START_OPERATION],
                       IP_DNS_SERVER_Start_Delayed,
                      &_DNSConfig,
                      (void *)"IP_DNS_SERVER_Start",
                       _OnDone);
 }
     if (LinkStatus == 0) {
       IP_ExecDelayed(&_aIPExecDelayed[IP_DHCPS_HALT_OPERATION],
                      IP_DHCPS_Halt_Delayed,
                      SEGGER_ADDR2PTR(void, _IFaceId),
                       (void *)"IP_DHCPS_Halt",
                       _OnDone);
       IP_ExecDelayed(&_aIPExecDelayed[IP_MDNS_SERVER_STOP_OPERATION],
                       IP_MDNS_SERVER_Stop_Delayed,
                      NULL,
                      (void *)"IP_MDNS_SERVER_Stop",
                       _OnDone);
       IP_ExecDelayed(&_aIPExecDelayed[IP_DNS_SERVER_STOP_OPERATION],
                       IP_DNS_SERVER_Stop_Delayed,
                      NULL,
                      (void *) "IP_DNS_SERVER_Stop",
                       _OnDone);
     }
   }
}
```
The first step is to initialize the DHCP server component which assigns the IP address for the PC side. The target is configured with the IP address 100.127.<USBAddr>.1. The USB address is assigned by the host PC and is unique in the host system. This makes sure that when multiple devices using emUSB-Device-IP are connected they receive a different subnet The DHCP server is configured to distribute IP addresses starting from 100.127.<USBAddr>.2, therefore the PC will receive the IP address 100.127.<USBAddr>.2. DNS and mDNS is enabled to allow name resolution.

# **13.5 emUSB-Device-IP + emNet as a "USB Webserver"**

This method of using emUSB-Device-IP provides a unique customer experience where a USB device can provide a custom web page or any other service through which a customer can interact with the device.

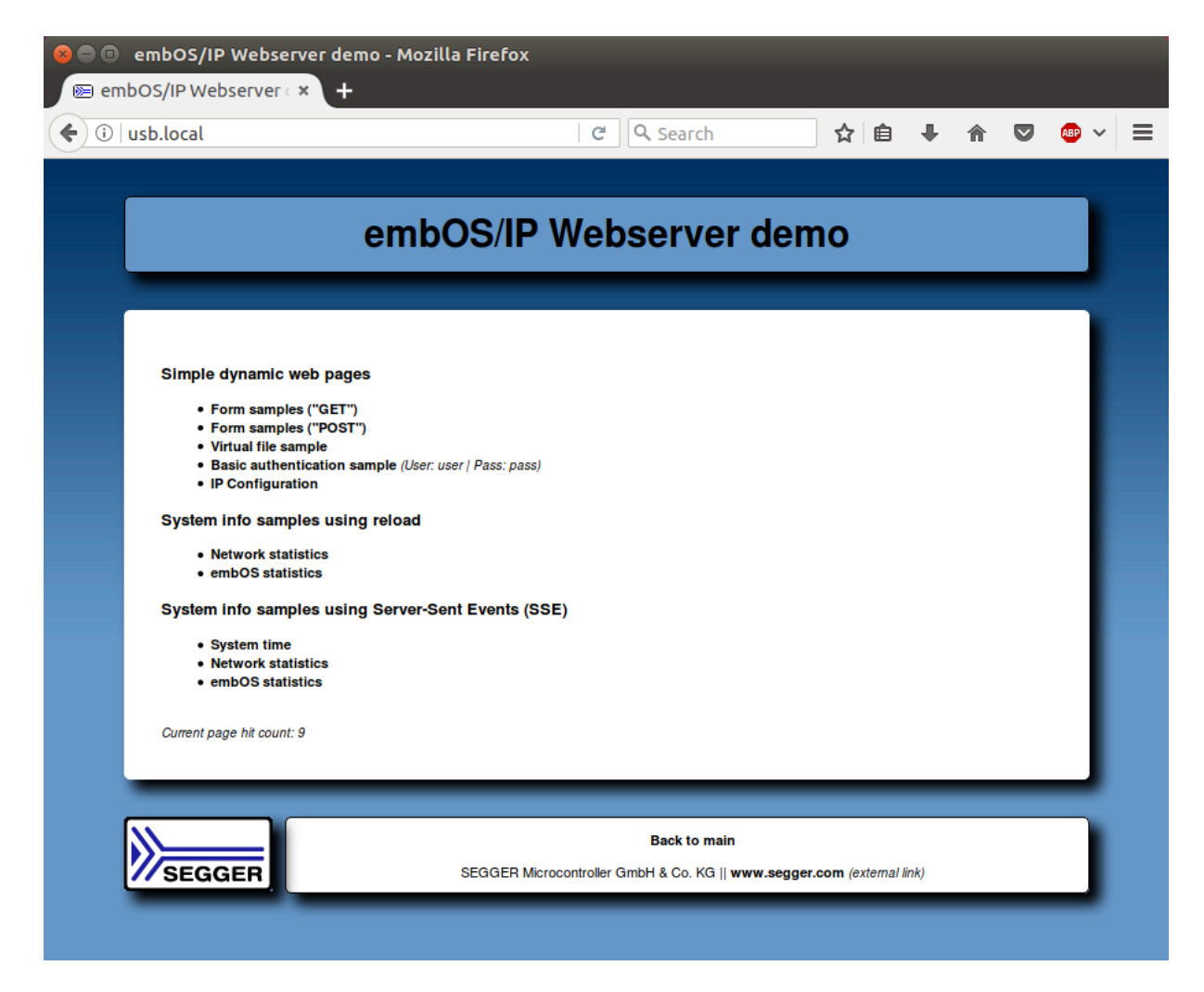

Initially the PC recognizes an RNDIS device. In case of Windows XP and Vista a driver will be necessary (the corresponding inf-file can be found in the Windows\USB\RNDIS\WinXP\_Vista folder), Windows 7 and above as well as Linux recognize RNDIS automatically. RNDIS from the viewpoint of the PC is a normal Network Interface Controller (NIC) and the PC handles it as such. The default behaviour is to request an IP address from a DHCP server. The PC retrieves an IP address from the DHCP-Server in the device. In our standard sample code the device has the local IP 100.127.<USBAddr>.1 and the PC will get 100.127.<USBAddr>.2 from the DHCP server. With this the configuration is complete and the user can access the web-interface located on the USB device via the DNS entry - "usb.local".

# **13.6 Target API**

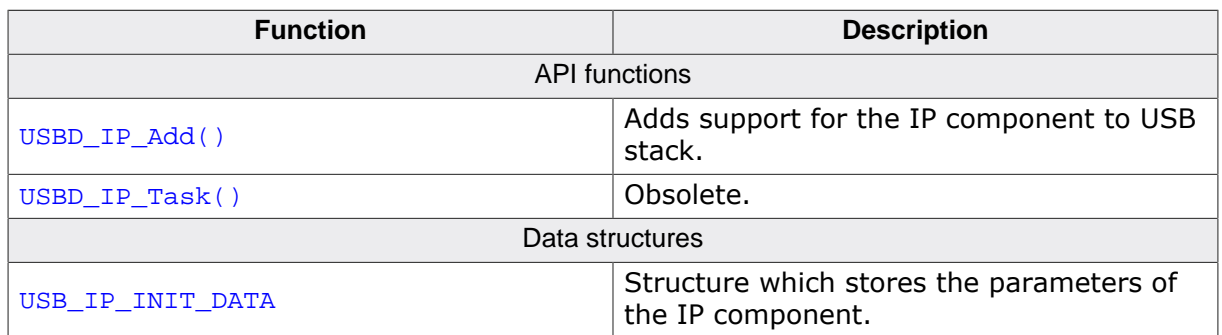

# **13.6.1 API functions**

## **13.6.1.1 USBD\_IP\_Add()**

#### **Description**

Adds support for the IP component to USB stack. Internally CDC-ECM and RNDIS is initialized. The IP component switches automatically between the two.

#### **Prototype**

void USBD\_IP\_Add(const USB\_IP\_INIT\_DATA \* pInitData);

#### **Parameters**

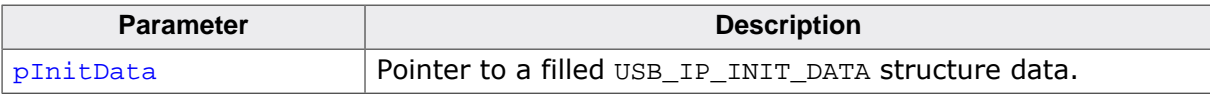

# **13.6.1.2 USBD\_IP\_Task()**

## **Description**

Obsolete. Returns when USB is disconnected.

## **Prototype**

void USBD\_IP\_Task(void);

## **13.6.2 Data structures**

# **13.6.2.1 USB\_IP\_INIT\_DATA**

#### **Description**

Structure which stores the parameters of the IP component.

## **Type definition**

```
typedef struct {
 U8 EPIn;<br>TR REQUEST
 U8 EPOut;<br>U8 EPInt;
                          EPInt;
  const USB_IP_NI_DRIVER_API * pDriverAPI;
 USB_IP_NI_DRIVER_DATA
  const USB_RNDIS_DEVICE_INFO * pRndisDevInfo;
} USB_IP_INIT_DATA;
```
#### **Structure members**

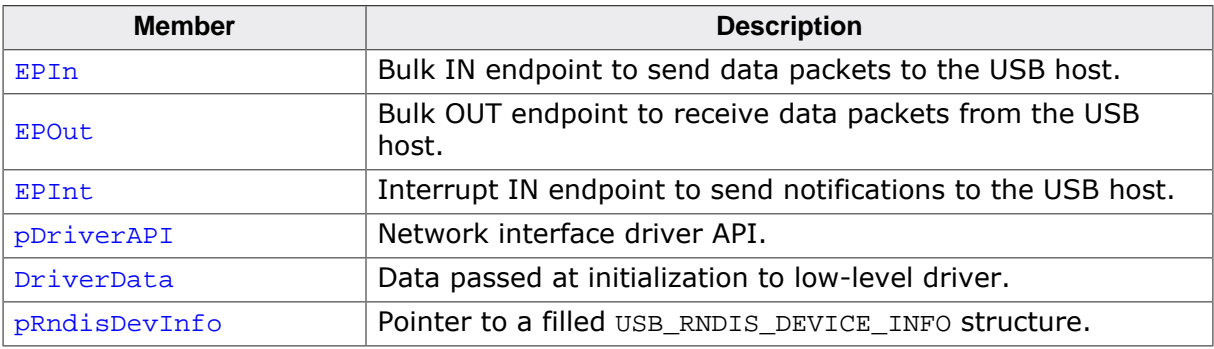

#### **Additional information**

This structure holds the endpoints that should be used with the IP component. Refer to USBD\_AddEP() for more information about how to add an endpoint.

# **Chapter 14 Remote NDIS (RNDIS)**

This chapter gives a general overview of the Remote Network Driver Interface Specification class and describes how to get the RNDIS component running on the target.

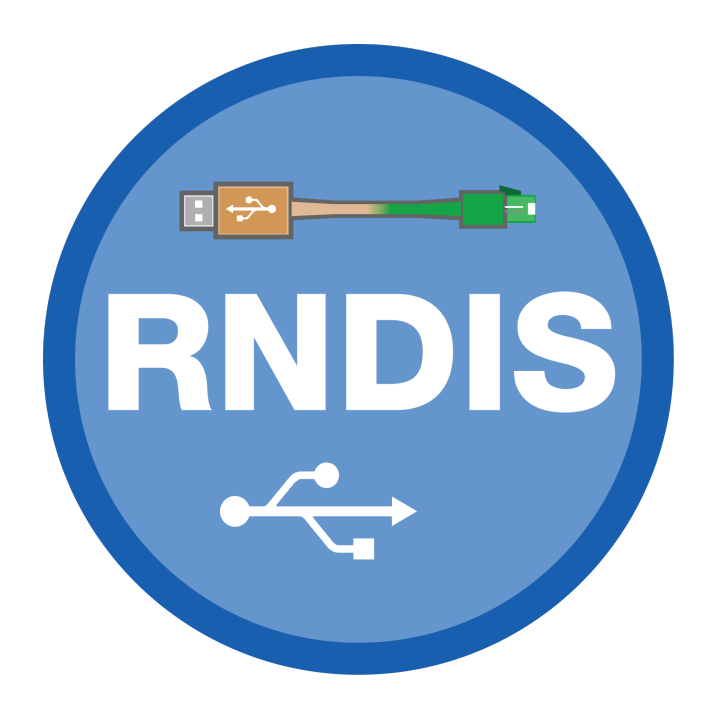

# **14.1 Overview**

The Remote Network Driver Interface Specification (RNDIS) is a Microsoft proprietary USB class protocol which can be used to create a virtual Ethernet connection between a USB device and a host PC. A TCP/IP stack like *emNet* is required on the USB device side to handle the actual IP communication. Any available IP protocol (UDP, TPC, FTP, HTTP, etc.) can be used to exchange data. On a typical Cortex-M CPU running at 120 MHz, a transfer speed of about 5 MB/s can be achieved when using a high-speed USB connection.

USB RNDIS is supported by all Windows operating systems starting with Windows XP, as well as by Linux with kernel versions newer than 2.6.34. An .inf file is required for the installation on Microsoft Windows systems older than Windows 7. The emUSB-Device-RNDIS package includes .inf files for Windows versions older than Windows 7. macOS will require a third-party driver to work with RNDIS, which can be downloaded from here: https:// joshuawise.com/horndis which will only work for certain macOS versions.

emUSB-Device-RNDIS contains the following components:

- Generic USB handling
- RNDIS device class implementation
- Network interface driver which uses *emNet* as TCP/IP stack.
- A sample application demonstrating how to work with RNDIS.

## **14.1.1 Working with RNDIS**

Any USB RNDIS device connected to a PC running the Windows operating system is listed as a separate network interface in the "Network Connections" window as shown in this screenshot:

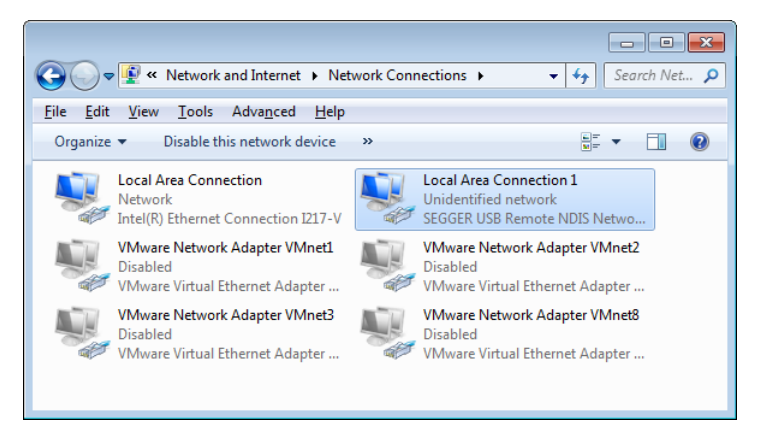

The ping command line utility can be used to test the connection to target as shown below. If the connection is correctly established the number of the lost packets should be 0.

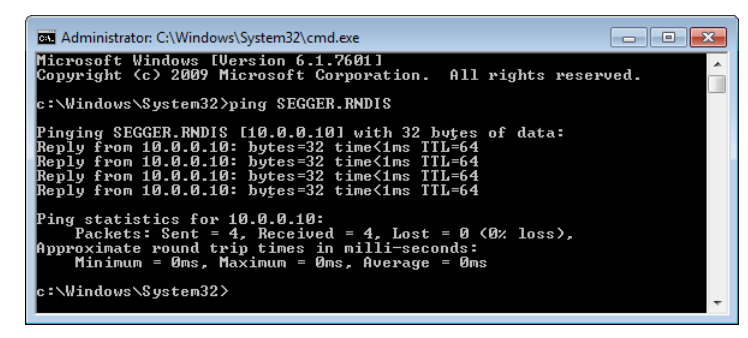

# **14.1.2 Additional information**

More technical details about RNDIS can be found here:

https://docs.microsoft.com/en-us/windows-hardware/drivers/network/overview-ofremote-ndis--rndis-

# **14.2 Configuration**

# **14.2.1 Initial Configuration**

To get emUSB-Device-RNDIS up and running as well as doing an initial test, the configuration as delivered should not be modified.

# **14.2.2 Final configuration**

The configuration must only be modified when emUSB-Device is used in your final product. Refer to section *emUSB-Device Configuration* on page 48 to get detailed information about the general emUSB-Device configuration functions which have to be adapted.

#### **Note**

Due to an issue in Windows when using RNDIS within a multi-interface device the RNDIS interface must be added first. Otherwise it will not be recognized.

#### **Note**

Due to an issue with Windows 7 USB 3.0 drivers USBD\_EnableIAD() must be used, even if the device containing the RNDIS interface is not a multi-interface device. Otherwise the device will not be recognized on USB 3.0 ports of a PC running Windows 7.

# **14.2.3 Class specific configuration**

RNDIS specific device information must be provided by the application via the function  $\text{USB}-$ D\_RNDIS\_SetDeviceInfo() before the USB stack is started using USBD\_Start(). A sample how to use this function can be found in the IP\_Config\_RNDIS.c. The file is located in the Sample\RNDIS directory of the emUSB-Device shipment. The IP\_Config\_RNDIS.c provides a ready to use layer and configuration file to be used with *embOS* and *emNet*.

# **14.3 Running the sample application**

The sample application can be found in the  $Sample\RNDIS\IP\_Config\_RNDIS.c$  file of the emUSB-Device shipment. In order to use the sample application the SEGGER *emNet* middleware component is required. To test the emUSB-Device-RNDIS component any of the *emNet* sample applications can be used in combination with IP\_Config\_RNDIS.c . After the sample application is started the USB cable should be connected to the PC and the chosen *emNet* sample can be tested using the appropriate methods.

# **14.3.1 IP\_Config\_RNDIS.c in detail**

The main part of the sample application is implemented in the function MainTask() which runs as an independent task.

```
// _Connect() - excerpt from IP_Config_RNDIS.c
static int _Connect(unsigned IFaceId) {
   U32 ServerIpAddr;
   U32 SubnetMask;
  ServerIpAddr = IP_BYTES2ADDR(10, 0, 0, 10);
   SubnetMask = IP_BYTES2ADDR(0xff,0xff,0xff,0xf8);
   IP_SetAddrMaskEx(IFaceId, ServerIpAddr, SubnetMask);
   IP_DHCPS_ConfigPool(IFaceId, ServerIpAddr + 1, SubnetMask, 4);
   // Setup IP pool to distribute.
   IP_DHCPS_ConfigDNSAddr(IFaceId, &ServerIpAddr, 1);
   IP_DHCPS_Init(IFaceId);
   IP_DHCPS_Start(IFaceId);
   IP_NETBIOS_Init(IFaceId, _aNetNames, 0); 
   // Init NetBIOS.
   IP_NETBIOS_Start(IFaceId); 
   // Start NetBIOS.
   USBD_Init();
   USBD_SetDeviceInfo(&USB_DeviceInfo);
   USBD_RNDIS_SetDeviceInfo(&USB_RNDIS_DeviceInfo);
   //
   // Although we do not have a composite device, we enable IAD as a workaround
   // for the buggy Intel USB driver on Windows 7
   //
  USBD_EnableIAD();
   _AddRNDIS();
  USBD_Start();
 return 0; \frac{1}{2} // Successfully connected.
}
```
The first step is to initialize the DHCP server component which assigns the IP address to the PC side. The target is configured with the IP address 10.0.0.10. The DHCP server is configured to distribute IP addresses starting from 10.0.0.11, therefore the PC will receive the IP address 10.0.0.11. Then the USB stack is initialized and the RNDIS interface is added to it. The function \_AddRNDIS() configures all required endpoints.

```
// _AddRNDIS() - excerpt from IP_Config_RNDIS.c
static U8 _abReceiveBuffer[USB_HS_BULK_MAX_PACKET_SIZE];
static void _AddRNDIS(void) {
  USB_RNDIS_INIT_DATA InitData;
  memset(&InitData, 0, sizeof(InitData));
 InitData.EPOut = USBD AddEP(USB DIR OUT,
                                    USB_TRANSFER_TYPE_BULK,
                                   0<sub>1</sub>_abReceiveBuffer, sizeof(_abReceiveBuffer));
  InitData.EPIn = USBD_AddEP(USB_DIR_IN, USB_TRANSFER_TYPE_BULK,
                                   0, NULL, 0);
   InitData.EPInt = USBD_AddEP(USB_DIR_IN, USB_TRANSFER_TYPE_INT,
                                   5, NULL, 0);
```

```
 InitData.pDriverAPI = &USB_Driver_IP_NI;
  InitData.DriverData.pDriverData = (void *)_IFaceId;
  USBD_RNDIS_Add(&InitData);
}
```
The size of \_acReceiveBuffer buffer must be a multiple of USB max packet size. USB\_Driver\_IP\_NI is the network interface driver which implements the connection to the IP stack. Optionally a HW address may be configured here, which is assigned to the PC network interface. If not set ( $pHWAddr = NULL$ ), the HW address is generated automatically later while setting the interface up.

The IP stack is configured to use the network interface driver of emUSB-Device-RNDIS. For more information about the configuration of the IP stack refer to *emNet* manual.

```
// IP_X_Config() - excerpt from IP_Config.c
#include "USB_Driver_IP_NI.h"
void IP_X_Config(void) {
  \langle \ldots \rangle //
   // Add and configure the RNDIS driver.
   // The local IP address is 10.0.0.10/8.
   //
   IFaceId = IP_AddEtherInterface(&USB_IP_Driver);
   IP_SetIFaceConnectHook(IFaceId, _Connect);
   IP_SetIFaceDisconnectHook(IFaceId, _Disconnect);
   _IFaceId = IFaceId;
  \langle \ldots \rangle}
```
# **14.4 RNDIS + emNet as a "USB Webserver"**

This method of using RNDIS provides a unique customer experience where a USB device can provide a custom web page or any other service through which a customer can interact with the device.

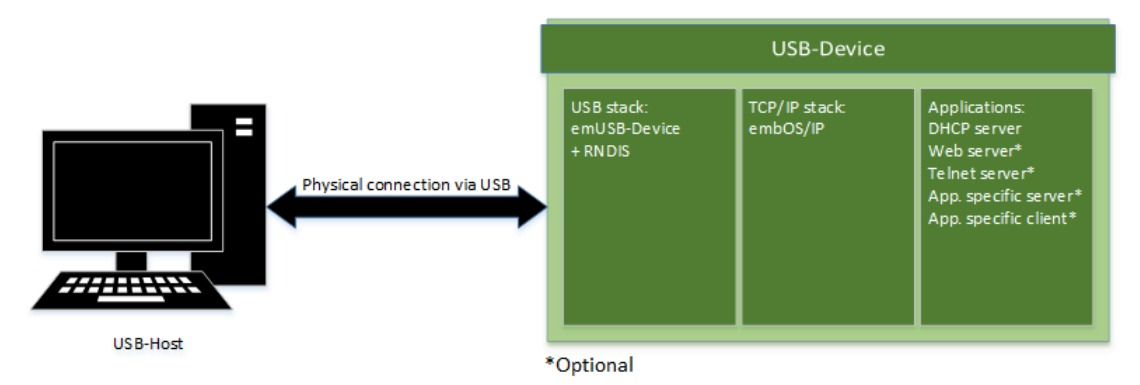

Initially the PC recognizes an RNDIS device. In case of Windows XP and Vista a driver will be necessary, Windows 7 and above as well as Linux recognize RNDIS automatically. RNDIS from the viewpoint of the PC is a normal Network Interface Controller (NIC) and the PC handles it as such. The default behaviour is to request an IP address from a DHCP server. The PC retrieves an IP address from the DHCP-Server in the device. In our standard sample code the device has the local IP 10.0.0.10 and the PC will get 10.0.0.11 from the DHCP server. With this the configuration is complete and the user can access the web-interface located on the USB device via 10.0.0.10. To improve the ease-of-use NetBIOS can be used to give the device an easily readable name.

# **14.5 Target API**

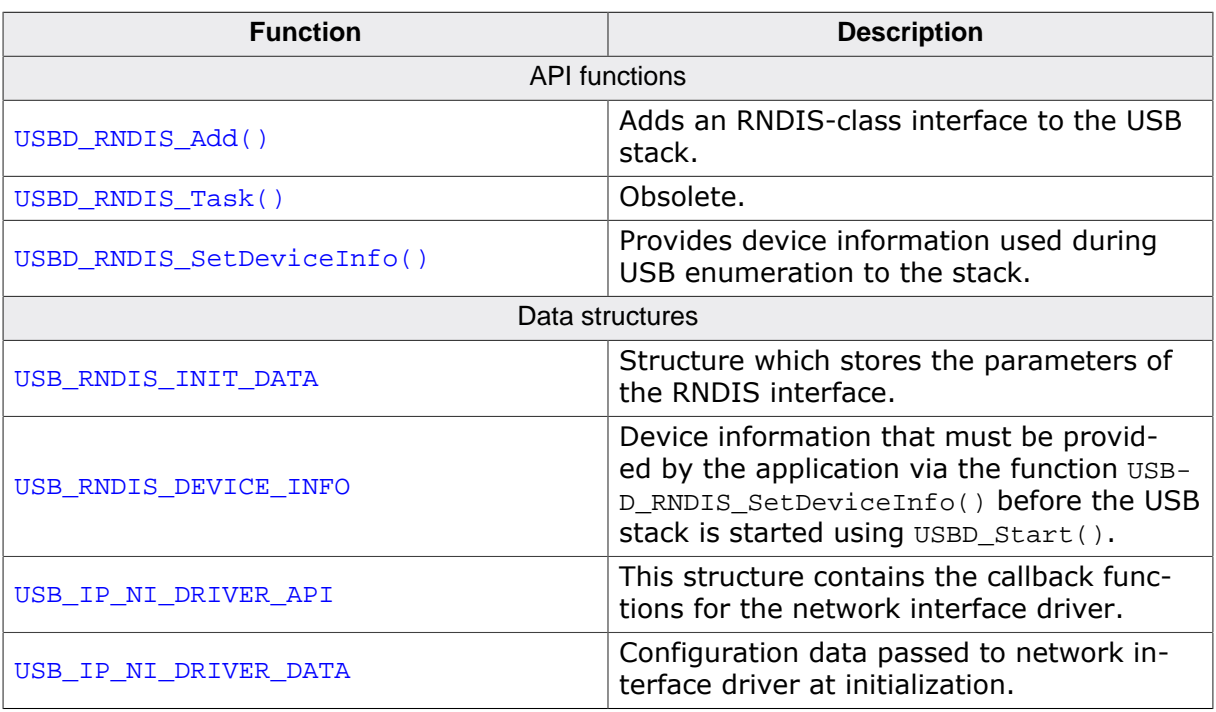

## **14.5.1 API functions**

## **14.5.1.1 USBD\_RNDIS\_Add()**

#### **Description**

Adds an RNDIS-class interface to the USB stack.

#### **Prototype**

void USBD\_RNDIS\_Add(const USB\_RNDIS\_INIT\_DATA \* pInitData);

#### **Parameters**

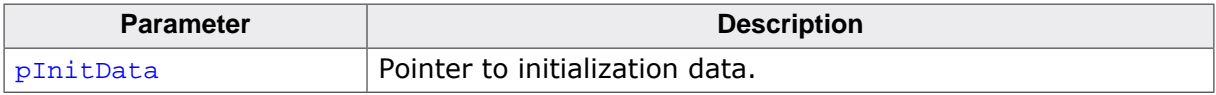

#### **Additional information**

This function should be called after the initialization of the USB core to add an RNDIS interface to emUSB-Device. The initialization data is passed to the function in the structure pointed to by pInitData. Refer to USB\_RNDIS\_INIT\_DATA for more information.

## **14.5.1.2 USBD\_RNDIS\_Task()**

#### **Description**

Obsolete. Returns when USB is disconnected.

#### **Prototype**

void USBD\_RNDIS\_Task(void);

# **14.5.1.3 USBD\_RNDIS\_SetDeviceInfo()**

## **Description**

Provides device information used during USB enumeration to the stack.

## **Prototype**

void USBD\_RNDIS\_SetDeviceInfo(const USB\_RNDIS\_DEVICE\_INFO \* pDeviceInfo);

## **Parameters**

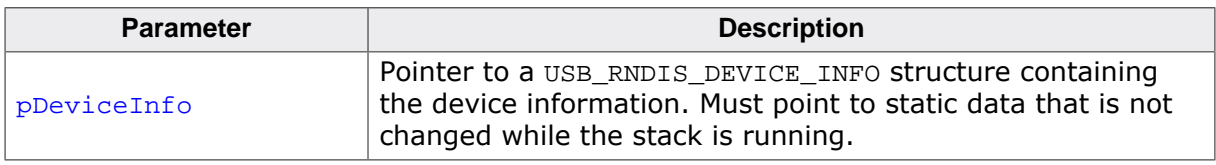

## **14.5.2 Data structures**

# **14.5.2.1 USB\_RNDIS\_INIT\_DATA**

## **Description**

Structure which stores the parameters of the RNDIS interface.

## **Type definition**

```
typedef struct {
 U8 EPIn;<br>TR EPOUT
 U8 EPOut;<br>U8 EPInt;
                       EPInt;
  const USB_IP_NI_DRIVER_API * pDriverAPI;
 USB_IP_NI_DRIVER_DATA DriverData;
 unsigned DataInterfaceNo;
} USB_RNDIS_INIT_DATA;
```
#### **Structure members**

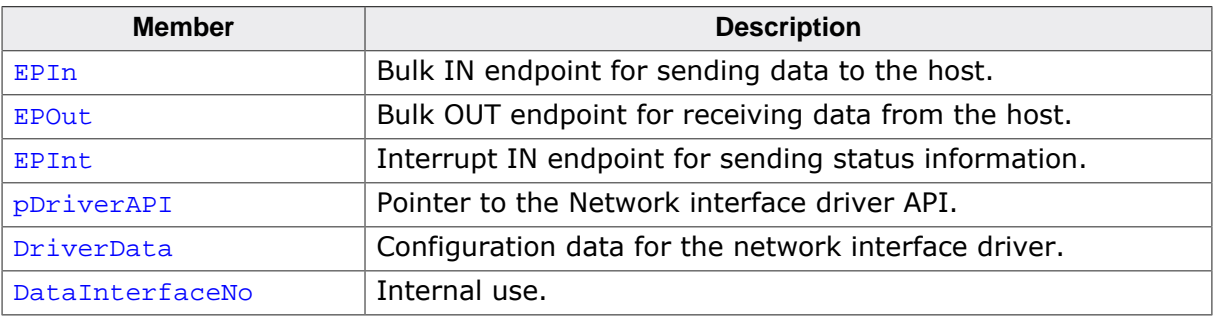

#### **Additional information**

This structure holds the endpoints that should be used by the RNDIS interface (EPin, EPOut and EPInt). Refer to USBD\_AddEP() for more information about how to add an endpoint.
### **14.5.2.2 USB\_RNDIS\_DEVICE\_INFO**

### **Description**

Device information that must be provided by the application via the function USB-D\_RNDIS\_SetDeviceInfo() before the USB stack is started using USBD\_Start().

### **Type definition**

```
typedef struct {
  U32 VendorId;
  char * sDescription;
  U16 DriverVersion;
} USB_RNDIS_DEVICE_INFO;
```
### **Structure members**

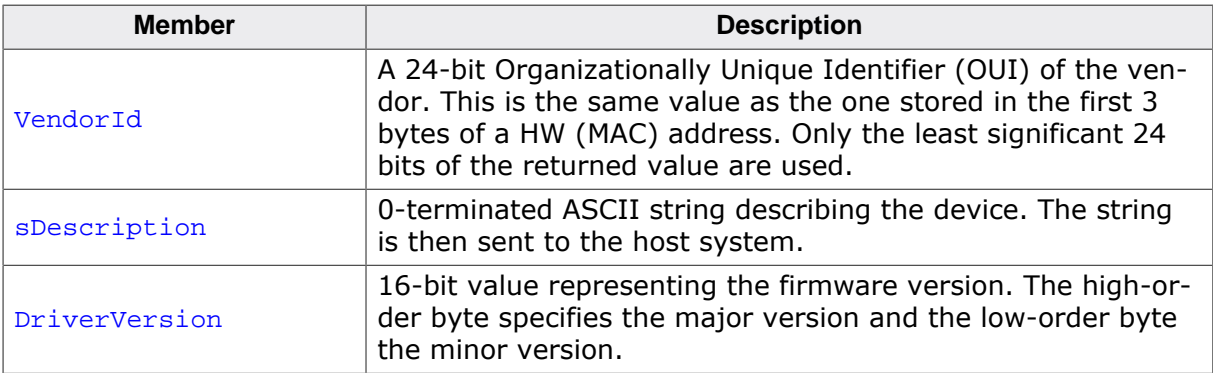

# **14.5.3 Driver interface**

# **14.5.3.1 USB\_IP\_NI\_DRIVER\_API**

### **Description**

This structure contains the callback functions for the network interface driver.

### **Type definition**

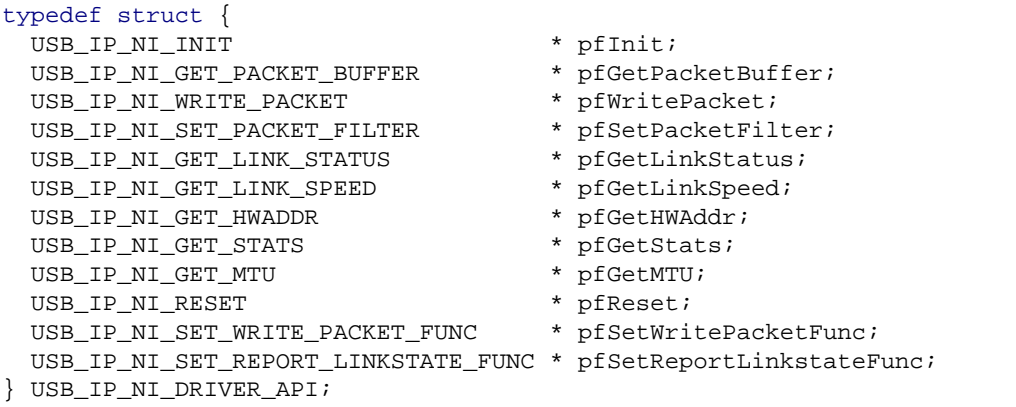

### **Structure members**

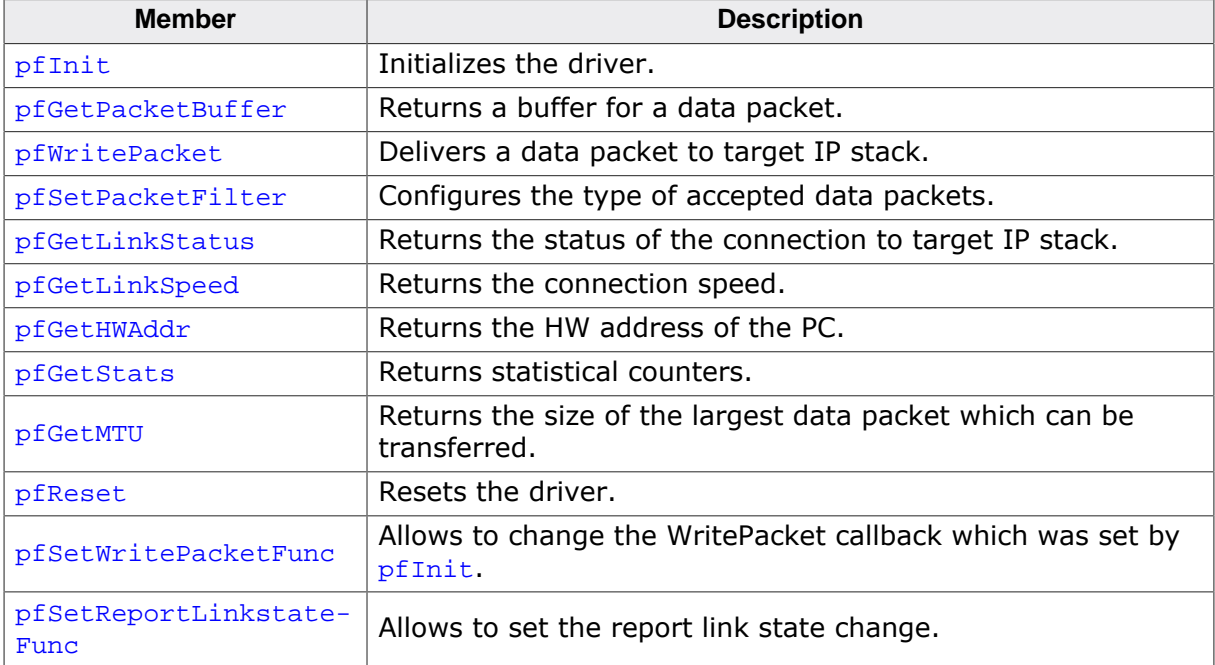

### **Additional information**

The emUSB-Device-RNDIS/emUSB-Device-CDC-ECM component calls the functions of this API to exchange data and status information with the IP stack running on the target.

# **14.5.3.2 USB\_IP\_NI\_DRIVER\_DATA**

### **Description**

Configuration data passed to network interface driver at initialization.

### **Type definition**

```
typedef struct {
 const U8 * pHWAddr;
 unsigned NumBytesHWAddr;
 void * pDriverData;
} USB_IP_NI_DRIVER_DATA;
```
### **Structure members**

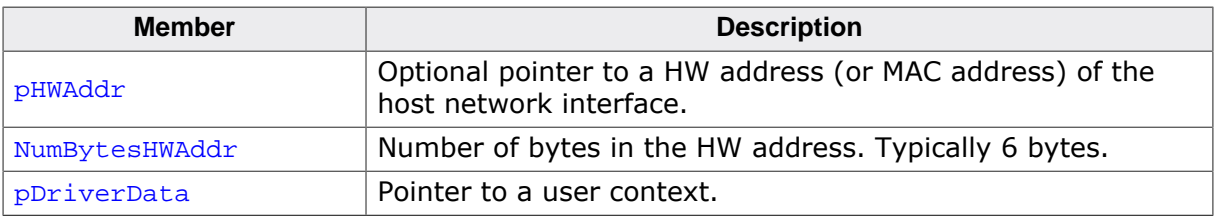

### **Additional information**

When pHWAddr is NULL the MAC is automatically generated.

# **14.6 RNDIS IP Driver**

This section describes the emUSB-Device RNDIS IP stack interface in detail.

# **14.6.1 General information**

This release comes with IP NI driver which uses emNet as the IP stack. If you are using emNet this chapter can be ignored. This chapter is for those who wish to write their own IP stack interface for a third-party IP stack.

The IP interface is handled through an API-table, which contains all relevant functions necessary for read/write operations and initialization.

# **14.6.2 Interface function list**

As described above, access to network functions is realized through an API-function table of type USB\_IP\_NI\_DRIVER\_API. The structure is declared in USB\_Driver\_IP\_NI.h and it is described in section *Data structures* on page 457

# **14.6.3 USB\_IP\_NI\_DRIVER\_API in detail**

# **14.6.3.1 USB\_IP\_NI\_INIT**

#### **Description**

Initializes the driver.

### **Type definition**

```
typedef unsigned (USB_IP_NI_INIT)(const USB_IP_NI_DRIVER_DATA * pDriverData,
                                        USB_IP_WRITE_PACKET * pfWritePacket);
```
### **Parameters**

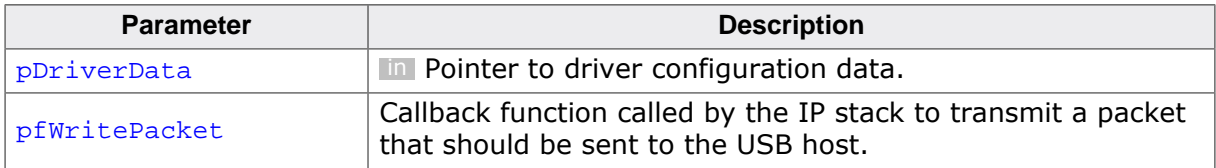

### **Return value**

IP NI driver instance ID.

#### **Additional information**

This function is called when the RNDIS/ECM interface is added to the USB stack. Typically the function makes a local copy of the HW address passed in the pDriverData structure. For more information this structure refer to USB\_IP\_NI\_DRIVER\_DATA.

# **14.6.3.2 USB\_IP\_NI\_GET\_PACKET\_BUFFER**

### **Description**

Returns a buffer for a data packet.

### **Type definition**

```
typedef void * (USB_IP_NI_GET_PACKET_BUFFER)(unsigned Id,
                                              unsigned NumBytes);
```
### **Parameters**

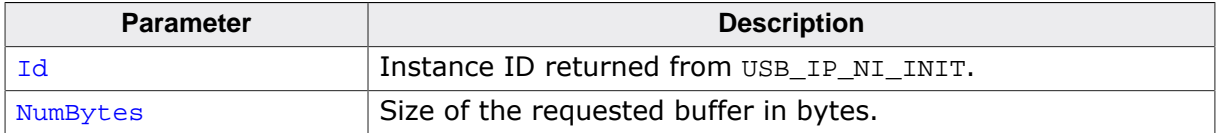

#### **Return value**

≠ NULL Pointer to allocated buffer

 $=$  NULL No buffer available

### **Additional information**

The function should allocate a buffer of the requested size. If the buffer can not be allocated a NULL pointer should be returned. The function is called when a data packet is received from PC. The packet data is stored in the returned buffer.

# **14.6.3.3 USB\_IP\_NI\_WRITE\_PACKET**

### **Description**

Delivers a data packet to target IP stack.

### **Type definition**

```
typedef void (USB_IP_NI_WRITE_PACKET)( unsigned Id,
                                    const void * pData,
                                         unsigned NumBytes);
```
### **Parameters**

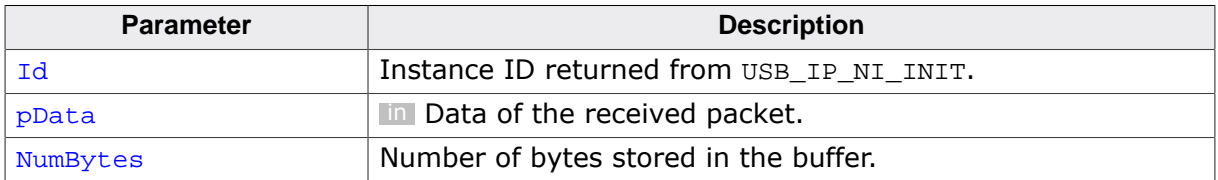

### **Additional information**

The function is called after a data packet has been received from USB. pData points to the buffer returned by the USB\_IP\_NI\_GET\_PACKET\_BUFFER function.

# **14.6.3.4 USB\_IP\_NI\_SET\_PACKET\_FILTER**

### **Description**

Configures the type of accepted data packets.

### **Type definition**

```
typedef void (USB_IP_NI_SET_PACKET_FILTER)(unsigned Id,
                                         U32 Mask);
```
### **Parameters**

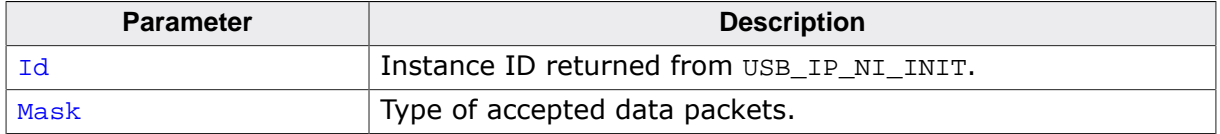

### **Additional information**

The Mask parameter should be interpreted as a boolean value. A value different than 0 indicates that the connection to target IP stack should be established. When the function is called with the Mask parameter set to 0 the connection to target IP stack should be interrupted.

# **14.6.3.5 USB\_IP\_NI\_GET\_LINK\_STATUS**

### **Description**

Returns the status of the connection to target IP stack.

### **Type definition**

typedef int (USB\_IP\_NI\_GET\_LINK\_STATUS)(unsigned Id);

### **Parameters**

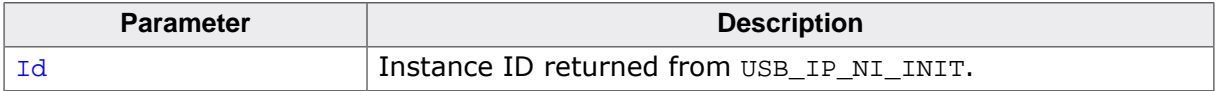

### **Return value**

USB\_IP\_NI\_LINK\_STATUS\_DISCONNECTED Not connected to target IP stack.<br>USB IP NI LINK STATUS CONNECTED Connected to target IP stack. USB\_IP\_NI\_LINK\_STATUS\_CONNECTED

# **14.6.3.6 USB\_IP\_NI\_GET\_LINK\_SPEED**

### **Description**

Returns the connection speed.

### **Type definition**

typedef U32 (USB\_IP\_NI\_GET\_LINK\_SPEED)(unsigned Id);

### **Parameters**

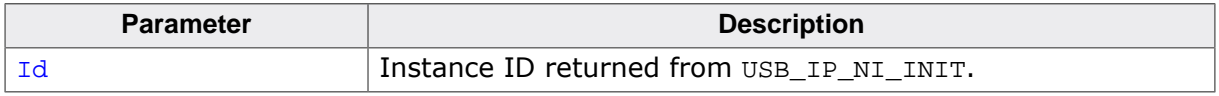

### **Return value**

- $\neq 0$  The connection speed in units of 100 bits/sec.<br>= 0 Not connected.
- Not connected.

# **14.6.3.7 USB\_IP\_NI\_GET\_HWADDR**

### **Description**

Returns the HW address (MAC address) of the host network interface (PC).

### **Type definition**

typedef void (USB\_IP\_NI\_GET\_HWADDR)(unsigned Id, U8 \* pAddr, unsigned NumBytes);

### **Parameters**

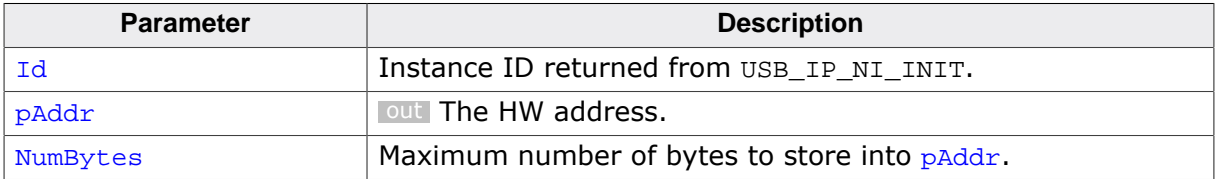

### **Additional information**

The returned HW address is the one passed to the driver in the call to USB\_IP\_NI\_INIT. Typically the HW address is 6 bytes long.

# **14.6.3.8 USB\_IP\_NI\_GET\_STATS**

### **Description**

Returns statistical counters.

### **Type definition**

typedef U32 (USB\_IP\_NI\_GET\_STATS)(unsigned Id, int Type);

### **Parameters**

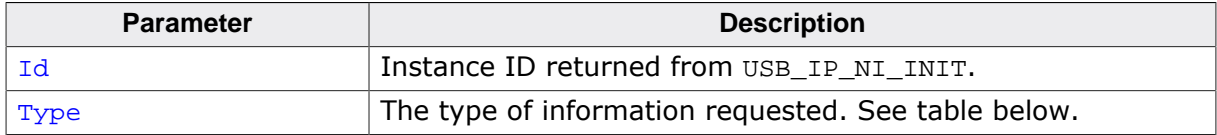

### **Return value**

Value of the requested statistical counter.

### **Additional information**

The counters should be set to 0 when the USB\_IP\_NI\_RESET function is called.

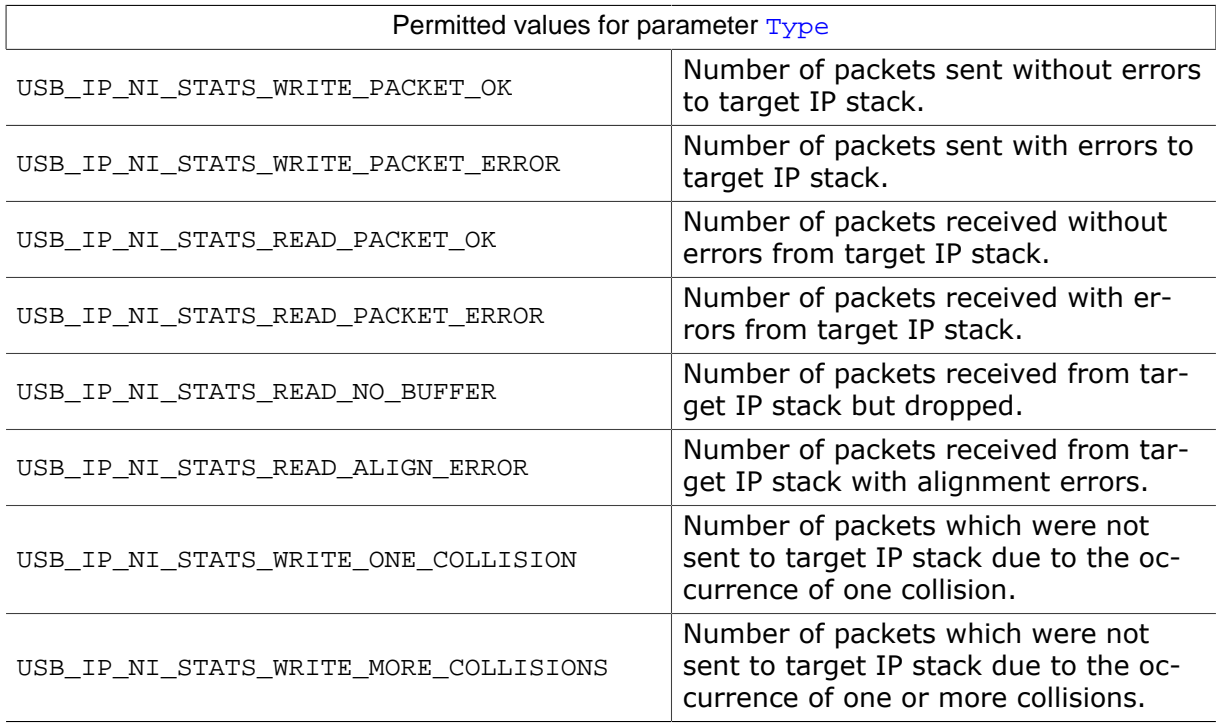

### **14.6.3.9 USB\_IP\_NI\_GET\_MTU**

### **Description**

Returns the maximum transmission unit, the size of the largest data packet which can be transferred.

### **Type definition**

typedef U32 (USB\_IP\_NI\_GET\_MTU)(unsigned Id);

### **Parameters**

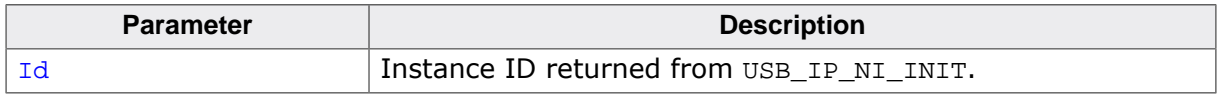

### **Return value**

The MTU size in bytes. Typically 1500 bytes.

# **14.6.3.10 USB\_IP\_NI\_RESET**

### **Description**

Resets the driver.

### **Type definition**

typedef void (USB\_IP\_NI\_RESET)(unsigned Id);

### **Parameters**

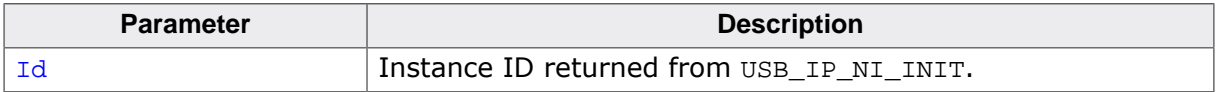

### **14.6.3.11 USB\_IP\_NI\_SET\_WRITE\_PACKET\_FUNC**

### **Description**

Changes the USB\_IP\_WRITE\_PACKET callback which was added via USB\_IP\_NI\_INIT to a different callback function. This function is only called by the stack when IP-over-USB is used. It is not called when RNDIS or ECM is used standalone.

### **Type definition**

```
typedef void (USB_IP_NI_SET_WRITE_PACKET_FUNC)
                                          (unsigned Id,
                                          USB_IP_WRITE_PACKET * pfWritePacket);
```
### **Parameters**

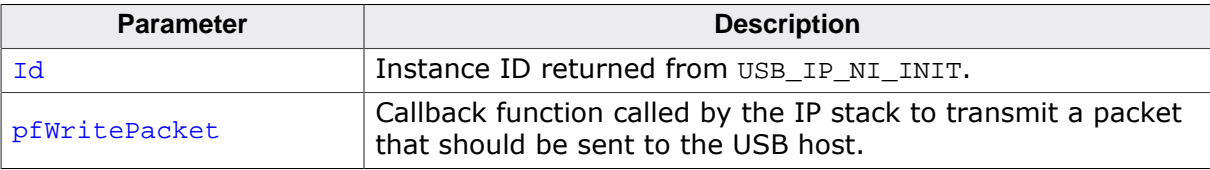

### **14.6.3.12 USB\_IP\_NI\_SET\_REPORT\_LINKSTATE\_FUNC**

### **Description**

Changes the USB IP REPORT LINKSTATE callback. Normally this is called only once per initialization in order to allow to send notification to the host that the link state has been changed.

### **Type definition**

```
typedef void (USB_IP_NI_SET_REPORT_LINKSTATE_FUNC)
                                 (unsigned Id,
                                  USB_IP_REPORT_LINKSTATE * pfReportLinkState);
```
### **Parameters**

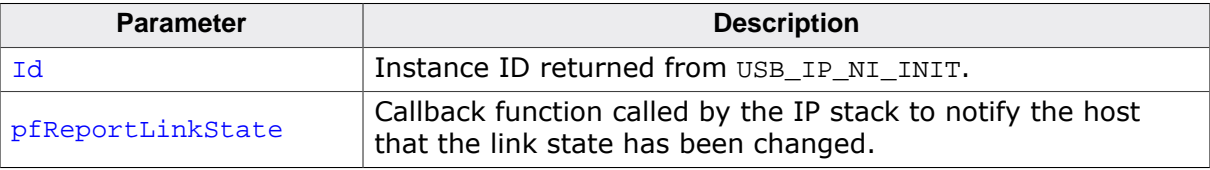

# **Chapter 15 CDC-ECM**

This chapter gives a general overview of the Communications Device Class / Ethernet Control Model class and describes how to get the ECM component running on the target.

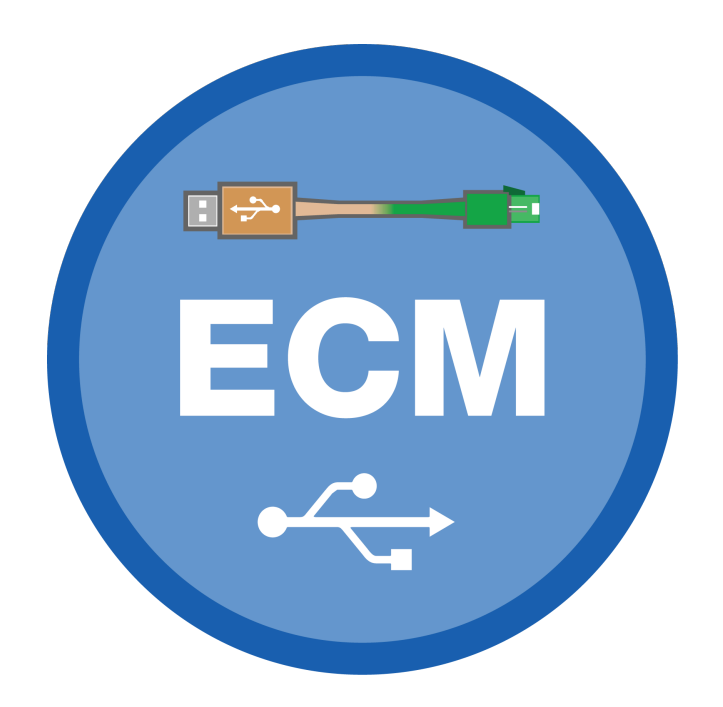

# **15.1 Overview**

The Communications Device Class / Ethernet Control Model is a USB class protocol of the USB Implementers Forum which can be used to create a virtual Ethernet connection between a USB device and a host PC. A TCP/IP stack like *emNet* is required on the USB device side to handle the actual IP communication. Any available IP protocol (UDP, TPC, FTP, HTTP, etc.) can be used to exchange data.

USB ECM is supported by the Linux operating system. To use it on Windows, a third party driver (not contained in emUSB-Device-ECM) has to be installed on the Windows system.

emUSB-Device-ECM contains the following components:

- Generic USB handling
- ECM device class implementation
- Network interface driver which uses *emNet* as TCP/IP stack.
- A sample application demonstrating how to work with ECM.

# **15.1.1 Working with CDC-ECM**

Any USB ECM device connected to a PC running the Windows operating system (with a thirdparty CDC-ECM driver installed) is listed as a separate network interface in the "Network Connections" window as shown in this screenshot:

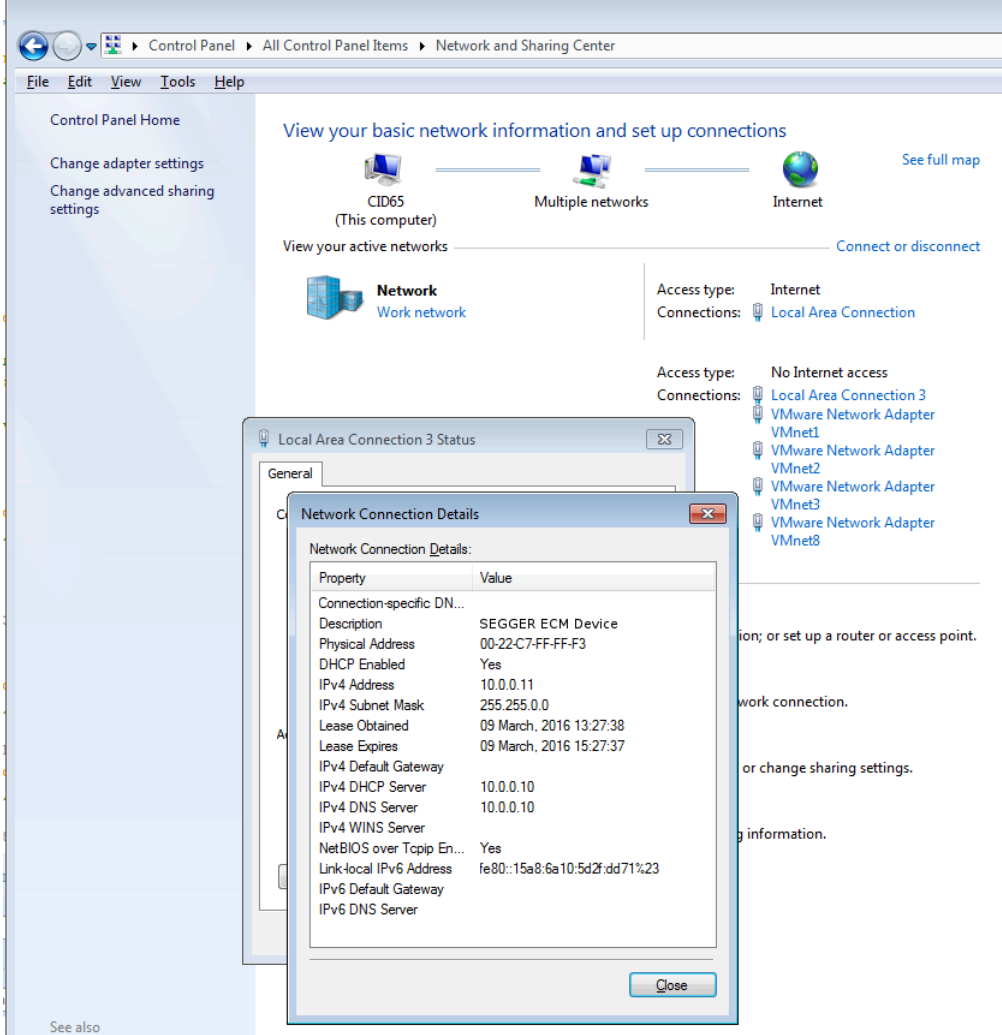

The ping command line utility can be used to test the connection to target as shown below. If the connection is correctly established the number of the lost packets should be 0. The following screenshot shows a manual configuration and ping on Linux.

```
\overline{\circ\circ}\Boxrxvt
#<br>Some disconsity and the complete of the set of the set of the site of the site of the site of the site of the<br>Superior of the site of the site of the site of the site of the site of<br>Some site of the site of the site of t
  ĀΗ.
 --- 10.0.0.10 ping statistics ---<br>3 packets transmitted, 3 received, 0% packet loss, time 2002ms<br>rtt min/avg/max/mdev = 1.279/56.840/166.964/77.870 ms
  ∷∵∎
```
# **15.1.2 Additional information**

More technical details about CDC-ECM can be found on https://www.usb.org in the Class definitions for Communication Devices 1.2 package: CDC Subclass for Ethernet Control Model Devices.

# **15.2 Configuration**

# **15.2.1 Initial configuration**

To get emUSB-Device-ECM up and running as well as doing an initial test, the configuration as delivered should not be modified. When using on Windows with a third party driver, the vendor id and product id must match the ids configured in the .inf file of the driver.

# **15.2.2 Final configuration**

The configuration must only be modified when emUSB-Device is used in your final product. Refer to section *emUSB-Device Configuration* on page 48 to get detailed information about the general emUSB-Device configuration functions which have to be adapted.

# **15.3 Running the sample application**

The sample application can be found in the Sample\ECM\IP\_Config\_ECM.c file of the emUSB-Device shipment. In order to use the sample application the SEGGER *emNet* middleware component is required. To test the emUSB-Device-ECM component any of the *em-Net* sample applications can be used in combination with IP\_Config\_ECM.c. After the sample application is started the USB cable should be connected to the PC and the chosen *emNet* sample can be tested using the appropriate methods.

# **15.3.1 IP\_Config\_ECM.c in detail**

The main part of the sample application is implemented in the function  $\text{MainTask}()$  which runs as an independent task.

```
// _Connect() - excerpt from IP_Config_ECM.c
static int _Connect(unsigned IFaceId) {
  U32 Server = IP_BYTES2ADDR(10, 0, 0, 10); IP_DHCPS_ConfigPool(IFaceId, IP_BYTES2ADDR(10, 0, 0, 11), 0xFF000000, 20);
   IP_DHCPS_ConfigDNSAddr(IFaceId, &Server, 1);
   IP_DHCPS_Init(IFaceId);
   IP_DHCPS_Start(IFaceId);
 USBD Init();
  USBD_SetDeviceInfo(&USB_DeviceInfo);
   _AddECM();
  USBD_Start();
 return 0; \frac{1}{2} // Successfully connected.
}
```
The first step is to initialize the DHCP server component which assigns the IP address for the PC side. The target is configured with the IP address 10.0.0.10. The DHCP server is configured to distribute IP addresses starting from 10.0.0.11, therefore the PC will receive the IP address 10.0.0.11. Then the USB stack is initialized and the ECM interface is added to it. The function  $A \text{ddECM}$ () configures all required endpoints and configures the HW address of the PC network interface.

```
// _AddECM() - excerpt from IP_Config_ECM.c
static U8 _abReceiveBuffer[USB_HS_BULK_MAX_PACKET_SIZE];
static void _AddECM(void) {
  USB_ECM_INIT_DATA InitData;
 InitData.EPOut = USBD_AddEP(USB_DIR_OUT,
                                   USB_TRANSFER_TYPE_BULK,
                                  \Omega.
                                   _abReceiveBuffer, sizeof(_abReceiveBuffer));
  InitData.EPIn = USBD_AddEP(USB_DIR_IN, USB_TRANSFER_TYPE_BULK,
                                   0, NULL, 0);
  InitData.EPInt = USBD_AddEP(USB_DIR_IN, USB_TRANSFER_TYPE_INT,
                                   32, NULL, 0);
  InitData.pDriverAPI = &USB_Driver_IP_NI;
  InitData.DriverData.pDriverData = (void *)_IFaceId;
#if 0
 InitData.DriverData.pHWAddr = "\x00\x22\xC7\xFF\xFF\xF3";
  InitData.DriverData.NumBytesHWAddr = 6;
#endif
  USBD_ECM_Add(&InitData);
}
```
The size of acReceiveBuffer buffer must be a multiple of USB max packet size. USB Driver IP NI is the network interface driver which implements the connection to the IP stack. Optionally a HW address may be configured here, which is assigned to the PC network interface. If not set ( $pHWAddr = NULL$ ), the HW address is generated automatically later while setting the interface up.

The IP stack is configured to use the network interface driver of emUSB-Device-ECM. For more information about the configuration of the IP stack refer to *emNet* manual.

```
// IP_X_Config() - excerpt from IP_Config.c
#include "USB_Driver_IP_NI.h"
void IP_X_Config(void) {
  \langle \ldots \rangle //
   // Add and configure the ECM driver.
   // The local IP address is 10.0.0.10/8.
   //
   IFaceId = IP_AddEtherInterface(&USB_IP_Driver);
   IP_SetAddrMask(0x0A00000A, 0xFF000000);
   IP_SetIFaceConnectHook(IFaceId, _Connect);
  IP_SetIFaceDisconnectHook(IFaceId, _Disconnect);
 _IFaceId = IFaceId;
  \langle \ldots \rangle}
```
# **15.4 Target API**

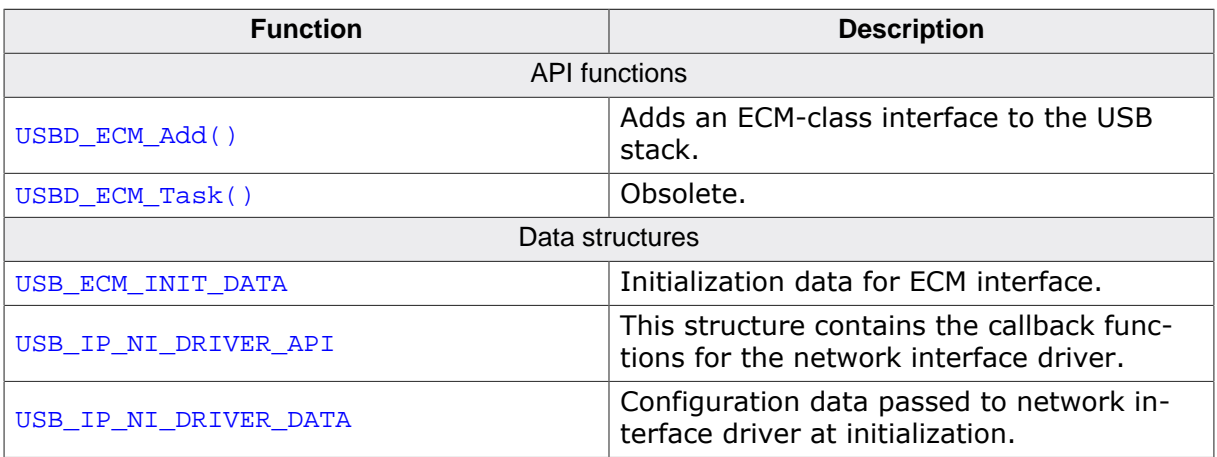

# **15.4.1 API functions**

# **15.4.1.1 USBD\_ECM\_Add()**

### **Description**

Adds an ECM-class interface to the USB stack.

### **Prototype**

void USBD\_ECM\_Add(const USB\_ECM\_INIT\_DATA \* pInitData);

### **Parameters**

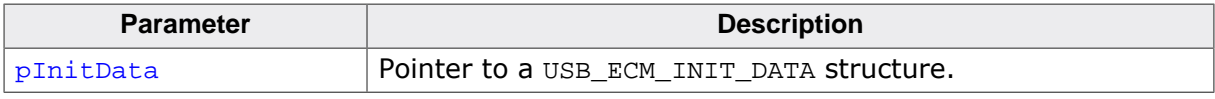

### **Additional information**

This function should be called after the initialization of the USB core to add an ECM interface to emUSB-Device. The initialization data is passed to the function in the structure pointed to by pInitData. Refer to USB\_ECM\_INIT\_DATA for more information.

# **15.4.1.2 USBD\_ECM\_Task()**

### **Description**

Obsolete. Returns when USB is disconnected.

### **Prototype**

void USBD\_ECM\_Task(void);

# **15.4.2 Data structures**

# **15.4.2.1 USB\_ECM\_INIT\_DATA**

### **Description**

Initialization data for ECM interface.

### **Type definition**

```
typedef xxx {
 U8 EPIn;<br>
II8 EPOut
 U8 EPOut;<br>U8 EPInt;
                       EPInt;
  const USB_IP_NI_DRIVER_API * pDriverAPI;
  USB_IP_NI_DRIVER_DATA DriverData;
 unsigned DataInterfaceNo;
} USB_ECM_INIT_DATA;
```
### **Structure members**

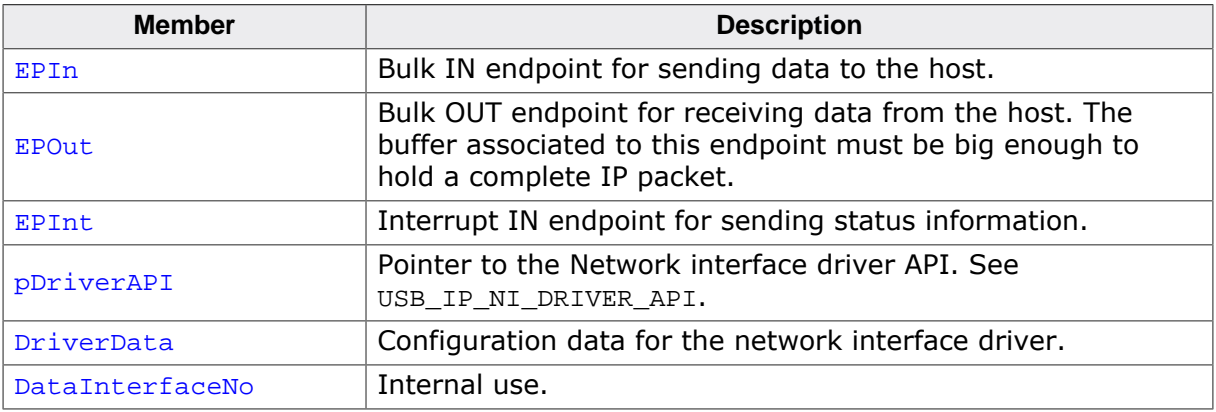

### **Additional information**

This structure holds the endpoints that should be used by the ECM interface (EPIn, EPOut and EPInt). Refer to USBD\_AddEP() for more information about how to add an endpoint.

# **15.4.3 Driver interface**

# **15.4.3.1 USB\_IP\_NI\_DRIVER\_API**

### **Description**

This structure contains the callback functions for the network interface driver.

### **Type definition**

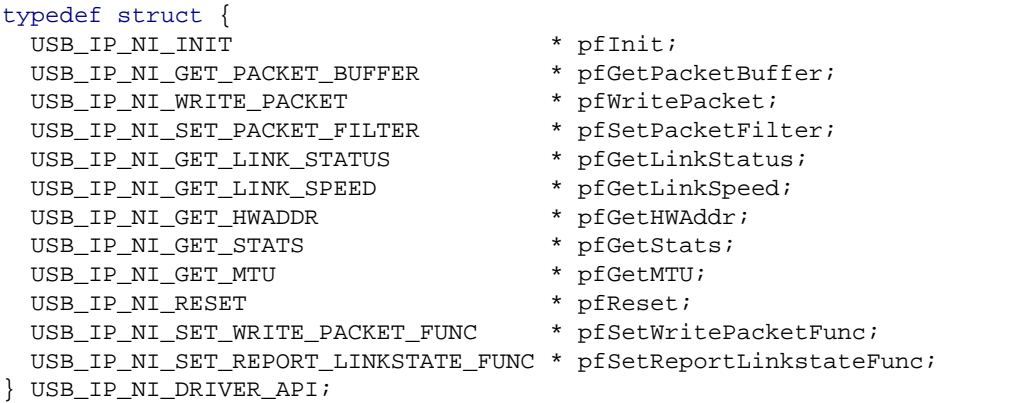

### **Structure members**

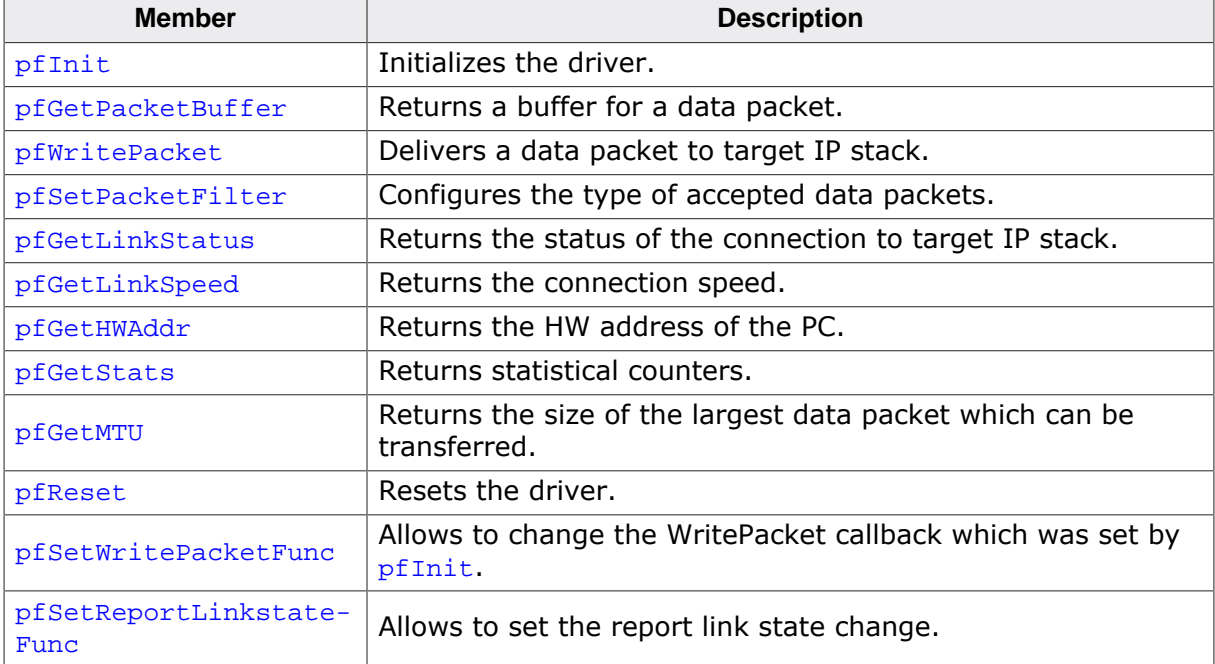

### **Additional information**

The emUSB-Device-RNDIS/emUSB-Device-CDC-ECM component calls the functions of this API to exchange data and status information with the IP stack running on the target.

# **15.4.3.2 USB\_IP\_NI\_DRIVER\_DATA**

### **Description**

Configuration data passed to network interface driver at initialization.

# **Type definition**

```
typedef struct {
  const U8 * pHWAddr;
 unsigned NumBytesHWAddr;
 void * pDriverData;
} USB_IP_NI_DRIVER_DATA;
```
### **Structure members**

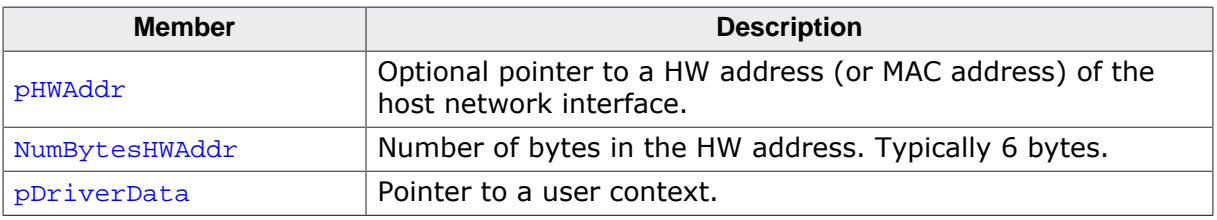

### **Additional information**

When pHWAddr is NULL the MAC is automatically generated.

# **15.5 CDC-ECM IP Driver**

This section describes the emUSB-Device CDC-ECM IP stack interface in detail.

# **15.5.1 General information**

This release comes with IP NI driver which uses emNet as the IP stack. If you are using emNet this chapter can be ignored. This chapter is for those who wish to write their own IP stack interface for a third-party IP stack.

The IP interface is handled through an API-table, which contains all relevant functions necessary for read/write operations and initialization.

# **15.5.2 Interface function list**

As described above, access to network functions is realized through an API-function table of type USB\_IP\_NI\_DRIVER\_API. The structure is declared in USB\_Driver\_IP\_NI.h and it is described in section *Data structures* on page 457

# **15.5.3 USB\_IP\_NI\_DRIVER\_API in detail**

# **15.5.3.1 USB\_IP\_NI\_INIT**

#### **Description**

Initializes the driver.

### **Type definition**

```
typedef unsigned (USB_IP_NI_INIT)(const USB_IP_NI_DRIVER_DATA * pDriverData,
                                        USB_IP_WRITE_PACKET * pfWritePacket);
```
### **Parameters**

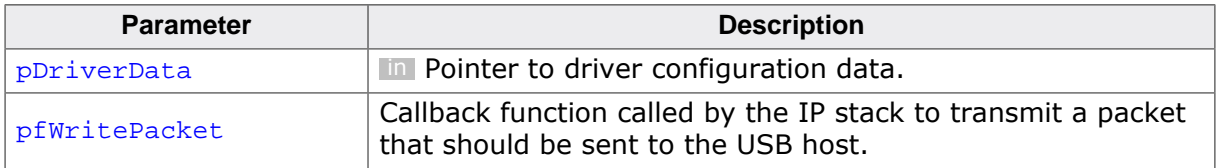

### **Return value**

IP NI driver instance ID.

#### **Additional information**

This function is called when the RNDIS/ECM interface is added to the USB stack. Typically the function makes a local copy of the HW address passed in the pDriverData structure. For more information this structure refer to USB\_IP\_NI\_DRIVER\_DATA.

# **15.5.3.2 USB\_IP\_NI\_GET\_PACKET\_BUFFER**

### **Description**

Returns a buffer for a data packet.

### **Type definition**

```
typedef void * (USB_IP_NI_GET_PACKET_BUFFER)(unsigned Id,
                                              unsigned NumBytes);
```
### **Parameters**

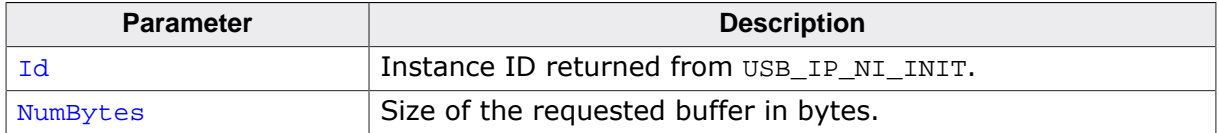

#### **Return value**

≠ NULL Pointer to allocated buffer

 $=$  NULL No buffer available

### **Additional information**

The function should allocate a buffer of the requested size. If the buffer can not be allocated a NULL pointer should be returned. The function is called when a data packet is received from PC. The packet data is stored in the returned buffer.

# **15.5.3.3 USB\_IP\_NI\_WRITE\_PACKET**

### **Description**

Delivers a data packet to target IP stack.

### **Type definition**

```
typedef void (USB_IP_NI_WRITE_PACKET)( unsigned Id,
                             const void * pData,
                                      unsigned NumBytes);
```
### **Parameters**

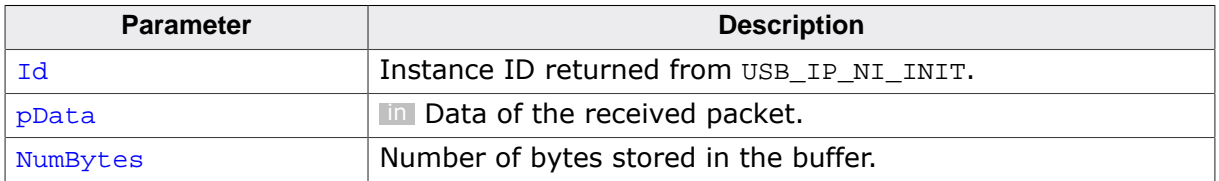

### **Additional information**

The function is called after a data packet has been received from USB. pData points to the buffer returned by the USB\_IP\_NI\_GET\_PACKET\_BUFFER function.

# **15.5.3.4 USB\_IP\_NI\_SET\_PACKET\_FILTER**

### **Description**

Configures the type of accepted data packets.

### **Type definition**

```
typedef void (USB_IP_NI_SET_PACKET_FILTER)(unsigned Id,
                                         U32 Mask);
```
### **Parameters**

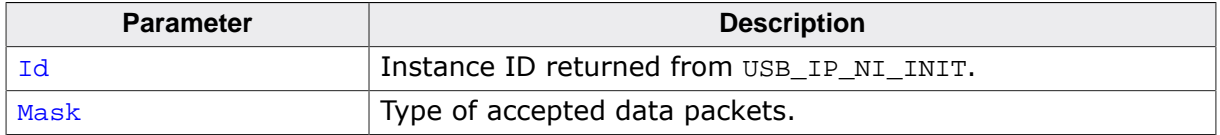

### **Additional information**

The Mask parameter should be interpreted as a boolean value. A value different than 0 indicates that the connection to target IP stack should be established. When the function is called with the Mask parameter set to 0 the connection to target IP stack should be interrupted.

# **15.5.3.5 USB\_IP\_NI\_GET\_LINK\_STATUS**

### **Description**

Returns the status of the connection to target IP stack.

### **Type definition**

typedef int (USB\_IP\_NI\_GET\_LINK\_STATUS)(unsigned Id);

### **Parameters**

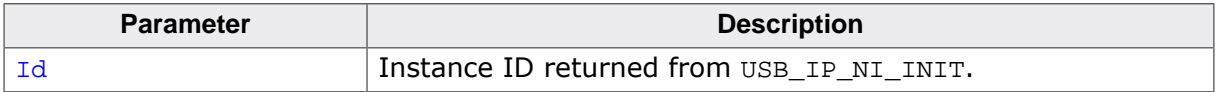

### **Return value**

USB\_IP\_NI\_LINK\_STATUS\_DISCONNECTED Not connected to target IP stack.<br>USB IP NI LINK STATUS CONNECTED Connected to target IP stack. USB\_IP\_NI\_LINK\_STATUS\_CONNECTED

# **15.5.3.6 USB\_IP\_NI\_GET\_LINK\_SPEED**

### **Description**

Returns the connection speed.

### **Type definition**

typedef U32 (USB\_IP\_NI\_GET\_LINK\_SPEED)(unsigned Id);

### **Parameters**

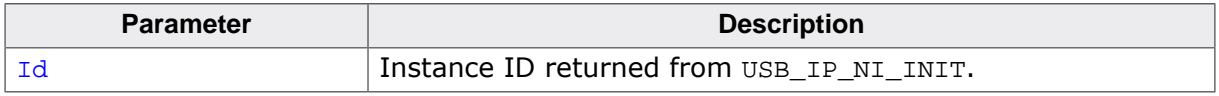

### **Return value**

- $\neq 0$  The connection speed in units of 100 bits/sec.<br>= 0 Not connected.
- Not connected.

# **15.5.3.7 USB\_IP\_NI\_GET\_HWADDR**

### **Description**

Returns the HW address (MAC address) of the host network interface (PC).

### **Type definition**

typedef void (USB\_IP\_NI\_GET\_HWADDR)(unsigned Id, U8 \* pAddr, unsigned NumBytes);

### **Parameters**

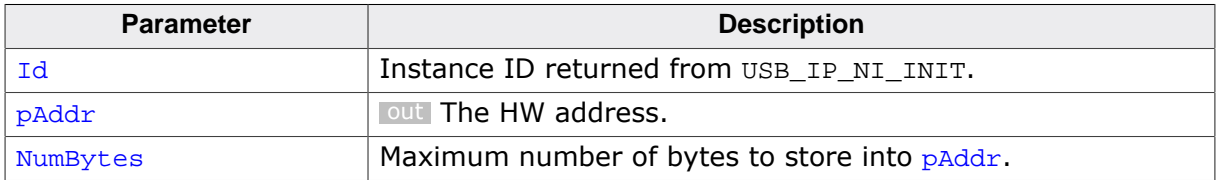

### **Additional information**

The returned HW address is the one passed to the driver in the call to USB\_IP\_NI\_INIT. Typically the HW address is 6 bytes long.
## **15.5.3.8 USB\_IP\_NI\_GET\_STATS**

#### **Description**

Returns statistical counters.

#### **Type definition**

typedef U32 (USB\_IP\_NI\_GET\_STATS)(unsigned Id, int Type);

#### **Parameters**

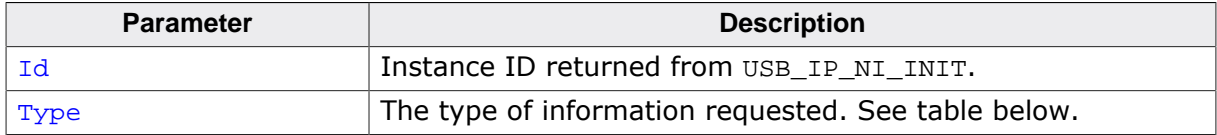

#### **Return value**

Value of the requested statistical counter.

#### **Additional information**

The counters should be set to 0 when the USB\_IP\_NI\_RESET function is called.

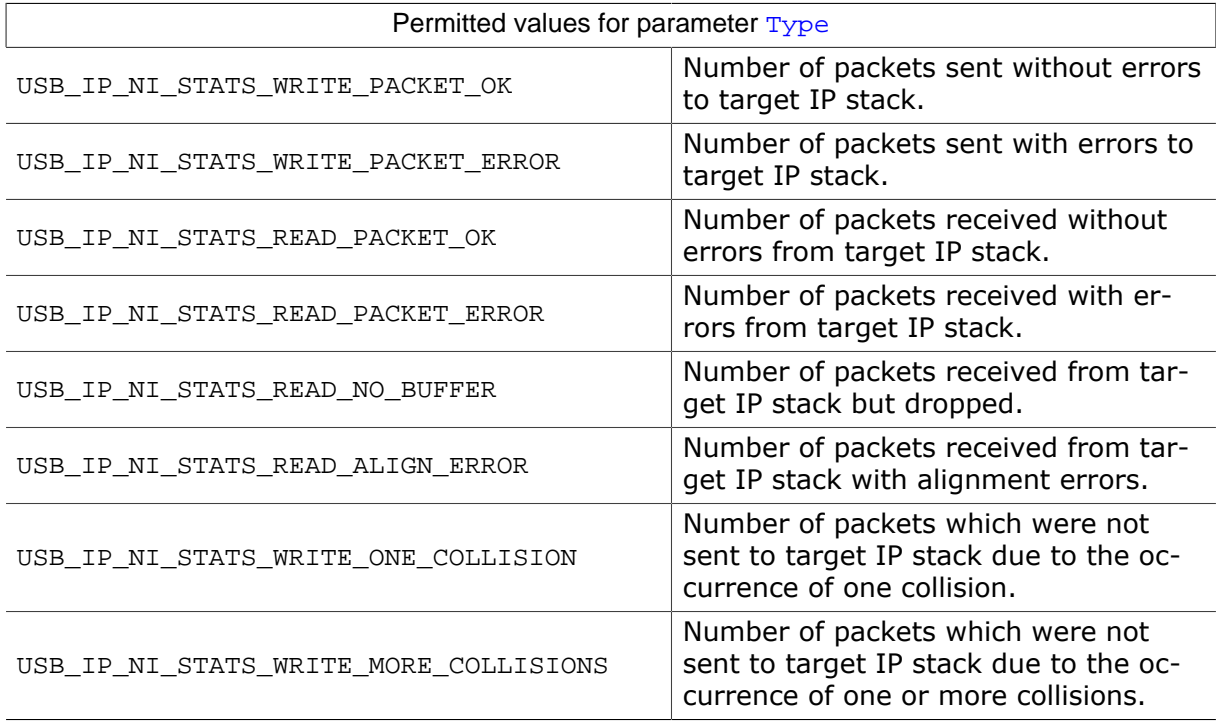

## **15.5.3.9 USB\_IP\_NI\_GET\_MTU**

#### **Description**

Returns the maximum transmission unit, the size of the largest data packet which can be transferred.

#### **Type definition**

typedef U32 (USB\_IP\_NI\_GET\_MTU)(unsigned Id);

#### **Parameters**

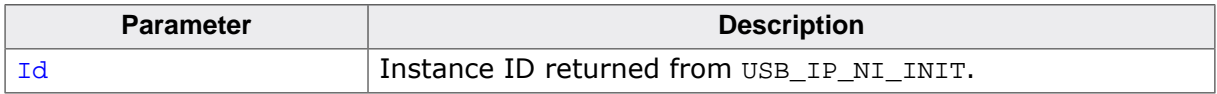

#### **Return value**

The MTU size in bytes. Typically 1500 bytes.

# **15.5.3.10 USB\_IP\_NI\_RESET**

#### **Description**

Resets the driver.

#### **Type definition**

typedef void (USB\_IP\_NI\_RESET)(unsigned Id);

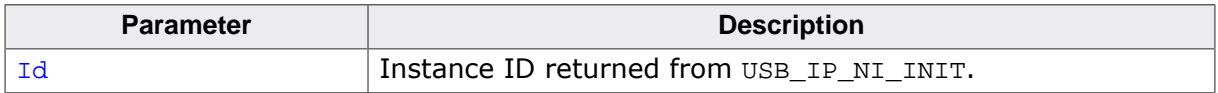

## **15.5.3.11 USB\_IP\_NI\_SET\_WRITE\_PACKET\_FUNC**

#### **Description**

Changes the USB\_IP\_WRITE\_PACKET callback which was added via USB\_IP\_NI\_INIT to a different callback function. This function is only called by the stack when IP-over-USB is used. It is not called when RNDIS or ECM is used standalone.

#### **Type definition**

```
typedef void (USB_IP_NI_SET_WRITE_PACKET_FUNC)
                                          (unsigned Id,
                                          USB_IP_WRITE_PACKET * pfWritePacket);
```
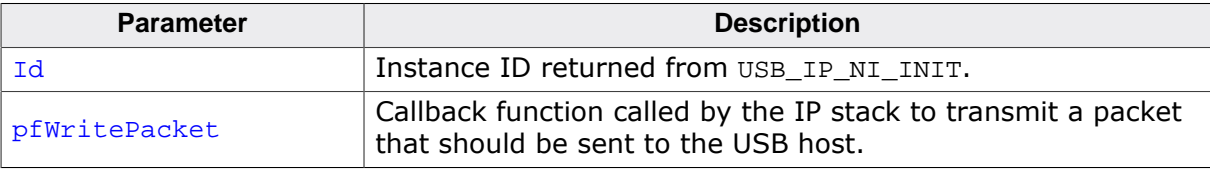

## **15.5.3.12 USB\_IP\_NI\_SET\_REPORT\_LINKSTATE\_FUNC**

#### **Description**

Changes the USB IP REPORT LINKSTATE callback. Normally this is called only once per initialization in order to allow to send notification to the host that the link state has been changed.

#### **Type definition**

```
typedef void (USB_IP_NI_SET_REPORT_LINKSTATE_FUNC)
                                 (unsigned Id,
                                  USB_IP_REPORT_LINKSTATE * pfReportLinkState);
```
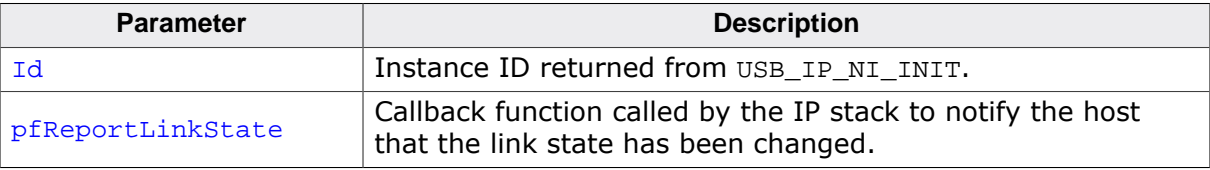

# **Chapter 16 CDC-NCM**

This chapter gives a general overview of the Communications Device Class / Network Control Model class and describes how to get the NCM component running on the target.

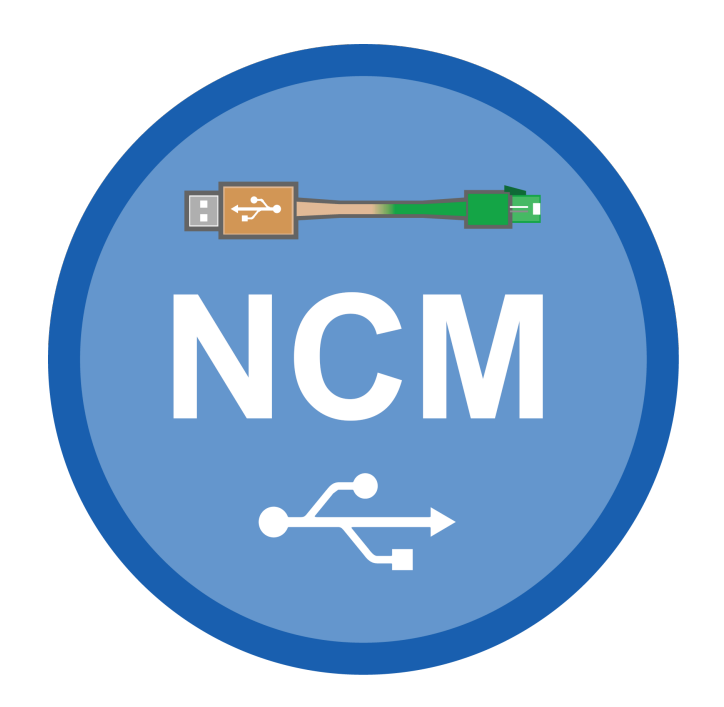

# **16.1 Overview**

The Communications Device Class / Network Control Model is a USB class protocol of the USB Implementers Forum which can be used to create a virtual Ethernet connection between a USB device and a host PC. A TCP/IP stack like *emNet* is required on the USB device side to handle the actual IP communication. Any available IP protocol (UDP, TPC, FTP, HTTP, etc.) can be used to exchange data.

USB CDC-NCM is supported by the Linux (kernel > 2.6.38) and macOS operating systems out of the box. To use it on Windows, a third party driver (not contained in emUSB-Device-NCM) has to be installed on the Windows system.

emUSB-Device-NCM contains the following components:

- Generic USB handling
- NCM device class implementation
- Network interface driver which uses *emNet* as TCP/IP stack.
- A sample application demonstrating how to work with NCM.

# **16.1.1 Working with CDC-NCM**

The ping command line utility can be used to test the connection to target. If the connection is correctly established the number of the lost packets should be 0.

# **16.1.2 Additional information**

More technical details about CDC-NCM can be found on https://www.usb.org in the Network Control Model Devices Specification v1.0 and errata and Adopters Agreement package.

# **16.2 Configuration**

# **16.2.1 Initial configuration**

To get emUSB-Device-NCM up and running as well as doing an initial test, the configuration as delivered should not be modified. When using on Windows with a third party driver, the vendor id and product id must match the ids configured in the .inf file of the driver.

# **16.2.2 Final configuration**

The configuration must only be modified when emUSB-Device is used in your final product. Refer to section *emUSB-Device Configuration* on page 48 to get detailed information about the general emUSB-Device configuration functions which have to be adapted.

# **16.3 Running the sample application**

The sample application can be found in the Sample\NCM\IP\_Config\_NCM.c file of the emUSB-Device shipment. In order to use the sample application the SEGGER *emNet* middleware component is required. To test the emUSB-Device-NCM component any of the *emNet* sample applications can be used in combination with IP\_Config\_NCM.c. After the sample application is started the USB cable should be connected to the PC and the chosen *emNet* sample can be tested using the appropriate methods.

# **16.3.1 IP\_Config\_NCM.c in detail**

The main part of the sample application is implemented in the function  $\text{MainTask}()$  which runs as an independent task.

```
// _Connect() - excerpt from IP_Config_NCM.c
static int _Connect(unsigned IFaceId) {
 U32 Server = IP_BYTES2ADDR(10, 0, 0, 10); IP_DHCPS_ConfigPool(IFaceId, IP_BYTES2ADDR(10, 0, 0, 11), 0xFF000000, 20);
  IP_DHCPS_ConfigDNSAddr(IFaceId, &Server, 1);
  IP_DHCPS_Init(IFaceId);
  IP_DHCPS_Start(IFaceId);
 USBD Init();
  USBD_SetDeviceInfo(&USB_DeviceInfo);
  _AddNCM();
  USBD_Start();
 return 0; \frac{1}{2} // Successfully connected.
}
```
The first step is to initialize the DHCP server component which assigns the IP address for the PC side. The target is configured with the IP address 10.0.0.10. The DHCP server is configured to distribute IP addresses starting from 10.0.0.11, therefore the PC will receive the IP address 10.0.0.11. Then the USB stack is initialized and the NCM interface is added to it. The function  $\text{AddNCM}(x)$  configures all required endpoints and configures the HW address of the PC network interface.

```
// _AddNCM() - excerpt from IP_Config_NCM.c
static U8 _abReceiveBuffer[USB_HS_BULK_MAX_PACKET_SIZE];
static void _AddNCM(void) {
  USB_NCM_INIT_DATA InitData;
 InitData.EPOut = USBD_AddEP(USB_DIR_OUT,
                                    USB_TRANSFER_TYPE_BULK,
                                   \Omega.
                                   _abReceiveBuffer, sizeof(_abReceiveBuffer));
  InitData.EPIn = USBD_AddEP(USB_DIR_IN, USB_TRANSFER_TYPE_BULK,
                                   0, NULL, 0);
  InitData.EPInt = USBD_AddEP(USB_DIR_IN, USB_TRANSFER_TYPE_INT,
                                    32, NULL, 0);
   InitData.pDriverAPI = &USB_Driver_IP_NI;
  InitData.DriverData.pDriverData = (void *)_IFaceId;
  USBD_NCM_Add(&InitData);
}
```
The size of acReceiveBuffer buffer must be a multiple of USB max packet size. USB Driver IP NI is the network interface driver which implements the connection to the IP stack. Optionally a HW address may be configured here, which is assigned to the PC network interface. If not set ( $pHWAddr = NULL$ ), the HW address is generated automatically later while setting the interface up.

The IP stack is configured to use the network interface driver of emUSB-Device-NCM. For more information about the configuration of the IP stack refer to *emNet* manual.

```
// IP_X_Config() - excerpt from IP_Config.c
#include "USB Driver IP NI.h"
void IP_X_Config(void) {
```

```
\vert \cdot \vert <...>
   //
   // Add and configure the NCM driver.
   // The local IP address is 10.0.0.10/8.
   //
   IFaceId = IP_AddEtherInterface(&USB_IP_Driver);
IP_SetAddrMask(0x0A00000A, 0xFF000000);
   IP_SetIFaceConnectHook(IFaceId, _Connect);
   IP_SetIFaceDisconnectHook(IFaceId, _Disconnect);
   _IFaceId = IFaceId;
  \langle \ldots \rangle}
```
# **16.4 Target API**

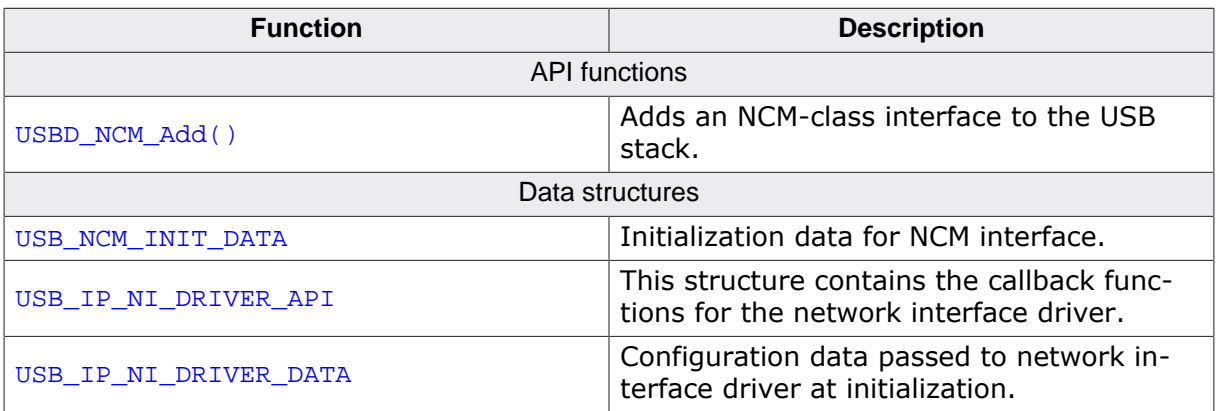

# **16.4.1 API functions**

# **16.4.1.1 USBD\_NCM\_Add()**

#### **Description**

Adds an NCM-class interface to the USB stack.

#### **Prototype**

void USBD\_NCM\_Add(const USB\_NCM\_INIT\_DATA \* pInitData);

#### **Parameters**

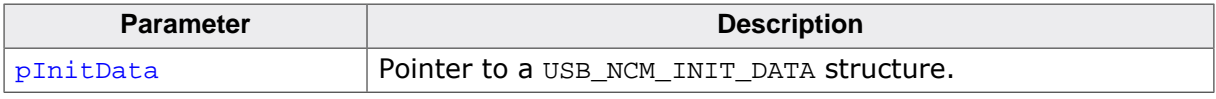

#### **Additional information**

This function should be called after the initialization of the USB core to add an NCM interface to emUSB-Device. The initialization data is passed to the function in the structure pointed to by pInitData. Refer to USB\_NCM\_INIT\_DATA for more information.

# **16.4.2 Data structures**

# **16.4.2.1 USB\_NCM\_INIT\_DATA**

#### **Description**

Initialization data for NCM interface.

#### **Type definition**

```
typedef xxx {
 U8 EPIn;<br>
II8 EPOut
 U8 EPOut;<br>U8 EPInt;
                       EPInt;
  const USB_IP_NI_DRIVER_API * pDriverAPI;
  USB_IP_NI_DRIVER_DATA DriverData;
 unsigned DataInterfaceNo;
} USB_NCM_INIT_DATA;
```
#### **Structure members**

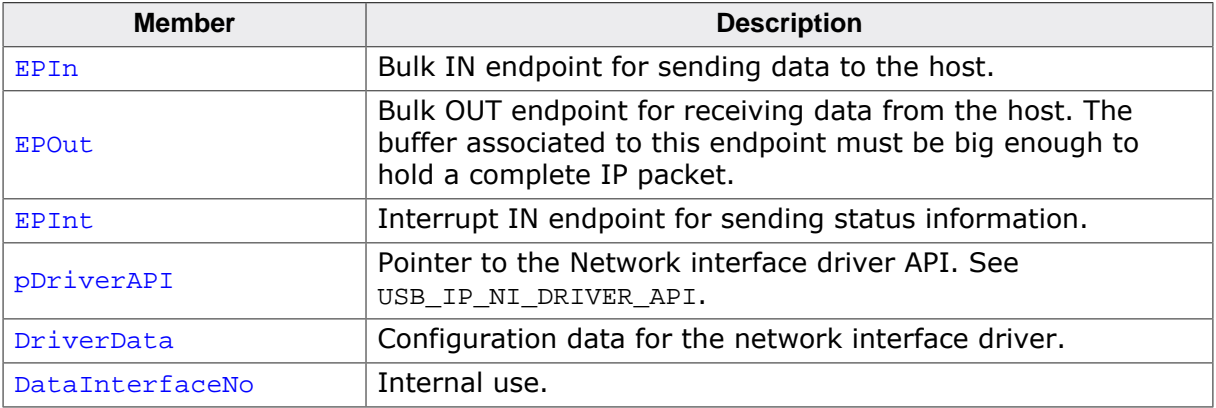

#### **Additional information**

This structure holds the endpoints that should be used by the NCM interface (EPIn, EPOut and EPInt). Refer to USBD\_AddEP() for more information about how to add an endpoint.

# **16.4.3 Driver interface**

# **16.4.3.1 USB\_IP\_NI\_DRIVER\_API**

#### **Description**

This structure contains the callback functions for the network interface driver.

## **Type definition**

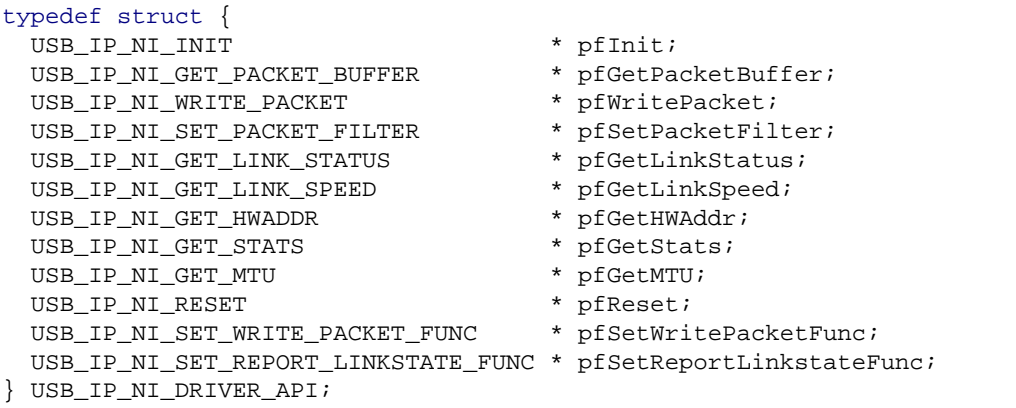

#### **Structure members**

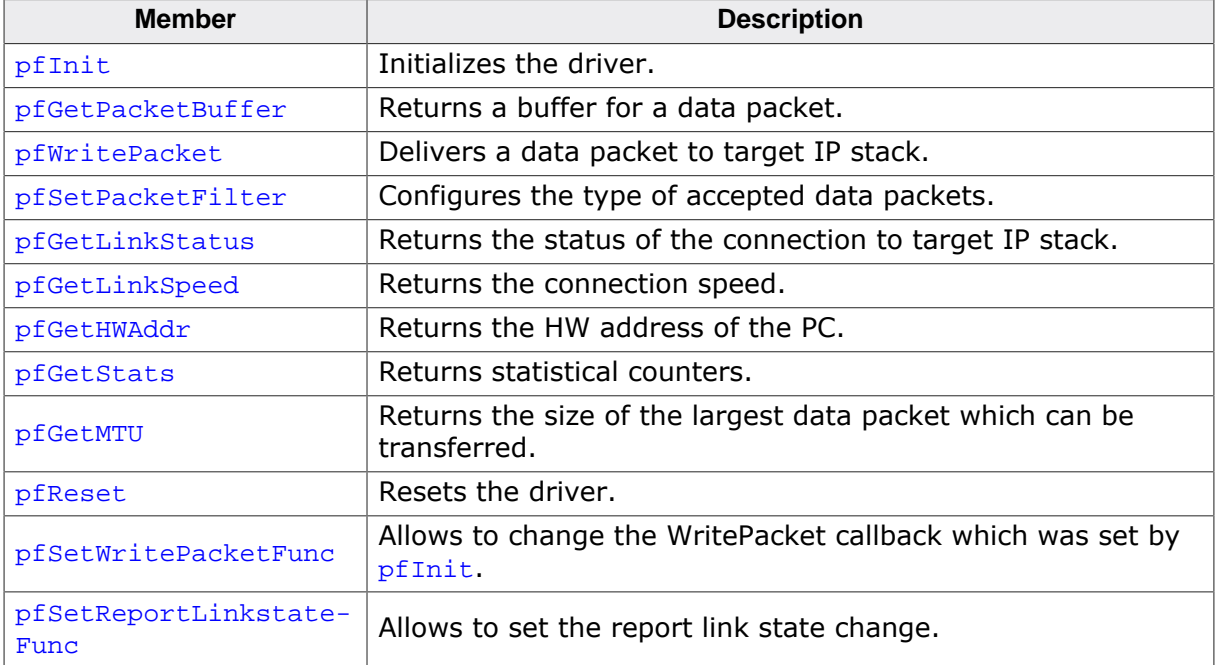

#### **Additional information**

The emUSB-Device-RNDIS/emUSB-Device-CDC-ECM component calls the functions of this API to exchange data and status information with the IP stack running on the target.

# **16.4.3.2 USB\_IP\_NI\_DRIVER\_DATA**

### **Description**

Configuration data passed to network interface driver at initialization.

## **Type definition**

```
typedef struct {
 const U8 * pHWAddr;
 unsigned NumBytesHWAddr;
 void * pDriverData;
} USB_IP_NI_DRIVER_DATA;
```
#### **Structure members**

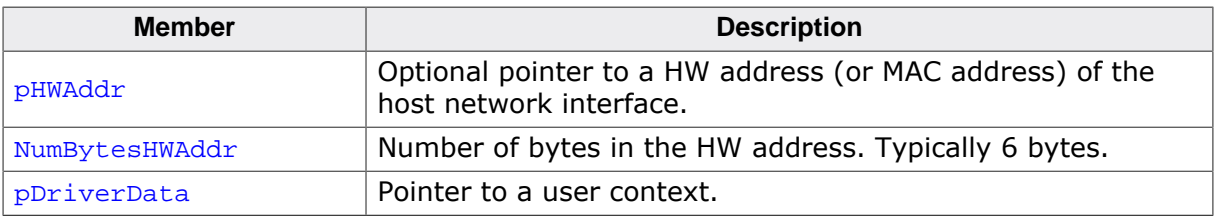

### **Additional information**

When pHWAddr is NULL the MAC is automatically generated.

# **16.5 CDC-NCM IP Driver**

This section describes the emUSB-Device CDC-NCM IP stack interface in detail.

# **16.5.1 General information**

This release comes with IP NI driver which uses emNet as the IP stack. If you are using emNet this chapter can be ignored. This chapter is for those who wish to write their own IP stack interface for a third-party IP stack.

The IP interface is handled through an API-table, which contains all relevant functions necessary for read/write operations and initialization.

# **16.5.2 Interface function list**

As described above, access to network functions is realized through an API-function table of type USB\_IP\_NI\_DRIVER\_API. The structure is declared in USB\_Driver\_IP\_NI.h and it is described in section *Data structures* on page 457

# **16.5.3 USB\_IP\_NI\_DRIVER\_API in detail**

# **16.5.3.1 USB\_IP\_NI\_INIT**

#### **Description**

Initializes the driver.

#### **Type definition**

```
typedef unsigned (USB_IP_NI_INIT)(const USB_IP_NI_DRIVER_DATA * pDriverData,
                                        USB_IP_WRITE_PACKET * pfWritePacket);
```
#### **Parameters**

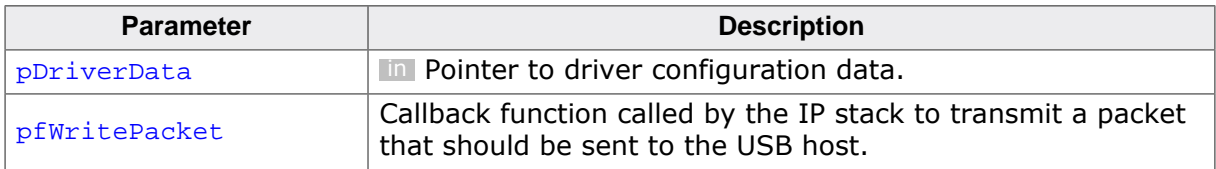

#### **Return value**

IP NI driver instance ID.

#### **Additional information**

This function is called when the RNDIS/ECM interface is added to the USB stack. Typically the function makes a local copy of the HW address passed in the pDriverData structure. For more information this structure refer to USB\_IP\_NI\_DRIVER\_DATA.

# **16.5.3.2 USB\_IP\_NI\_GET\_PACKET\_BUFFER**

#### **Description**

Returns a buffer for a data packet.

#### **Type definition**

```
typedef void * (USB_IP_NI_GET_PACKET_BUFFER)(unsigned Id,
                                              unsigned NumBytes);
```
#### **Parameters**

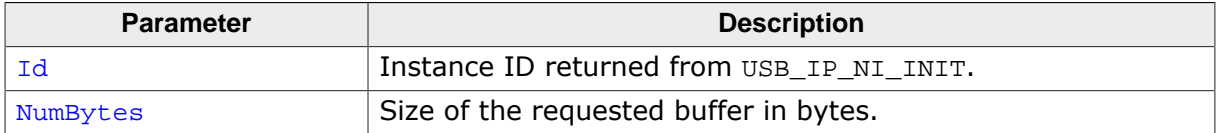

#### **Return value**

≠ NULL Pointer to allocated buffer

 $=$  NULL No buffer available

#### **Additional information**

The function should allocate a buffer of the requested size. If the buffer can not be allocated a NULL pointer should be returned. The function is called when a data packet is received from PC. The packet data is stored in the returned buffer.

## **16.5.3.3 USB\_IP\_NI\_WRITE\_PACKET**

#### **Description**

Delivers a data packet to target IP stack.

#### **Type definition**

```
typedef void (USB_IP_NI_WRITE_PACKET)( unsigned Id,
                                    const void * pData,
                                         unsigned NumBytes);
```
#### **Parameters**

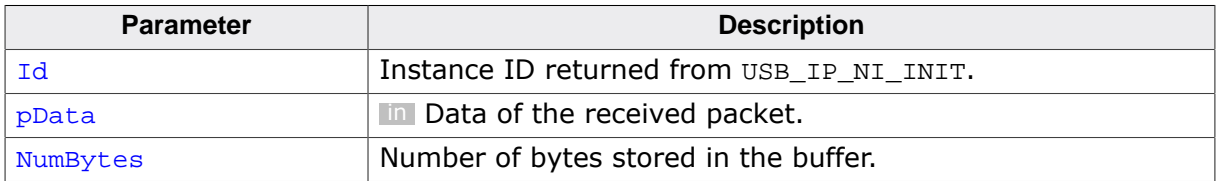

#### **Additional information**

The function is called after a data packet has been received from USB. pData points to the buffer returned by the USB\_IP\_NI\_GET\_PACKET\_BUFFER function.

# **16.5.3.4 USB\_IP\_NI\_SET\_PACKET\_FILTER**

#### **Description**

Configures the type of accepted data packets.

#### **Type definition**

```
typedef void (USB_IP_NI_SET_PACKET_FILTER)(unsigned Id,
                                         U32 Mask);
```
#### **Parameters**

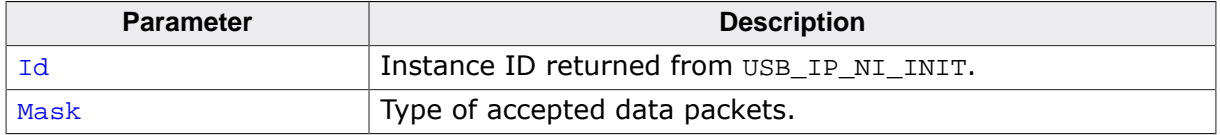

#### **Additional information**

The Mask parameter should be interpreted as a boolean value. A value different than 0 indicates that the connection to target IP stack should be established. When the function is called with the Mask parameter set to 0 the connection to target IP stack should be interrupted.

# **16.5.3.5 USB\_IP\_NI\_GET\_LINK\_STATUS**

#### **Description**

Returns the status of the connection to target IP stack.

#### **Type definition**

typedef int (USB\_IP\_NI\_GET\_LINK\_STATUS)(unsigned Id);

#### **Parameters**

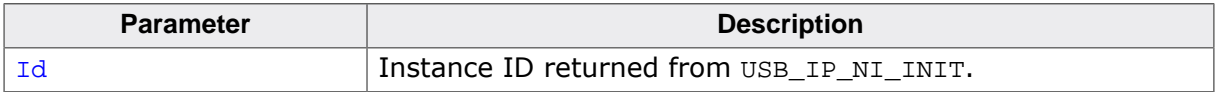

#### **Return value**

USB\_IP\_NI\_LINK\_STATUS\_DISCONNECTED Not connected to target IP stack.<br>USB IP NI LINK STATUS CONNECTED Connected to target IP stack. USB\_IP\_NI\_LINK\_STATUS\_CONNECTED

# **16.5.3.6 USB\_IP\_NI\_GET\_LINK\_SPEED**

#### **Description**

Returns the connection speed.

#### **Type definition**

typedef U32 (USB\_IP\_NI\_GET\_LINK\_SPEED)(unsigned Id);

#### **Parameters**

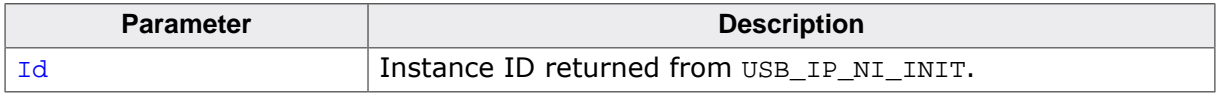

#### **Return value**

- $\neq 0$  The connection speed in units of 100 bits/sec.<br>= 0 Not connected.
- Not connected.

# **16.5.3.7 USB\_IP\_NI\_GET\_HWADDR**

#### **Description**

Returns the HW address (MAC address) of the host network interface (PC).

#### **Type definition**

typedef void (USB\_IP\_NI\_GET\_HWADDR)(unsigned Id, U8 \* pAddr, unsigned NumBytes);

#### **Parameters**

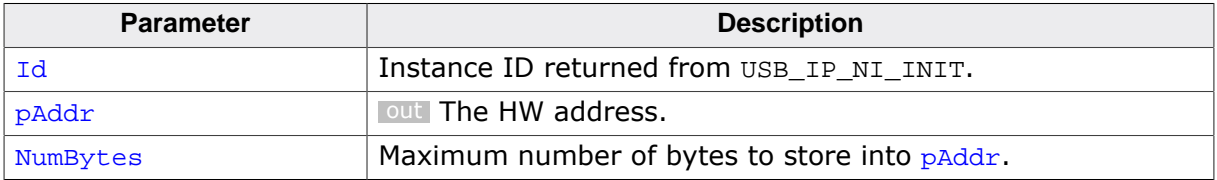

#### **Additional information**

The returned HW address is the one passed to the driver in the call to USB\_IP\_NI\_INIT. Typically the HW address is 6 bytes long.

## **16.5.3.8 USB\_IP\_NI\_GET\_STATS**

#### **Description**

Returns statistical counters.

#### **Type definition**

typedef U32 (USB\_IP\_NI\_GET\_STATS)(unsigned Id, int Type);

#### **Parameters**

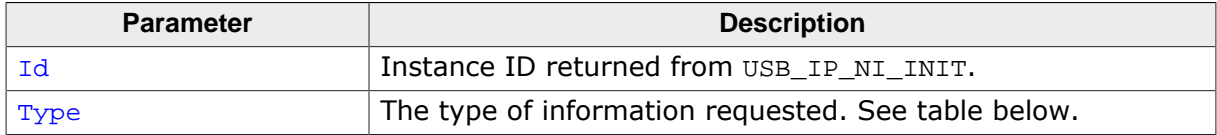

#### **Return value**

Value of the requested statistical counter.

#### **Additional information**

The counters should be set to 0 when the USB\_IP\_NI\_RESET function is called.

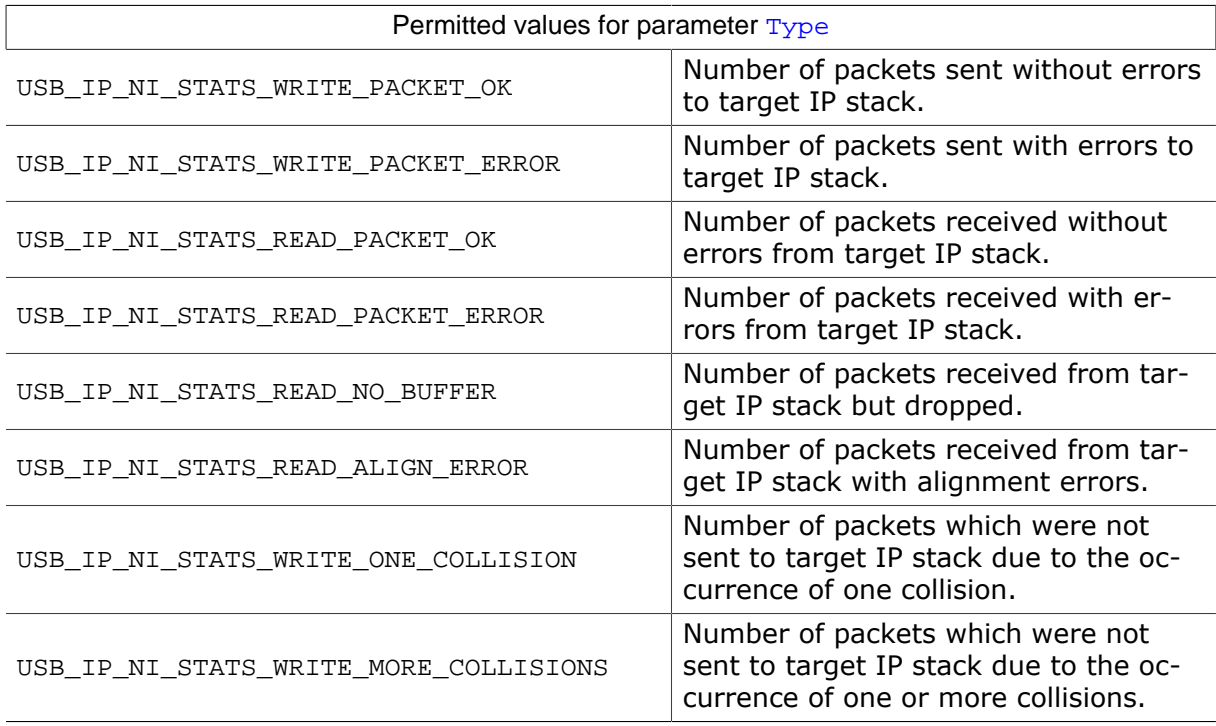

## **16.5.3.9 USB\_IP\_NI\_GET\_MTU**

#### **Description**

Returns the maximum transmission unit, the size of the largest data packet which can be transferred.

#### **Type definition**

typedef U32 (USB\_IP\_NI\_GET\_MTU)(unsigned Id);

#### **Parameters**

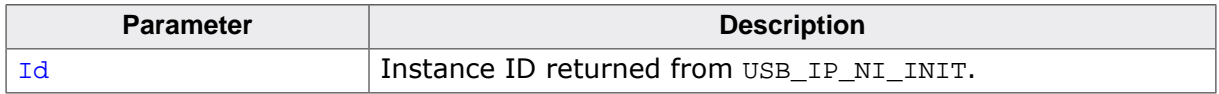

#### **Return value**

The MTU size in bytes. Typically 1500 bytes.

# **16.5.3.10 USB\_IP\_NI\_RESET**

#### **Description**

Resets the driver.

#### **Type definition**

typedef void (USB\_IP\_NI\_RESET)(unsigned Id);

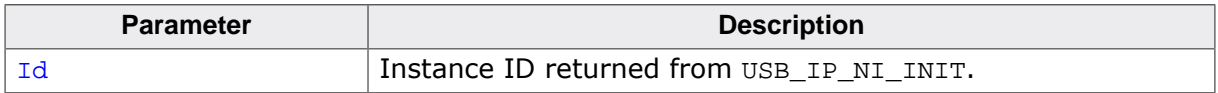

## **16.5.3.11 USB\_IP\_NI\_SET\_WRITE\_PACKET\_FUNC**

#### **Description**

Changes the USB\_IP\_WRITE\_PACKET callback which was added via USB\_IP\_NI\_INIT to a different callback function. This function is only called by the stack when IP-over-USB is used. It is not called when RNDIS or ECM is used standalone.

#### **Type definition**

```
typedef void (USB_IP_NI_SET_WRITE_PACKET_FUNC)
                                          (unsigned Id,
                                          USB_IP_WRITE_PACKET * pfWritePacket);
```
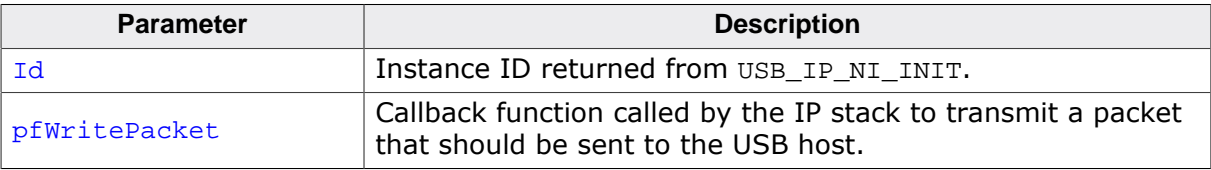

## **16.5.3.12 USB\_IP\_NI\_SET\_REPORT\_LINKSTATE\_FUNC**

#### **Description**

Changes the USB IP REPORT LINKSTATE callback. Normally this is called only once per initialization in order to allow to send notification to the host that the link state has been changed.

#### **Type definition**

```
typedef void (USB_IP_NI_SET_REPORT_LINKSTATE_FUNC)
                                 (unsigned Id,
                                  USB_IP_REPORT_LINKSTATE * pfReportLinkState);
```
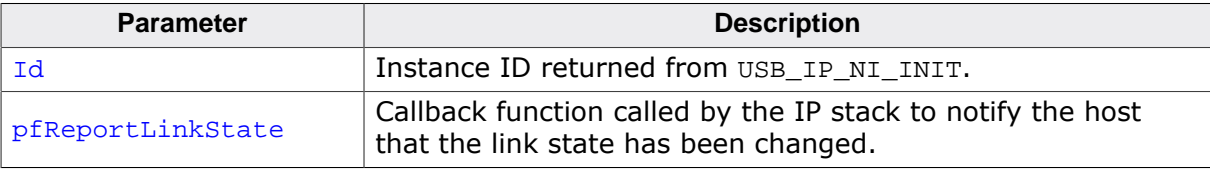

# **Chapter 17 Audio**

This chapter gives a general overview of the Audio class and describes how to get the Audio component running on the target.

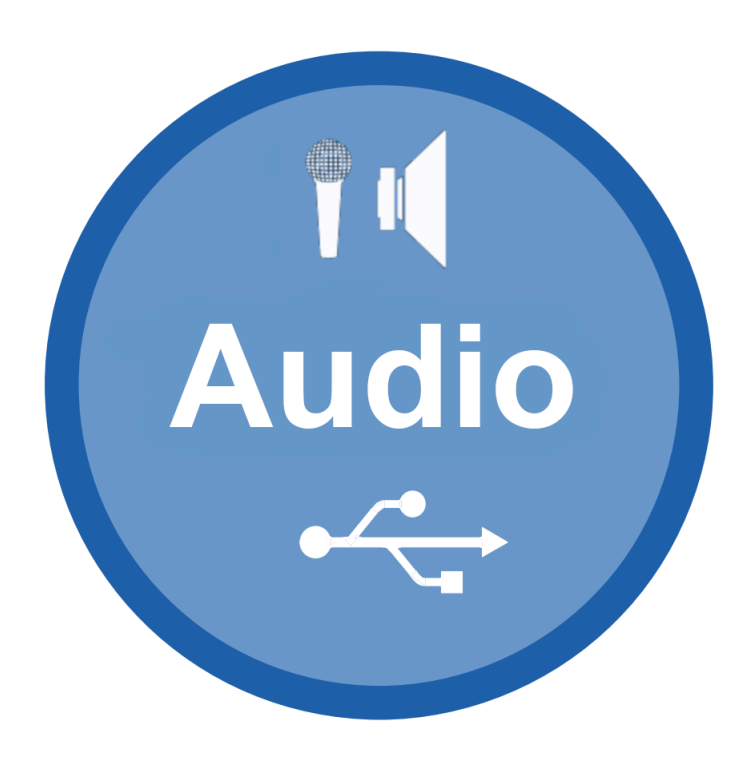

# **17.1 Overview**

The USB Audio device class is a USB class protocol which can be used to transfer sound data from a device to a host and vice versa.

Audio is supported by most operating systems out of the box and the installation of additional drivers is not required.

emUSB-Device-Audio comes as a complete package and contains the following:

- Generic USB handling
- USB Audio V1 device class implementation
- Sample application showing how to work with Audio

# **17.2 Introduction**

SEGGER's implementation of the Audio class V1.0 is designed with minimal resource usage in mind, especially targeted to embedded devices. The implementation supports the usage of a "speaker" (input/output audio terminal with a feature terminal for controls) and a "microphone" (input/output audio terminal).

The speaker and microphone can be used independently of each other, both can be enabled at the same time allowing audio transfer in either direction (headset-like operation).

The Audio class supports adaptive synchronization for OUT endpoints and asynchronous synchronization for IN endpoints, synchronous synchronization type for both directions, commands SET\_CUR, GET\_CUR, SET\_MIN, GET\_MIN, SET\_MAX, GET\_MAX, SET\_RES, GET\_RES, for the speaker interface feature unit controls are supported (volume, mute, etc.).

#### **Note**

emUSB-Device-Audio does not provide drivers/codecs for any audio peripherals, writing a driver to interface with the audio hardware is the responsibility of the customer.

With emUSB-Device-Audio Audio data is transferred in the PCM encoding. The Audio class transfers multiple audio samples in a single packet. In the following sample the audio class is configured with 2 channels (stereo) and 16 bit data per channel:

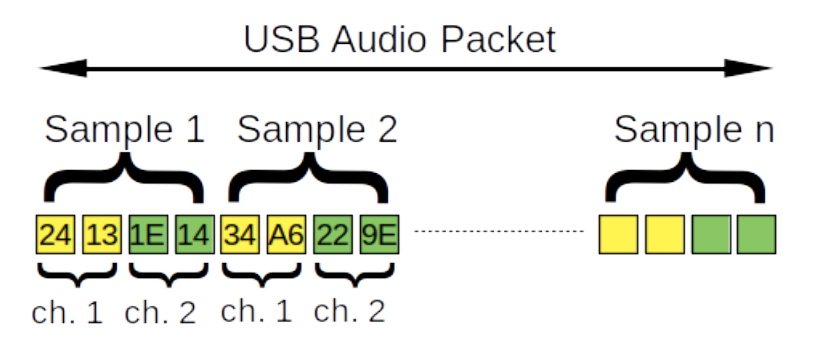

The length of a complete audio packet is equal to the bits per sample rounded up to bytes, multiplied by the number of channels and the sample rate, then divided by 1000 as a packet is sent every millisecond. For a sample rate of 48000, 16 bits per sample, 2 channels the calculation is as follows:

48000 \* 16/8 \* 2 / 1000 = 192 bytes

For a sample rate of 44100, 16 bits per sample, 2 channels the calculation is as follows:

44100  $*$  16/8  $*$  2 / 1000 = 176.4 bytes

Since we can not transfer 0.4 bytes the audio packets need to be 176 bytes (44 samples) and each 10th packet (sample size divided by the remainder: 4 / 0.4) should contain 45 samples (180 bytes) to make sure the sample rate remains at 44100.

#### **Note**

On macOS (tested with Big Sur) when a device is using USB high-speed for an audio device the speaker interface will not be shown, unless the ISO endpoint type of the out endpoint is "USB\_ISO\_SYNC\_TYPE\_ASYNCHRONOUS". Microphone interfaces are not affected.

# **17.3 Configuration**

# **17.3.1 Initial configuration**

To get emUSB-Device-Audio up and running as well as doing an initial test, the configuration as delivered with the sample application should not be modified.

# **17.3.2 Final configuration**

The configuration must only be modified when emUSB-Device is integrated in your final product. Refer to section *emUSB-Device Configuration* on page 48 for detailed information about the generic information functions which have to be adapted.

#### **Windows**

Windows systems save the audio settings for each USB Audio device inside the Windows registry (interfaces, number of channels, sub-frame-size, bit resolution and sample frequency). These values are saved for the USB Vendor ID and the USB Product ID. When a device with the same USB Vendor ID and USB Product ID enumerates a second time the audio settings are checked against the saved values inside the Windows registry. If the settings do not match the device will not function (Windows will not request any audio data from it).

It is not known why Windows behaves this way, other operating systems are not affected.

When developing a USB Audio device and experimenting with different sample rates, bit resolutions, etc. it is advised to remove the device from the registry after each change to the audio settings or to use a different USB product ID after every change.

# **17.3.3 Using the microphone interface**

When using the microphone sample applications with a PC it is not immediately clear whether they work as the PC only receives the audio data. To listen to the data being sent from the target running emUSB-Device-Audio to your PC it is necessary to enable a loopback mode which will transfer the audio data from the microphone interface to the physical speakers connected to your PC.

#### **Linux**

This guide assumes you are using pulse audio.

- Make sure the device running emUSB-Device-Audio microphone sample is selected as the default sound input device.
- Make sure your speakers (or headphones) are selected as the default sound output device.
- Run *pactl load-module module-loopback* to enable loopback.
- At this point your should hear the sound being produced by the microphone sample.
- You can run *pactl unload-module module-loopback* to disable the loopback mode.

#### **Windows**

- Make sure your speakers (or headphones) are selected as the default sound output device.
- In the sound configuration of the device running emUSB-Device-Audio microphone sample tick the "Listen to this device" checkbox and click "Apply".
- At this point your should hear the sound being produced by the microphone sample.

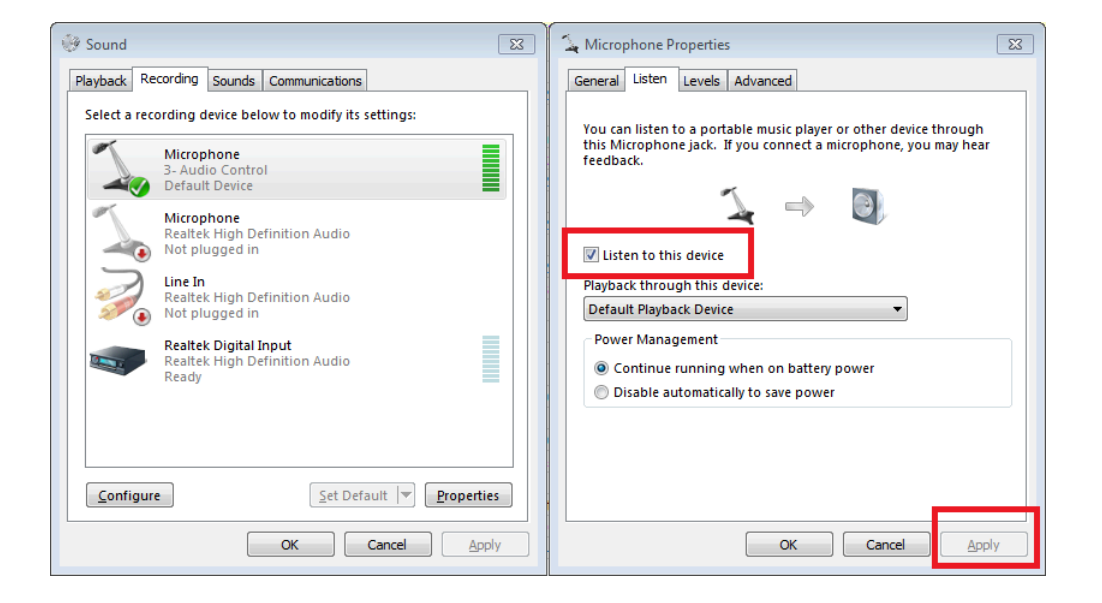

#### **Mac**

At the time of writing no built-in way of looping back audio is known. But there are a couple of third party applications out there which can enable loopback mode for macOS.

## **17.3.4 Using the speaker interface**

When using the speaker sample applications the PC merely needs to be configured to use the device running emUSB-Device-Audio as the default output sound device.

# **17.4 Target API**

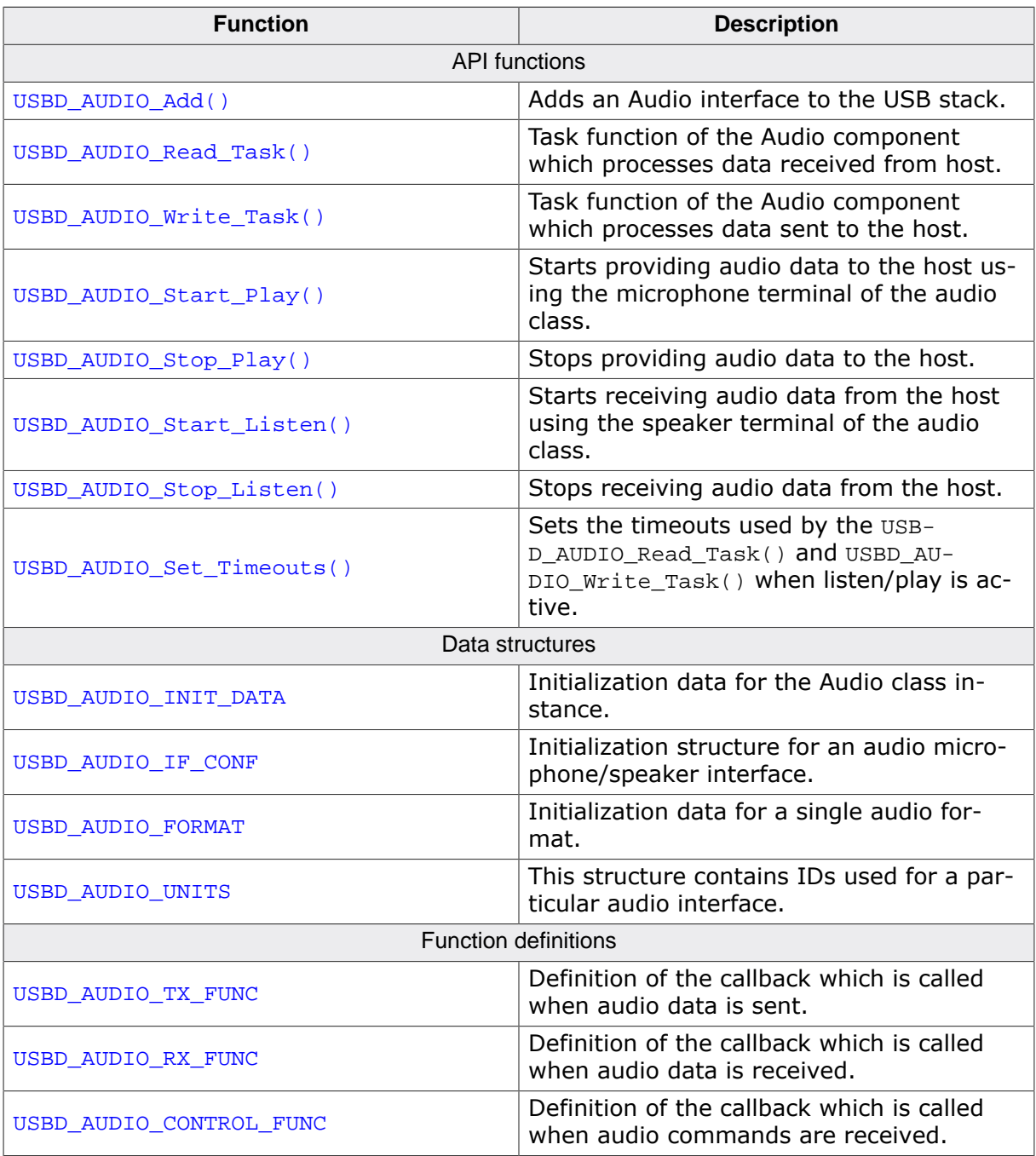

# **17.4.1 API functions**

# **17.4.1.1 USBD\_AUDIO\_Add()**

#### **Description**

Adds an Audio interface to the USB stack.

#### **Prototype**

USBD\_AUDIO\_HANDLE USBD\_AUDIO\_Add(const USBD\_AUDIO\_INIT\_DATA \* pInitData);

#### **Parameters**

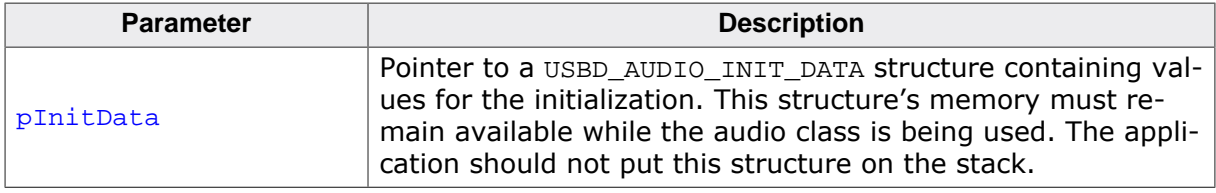

#### **Return value**

USBD AUDIO HANDLE - Handle for the added Audio instance.

#### **Additional information**

After the initialization of USB core, this is the first function that needs to be called when an Audio interface is used with emUSB-Device. The structure USBD\_AUDIO\_INIT\_DATA has to be initialized before USBD\_AUDIO\_Add() is called. Refer to USBD\_AUDIO\_INIT\_DATA for more information.

For the Audio component to be functional one or both of the following functions have to be created as a task: USBD\_AUDIO\_Read\_Task(), USBD\_AUDIO\_Write\_Task().

## **17.4.1.2 USBD\_AUDIO\_Read\_Task()**

#### **Description**

Task function of the Audio component which processes data received from host. Handles operations of the speaker interface. Has to be created as a separate task.

#### **Prototype**

void USBD\_AUDIO\_Read\_Task(void);

#### **Additional information**

Only necessary if the speaker interface is used. The function returns only when USB-D\_DeInit() is called.
## **17.4.1.3 USBD\_AUDIO\_Write\_Task()**

#### **Description**

Task function of the Audio component which processes data sent to the host. Handles operations of the microphone interface. Has to be created as a separate task.

#### **Prototype**

void USBD\_AUDIO\_Write\_Task(void);

#### **Additional information**

Only necessary if the microphone interface is used. The function returns only when USB-D\_DeInit() is called.

## **17.4.1.4 USBD\_AUDIO\_Start\_Play()**

## **Description**

Starts providing audio data to the host using the microphone terminal of the audio class.

## **Prototype**

int USBD\_AUDIO\_Start\_Play( USBD\_AUDIO\_HANDLE hInst,<br>const U8 \* pBufIn  $*$  pBufIn);

## **Parameters**

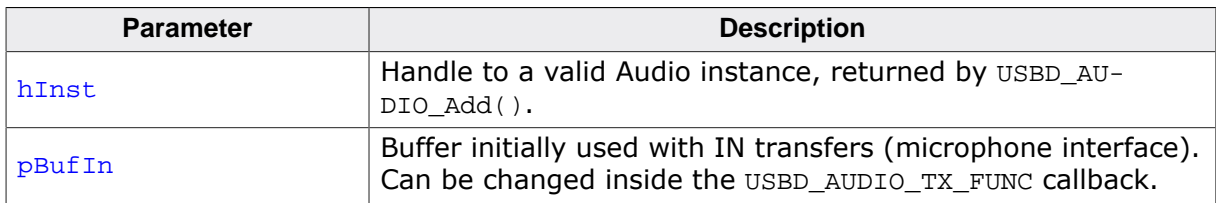

## **Return value**

- $= 0$  Success.
- < 0 An error occurred.

## **Additional information**

This function enables the registered TX user function ( USBD AUDIO TX FUNC ). The callback is called after every successful transfer and should move the buffer pointer to the next audio packet accordingly or fill the same buffer with new data. The callback is called in an interrupt context. The execution of the callback together with the internal routines must never take longer than 1 millisecond because the audio class must send one packet every millisecond.

## **17.4.1.5 USBD\_AUDIO\_Stop\_Play()**

## **Description**

Stops providing audio data to the host.

## **Prototype**

void USBD\_AUDIO\_Stop\_Play(USBD\_AUDIO\_HANDLE hInst);

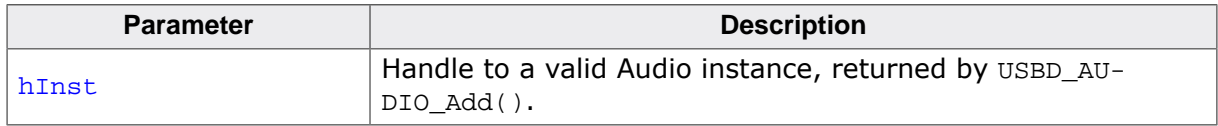

## **17.4.1.6 USBD\_AUDIO\_Start\_Listen()**

## **Description**

Starts receiving audio data from the host using the speaker terminal of the audio class.

## **Prototype**

```
int USBD_AUDIO_Start_Listen(USBD_AUDIO_HANDLE hInst,
                      U8 * pBufOut);
```
## **Parameters**

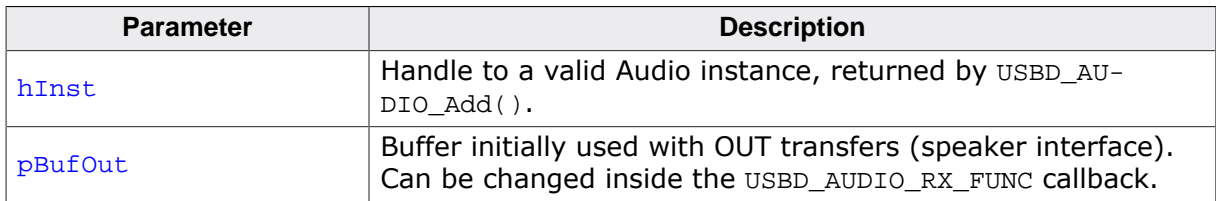

## **Return value**

- $= 0$  Success.
- < 0 An error occurred.

## **Additional information**

This function enables the registered user callback function ( USBD AUDIO RX FUNC ) which is called before the host sends data to the target. Inside the callback you may read the received data. The callback is called in an interrupt context. The execution of the callback together with the internal routines must never take longer than 1 millisecond because the audio class must send one packet every millisecond.

## **17.4.1.7 USBD\_AUDIO\_Stop\_Listen()**

## **Description**

Stops receiving audio data from the host.

## **Prototype**

void USBD\_AUDIO\_Stop\_Listen(USBD\_AUDIO\_HANDLE hInst);

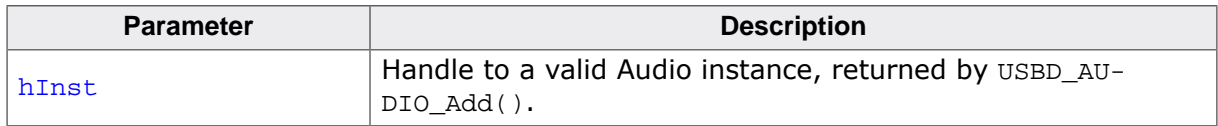

## **17.4.1.8 USBD\_AUDIO\_Set\_Timeouts()**

## **Description**

Sets the timeouts used by the USBD\_AUDIO\_Read\_Task() and USBD\_AUDIO\_Write\_Task() when listen/play is active.

#### **Prototype**

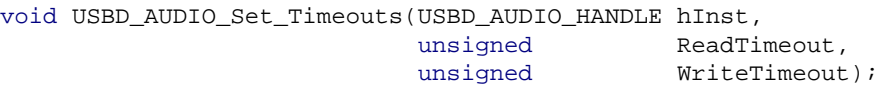

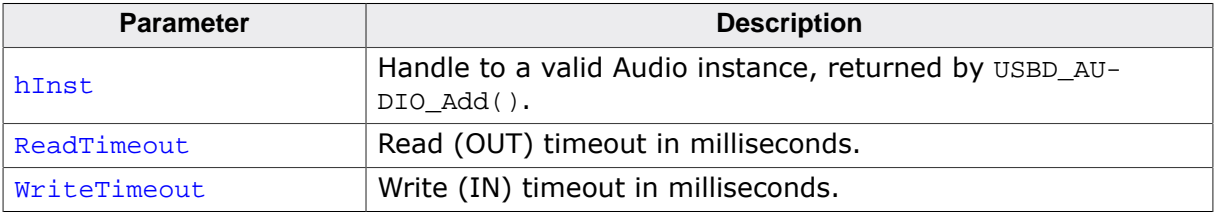

## **17.4.2 Data structures**

## **17.4.2.1 USBD\_AUDIO\_INIT\_DATA**

## **Description**

Initialization data for the Audio class instance.

## **Type definition**

```
typedef struct {
 U8 EPIn;<br>
U8 EPOut
                          EPOut;
 unsigned OutPacketSize;
 USBD_AUDIO_RX_FUNC * pfOnOut;
 USBD_AUDIO_TX_FUNC * pfOnIn;
 USBD_AUDIO_CONTROL_FUNC * pfOnControl;<br>void * pControlUser
 void * pControlUserContext;<br>U8 MumInterfaces;
                          NumInterfaces;
  const USBD_AUDIO_IF_CONF * paInterfaces;
} USBD_AUDIO_INIT_DATA;
```
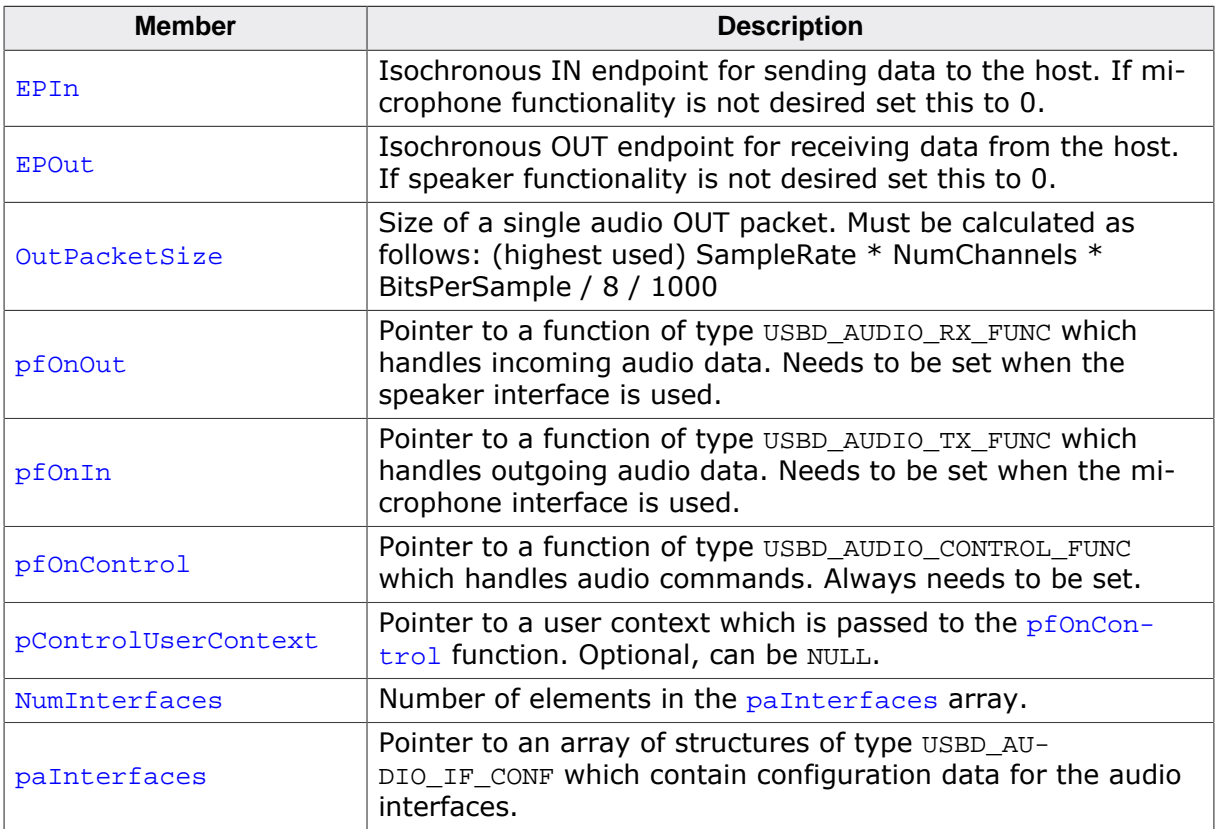

## **17.4.2.2 USBD\_AUDIO\_IF\_CONF**

## **Description**

Initialization structure for an audio microphone/speaker interface. Only one speaker and one microphone is supported.

## **Type definition**

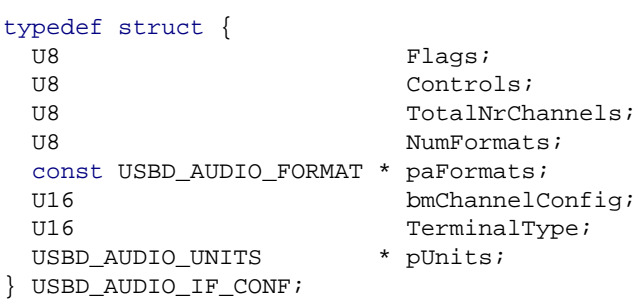

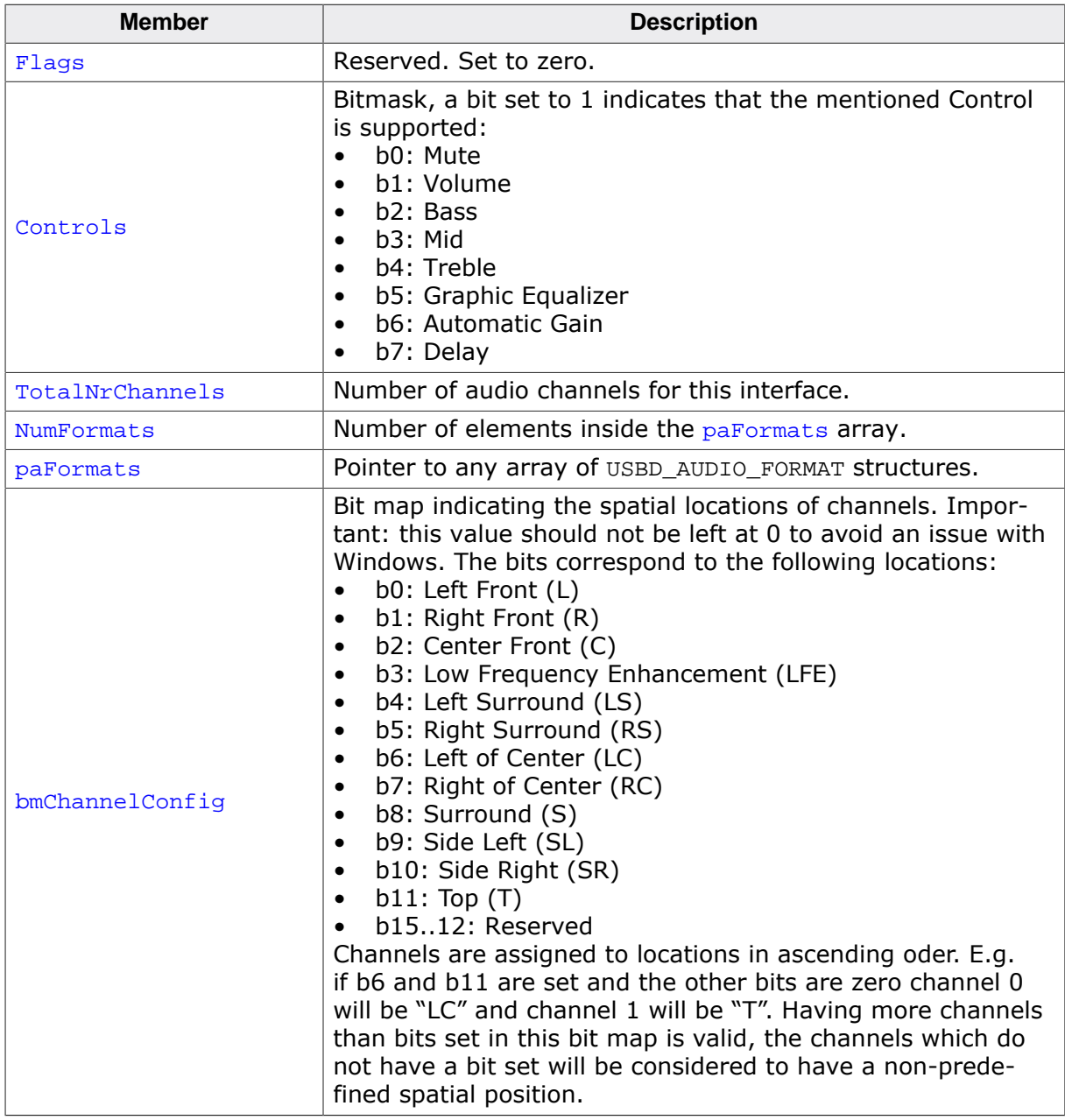

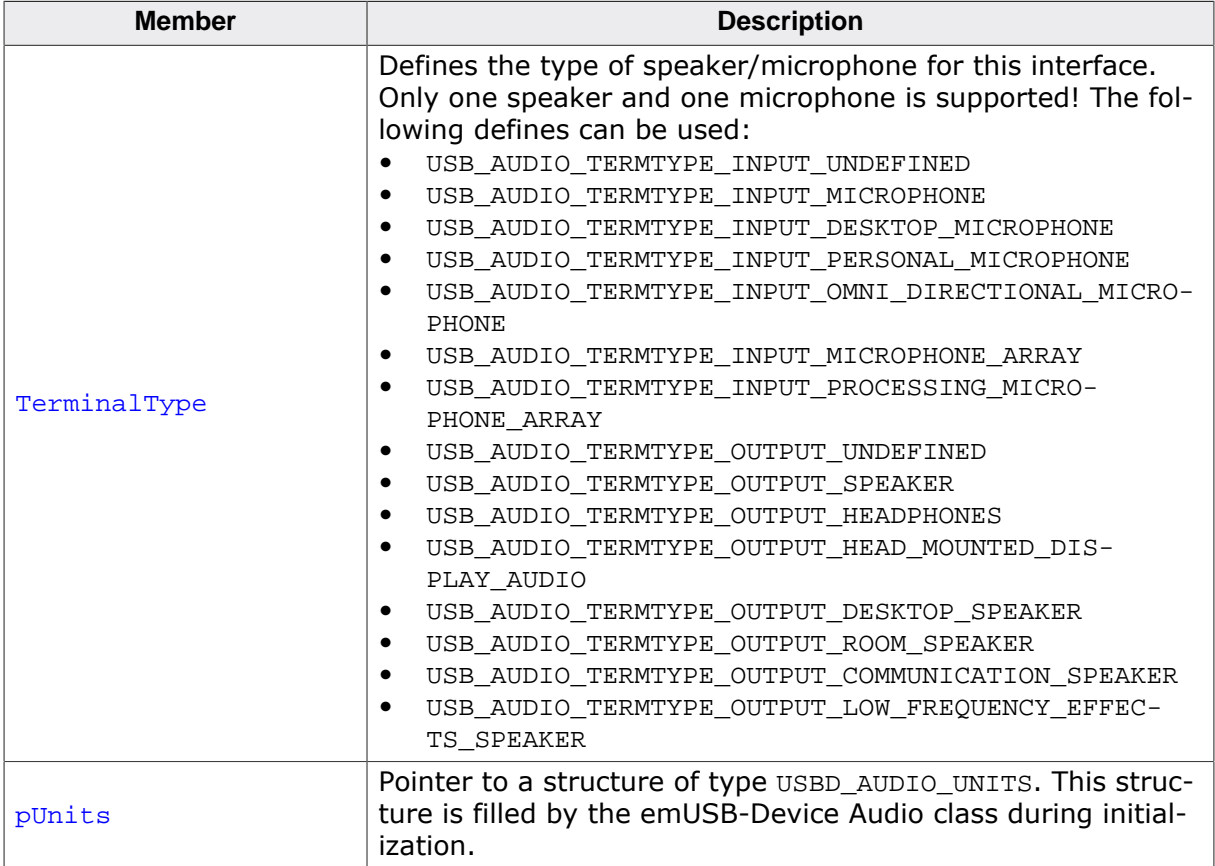

## **17.4.2.3 USBD\_AUDIO\_FORMAT**

#### **Description**

Initialization data for a single audio format.

#### **Type definition**

typedef struct {

- U8 Flags;<br>U8 NrChan:
- NrChannels;
- U8 SubFrameSize;
- U8 BitResolution; U32 SamFreq;
- } USBD\_AUDIO\_FORMAT;

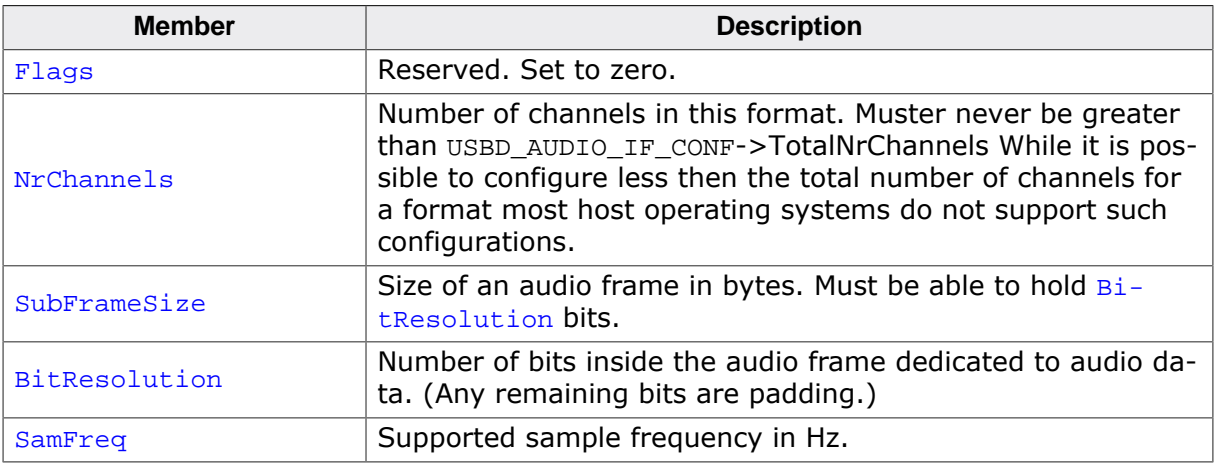

## **17.4.2.4 USBD\_AUDIO\_UNITS**

#### **Description**

This structure contains IDs used for a particular audio interface. The application should leave those values at zero, they are set by the stack after USBD\_AUDIO\_Add() has been called.

#### **Type definition**

typedef struct {

- U8 Flags;
- U8 InterfaceNo;
- U8 AltInterfaceNo;
- U8 InputTerminalID;
- U8 OutputTerminalID;
- U8 FeatureUnitID; } USBD\_AUDIO\_UNITS;

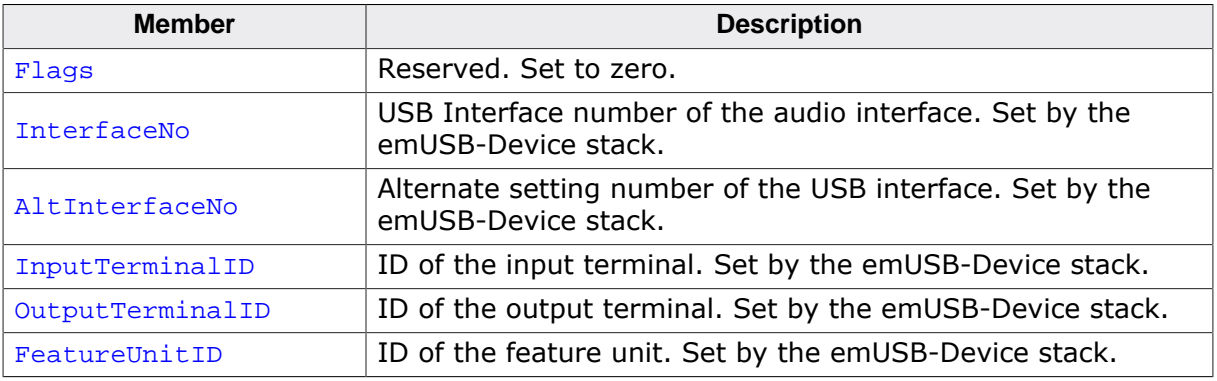

## **17.4.3 Function definitions**

## **17.4.3.1 USBD\_AUDIO\_TX\_FUNC**

## **Description**

Definition of the callback which is called when audio data is sent. This callback is called in the context of USBD\_AUDIO\_Write\_Task()

#### **Type definition**

```
typedef void USBD_AUDIO_TX_FUNC( void * pUserContext,
 const U8 * * ppNextBuffer,
U32 * pNextPacketSize);
```
#### **Parameters**

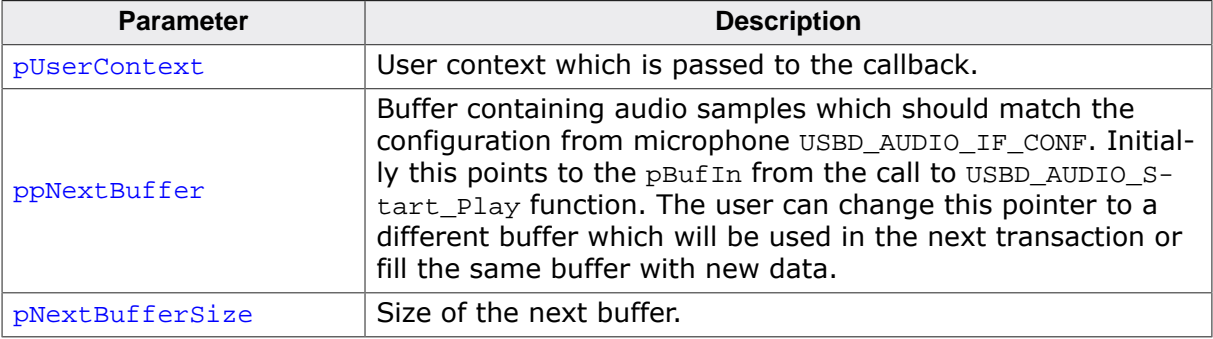

#### **Example**

```
static void _cbOnIn(void * pUserContext,
                 const U8 ** ppNextBuffer,
                    U32 * pNextPacketSize) {
  USB_MEMCPY(_pBufMic, _pDataSource, PACKET_SIZE_IN);
  *ppNextBuffer = _pBufMic;
  *pNextPacketSize = PACKET_SIZE_IN;
}
```
## **17.4.3.2 USBD\_AUDIO\_RX\_FUNC**

## **Description**

Definition of the callback which is called when audio data is received. This callback is called in the context of USBD\_AUDIO\_Read\_Task(). The default timeout is 50 milliseconds.

## **Type definition**

```
typedef void USBD_AUDIO_RX_FUNC(void * pUserContext,
                                int NumBytesReceived,
                               U8 * * ppNextBuffer,
                               U32 * pNextBufferSize);
```
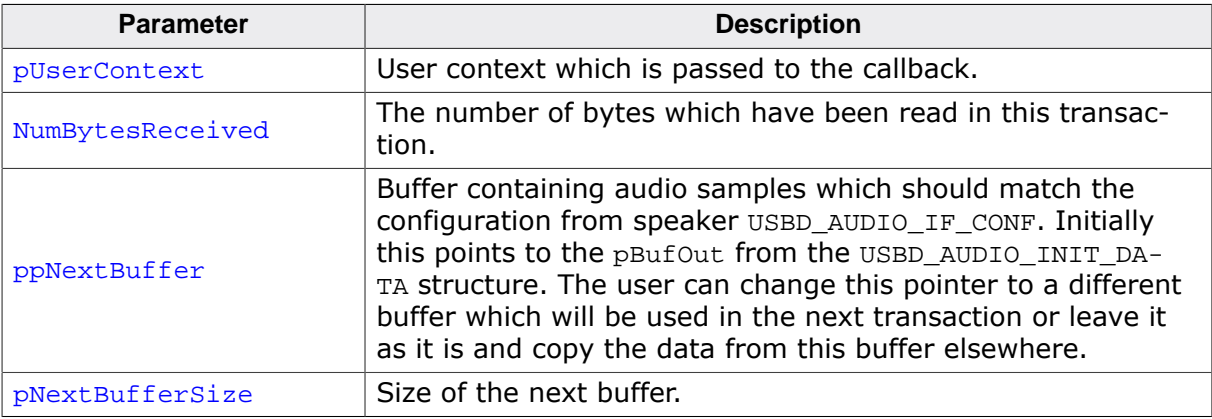

#### **Example**

```
static U8 _acBuf1[BUFFER_SIZE];
static U8 _acBuf2[BUFFER_SIZE];
static U8 * _pBuf;
static U8 * _pBufComplete;
static U32 _NumBytesInFullBuffer;
static U32 _NumBytesInBuffer;
// Receive callback function.
static void _cbOnOut(void * pUserContext,
                      int NumBytesReceived,
                      U8 ** ppNextBuffer,
                       U32 * pNextBufferSize) {
   char MBEvent;
   //
   // Check if the _next_ transfer would still fit into the buffer.
   // If not - switch the buffer.
   //
   if ((_NumBytesInBuffer + NumBytesReceived + PACKET_SIZE_OUT) > BUFFER_SIZE) {
    //
    // Switch buffers.
     //
    if (_{\text{currentBuffer}} == 1) {
      _CurrentBuffer = 2;
      pbuf = acBuf2;
     } else {
      _CurrentBuffer = 1;
      -pBut = _acBuf1; }
     _NumBytesInFullBuffer = _NumBytesInBuffer + NumBytesReceived;
     _NumBytesInBuffer = 0;
     MBEvent = BUFFER_FULL;
     //
     // Notify the task that a buffer is full.
     //
     if (OS_PutMailCond1(&_MailBox, &MBEvent) != 0) {
     printf("Missed packet.");
     }
   } else {
     _pBuf += NumBytesReceived;
     _NumBytesInBuffer += NumBytesReceived;
 }
   *ppNextBuffer = _pBuf;
}
```
## **17.4.3.3 USBD\_AUDIO\_CONTROL\_FUNC**

## **Description**

Definition of the callback which is called when audio commands are received. This callback is called in an interrupt context.

## **Type definition**

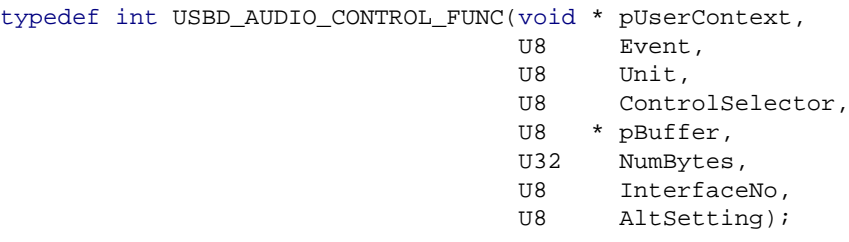

## **Parameters**

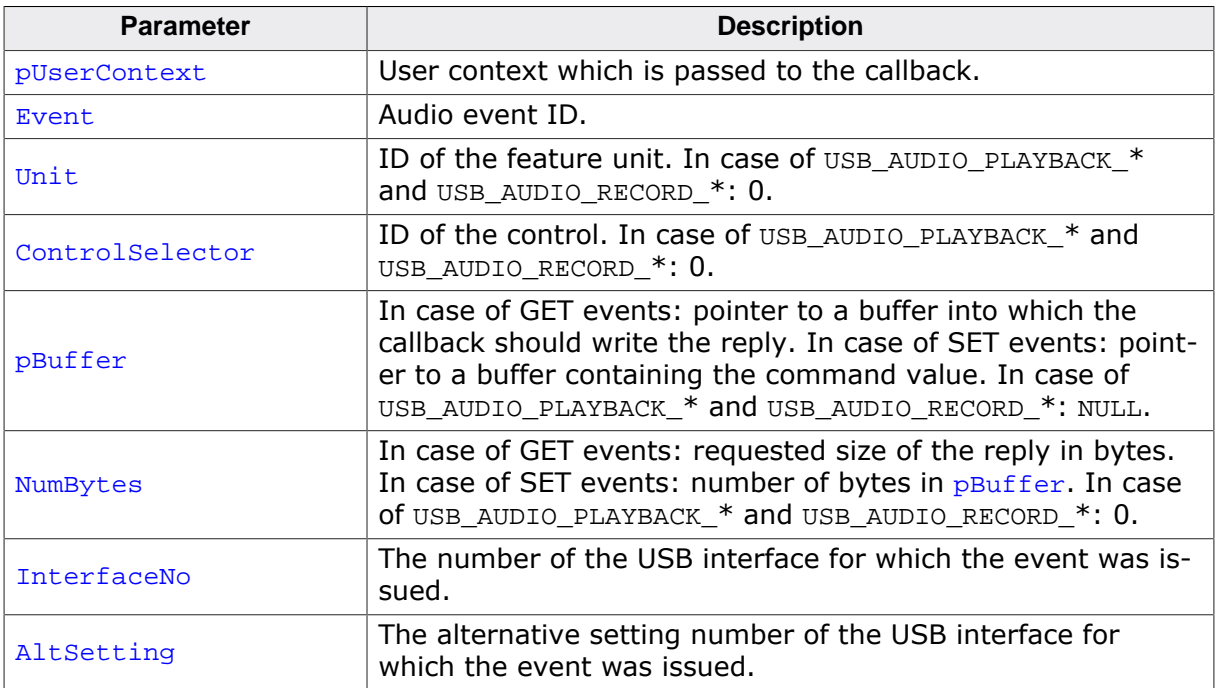

#### **Return value**

- $= 0$  Audio command was handled by the callback. The stack will send the reply.<br>  $\neq 0$  Audio command was not handled by the callback. The stack will STALL the r
- Audio command was not handled by the callback. The stack will STALL the request.

## **Additional information**

USB\_AUDIO\_PLAYBACK\_\* & USB\_AUDIO\_RECORD\_\* events are sent upon receiving a Set Interface USB request for Alternate Setting 1 for the respective interface (microphone or speaker). By default an Audio interface is set to Alternative Setting 0 in which it can not send or receive anything. The host switches the Alternative Setting to 1 when it has to send data to the device, this can be e.g. triggered by pressing "play" in your music player. Normally the host should switch the device back to Alternative Interface 0 when it has stopped sending audio data. This works well on Linux and OS X, but does not work reliably on Windows. When using Windows as a host it seems to depend on the application whether these events are generated or not. E.g. with some applications you will receive USB\_AU-DIO\_PLAYBACK\_START when "play" is pressed, but USB\_AUDIO\_PLAYBACK\_STOP will not be sent when "pause" or "stop" is pressed. Relying on these events to check when the host has stopped sending data is not advised, instead set timeouts via USBD AUDIO Set Timeouts and check for timeouts inside your USBD\_AUDIO\_RX\_FUNC and USBD\_AUDIO\_TX\_FUNC .

#### **Example**

```
// Control callback function.
static int _cbOnControl(void * pUserContext,
                          U8 Event,
                         U8 Unit,
                        U8 ControlSelector,
                        U8 * pBuffer,
                         U32 NumBytes) {
  int r;
 r = 0; switch (Event) {
  case USB_AUDIO_SET_CUR:
    switch (ControlSelector) {
      case USB_AUDIO_MUTE_CONTROL:
       if (*pBuffer == 1) {
        _SetMute(1);<br>} else {
 } else {
_SetMute(0);
 }
        break;
      default:
       r = 1; break;
     }
    break;
  \langle \ldots \rangle <handle other commands>
  \langle \ldots \rangle }
  return r;
}
```
# **Chapter 18 USB Video device Class (UVC)**

This chapter gives a general overview of the UVC class and describes how to get the UVC component running on the target.

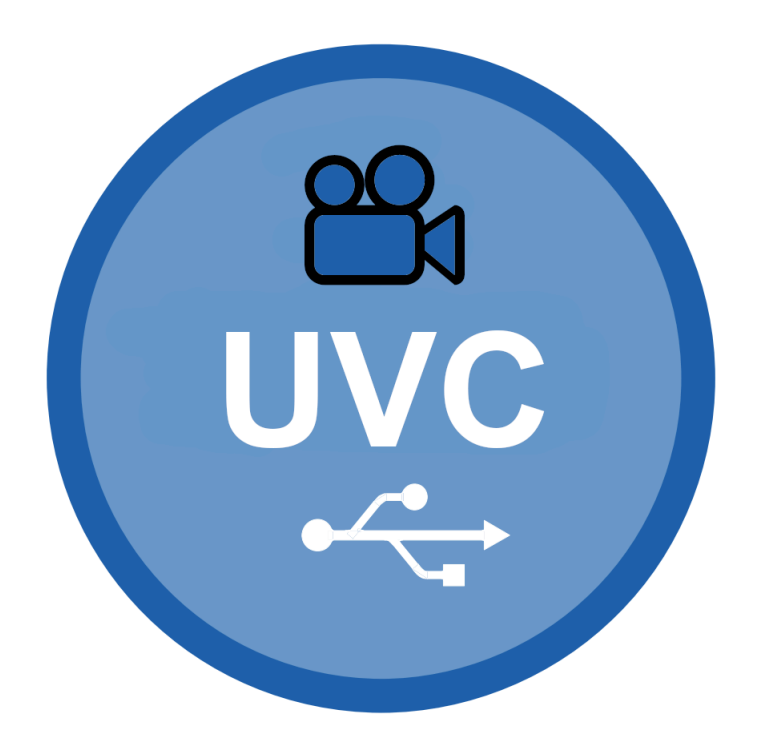

## **18.1 Overview**

The USB video device class (UVC) is a USB class protocol which can be used to transfer video data from a device to a host.

UVC is supported by most operating systems out of the box and the installation of additional drivers is not required.

emUSB-Device-UVC comes as a complete package and contains the following:

- Generic USB handling
- USB video device class implementation
- Sample application showing how to work with UVC

# **18.2 Configuration**

## **18.2.1 Initial configuration**

To get emUSB-Device-UVC up and running as well as doing an initial test, the configuration as delivered with the sample application should not be modified.

## **18.2.1.1 Uncompressed video format**

Video data is transmitted using emUSB-Device Video in the uncompressed format. YUYV422 is the specific format used by the USB video device class. The format uses luminance (the brightness) and chrominance (the coloration) to display pictures. This is best explained by taking a look at the actual data, the first 8 bytes of a YUYV422 frame are defined as follows:

- 1 byte luminance of the first pixel (Y)
- 1 byte chrominance (blue) of the first and second pixel (U)
- 1 byte luminance of the second pixel (Y)
- 1 byte chrominance (red) of the first and second pixel (V)
- 1 byte luminance of the third pixel (Y)
- 1 byte chrominance (blue) of the third and fourth pixel (U)
- 1 byte luminance of the fourth pixel (Y)
- 1 byte chrominance (red) of the third and fourth pixel (V)

Using 1 byte for the chrominance of two pixels allows this format to save a byte per pixel when compared to the common RGB format (2 pixels YUYV422 - 4 bytes, 2 pixels RGB888 - 6 bytes).

Data must be provided in the YUYV422 format when using USBD\_UVC\_Write() or USBD\_U-VC\_WriteEx().

## **18.2.2 Final configuration**

The configuration must only be modified when emUSB-Device is integrated in your final product. Refer to section *emUSB-Device Configuration* on page 48 for detailed information about the generic information functions which have to be adapted.

# **18.3 Target API**

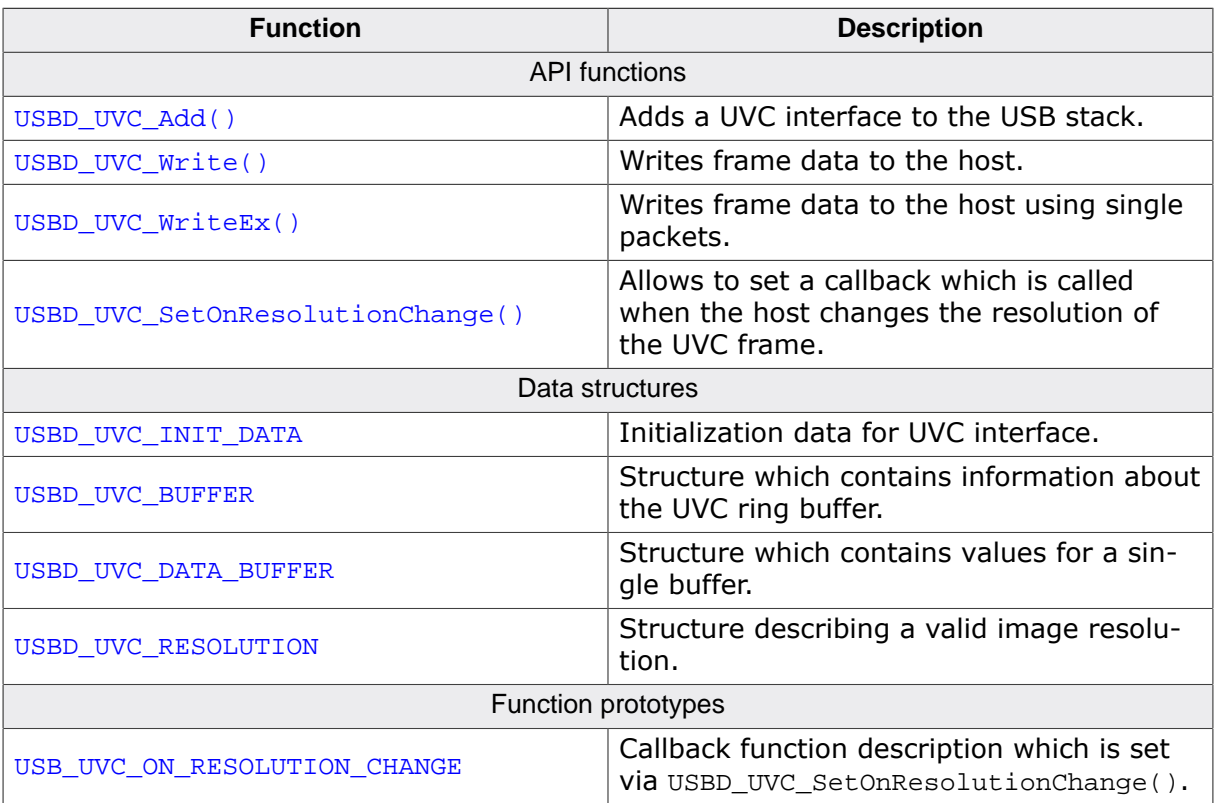

## **18.3.1 API functions**

## **18.3.1.1 USBD\_UVC\_Add()**

#### **Description**

Adds a UVC interface to the USB stack.

#### **Prototype**

int USBD\_UVC\_Add(const USBD\_UVC\_INIT\_DATA \* pInitData);

#### **Parameters**

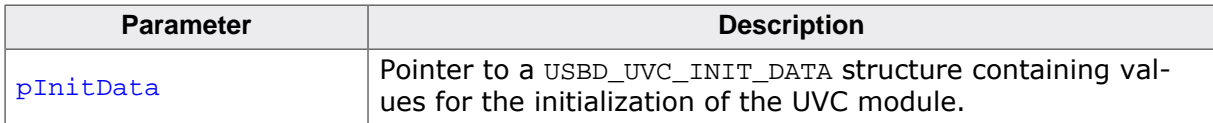

#### **Return value**

0 - Successfully added. 1 - An error occurred.

#### **Additional information**

After the initialization of USB core, this is the first function that needs to be called when a UVC interface is used with emUSB-Device. The structure USBD\_UVC\_INIT\_DATA has to be initialized before USBD\_UVC\_Add() is called. Refer to USBD\_UVC\_INIT\_DATA for more information.

## **18.3.1.2 USBD\_UVC\_Write()**

#### **Description**

Writes frame data to the host.

#### **Prototype**

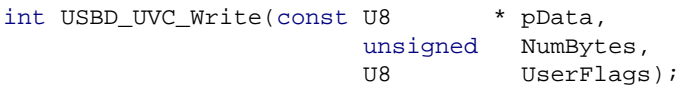

#### **Parameters**

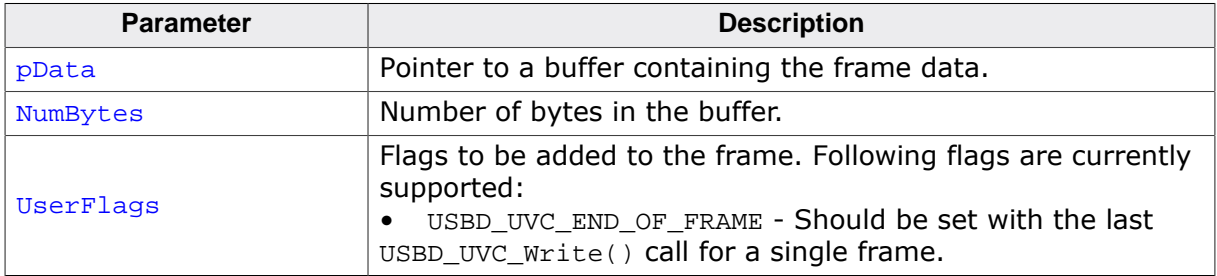

#### **Return value**

0 - All data written to the buffer. -1 - An error occurred (device disconnected).

#### **Additional information**

It is up to the application how much data it provides through this function, but providing a buffer containing a whole video frame will cause the least overhead. The application has to set the flag USBD\_UVC\_END\_OF\_FRAME when the last data part of a frame was written via USBD\_UVC\_Write(). Internally this function will write data into the buffers which have been initialized by the call to USBD\_UVC\_Add(). This allows for the buffers to be filled with video data before data is requested by the host application. The data transmission itself happens inside an interrupt triggered event callback inside the UVC module.

With every transmission the UVC module must add a payload header to the transfer. Therefore if the application needs to achieve maximum throughput the application should write MaxPacketSize - USBD\_UVC\_PAYLOAD\_HEADER\_SIZE chunks.

Do not mix usage of USBD\_UVC\_Write() and USBD\_UVC\_WriteEx().

#### **Example**

Sample describing a write operation where a frame is entirely available in a single buffer:

USBD\_UVC\_Write(h, WholeFrame, sizeof(WholeFrame), USBD\_UVC\_END\_OF\_FRAME);

Sample describing a write operation where a frame is only available in chunks:

```
U32 NumBytesAtOnce;
U32 NumBytesTotal;
U8 Flags;
NumBytesTotal = 153600; // Fixed frame size.
NumBytesAtOnce = SEGGER_MIN(sizeof(SmallBuffer), NumBytesTotal);
Flaqs = 0;while (NumBytesTotal) {
 USBD_UVC_Write(h, SmallBuffer, NumBytesAtOnce, Flags);
NumBytesTotal -= NumBytesAtOnce;
NumBytesAtOnce = SEGGER_MIN(sizeof(SmallBuffer), NumBytesTotal);
if (NumBytesTotal <= sizeof(SmallBuffer)) {
   Flags = USBD_UVC_END_OF_FRAME; // This will be the last write for this frame.
 }
```
}

emUSB-Device User Guide & Reference Manual  $\bullet$  2010-2021 SEGGER Microcontroller GmbH

## **18.3.1.3 USBD\_UVC\_WriteEx()**

#### **Description**

Writes frame data to the host using single packets.

#### **Prototype**

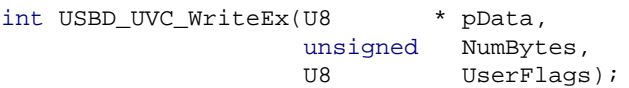

#### **Parameters**

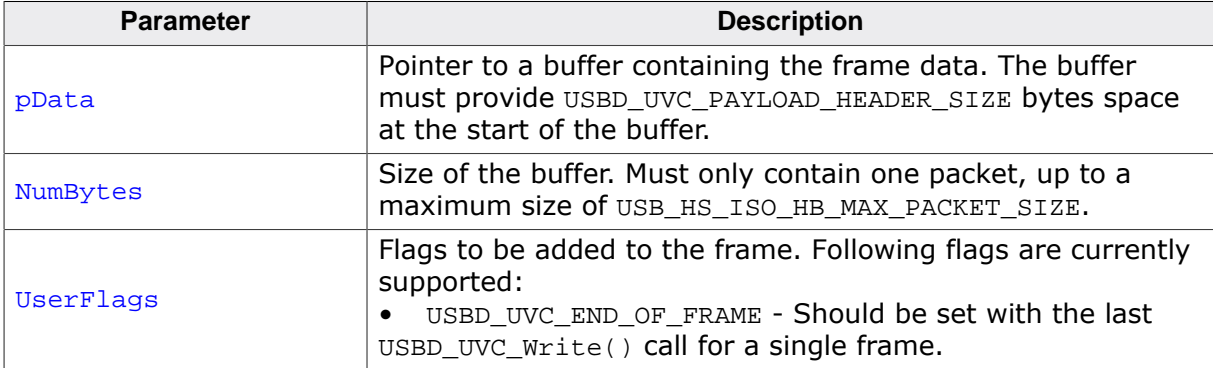

#### **Return value**

0 - All data written to the buffer. -1 - An error occurred (device disconnected).

#### **Additional information**

This version of the write routine is optimized to be used with DMA capable targets. But can also speed up transfers with regular drivers. This write routine does not copy the UVC packet data internally, but sends it from the user buffer directly. When using DMA and cache the buffer should be aligned to a cache line boundary. The buffer must provide space (USBD\_UVC\_PAYLOAD\_HEADER\_SIZE bytes) at the start of the buffer for the UVC module to insert the UVC packet header. The application must insert the video data after the header. The UVC module will automatically insert the correct header information and send the whole buffer to the host.

## **18.3.1.4 USBD\_UVC\_SetOnResolutionChange()**

#### **Description**

Allows to set a callback which is called when the host changes the resolution of the UVC frame. The callback receives a frame index, which is a direct mapping of the aResolutions array in USBD\_UVC\_INIT\_DATA.

#### **Prototype**

void USBD\_UVC\_SetOnResolutionChange(USB\_UVC\_ON\_RESOLUTION\_CHANGE \* pfOnResChange);

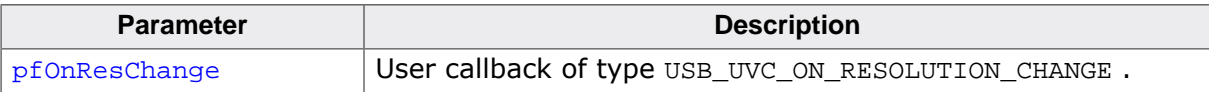

## **18.3.2 Data structures**

## **18.3.2.1 USBD\_UVC\_INIT\_DATA**

#### **Description**

Initialization data for UVC interface.

## **Type definition**

```
typedef struct {
 U8 EPIn;<br>USBD UVC BUFFER * pBuf;
             \star pBuf;
  const USBD_UVC_RESOLUTION * aResolutions;
 U8 NumResolutions;
 U8 StillCaptureMethod;
  U8 Flags;
 USBD_UVC_CONTROLS
} USBD_UVC_INIT_DATA;
```
#### **Structure members**

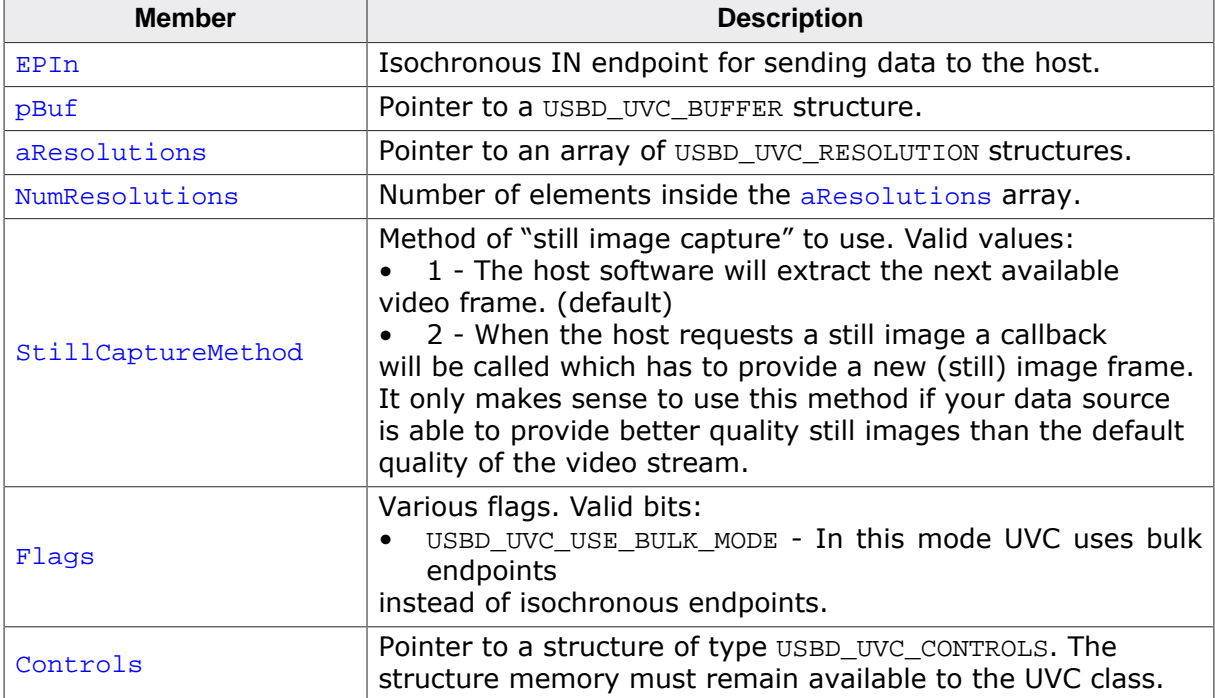

#### **Additional information**

This structure holds the endpoint that should be used by the UVC interface ( $EPLn$ ). Refer to USBD\_AddEPEx() for more information about how to add an endpoint.

## **18.3.2.2 USBD\_UVC\_BUFFER**

#### **Description**

Structure which contains information about the UVC ring buffer.

#### **Type definition**

```
typedef struct {
  USBD_UVC_DATA_BUFFER Buf[];
 volatile U8 NumBlocksIn;
 U8 RdPos;
 U8 WrPos;
 U8 Flags;
} USBD_UVC_BUFFER;
```
#### **Structure members**

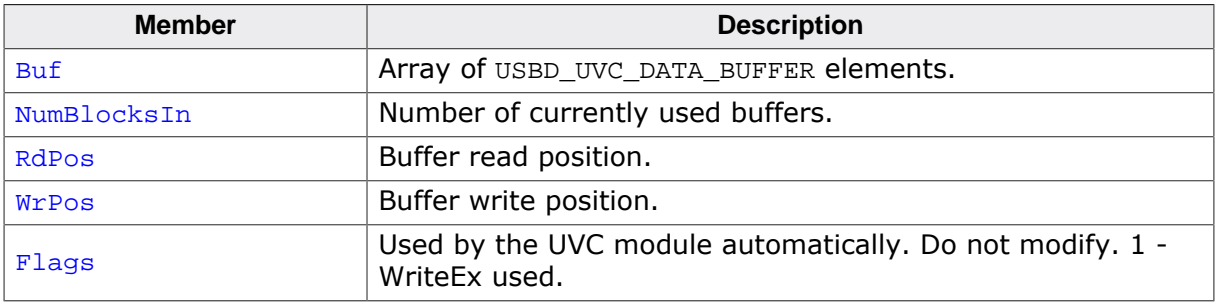

#### **Additional information**

The number of buffers can be set with the USBD\_UVC\_NUM\_BUFFERS define. Generally the user does not have to interact with this structure, but he has to provide the memory for it. When USBD\_UVC\_USE\_BULK\_MODE is used USBD\_UVC\_NUM\_BUFFERS can be reduced to 1.

## **18.3.2.3 USBD\_UVC\_DATA\_BUFFER**

## **Description**

Structure which contains values for a single buffer.

## **Type definition**

```
typedef struct {
  U8 * pData;
  unsigned NumBytesIn;
U8 Flags;
U8 FrameID;
} USBD_UVC_DATA_BUFFER;
```
## **Structure members**

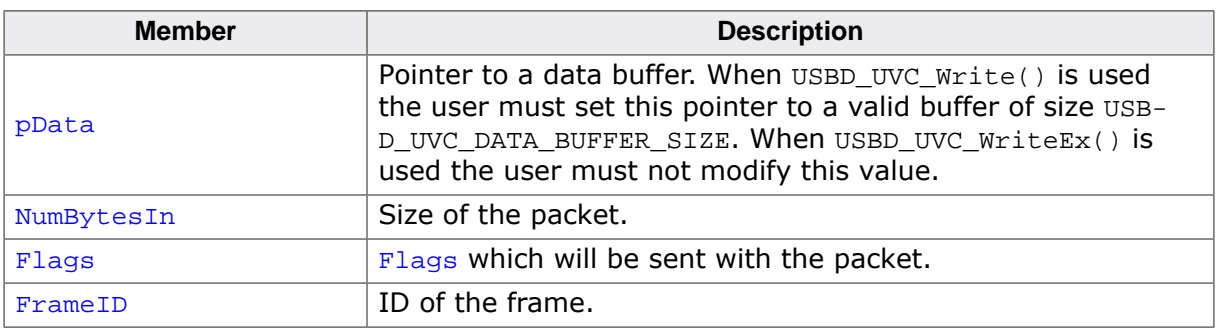

## **Additional information**

The size of the buffers can be set with the USBD\_UVC\_DATA\_BUFFER\_SIZE define. Ideally it should match the MaxPacketSize for the isochronous endpoint.

## **18.3.2.4 USBD\_UVC\_RESOLUTION**

## **Description**

Structure describing a valid image resolution.

## **Type definition**

```
typedef struct {
 unsigned Width;
  unsigned Height;
} USBD_UVC_RESOLUTION;
```
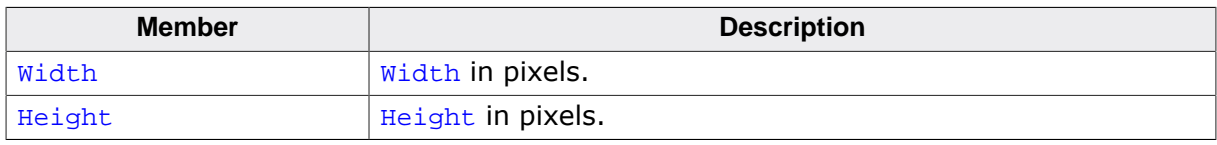

## **18.3.3 Function prototypes**

## **18.3.3.1 USB\_UVC\_ON\_RESOLUTION\_CHANGE**

#### **Description**

Callback function description which is set via USBD\_UVC\_SetOnResolutionChange().

#### **Type definition**

typedef void USB\_UVC\_ON\_RESOLUTION\_CHANGE(unsigned FrameIndex);

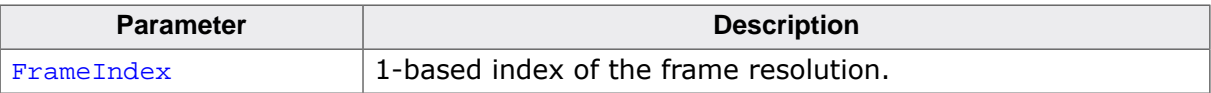

# **Chapter 19 Device Firmware Upgrade (DFU)**

This chapter gives a general overview of the DFU class and describes how to get the DFU component running on the target.

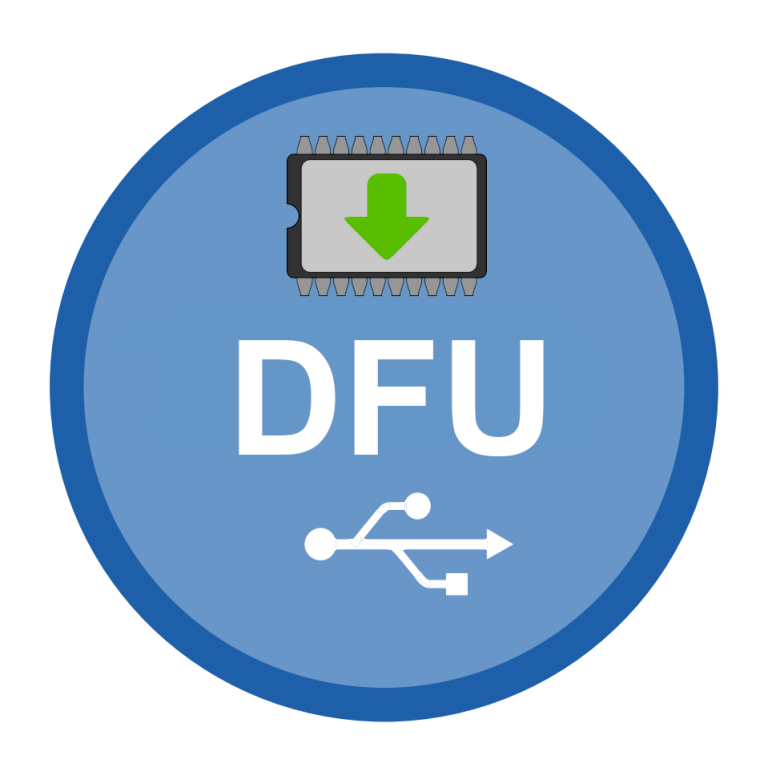

## **19.1 Overview**

The Device Firmware Upgrade class (DFU) is a USB class protocol which can be used to download and upload firmware images to and from a device.

emUSB-Device-DFU comes as a complete package and contains the following:

- Generic USB handling
- USB DFU class implementation (version 1.1)
- Sample application showing how to work with DFU

DFU is supported on most operating systems by common tools like dfu-util, see dfuutil.sourceforge.net.

## **19.1.1 Using DFU on Windows**

In order to get emUSB DFU running with the WinUSB driver the function USBD\_DFU\_Set-MSDescInfo() must be called in the target application.

Microsoft's Windows operating systems (Starting with XP Service Pack 2) contains a generic driver called WinUSB.sys that is used to handle all communication to a emUSB-Device running a DFU interface. If such device is connected to a Windows 8, 8.1 and 10 PC for the first time, Windows will install the WinUSB driver automatically. For Windows versions less than Windows 8, Microsoft provides a driver for Windows Vista and Windows 7 but this needs to be installed manually. A driver installation tool including the mentioned driver is available in the Windows\USB\Bulk\WinUSBInstall. Windows XP user can use the driver package located under Windows\USB\Bulk\WinUSB\_USBBulk\_XP.

Additionally the correct driver may not be loaded on Windows 7 systems because of an issue in the USB 3.0 stack of Windows 7, see *Issues on Windows 7* on page 644.

# **19.2 Configuration**

## **19.2.1 Dual configuration mode**

Typically a device that supports DFU has to provide two different configurations. It starts up in runtime mode with the DFU interface and other interfaces used for normal operation of the device. In this configuration the device does not allow download or upload of firmware files.

If the host sends a DFU detach request, the device has to reconfigure to DFU mode, usually providing only a single DFU interface. DFU mode may for example be implemented by running a bootloader build into the device. In order to switch to DFU mode after receiving the detach request from the host, the device has to shutdown and de-initialize the USB stack and start-up it again using the DFU configuration. Then firmware files can be downloaded.

This procedure is compliant to the USB Device Firmware Upgrade class specification. See sample application USB\_DFU\_Start.c.

## **19.2.2 Single configuration**

However, some DFU capable devices do not offer two configurations. Instead they are always in runtime mode, but allow up- and download of firmware files without changing the configuration. emUSB-Device DFU class also supports this behavior which is called 'Mixed Mode', see sample application USB\_DFU\_MixedMode\_Start.c.

# **19.3 Target API**

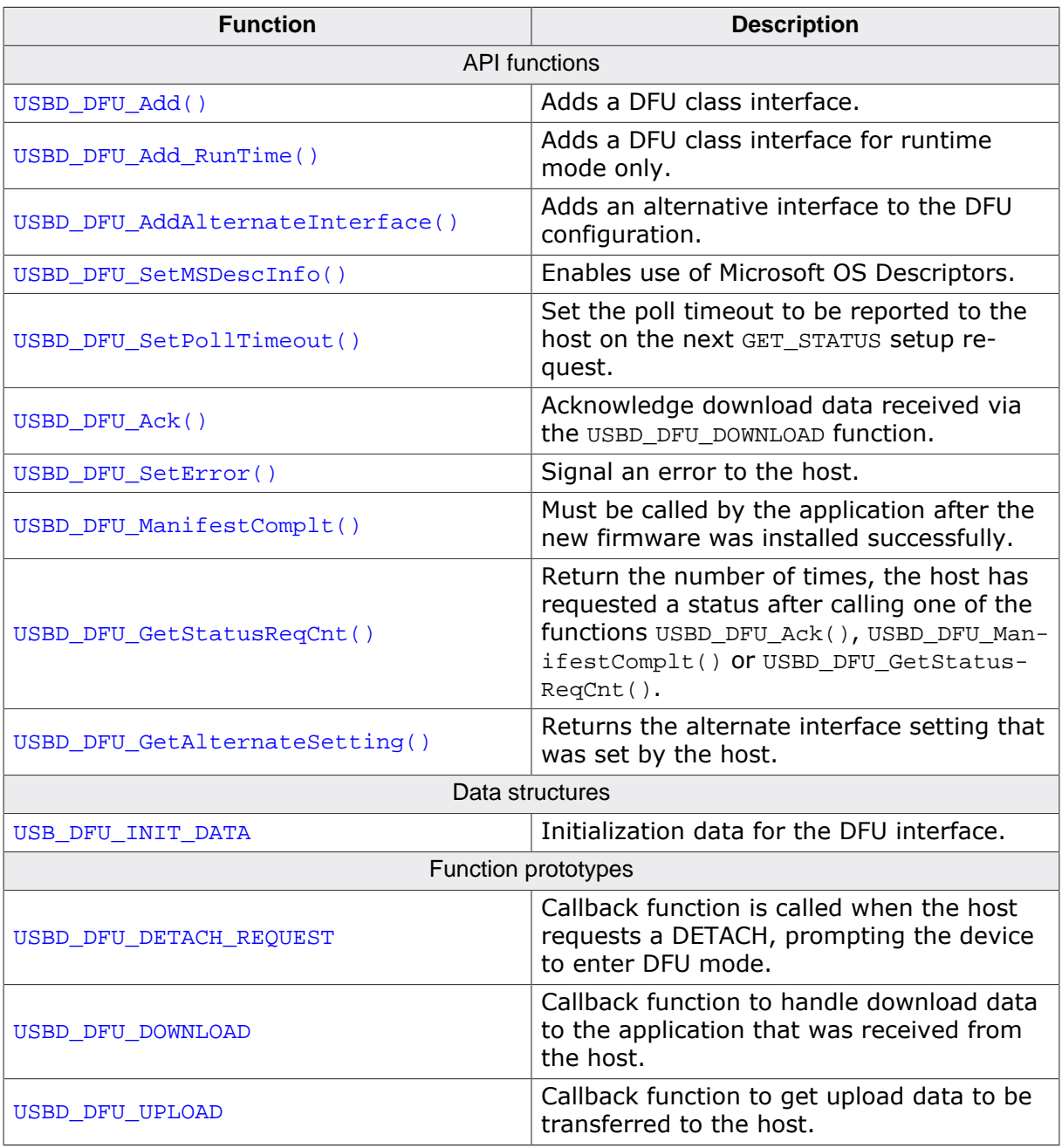

## **19.3.1 API functions**

## **19.3.1.1 USBD\_DFU\_Add()**

#### **Description**

Adds a DFU class interface.

#### **Prototype**

void USBD\_DFU\_Add(const USB\_DFU\_INIT\_DATA \* pInitData);

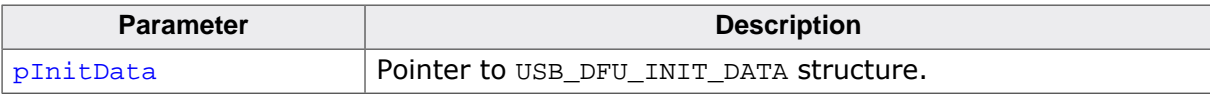
# **19.3.1.2 USBD\_DFU\_Add\_RunTime()**

#### **Description**

Adds a DFU class interface for runtime mode only. Using this function results in a smaller footprint than USBD\_DFU\_Add().

#### **Prototype**

void USBD\_DFU\_Add\_RunTime(const USB\_DFU\_INIT\_DATA \* pInitData);

#### **Parameters**

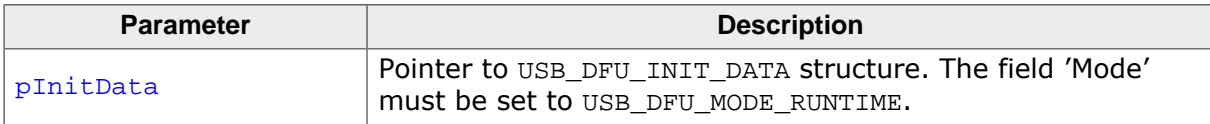

# **19.3.1.3 USBD\_DFU\_AddAlternateInterface()**

#### **Description**

Adds an alternative interface to the DFU configuration. Must be called after USBD\_DFU\_Add() and before USBD\_Start(). This function must not be called in runtime only mode.

#### **Prototype**

void USBD\_DFU\_AddAlternateInterface(const char \* pInterfaceName);

#### **Parameters**

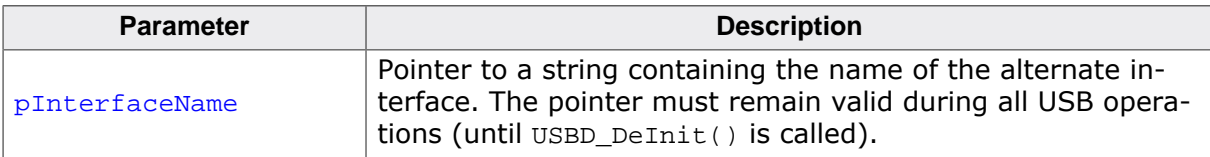

# **19.3.1.4 USBD\_DFU\_SetMSDescInfo()**

## **Description**

Enables use of Microsoft OS Descriptors. A USB DFU device providing these descriptors is detected by Windows to be handled by the generic WinUSB driver.

## **Prototype**

void USBD\_DFU\_SetMSDescInfo(void);

#### **Additional information**

This function must be called after the call to the function USBD\_DFU\_Add() and before USB-D\_Start().

# **19.3.1.5 USBD\_DFU\_SetPollTimeout()**

#### **Description**

Set the poll timeout to be reported to the host on the next GET\_STATUS setup request.

#### **Prototype**

void USBD\_DFU\_SetPollTimeout(U32 PollTimeout);

#### **Parameters**

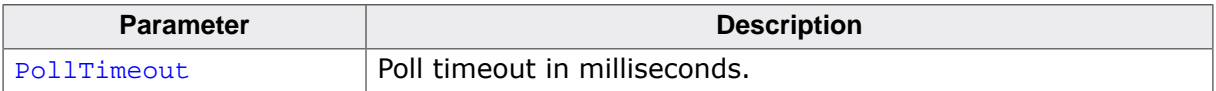

# **19.3.1.6 USBD\_DFU\_Ack()**

#### **Description**

Acknowledge download data received via the USBD\_DFU\_DOWNLOAD function.

#### **Prototype**

void USBD\_DFU\_Ack(void);

# **19.3.1.7 USBD\_DFU\_SetError()**

#### **Description**

Signal an error to the host. Can be called by the application at any time. The device will respond with that error on the next 'Get Status' request from the host.

#### **Prototype**

void USBD\_DFU\_SetError(USB\_DFU\_ERROR\_STATE Err);

#### **Parameters**

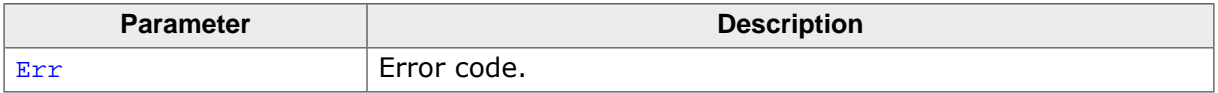

# **19.3.1.8 USBD\_DFU\_ManifestComplt()**

#### **Description**

Must be called by the application after the new firmware was installed successfully.

#### **Prototype**

void USBD\_DFU\_ManifestComplt(void);

# **19.3.1.9 USBD\_DFU\_GetStatusReqCnt()**

## **Description**

Return the number of times, the host has requested a status after calling one of the functions USBD\_DFU\_Ack(), USBD\_DFU\_ManifestComplt() or USBD\_DFU\_GetStatusReqCnt().

## **Prototype**

```
unsigned USBD_DFU_GetStatusReqCnt(void);
```
# **19.3.1.10 USBD\_DFU\_GetAlternateSetting()**

#### **Description**

Returns the alternate interface setting that was set by the host.

#### **Prototype**

unsigned USBD\_DFU\_GetAlternateSetting(void);

#### **Return value**

- 0 No alternate interface was selected by the host.
- 1..n Number of alternate interface selected by the host.

# **19.3.2 Data structures**

# **19.3.2.1 USB\_DFU\_INIT\_DATA**

#### **Description**

Initialization data for the DFU interface.

## **Type definition**

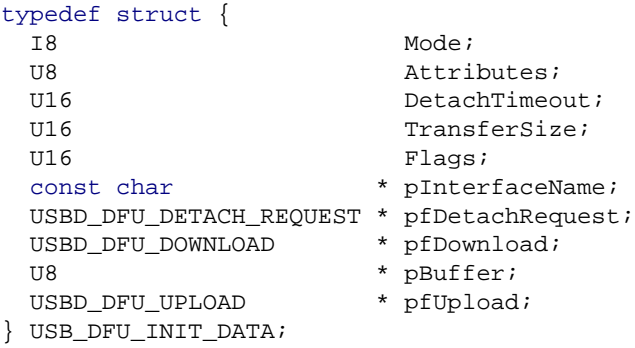

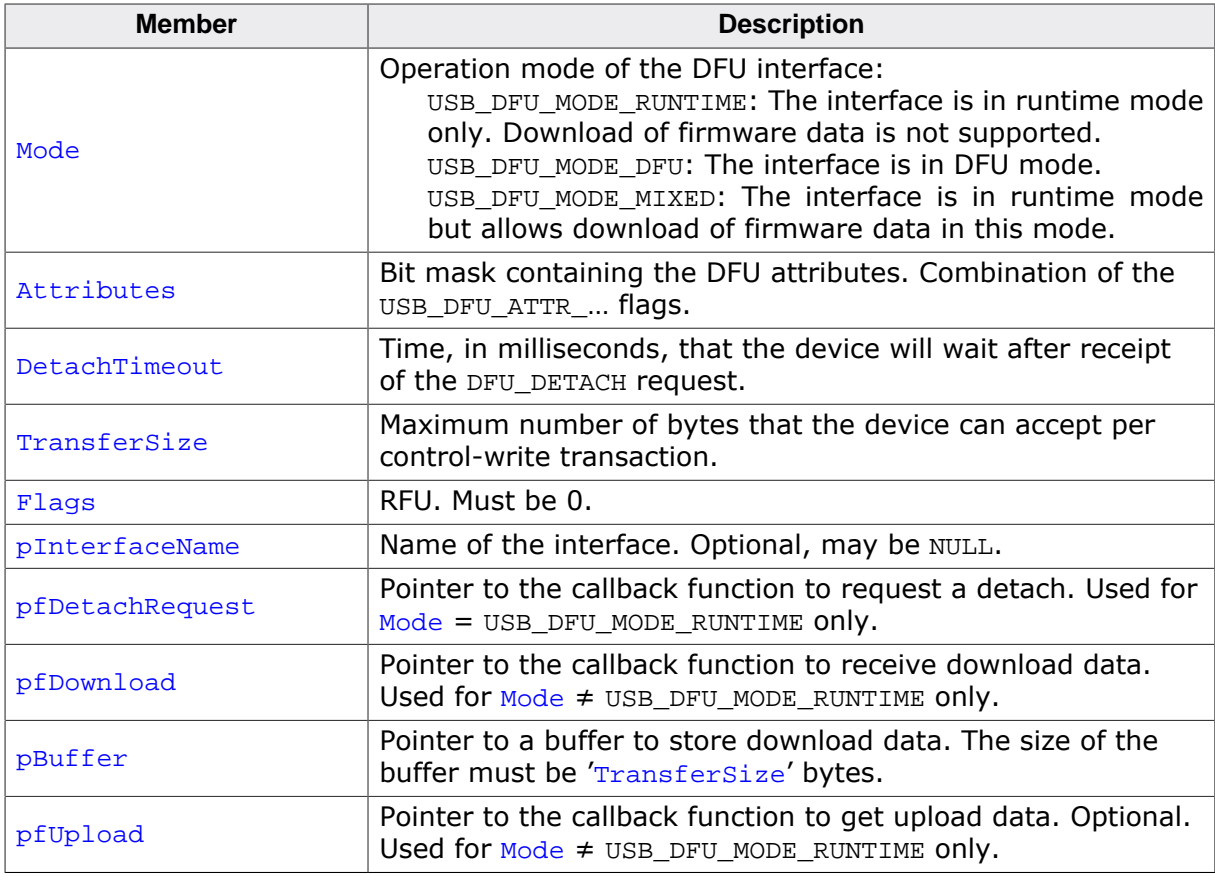

# **19.3.3 Function prototypes**

# **19.3.3.1 USBD\_DFU\_DETACH\_REQUEST**

#### **Description**

Callback function is called when the host requests a DETACH, prompting the device to enter DFU mode. This function is executed in interrupt context. The detach and/or reinitialization must not be performed inside this function. Instead this function should only trigger a task to perform the required operation.

#### **Type definition**

typedef void USBD\_DFU\_DETACH\_REQUEST(U16 Timeout);

#### **Parameters**

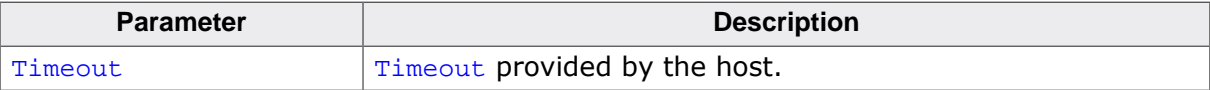

## **19.3.3.2 USBD\_DFU\_DOWNLOAD**

#### **Description**

Callback function to handle download data to the application that was received from the host. The function is called in interrupt context and should return as fast as possible. Especially flash programming must not be done within this function. If  $NumBytes \geq 0$ , the application must respond either with a call to USBD DFU Ack() if the data could be processed successfully or by calling USBD\_DFU\_SetError() if an error occurred. These functions need not to be called from the USBD\_DFU\_DOWNLOAD function, but may be called later after processing the data. The host will wait for either USBD DFU Ack() or USBD DFU SetError() before starting another download.

#### **Type definition**

typedef void USBD\_DFU\_DOWNLOAD(int NumBytes, U16 BlockNum);

#### **Parameters**

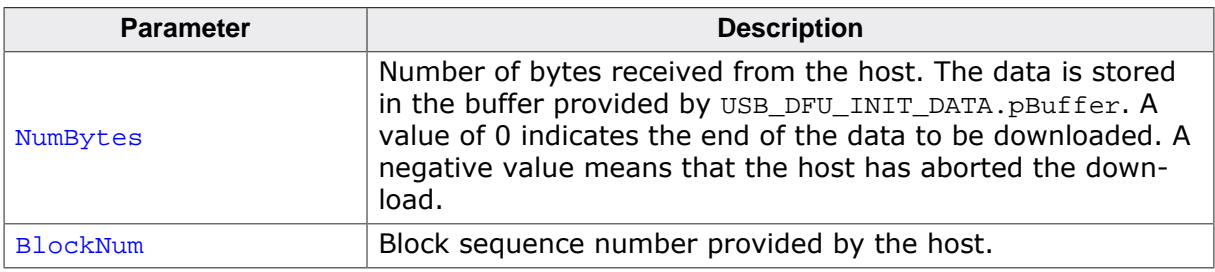

# **19.3.3.3 USBD\_DFU\_UPLOAD**

#### **Description**

Callback function to get upload data to be transferred to the host. The function is called in interrupt context and should return as fast as possible.

## **Type definition**

typedef int USBD\_DFU\_UPLOAD( int bStart, U16 BlockNum, U16 NumBytes, const U8 \*\* ppData);

## **Parameters**

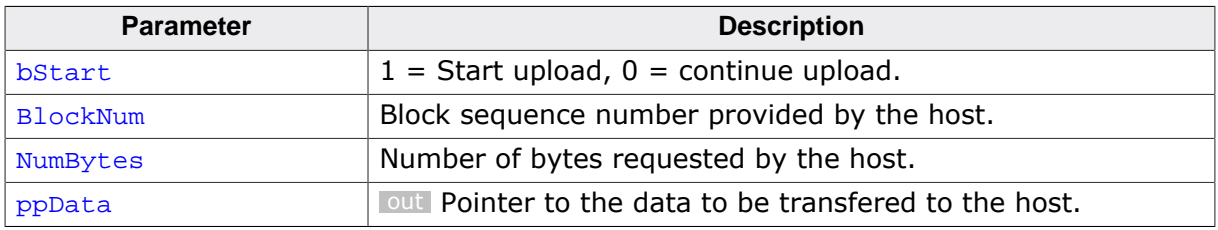

### **Return value**

Size of the data provided by the function (in bytes). A value  $\lt$  NumBytes (including 0) indicate the last part of the data. A negative value indicates an error. In case of an error, the function should also call USBD\_DFU\_SetError().

# **Chapter 20 Musical Instrument Digital Interface (MIDI)**

This chapter gives a general overview of the Musical Instrument Digital Interface class and describes how to get the MIDI component running on the target.

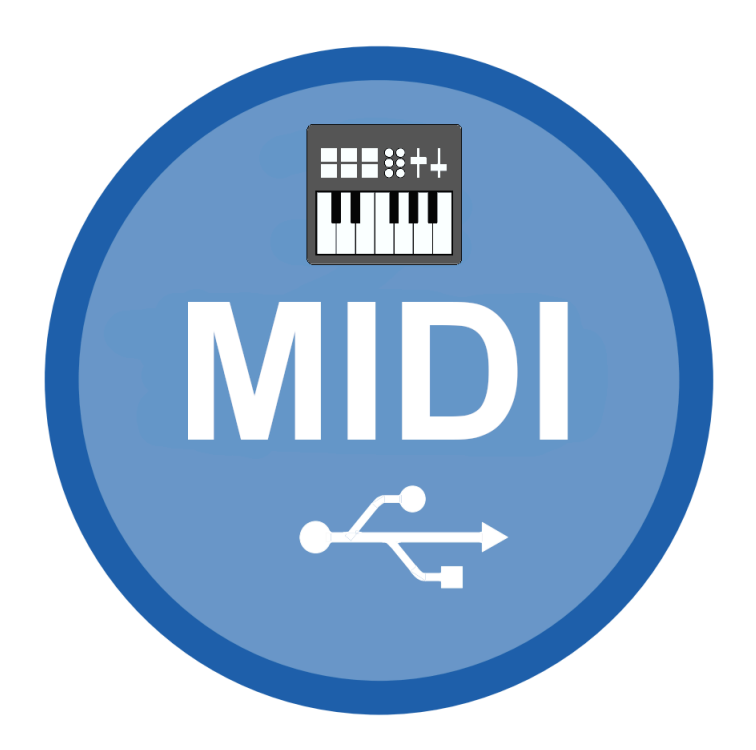

# **20.1 Overview**

The USB MIDI device class is a subclass of the USB audio class. Despite being a subclass of the audio class the protocol is almost entirely different. The MIDI class is able to transfer MIDI commands and MIDI data from a device to a host and vice versa.

MIDI is supported by most operating systems out of the box and the installation of additional drivers is not required.

emUSB-Device-MIDI comes as a complete package and contains the following:

- Generic USB handling
- USB MIDI V1.0 device class implementation
- Sample application showing how to work with MIDI

# **20.2 Introduction**

SEGGER's implementation of the MIDI class V1.0 is designed with minimal resource usage in mind, especially targeted to embedded devices. The implementation supports an arbitrary jack configuration as well as writing USB MIDI packets from a MIDI stream and receiving USB MIDI from a host.

The following graphic describes the basic structure of a USB MIDI packet.

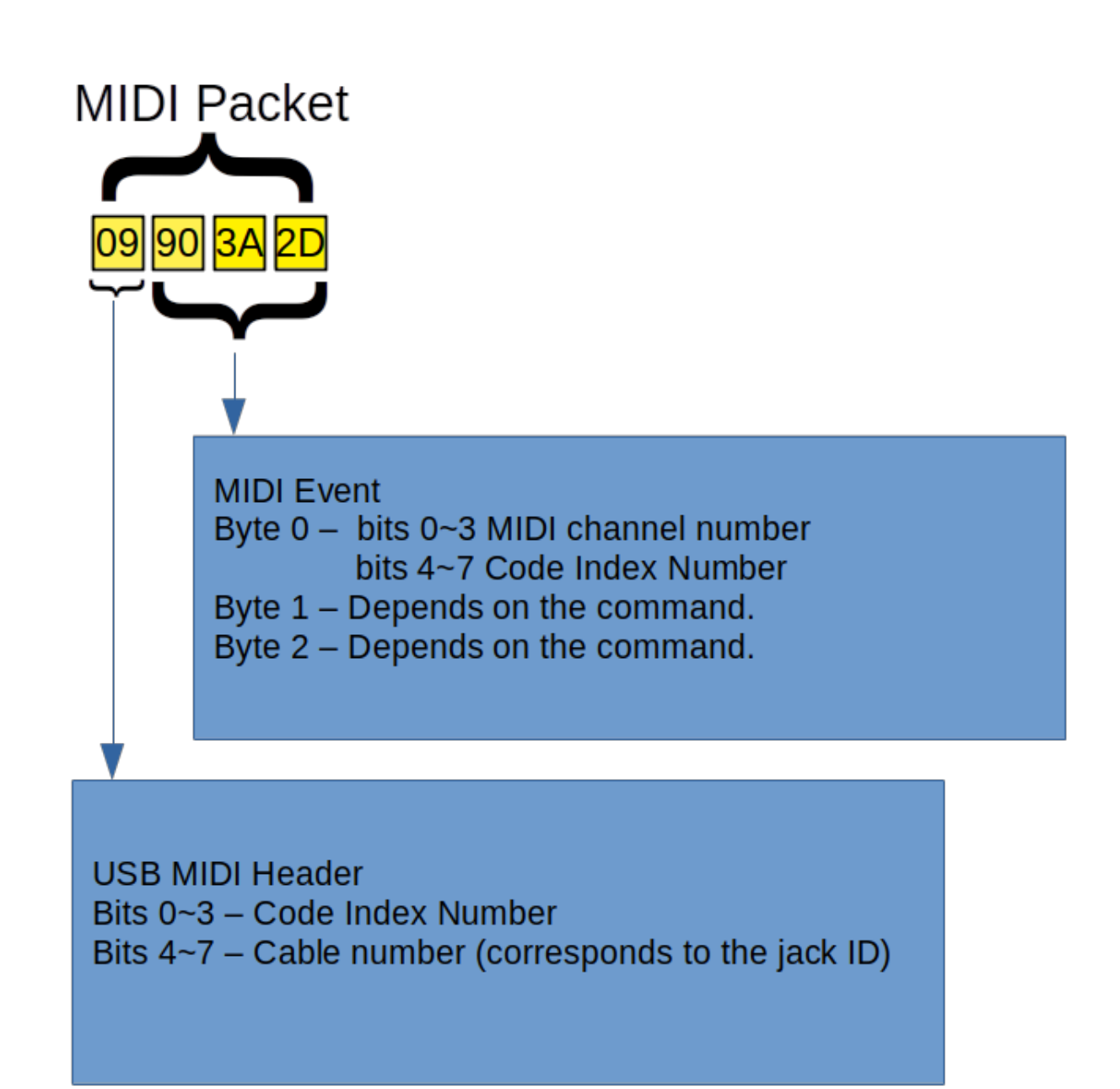

Below the MIDI commands "note ON" and "note OFF" can be seen in their decoded form.

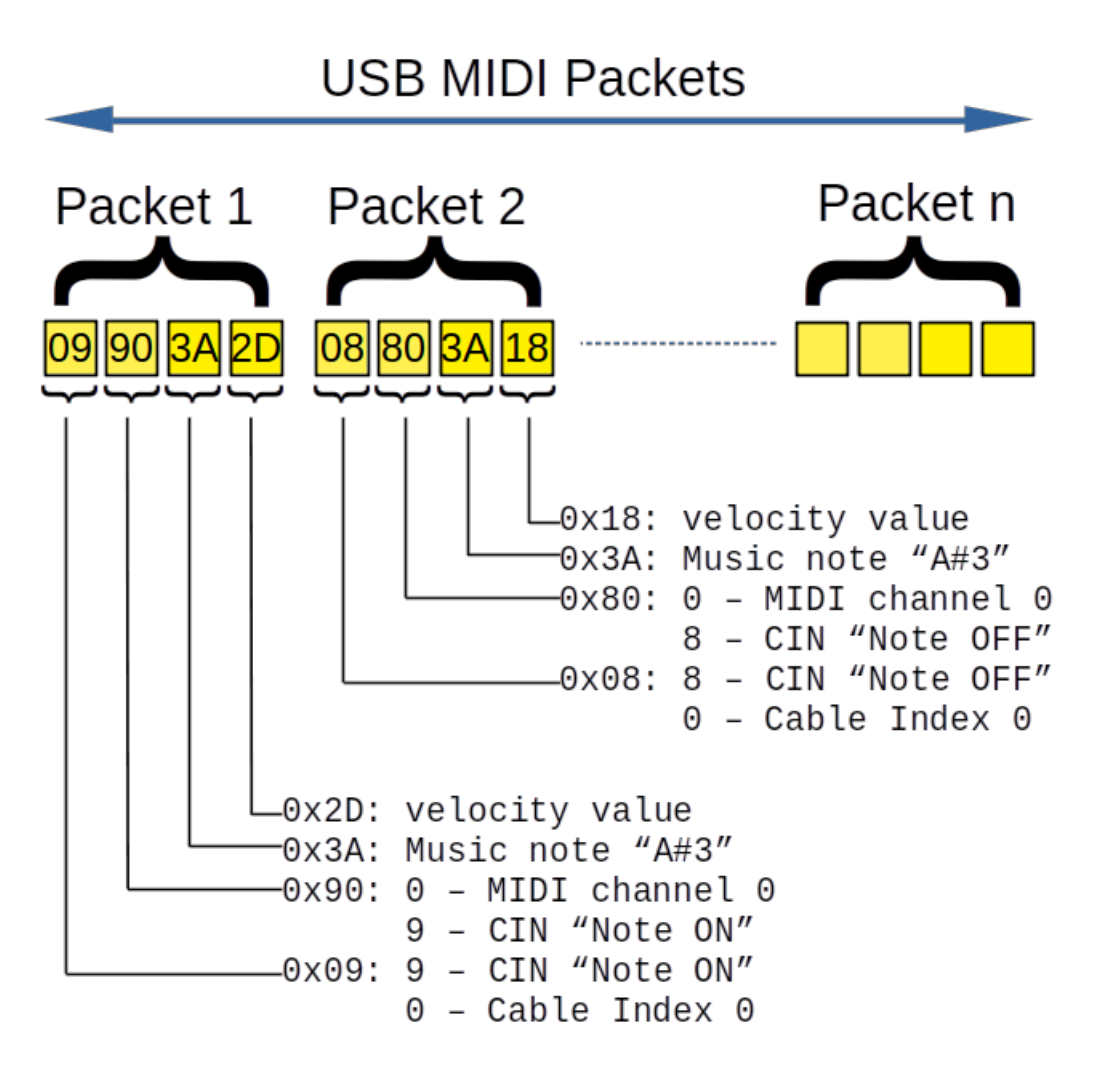

# **20.3 Configuration**

# **20.3.1 Initial configuration**

To get emUSB-Device-MIDI up and running as well as doing an initial test, the configuration as delivered with the sample application should not be modified.

# **20.3.2 Final configuration**

The configuration must only be modified when emUSB-Device is integrated in your final product. Refer to section *emUSB-Device Configuration* on page 48 for detailed information about the generic information functions which have to be adapted.

# **20.3.3 Testing MIDI on different operating systems**

#### **Linux**

Install the third-party amidi command-line utility.

• Connect the device and call amidi -l, you should see a list of connected MIDI devices:

```
Dir Device Name
IO hw:2,0,0 MIDI device MIDI 1
```
• Using the device name you can either send data to the device or receive data from the device.

Sending:

```
amidi -p hw:2,0,0 -S '90 4E 30 80 4E 30' // 90 - Note on
                                           // 4E - Note "F#5"
                                          // 30 - Velocity value
                                          // 80 - Note off
                                          // 4E - Note "F#5"
                                           // 30 - Velocity value
```
Receiving:

```
amidi -p hw:2,0,0 -d
```
#### **Windows**

On Windows a third-party utility such as **MIDI-OX** can be used to monitor MIDI events.

#### **Mac**

On macOS a third-party utility such as **Snoize MIDI Monitor** can be used to monitor MIDI events.

# **20.4 Target API**

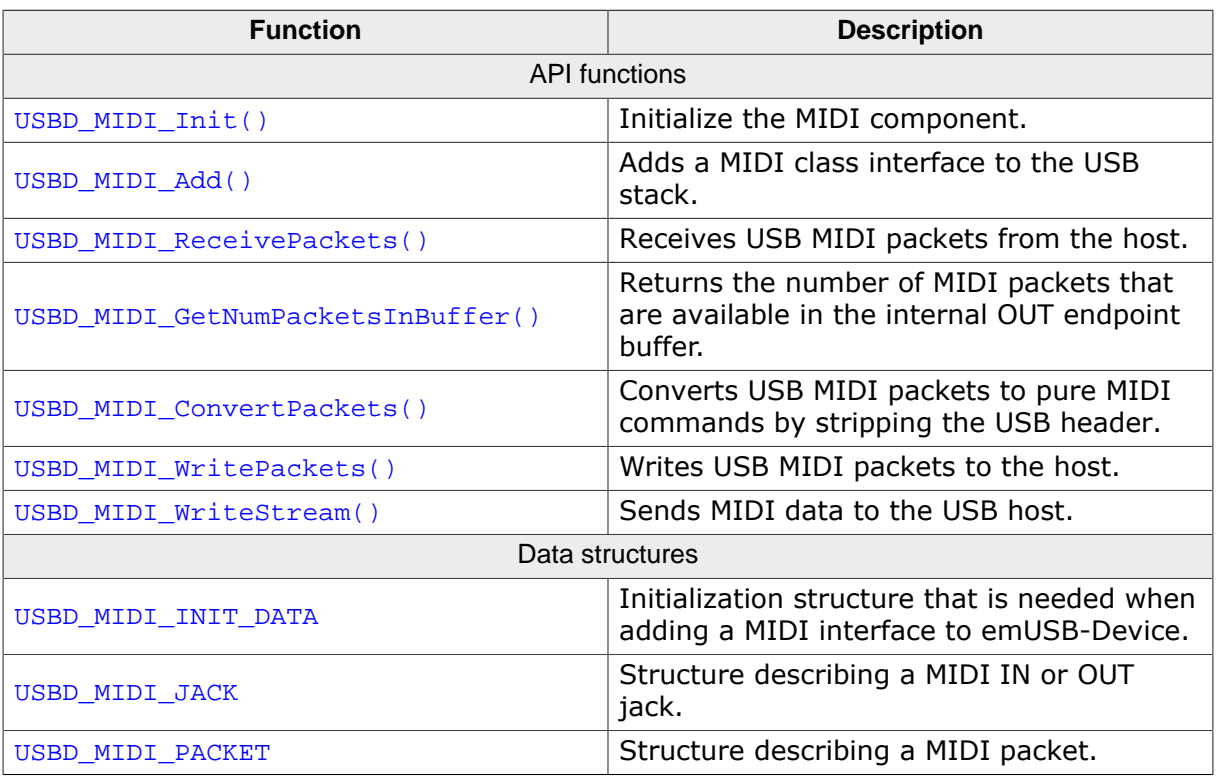

# **20.4.1 API functions**

# **20.4.1.1 USBD\_MIDI\_Init()**

#### **Description**

Initialize the MIDI component.

#### **Prototype**

void USBD\_MIDI\_Init(void);

# **20.4.1.2 USBD\_MIDI\_Add()**

#### **Description**

Adds a MIDI class interface to the USB stack.

#### **Prototype**

USBD\_MIDI\_HANDLE USBD\_MIDI\_Add(const USBD\_MIDI\_INIT\_DATA \* pInitData);

#### **Parameters**

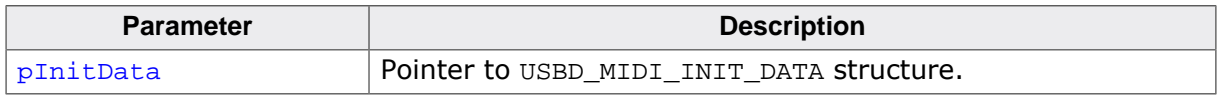

#### **Return value**

Handle to a valid MIDI instance. The handle of the first MIDI instance is always 0.

## **20.4.1.3 USBD\_MIDI\_ReceivePackets()**

#### **Description**

Receives USB MIDI packets from the host. The function blocks until any data has been received or a timeout occurs (if  $Timeout \ge 0$ ). In case of a timeout, the read transfer is aborted.

#### **Prototype**

int USBD\_MIDI\_ReceivePackets(USBD\_MIDI\_HANDLE hInst, USBD\_MIDI\_PACKET \* paPacket, unsigned NumPackets, int Timeout);

#### **Parameters**

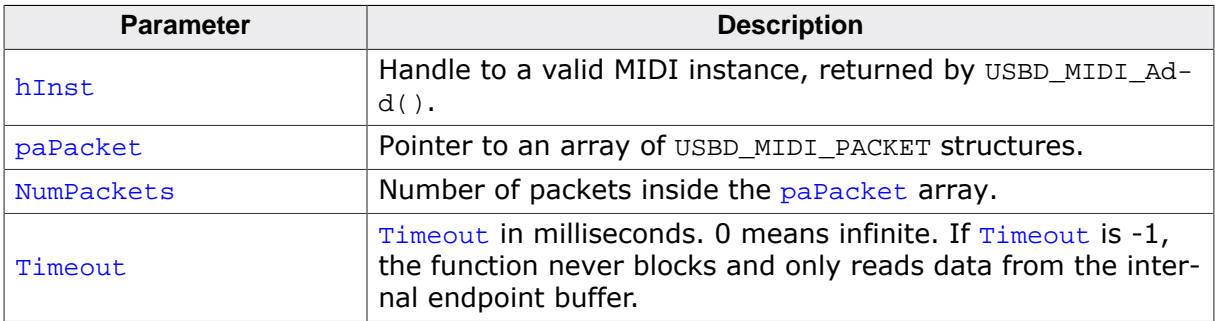

#### **Return value**

- > 0 Number of MIDI packets read.
- $= 0$  A timeout occurred (if  $Timeout > 0$ ), no data in buffer (if  $Timeout < 0$ ) or the target was disconnected during the function call and no data was read so far.
- < 0 Error occurred.

#### **Additional information**

This function also returns when the target is disconnected from the host or when a USB reset occurred during the function call, it will then return USB\_STATUS\_ERROR.

Periodically calling this function with timeout  $= -1$  can be used to poll for data.

If the USB stack receives a data packet from the host containing more bytes than requested, the remaining bytes are stored into the internal buffer of the endpoint, that was provided via USBD AddEP(). This data can be retrieved by a later call to USBD\_MIDI\_ReceivePackets(). See also USBD\_MIDI\_GetNumPacketsInBuffer().

# **20.4.1.4 USBD\_MIDI\_GetNumPacketsInBuffer()**

#### **Description**

Returns the number of MIDI packets that are available in the internal OUT endpoint buffer.

#### **Prototype**

unsigned USBD\_MIDI\_GetNumPacketsInBuffer(USBD\_MIDI\_HANDLE hInst);

#### **Parameters**

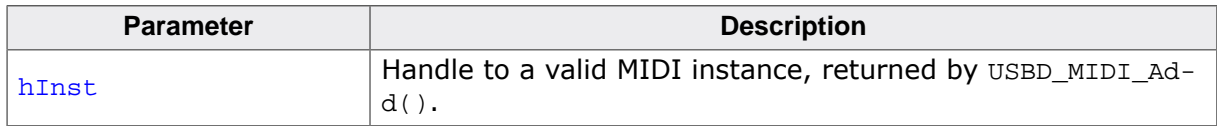

#### **Return value**

Number of packets that are available in the internal OUT endpoint buffer.

#### **Additional information**

If the host is sending more data than your target application has requested, the remaining data will be stored in an internal buffer. This function shows how many bytes are available in this buffer.

The number of packets returned by this function can be read using USBD MIDI ReceivePackets().

# **20.4.1.5 USBD\_MIDI\_ConvertPackets()**

#### **Description**

Converts USB MIDI packets to pure MIDI commands by stripping the USB header. USB MIDI packets are usually provided through the use of the USBD\_MIDI\_ReceivePackets() function.

#### **Prototype**

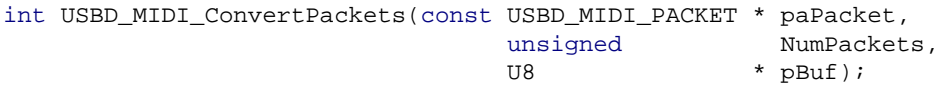

#### **Parameters**

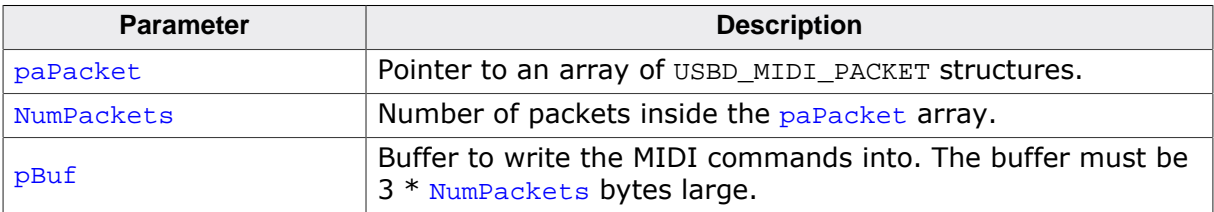

#### **Return value**

- ≥ 0 Number of MIDI packets converted.
- < 0 Error occurred.

#### **Additional information**

The jack ID is lost in this conversion. When using multiple jacks the user should take care not to mix packets addressed to different jacks.

## **20.4.1.6 USBD\_MIDI\_WritePackets()**

#### **Description**

Writes USB MIDI packets to the host. Unlike with USBD\_MIDI\_WriteStream() the user must set the correct values for the USB MIDI header (CIN and jack ID) as these are not automatically filled in.

#### **Prototype**

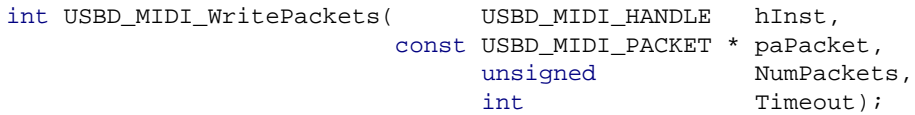

#### **Parameters**

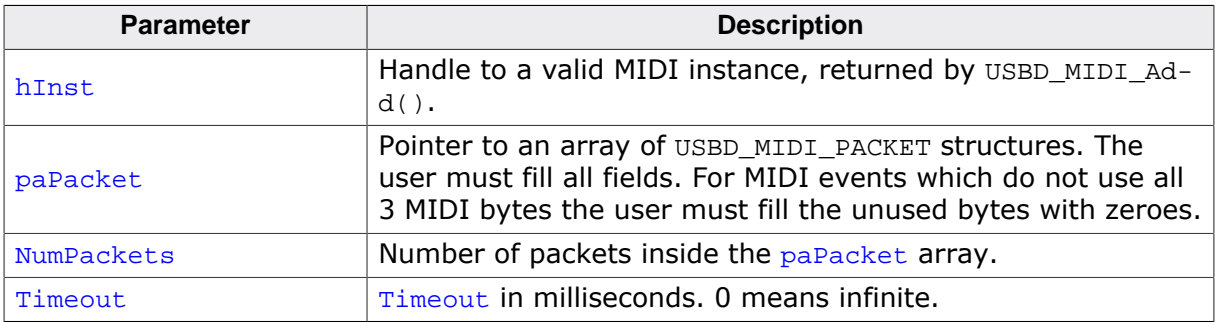

#### **Return value**

- $> 0$  Number of written USB MIDI packets.<br>= 0 A timeout occurred (if  $\text{Timeout} > 0$ ).
- A timeout occurred (if  $Timeout > 0$ ).
- < 0 Error occurred.

#### **Additional information**

This function also returns when the target is disconnected from the host or when a USB reset occurred during the function call, it will then return USB\_STATUS\_ERROR.

# **20.4.1.7 USBD\_MIDI\_WriteStream()**

#### **Description**

Sends MIDI data to the USB host. This function accepts a stream of MIDI commands and automatically adds the necessary USB MIDI header byte. Depending on the Timeout parameter, the function may block until NumBytes have been written or a timeout occurs.

#### **Prototype**

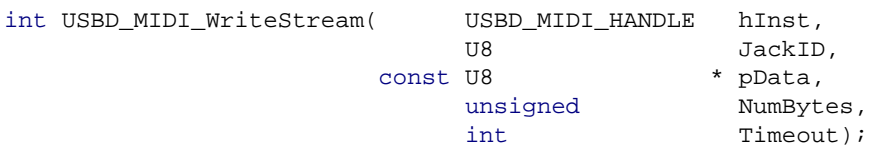

#### **Parameters**

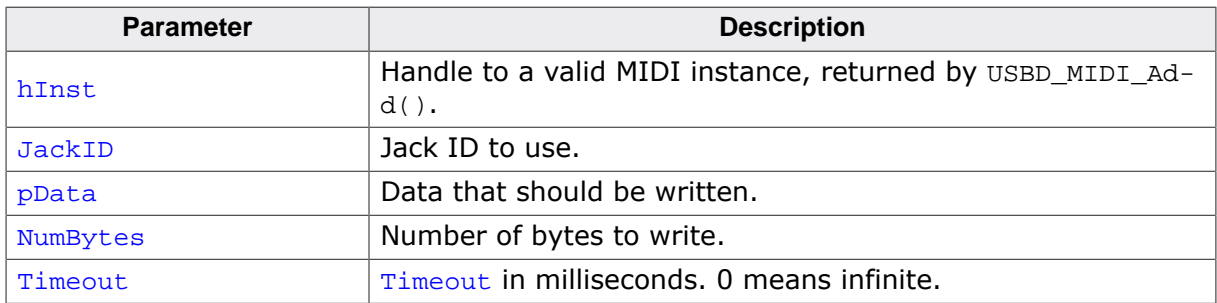

#### **Return value**

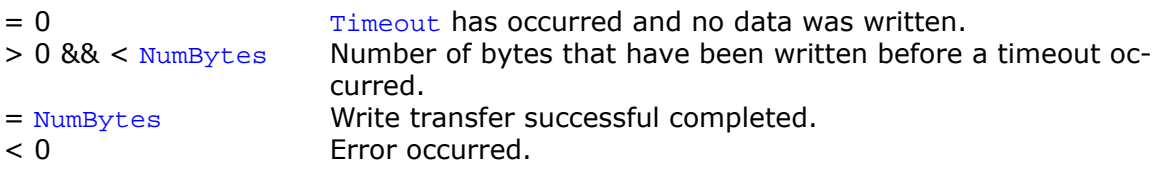

#### **Additional information**

This function also returns when the target is disconnected from host or when a USB reset occurred.

# **20.4.2 Data structures**

# **20.4.2.1 USBD\_MIDI\_INIT\_DATA**

#### **Description**

Initialization structure that is needed when adding a MIDI interface to emUSB-Device.

#### **Type definition**

```
typedef struct {
 U16 Flags;<br>U18 FPTn;
  U8 EPIn;
                  EPOut;
  const USBD_MIDI_JACK * paJackList;
 unsigned NumJacks;
} USBD_MIDI_INIT_DATA;
```
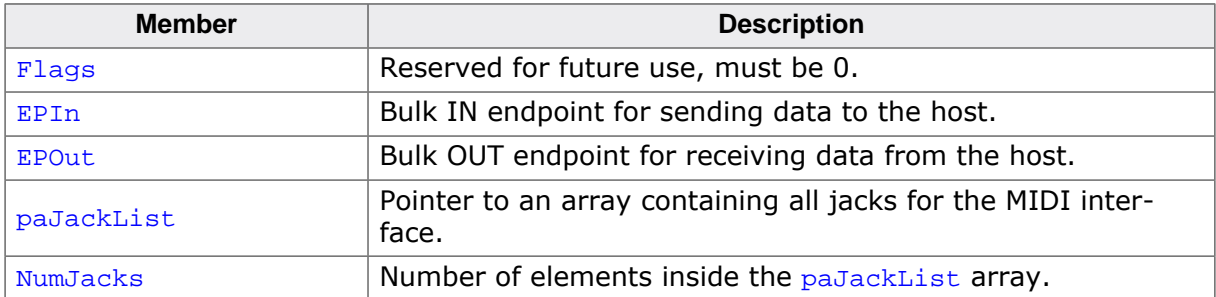

# **20.4.2.2 USBD\_MIDI\_JACK**

## **Description**

Structure describing a MIDI IN or OUT jack.

## **Type definition**

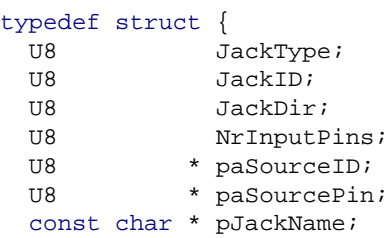

} USBD\_MIDI\_JACK;

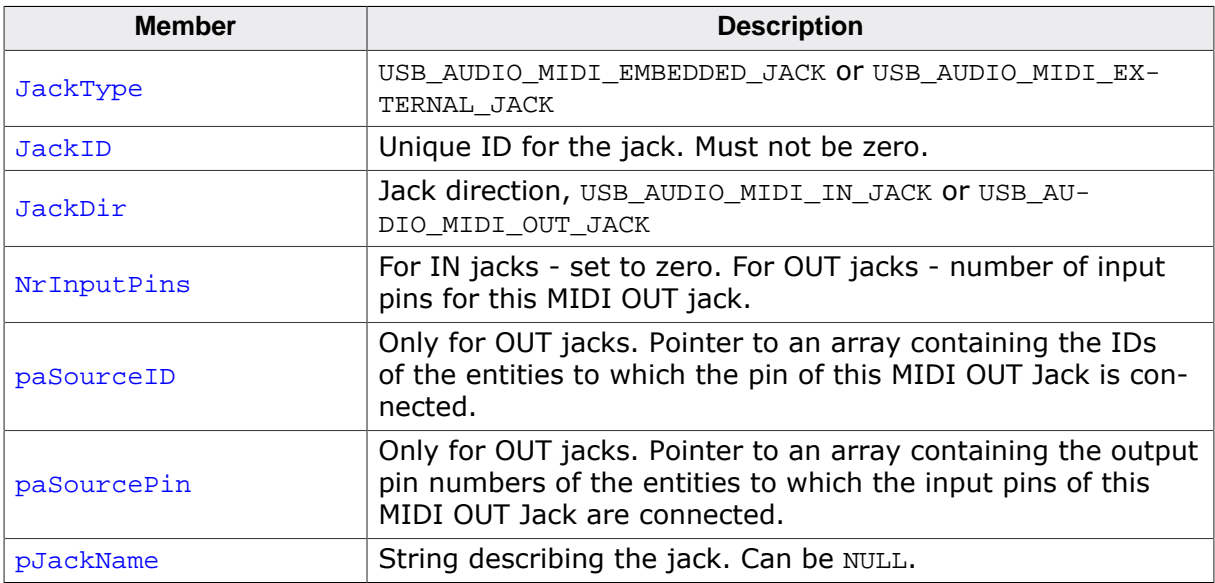

# **20.4.2.3 USBD\_MIDI\_PACKET**

## **Description**

Structure describing a MIDI packet.

# **Type definition**

```
typedef struct {
 U8 CableNumber_and_CIN;
 U8 MIDI_0;
 U8 MIDI_1;
 U8 MIDI_2;
} USBD_MIDI_PACKET;
```
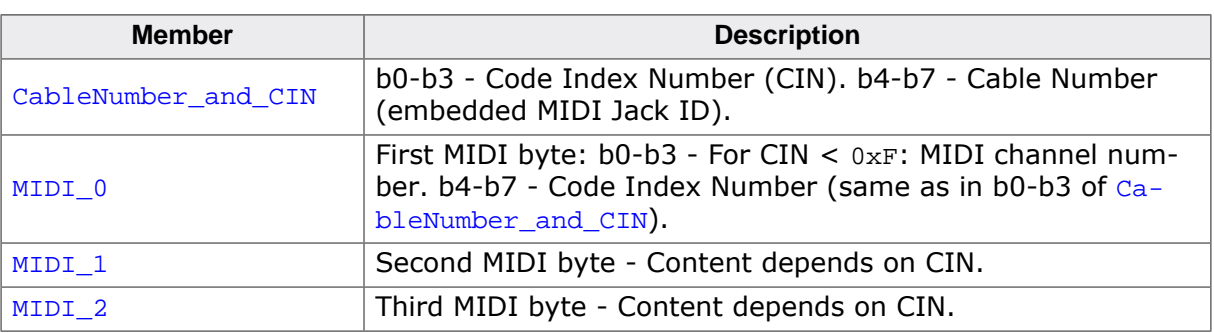

# **Chapter 21 Smard Card Device Class (CCID)**

This chapter gives a general overview of the CCID class.

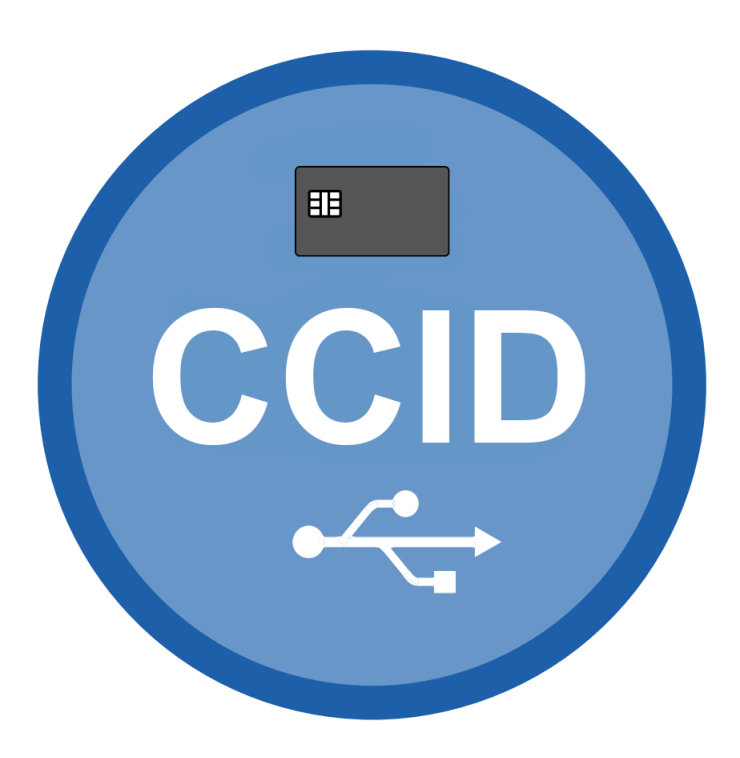

# **21.1 Overview**

The Smard Card Device Class (CCID) allows the implementation of CCID compatible smart card readers. The Integrated Circuit(s) Cards Interface is an abstract USB class protocol defined by the USB Implementers Forum.

The emUSBD CCID class only handles the transport of CCID commands via USB. Processing of the smart card commands, including physical access to a smart card (if any) has to be done by the application.

A typical application will contain a loop, that

- Reads a CCID command from the host using USBD\_CCID\_ReceiveCmd().
- Processes the command depending on the message type and parameters.
- Sends an answer back to the host using one of the USBD\_CCID\_Send...() functions.

emUSB-Device CCID comes as a complete package and contains the following:

- Generic USB handling
- USB CCID class implementation (version 1.1)
- Sample application showing how to implement a simple card reader

# **21.2 Target API**

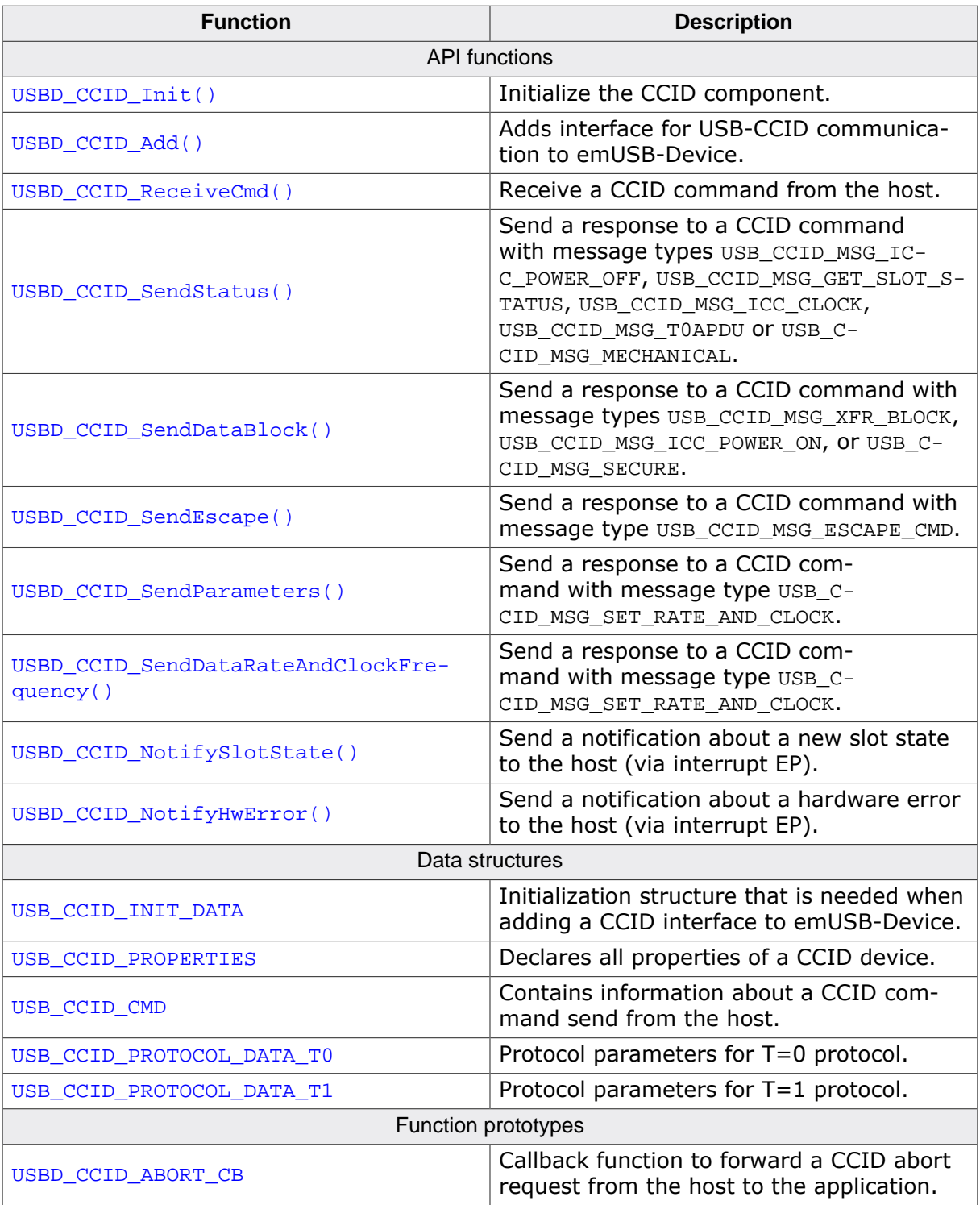

# **21.2.1 API functions**

# **21.2.1.1 USBD\_CCID\_Init()**

#### **Description**

Initialize the CCID component.

#### **Prototype**

void USBD\_CCID\_Init(void);

# **21.2.1.2 USBD\_CCID\_Add()**

#### **Description**

Adds interface for USB-CCID communication to emUSB-Device.

#### **Prototype**

```
void USBD_CCID_Add(const USB_CCID_INIT_DATA * pInitData,
                   const USB_CCID_PROPERTIES * pProperties);
```
#### **Parameters**

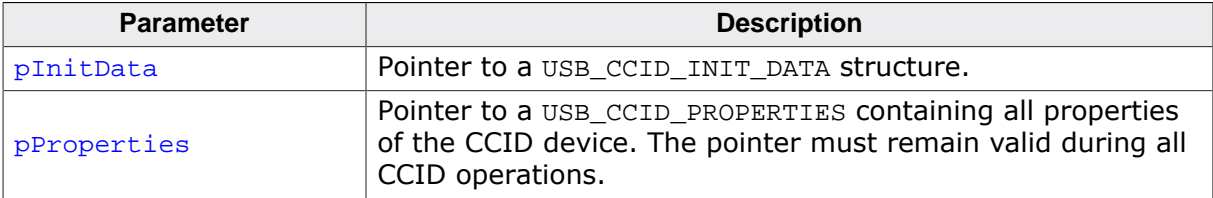

# **21.2.1.3 USBD\_CCID\_ReceiveCmd()**

## **Description**

Receive a CCID command from the host.

## **Prototype**

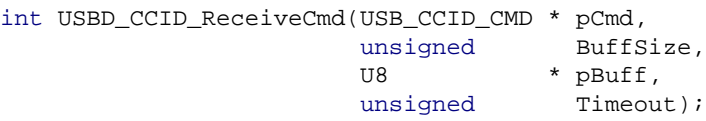

### **Parameters**

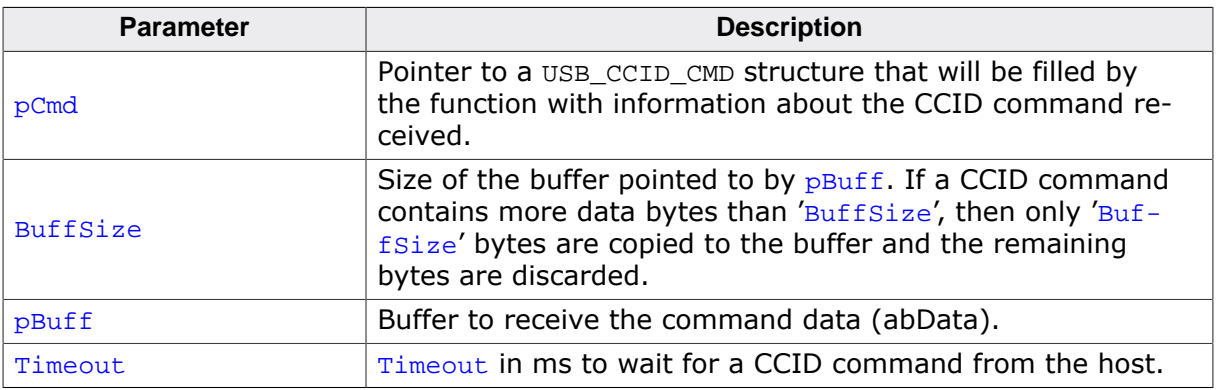

#### **Return value**

- > 0 Success.
- $= 0$  A timeout has occurred.<br>  $< 0$  An error occurred.
- An error occurred.

# **21.2.1.4 USBD\_CCID\_SendStatus()**

#### **Description**

Send a response to a CCID command with message types USB\_CCID\_MSG\_ICC\_POWER\_OFF, USB\_CCID\_MSG\_GET\_SLOT\_STATUS, USB\_CCID\_MSG\_ICC\_CLOCK, USB\_CCID\_MSG\_T0APDU or USB\_CCID\_MSG\_MECHANICAL.

#### **Prototype**

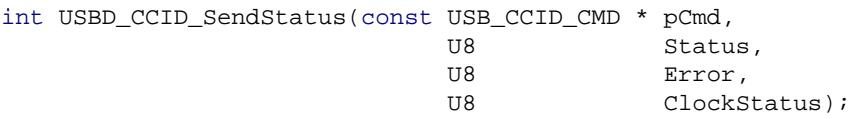

#### **Parameters**

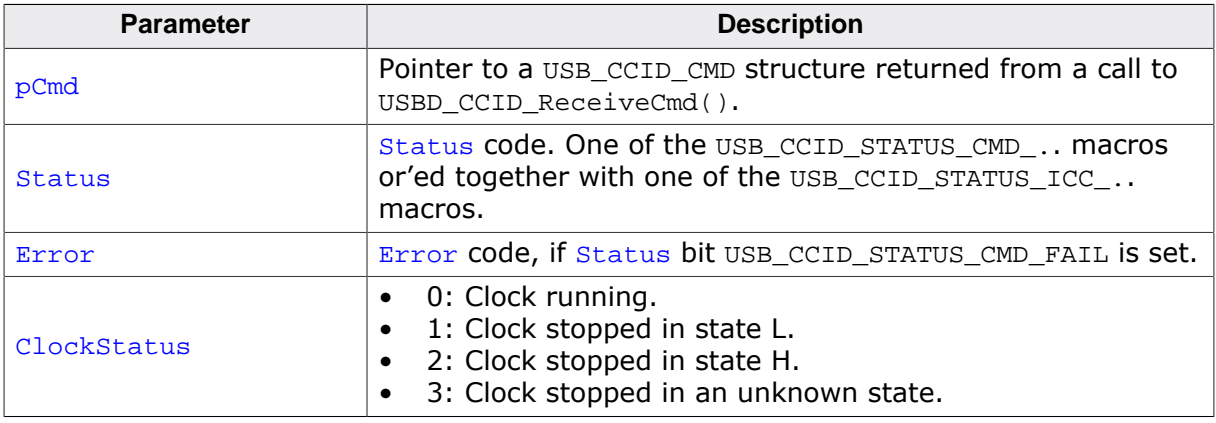

#### **Return value**

- > 0 Success.
- = 0 A timeout has occurred.
- < 0 An error occurred.
## **21.2.1.5 USBD\_CCID\_SendDataBlock()**

#### **Description**

Send a response to a CCID command with message types USB\_CCID\_MSG\_XFR\_BLOCK, USB\_CCID\_MSG\_ICC\_POWER\_ON, or USB\_CCID\_MSG\_SECURE.

#### **Prototype**

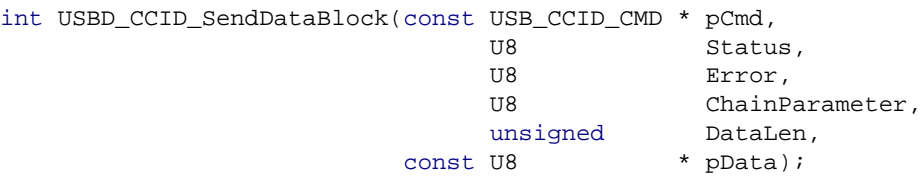

#### **Parameters**

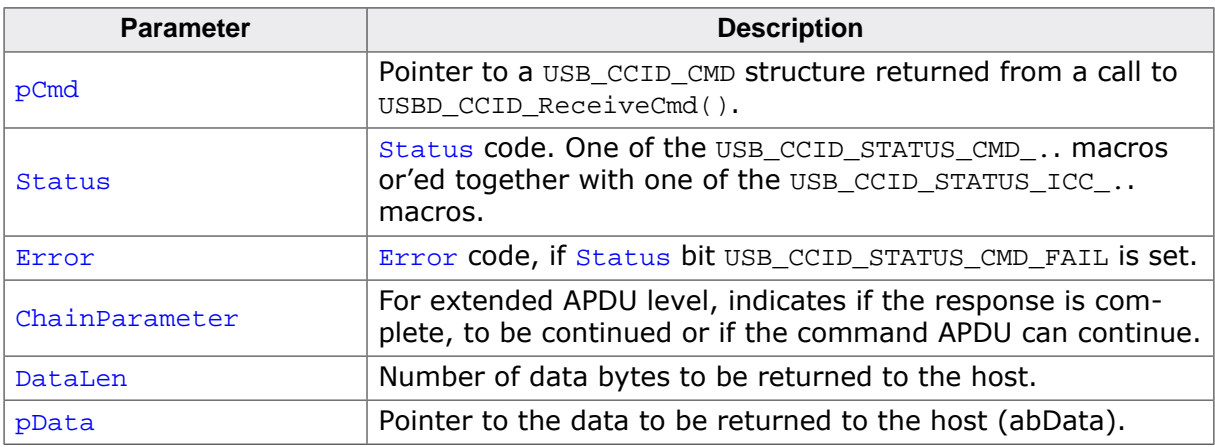

- > 0 Success.
- = 0 A timeout has occurred.
- < 0 An error occurred.

## **21.2.1.6 USBD\_CCID\_SendEscape()**

#### **Description**

Send a response to a CCID command with message type USB\_CCID\_MSG\_ESCAPE\_CMD.

#### **Prototype**

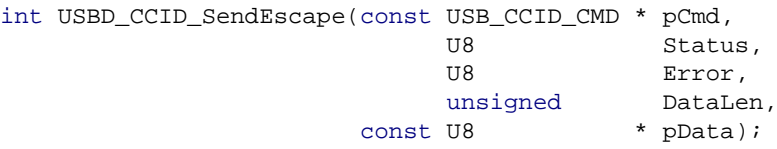

#### **Parameters**

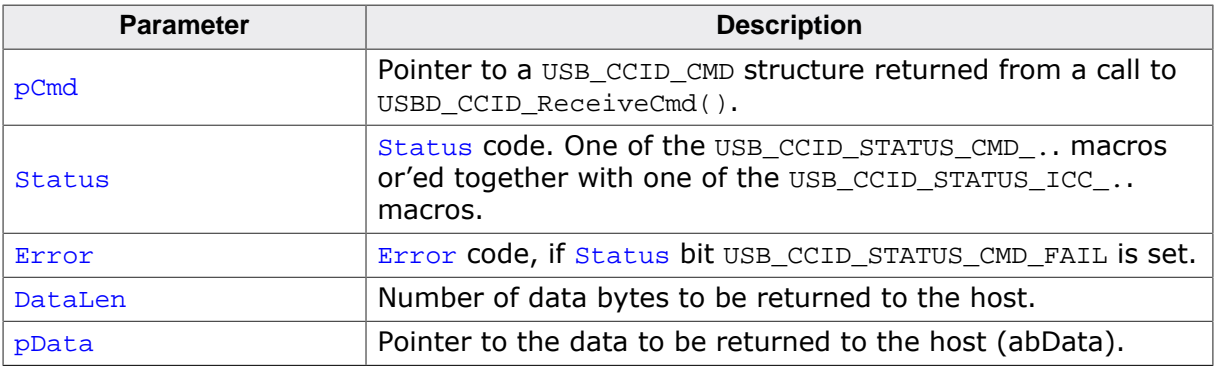

- $> 0$  Success.<br>= 0 A timeou
- $= 0$  A timeout has occurred.<br>  $< 0$  An error occurred.
- An error occurred.

## **21.2.1.7 USBD\_CCID\_SendParameters()**

#### **Description**

Send a response to a CCID command with message type USB C-CID\_MSG\_SET\_RATE\_AND\_CLOCK.

#### **Prototype**

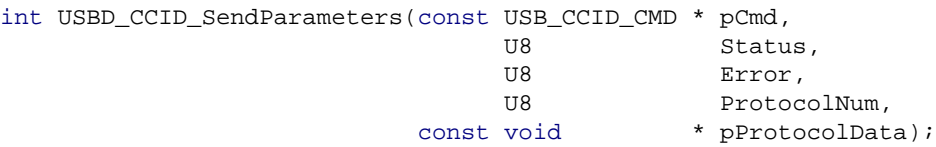

#### **Parameters**

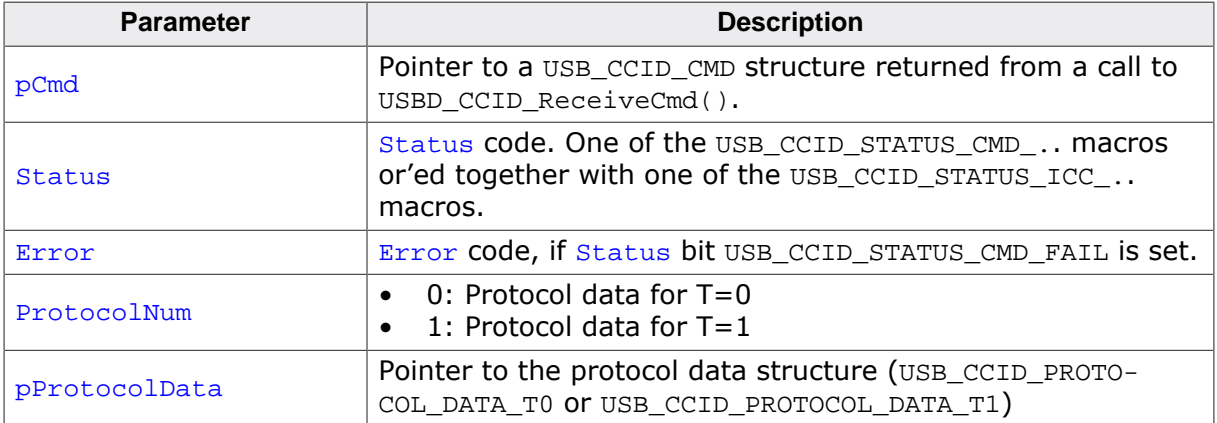

- $> 0$  Success.<br>= 0 A timeou
- A timeout has occurred.
- < 0 An error occurred.

## **21.2.1.8 USBD\_CCID\_SendDataRateAndClockFrequency()**

#### **Description**

Send a response to a CCID command with message type USB C-CID\_MSG\_SET\_RATE\_AND\_CLOCK.

#### **Prototype**

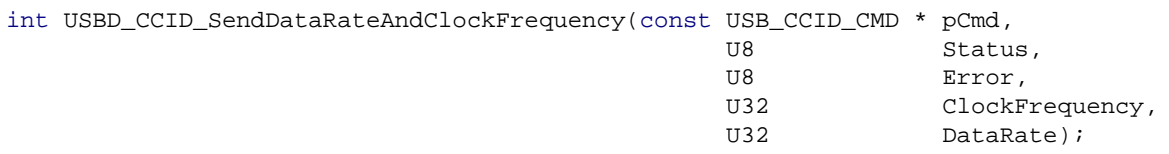

#### **Parameters**

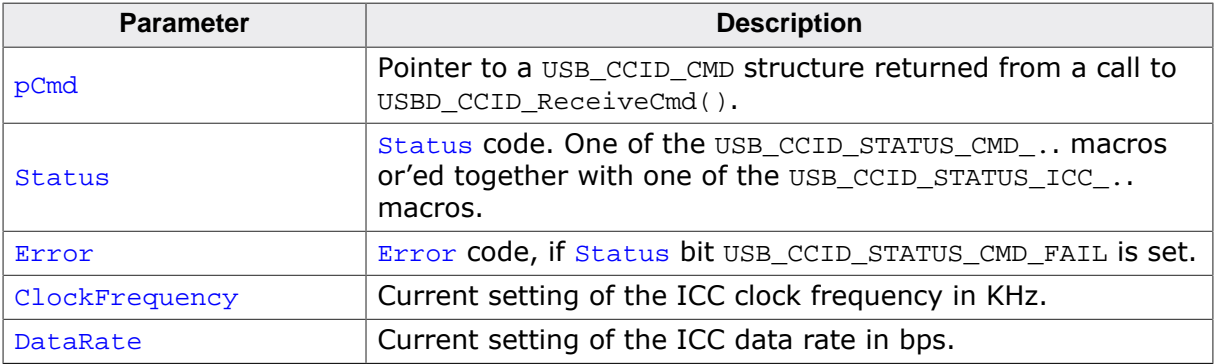

- $> 0$  Success.<br>= 0 A timeout
- $= 0$  A timeout has occurred.<br>  $< 0$  An error occurred.
- An error occurred.

## **21.2.1.9 USBD\_CCID\_NotifySlotState()**

#### **Description**

Send a notification about a new slot state to the host (via interrupt EP).

#### **Prototype**

```
void USBD_CCID_NotifySlotState(unsigned Slot,
                                unsigned State);
```
#### **Parameters**

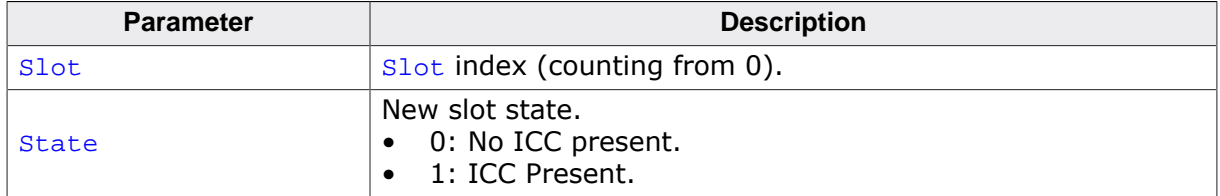

## **21.2.1.10 USBD\_CCID\_NotifyHwError()**

#### **Description**

Send a notification about a hardware error to the host (via interrupt EP).

#### **Prototype**

void USBD\_CCID\_NotifyHwError(unsigned Slot, U8 SeqNum,<br>U8 ErrorCo ErrorCode);

#### **Parameters**

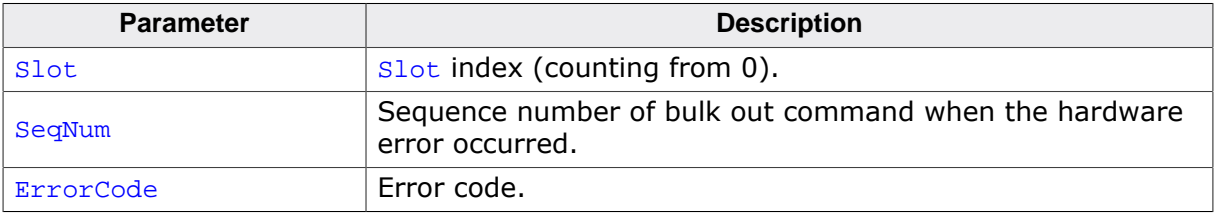

## **21.2.2 Data structures**

## **21.2.2.1 USB\_CCID\_INIT\_DATA**

#### **Description**

Initialization structure that is needed when adding a CCID interface to emUSB-Device.

#### **Type definition**

```
typedef struct {
 U8 EPIn;<br>U8 EPOut
 U8 EPOut;<br>U8 EPInt;
                  EPInt;
 U8 * pBuff;
  USBD_CCID_ABORT_CB * pfAbort;
} USB_CCID_INIT_DATA;
```
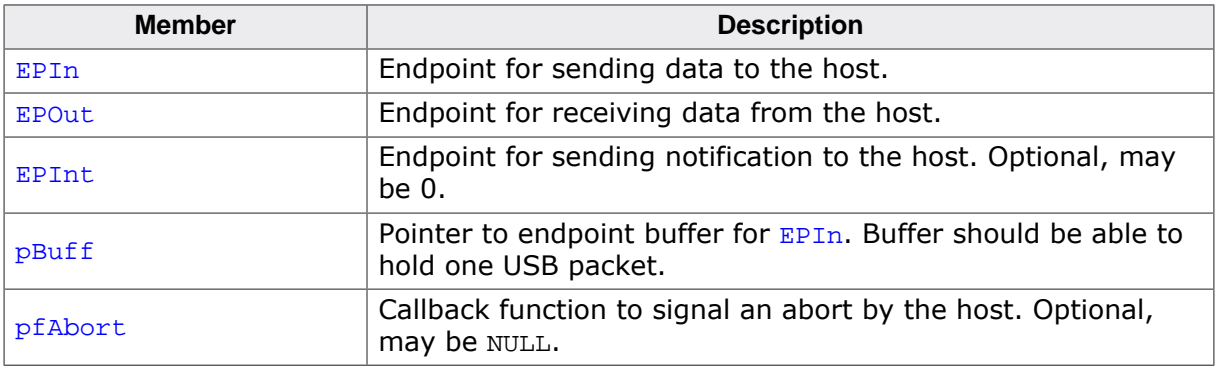

## **21.2.2.2 USB\_CCID\_PROPERTIES**

#### **Description**

Declares all properties of a CCID device.

#### **Type definition**

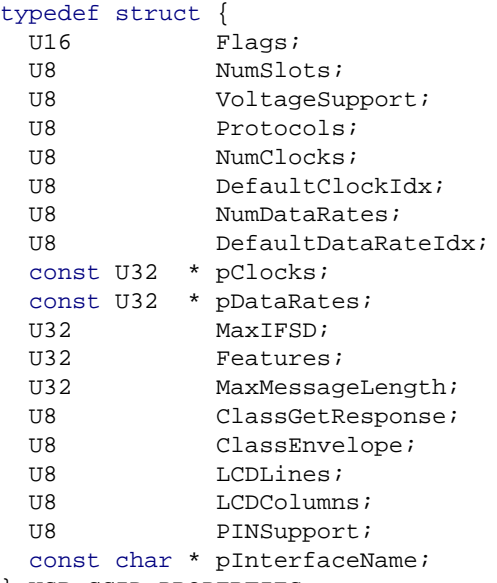

} USB\_CCID\_PROPERTIES;

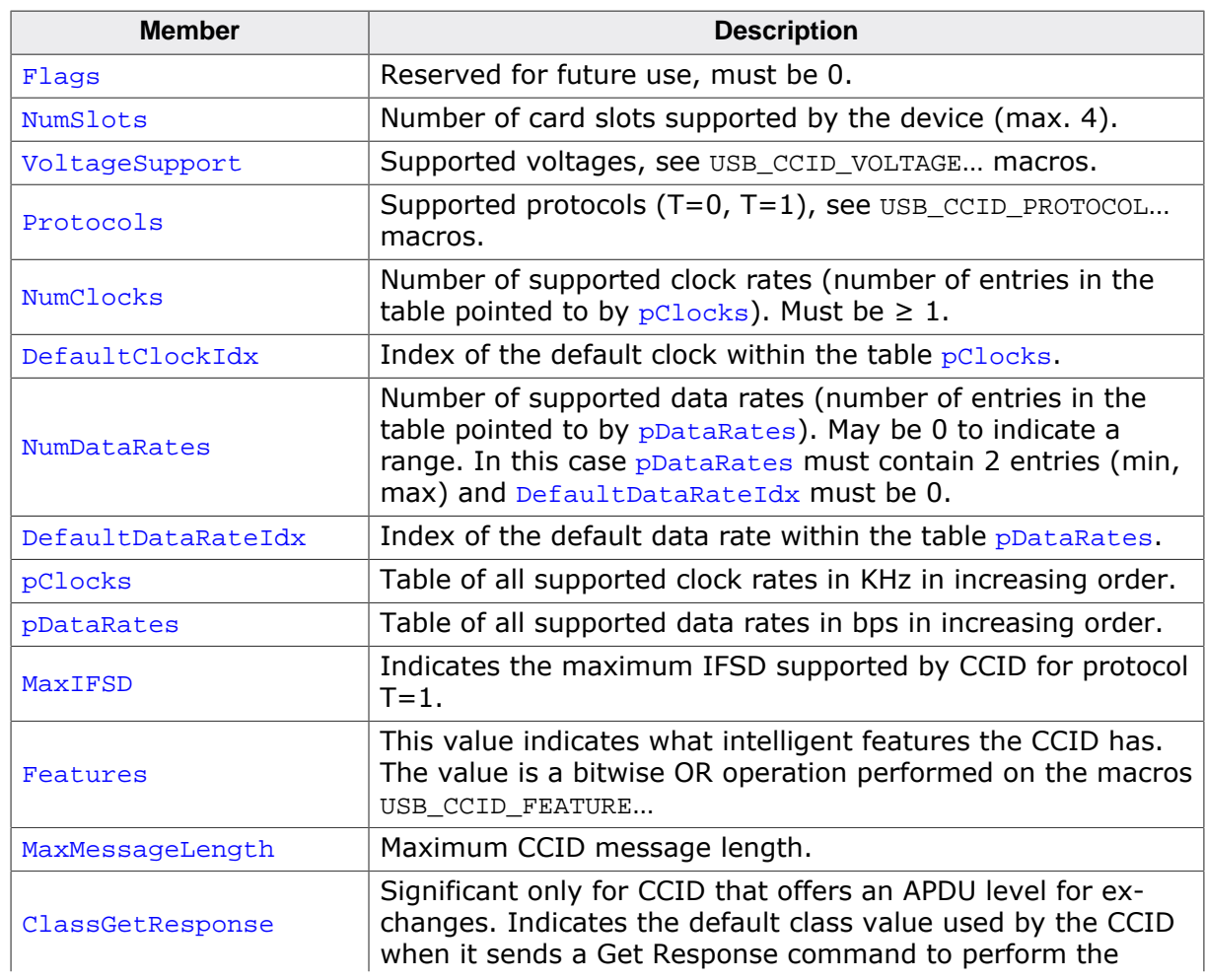

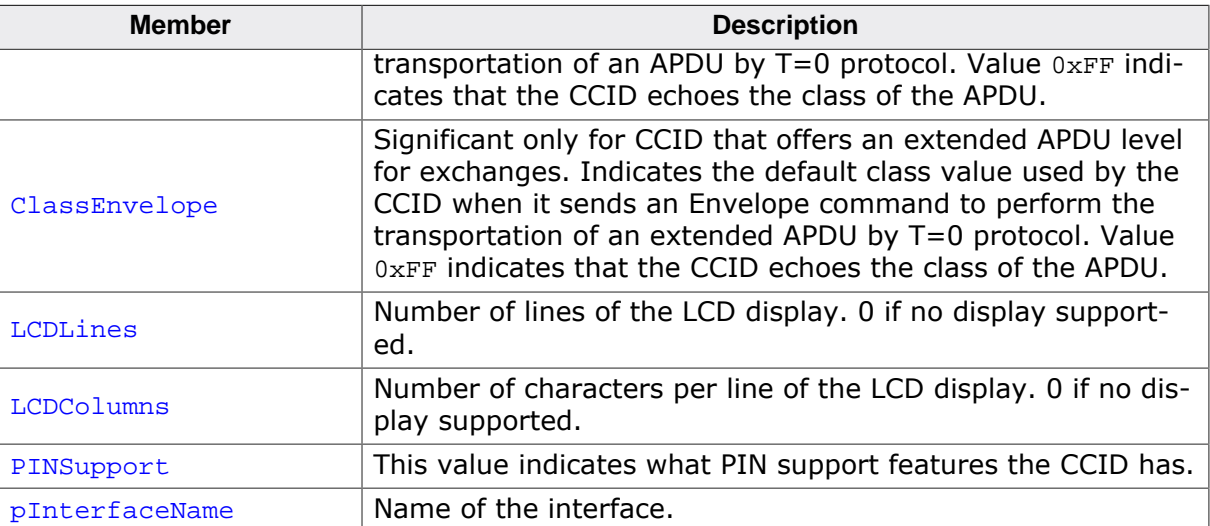

## **21.2.2.3 USB\_CCID\_CMD**

#### **Description**

Contains information about a CCID command send from the host.

#### **Type definition**

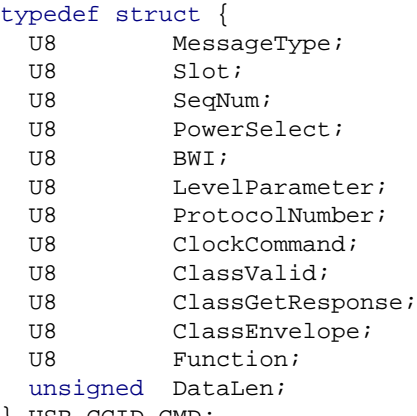

} USB\_CCID\_CMD;

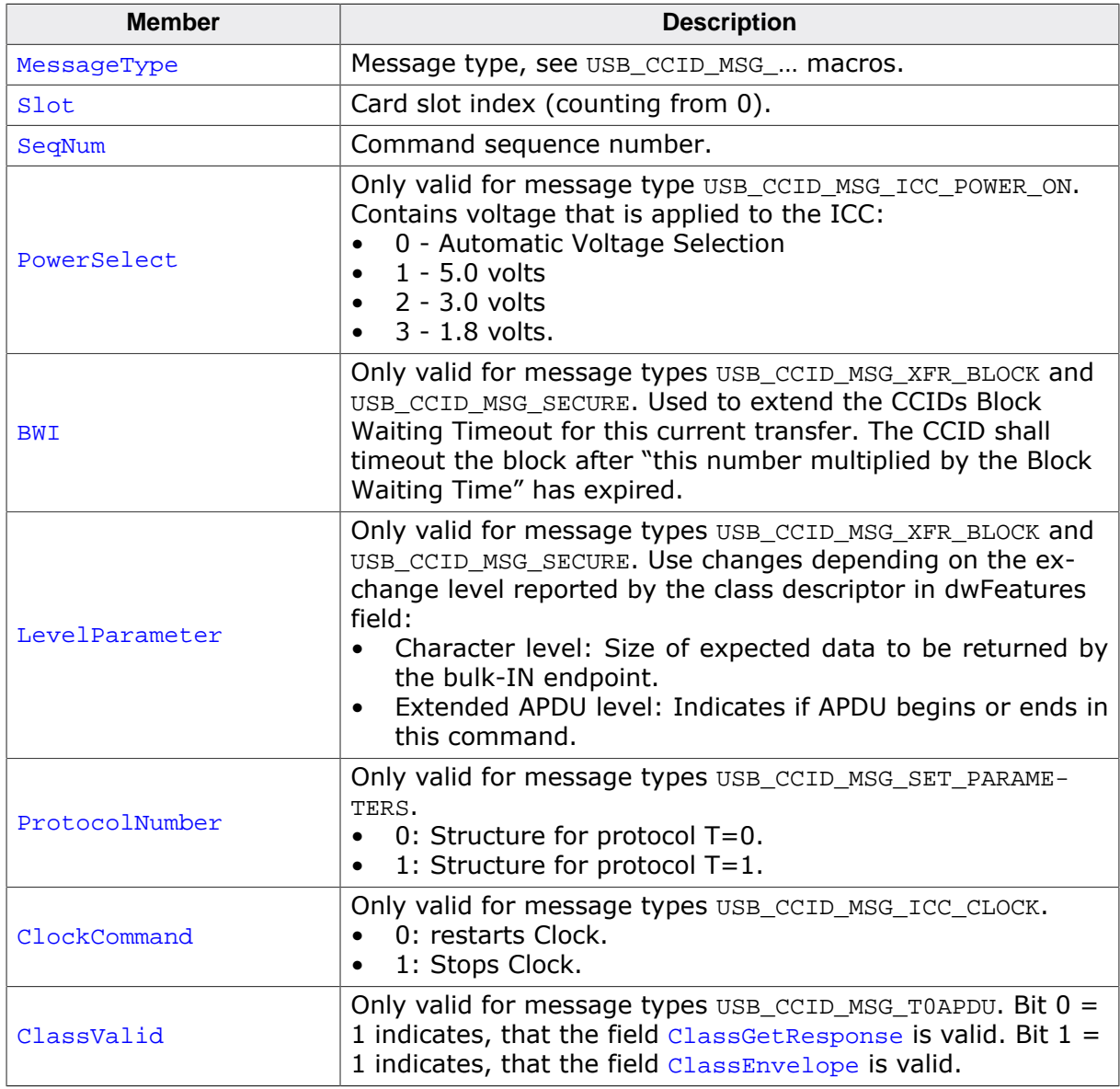

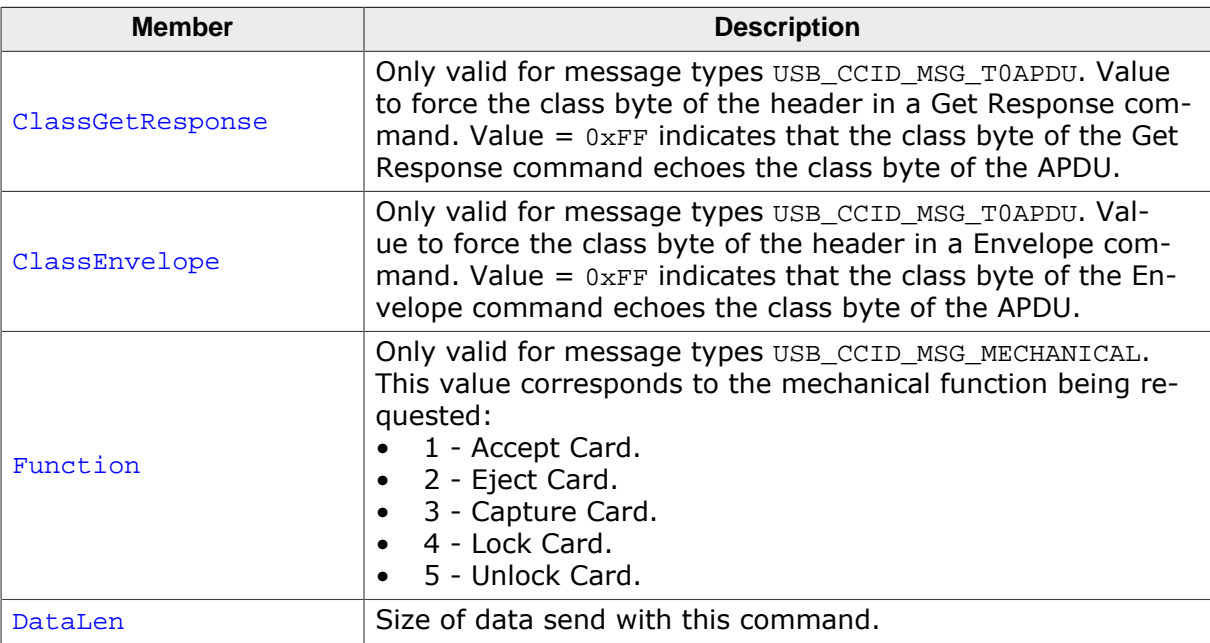

## **21.2.2.4 USB\_CCID\_PROTOCOL\_DATA\_T0**

#### **Description**

Protocol parameters for T=0 protocol.

#### **Type definition**

#### typedef struct {

- U8 FindexDindex;
- U8 TCCKST0;
- U8 GuardTimeT0;
- U8 WaitingIntegerT0;
- U8 ClockStop; } USB\_CCID\_PROTOCOL\_DATA\_T0;

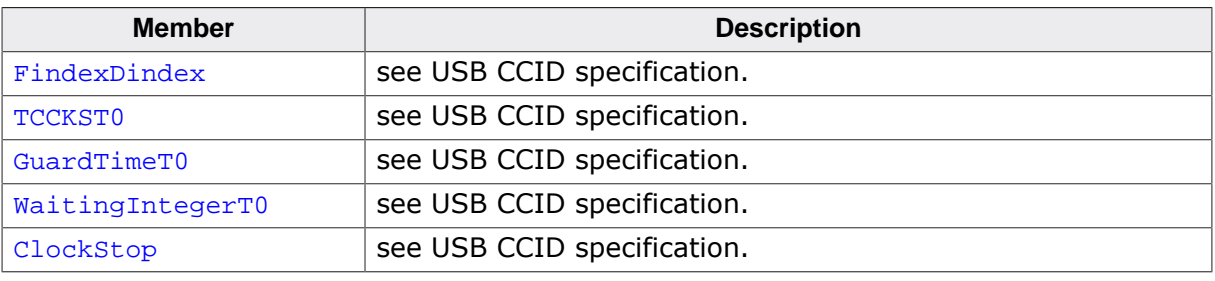

## **21.2.2.5 USB\_CCID\_PROTOCOL\_DATA\_T1**

#### **Description**

Protocol parameters for T=1 protocol.

## **Type definition**

typedef struct {

- U8 FindexDindex;
- U8 TCCKST1;
- U8 GuardTimeT1;
- U8 WaitingIntegerT1; U8 ClockStop;
- U8 IFSC;
	- U8 NadValue;
- } USB\_CCID\_PROTOCOL\_DATA\_T1;

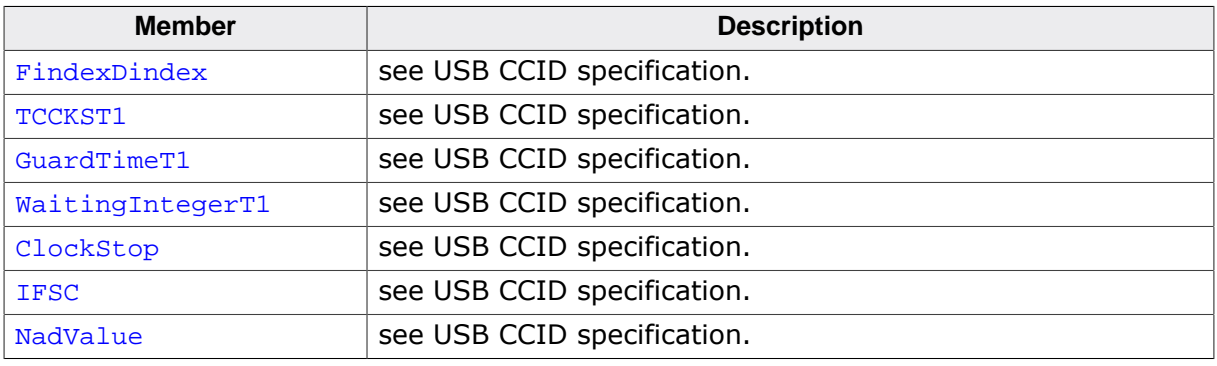

## **21.2.3 Function prototypes**

## **21.2.3.1 USBD\_CCID\_ABORT\_CB**

#### **Description**

Callback function to forward a CCID abort request from the host to the application. The function is called in interrupt context and should return as fast as possible.

#### **Type definition**

```
typedef void USBD_CCID_ABORT_CB(U8 Slot,
                                 U8 SeqNum);
```
**Parameters**

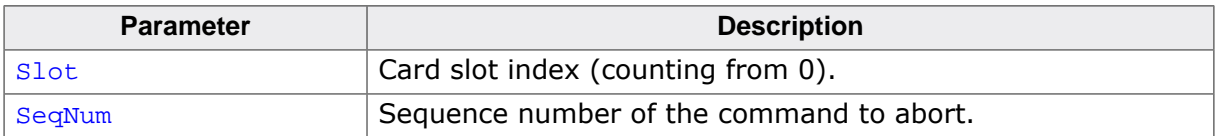

# **Chapter 22**

## **Combining USB components (Multi-Interface)**

In some cases, it is necessary to combine different USB components in one device. This chapter will describe how to do this and which steps are necessary.

## **22.1 Overview**

The USB specification allows implementation of more than one component (function) in a single device. This is achieved by combining two or more components. These devices will be recognized by the USB host as composite device and each component will be recognized as an independent device.

One device, for example a data logger, can have two components: This device can show log data files that were stored on a NAND flash through the MSD component. And the configuration of the data logger can be changed by using a BULK component, CDC component or even HID component.

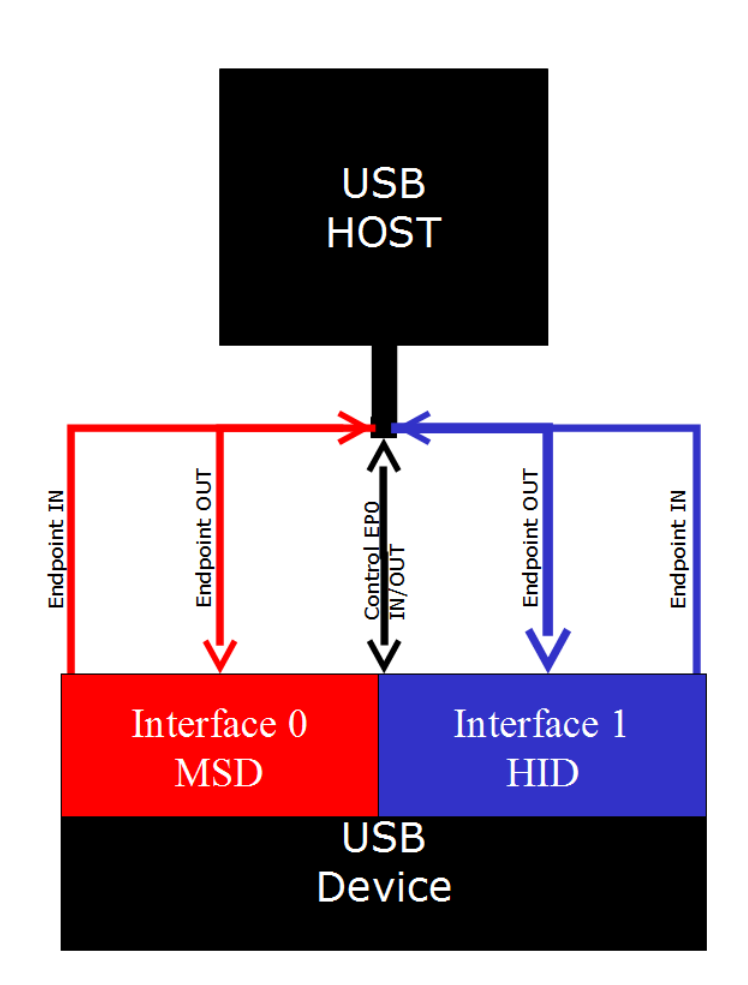

## **22.1.1 Single interface device classes**

Components can be combined because most USB device classes are based on one interface. This means that those components describe themselves at the interface descriptor level and thus makes it easy to combine different or even the same device classes into one device. Such devices classes are MSD, HID and generic bulk.

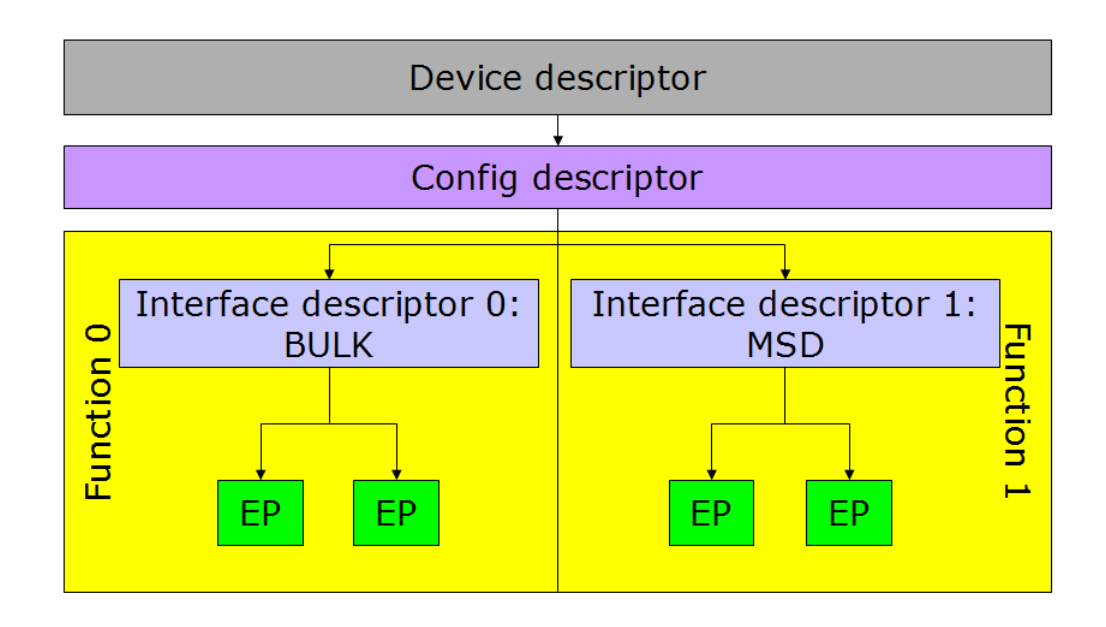

## **22.1.2 Multiple interface device classes**

In contrast to the single interfaces classes there are classes with multiple interfaces such as CDC and AUDIO or VIDEO class. These classes define their class identifier in the device descriptor. All interface descriptors are recognized as part of the component that is defined in the device descriptor. This normally would prevent the combination of multiple interface device classes (for example, CDC) with any other component, but this can be avoided by using IAD.

## **22.1.3 IAD class**

To remove the limitation described above the USB protocol defines a descriptor type that allows the combination of single interface device classes with multiple interface device classes. This descriptor is called an Interface Association Descriptor (IAD). It decouples the multi-interface class from other interfaces.

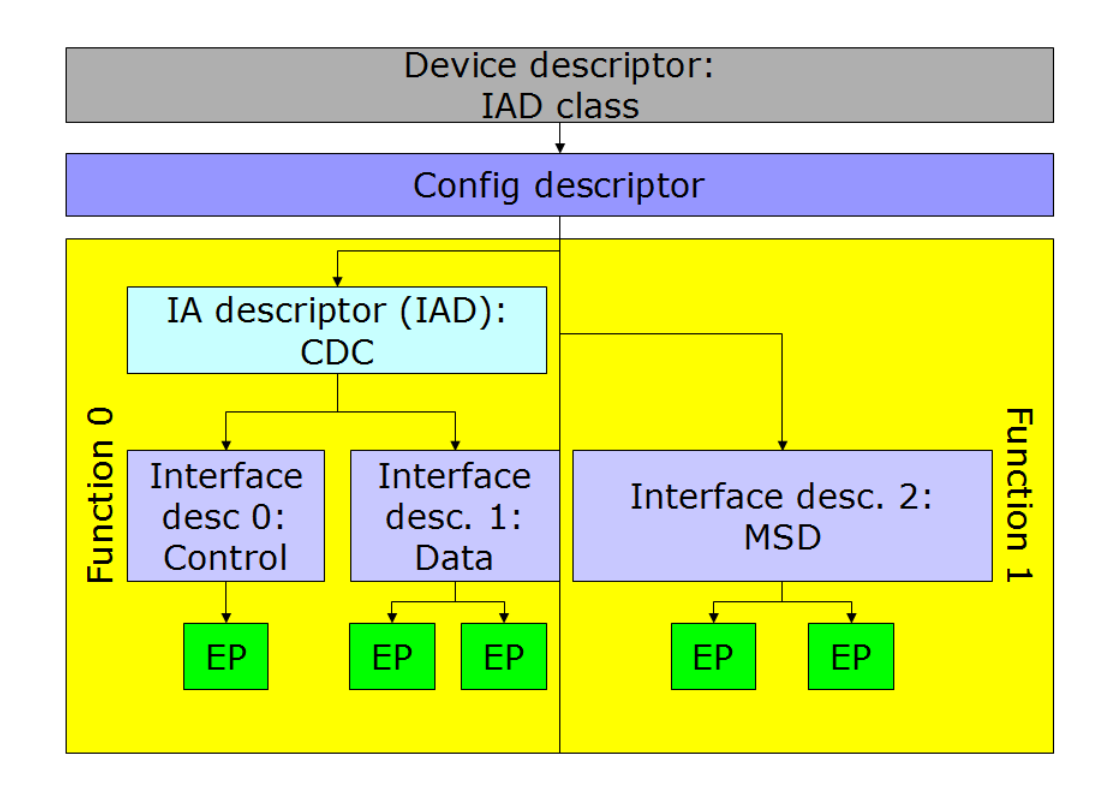

Since IAD is an extension to the original USB specification, it is not supported by all hosts, especially older host software. If IAD is not supported, the device may not be enumerated correctly.

#### **Supported hosts**

At the time of writing, IAD is supported by:

- Windows XP with Service pack 2 and newer
- Linux Kernel 2.6.22 and higher
- macOS

## **22.2 Configuration**

In general, no configuration is required. By default, emUSB-Device supports up to four interfaces. If more interfaces are needed the following macros must be modified:

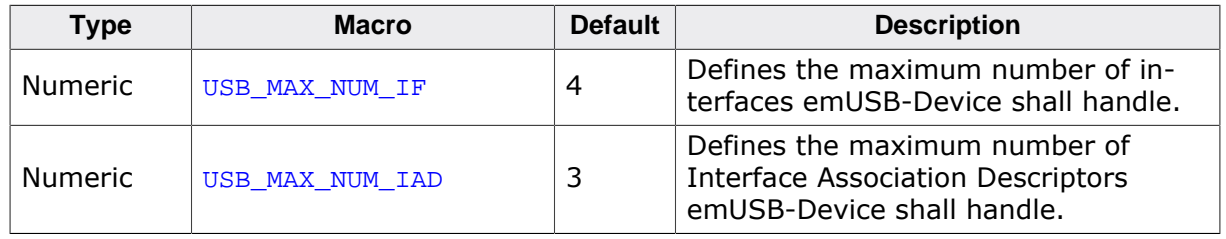

## **22.3 How to combine**

Combining different single interface emUSB-Device components (Bulk, HID, MSD) is an easy step, all that needs to be done is calling the appropriate USBD\_xxx\_Add() function. For adding the CDC component additional steps need to be taken. For detailed information refer to *emUSB-Device component specific modification* on page 636 and check the following sample.

#### **Requirements**

• Sufficient endpoints for all used device classes. Make sure that your USB device controller has enough endpoints available to handle all the interfaces that shall be integrated. The number of endpoints is limited by the USB controller hardware, this information is usually found in the specific MCU's reference manual.

#### **Sample application**

The following sample application uses embOS as the RTOS. This listing is taken from USB\_CompositeDevice\_CDC\_MSD.c.

```
/*********************************************************************
* (c) SEGGER Microcontroller GmbH *
* The Embedded Experts *
                          www.segger.com
**********************************************************************
-------------------------- END-OF-HEADER -----------------------------
File : USB CompositeDevice CDC MSD.c
Purpose : Sample showing a USB device with multiple interfaces (CDC+MSD).
          This sample combines the functionality of USB_CDC_Echo.c
          and USB_MSD_FS_Start.c samples.
Additional information:
   Preparations:
     For CDC:
     On Windows 8.1 and below the "usbser" driver is not automatically
     assigned to the CDC-ACM device. To install the "usbser" driver
     see \Windows\USB\CDC . The device can be accessed via COM port
    emulation programs e.g. PuTTY.
     On Linux no drivers are needed, the device should show up as
     /dev/ttyACM0 or similar. "sudo screen /dev/ttyACM0 115200"
     can be used to access the device.
     On macOS no drivers are needed, the device should show up as
     /dev/tty.usbmodem13245678 or similar. The "screen" terminal
    program can be used to access the device.
     For MSD:
    The correct emFile configuration file has
     to be included in the project. Depending on the hardware
    it can be one of the following:
     * FS_ConfigRAMDisk_23k.c
     * FS_ConfigNAND_*.c
     * FS_ConfigMMC_CardMode_*.c
     * FS_ConfigNAND_*.c
  Expected behavior:
    For CDC:
     After connecting the USB cable the PC registers a new COM port appears.
     Terminal programs are able to open the COM port.
     Any data sent should be received back from the target.
     For MSD:
    A new MSD volume is recognized by the PC.
```

```
 Sample output:
    The target side does not produce terminal output.
*/
/*********************************************************************
*
* #include section
*
**********************************************************************
*/
#include "USB.h"
#include "USB_CDC.h"
#include "BSP.h"
#include "USB_MSD.h"
#include "FS.h"
#include "RTOS.h"
/*********************************************************************
*
* Static const data
*
**********************************************************************
*/
//
// Information that is used during enumeration.
//
static const USB_DEVICE_INFO _DeviceInfo = {
 0x8765, // VendorId
0x1256, // ProductId
  "Vendor", // VendorName
  "MSD/CDC Composite device", // ProductName
  "1234567890ABCDEF" // SerialNumber
};
//
// String information used when inquiring the volume 0.
//
static const USB_MSD_LUN_INFO _Lun0Info = {
 "Vendor", // MSD VendorName
 "MSD Volume", // MSD ProductName
 "1.00", // MSD ProductVer
 "134657890" // MSD SerialNo
};
/*********************************************************************
*
* Static data
*
**********************************************************************
*/
// Data for MSD Task
static OS_STACKPTR int _aMSDStack[512]; /* Task stacks */
static OS TASK MSDTCB; \frac{1}{2} /* Task-control-blocks */
/*********************************************************************
*
* Static code
*
**********************************************************************
*/
/*********************************************************************
*
* _AddMSD
*
* Function description<br>* Add mass sterage de
   Add mass storage device to USB stack
*/
```

```
static void _AddMSD(void) {
  static U8 _abOutBuffer[USB_HS_BULK_MAX_PACKET_SIZE];
 USB_MSD_INIT_DATA InitData;<br>USB_MSD_INST_DATA InstData;
 USB_MSD_INST_DATA
  InitData.EPIn = USBD_AddEP(1, USB_TRANSFER_TYPE_BULK, 0, NULL, 0);
  InitData.EPOut = USBD_AddEP(0, USB_TRANSFER_TYPE_BULK, 0, _abOutBuffer, sizeof(_abOutBuffer));
  USBD_MSD_Add(&InitData);
  //
  // Add logical unit 0: RAM drive, using SDRAM
  //
  memset(&InstData, 0, sizeof(InstData));
 InstData.pAPI = &USB_MSD_StorageByName;
 InstData.DriverData.pStart = (void *)"";
  InstData.pLunInfo = &_Lun0Info;
  USBD_MSD_AddUnit(&InstData);
}
/*********************************************************************
*
* _MSDTask
*
* Function description
* Add mass storage device to USB stack
*/
static void _MSDTask(void) {
 while (1) {
   while ((USBD_GetState() & (USB_STAT_CONFIGURED | USB_STAT_SUSPENDED)) !
= USB_STAT_CONFIGURED) {
     USB_OS_Delay(50);
    }
    USBD_MSD_Task();
  }
}
/*********************************************************************
*
       _OnLineCoding
*
* Function description
* Called whenever a "SetLineCoding" Packet has been received
*
* Notes
* (1) Context
        This function is called directly from an ISR in most cases.
*/
static void OnLineCoding(USB CDC LINE CODING * pLineCoding) {
\pm i f 0
  USBD_Logf_Application("DTERate=%u, CharFormat=%u, ParityType=%u, DataBits=%u
\mathbb{R}^n ,
          pLineCoding->DTERate,
          pLineCoding->CharFormat,
          pLineCoding->ParityType,
          pLineCoding->DataBits);
#else
  BSP_USE_PARA(pLineCoding);
#endif
}
/*********************************************************************
*
* _AddCDC
*
* Function description
* Add communication device class to USB stack
*/
static USB_CDC_HANDLE _AddCDC(void) {
  static U8 _abOutBuffer[USB_HS_BULK_MAX_PACKET_SIZE];
 USB_CDC_INIT_DATA InitData;
```

```
 USB_CDC_HANDLE hInst;
  InitData.EPIn = USBD_{AddEP(USB)} DIR IN, USB_TRANSFER_TYPE_BULK, 0, NULL, 0);
  InitData.EPOut = USBD_AddEP(USB_DIR_OUT, USB_TRANSFER_TYPE_BULK, 0, _abOutBuffer, USB_HS_BULK_
   InitData.EPInt = USBD_AddEP(USB_DIR_IN, USB_TRANSFER_TYPE_INT, 64, NULL, 0);
   hInst = USBD_CDC_Add(&InitData);
   USBD_CDC_SetOnLineCoding(hInst, _OnLineCoding);
   return hInst;
}
/*********************************************************************
*
        Public code
*
**********************************************************************
*/
/*********************************************************************
*
* MainTask
*
* USB handling task.
* Modify to implement the desired protocol
*/
#ifdef __cplusplus
extern "C" { /* Make sure we have C-declarations in C++ programs */
#endif
void MainTask(void);
#ifdef __cplusplus
}
#endif
void MainTask(void) {
   USB_CDC_HANDLE hInstCDC;
   USBD_Init();
   USBD_EnableIAD();
   USBD_SetDeviceInfo(&_DeviceInfo);
  hInstCDC = _AddCDC();
   _AddMSD();
  USBD Start();
  OS_CREATETASK(&_MSDTCB, "MSDTask", _MSDTask, 200, _aMSDStack);
  while (1) {
    char ac[64];
     int NumBytesReceived;
     //
     // Wait for configuration
     //
    while ((USBD_GetState() & (USB_STAT_CONFIGURED | USB_STAT_SUSPENDED)) !
= USB_STAT_CONFIGURED) {
       BSP_ToggleLED(0);
       USB_OS_Delay(50);
 }
     BSP_SetLED(0);
     NumBytesReceived = USBD_CDC_Receive(hInstCDC, &ac[0], sizeof(ac), 0);
     if (NumBytesReceived > 0) {
       USBD_CDC_Write(hInstCDC, &ac[0], NumBytesReceived, 0);
     }
   }
}
/**************************** end of file ***************************/
```
## **22.4 emUSB-Device component specific modification**

There are different steps for each emUSB-Device component. The next section shows what needs to be done on both sides: device and host-side.

#### **22.4.1 CDC component**

#### **22.4.1.1 Device side**

In order to combine the CDC component with other components, the function USBD  $En$ ableIAD() needs to be called, otherwise the device will not enumerate correctly. Refer to section How to combine on page 390 and check the listing of the sample application.

#### **22.4.1.2 Host side**

Due to a limitation of the internal CDC serial driver of Windows, a composite device with CDC component and another device component(s) is only properly recognized by Windows XP SP3 and above. Linux kernel supports IAD with version 2.6.22. For Windows before Windows 10 the .inf file needs to be modified. The provided .inf file:

```
;
; Device installation file for
; USB 2 COM port emulation
;
;
;
[Version]
Signature="$Windows NT$"
Class=Ports
ClassGuid={4D36E978-E325-11CE-BFC1-08002BE10318}
Provider=%MFGNAME%
LayoutFile=layout.inf
DriverVer=03/26/2007,6.0.2600.1
CatalogFile=usbser.cat
[Manufacturer]
%MFGNAME%=CDCDevice,NT,NTamd64
[DestinationDirs]
DefaultDestDir = 12
[CDCDevice.NT]
%DESCRIPTION%=DriverInstall,USB\VID_8765&PID_1111&Mi_xx
[CDCDevice.NTamd64]
%DESCRIPTION%=DriverInstall,USB\VID_8765&PID_0234&Mi_xx
%DESCRIPTION%=DriverInstall,USB\VID_8765&PID_1111&Mi_xx
[DriverInstall.NT]
Include=mdmcpq.inf
CopyFiles=FakeModemCopyFileSection
AddReg=DriverInstall.NT.AddReg
[DriverInstall.NT.AddReg]
HKR,,DevLoader,,*ntkern
HKR, , NTMPDriver, , usbser.sys
HKR,, EnumPropPages32,, "MsPorts.dll, SerialPortPropPageProvider"
[DriverInstall.NT.Services]
AddService=usbser, 0x00000002, DriverServiceInst
[DriverServiceInst]
DisplayName=%SERVICE%
ServiceType=1
```
StartType=3

```
ErrorControl=1
ServiceBinary=%12%\usbser.sys
[Strings]
MFGNAME = "Manufacturer"
DESCRIPTION = "USB CDC serial port emulation"
SERVICE = "USB CDC serial port emulation"
```
#### **red** - required modifications

Please add the red colored text to your . inf file and change xx with the interface number of the CDC component.

The interface number is a zero based index and is assigned by the emUSB-Device stack when calling USBD\_CDC\_Add() function.

## **22.5 MSD and MTP combination feature**

MTP is often preferable because of the advantages it offers over MSD. But MTP is not natively recognized by macOS. To provide a solution which works on all the major operating systems SEGGER developed a feature which presents the device as a single interface that enumerates as MTP or as MSD depending on the host PC's operating system.

## **22.5.1 Configuration**

The code of the combination feature is contained in the files  $USB_MSD_MTP.c$  and USB MSD MTP.h. The MSD and MTP emUSB-Device packages are obviously also necessary for this to work. The combination feature is disabled by default and can be enabled by setting the configuration define USB\_SUPPORT\_MSD\_MTP\_COMBINATION to 1 inside your USB\_Conf.h file.

This system works similar to MSD or MTP. The device information is added via USBD\_MSD\_MT-P\_Add, storage information is added for the MSD and MTP module (USBD\_MSD\_AddUnit and USBD\_MTP\_AddStorage). And finally the blocking function USBD\_MSD\_MTP\_Task is called which handles all the communication as well as switching between MSD and MTP. Source code excerpt from the MSD+MTP sample USB\_MSD\_MTP\_FS\_Start.c:

```
static void _AddMSDMTP(void) {
 USB_MSD_INIT_DATA MSDInitData;
  USB_MSD_INST_DATA MSDInstData;
  USB_MTP_INIT_DATA MTPInitData;
  USB_MTP_INST_DATA MTPInstData;
  //
  // Set the endpoints in the MSD init data to the same Endpoints as MTP.
  //
 MTPInitData.EPIn = USBD AddEP(1, USB TRANSFER TYPE BULK,
                                           USB_HS_BULK_MAX_PACKET_SIZE,
                                          NULL, 0);
 MSDInitData.EPIn = MTPInitData.EPIn;
 MTPInitData.EPOut = USBD_AddEP(0, USB_TRANSFER_TYPE_BULK,
                                           USB_HS_BULK_MAX_PACKET_SIZE,
                                           _acReceiveBuffer,
                                           sizeof(_acReceiveBuffer));
MSDInitData.EPOut = MTPInitData.EPOut;
MTPInitData.EPInt = USBD_AddEP(1, USB_TRANSFER_TYPE_INT,
                                            10, NULL, 0);
 MTPInitData.pObjectList = _aObjectList; MTPInitData.NumBytesObjectList = sizeof(_aObjectList);
 MTPInitData.pDataBuffer = _aDataBuffer;
  MTPInitData.NumBytesDataBuffer = sizeof(_aDataBuffer);
 MTPInitData.pMTPInfo = &_MTPInfo;
  USBD_SetDeviceInfo(&_DeviceInfo);
  USBD_MSD_MTP_Add(&MSDInitData, &MTPInitData);
  //
  // Add logical unit 0 to MSD
  //
  memset(&MSDInstData, 0, sizeof(MSDInstData));
MSDInstData.pAPI = & USB_MSD_StorageByName;
MSDInstData.DriverData.pStart = (void *)"";
  MSDInstData.DriverData.pSectorBuffer = _aSectorBuffer;
  MSDInstData.DriverData.NumBytes4Buffer = sizeof(_aSectorBuffer);
  MSDInstData.pLunInfo = &_Lun0Info;
  USBD_MSD_AddUnit(&MSDInstData);
  //
  // Add a storage driver to MTP component.
  //
 MTPInstData.pAPI = &USB_MTP_StorageFS;
MTPInstData.sDescription = "MTP volume";
MTPInstData.sVolumeId = "0123456789"; MTPInstData.DriverData.pRootDir = "";
  USBD_MTP_AddStorage(&MTPInstData);
```
}

## **22.5.2 Limitations**

Because of the way libMTP recognizes MTP devices on Linux based systems a device which uses the MTP/MSD combination feature will be recognized as MSD. Unless the device is added into the libMTP device list (describing this procedure is beyond the scope of this documentation).

## **22.5.3 Target API**

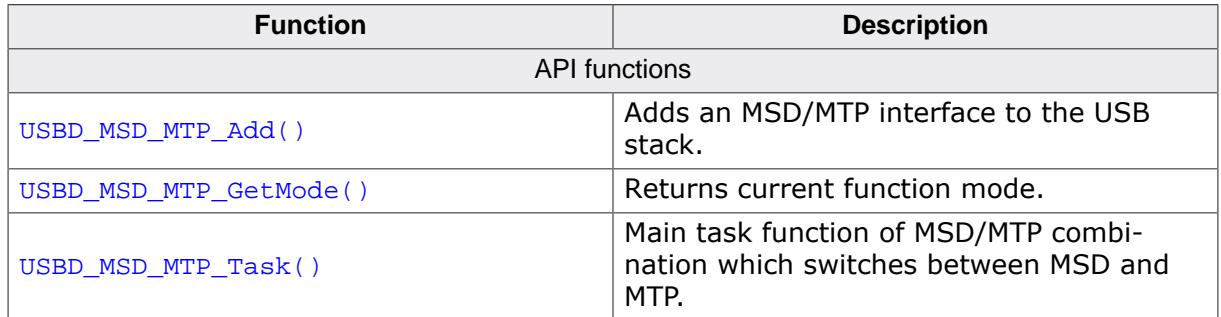

#### **22.5.3.1 USBD\_MSD\_MTP\_Add()**

#### **Description**

Adds an MSD/MTP interface to the USB stack.

#### **Prototype**

```
int USBD_MSD_MTP_Add(const USB_MSD_INIT_DATA * pMSDInitData,
                     const USB_MTP_INIT_DATA * pMTPInitData);
```
#### **Parameters**

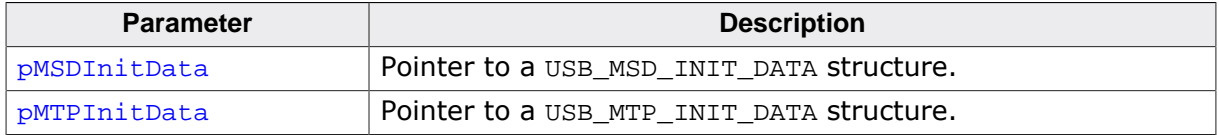

#### **Return value**

 $0 =$  Successfully added.

#### **Additional information**

After the initialization of USB core, this is the first function that needs to be called when an MSD/MTP interface is used with emUSB-Device. The structures  $\text{USB}_\text{MTP\_INIT}\_\text{DATA}$  and USB\_MSD\_INIT\_DATA have to be initialized before USBD\_MSD\_MTP\_Add() is called. The bulk endpoints configured for MTP and MSD must be the same. Refer to USB\_MTP\_INIT\_DATA and USB MSD INIT DATA for more information.

## **22.5.3.2 USBD\_MSD\_MTP\_GetMode()**

#### **Description**

Returns current function mode.

#### **Prototype**

int USBD\_MSD\_MTP\_GetMode(void);

#### **Return value**

USBD\_MSD\_MTP\_MODE\_MSD Running as MSD<br>
USBD\_MSD\_MTP\_MODE\_MTP Running as MTP. USBD\_MSD\_MTP\_MODE\_MTP

USBD\_MSD\_MTP\_MODE\_NOT\_INITED Not connected or not initialized yet.<br>USBD\_MSD\_MTP\_MODE\_MSD Running as MSD.

#### **Additional information**

This function can be used to make sure that the application code does not access the storage medium when running as MSD.

## **22.5.3.3 USBD\_MSD\_MTP\_Task()**

#### **Description**

Main task function of MSD/MTP combination which switches between MSD and MTP.

#### **Prototype**

void USBD\_MSD\_MTP\_Task(void);

#### **Additional information**

The function returns when the USB device is detached or suspended.

## **22.6 Issues on Windows 7**

When connecting a Multi-interface device to Windows 7, sometimes a wrong driver is installed causing the device not to work.

The device needs to be handled as a composite device whereas Windows/Third party USB host software installs the driver of the first interface only.

This problem can be fixed manually using SEGGER's USB Composite Device Driver Fixer tool: https://www.segger.com/downloads/free-utilities/CompositeDeviceFixer.

## **22.6.1 Detailed description**

The cause why the driver was wrongly selected is that some USB 3.0 controller drivers which also include their own USB 3.0 stack since the native USB host stack of Windows 7 cannot handle USB 3.0 devices (Microsoft introduced a native USB 3.0 stack only on Windows 8 and higher).

Normally the third-party USB 3.0 stacks handle the enumeration and data transfers correctly. Unless it comes to the MS OS descriptor handling. Almost all third-party stacks handle them incorrectly. Especially when it comes to devices which have multiple interfaces such as RNDIS+MSD or MTP+Bulk or RNDIS+WinuSB etc. or RNDIS+CDC. Even when IAD is used it is wrongly passed. In normal cases Windows would initially report that a composite device is detected. Afterwards the single interfaces are enumerated and the driver for each interface will be loaded. When MS OS Descriptors are used the information is passed to the dedicated interfaces. Those third-party USB 3.0 stack are NOT doing this. They pass this information to the device instead of the interface, which is wrong. Microsoft says in the MS OS Descriptor 2.0 Specification that the MS OS Descriptor information needs to be passed to the interfaces: [Microsoft OS 2.0 Descriptors Specification /April 2017 - Chapter Overview] "Scoping of MS OS descriptors With MS OS version 1.0 descriptors, Windows USB driver stack does not query for any MS OS descriptors if the device is a composite device, instead defers such queries to the USB Generic Parent Driver (Usbccgp.sys). The effect is that all MS OS descriptors are applied to specific composite functions, and none can be applied to the entire device itself."

Neither do those third-party USB host stacks implement a proper handling of the MS OS Desriptors nor do they pass the information properly to other drivers/stacks.

# **Chapter 23 Target OS Interface**

This chapter describes the functions of the operating system abstraction layer.

## **23.1 General information**

emUSB-Device includes an OS abstraction layer which should make it possible to use an arbitrary operating system together with emUSB-Device. To adapt emUSB-Device to a new OS one only has to map the functions listed below in section Interface function list to the native OS functions.

SEGGER took great care when designing this abstraction layer, to make it easy to understand and to adapt to different operating systems.

## **23.1.1 Operating system support supplied with this release**

emUSB-Device packages contain an abstraction layer for *embOS* (USB\_0S\_embOSv5.c). A kernel abstraction layer for using emUSB-Device without any RTOS (superloop) is also supplied (USB\_OS\_None.c).

Abstraction layers for the following operating systems are readily available:

- FreeRTOS
- $\cdot$  µC/OS-II
- $\mu$ C/OS-III
- CMSIS-RTX
- Keil-RTX
- ThreadX
- chibiOS
- CMX RTOS

Abstraction layers for other operating systems can be written upon request.

## **23.2 Interface function list**

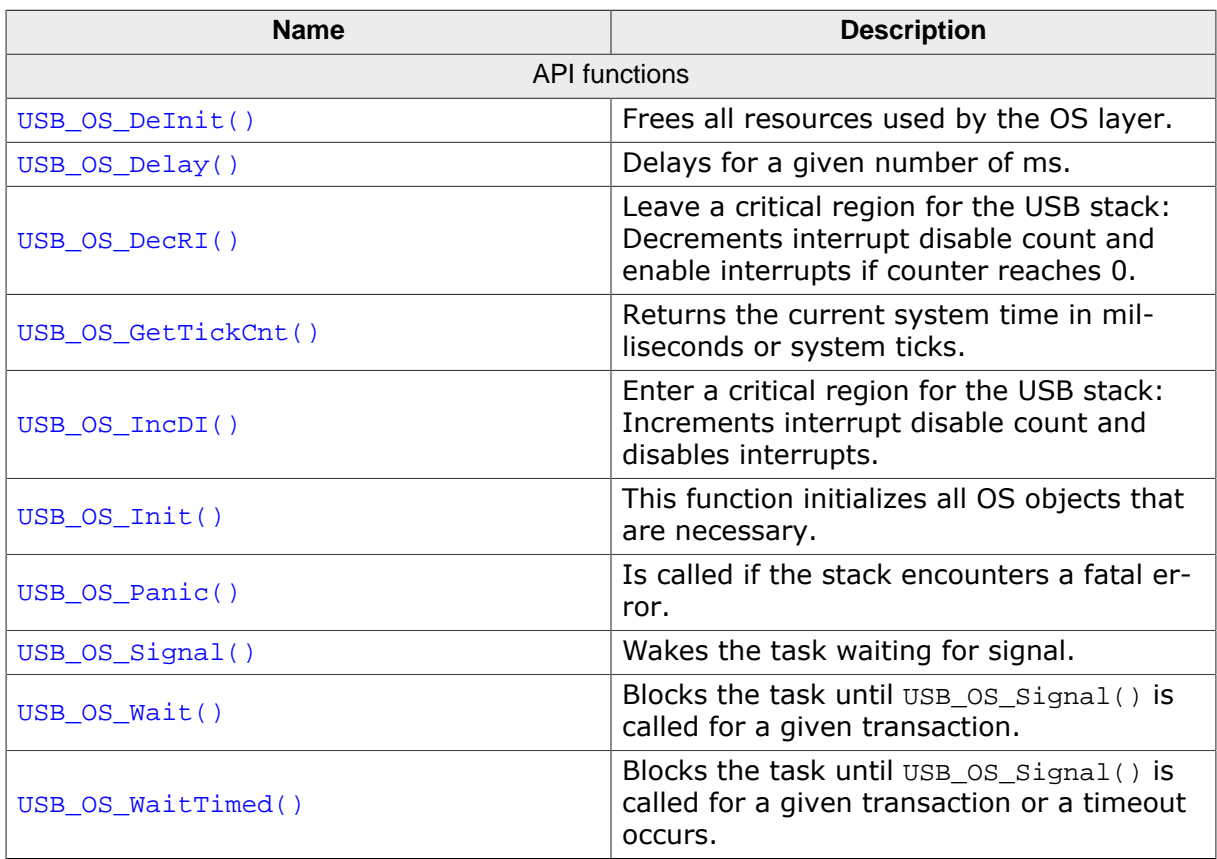

## **23.2.1 USB\_OS\_DeInit()**

#### **Description**

Frees all resources used by the OS layer.

#### **Prototype**

void USB\_OS\_DeInit(void);
## **23.2.2 USB\_OS\_Delay()**

#### **Description**

Delays for a given number of ms.

#### **Prototype**

void USB\_OS\_Delay(int ms);

#### **Parameters**

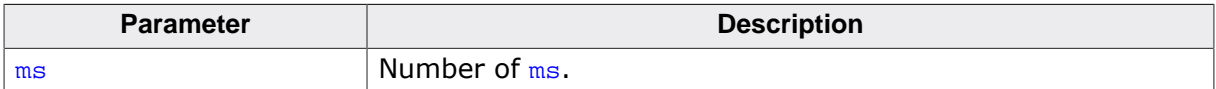

## **23.2.3 USB\_OS\_DecRI()**

#### **Description**

Leave a critical region for the USB stack: Decrements interrupt disable count and enable interrupts if counter reaches 0.

#### **Prototype**

```
void USB_OS_DecRI(void);
```
#### **Additional information**

The USB stack will perform nested calls to USB\_OS\_IncDI() and USB\_OS\_DecRI(). This function may be called from a task context or from within an interrupt. If called from an interrupt, it need not do anything.

An alternate implementation would be to

- enable the USB interrupts,
- unlock the mutex or semaphore locked in USB\_OS\_IncDI()

if the disable count reaches 0.

This may be more efficient, because interrupts of other peripherals can be serviced while inside a critical section of the USB stack.

## **23.2.4 USB\_OS\_GetTickCnt()**

#### **Description**

Returns the current system time in milliseconds or system ticks.

#### **Prototype**

U32 USB\_OS\_GetTickCnt(void);

#### **Return value**

Current system time.

## **23.2.5 USB\_OS\_IncDI()**

#### **Description**

Enter a critical region for the USB stack: Increments interrupt disable count and disables interrupts.

#### **Prototype**

```
void USB_OS_IncDI(void);
```
#### **Additional information**

The USB stack will perform nested calls to USB\_OS\_IncDI() and USB\_OS\_DecRI(). This function may be called from a task context or from within an interrupt. If called from an interrupt, it need not do anything.

An alternate implementation would be to

- perform a lock using a mutex or semaphore and
- disable the USB interrupts.

This may be more efficient, because interrupts of other peripherals can be serviced while inside a critical section of the USB stack.

## **23.2.6 USB\_OS\_Init()**

#### **Description**

This function initializes all OS objects that are necessary.

#### **Prototype**

void USB\_OS\_Init(void);

## **23.2.7 USB\_OS\_Signal()**

#### **Description**

Wakes the task waiting for signal.

#### **Prototype**

```
void USB_OS_Signal(unsigned EPIndex,
                   unsigned TransactCnt);
```
#### **Parameters**

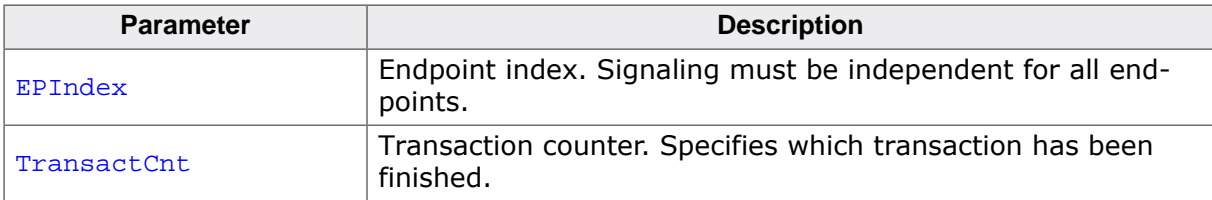

#### **Additional information**

This routine is typically called from within an interrupt service routine.

## **23.2.8 USB\_OS\_Wait()**

#### **Description**

Blocks the task until USB\_OS\_Signal() is called for a given transaction.

#### **Prototype**

```
void USB_OS_Wait(unsigned EPIndex,
                 unsigned TransactCnt);
```
#### **Parameters**

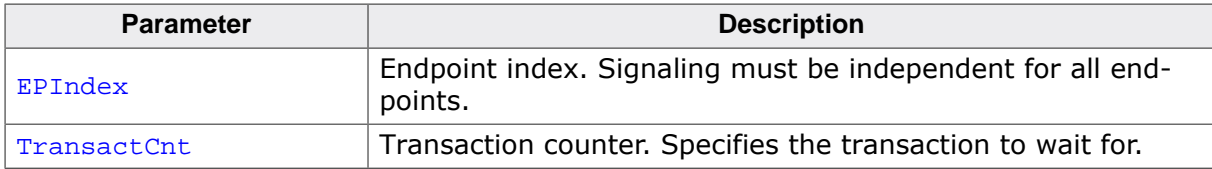

#### **Additional information**

The function must ignore signaling transactions other than given in TransactCnt. If this transaction was signaled before this function was called, it must return immediately.

This routine is called from a task.

# **23.2.9 USB\_OS\_WaitTimed()**

## **Description**

Blocks the task until USB\_OS\_Signal() is called for a given transaction or a timeout occurs.

## **Prototype**

int USB\_OS\_WaitTimed(unsigned EPIndex, unsigned ms, unsigned TransactCnt);

## **Parameters**

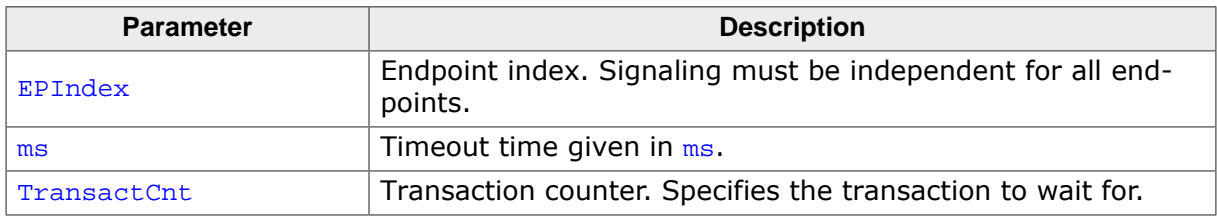

## **Return value**

- 0 Task was signaled within the given timeout.
- 1 Timeout occurred.

## **Additional information**

The function must ignore signaling transactions other than given in TransactCnt. If this transaction was signaled before this function was called, it must return immediately.

USB\_OS\_WaitTimed() is called from a task. This function is used by all available timed routines.

Alternatively this function may take the given timeout in units of system ticks of the underlying operating system instead of milliseconds. In this case all API functions that support a timeout parameter should also use system ticks for the timeout.

# **Chapter 24 Target USB Driver**

This chapter describes how to configure a USB driver for emUSB-Device in detail.

# **24.1 General information**

#### **Purpose of the USB hardware interface**

emUSB-Device does not contain any hardware dependencies. These are encapsulated through a hardware abstraction layer, which consists of the interface functions described in this chapter. All of these functions for a particular USB controller are typically located in a single file, the USB driver. Drivers for hardware which have already been tested with emUSB-Device are available.

#### **Range of supported USB hardware**

The interface has been designed in such a way that it should be possible to use the most common USB device controllers. This includes USB 1.1, USB 2.0 and USB 3.0 controllers.

## **24.1.1 Available USB drivers**

An always up to date list can be found at:

https://www.segger.com/emusb-drivers.html

# **24.2 Adding a driver to emUSB-Device**

 $USBD$   $Init()$  initializes the internals of the USB stack and is always the first function which the USB application has to call.  $\text{USBD\_Init}()$  will then call  $\text{USBD\_X\_Config}()$ . This function should be used to perform the following tasks:

- Perform device specific hardware initialization if necessary.
- Add a USB driver to your project.
- Enable SuperSpeed by calling the function USBD\_EnableSuperSpeed() if possible and desired.
- Assign a memory area to be used for endpoint buffers if required by the driver, see USBD\_AssignMemory().
- Optionally install a HWAttach function.
- Install interrupt management functions.

You have to specify the USB device driver which should be used with emUSB-Device. For this, USBD\_AddDriver() should be called in USBD\_X\_Config() with the identifier of the driver which is compatible to your hardware as parameter. Refer to the header file USB.h for a list of all supported devices and their valid identifiers.

The  $HWAttach()$  function should be used to perform hardware-specific actions which are not part of the USB controller logic (for example, enabling the peripheral clock for USB port). This function is called from every device driver, but may not be present if your hardware does not need to perform such actions. A \_HWAttach() function may be registered to the stack by calling USBD\_SetAttachFunc() within USBD\_X\_Config().

Additionally a function to enable the USB interrupt must be installed using the function USBD SetISREnableFunc().

Modify USBD\_X\_Config(), \_EnableISR() and if required, \_HWAttach().

## **24.2.1 USBD\_X\_Config()**

#### **Description**

Configure the USB stack.

#### **Prototype**

void USBD X Config(void)

#### **Additional information**

This function is always called from  $\text{USBD}\text{Init}()$ .

```
/* Example excerpt from USB_Config_SAM7A3.c */
#define PID_USB (27) // USB Identifier
#define _AT91C_PIOA_BASE (0xFFFFF400)
#define _AT91C_PIOB_BASE (0xFFFFF600)
#define _AT91C_PMC_BASE (0xFFFFFC00)
#define _PIO_PER_OFFS (0x00)
#define _PIO_OER_OFFS (0x10)
#define _PIO_CODR_OFFS (0x34) /* Clear output data register */
#define _PMC (*(volatile unsigned int*) _AT91C_PMC_BASE)
#define _USB_ID (_PIOB_ID)
#define _USB_OER 
  (*(volatile unsigned int*) (_AT91C_PIOB_BASE + _PIO_OER_OFFS))
#define _USB_CODR 
  (*(volatile unsigned int*) (_AT91C_PIOB_BASE + _PIO_CODR_OFFS))
#define _USB_DP_PUP_BIT (1)
static void _HWAttach(void) {
 PMC = (1 << USBID); /* Enable peripheral clock for USB-Port */
 \angleUSB\angleOER = (1 << \angleUSB\angleDP\anglePUP\angleBIT); /* set USB\angleDP\anglePUP to output */
```

```
 _USB_CODR = (1 << _USB_DP_PUP_BIT); /* set _USB_DP_PUP_BIT to low state */
}
static void _EnableISR(USB_ISR_HANDLER * pfISRHandler) {
  *(U32*)(0xFFFFF080 + 4 * PID_USB) = (U32)pfISRHandler; // Set interrupt vector<br>*(U32*)(0xFFFFF128) = (1 << PID_USB);
  *(U32*) (0xFFFFF128)
   // Clear pending interrupt
   *(U32*)(0xFFFFF120) = (1 << PID_USB); // Enable Interrupt
}
void USBD_X_Config(void) {
   USBD_AddDriver(&USB_Driver_AtmelSAM7A3);
   USBD_SetAttachFunc(_HWAttach);
   USBD_SetISREnableFunc(_EnableISR);
}
```
## **24.2.2 USBD\_X\_DisableInterrupt()**

#### **Description**

This function is called by the stack in cases where the stack must perform a critical operation which can not be interrupted by a new incoming USB interrupt event.

### **Prototype**

```
void USBD_X_DisableInterrupt(void);
```
#### **Additional information**

This function is MCU/USB controller specific. Normally it is defined in the hardware specific USB\_Config\_\*.c file.

This function is only called by the stack if the define USBD\_OS\_USE\_USBD\_X\_INTERRUPT is set to 1 in  $\text{USB\_Conf.h.}$  If this is not the case interrupts are disabled/enabled globally.

```
/* Example excerpt from USB_Config_SEGGER_emPower.c */
void USBD_X_DisableInterrupt(void) {
  NVIC_DisableIRQ(USBHS_IRQn);
}
/* Example excerpt from USB_Config_Renesas_RSKRX71M.c */
void USBD_X_DisableInterrupt(void) {
USB0_IER_USB0 &= \sim(1uL << USB0_IER_USB0_BIT); USB0_IER_USBR0 &= ~(1uL << USB0_IER_USBR0_BIT);
}
```
## **24.2.3 USBD\_X\_EnableInterrupt()**

### **Description**

This function is called by the stack to enable USB interrupt(s) after they have been disabled by USBD\_X\_DisableInterrupt().

### **Prototype**

void USBD\_X\_EnableInterrupt(void);

#### **Additional information**

This function is MCU/USB controller specific. Normally it is defined in the hardware specific USB\_Config\_\*.c file.

This function is only called by the stack if the define USBD\_OS\_USE\_USBD\_X\_INTERRUPT is set to 1 in  $\text{USB\_Conf.h.}$  If this is not the case interrupts are disabled/enabled globally.

```
/* Example excerpt from USB_Config_SEGGER_emPower.c */
void USBD_X_EnableInterrupt(void) {
  NVIC_EnableIRQ(USBHS_IRQn);
}
/* Example excerpt from USB_Config_Renesas_RSKRX71M.c */
void USBD_X_EnableInterrupt(void) {
USB0_IER_USS0 |= (1uL << USB0_IER_USB0_BIT); USB0_IER_USBR0 |= (1uL << USB0_IER_USBR0_BIT);
}
```
# **24.3 Device driver specifics**

For emUSB-Device different USB controller drivers are provided. Normally, the drivers are ready and do not need to be configured at all. Some drivers may need to be configured in a special manner, due to some limitation of the controller.

This section lists the drivers which require special configuration and describes how to configure those drivers.

Restrictions caused by the USB controller hardware are also listed in this section.

## **24.3.1 LPC54/55xxx full-speed driver**

#### **Configuration**

This driver needs a memory area to store the endpoint table and endpoint transfer buffers. By default the dedicated USB RAM attached to the high-speed controller is used. If the full-speed and high-speed controllers are used simultaneously, then a different memory area must be assigned to the driver by calling the function USBD\_AssignMemory() in USB-D\_X\_Config().

Minimum required memory: 256 bytes + 'maximum packet size' for each used non-control endpoint.

The memory area must be aligned to a 256-byte boundary.

## **24.3.2 LPC54/55xxx high-speed driver**

This driver is used for the MCUs:

- LPC54608
- LPC540xx/54S0xx
- LPC55xxx
- iMXRT500

#### **Restrictions**

In some versions of the LPC54xxx MCUs, the high-speed device controller contains a serious bug: Under some circumstances the first byte of a data packet transferred to the host is changed to 0x00 (See LPC546xx errata sheet, Rev. 2.1, 23 October 2018, USB.15). Although the workaround suggested by NXP is implemented in the driver, data packets may still get corrupted if IN and OUT endpoints are active at the same time. This can't be avoided in many applications. This problem is known for the LPC54608 and some early samples of the LPC54018/LPC54S018. We recommend not to use the high-speed device controller on devices with this issue. When in doubt, check with NXP for a specific device.

The LPC55xxx high-speed device controller is not able to send ISO packets of size 1024 to the host. Only packet sizes up to 1023 bytes will work.

## **24.3.3 EHCI driver**

This driver is used for the MCUs:

- LPC18xx
- LPC43xx
- Kinets (HS controller)
- iMX RT105x/RT106x
- Zynq70xx

#### **Configuration**

This driver needs a memory area to store the DMA descriptors and endpoint transfer buffers. By default a memory area declared inside the driver code is used. The size of this area can be configured by setting the preprocessor symbol USB\_ENDPOINT\_BUFFER\_POOL\_SIZE in USB\_Conf.h.

Alternately the application may provide the memory to the driver: Then the dynamic memory variant of the driver must be added to the USB stack and the function USBD\_Assign-Memory() must be called.

#### **Example**

```
 USBD_AddDriver(&USB_Driver_NXP_LPC43xx_DynMem);
 USBD_AssignMemory(_MemPool, sizeof(_MemPool));
```
Minimum required memory (for systems without cached memory):

- 918 to 1536 bytes (depending on the number of endpoints the controller provides)
- For each used non-control OUT (RX) endpoint: 32 bytes + 'maximum packet size' of the endpoint
- For each used non-control IN (TX) endpoint: 64 bytes

Minimum required memory (for systems using cached memory):

- 1046 to 1664 bytes (depending on the number of endpoints the controller provides)
- For each used non-control endpoint (IN or OUT): 96 bytes  $+ 2 * '$  maximum packet size' of the endpoint

The memory area must be aligned to a 2048-byte boundary.

#### **Cache support**

If the driver is installed on a system using cached (data) memory, cache functions for cleaning and invalidating cache lines must be provided and set with USBD\_SetCacheConfig().

## **24.3.4 nRF52xxx, nRF53xx driver**

#### **Restrictions**

A data transfer from the device to the host can't be canceled any more after the data packet was passed to the USB controller. Due to a restriction of the USB controller of the nRFxxxx MCUs, the packet remains in the hardware buffer until it can be transferred to the host. This even applies if the host is disconnected from the device.

This means that timeouts given to any of the USB Write functions do not work as expected. In case of a timeout, the function is terminated, but the data to be written is still pending.

# **24.3.5 Synopsys DWC2 driver (slave mode)**

This driver does not use DMA and is applicable for the MCUs:

- STM32F105/107
- STM32F2xx
- STM32F4xx
- STM32F7xx
- STM32H7xx
- STM32L4x5/4x6/4x7/4x9
- XMC45xx
- EFM32GGxxx

## **Configuration**

This driver needs a memory area for endpoint transfer buffers. By default a memory area declared inside the driver code is used. The size of this area can be configured by setting the preprocessor symbol USB\_ENDPOINT\_BUFFER\_POOL\_SIZE in USB\_Conf.h.

For the STM32F7xx and STM32H7xx drivers the memory may be provided by the application instead. In this case the dynamic memory variant of the driver must be added to the USB stack and the function USBD\_AssignMemory() must be called.

#### **Example**

```
 USBD_AddDriver(&USB_Driver_ST_STM32F7xxHS_DynMem);
 USBD_AssignMemory(_MemPool, sizeof(_MemPool));
```
Minimum required memory:

- 64 bytes
- For each used non-control OUT (RX) endpoint: The 'maximum packet size' of the endpoint

#### **Restrictions**

High bandwidth ISO transactions are not supported, therefore a maximum of 1024 bytes can be transferred per microframe in high-speed.

## **24.3.6 Synopsys DWC2 driver (DMA mode)**

This driver can be used for the high-speed controllers of the MCUs:

- STM32F4xx
- STM32F7xx
- STM32H7xx

#### **Configuration**

This driver needs a memory area for endpoint transfer buffers, which must be provided by the application by calling the function USBD AssignMemory() after USBD AddDriver().

Minimum required memory:

- 128 bytes
- For each used non-control endpoint (IN and OUT each): The 'maximum packet size' of the endpoint

All sized must be round up to a multiple of 4 bytes or the cache line size, if the system uses a cache.

#### **Cache support**

If the driver is installed on a system using cached (data) memory, cache functions for cleaning and invalidating cache lines must be provided and set with  $\text{USBD\_SetCacheConfig}()$ .

#### **Restrictions**

High bandwidth ISO transactions are not supported, therefore a maximum of 1024 bytes can be transferred per microframe.

## **24.3.7 XHCI driver**

#### **Configuration**

The function  $USBD\_EnableSuperSpeed()$  must be called within  $USBD_xConfig()$ , if the device shall be able to operate at SuperSpeed. If the function is not called, the USB controller will enumerate in high-speed only.

This driver needs a memory area for endpoint transfer buffers which must be provided by the application using the USBD\_AssignMemory() function.

Typical required memory (on a system with a data cache line size of 64 bytes):

- 1152 bytes
- For each used non-control OUT (RX) endpoint: The 'maximum packet size' of the endpoint + 512 bytes
- For each used non-control IN (TX) endpoint: 192 bytes

For optimal and reproducible memory allocation behaviour the memory area provided to USBD\_AssignMemory() should be cache aligned and should not span a 64KB boundary.

#### **Cache support**

Cache functions for cleaning and invalidating cache lines must be provided and set with USBD SetCacheConfig().

## **24.3.8 Renesas RX driver**

This driver is used for the MCUs:

- RX113
- RX231
- RX71M (full-speed controller)
- RX62N
- RX63N
- RX64M
- RX65N

#### **Restrictions**

Due to a hardware limitation the maximum packet size of isochronous endpoints is limited to 256 bytes (instead of the normally possible 1023 bytes).

## **24.3.9 AT91RM9200 driver**

#### **Restrictions**

SETUP OUT transfers with more than 8 bytes can cause the controller to lock-up. A setup OUT transfer consists of a SETUP stage, an optional DATA OUT stage and a STATUS IN stage. The usage of status IN with preceding data is relatively rare, certain HID commands can trigger this, e.g. "SetFeature", in most other protocols setup transfers are rarely done in the OUT direction with a data stage. Usage of common protocols (MSD, CDC, etc.) should not be affected. The USB controller in this MCU appears to have a critical bug with status IN transactions which results in a complete lock-up of the controller until power cycle. The issue occurs during the status stage of setup transfers consisting of more than one data packet:

Works:

- SETUP packet
- 7 byte data OUT
- 0 byte status IN

Does not work:

- SETUP packet
- 8 byte data OUT
- 1 byte data OUT
- 0 byte status IN <-- During this transaction the IN token can be seen and on the device side, the ZLP transaction is started, but the controller locks up. After this the controller will no longer receive any interrupts.

# **Chapter 25 Support**

# **25.1 Contacting support**

Before contacting support please make sure that you are using the latest version of the emUSB-Device package. Also please check the chapter *Configuring debugging output* on page 44 and run your application with enabled debug support.

If you are a registered emUSB-Device user and you need to contact the emUSB-Device support please send the following information via email to ticket\_emusb@segger.com<sup>\*</sup>:

- Your emUSB-Device registration number.
- emUSB-Device version.
- A detailed description of the problem
- The configuration files USB Conf \*.\*
- Any error messages.

Please also take a few moments to help us to improve our service by providing a short feedback when your support case has been solved.

<sup>\*</sup>By sending us an email your (personal) data will automatically be processed. For further information please refer to our privacy policy which is available at https://www.segger.com/legal/privacy-policy/.

# **Chapter 26 Profiling with SystemView**

This chapter describes how to configure and enable profiling of emUSB-Device using SystemView.

# **26.1 Profiling overview**

emUSB-Device is instrumented to generate profiling information of API functions and driver-level functions.

These profiling information expose the run-time behavior of emUSB-Device in an application, recording which API functions have been called, how long the execution took, and revealing which driver-level functions have been called by API functions or events like interrupts.

The profiling information is recorded using SystemView.

SystemView is a real-time recording and visualization tool for profiling data. It exposes the true run-time behavior of a system, going far deeper than the insight provided by debuggers. This is particularly effective when developing and working with complex systems comprising an OS with multiple threads and interrupts, and one or more middleware components.

SystemView can ensure a system performs as designed, can track down inefficiencies, and show unintended interactions and resource conflicts.

The recording of profiling information with SystemView is minimally intrusive to the system and can be done on virtually any system. With SEGGER's Real Time Technology (RTT) and a J-Link, SystemView can record data in real-time and analyze the data live, while the system is running.

The emUSB-Device profiling instrumentation can be easily configured and set up.

# **26.2 Additional files for profiling**

Additional files are required on target and PC side for full functionality of SystemView.

## **26.2.1 Additional files on target side**

The SystemView module needs to be added to the application to enable profiling. If not already part of the project, download the sources from https://www.segger.com/systemview.html and add them to the project.

Also make sure that USB SYSVIEW.c from the /USB/ directory is included in the project.

## **26.2.2 Additional files on PC side**

For fully functional and readable outputs in the SystemView PC application, a description file for the corresponding middleware is required. This description file extends the values sent from the target to fully readable text outputs.

While SystemView already comes with the most recent description files at the time the SystemView release has been built, these files might not be the latest available. The latest SystemView description files can be found in the emUSB-Device shipment in the folder /Shared/SystemView/Description/. You can copy these files over to the Description folder that comes with the SystemView package.

The version at the end of the SystemView description file does not have to match the exact version of the middleware it is used with. They are valid from this version onwards until a description file for a newer version is required.

# **26.3 Enable profiling**

Profiling can be included or excluded at compile-time and enabled at run-time. When profiling is excluded, no additional overhead in performance or memory usage is generated. Even when profiling is enabled the overhead is minimal, due to the efficient implementation of SystemView.

To include profiling, define USBD\_SUPPORT\_PROFILE as 1 in the emUSB-Device configuration (USB\_Conf.h) or in the project preprocessor defines.

Per default profiling is included when the global define SUPPORT\_PROFILE is set.

```
#if defined(SUPPORT_PROFILE) && (SUPPORT_PROFILE)
  #ifndef USBD_SUPPORT_PROFILE
    #define USBD_SUPPORT_PROFILE 1
  #endif
#endif
```
To enable profiling at run-time, USBD SYSVIEW Init() needs to be called. Profiling can be enabled at any time, it is recommended to do this in the user-provided configuration USBD\_X\_Config():

```
/*********************************************************************
*
* USBD_X_Config
*
*/
void USBD_X_Config(void) {
 ...
#if USBD SUPPORT PROFILE
  USBD_SYSVIEW_Init();
#endif
  ...
```
# **26.4 Recording and analyzing profiling information**

When profiling is included and enabled emUSB-Device generates profiling events. On a system which supports RTT (i.e. ARM Cortex-M and Renesas RX) the data can be read and analyzed with SystemView and a J-Link. Connect the J-Link to the target system using the default debug interface and start the SystemView host application. If the system does not support RTT, SystemView can be configured for single-shot or postmortem mode. Please refer to the SystemView User Manual for more information.

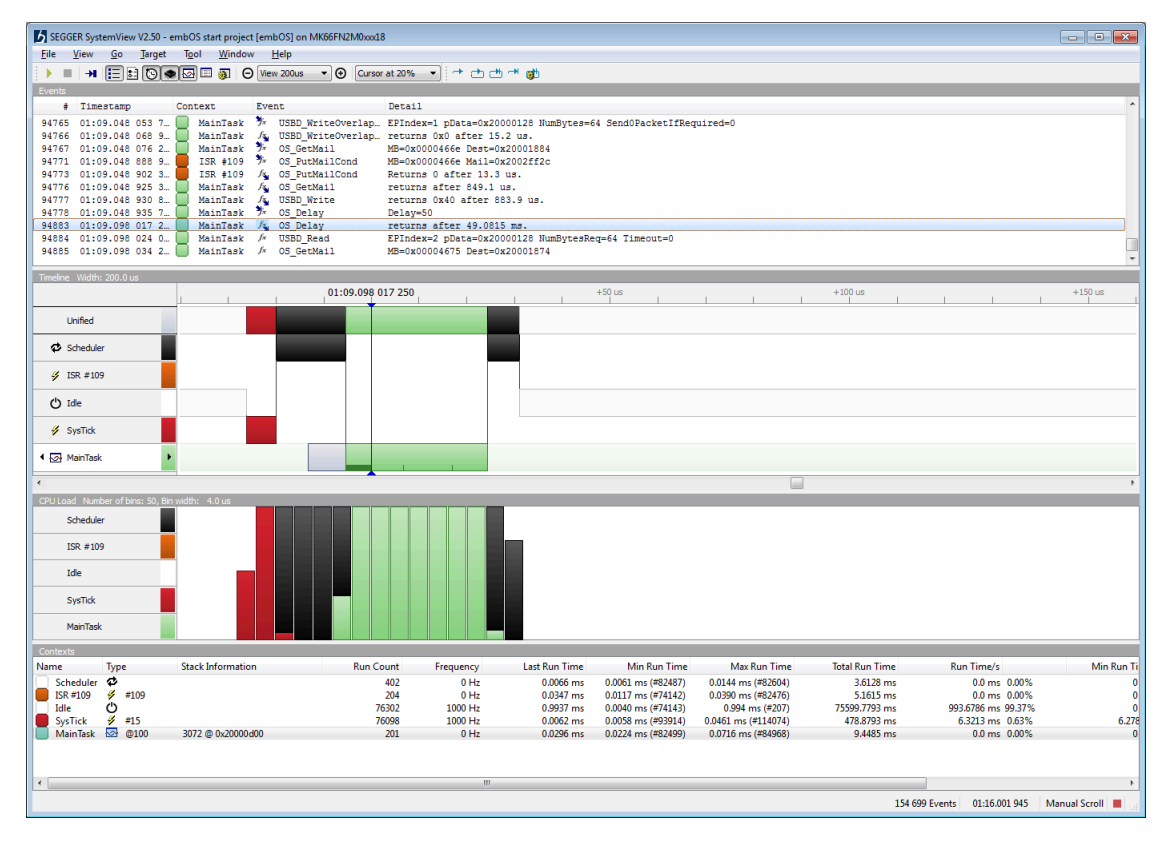

# **Chapter 27 Debugging**

emUSB-Device comes with various debugging options. These includes optional warning and log outputs, as well as other run-time options which perform checks at run time as well as options to drop incoming or outgoing packets to test stability of the implementation on the target system.

## **27.1 Message output**

The debug builds of emUSB-Device include a fine grained debug system which helps to analyze the correct implementation of the stack in your application. All modules of the USB stack can output logging and warning messages via terminal I/O, if the specific message type identifier is added to the log and/or warn filter mask. This approach provides the opportunity to get and interpret only the logging and warning messages which are relevant for the part of the stack that you want to debug.

By default, all of the warning messages and none of the logging messages are activated. All activated messages are forwarded to the functions  $USB_X_LLog()$  and  $USB_X_Waran()$ . These functions are located in the source file USB\_ConfigIO.c and may be customized or replaced if necessary.

# **27.2 API functions**

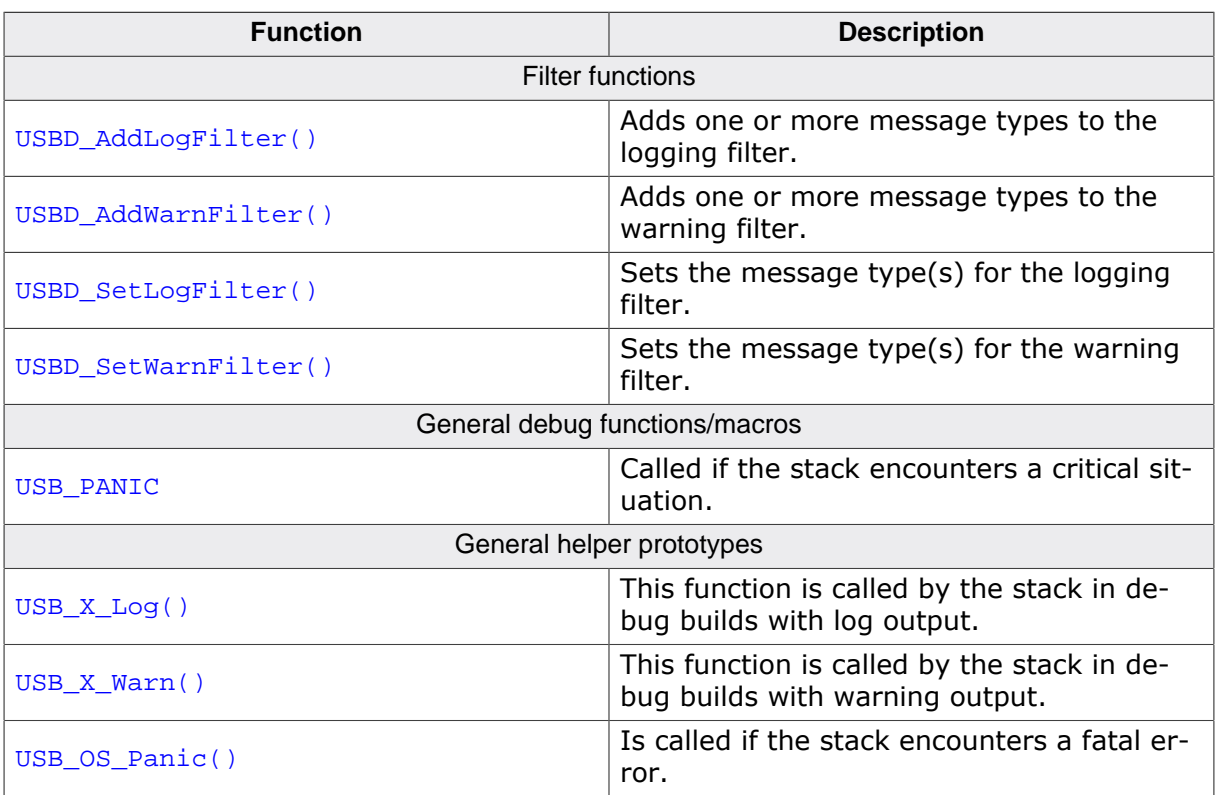

## **27.2.1 USBD\_AddLogFilter()**

#### **Description**

Adds one or more message types to the logging filter.

#### **Prototype**

void USBD\_AddLogFilter(U32 FilterMask);

#### **Parameters**

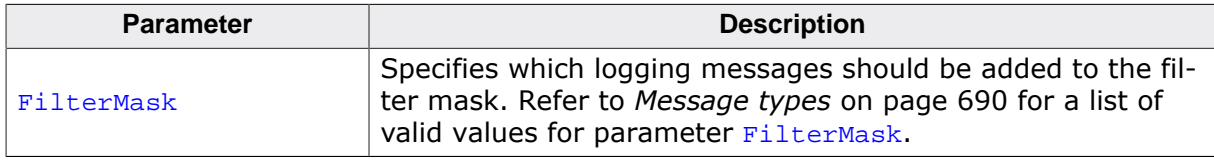

#### **Additional information**

USBD\_AddLogFilter() can also be used to remove a filter condition which was set before. It adds the specified filter to the filter mask via a disjunction.

```
void Application (void) {
  USBD_AddLogFilter(USB_MTYPE_DRIVER); // Activate driver logging messages
   USBD_Init();
   /*
    * Do something
    */
}
```
## **27.2.2 USBD\_AddWarnFilter()**

#### **Description**

Adds one or more message types to the warning filter.

#### **Prototype**

void USBD\_AddWarnFilter(U32 FilterMask);

#### **Parameters**

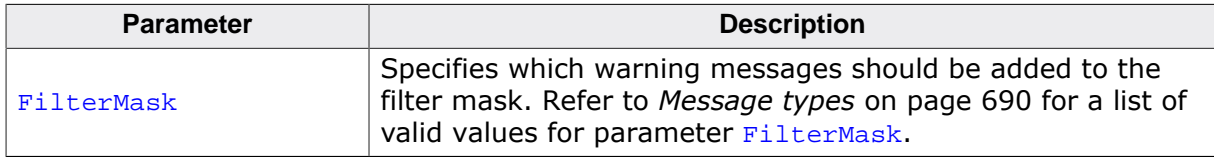

#### **Additional information**

USBD\_AddWarnFilter() can also be used to remove a filter condition which was set before. It adds the specified filter to the filter mask via a disjunction.

```
void Application (void) {
  USBD_AddWarnFilter(USB_MTYPE_DRIVER); // Activate driver warning messages
   USBD_Init();
   /*
    * Do something
    */
}
```
## **27.2.3 USBD\_SetLogFilter()**

#### **Description**

Sets the message type(s) for the logging filter.

#### **Prototype**

void USBD\_SetLogFilter(U32 FilterMask);

#### **Parameters**

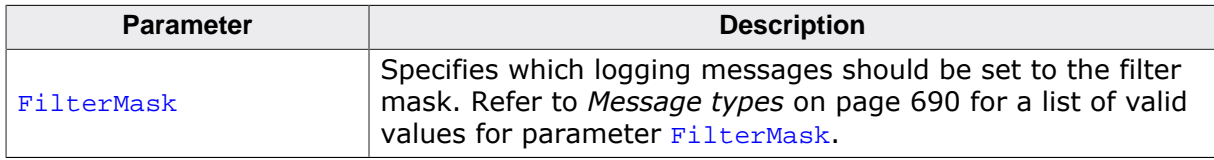

#### **Additional information**

This function can be called before USBD\_Init(). By default, none of filter conditions are set. The sample application contain a simple implementation which can be easily modified.
## **27.2.4 USBD\_SetWarnFilter()**

#### **Description**

Sets the message type(s) for the warning filter.

#### **Prototype**

void USBD\_SetWarnFilter(U32 FilterMask);

#### **Parameters**

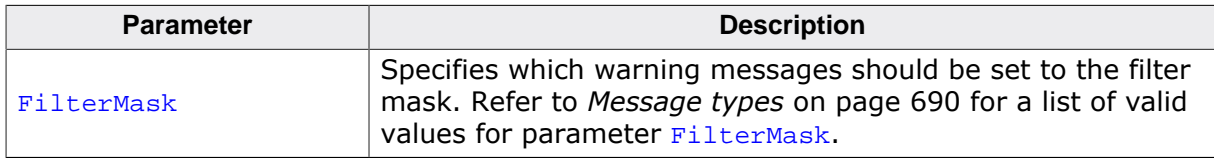

#### **Additional information**

This function can be called before USBD\_Init(). By default, none of filter conditions are set. The sample application contain a simple implementation which can be easily modified.

### **27.2.5 USB\_PANIC**

#### **Description**

This macro is called by the stack code when it detects a situation that should not be occurring and the stack can not continue. The intention for the USB\_PANIC() macro is to invoke whatever debugger may be in use by the programmer. In this way, it acts like an embedded breakpoint. This macro is mostly used in cases where emUSB-Device was configured improperly.

#### **Prototype**

USB\_PANIC (const char \* sError);

#### **Additional information**

This macro maps to a function in debug builds only. If  $USB_DEBUG > 0$ , the macro maps to the stack internal function USB\_OS\_Panic(). It disables all interrupts to avoid further task switches, outputs sError via terminal I/O and loops forever. When using an emulator, you should set a breakpoint at the beginning of this routine or simply stop the program after a failure. The error message is passed to the function as parameter. In a release build, this macro is defined empty, so that no additional code will be included by the linker.

## **27.2.6 USB\_X\_Log()**

#### **Description**

This function is called by the stack in debug builds with log output. In a release build, this function is not be linked in.

#### **Prototype**

void USB\_X\_Log(const char \* s);

#### **Parameters**

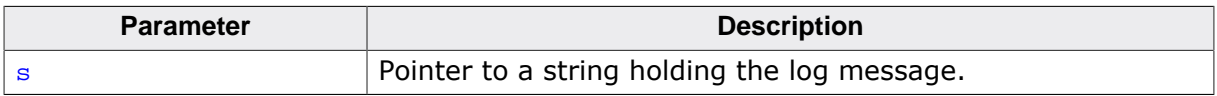

## **27.2.7 USB\_X\_Warn()**

#### **Description**

This function is called by the stack in debug builds with warning output. In a release build, this function is not be linked in.

#### **Prototype**

void USB\_X\_Warn(const char \* s);

#### **Parameters**

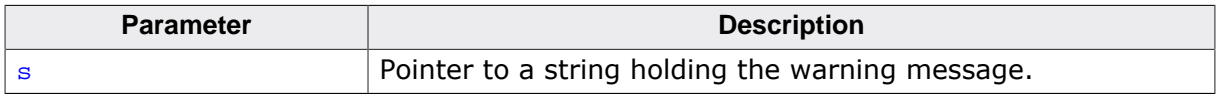

## **27.2.8 USB\_OS\_Panic()**

#### **Description**

Is called if the stack encounters a fatal error.

#### **Prototype**

void USB\_OS\_Panic(const char \* pErrMsg);

#### **Parameters**

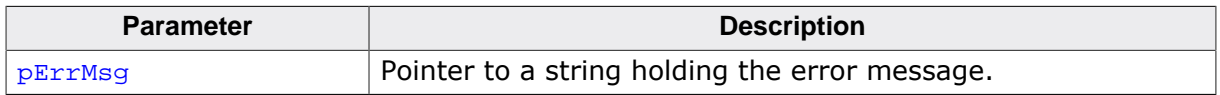

#### **Additional information**

In a release build this function is not linked in. The default implementation of this function disables all interrupts to avoid further task switches, outputs the error string via terminal I/ O and loops forever. When using an emulator, you should set a break-point at the beginning of this routine or simply stop the program after a failure.

## **27.3 Message types**

#### **Description**

The same message types are used for log and warning messages. Separate filters can be used for both log and warnings. For details, refer to USBD\_SetLogFilter() and USBD\_Set-WarnFilter() as wells as USBD\_AddLogFilter() and USBD\_AddWarnFilter() for more information about using the message types.

#### **Definition**

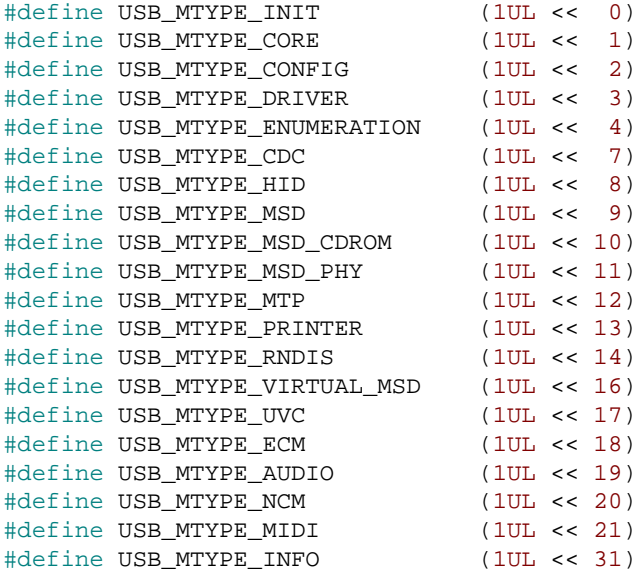

#### **Symbols**

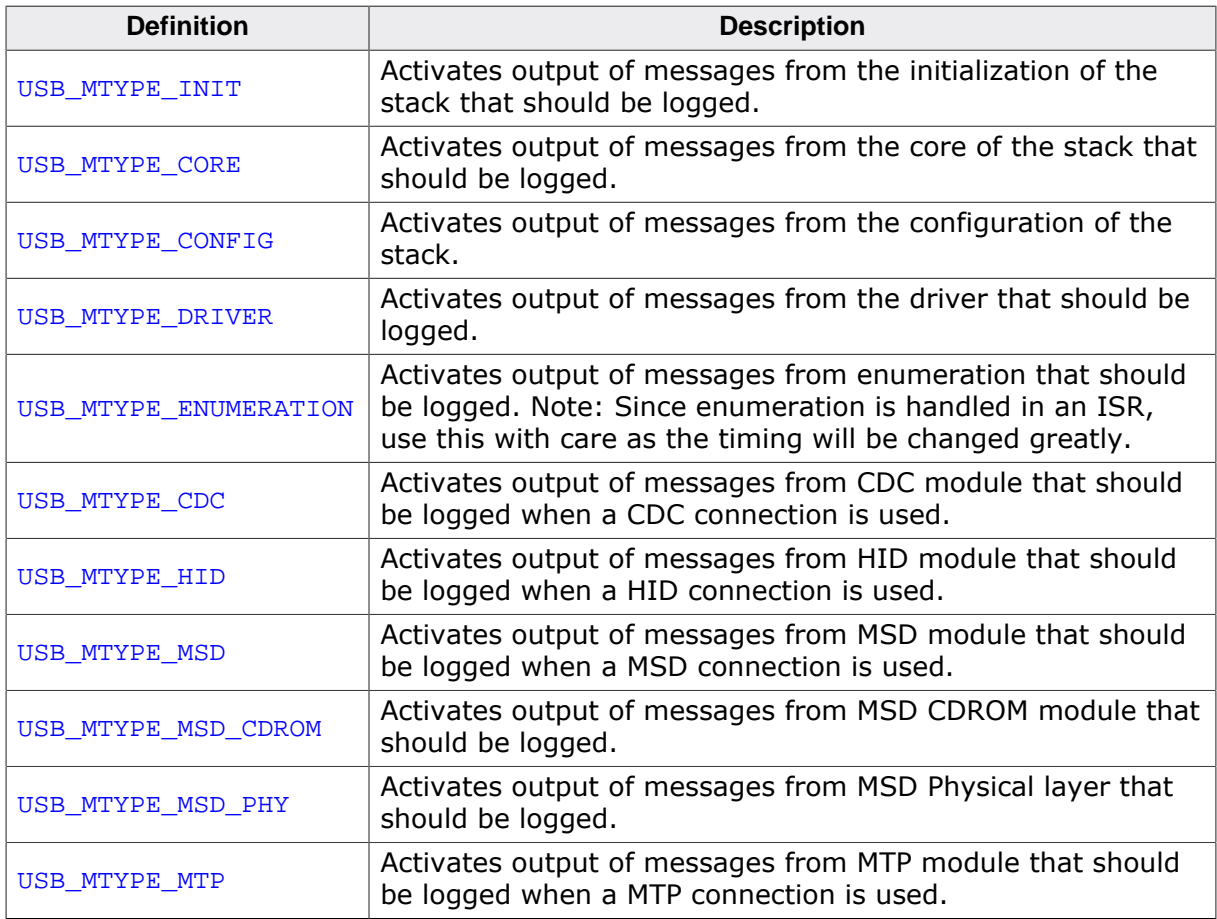

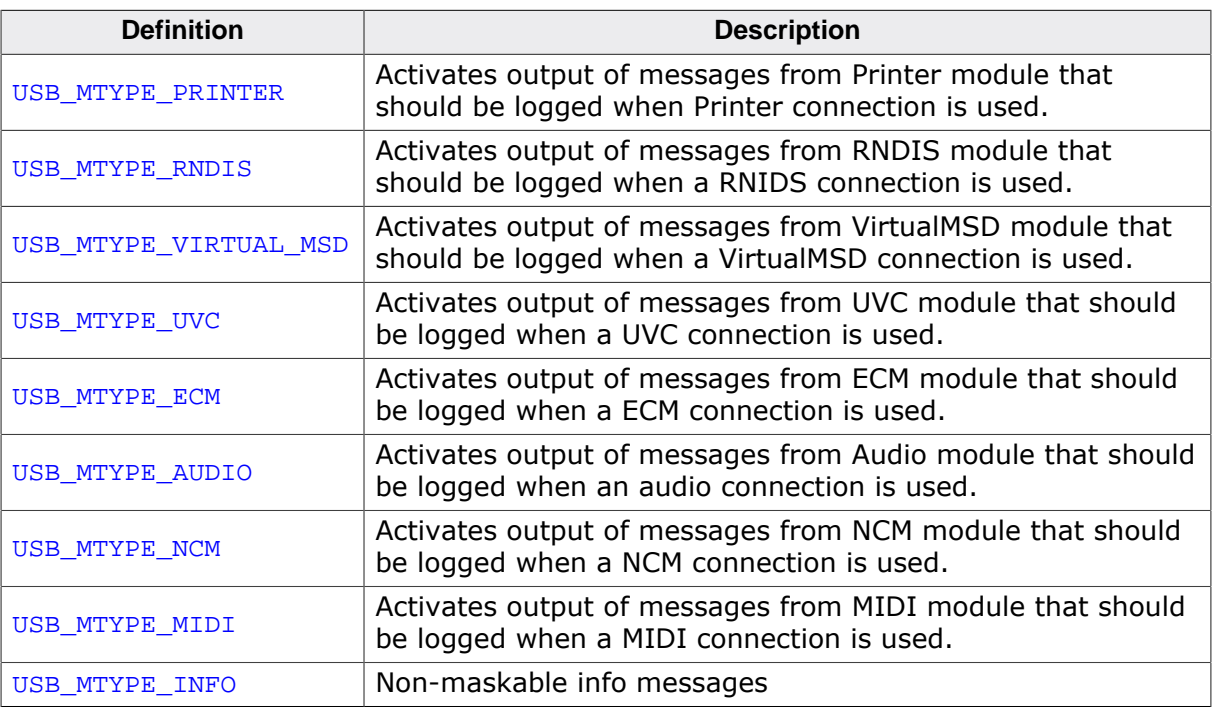

# **Chapter 28 Certification**

This chapter describes the process of USB driver certification with Microsoft Windows. This chapter is only relevant for drivers which require an .inf file.

## **28.1 What is the Windows Hardware Certification and why do I need it?**

The Windows Hardware Certification (formerly known as "Windows Logo Certification") process will sign a driver with a Microsoft certificate which signifies that the device is compatible and safe to use with Microsoft Windows operating systems.

If the device is using a call which requires . inf files and if the driver is not signed the user will be confronted with messages saying that the driver is not signed and may not be safe to use with Microsoft Windows. Depending on which Windows version you are using a different message will be shown. Users of Windows Server 2008, Windows Vista x64, Windows 7 x64 an newer version of the respective distributions will be warned about the missing signature and the driver will show up as installed, but the driver will not be loaded. The user can override this security measure by hitting F8 on Windows start-up and selecting "Disable Driver Signature Enforcement" or editing the registry.

Microsoft Windows Vista/7:

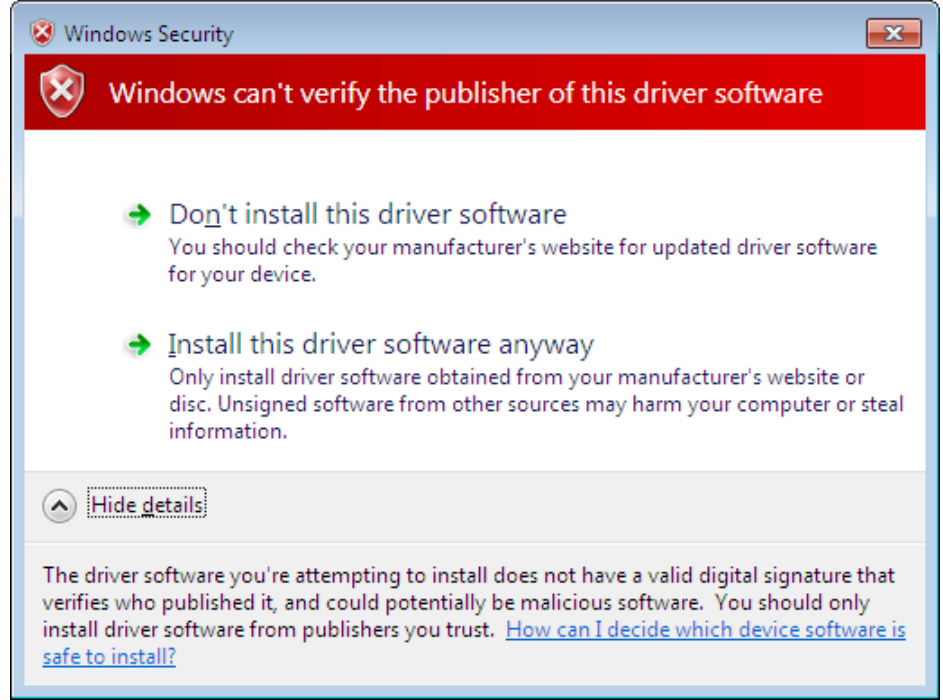

## **28.2 Certification offer**

Customers can complete the certification by themselves. But SEGGER also offers certification for our customers. To certify a device a customer needs a valid Vendor ID, registered at https://www.usb.org and a free Product ID. Using the Hardware Certification Kit a certification package is created. The package is sent to Microsoft for confirmation. After the confirmation is received from Microsoft the customer receives a .cat file which allows the drivers to be installed without problems.

## **28.3 Vendor and Product ID**

A detailed description of the Vendor and Product ID can be found in chapter *Product / Vendor IDs* on page 39.

The customer can acquire a Vendor ID from the USB Implementers Forum, Inc. (https:// www.usb.org). This allows to freely decide which Product ID is used for which product.

## **28.4 Certification without SEGGER Microcontroller**

Certification can be completed by the customer themselves. The certification is a lengthy and complicated process. For further information, as well as the requirements see:

https://msdn.microsoft.com/en-us/library/windows/hardware/jj124227.aspx

## **Chapter 29**

## **Performance & resource usage**

This chapter covers the performance and resource usage of emUSB-Device. It contains information about the memory requirements in typical systems which can be used to obtain sufficient estimates for most target systems.

## **29.1 Memory footprint**

emUSB-Device is designed to fit many kinds of embedded design requirements. Several features can be excluded from a build to get a minimal system. The code size depends on the API functions called by the application. The code was compiled for a Cortex-M4 CPU with the SEGGER compiler and size optimization. Note that the values are only valid for an average configuration.

The following table shows the approximate RAM and ROM requirement of emUSB-Device in bytes:

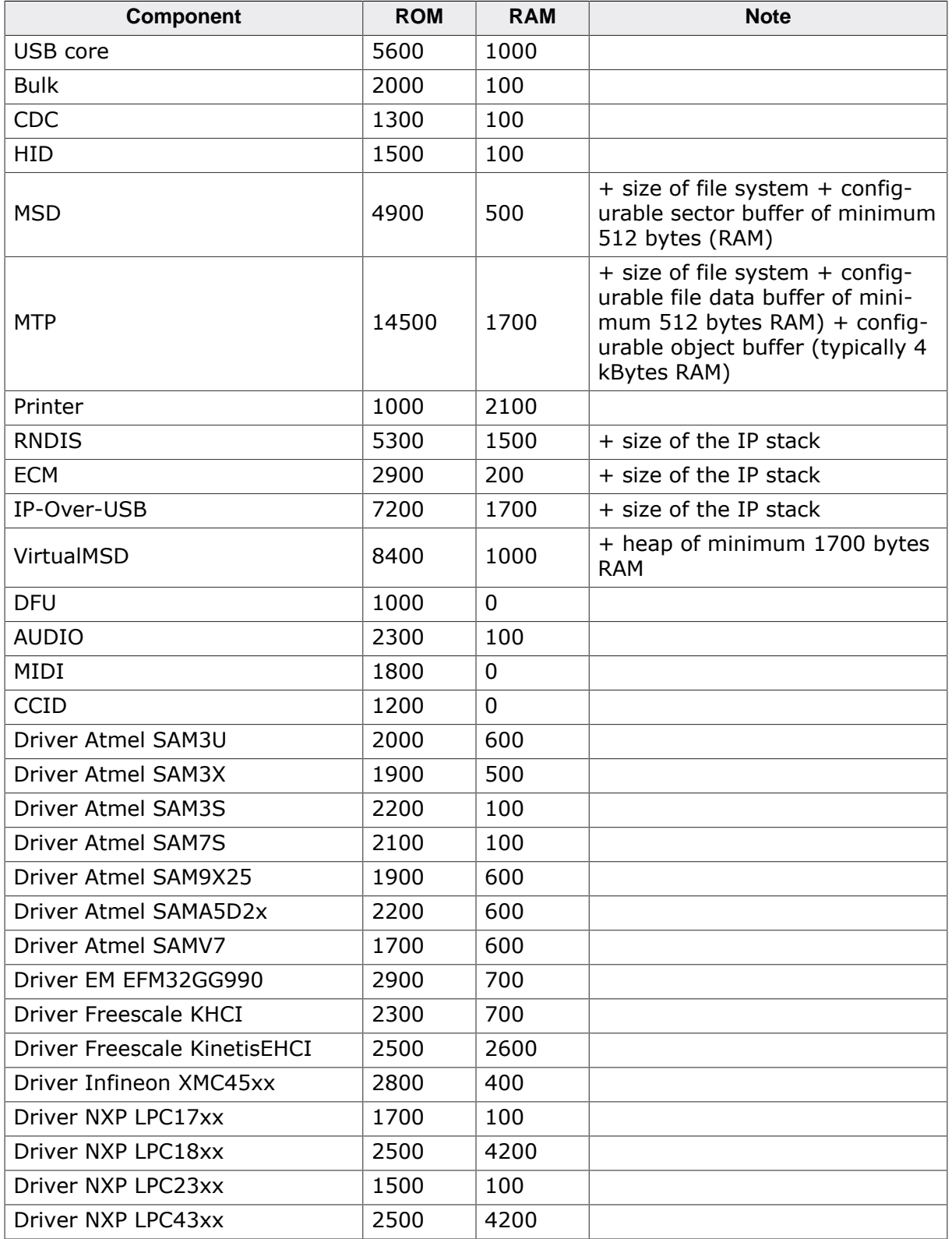

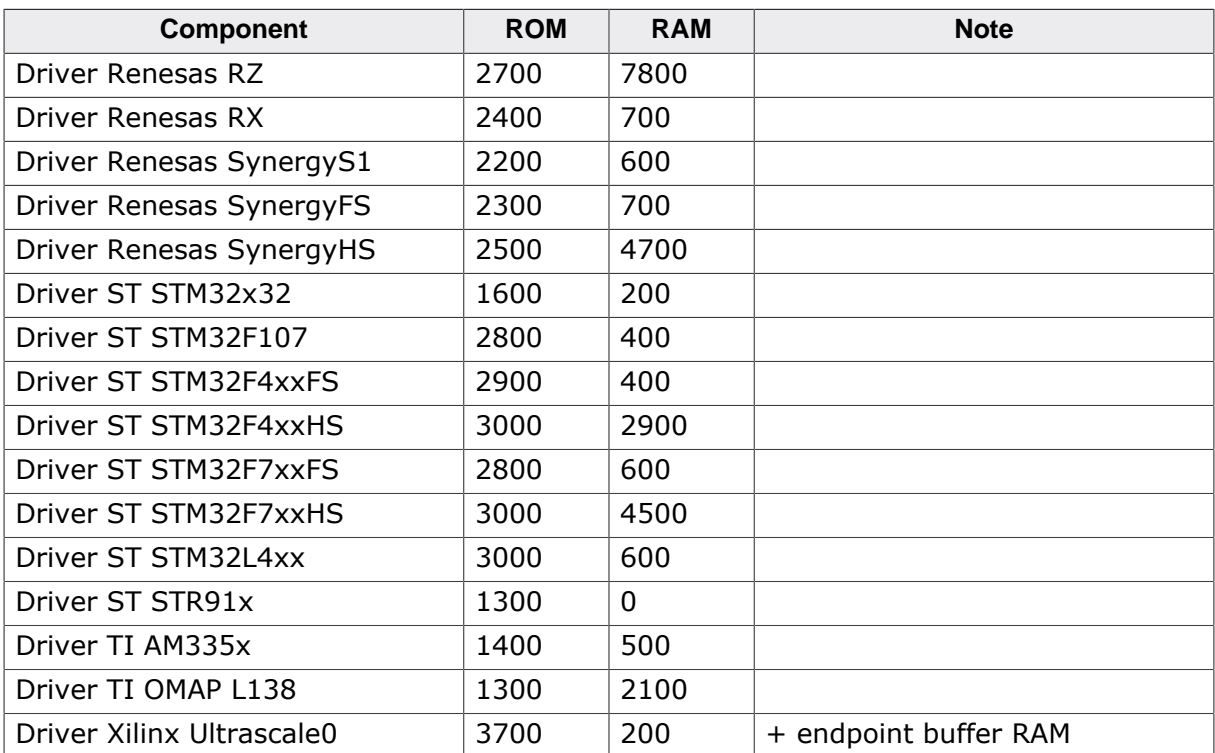

Additionally 64 or 512 bytes of RAM (64 for full-speed and 512 for high-speed devices) are necessary for each OUT-endpoint as a data buffer. This buffer is assigned within the application.

## **29.2 Performance**

The tests were run on a LPC4357 CPU running at 180 MHz using the USB Bulk component connected to a Linux host.

The following table shows the transfer speed of emUSB-Device:

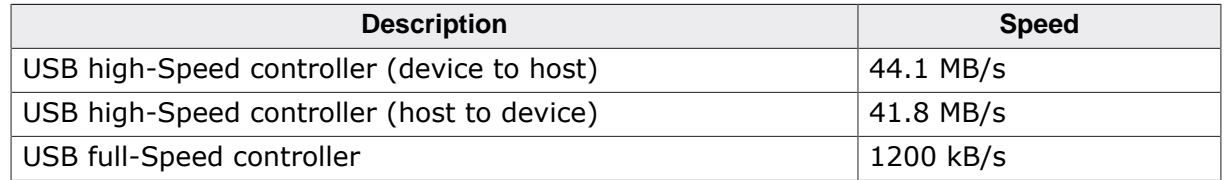

# **Chapter 30 FAQ**

This chapter answers some frequently asked questions.

#### Q: **When designing my hardware can I just permanently connect the D+ 1.5 kOhm pull-up resistor to 3.3V to save a MCU pin?**

A: No, the pull-up being connected tells the USB host that the device is ready to communicate. Permanently connecting the pull-up is dangerous as the host may start to communicate with the device prematurely, before it has finished with the start-up. Furthermore, when using USB high-speed the device must disconnect the pull-up from D + according to the USB 2.0 specification. Any currently know USB high-speed controller (with internal or external USB high-speed PHY) have internal logic to enable an internal pull-up initially. So for those controller an external pull-up is not necessary.

#### Q: **When using MSD can I read/write onto the storage medium when the device is connected to a USB host?**

A: No, when a MSC device is connected to a USB host the host is the sole master of the storage medium. It can write or read at any point in time. Should the application try to access the storage medium at the same time as the host the results are unpredictable. To resolve this issue the device needs to detach the storage medium from the host, see USBD\_MSD\_RequestDisconnect(), USBD\_MSD\_Disconnect() and USBD\_MSD\_WaitForDisconnection().

#### Q: **Can I combine different USB components together?**

A: Yes. See *Combining USB components (Multi-Interface)* on page 627.

#### Q: **Do I need a real-time operating system (RTOS) to use the emUSB-Device-MSD?**

A: No, if your target application is a pure storage application. You do not need an RTOS if all you want to do is running emUSB-Device-MSD as the only task on the target device. If your target application is more than just a storage device and needs to perform other tasks simultaneously, you need an RTOS which handles the multi-tasking. We recommend using our embOS Real-time OS, since all example and trial projects are based on it.

#### Q: **Do I need extra file system code to use the emUSB-Device-MSD?**

A: No, if you access the target data only from the host. Yes, if you want to access the target data from within the target itself. There is no extra file system code needed if you only want to access the data on the target from the host side. The host OS already provides several file systems. You have to provide file system program code on the target only if you want to access the data from within the target application itself.

## **X-ON Electronics**

Largest Supplier of Electrical and Electronic Components

*Click to view similar products for* [Development Software](https://www.x-on.com.au/category/embedded-solutions/engineering-tools/development-software) *category:*

*Click to view products by* [Segger Microcontroller](https://www.x-on.com.au/manufacturer/seggermicrocontroller) *manufacturer:* 

Other Similar products are found below :

[RAPPID-567XFSW](https://www.x-on.com.au/mpn/nxp/rappid567xfsw) [SRP004001-01](https://www.x-on.com.au/mpn/lantronix/srp00400101) [SW163052](https://www.x-on.com.au/mpn/microchip/sw163052) [SYSWINEV21](https://www.x-on.com.au/mpn/omron/syswinev21) [WS01NCTF1E](https://www.x-on.com.au/mpn/omron/ws01nctf1e) [W128E13](https://www.x-on.com.au/mpn/omron/w128e13) [SW89CN0-ZCC](https://www.x-on.com.au/mpn/toshiba/sw89cn0zcc) [IPS-EMBEDDED](https://www.x-on.com.au/mpn/intel/ipsembedded) [IP-UART-](https://www.x-on.com.au/mpn/intel/ipuart16550)[16550](https://www.x-on.com.au/mpn/intel/ipuart16550) [MPROG-PRO535E](https://www.x-on.com.au/mpn/advantech/mprogpro535e) [AFLCF-08-LX-CE060-R21](https://www.x-on.com.au/mpn/iei/aflcf08lxce060r21) [WS02-CFSC1-EV3-UP](https://www.x-on.com.au/mpn/omron/ws02cfsc1ev3up) [SYSMAC-STUDIO-EIPCPLR](https://www.x-on.com.au/mpn/omron/sysmacstudioeipcplr) [LIB-PL-PC-N-1YR-DISKID](https://www.x-on.com.au/mpn/microsemi/libplpcn1yrdiskid) [1120270005](https://www.x-on.com.au/mpn/molex/1120270005) [1120270006](https://www.x-on.com.au/mpn/molex/1120270006) [MIKROBASIC PRO FOR FT90X \(USB DONGLE\)](https://www.x-on.com.au/mpn/mikroelektronika/mikrobasicproforft90xusbdongle) [MIKROC PRO FOR FT90X \(USB DONGLE\)](https://www.x-on.com.au/mpn/mikroelektronika/mikrocproforft90xusbdongle) [MIKROC PRO](https://www.x-on.com.au/mpn/mikroelektronika/mikrocproforpicusbdonglelicense) [FOR PIC \(USB DONGLE LICENSE\)](https://www.x-on.com.au/mpn/mikroelektronika/mikrocproforpicusbdonglelicense) [MIKROBASIC PRO FOR AVR \(USB DONGLE LICEN](https://www.x-on.com.au/mpn/mikroelektronika/mikrobasicproforavrusbdonglelicen) [MIKROBASIC PRO FOR FT90X](https://www.x-on.com.au/mpn/mikroelektronika/mikrobasicproforft90x) [MIKROC](https://www.x-on.com.au/mpn/mikroelektronika/mikrocprofordspic3033usbdongleli) [PRO FOR DSPIC30/33 \(USB DONGLE LI](https://www.x-on.com.au/mpn/mikroelektronika/mikrocprofordspic3033usbdongleli) [MIKROPASCAL PRO FOR ARM \(USB DONGLE LICE](https://www.x-on.com.au/mpn/mikroelektronika/mikropascalproforarmusbdonglelice) [MIKROPASCAL PRO FOR FT90X](https://www.x-on.com.au/mpn/mikroelektronika/mikropascalproforft90x) [MIKROPASCAL PRO FOR FT90X \(USB DONGLE\)](https://www.x-on.com.au/mpn/mikroelektronika/mikropascalproforft90xusbdongle) [MIKROPASCAL PRO FOR PIC32 \(USB DONGLE LI](https://www.x-on.com.au/mpn/mikroelektronika/mikropascalproforpic32usbdongleli) [SW006021-2H](https://www.x-on.com.au/mpn/microchip/sw0060212h) [ATATMELSTUDIO](https://www.x-on.com.au/mpn/microchip/atatmelstudio) [2400573](https://www.x-on.com.au/mpn/phoenixcontact/2400573) [2702579](https://www.x-on.com.au/mpn/phoenixcontact/2702579) [2988609](https://www.x-on.com.au/mpn/phoenixcontact/2988609) [2702546](https://www.x-on.com.au/mpn/phoenixcontact/2702546) [SW006022-DGL](https://www.x-on.com.au/mpn/microchip/sw006022dgl) [2400303](https://www.x-on.com.au/mpn/phoenixcontact/2400303) [2701356](https://www.x-on.com.au/mpn/phoenixcontact/2701356) [VDSP-21XX-PCFLOAT](https://www.x-on.com.au/mpn/analogdevices/vdsp21xxpcfloat) [VDSP-BLKFN-](https://www.x-on.com.au/mpn/analogdevices/vdspblkfnpcfull)[PC-FULL](https://www.x-on.com.au/mpn/analogdevices/vdspblkfnpcfull) [88970111](https://www.x-on.com.au/mpn/crouzet/88970111) [DG-ACC-NET-CD](https://www.x-on.com.au/mpn/digiinternational/dgaccnetcd) [55195101-101](https://www.x-on.com.au/mpn/honeywell/55195101101) [55195101-102](https://www.x-on.com.au/mpn/honeywell/55195101102) [SW1A-W1C](https://www.x-on.com.au/mpn/idec/sw1aw1c) [MDK-ARM](https://www.x-on.com.au/mpn/keil/mdkarm) [SW006021-2NH](https://www.x-on.com.au/mpn/microchip/sw0060212nh) [SW006021-1H](https://www.x-on.com.au/mpn/microchip/sw0060211h) [SW006021-2](https://www.x-on.com.au/mpn/microchip/sw0060212) [SW006022-2](https://www.x-on.com.au/mpn/microchip/sw0060222) [SW006023-2](https://www.x-on.com.au/mpn/microchip/sw0060232) [SW007023](https://www.x-on.com.au/mpn/microchip/sw007023) [MIKROE-730](https://www.x-on.com.au/mpn/mikroelektronika/mikroe730)